# Communications Formats - 411 / FTL / FAS / TDL **EMIS / MultiTask**

# Sening® EMIS / MultiTask

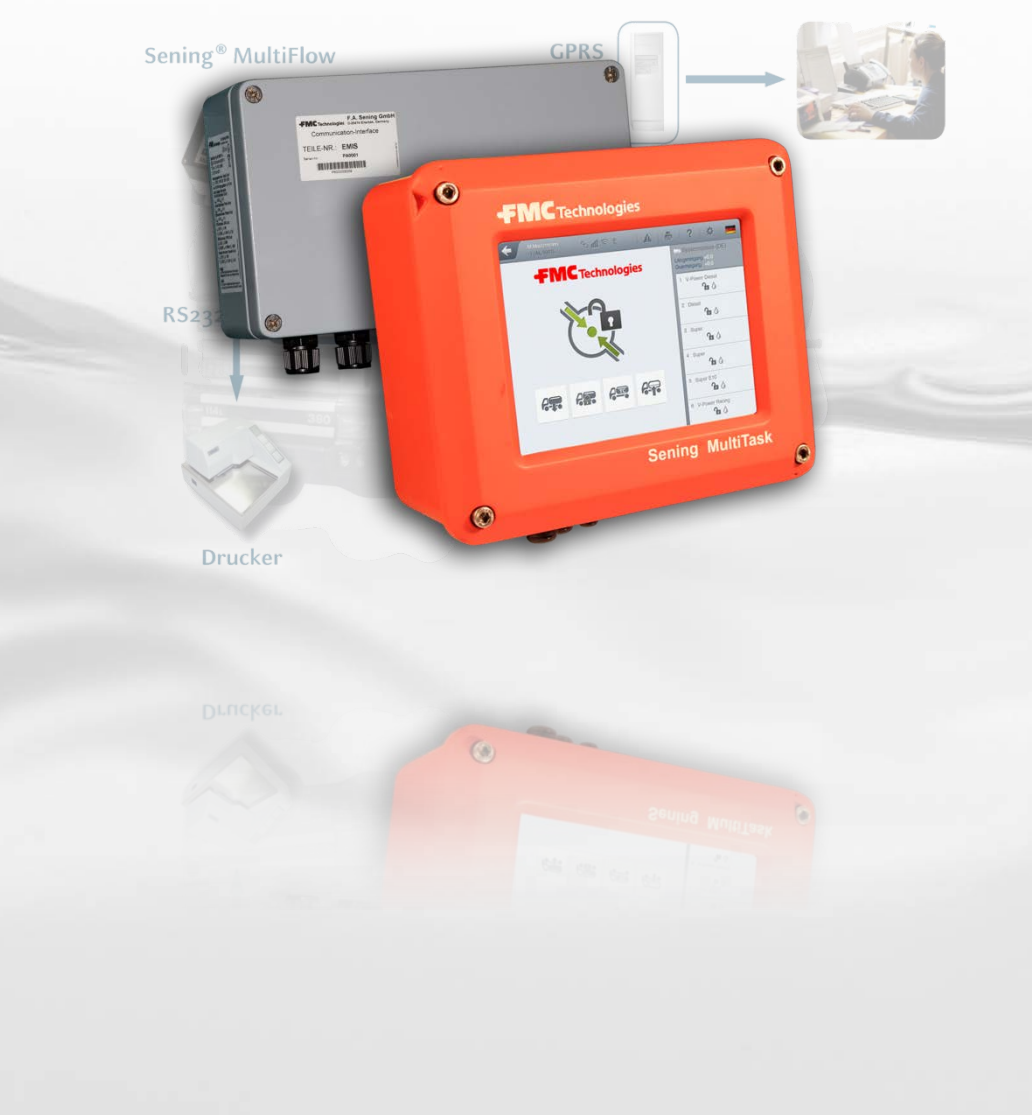

**FMC** Technologies

**Sening®** is a registered trademark of FMC Technologies

Further documentation for this product:

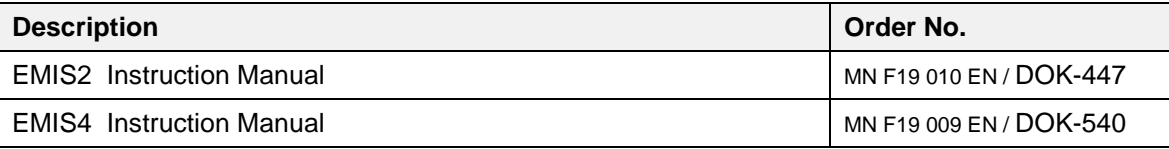

# **Documentation on the Internet:**

[www.fmctechnologies.com/seningttp](http://www.fmctechnologies.com/seningttp)

#### **History**

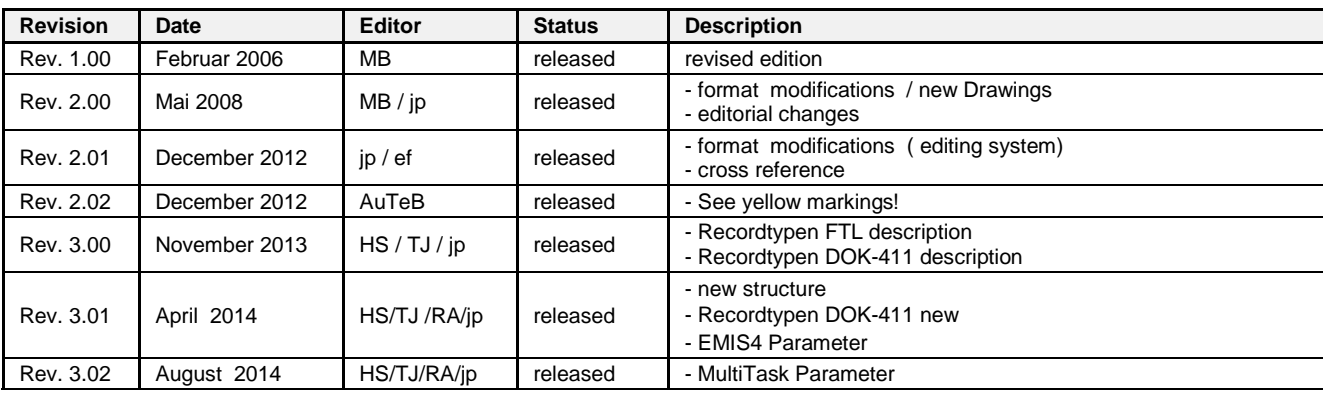

# **Table of Contents (English)**

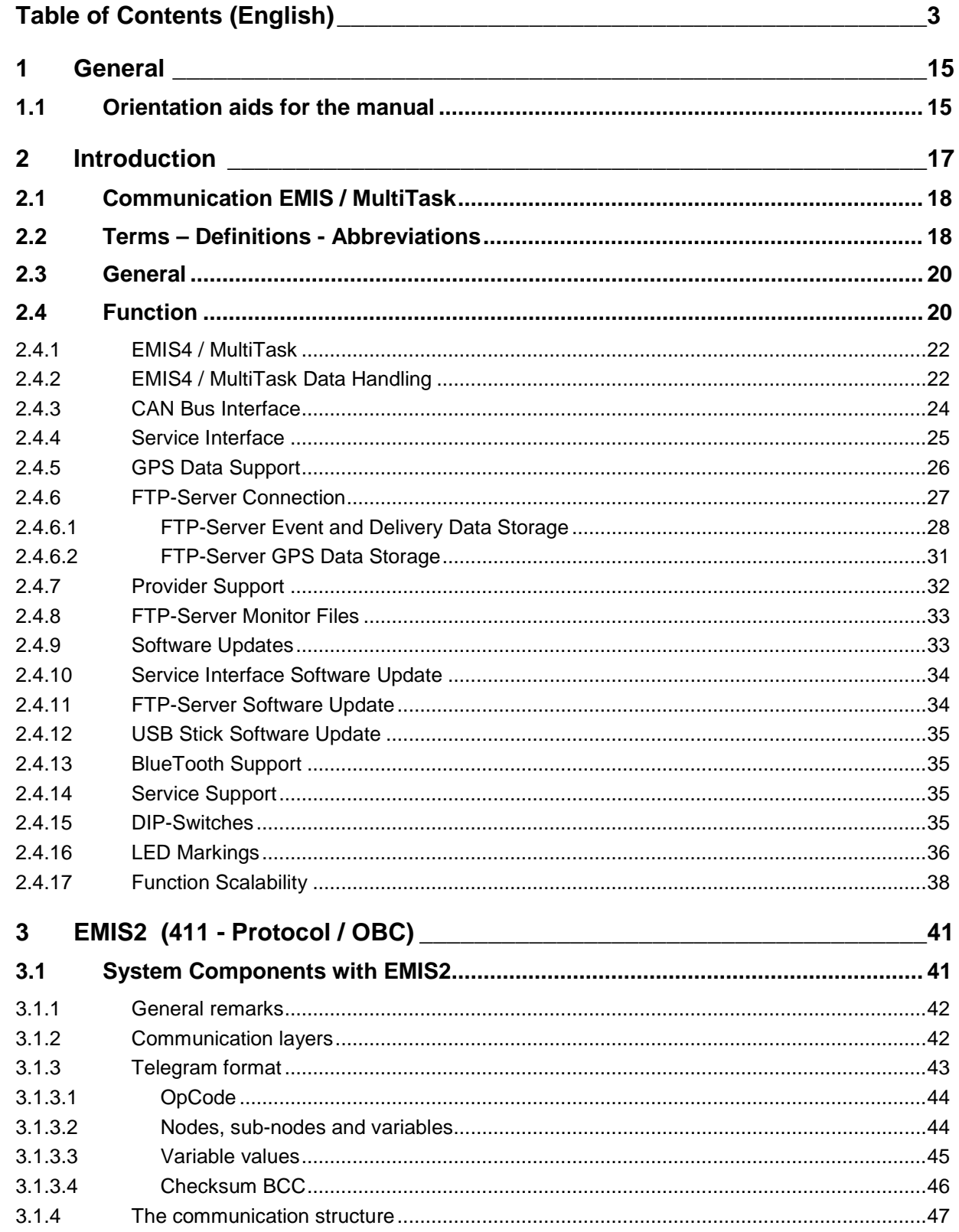

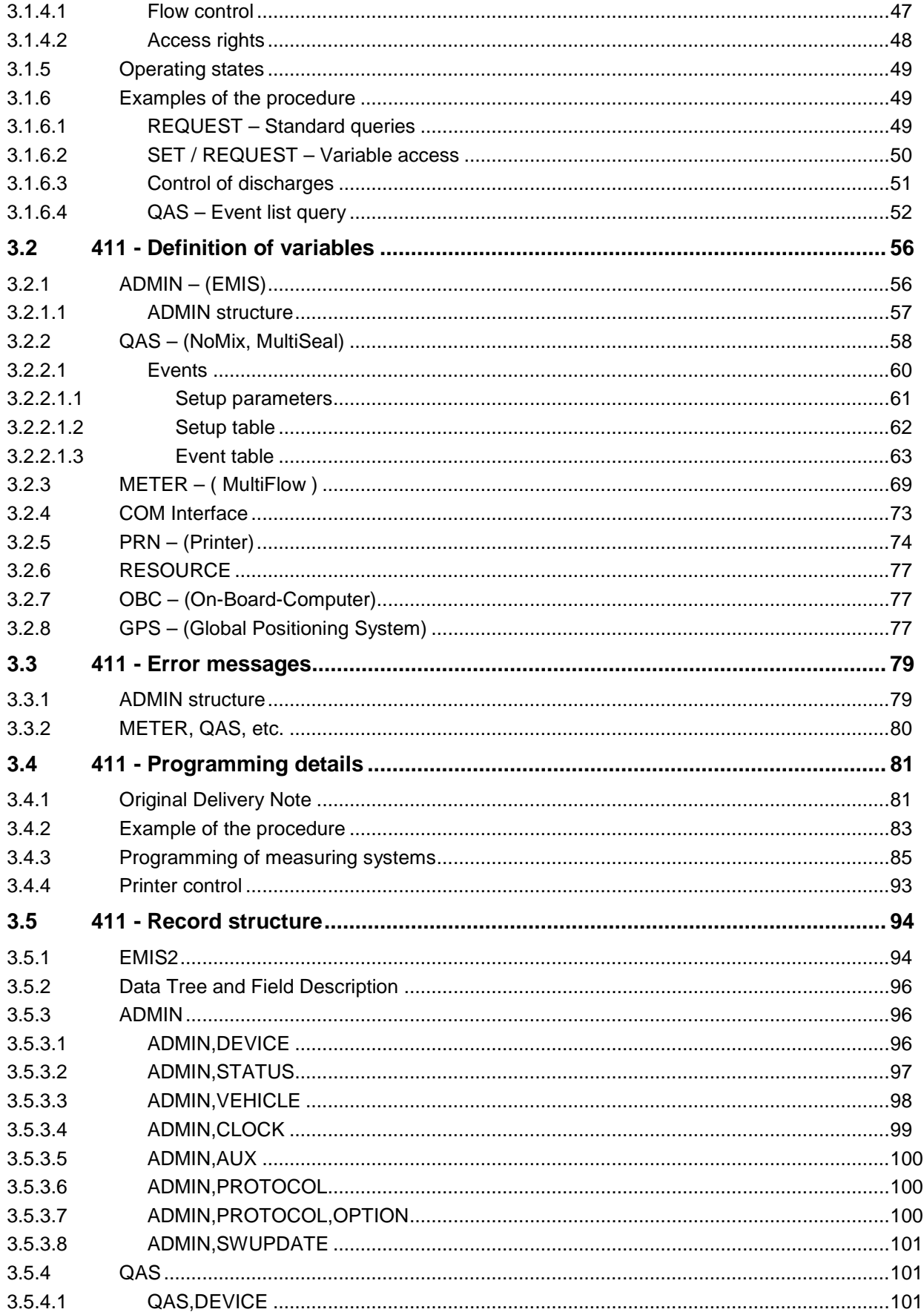

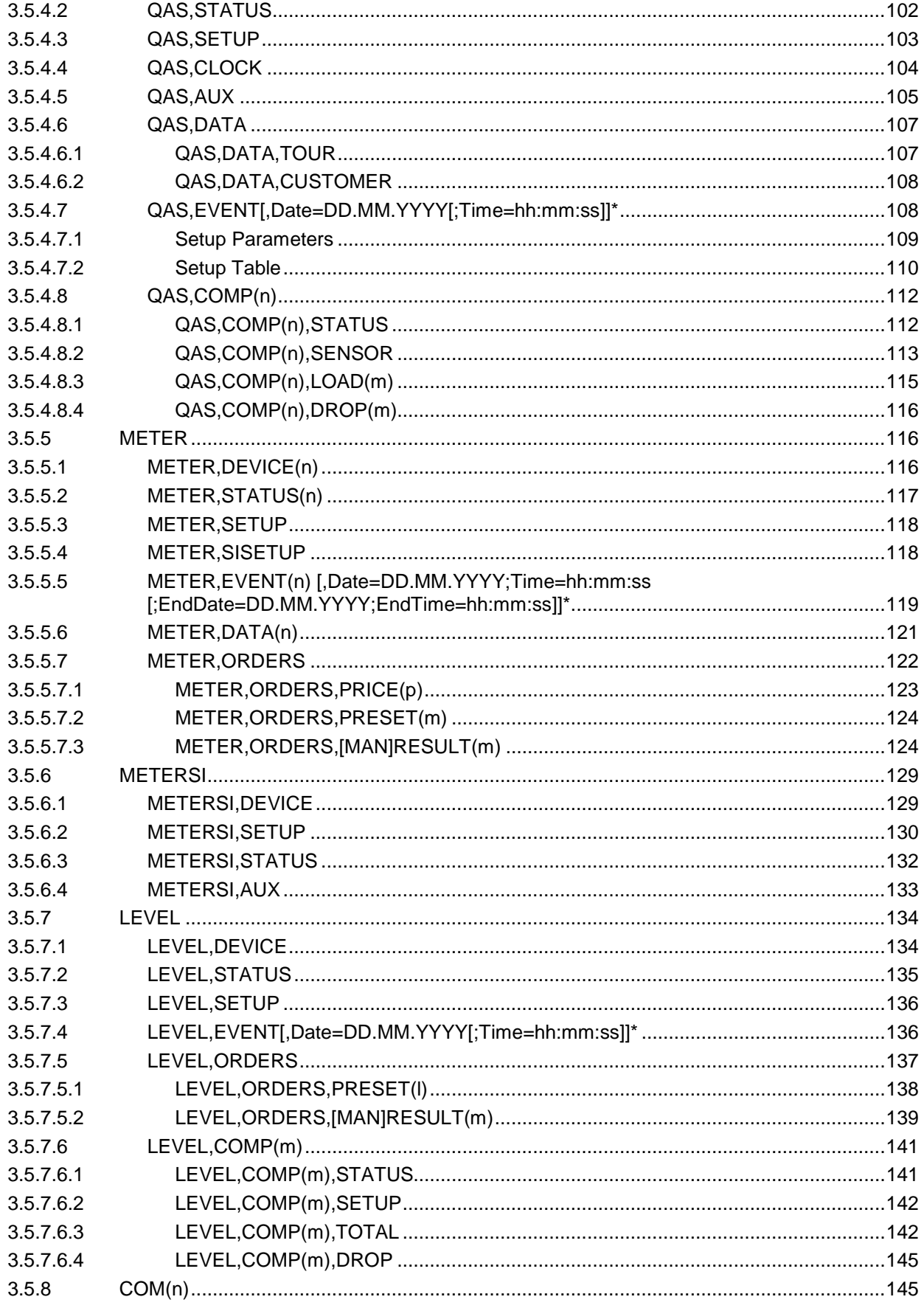

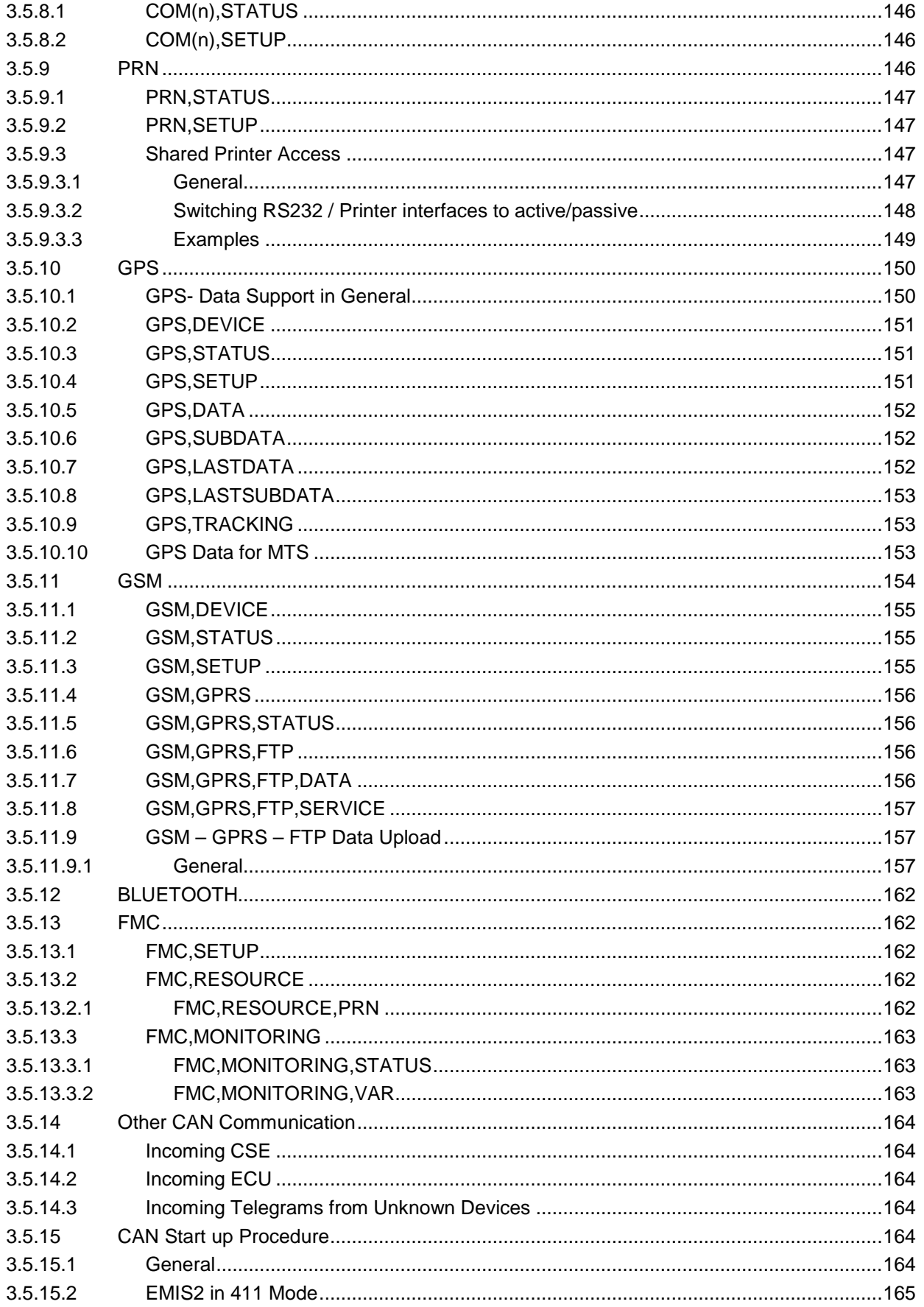

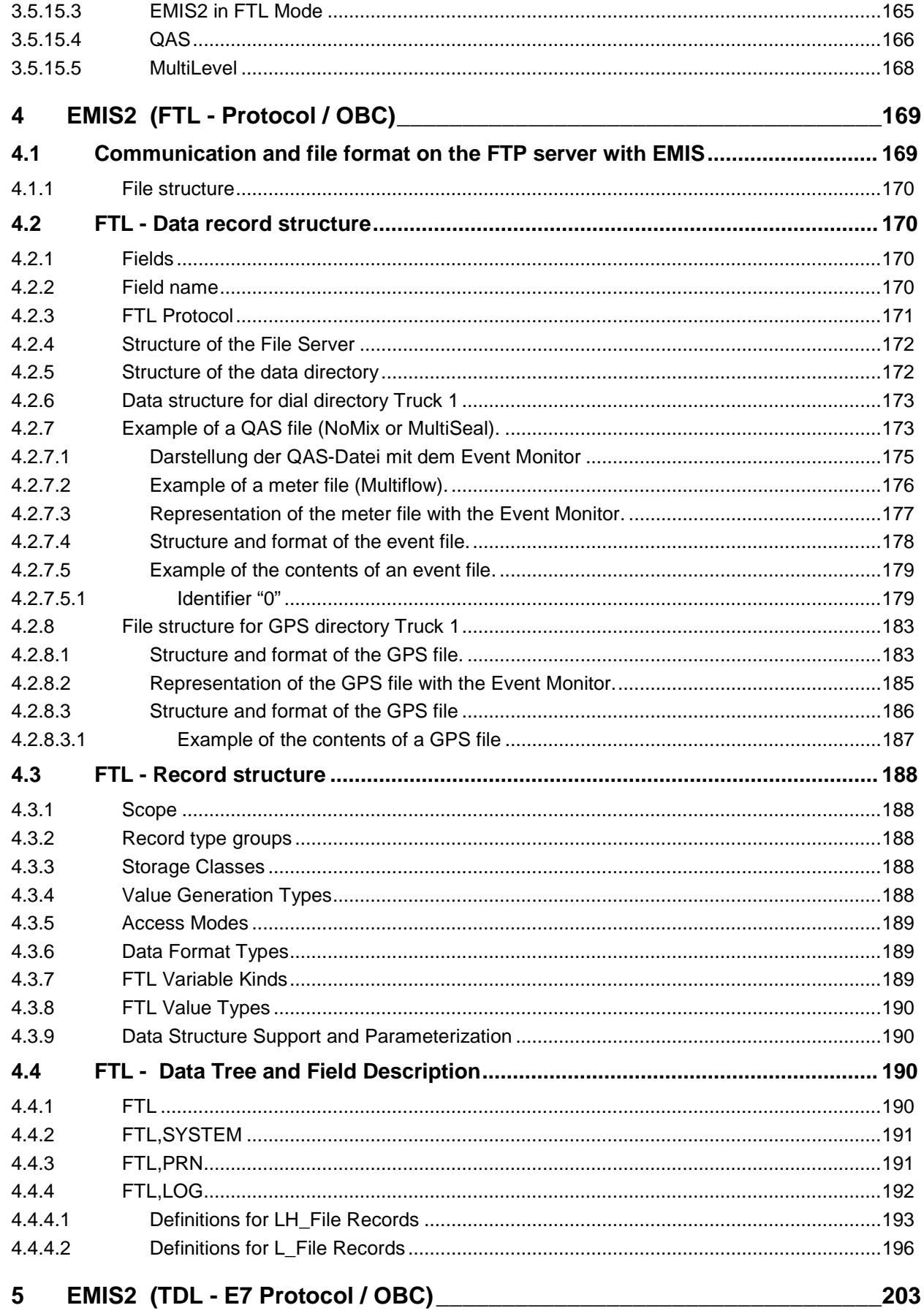

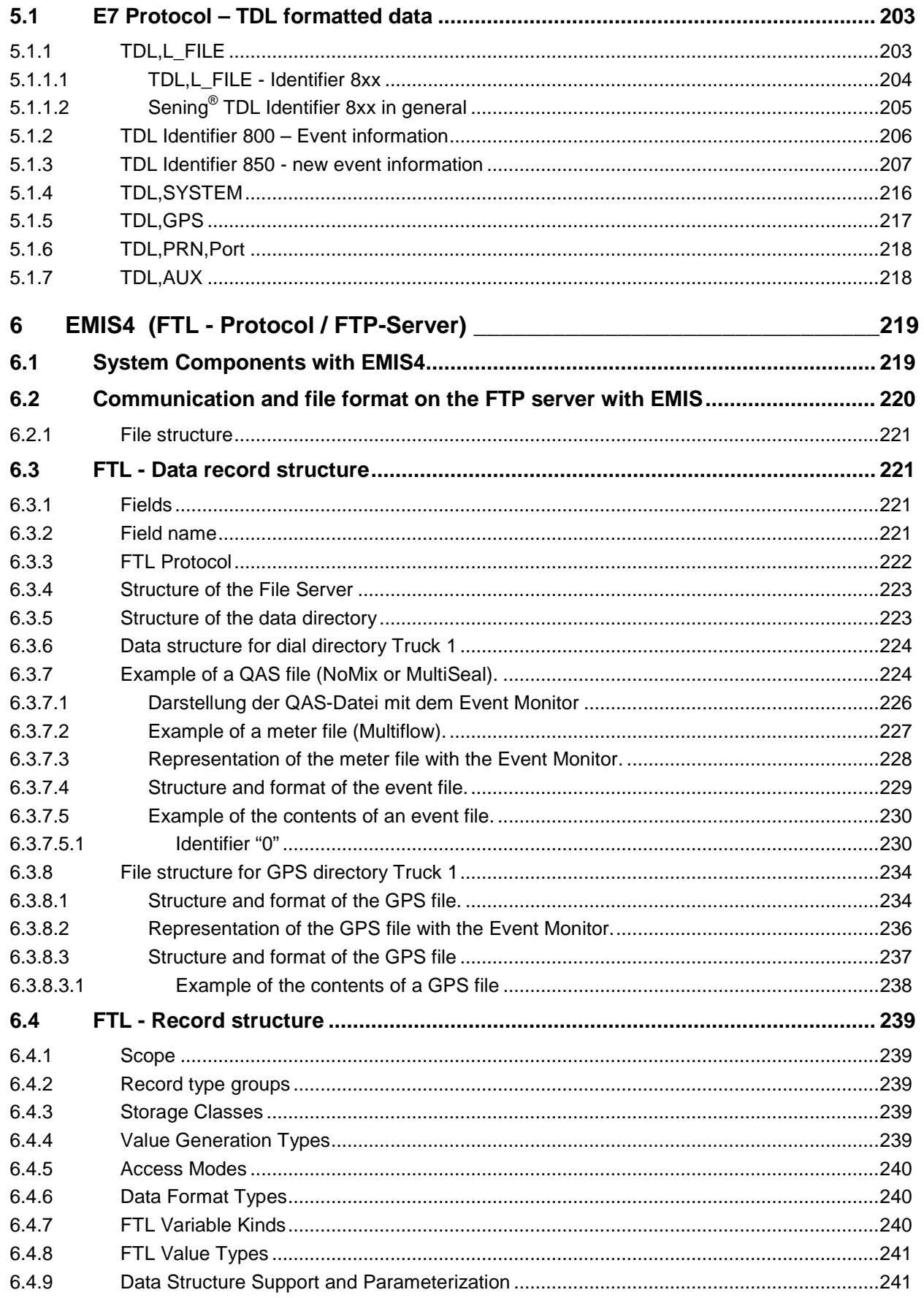

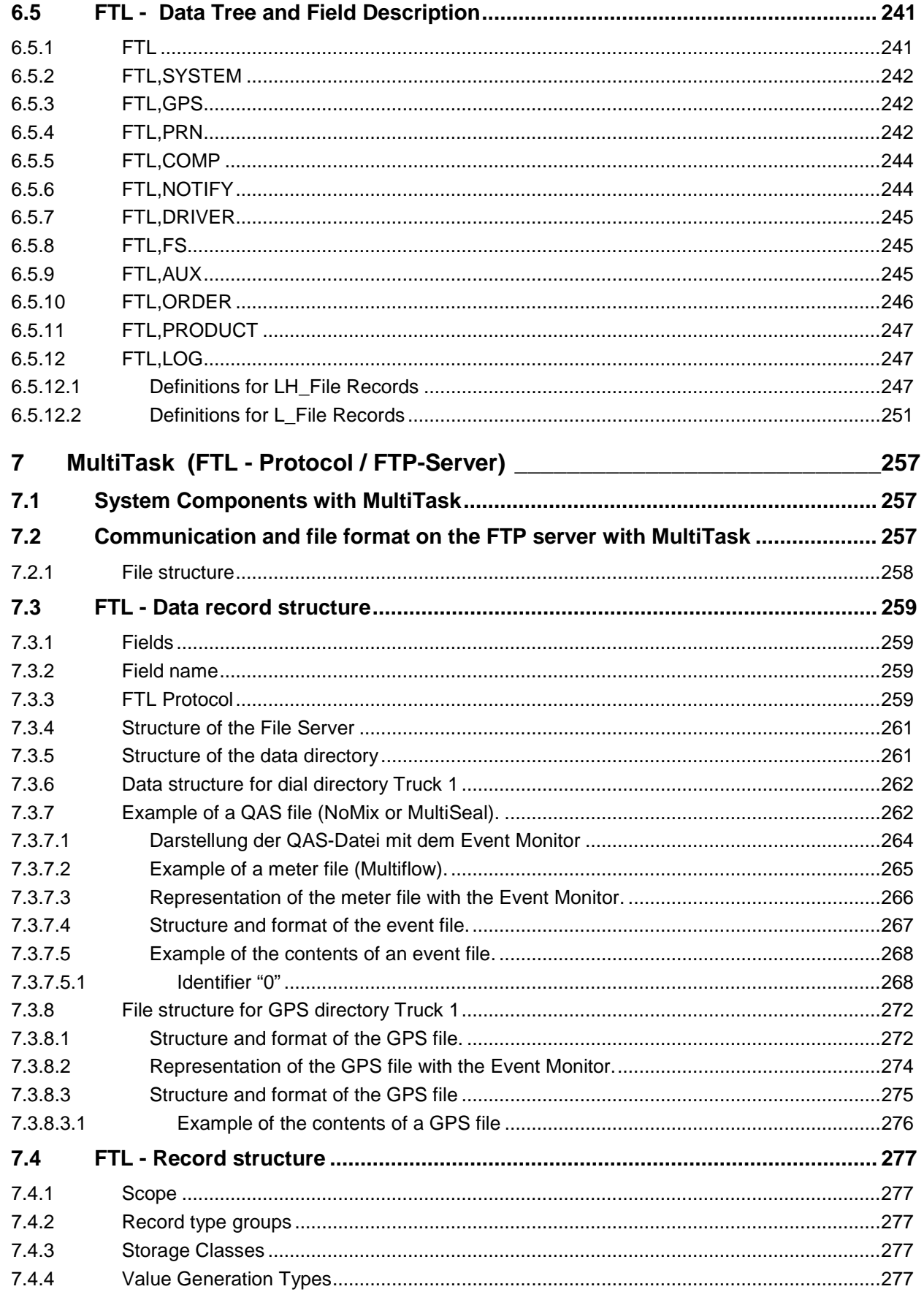

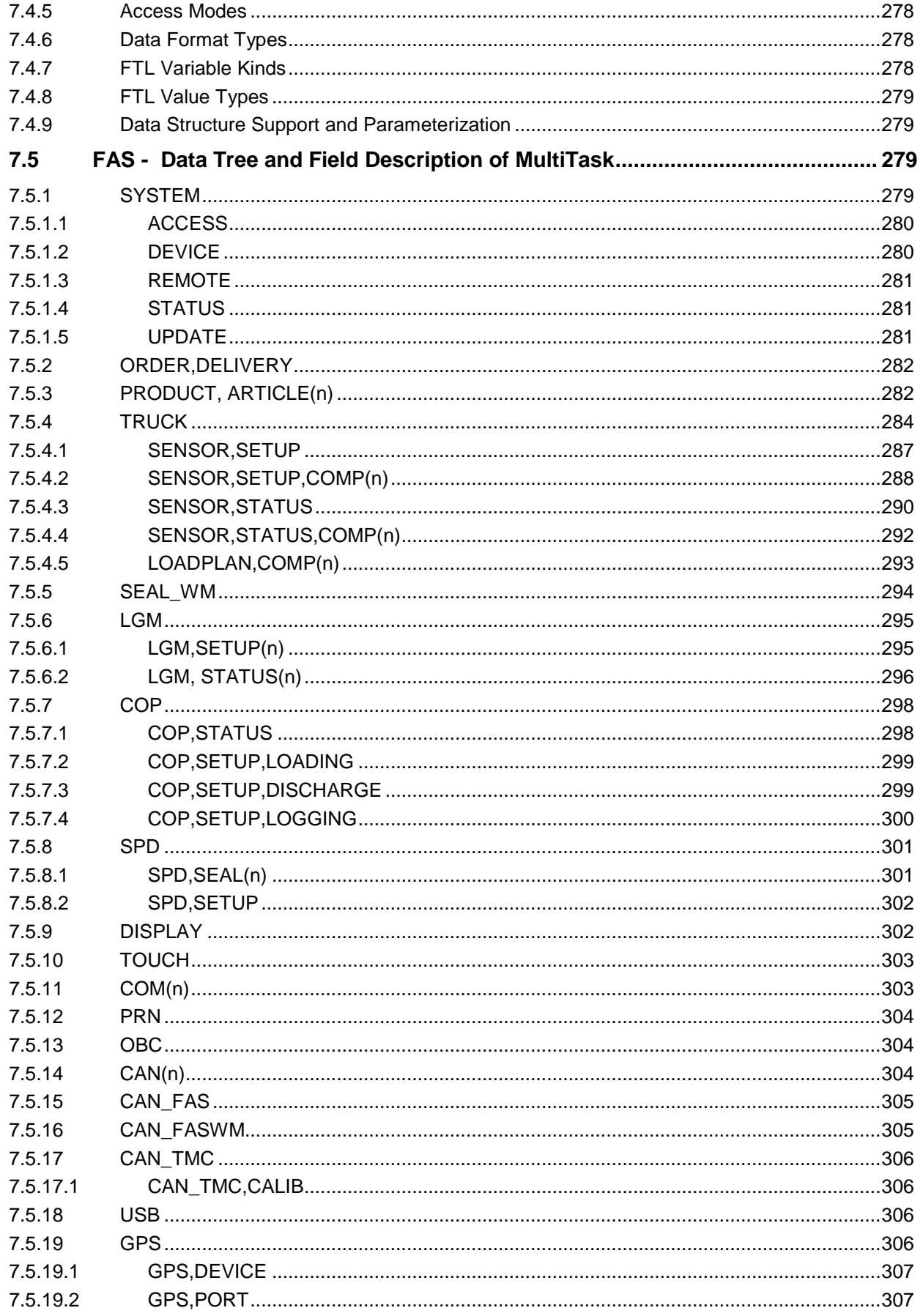

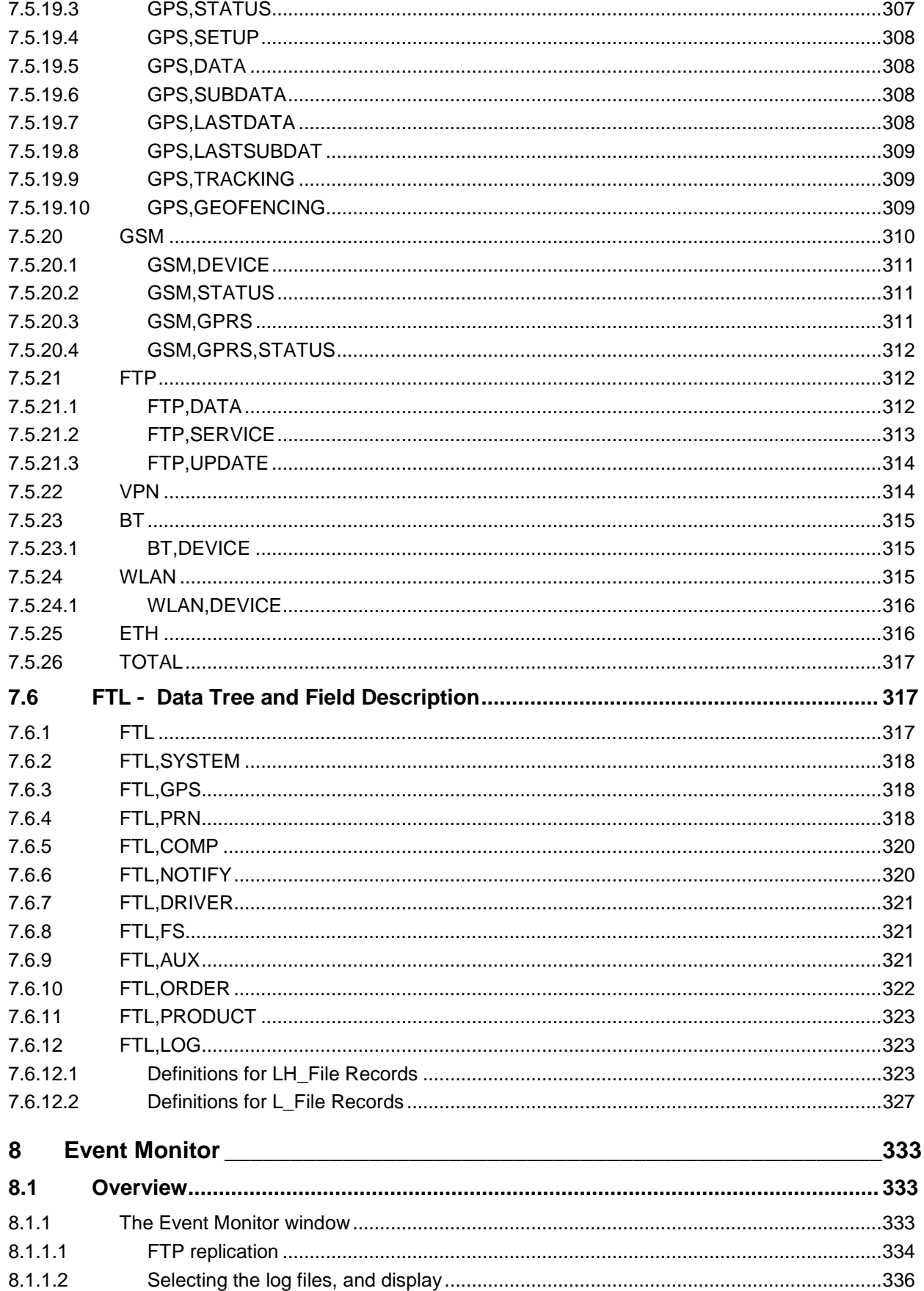

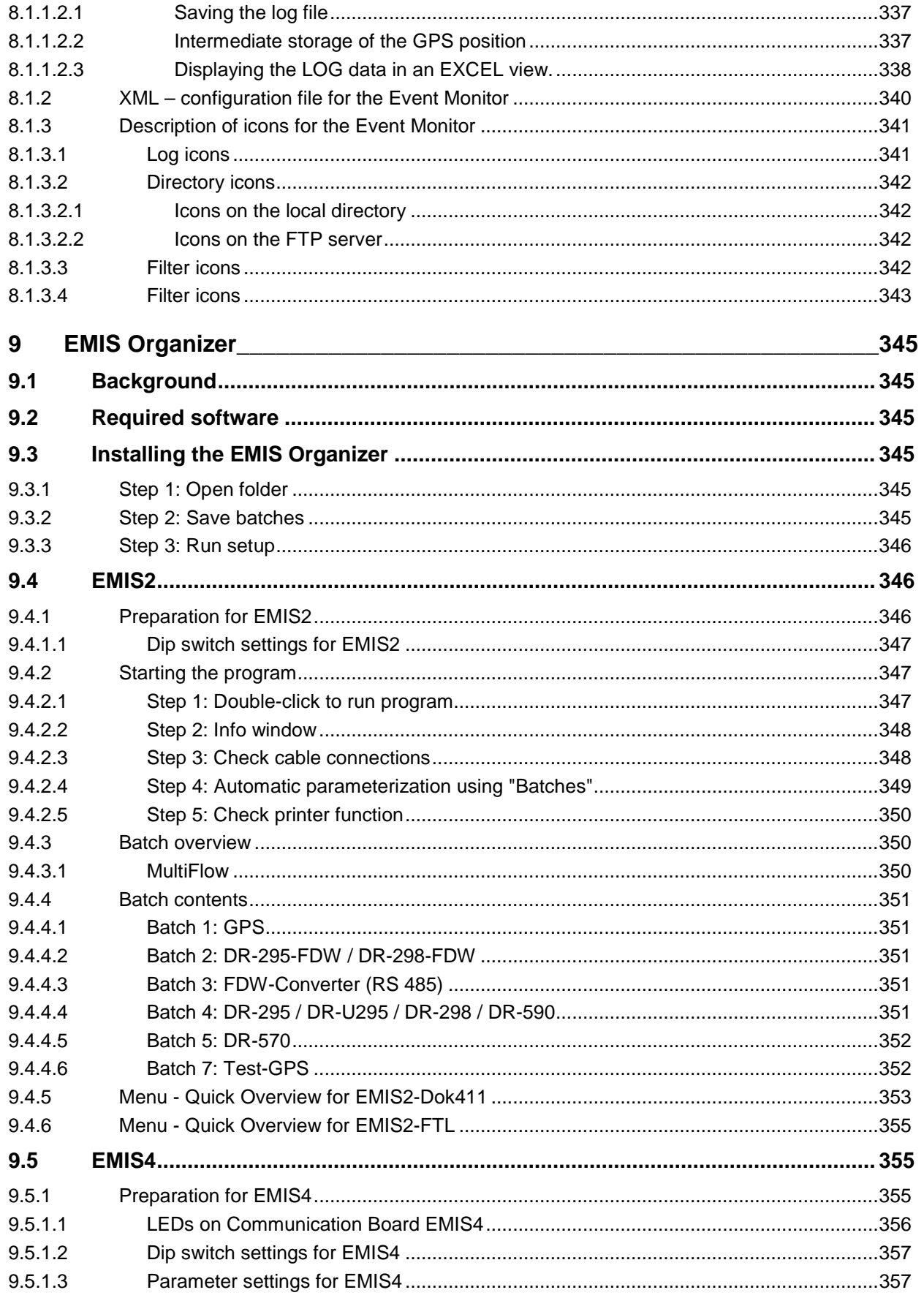

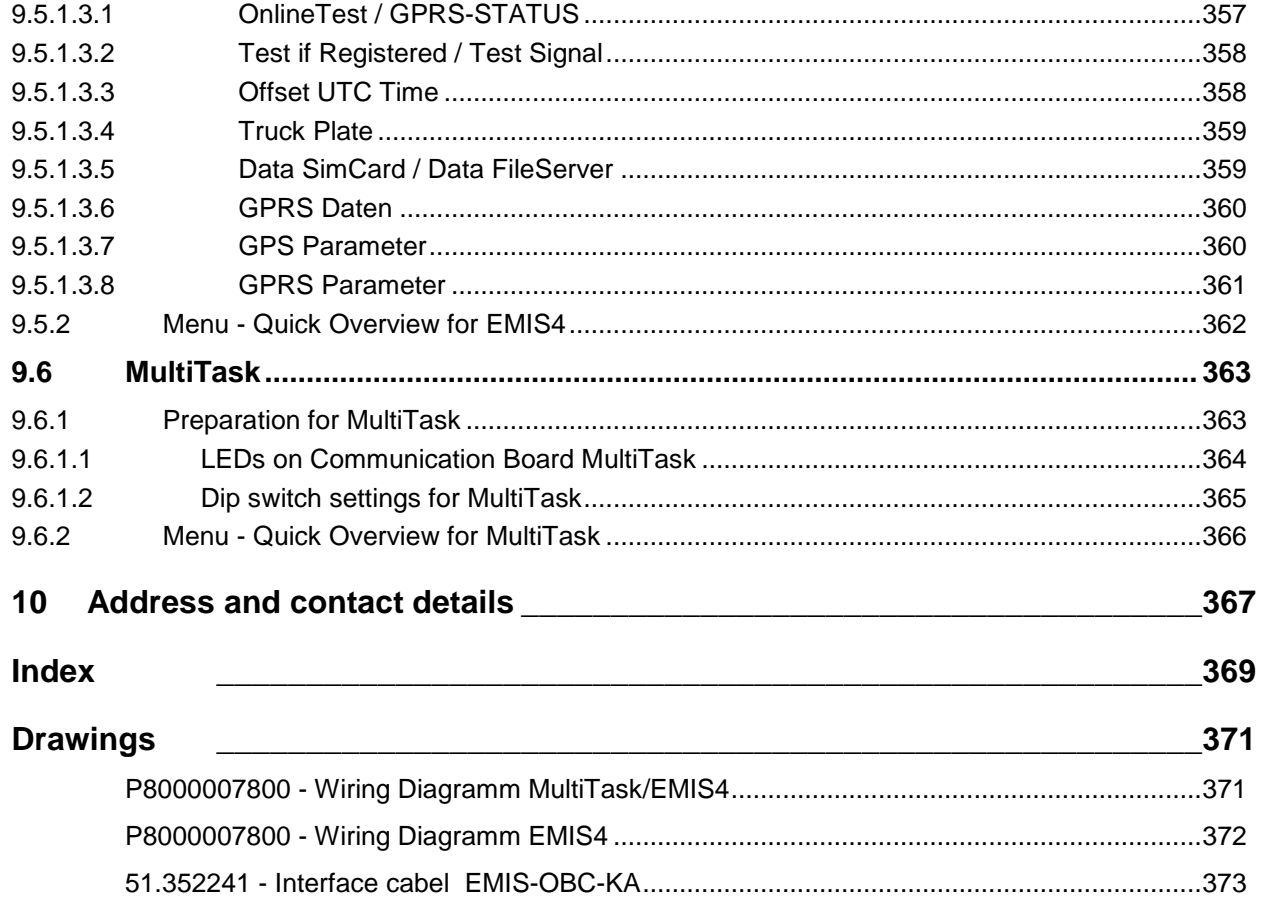

EMIS / MultiTask <▶ General

# **1 General**

# **1.1 Orientation aids for the manual**

We have provided some orientation aids so that you can easily find the necessary information in this manual.

The information in this manual ranges from imperative safety procedures and standardized guidelines through to concrete handling procedures and advice. To differentiate these more easily, the information is marked with corresponding pictograms in front of the relevant text.

These are intended not just to draw particular attention to these passages, but also to make it easier to find the information you want. Therefore the pictograms are symbolic of the underlying textual content.

#### **The following pictograms are used in this manual:**

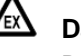

#### **Danger sign**

Danger of explosions caused by easily ignited gases and liquids here.

**K** Risk of operating fault Actions that may damage the equipment. § **Legal notice**

Actions that may have legal consequences.

- **Working step** Concrete action statements, e.g.: *"Press the <Enter> key"*.
	- **Input necessary** e.g. via numeric or function keys.
- **Positive response message** e.g. "The main menu now appears"
- **Negative response message** e.g. "If a fault message appears now..."

 **Background information** Short-Tip, e.g. "See more detailed information in chapter XX".

- **Option** Special case.
- **Function** Functional description.

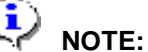

indicates a special situation.

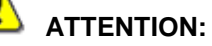

particular attention is to be paid.

EMIS / MultiTask <▶ General

# **2 Introduction**

- **Communication** It is not always possible to adequately maintain the dialogue between the tank truck, which is often on the road for a lengthy period and far away from the base, and the logistics center. For efficient cost calculation and optimum sequences coordination, the control centre constantly needs updated information on transaction data and system events from the tank truck. This is to enable the right tour decisions to be made and for transportation to be carried out at low cost.
- The *<sup>E</sup>uropean Multiple Interface System* (**EMIS**) acts as the interface between the components of the Sening vehicle system ( **QAS**-node **NoMix, MultiSeal**; **METER**-node **MultiFlow** and future **Sening®** components) and any **O**n-**B**oard-**C**omputer (**OBC**).
- Using suitable media, this information, such as transaction data and system events, can be transferred to the control center and edited there. Appropriate evaluation allows a logical shift course to be reconstructed relating to both complete product information and decisive activities on the vehicle.
- **EMIS2** provides a number of variables in a tree structure permitting data to be exchanged with the connected devices. The **EMIS2**–linked **OBC** has no trouble in accessing this data and comparing it with the use of higher-ranking software modules.
- Communication between **EMIS2** and the **OBC** is done by means of a 3 wire RS232 interface. The protocol used is documented in this interface description (**DOK-411**).
- The **EMIS4 / MultiTask** is a replacement for the communication device for future Gen-X truck developments.
- Storage of internal data on an **FTP** server is possible with the MultiFlow, MultiLevel, NoMix and MultiSeal (MultiLevel) tank truck system together with **EMIS4**. This logging of data records can be done automatically after certain events, or by manually activating the control console of individual devices.
- A tracking system can also be activated in **EMIS4** to store GPS data in a subdirectory of the **FTP** server at certain configurable intervals. This data can be synchronized with other data by timestamp.
- The **MultiTask** platform represents the new platform for tank truck electronics. It combines communication functionalities together with the functionalities of existing MTS systems MultiFlow, MultiLevel, MultiSeal, NoMix, EMIS2; EMIS3.
- **MultiTask**-Hardware is the name of the system components, consisting of the FMC Global HMI 8.4" with display and touch functionality and the

FMC Application Interface which supports various communication interfaces, depending on its stage of expansion. **MultiTask**-Software is the name of the application which includes the complete MTS functionality and is based on **MultiTask**-Hardware and Linux operation system. The **MultiTask**-Hardware shall be the platform for all functionalities which will be developed for future demands. **MultiTask** platform shall be the synonym for the complete system consisting of **MultiTask**-Hardware and **MultiTask**-Software.

# **2.1 Communication EMIS / MultiTask**

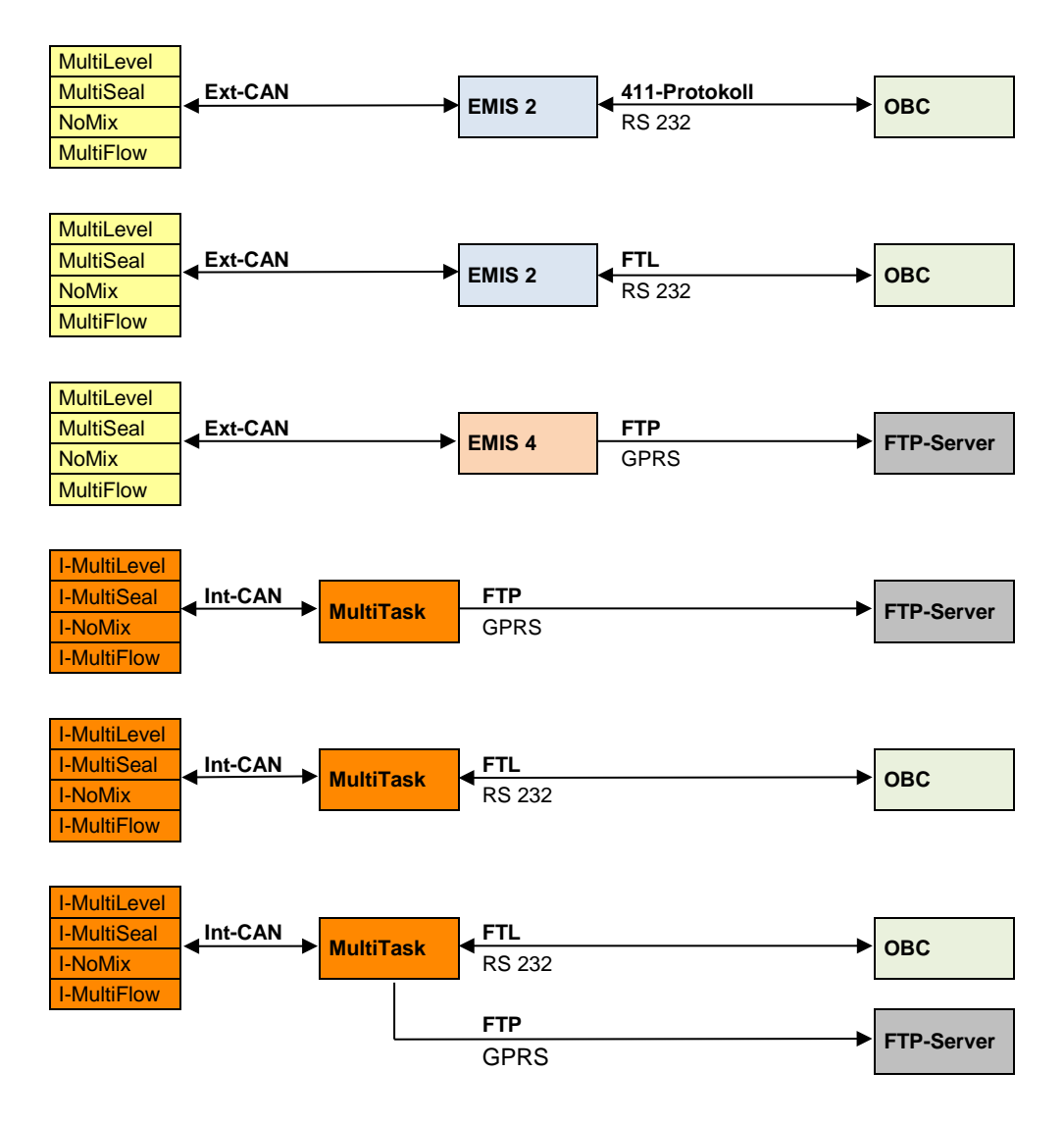

# **2.2 Terms – Definitions - Abbreviations**

#### **DOK-411** Each F.A. Sening document has an internal unique number. The document with the number **411** describes the protocol and data format used by F.A. Sening communication devices (e.g. EMIS) for data exchange

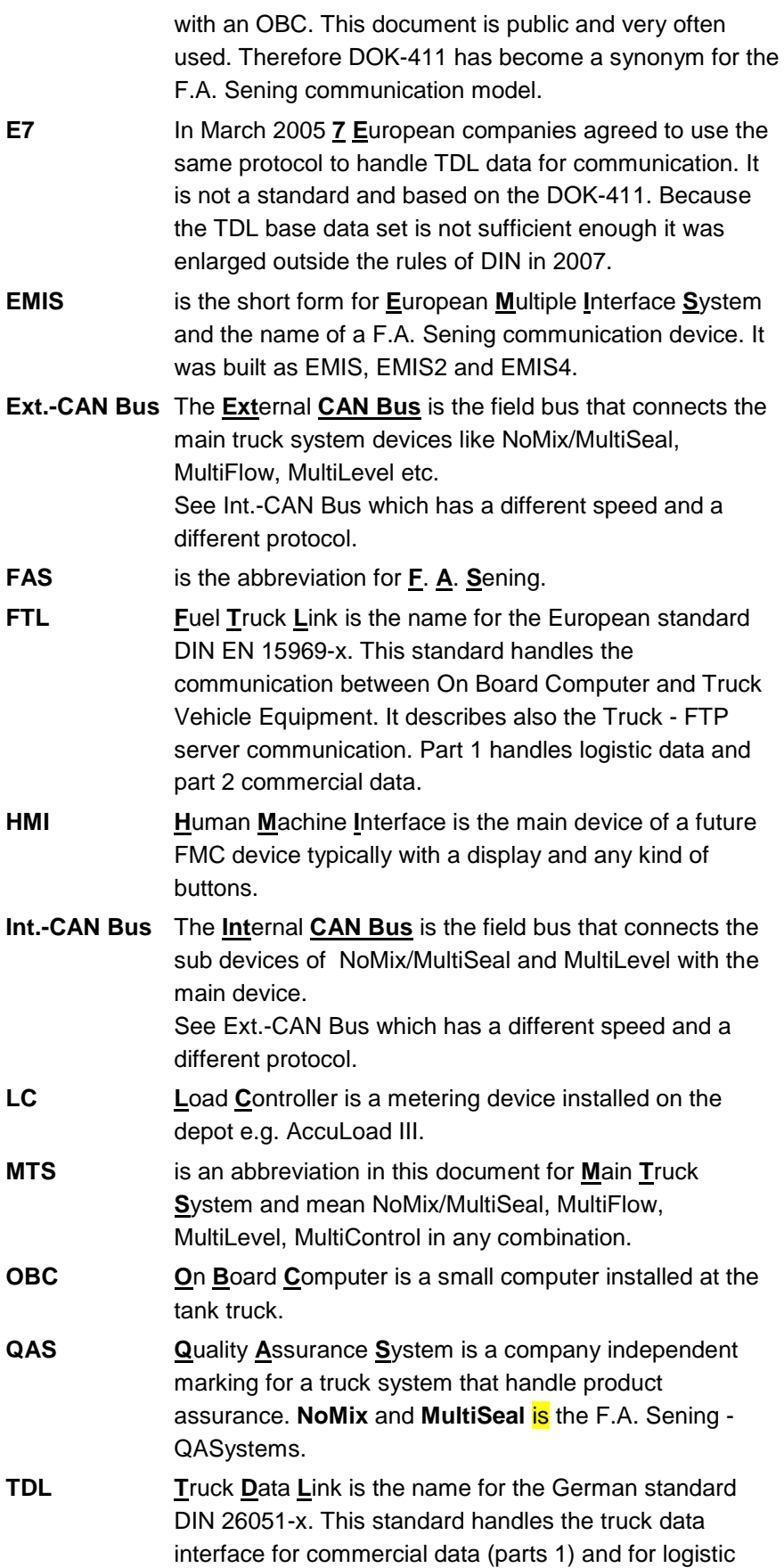

data (part 2). It is released in 2000 and a kind of predecessor of FTL.

**TMC T**ruck **M**anagement **C**omputer is an older F.A. Sening truck device. Especially the CAN communication description [6, 7] was made for this device and has these 3 letters in its title. In those documents "TMC" is used very often and can be replaced by EMIS.

# **2.3 General**

- The **EMIS4 / MultiTask** is a replacement for the communication device for future Gen-X truck developments.
- An intelligent processor system is used with an embedded LINUX operating system. The connection to the existing "Main Truck System" (MTS) NoMix/MultiSeal, MultiFlow, MultiLevel etc. is realized by a CAN bus.
- Communication is supported for Bluetooth (BT) (class 1 for short range), for GSM / GPRS (for long range) and for GPS (satellite navigation).
	- 1 serial port is used as a service interface.
	- 1 serial port is used for the GPS module connection.
	- A USB-connector on the Processor Board is provided for service activities.
	- No display and no keys are available (only **EMIS4**).
	- The **EMIS4** is not intended to use for approved data handling of e.g. weights and measures data.
	- It is used for truck equipment and fulfill the requirements for hazardous zone 1.

# **2.4 Function**

- During the working procedure of a tank truck a lot of very different activities happen (normally during loading- and delivery process). The important events or values of these activities are recognized, handled and stored in the MTS devices. EMIS4 / MultiTask is offer these information for public use. Therefore the main function of EMIS4 / MultiTask is the storage of these data onto an FTP server in a qualified format in a very simple way.
	- GPS data is offered to the MTS and is also be used to generate tracking files onto an FTP server (see GPS Data Support).
	- Especially for service activities a "Service Interface" is be realized. This interface is not used during the normal application.

# $\blacktriangleright$  [Fig.64](#page-218-0) shows

the principle arrangement of an EMIS4-MTS based system.

- [Fig.66](#page-256-0) shows a MultiTask based system.
- BlueTooth is used as described in the chapter BlueTooth Support.

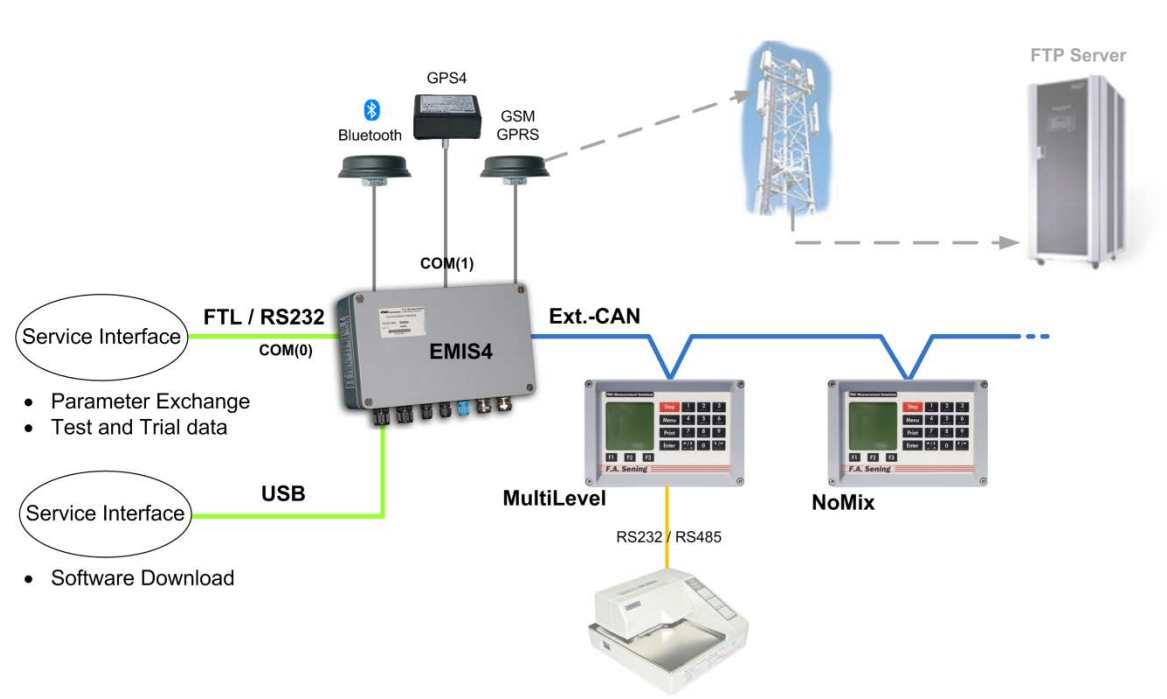

Printer

**Fig.1: Arrangement with EMIS4**

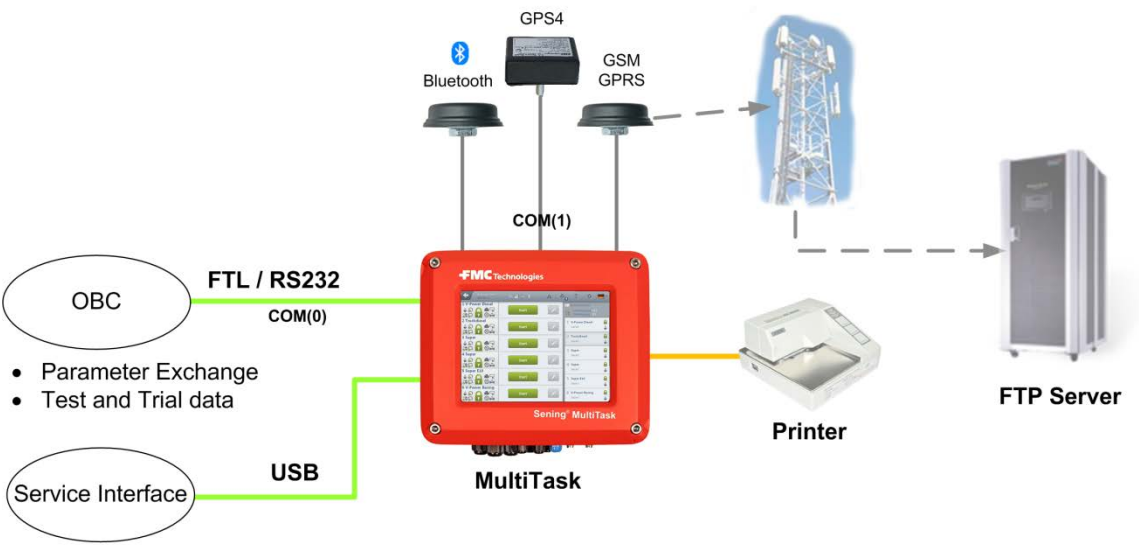

• Software Download

**Fig.2: Arrangement with MultiTask**

#### **2.4.1 EMIS4 / MultiTask**

- The basic functionalities have no OBC communication and no printer interface is supported. Only a Service Interface for software download, parameter exchange and for specific values needed for testing is realized instead. Beside software download only the **FTL** protocol is used (**no DOK-411 and no TDL / E7**) for this interface. The only data format for GPS-, event- and delivery data is **FTL**
- It can't be specified in detail yet which **FTL** data and structures are needed but a roughly overview is given in the chapter Service Interface. To make it easier understandable the variable names, tree structure and definitions of the **DOK-411** are sometimes used in this document but this is always only be used as a description for the variables which are realized in **FTL**.

#### **Example:**

Variable description used in this document concerning **DOK-411**: ADMIN,DEVICE,CLOCK,Date="24.12.2009" ADMIN,DEVICE,CLOCK,Time="11:05:59"

Correct variable description concerning **FTL** which is realized in **EMIS4 / MultiTask:**

FTL,SYSTEM,DateTime,20091224110559

A concrete specification for the required **FTL** data structure will follow and is not part of this document.

## **2.4.2 EMIS4 / MultiTask Data Handling**

 The data handling inside the EMIS4 is quite different. Needed data can be already available at the EMIS4/MultiTask or have to be requested from the other devices [\(Fig.3](#page-22-0)e.g. MultiFlow). This is done by the CAN bus interface. Because one more CAN bus is currently used by other devices this one is called the *Ext.-CAN Bus*.

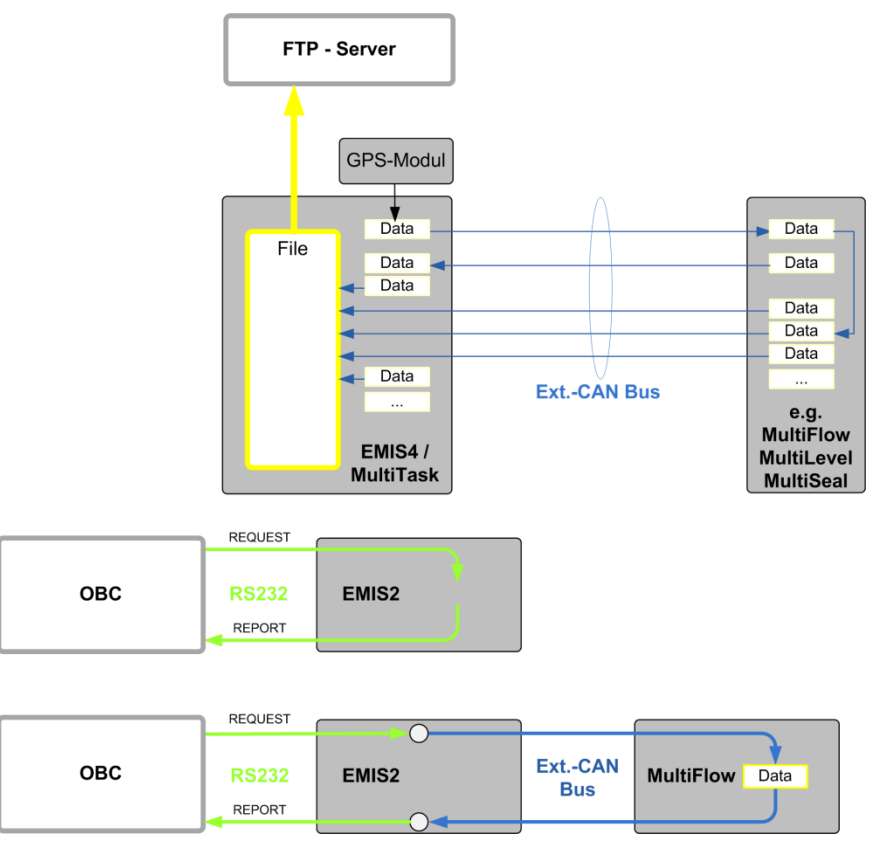

**Fig.3: EMIS2 / EMIS4 / MultiTask Data Handling**

#### <span id="page-22-0"></span>**EMIS4 / MultiTask data handling from different sources:**

- The value is fixed by the EMIS4/MultiTask hardware or software. - (e. g. EMIS4/MultiTask serial number or CAN address).
- The value is set as a parameter of EMIS4/MultiTask. It is non volatile but can be changed from outside.
	- (e.g. vehicle name of the truck).
- The value is automatic updated inside EMIS4/MultiTask
	- (e.g. Clock variable).
- The value is fixed (however) inside the connected device(s). It is normally sent to EMIS4/MultiTask during every power up sequence and stored temporary.
	- (e.g. serial number of the connected device).
- The value is automatic updated by the connected device and stored temporary.
	- (e.g. latitude information of the GPS module).
- The value is automatic updated by the connected device and stored non volatile.
	- (e.g. delivery information of MultiFlow).
- The value is not available in EMIS4/MultiTask and has to be requested each time from the connected devices.
	- (e.g. Totals of MultiFlow).
- A value has to be sent without any request to different CAN destinations.
- Some activities are initiated with a specific or non specific write to a variable. The written value is not always stored and can be therefore not always read back.
	- (e. g. Reset of EMIS4/MultiTask).
- The EMIS4/MultiTask and the MultiTask functionality is the same. Except that MultiTask no OBC needs, because it is integrated in MultiTask.

# **2.4.3 CAN Bus Interface**

 The complete communication between all MTS devices (incl. EMIS4 / MultiTask) is realized by CAN bus with the Ext.-CAN bus protocol. Three layers are specified and is implemented between the EMIS4 / MultiTask Application Software and the API / hardware as shown in [Fig. 4.](#page-23-0) Only the inside EMIS4 needed telegrams are be implemented now but it is considered that other telegrams can be added easily. The CAN interface (API + Layers) is also used later inside the MultiTask software with extensions but with the same basic structure as implemented in the EMIS4.

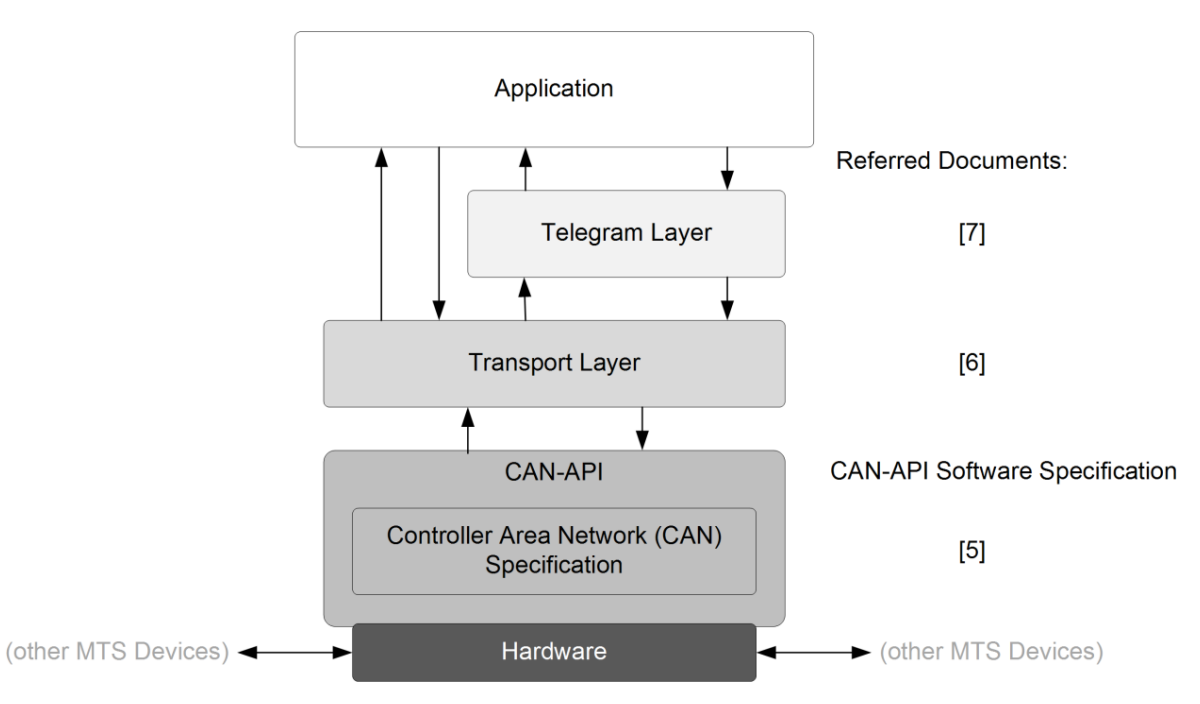

**Fig. 4: Communication Layer**

<span id="page-23-0"></span> The CAN-API handles the data transfer of the basic CAN frames. The Telegram Layer and Transport Layer handles the communication as described in [6] and [7]. An additional document which describes the current context between the accessed variables and the corresponding CAN telegrams is in progress but not ready. The needed functionality has to be derived from the existing EMIS2 sources.

#### **2.4.4 Service Interface**

- The Service Interface is a simple 3 wire RS232 connection COM(0). Beside software download only the FTL protocol with the FTL data structure as described in [11] is used.
- EMIS2 supports approximately 5,800 nodes and variables. This huge number is needed to support the complete OBC interface. The mainly used protocol and data format is DOK-411. For the complete TDL node (with sub nodes and variables) the E7 protocol with the TDL data format is used.
- EMIS4 / MultiTask does not support any kind of customer interface e.g. for an OBC. Therefore no existing protocols or data formats have to be considered. Only the new FTL [11] protocol is used and only those variables are supported which are typically needed for a service interface.
- The FTL standard describes a lot of variables but unfortunately it is not allowed within the roles of this standard to extend the set of variables. If the standard FTL set of nodes is not sufficient enough for theses data an additional node "FAS" is added.
- $\Box$  It can't be specified in detail yet which data and structures are needed but a roughly overview is given. To make it easier understandable the variable names, tree structure and definitions of the DOK-411 [1] is used here (see EMIS4 / MultiTask).

ADMIN,DEVICE,… ADIMN,STATUS,… ADMIN,VEHICLE,… ADMIN,CLOCK,… ADMIN,PROTOCOL,Ping ADMIN,SWUPDATE,… QAS,DEVICE,… QAS,STATUS,… QAS,SETUP,… QAS,EVENT,… METER,DEVICE,… METER,STATUS,… METER,SETUP,MeterCount  $METER, ORDERS, RESULT(m)$  m = 0 to 9 Batches without PRICE and ADDITIVE  $METER.$ ORDERS, MANRESULT $(m)$  m = 0 to 9 Batches without PRICE and ADDITIVE

LEVEL,DEVICE,… LEVEL,STATUS,… LEVEL,SETUP,… LEVEL,EVENTS,… LEVEL,ORDERS,… LEVEL, COMP $(n)$ , ...  $n = 0$  to 23 Compartments

GSM,… complete GPS,… complete + speed converting parameter COM(0),STATUS,… COM(0),SETUP,Protocol COM(1),STATUS,… COM(1),SETUP,Protocol FMC,SETUP,Key FMC,MONITORING,…

 These are roughly 1,500 variables but 2 times 30 in an array of 10 (600) and once 22 in an array of 24 (528) this means 500 really different once.

### **2.4.5 GPS Data Support**

- Once per second the GPS module sends a set of data which is put into the corresponding EMIS4 / MultiTask variables.
- A read only parameter "Name" and "SWVersion" is received from the GPS module once after power ON.
- $\Box$  The speed is converted into km/h or mph depending on a parameter.

#### **The GPS status have 3 states:**

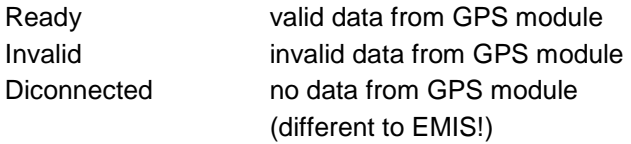

#### **There are two groups of data sub nodes under GPS**

Data (+ SubData)  $\rightarrow$  and LastData (+ LastSubData).

#### **For Data the possible data status (GPS status) is**

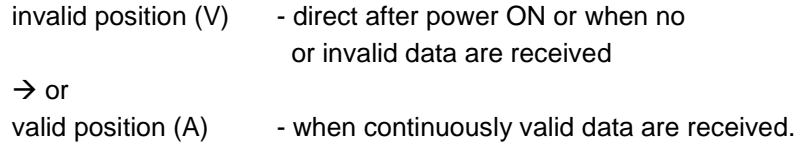

#### **For LastData the possible data status is**

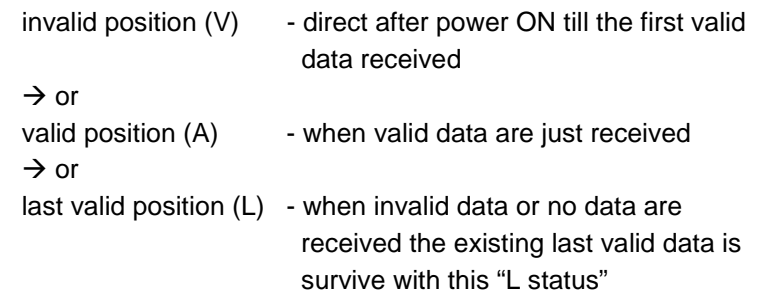

- Beside this simple "GPS data monitoring" as described below the EMIS4 / MultiTask also stores tracking data onto an FTP Server. The parameter for this function are available under the GPS,TRACKING (see FTP-Server GPS data Storage).
- The TRACING function which is once implemented in EMIS2 but never tested is not be implemented in EMIS4 / MultiTask.

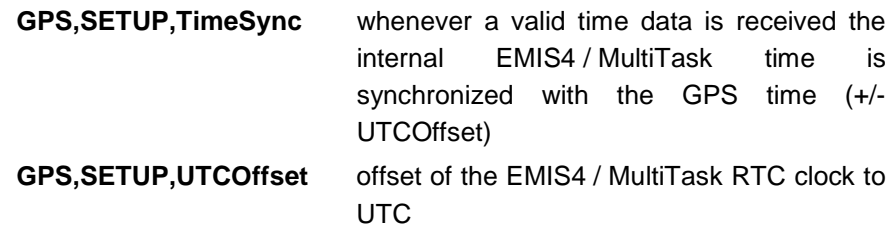

#### **2.4.6 FTP-Server Connection**

- The relevant MTS data are stored onto an FTP-Server. The EMIS4 / MultiTask (the FTP client) establishs an internet connection to an FTP-Server using GSM and GPRS technologies. The server has to be prepared and some "EMIS4 / MultiTask requirements" have to be fulfilled.
	- Each EMIS4 / MultiTask (each truck) has a separate folder (Home-Folder) on the FTP-Server.
	- It is recommended to protect the EMIS4 / MultiTask access to this special folder and subfolder by username and password
	- The access should be restricted to "Add + Read" so that the EMIS4 / MultiTask itself can never change or delete the own possibly delicate data
	- Each folder has a subfolder with the name "GPS"
	- The access to the GPS folder should be restricted to "Change" because the GPS data which are stored onto this folder are appended record by record to the daily new created tracking file
- The GSM module together with the possibilities of a telephone provider supports GPRS for data communication. Speech support is not necessary.
- The data volume can be roughly calculated with 70 Bytes per GPS record / 500 bytes per MultiFlow delivery and 1000 bytes per QAS loading or delivery. With 8 hours a day /
- 3 minute GPS interval / 4 loadings a day / 8 deliveries a day, roughly 30 kBytes per day will come up. As worst case 300 kBytes per day is be calculated.
- To initiate data storage a trigger is needed which activates the store procedure (details see next chapters).

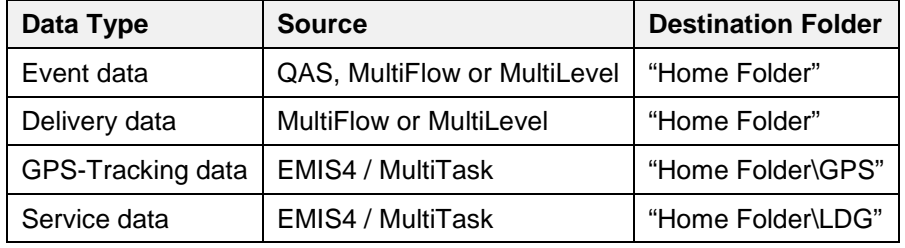

#### **Different kind of data will be uploaded to the FTP-Server:**

- G- Details see FTP-Server Event and Delivery Data Storage and FTP-Server GPS Data Storage.
- $\mathcal{A}$  Beside the storage of data a download of new software is also supported. Details see chapters FTP-Server Software Update.

#### **2.4.6.1 FTP-Server Event and Delivery Data Storage**

 MultiFlow and MultiLevel "produce" event and delivery data, QAS only event data. Depending on the different activities on the tank truck these data can be changed any time. Because GSM / GPRS internet technology is used it is not beneficent to transfer each individual event or value. Therefore trigger events have to be defined which initiates the storage procedure of a list of data. Storage procedure means that the EMIS4 / MultiTask has to pick up the data, convert them, and put them into a file. If needed (depending on a EMIS4 / MultiTask parameter) this file has to be compressed and stored internally. An FTP-Server connection has to be established. The file has to be uploaded to the FTP-Server. The upload procedure has to be checked. In case of success the internal file (not the original source data) can be deleted. Otherwise the upload has to be tried again (until succeeded).

#### **For QAS the trigger for event data are**

- "Switch OFF" signal of the main air pressure
- The not regular "Seal Broken" signal
- The signal for a manually requested upload of data (this can be initiated by manual input at the QAS)

#### **For MultiFlow the trigger for event data are**

- An automatic trigger is not implemented yet but in a following version of MultiFlow and EMIS4 / MultiTask
- The signal for a manually requested upload of data (this can be initiated by manual input at the MultiFlow).

#### **For MultiFlow the trigger for delivery data is**

- "Print Command" at MultiFlow
- The signal for a manually requested upload of data (this can be initiated by manual input at the MultiFlow)
- For MultiLevel the trigger for event data is
- not implemented yet but in a following version
- For MultiLevel the trigger for delivery data is
- "Print Command" at MultiLevel
- Delivery data which are triggered by the "Print Command" are already available at the EMIS4 / MultiTask. All other triggers are initiated sending a special CAN telegram to EMIS4 / MultiTask. If no start and stop condition is defined (e.g. in case of events) it starts automatically with the event following the last positive acknowledged event of the last storage. The last event is newest event.
- All MTS data are stored onto an FTP-Server in FTL format.

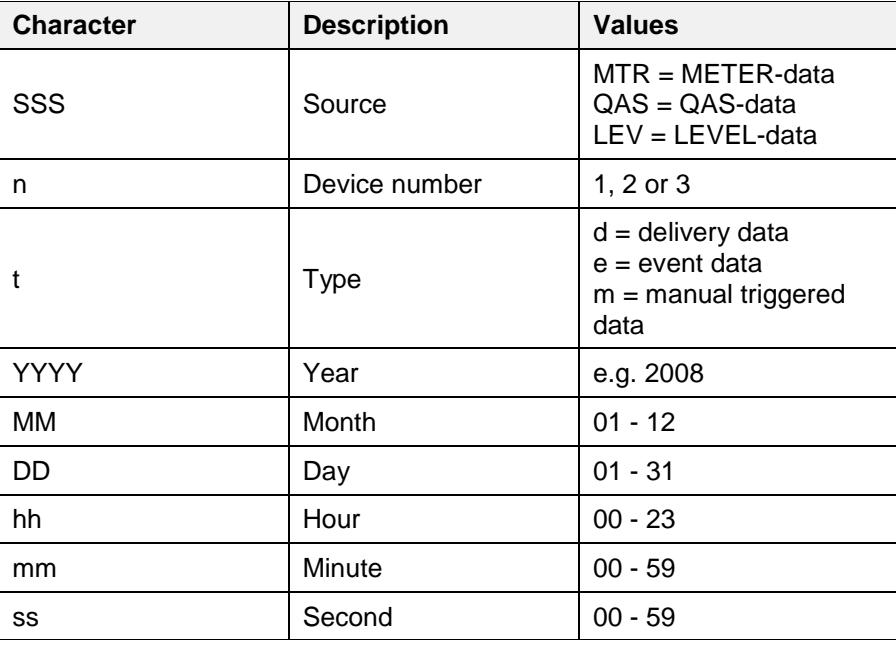

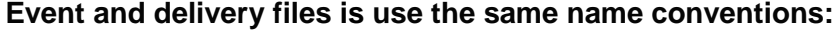

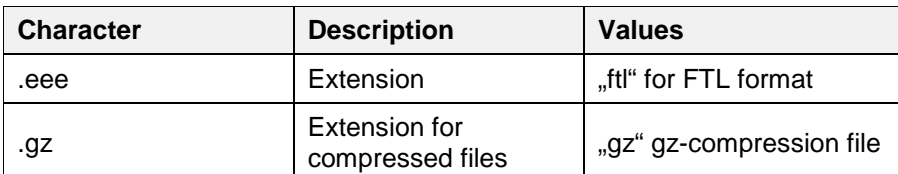

#### **Remarks**

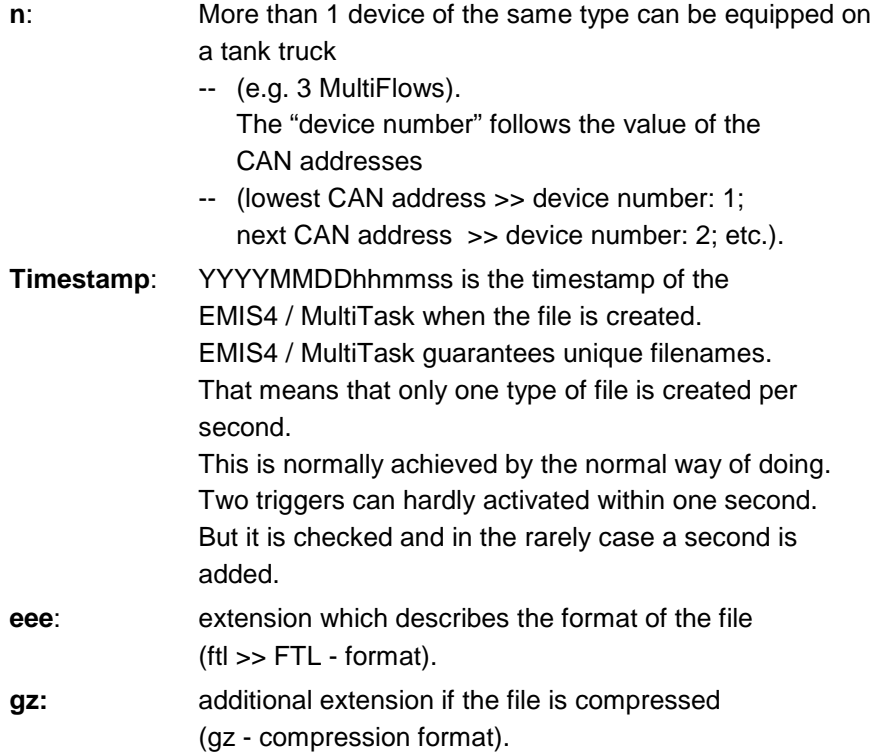

#### **Filename examples:**

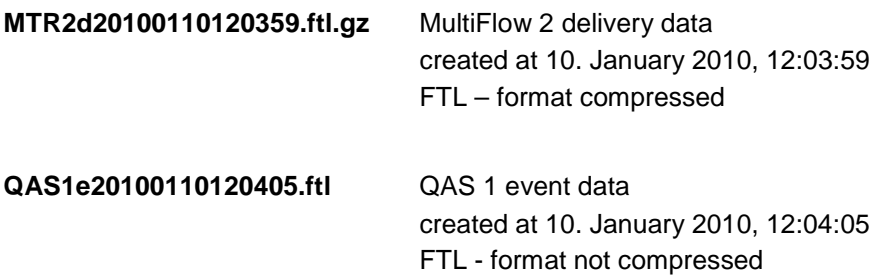

#### **File example for MultiFlow delivery file:**

- 0,20100730185916,1.00
- 1,20100730185916,FAS,EMIS4,01.01EMIS4,,04.13EMIS4,,21,18HD0001
- 1,20100730185916,FAS,MultiFlow,00.00,,3.58 BG,,1,16GM0051
- 2,20100730185916,0,XYZ\_01
- $\bullet$  6,20100730185916,,0,3,0,0,6,,,0
- 10,20100730185916,0191720,0,,,16GM0051
- 8,20100730185815,+23.384863,+42.668000,561,1,8,1.1
- 11,20100730185815,1324,0,9,0191720,0,10983,10847,+29.5,6,,0,,,,66980 01.00,183921,50000,9,,,9057,0,14,637,,1,,,,,,,,,16GM0051

#### **File example for QAS event file:**

- 0,20100802104134,300
- 1,20100802104134,FAS,EMIS4,01.01EMIS4,,04.13EMIS4,,21,18HD0001
- 1,20100802104134,FAS,MultiSeal,02.00,,01.66,,11,80205
- 885,20100802104134,21,FAS,Q
- 882,20100802104134,21,FAS,,,88791
- 800,20100802104134,11,FAS,0,0,2,06,0,0,1,0,0,0,1,0,0,1,1,0,0,1,1,1,1,1 ,0,0,1,0,0
- 47,20100730192355,,,2
- 47,20100730192402,,,4
- 42,20100730194416,1,3,2
- 42,20100730194422,2,3,2
- 42,20100730194431,3,3,2
- 42,20100730194445,5,3,2 • 42,20100730194454,6,3,2
- 42,20100730194507,5,3,1
- 42,20100730194525,1,3,1
- 20,20100730215038,49
- ……
- $\mathcal{A}$   $\uparrow$  is not part of the file. It is inserted into the example to make the line better visible.
- $\mathcal{G}$  The example is a TDL formatted file. The same FTL formatted file looks a little bit different!

#### **2.4.6.2 FTP-Server GPS Data Storage**

- If a GPS module is equipped GPS data are available on the EMIS4 / MultiTask (see chapter GPS Data Support). These data can be offered to the MTS but they can also be used to build tracking data. The node GPS,TRACKING,… includes the parameter for this functionality. At definite time or distance steps a record of GPS data is built and stored onto the FTP server. The storage procedure is similar to the storage procedure of the delivery or event data. The destination folder is a folder named "GPS" under the "Home Folder". The first GPS record per day which has to be stored creates a file. The following GPS records are added (FTP - "Append" function) to this file directly after they are built. In case of storage problems the storage is done later as soon as possible. No gaps exist.
- The first entry per day is include the FTL IDs 0 and 2. All other are the FTL ID 8 which includes the values of following fieldnames:

timestamp geo\_long geo\_lat geo\_hight geo\_qlty sat\_in\_use hdop time\_diff

speed drv\_dir

#### **Some generals to GPS storage:**

 Velocity below 5 km/h is interpreted as stoppage. When the truck starts ( > 5km/h after stoppage) the next GPS record is built. When the truck stops ( < 5 km/h) a GPS record is built. During stoppage no records are built. If no valid position is available (e.g. because of bad satellite connection) one (the last) invalid position is stored and marked with the code 2 (extrapolation) in Index 05. Just the first valid position after an invalid position is then be stored next. At midnight a new file is created even if the truck is continuous driving.

### **GPS files use the following conventions for the file names: GPS\_YYYMMDD.ftl YYMMDD** see before

 $\mathcal{A}$  No compression is used because the records which have to be appended are small.

#### **File example:**

• 0,20100802063849,1.00 • 2,20100802063849,0,XYZ\_01 • 8,20100802063849,+22.870100,+40.677931,28,1,10,0.85,10800,5.0,271.5 • 8,20100802063932,+22.869643,+40.678367,26,1,10,1.04,10800,4.7,28.80 • 8,20100802064003,+22.869701,+40.678415,27,1,10,1.02,10800,6.3,46.85 • 8,20100802064158,+22.882044,+40.672452,23,1,09,1.06,10800,4.5,125.3 • 8,20100802064229,+22.882138,+40.672404,24,1,09,1.34,10800,12.5,123.5 • 8,20100802064309,+22.882994,+40.672156,22,1,10,0.90,10800,2.9,221.8 • 8,20100802064325,+22.882941,+40.672138,21,1,10,0.90,10800,5.8,241.8 • 8,20100802064449,+22.874333,+40.676592,27,1,10,1.02,10800,3.0,32.37 • 8,20100802064456,+22.874384,+40.676618,28,2,10,0.85,10800,6.2,53.23 • ….

#### **2.4.7 Provider Support**

▶ Common network providers according to the list below should be supported in the EMIS4 / MultiTask GSM/GPRS.

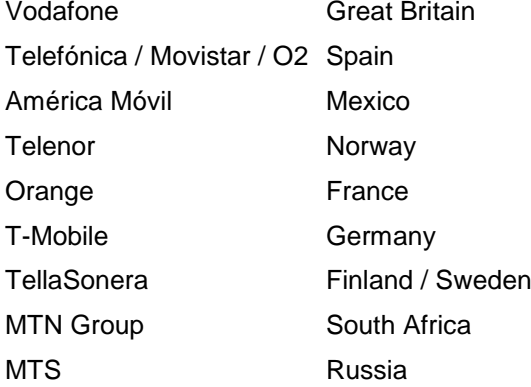

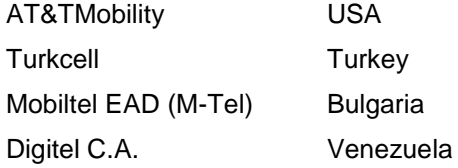

It must be part of each customer project to investigate and specify how the system should be setup to work with a specific subscription. (If necessary someone has to go to the specific country and test).

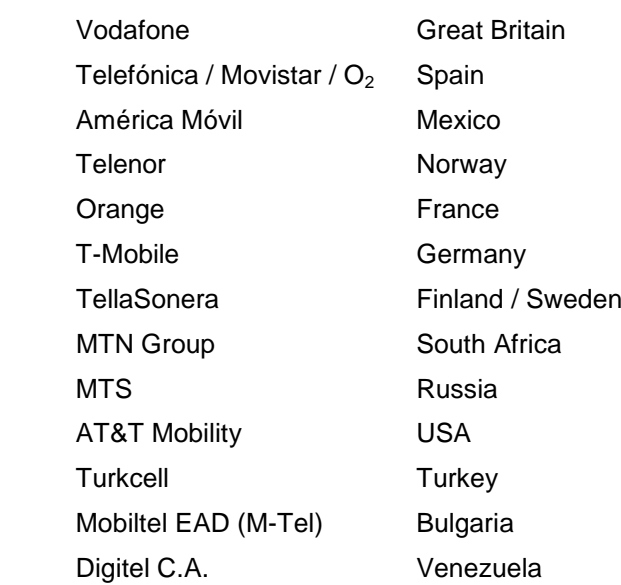

 $G$  If more parameters are needed to control different providers these are implemented under the node GSM / GSM,GPRS / GSM,GPRS,FTP.

### **2.4.8 FTP-Server Monitor Files**

 With the variables of the node FMC,MONITORING there can be a special kind of monitoring activated. Monitor data are stored in a file in the GPS folder. They are normally not needed but in case that problems are monitored they can be activated.

# **2.4.9 Software Updates**

- It is possible to update the application software using the service interface COM(0) (e.g. with ZModem protocol), FTP, a USB mass storage device or BlueTooth.
- It is possible to upgrade as well as downgrade the application software.
- The upgrade procedure is verify software package integrity before installation.
- The software package contains version information.
- The software may contain executable as well as non-executable files (e.g. configuration files).
- If is possible to extend the update procedure in such a way that a software package can be forwarded to other connected devices on the Ext.-CAN bus.

#### **2.4.10 Service Interface Software Update**

Some kind of PC-Hyperterminal has to be connected to the COM(0). When EMIS4 / MultiTask is switched ON a boot loader opens a timeslot with the possibility to use the "standard LINUX" boot. If no input is made during this timeslot LINUX and the EMIS4 / MultiTask application will start. Otherwise U-Boot will start. In U-Boot mode the update file is transferred with ZModem protocol from e.g. PC source to the update folder. ZModem tools on both sides have to be initiated manually.

## **2.4.11 FTP-Server Software Update**

- Software update files for the EMIS4 / MultiTask are downloaded from an FTP server and installed at the EMIS4 / MultiTask automatically. A second server destination has to be assigned at the EMIS4 / MultiTask (Node GSM,GPRS,FTP,SERVICE,…) . In general this is the FMC FTP-Server. The EMIS4 / MultiTask will have a look to a special folder on this server and recognize whether a software update is available. If there is one, the specific update file will be downloaded and installed.
- Normally this is done every time direct after the EMIS4 / MultiTask is switched ON.
- EF Beside this it is also possible to assign a special date for an update review. The values of the node ADMIN,SWUPDATE,Month,Day,… can be defined and used as a pattern. If this pattern fits to the EMIS4 / MultiTask time an update review is started. If a value is empty it is not part of the comparison. Therefore it is possible to check for software updates e.g. every Monday morning 6:00 o'clock even if the EMIS4 / MultiTask is never switched OFF. The seconds are added as a random value to prevent that a huge number of EMIS4 / MultiTask will start exactly at the same time with a download.
- Every EMIS4 / MultiTask belongs to a "customer group" which is defined in ADMIN,SWUPDATE,CustomerID. The software update review only happens for the EMIS4 / MultiTask member of this particular group. Therefore special customer groups can be independently updated. A CustomerID = 0 disables FTP-Server updates.
- G- $\sim$  The procedure is displayed with LEDs (see chapter LED Markings).

## **2.4.12 USB Stick Software Update**

- On the processor board there is a USB port for e.g. a memory stick available. If this stick is connected to the EMIS4 / MultiTask it is recognized. A procedure looks e.g. into a special folder of this stick for available software updates and install them (see chapter Software Updates).
- Go The procedure is displayed with LEDs (see chapter LED Markings).

#### **2.4.13 BlueTooth Support**

- The requirement for the BlueTooth (BT) hardware is at least the "File Transfer Profile" (FTP) and the "Serial Port Profile" (SPP). BT-FTP is used as another alternative for a software update. This function is always enabled with a hardware switch (D6) inside the EMIS4 / MultiTask. After this a BT connection can be established. Then a software update file can be downloaded and installed. The switch is afterwards be changed to the disable position.
- $\mathcal{G}$  The BT-SPP also supports the communication to a Load Controller. The communication follows [13].
- $\mathcal{G}$  The procedure is displayed with LEDs (see LED Markings).

# **2.4.14 Service Support**

 A special service mode is activated direct after power ON when the DIP-Switch 8 position ON is detected. In service mode the standard application is not running but a simple connection check as described in [8].

#### **2.4.15 DIP-Switches**

- $\mathcal{A}$  (To be done!)
- 8 DIP-switches are available (**D1**…**D8**). The switches are controlled by software.

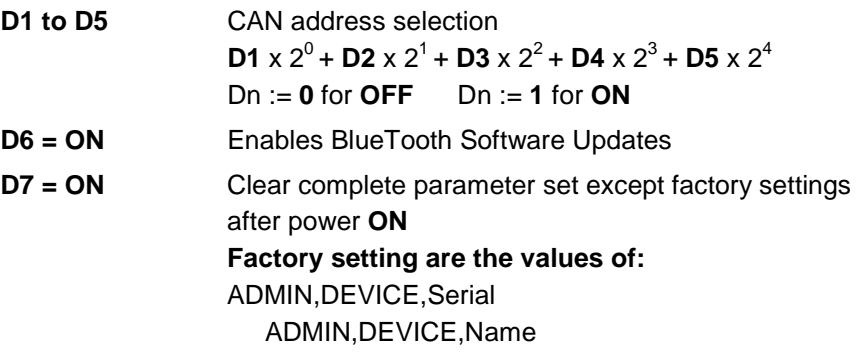

ADMIN,DEVICE,HWVersion ADMIN,VEHICLLE,Name ADMIN,CLOCK,AutoDST

GPS,SETUP,Port GPS,SETUP,TimeSync GPS,SETUP,UTCOffset

COM(n),SETUP,Protocol COM(n),SETUP,Mode

**D8 = ON** Enter service mode

**D6, D7, D8 = OFF** for normal run

#### **2.4.16 LED Markings**

- To get a common feeling for the flash sequences a common sequence is used for the LEDs: LED – OFF: **LED-OFF** Interface is not activated (disabled, not existing, needed hardware not
	- available, etc. …) LED – 2Hz flash: **LED-2Hz**

Interface correct initialized, basic function available

LED – 4Hz flash: **LED-4Hz** next step after 2Hz – extended function available  $\alpha$ r miscellaneous status

#### LED – ON: **LED-ON**

connection established, ready for further data transfer

LED – ON with short OFF breaks:

#### **LED-ON-OFF-breaks**

correct data (concerning to the required protocol) are transferred. The numbers of breaks is not be identical with the numbers of telegrams etc. It is only be a visualization that valid data transfer happens.

- **LED 1** is controlled by hardware.
- **LED 2** to **LED 16** is controlled by the application software (not by API or driver etc.).
- The APIs has to support the application software with the appropriated information.
- It has to be considered that all **<sup>16</sup>** LEDs can be **ON**. The hardware has to offer the needed current.
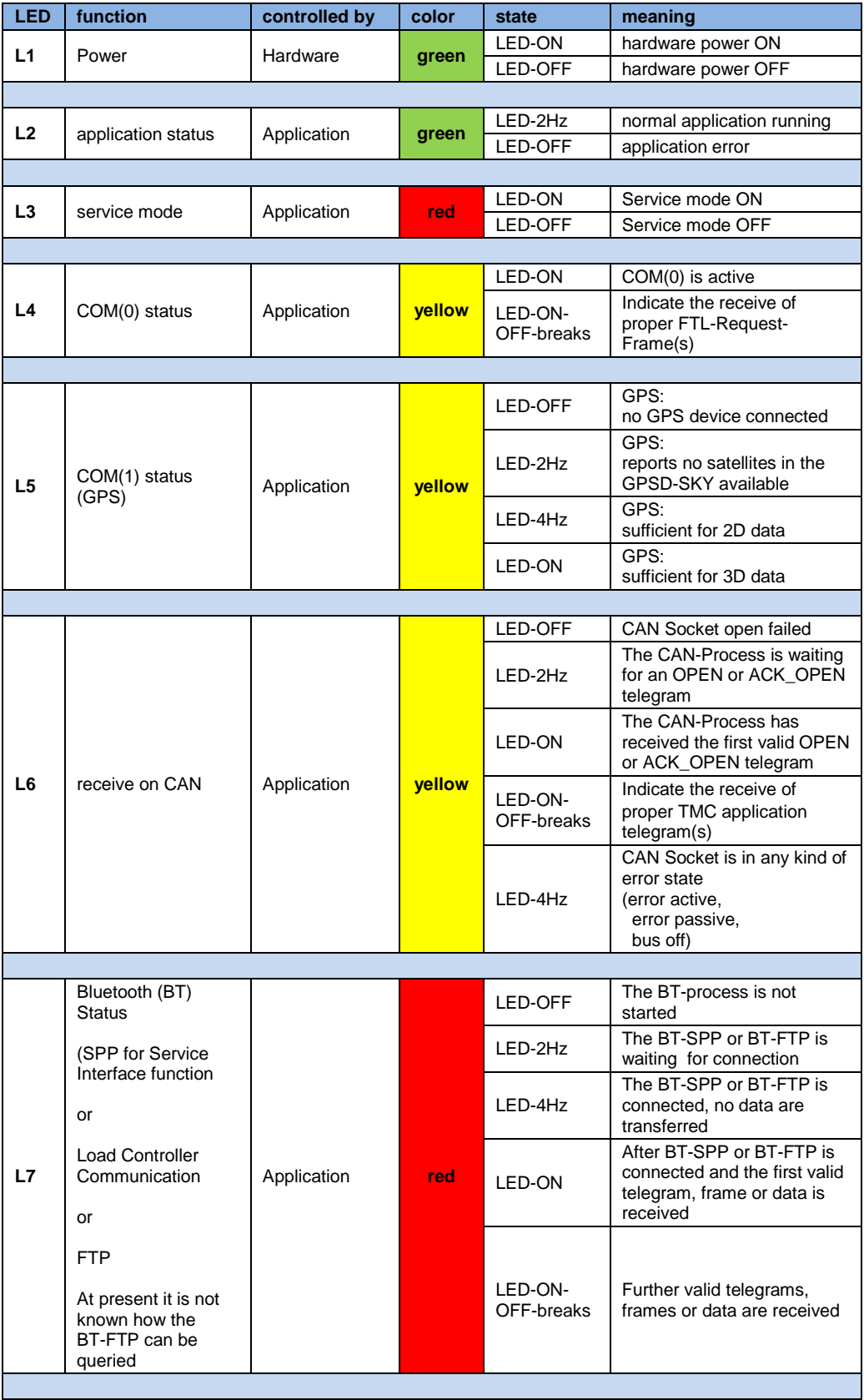

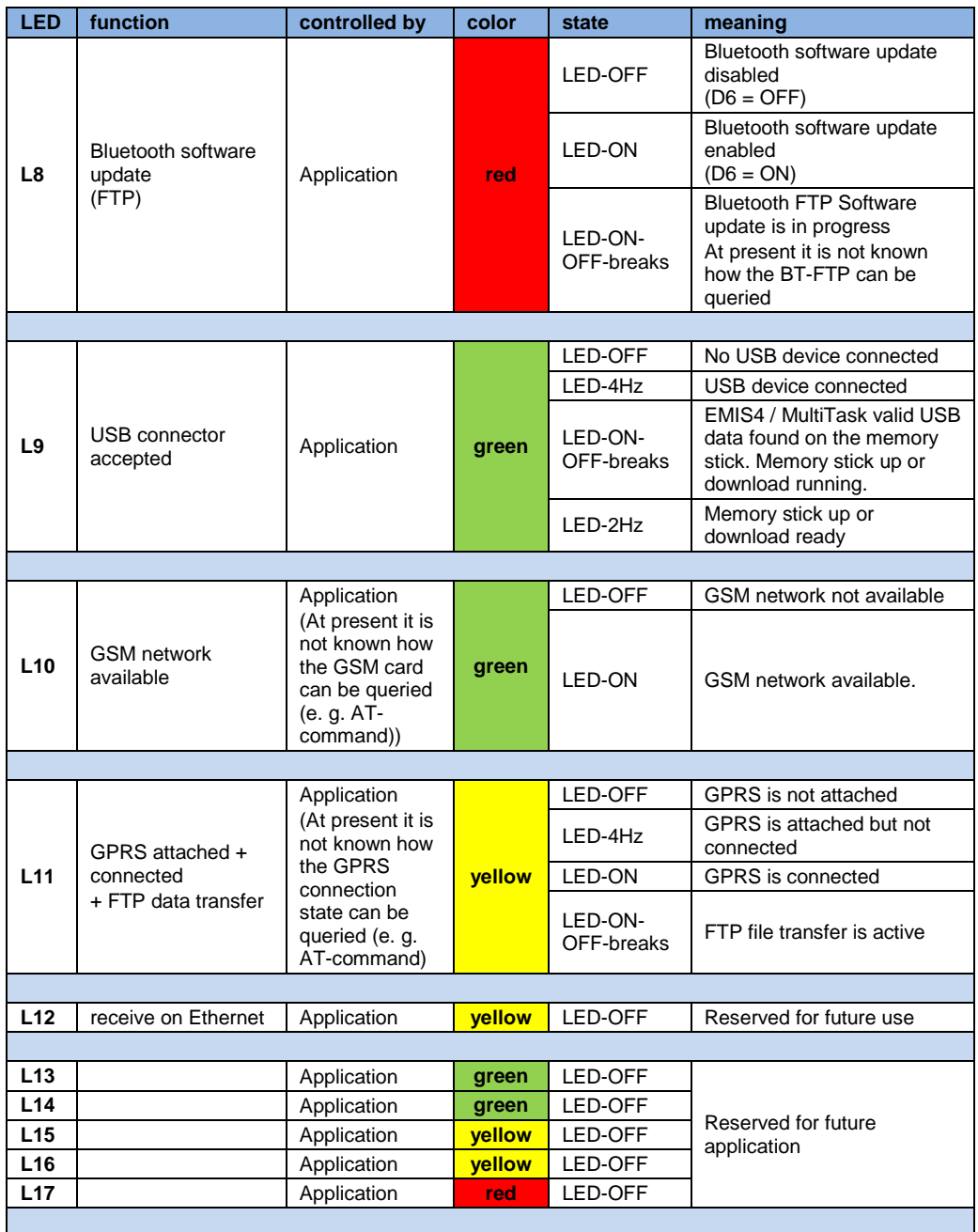

## **2.4.17 Function Scalability**

 With EMIS2 and EMIS4 as previous devices of EMIS4 / MultiTask the supported functions are clear defined with the available hardware which has nearly no different variants. Future devices like EMIS4 or MultiTask could be equipped with different hardware components or scalable software functionality. The application software is always the same.

Three kinds of function scalability are implemented:

### **1. Hardware oriented:**

The EMIS4 / MultiTask application software recognize the existing hardware / interfaces. Only available hardware will be supported in the user interface. Access to any items which belong to not equipped hardware is answered with a negative acknowledge.

### **2. Parameter oriented:**

It is possible to disable / enable equipped components by a parameter. No special security function is implemented to handle the access to these parameters.

### **3. "Key Code" oriented:**

A kind of feature control system is implemented. This means that hardware components or software functions which are available at the system are possibly not automatically supported by the application.

### **Explanation:**

It could be that the EMIS4 / MultiTask is always equipped with the complete hardware. In case of maintenance (e.g. damaged device) exactly the current device function is rebuild. In case of a software update only the enabled function is work afterwards. It is not be possible to use software of other EMIS4s. It is not be possible to handle these upgrades or rebuilds with an easy parameter (described under 2.) but with a key system.

### **Device serial number:**

The key system is handled on base of the device serial number, a function code number, the key code and a database system at FMC. Each device has a unique serial number (N1). The different functionalities for a device will have a set of function code numbers (N2a, N2b, ..). N1 and N2x are bind together with a special FMC algorithm (which is made by an internal FMC tool) producing a key code N3. N3 can be set by parameter into the device which know the special algorithm and calculate N2x concerning its own N1. Only if this fits the N2 functionality is enabled.

These requirements need a database system in the sales and manufacturing area where delivered device serial numbers and the currently corresponding functions are handled and is not a part of this document.

For EMIS4 / MultiTask the 3 communication modules GSM/GPRS, GPS and BlueTooth are handled with this system.

# **3 EMIS2 (411 - Protocol / OBC)**

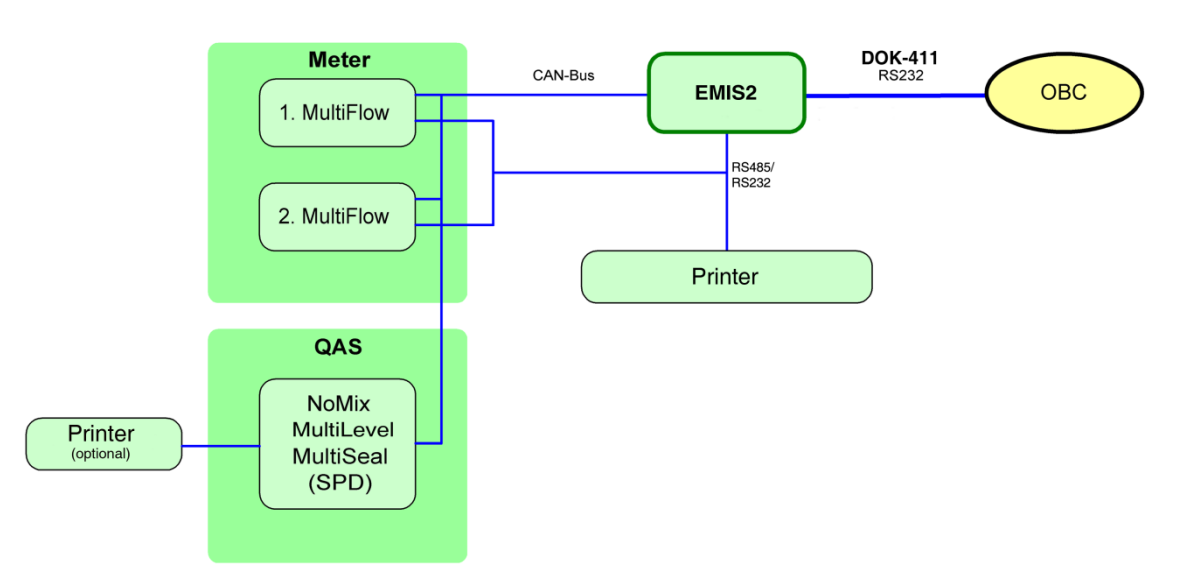

## <span id="page-40-0"></span>**3.1 System Components with EMIS2**

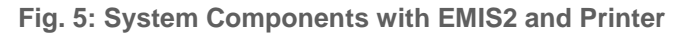

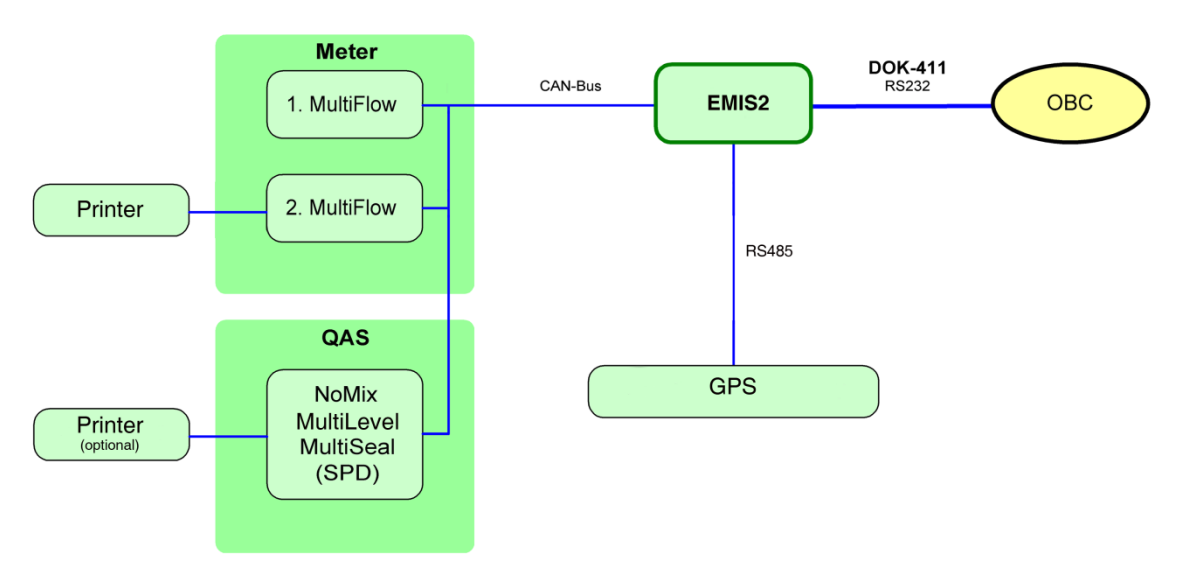

**Fig. 6: System Components with EMIS2 and GPS**

- **QAS** = **Q**uality **A**ssurance **S**ystem
- Communication between EMIS2 and the OBC is based on telegrams exchanges. Each telegram consists of an **OpCode**, a **node** and possibly with one or several **sub-nodes** and from **variables** with the related **variable values**.
	- The OBC requests variables through a REQUEST telegram.
- The answer comes from the EMIS as one or several REPORT telegrams.
- The OBC can set variables using a SET telegram.

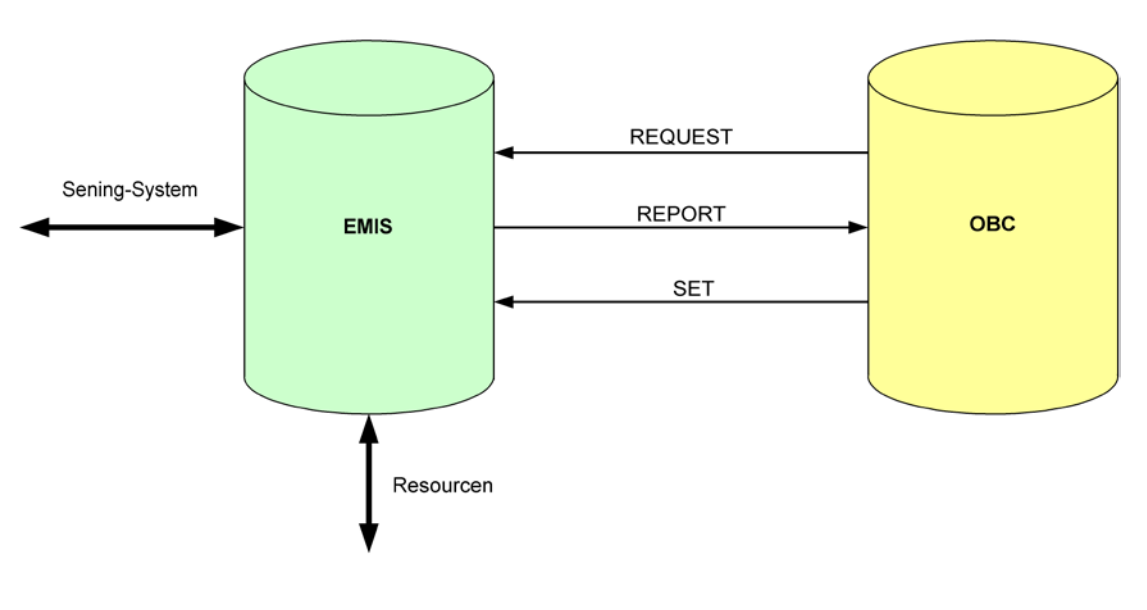

**Fig. 7: EMIS2 Data flow only DOK-411**

## **3.1.1 General remarks**

- Following being switched on, EMIS scans all the CAN addresses to localize connected participants. This takes approx. xx seconds. During this time EMIS in the regular operating mode can still not be "talked to". The OBC should then send a "Ping" (SET, ADMIN, PROTOCOL, Ping="e.g. test") as the first telegram to the EMIS to check on communication.
- The variables for the EMIS description are organized under the ADMIN node. It is also established here as to which other nodes were implemented (see ADMIN, PROTOCOL, OPTION).

## **3.1.2 Communication layers**

 The following simplified layer model is used to describe the EMIS interface:

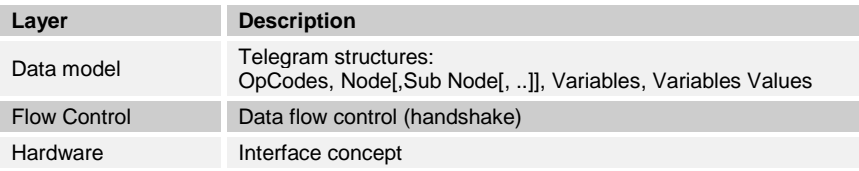

 The following chapters will describe the important features of the data model used by the EMIS-interface. The following specifications apply to the other layers:

### **Hardware:**

An RS-232 interface is used. The link is established through three wires (RX, TX, GND). The default parameters are: *9600 Baud, 8 Bit, No Parity*.

### **Flow Control:**

The above hardware scheme requires a software protocol (XON / XOFF control).

## **3.1.3 Telegram format**

EF Transmission employs a telegram structure in which each telegram starts with the control character  $\langle$ STX $\rangle$  (start of text, 02  $_{\text{hex}}$ ) and is concluded by the control character  $\leq$ ETX $>$  (end of text, 03  $_{\text{hex}}$ ) and a checksum  $\leq$ BCC $>$ (2 bytes).

### **All telegrams have the following structure:**

- <STX> <OpCode> <Node > <SubNode > <Variable> < Variable Values> <ETX> <BCC>
- ▶ <STX> (Start of Text, 02 <sub>Hex</sub>) Start character of a telegram
- **OpCode** Telegram type (see chapter [3.1.3.1](#page-43-0) ["OpCode"](#page-43-0) / page [44\)](#page-43-0)
- **Node** Node selection (see chapter [3.1.3.2](#page-43-1) ["Nodes, sub-nodes and variables"](#page-43-1) / page [44\)](#page-43-1)
- **Sub node** Sub node selection (see chapter [3.1.3.2](#page-43-1) ["Nodes, sub-nodes and variables"](#page-43-1) / page [44\)](#page-43-1)
- **Variable Variable selection** (see chapter [3.1.3.2](#page-43-1) ["Nodes, sub-nodes and variables"](#page-43-1) / page [44\)](#page-43-1)
- **Variable values** Variable values (see chapter [3.1.3.3](#page-44-0) ["Variable values"](#page-44-0) / page [45\)](#page-44-0)
- **EXX** <ETX> (End of Text, 03 <sub>Hex</sub>) End character of a telegram
- ▶ <**BCC>** Checksum as a sequence of ASCII characters (see chapter [3.1.3.4](#page-45-0) ["Checksum](#page-45-0) BCC" / page [46\)](#page-45-0).

## **Telegrams are represented in accordance with the following rules:**

• All characters are represented by printable ASCII alphanumeric characters, so that numbers, for example, are not transmitted in binary form but rather as a character string. This also applies to the telegram checksums (BCC).

**Example**:

The value 1A  $_{\text{Hex}}$  is represented by the character string "1A" (31  $_{\text{Hex}}$  41 Hex).

- The length of the text is limited to **500** characters between <STX> and  $<$ ETX $>$ .
- Several REPORT telegrams need to be transmitted when transferring large data quantities

(see event requests chapter [3.1.6.4](#page-51-0) "QAS – [Event list query"](#page-51-0) / page [52\)](#page-51-0).

- Capitalization or lowercase is of no relevance in interpreting OpCode, nodes, sub-nodes and variables.
- However, a distinction is made between capitalization and lowercase for variable values.

### <span id="page-43-0"></span>**3.1.3.1 OpCode**

 All telegrams begin with a <STX> followed by an operation code (OpCode). This is an identifier as to how the telegram data is to be interpreted.

### **Following OpCodes are defined:**

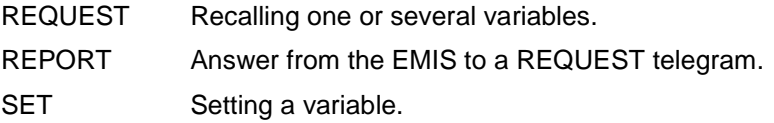

- Only REQUEST or SET telegrams may be transmitted from the OBC.
- The answer to a REQUEST telegram is a REPORT telegram.
- Apart from a few exceptions, a feedback in the SET telegrams is only done through an ACK answer.
- The ongoing variable value can then be requested, if needed, with a REQUEST telegram.
- On setting a number of variables a REPORT telegram will also be transmitted. Its contents can be examined for assessment purposes.
- Setting a variable can impact on other variables in the EMIS or on the response of the connected devices.

### <span id="page-43-1"></span>**3.1.3.2 Nodes, sub-nodes and variables**

- All data is organized in a tree structure. Nodes are established with definitions given, if necessary, of sub-nodes and variables for each node. These various nodes could be, for instance:
	- $\blacktriangleright$  METER nodes (MultiFlow)
	- **QAS nodes (NoMix, MultiSeal)**
- **-** PRN nodes (printer)
- ADMIN node (EMIS)

On this also refer to chapter [3.1](#page-40-0) ["System Components](#page-40-0) with EMIS2" / page [41.](#page-40-0)

 Nodes, sub-nodes and variables are separated by a comma. A number of variables outputted in a telegram for a node or sub-node are to be separated by a semi-colon. The value of a variable is assigned by an equal character. The distinction made for multiple appearance of node or variable groups is done through a bracketed index. The index count always starts at "0".

## **Format:**

Node $[(n)]$   $[, Sub node[(n)]$   $[,...]$ , Variable  $[=$  ["]Varvalue["] ][; Variable = ["]Varvalue["] ] ]

## **Example:**

METER,DEVICE(1),Serial="12XY1234";Name="MultiFlow";…

### **String lengths:**

All node, sub-node and variable designations are of a maximum 12 character length.

### <span id="page-44-0"></span>**3.1.3.3 Variable values**

- University Values, which can be accessed in a number of ways, are assigned to the variables (see chapter [3.1.4.2](#page-47-0) ["Access rights"](#page-47-0) / page [48\)](#page-47-0).
- All variables are converted into character strings before transmission. If character strings contain commas, semicolons or other reserved characters, they must be enclosed within quotation marks. Otherwise the quotation marks are optional. Quotation marks are not permitted at all within values assigned to variables.

## **Reserved characters:**

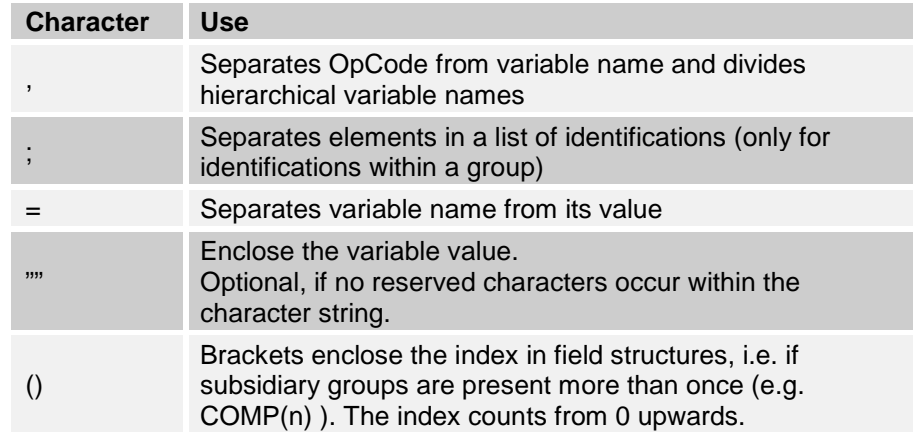

## **Variable formats:**

- The format of HWVersion and SWVersion is **"xx.xx"** + optionally up to 5 additional characters.
- Dates are always represented in the form **"dd:mm:yyyy"**. Shortening the year number (**yy**) is not permitted (to handle the millennium properly).
- Times are to be displayed in the form "**hh:mm[:ss]**". There is no provision for a resolution finer than seconds. Display of the seconds is optional **(hh:mm)**.
- The variable LastError has the format **"nnnn:Text**", and has a maximum length of 50 characters.
- Special rules are to be observed for the transfer of QAS event lists. (see chapter [3.1.6.4](#page-51-0) "QAS – [Event list query"](#page-51-0) / page [52\)](#page-51-0).
- The maximum string lengths of the variable values are determined in the tables under "Length" in chapter [3.2](#page-55-0) "411 - [Definition of variables"](#page-55-0) / page [56.](#page-55-0)

#### <span id="page-45-0"></span> $3.1.3.4$ **3.1.3.4 Checksum BCC**

 The checksum (also known as the binary check code, BCC) is generated by Exclusive-OR operation (XOR) all the bytes contained in the telegram (including STX and ETX). Since this algorithm will yield the same result if the sequence of bytes is altered, the positional index of each byte is added to it *before* the Exclusive-OR operation process. This yields a checksum that depends on the position of the bytes.

### **The function in pseudo-code:**

```
Byte: unsigned character<br>Word: unsigned short
          Word: unsigned short
Pointer: array of Byte
Byte buildBCC (Pointer DataArray, Word NumberOfByte)
   {
  Word I = 0;Byte BCC = 0; repeat
\sim \sim \simBCC = BCC xor (I + DataArray[I]);<br>
I = I + 1;= I + 1; }
   until (I equal NumberOfByte);
   return BCC;
   }
```
## **3.1.4 The communication structure**

### **3.1.4.1 Flow control**

## **The data flow is regulated as follows:**

- By using  $\langle XOFF \rangle$  (13<sub>Hex</sub>) the counterpart is asked not to transmit any more data until the next <XON>  $(11_{\text{Hex}})$ .
- Following an<XOFF> there is no timeout through which the interface can be reactivated.
- Even an <STX> annuls an <XOFF> previously received.
- Valid telegrams are acknowledged with  $\langle ACK \rangle$  (06 $_{\text{Hex}}$ ).
- Unknown or invalid telegrams are acknowledged with  $\langle NAK \rangle$  (15 $_{\text{Hex}}$ ). The error is described through the ADMIN,STATUS,LastError variable and is only transferred on request.
- Telegrams confirmed with <NAK> are not accompanied by any automatic transmission retransmission. They have to be requested again. The recommendation is firstly to request the ADMIN,STATUS,LastError variable (Exception – see chapter [3.1.6.4](#page-51-0) "QAS – [Event list query"](#page-51-0) / page [52\)](#page-51-0).
- A telegram must at least comprise an <STX>, an <ETX> and a 2-byte long valid or invalid check sum for an <ACK> or <NAK> to be transmitted.

Telegrams not satisfying these minimum requirements will be ignored.

- No further telegram requests will be considered when a telegram is being processed.
- <CAN>  $(18_{\text{Hex}})$  can halt the transfer of several telegrams.
- $\bullet$  <EOT> (04<sub>Hex</sub>) signals the end of the transmission of data of several data sets.
- A break for a considerable time in the transmission due to extensive calculations being carried out will result in a < WaitOn >  $(12_{\text{Hex}})$  / <

WaitOff >  $(14_{\text{Hex}})$  being alternatively transmitted at least every 4 seconds within this break. This is to prevent a timeout being triggered in the receiver and the transmission being stopped.

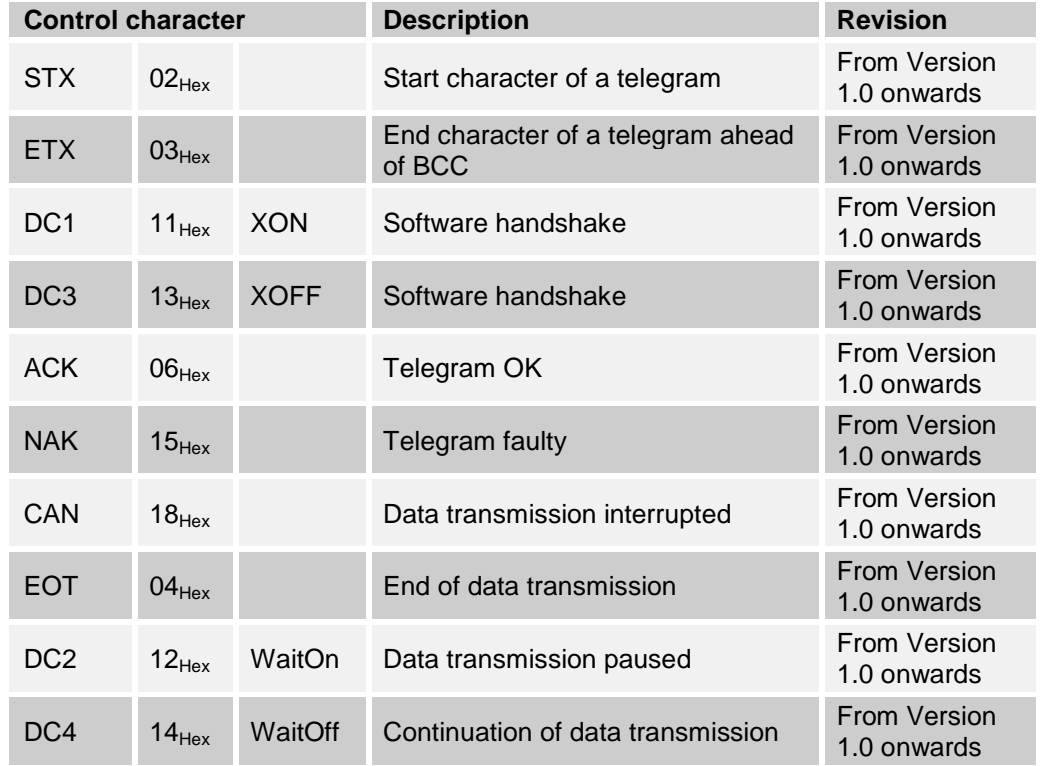

### **Composition of the control characters:**

### <span id="page-47-0"></span>**3.1.4.2 Access rights**

- For each variable access rights are defined laying down the OBS scope of access:
	- R/W Read / Write access is allowed. The OBC can read and change variable.
	- R Read access is allowed. The OBC can read but not change variable.
	- W Write access allowed. Whilst variable can be set, the value cannot be read.
	- The scope for access to several variables can change as a function of the operating mode of the connected devices. There is, for instance, no access to the QAS event variables during discharging.
	- The attempt to change a write-protected variable is refused (the SET telegram is answered with NAK). A corresponding error message is placed in ADMIN,STATUS,LASTERROR.
	- Setting variables where only a write access is possible triggers sequences for which the variable value is of no significance or for which

later access of the variable serves no purpose. A read access on these variables is answered by a blank expression ("").

• The access rights of the variables are listed in the tables in chapter [3.2](#page-55-0) "411 - [Definition of variables"](#page-55-0) / page [56](#page-55-0) "Access".

## <span id="page-48-0"></span>**3.1.5 Operating states**

All EMIS components have the variable "STATUS,Mode". This variable can adopt the following states:

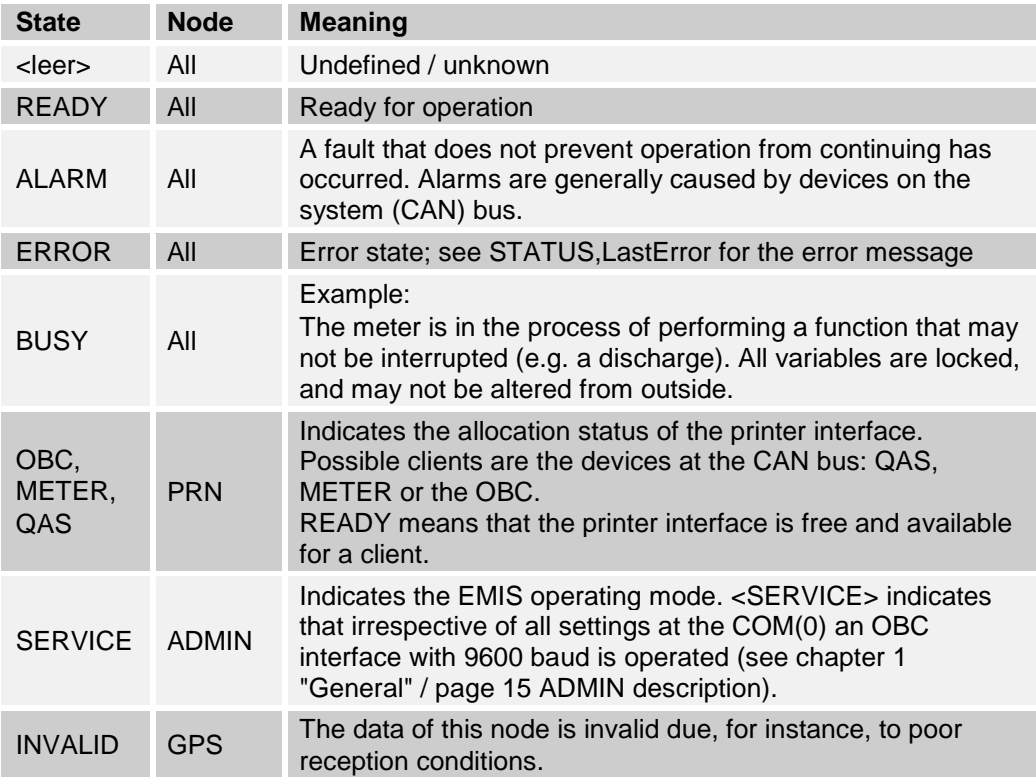

## **3.1.6 Examples of the procedure**

- For enhanced readability the OpCodes, nodes and sub-nodes in the following examples are shown in capitals and the names of the variables in capitals and lowercase lettering. Only for reasons of space are the line breaks inserted in the telegrams.
- Some telegrams are only reproduced in an abbreviated form.
- Control characters are marked with pointed brackets <>; comments with **//**.

## **3.1.6.1 REQUEST – Standard queries**

All the variables are provided by the EMIS interface, and can be accessed individually or as a structure (group).

## **Individual query:**

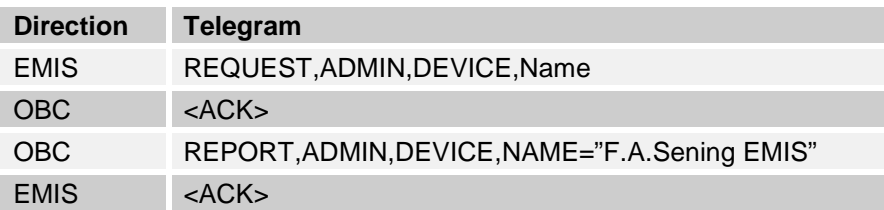

## **Structure query:**

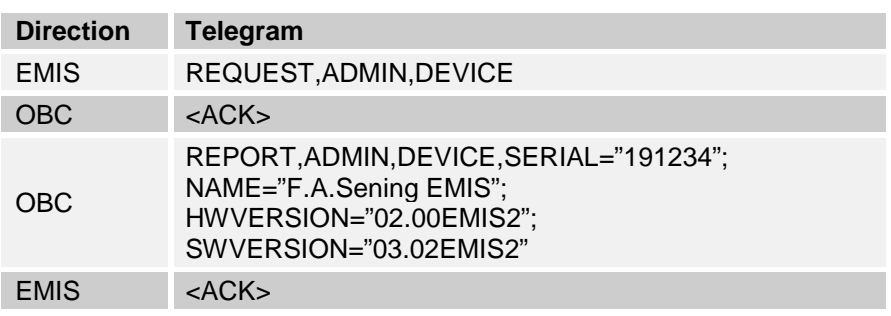

#### $3.1.6.2$ **3.1.6.2 SET / REQUEST – Variable access**

## **SET with <ACK>:**

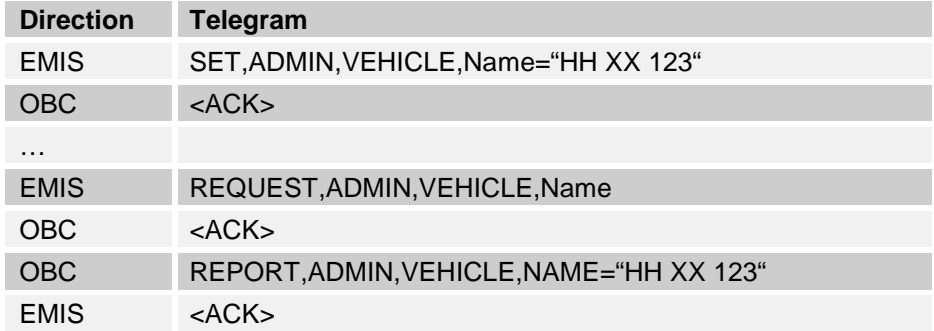

## **SET with REPORT-Telegram**

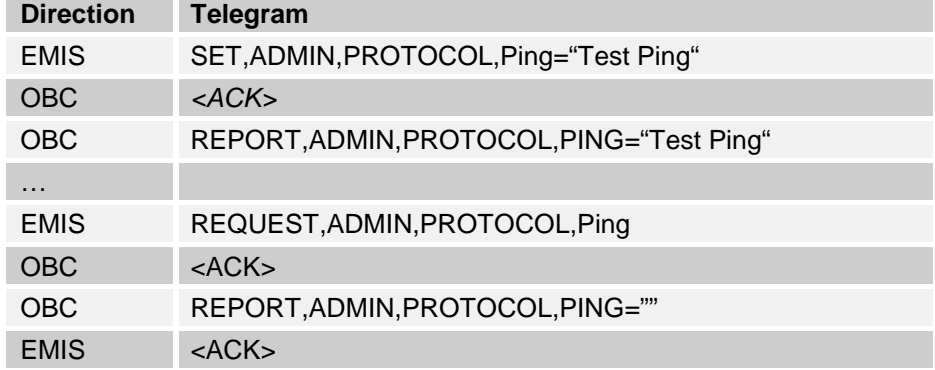

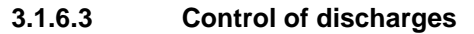

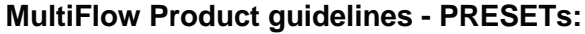

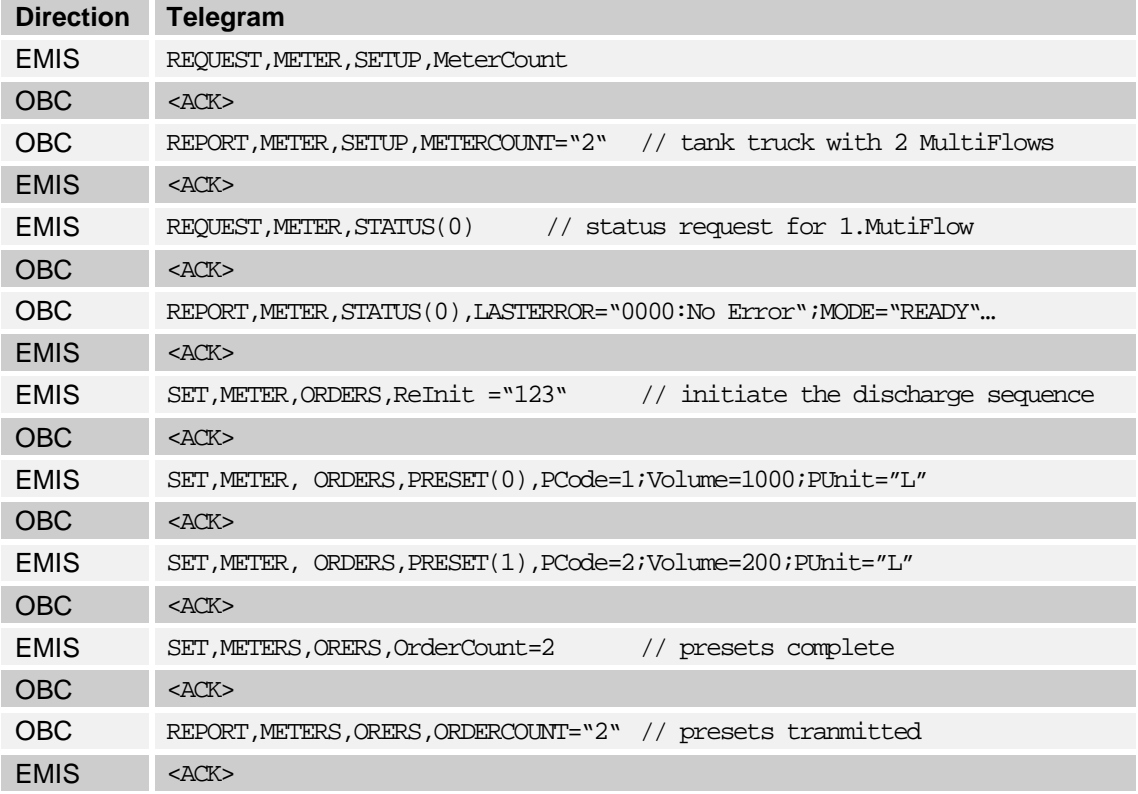

- Initiation of the discharge sequence begins when METERS,ORDERS,Count is *successfully* set to the count of the valid orders, if the status of the measuring system(s) is "Ready".
- EF Particular note should be taken of the fact that in the above example no particular measuring system is named when the discharge presets are transferred. The interface is responsible for distributing the data to the available measuring systems.

## **MultiFlow Measurement - RESULTs:**

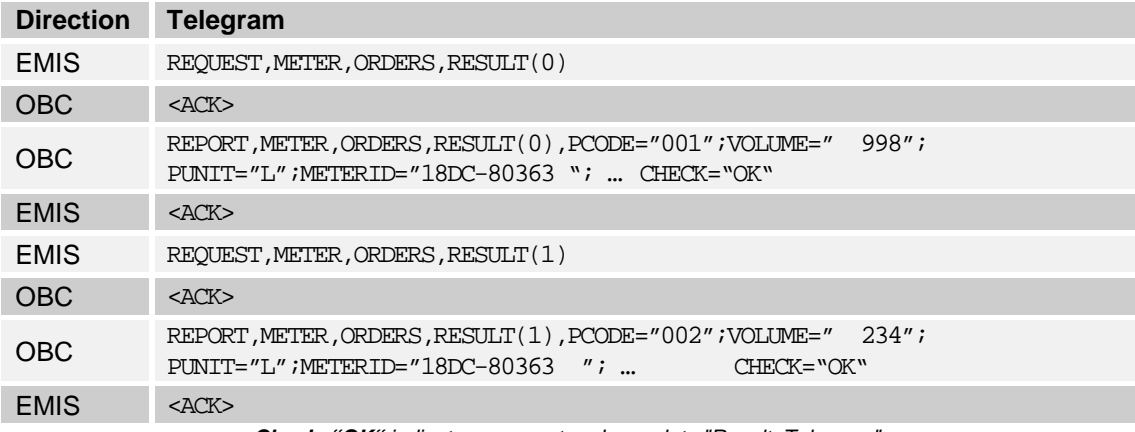

*Check="OK" indicates a correct and complete "Result Telegram".*

### <span id="page-51-0"></span>**3.1.6.4 QAS – Event list query**

The QAS node (**Q**uality **A**ssurance **S**ystem) accesses the NoMix- und MultiSeal data. Events are saved in an internal logbook in both devices (NoMix, MultiSeal). Several thousand saveable events in the QAS device precludes the output being undertaken in a telegram. That is why every event is transmitted in a REPORT telegram. A special structure is defined to represent the events.

## **Event structure:**

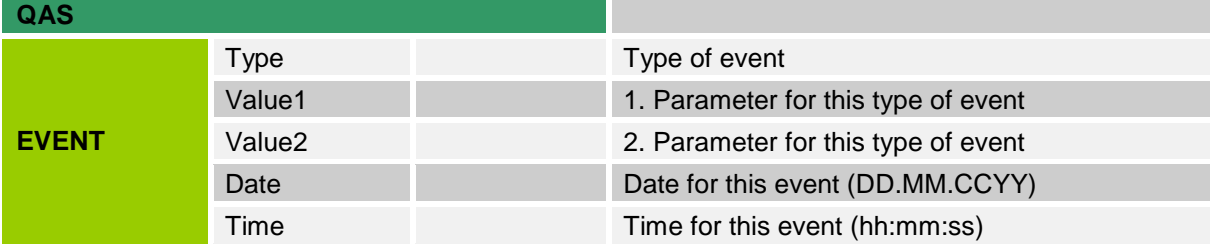

### **Special features:**

- In addition to the usual **<ACK>** and **<NAK>** characters for confirming receipt of correct telegrams or for refusing faulty telegrams respectively, an additional control character, **<CAN>**, is used, with which the transmission of further events can be halted.
- EF Before a further telegram is outputted, the OBC is to answer every REPORT telegram with an **<ACK>**, **<NAK>** or **<CAN>**.
- Should the OBC answer an "EVENT report line" with a NAK, then this line is to be repeated for as long as NAKs are transmitted as an answer. It is up to the OBC software to decide whether the report line is to be rerequested or the transmission stopped by a CAN.
- From Log Version 2.0 onwards **<EOT>** signals the end of a data transmission.
- EMIS alternatively sends **<WaitOn>** and **<WaitOff>** when lengthy interruptions (up to 2 minutes) arise. This happens, for instance, when event information is analyzed at the beginning of the query.
- $\Box$  In contrast to all the other variables, the EVENT structure ones cannot be individually inquired into.
- The setup parameters are always transmitted by default at the start of the event query. This can be stopped by setting the variable QAS,SETUP,NoSeP=1. The setup parameters are always outputted on the recalling of the events with date/time.
- The NoSep variable retains its value even after a power-off.
- Setting the QAS, SETUP, Relnit variable with any value establishes the ongoing time as the starting time for the next event query.
- Inquiring into the event without date / time has the effect of stopping SCU events (see chapter [3.2.2.1.3](#page-62-0) ["Event table"](#page-62-0) / page [63\)](#page-62-0) being saved in the QAS log book.
- If the OBC does not answer an "EVENT report line" with an **<ACK>**, then the output is interrupted for as long as it takes for an **<ACK>** to be accepted.

## **Event query: Setup parameter**

At the start of an event query, the setup parameters of the QAS unit are transmitted. Although not events, they are still depicted in the same structure.

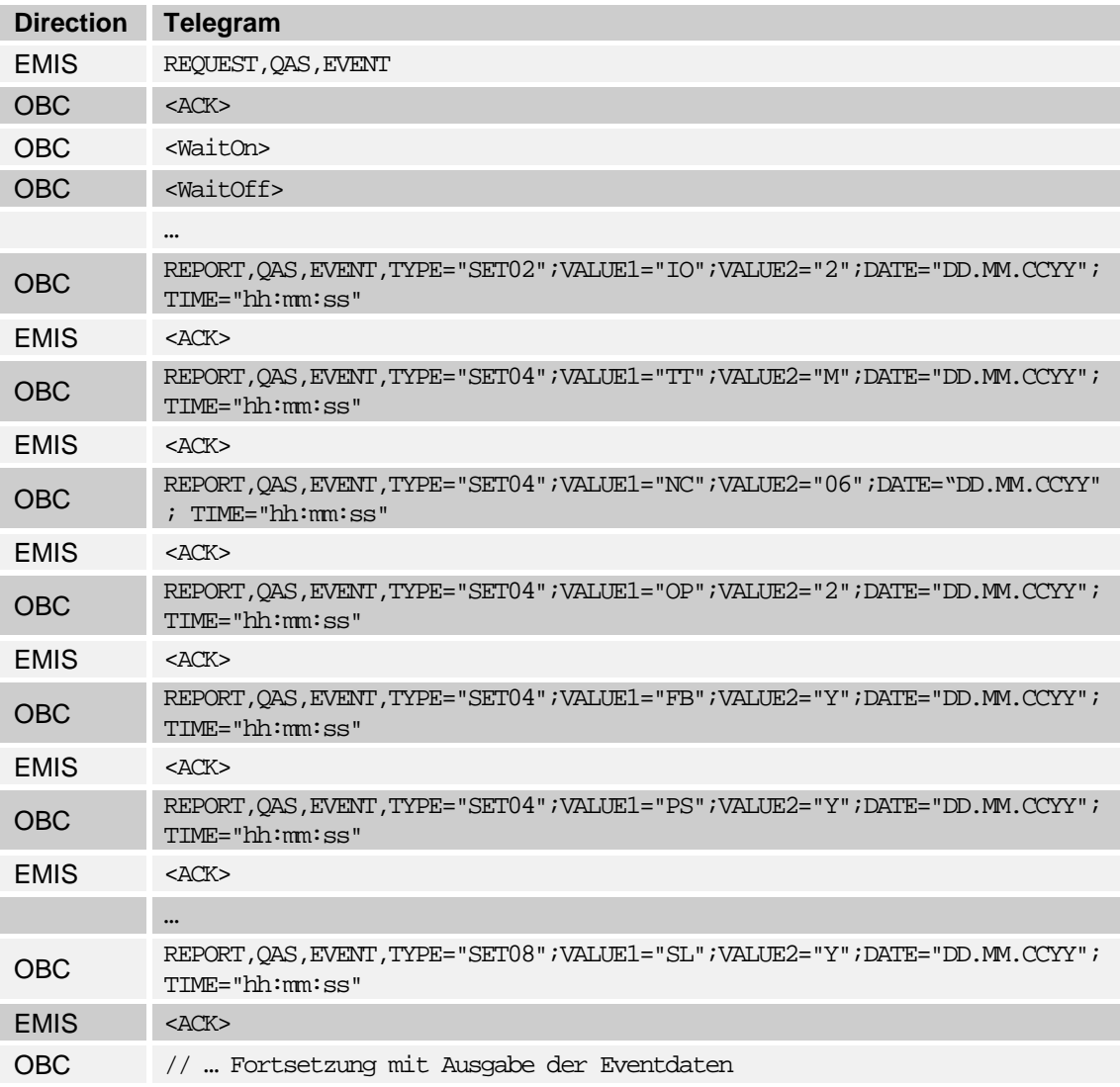

The time (QAS time) of the event query is displayed as the time stamp (Date / Time).

## **Event query: extract from a loading procedure**

The actual events are transmitted directly following on from the setup parameters.

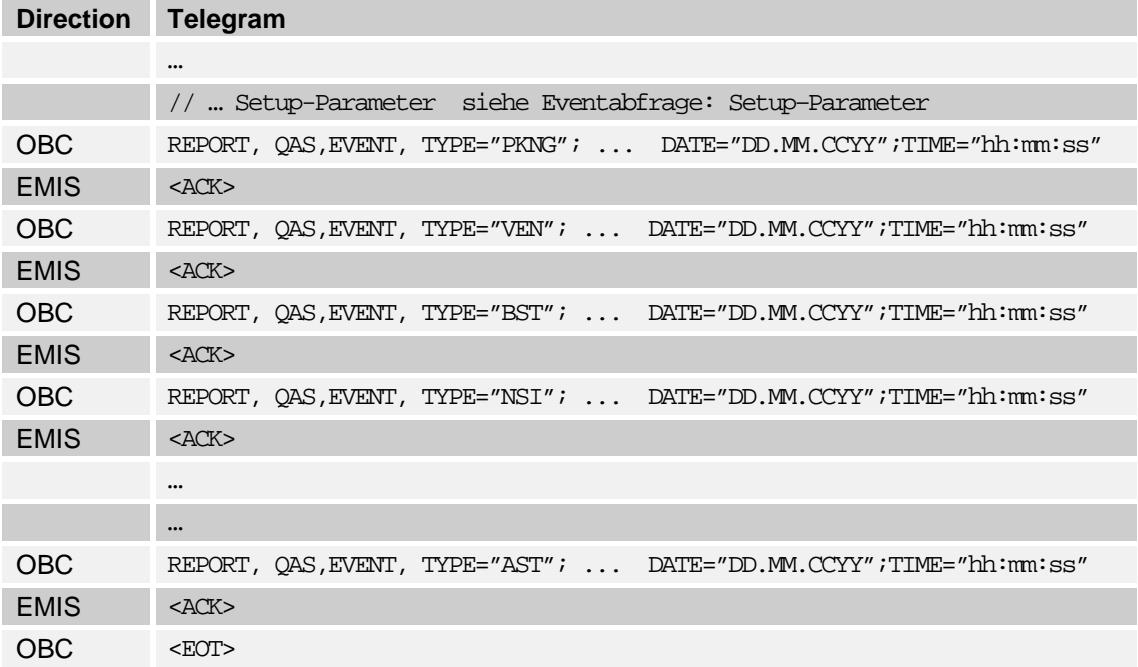

## **Event query : explicit declaration of start date and time**

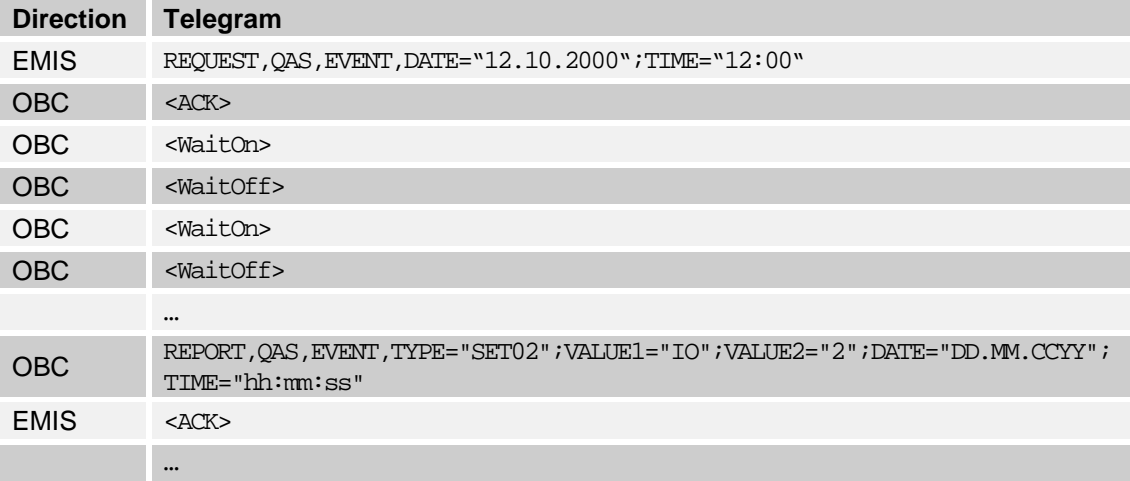

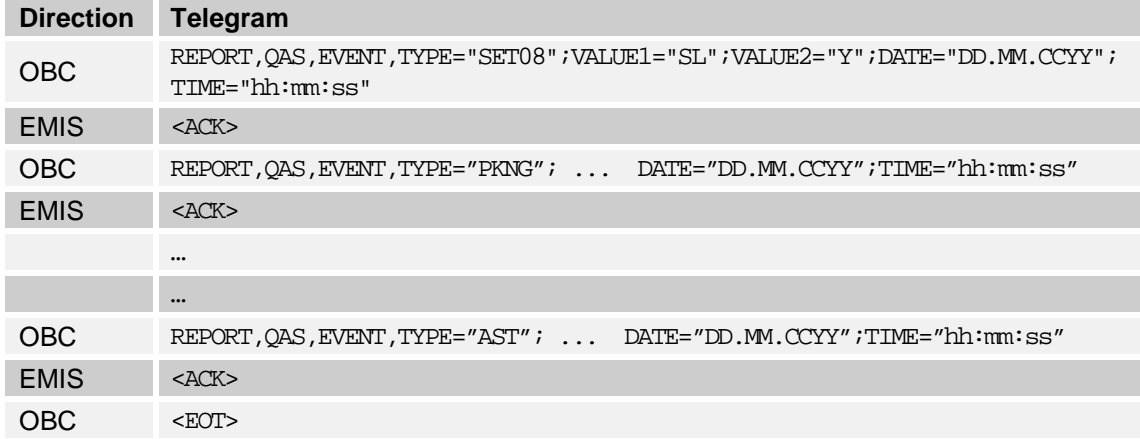

## **Event query: with interruption of the query by the OBC**

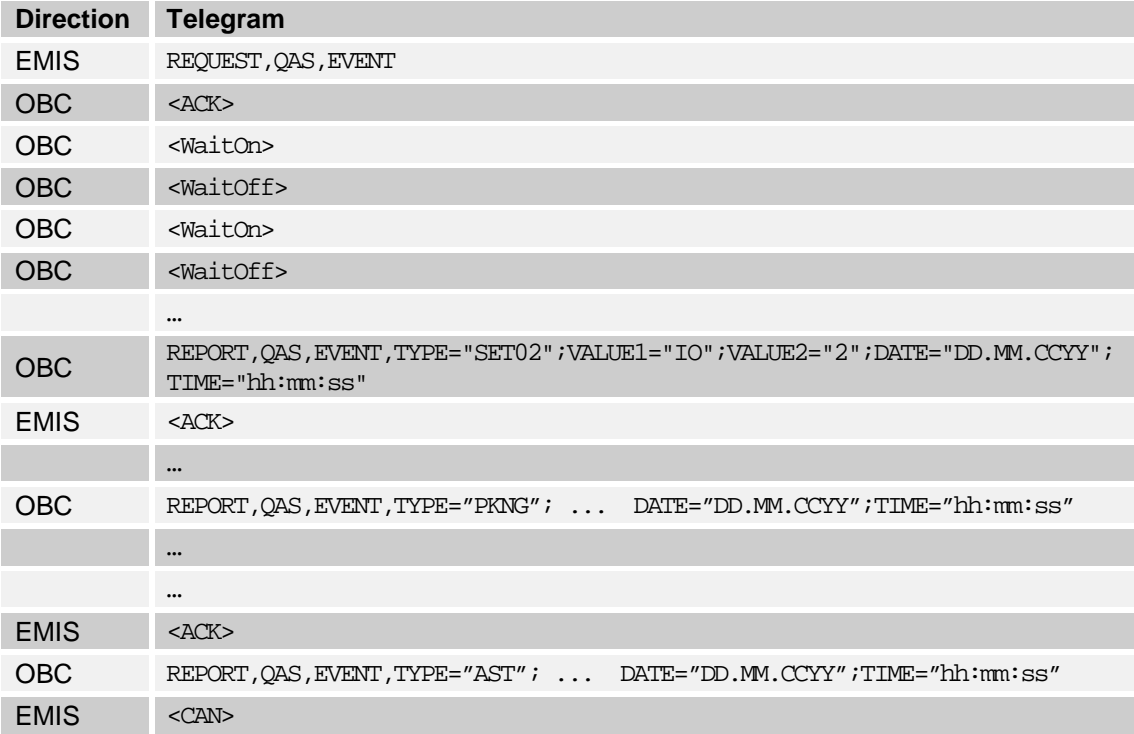

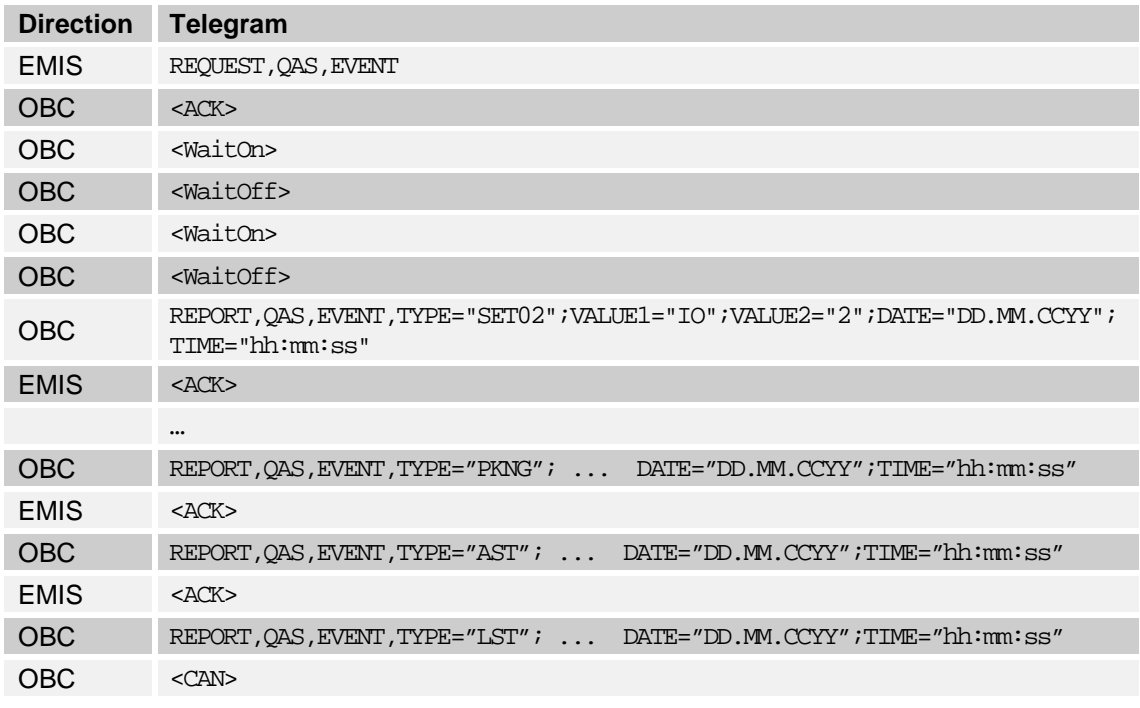

## **Event query: with cancellation of the query by EMIS**

## **Continuous event query**

- $\Box$  In the case of an event query without start specification (date / time), the output begins with the last non-positive acknowledged event (with, for instance, **<CAN>** instead of **<ACK>**). After the last query this can be the first of a number of new ones coming in or the final event before a **<CAN>** cancellation. Regular recalling ensures there are no gaps in listing all the events that have arisen without having to explicitly indicate the last query time when recalling.
- This approach also enables the event telegrams to be individually recalled. The first telegram must be answered with **<ACK>** and the next with **<CAN>.** Nevertheless, the output of the setup parameters ought to be switched off beforehand (QAS,SETUP,NoSeP=1).

## <span id="page-55-0"></span>**3.2 411 - Definition of variables**

## <span id="page-55-1"></span>**3.2.1 ADMIN – (EMIS)**

see chapter [3.5.3.1](#page-95-0) ["ADMIN,DEVICE"](#page-95-0) / page [96](#page-95-0) see chapter [3.3](#page-78-0) "411 - [Error messages"](#page-78-0) / page [79](#page-78-0) see chapter [3.1.5](#page-48-0) ["Operating states"](#page-48-0) / page [49](#page-48-0)

The use of upper and lower case letters is irrelevant to the interpretation (syntax), and is used simply to clarify the hierarchy.

## **Quick Reference**

(Detailed description see chapter see chapter [3.2.1](#page-55-1) ["ADMIN –](#page-55-1) (EMIS)" / page [56\)](#page-55-1)

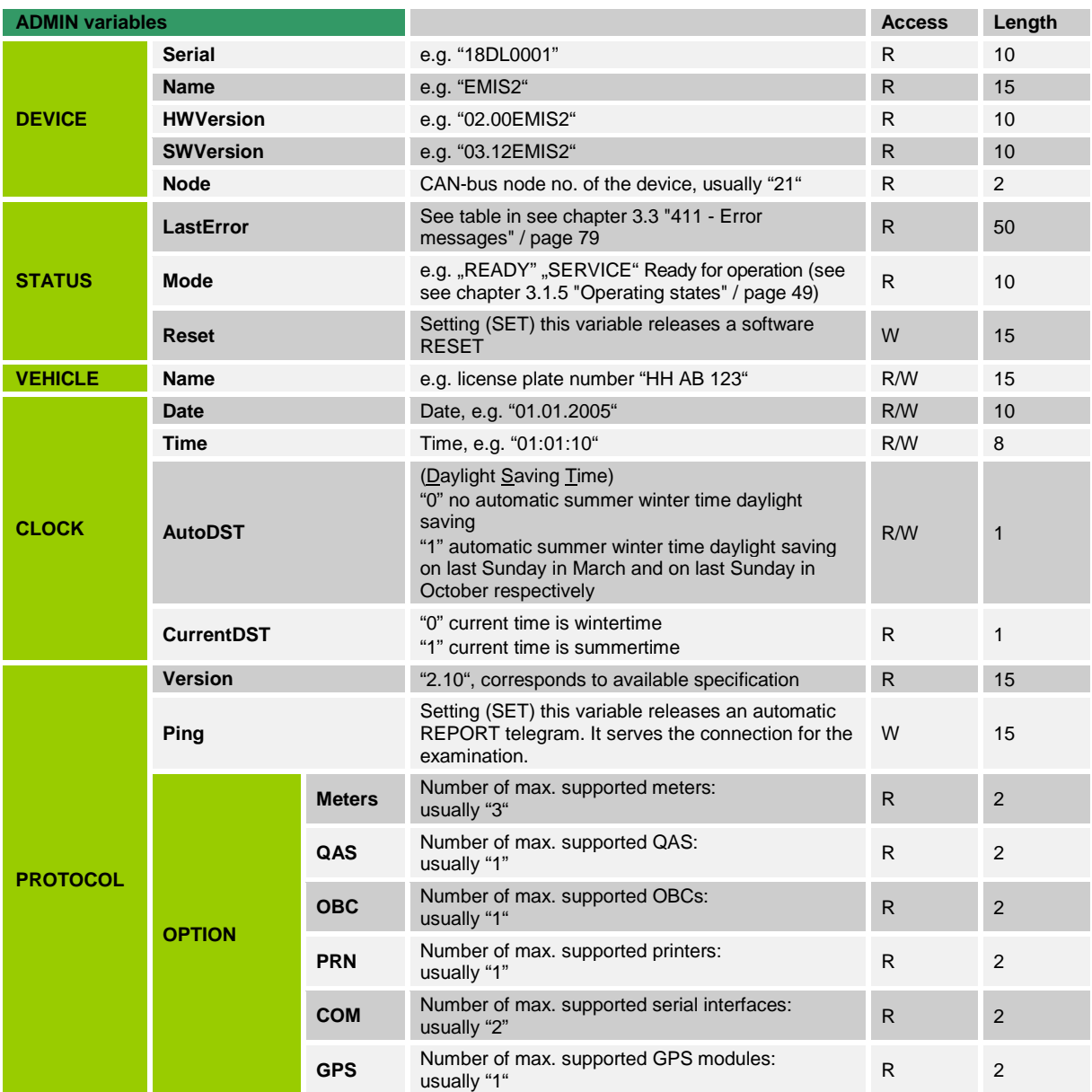

#### $3.2.1.1$ **3.2.1.1 ADMIN structure**

The ADMIN structure identifies the EMIS interface in use and the available protocol options (PROTOCOL). It also offers a facility for synchronization of the clock (CLOCK) and identifying the vehicle (VEHICLE).

- From EMIS software version 3.10 onwards, both available serial interfaces can be individually assigned via the ..SETUP,Port Variable of the PRN, OBC or GPS node; e.g. COM(0) to a GPS and COM(1) to a printer. In order to enable continued communication with the EMIS, a SET,PING,PROTOCOL,Ping="..." can be sent during the first few seconds following a reset. EMIS then remains in Service Mode until the next reset, i.e. independent of all settings, EMIS supports the OBC interface (transmission parameter: 9600:8:N:1) on COM(0).
- This mode is displayed with:
	- ▶ ADMIN, STATUS, Mode = "Service" All other variables remain unchanged.
	- A software reset is triggered by SET,ADMIN;STATUS,Reset="...", which has the same effect as a hardware reset.

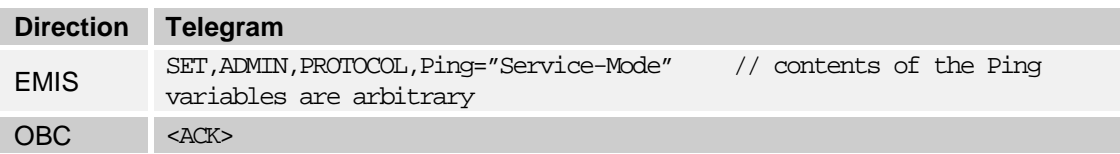

- Also following activation of the Service Mode, a few seconds are required before EMIS is available for communication.
- With the variable CLOCK, AutoDST="1", automatic switching between summer and winter time is activated. This takes place on the last Sunday in March and on the last Sunday in October.

## <span id="page-57-0"></span>**3.2.2 QAS – (NoMix, MultiSeal)**

see chapter [3.2.2](#page-57-0) "QAS – [\(NoMix, MultiSeal\)"](#page-57-0) / page [58](#page-57-0) see chapter [3.3](#page-78-0) "411 - [Error messages"](#page-78-0) / page [79](#page-78-0) see chapter [3.1.5](#page-48-0) ["Operating states"](#page-48-0) / page [49](#page-48-0) see chapter [3.2.2.1](#page-59-0) ["Events"](#page-59-0) / page [60](#page-59-0)

## **Quick Reference**

(Detailed description see chapter see chapter [3.5.4.1](#page-100-0) ["QAS,DEVICE"](#page-100-0) / page [101\)](#page-100-0)

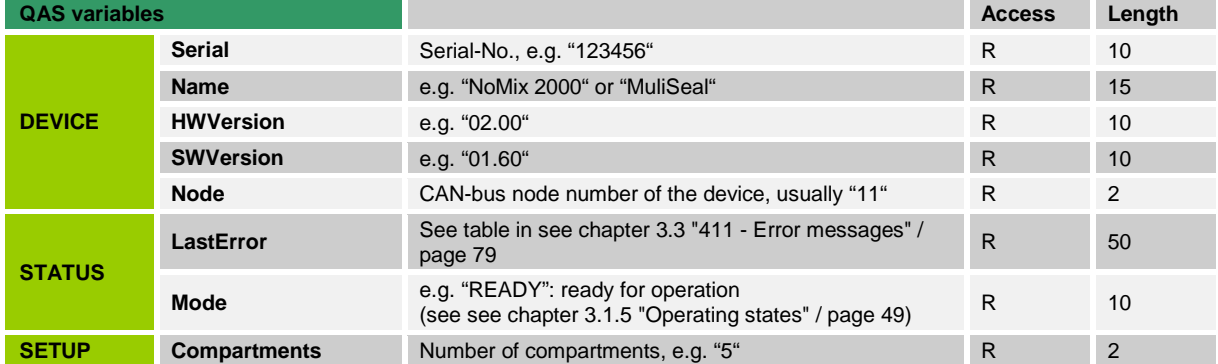

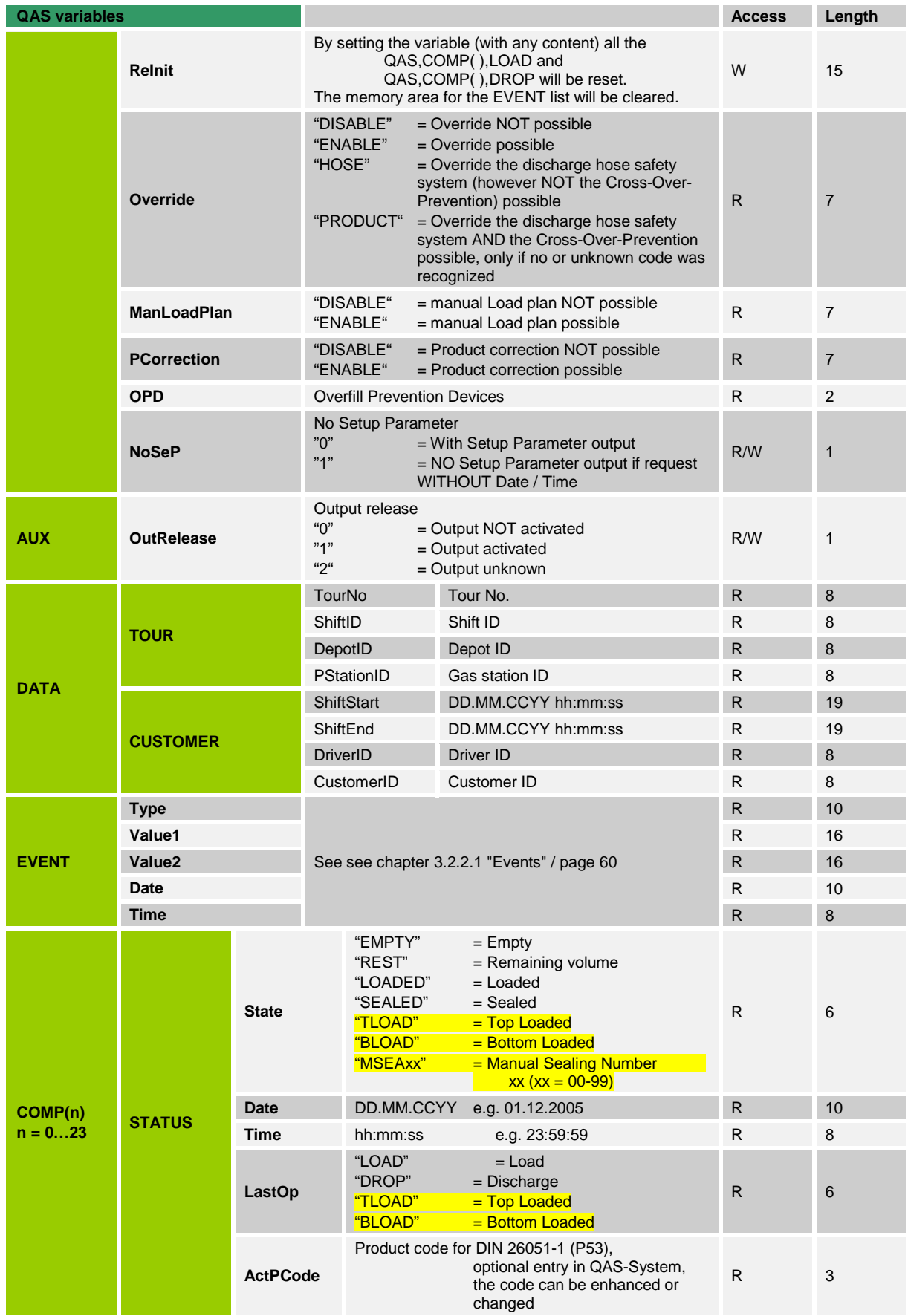

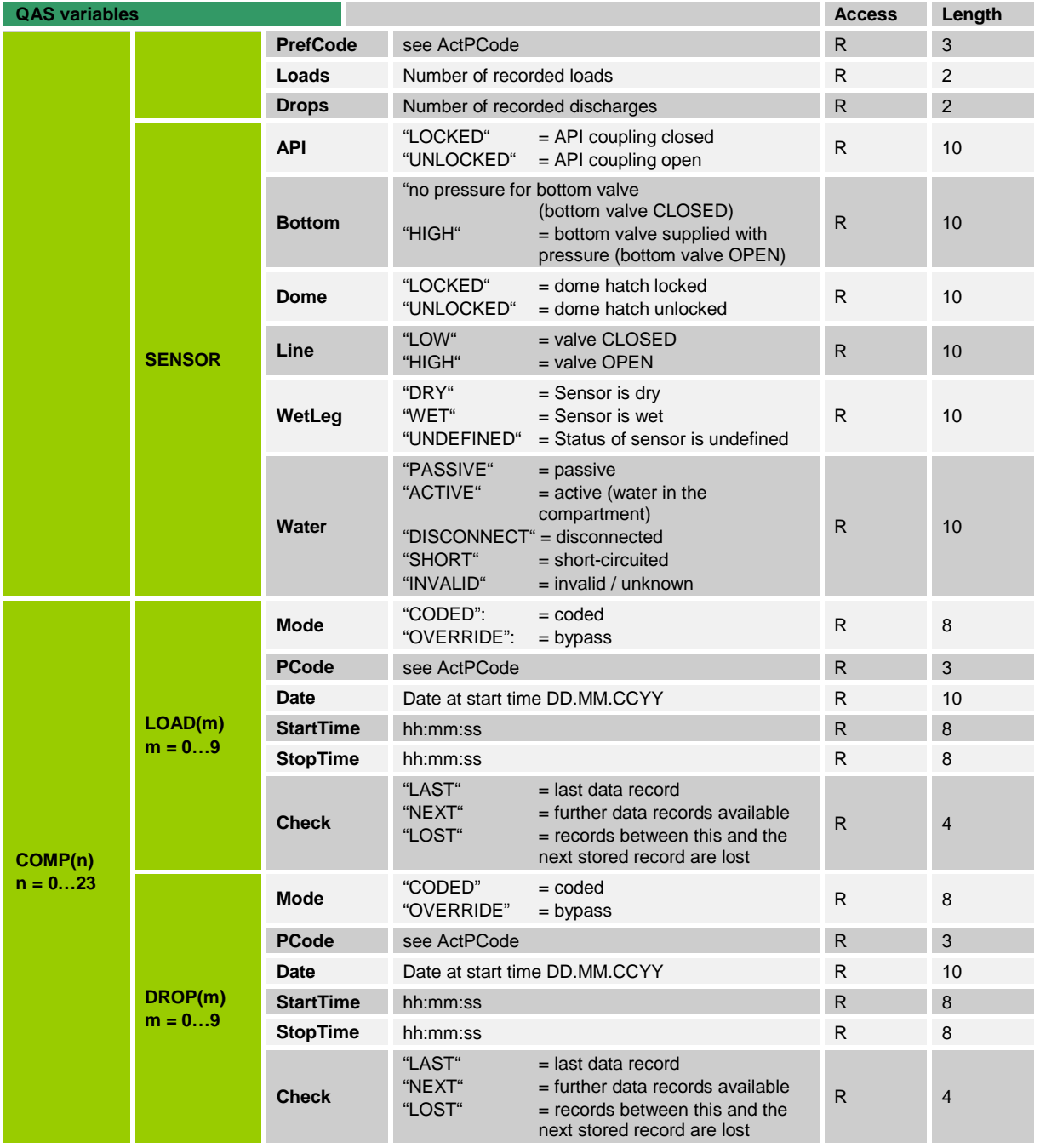

#### <span id="page-59-0"></span> $3.2.2.1$ **3.2.2.1 Events**

 All setup parameters and events are available via QAS,EVENT. Each entry contains a date and time specification, which however are not included in the following. Since EMIS only "hands over" the values from QAS, new values may be added in new QAS software versions which are not included here.

 $\mathcal{G}$  Examples and special items for event queries are given in chapter [3.1.6.4](#page-51-0) "QAS – [Event list query"](#page-51-0) / page [52.](#page-51-0)

### **3.2.2.1.1 Setup parameters**

In order to be able to interpret the correlation of individual events in an event query, it is often necessary to be acquainted with the basic settings of the QAS system.

- For each QAS-EVENT query, the setup parameters are therefore transmitted first by default.
- The time (QAS time) of the event query is output as the time stamp.
- These are then followed by the actual events.
- One setup parameter is transmitted per telegram.
- Each setup parameter is specified in the form <TYPE>=<SETn> <VALUE1>=<Identifier> <VALUE2>=<Value>.
- The "SETn" value is optional and refers to the index number in the NoMix / SPD Setup Index.

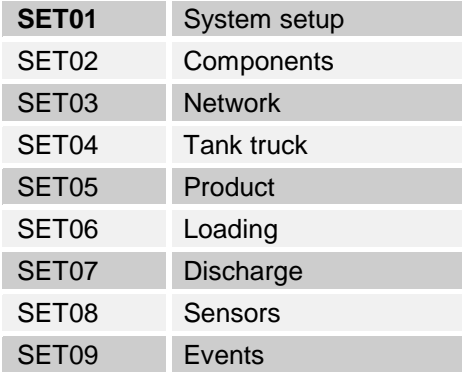

- Only the <Identifier> and the corresponding <Value> are necessary for an unambiguous evaluation.
- The setup parameters are output by NoMix from version 1.43 and by MultiSeal from version 1.23.
- The output is supported by EMIS from software revision 2.00.

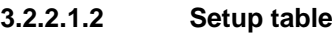

## **Setup parameter summary:**

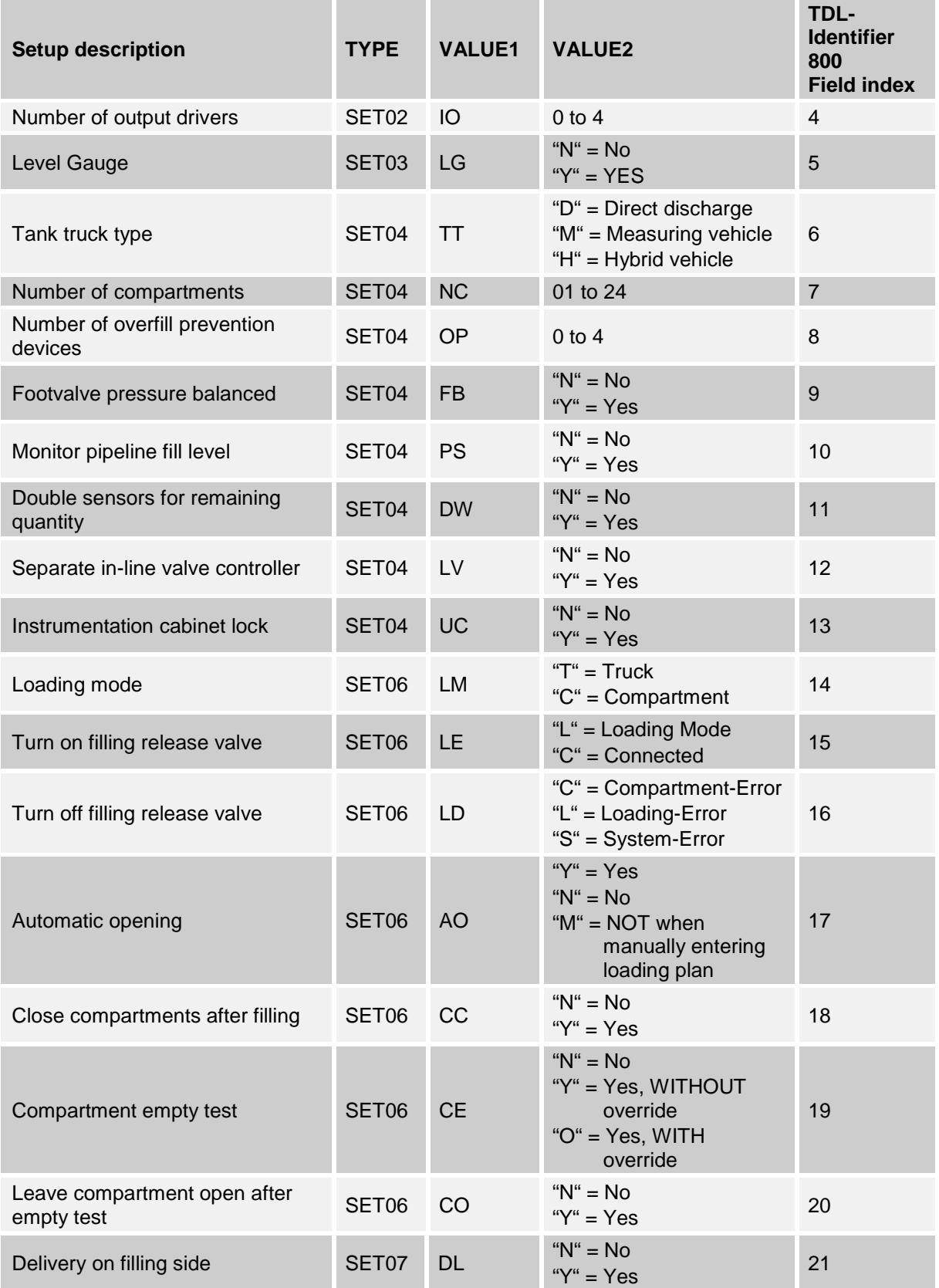

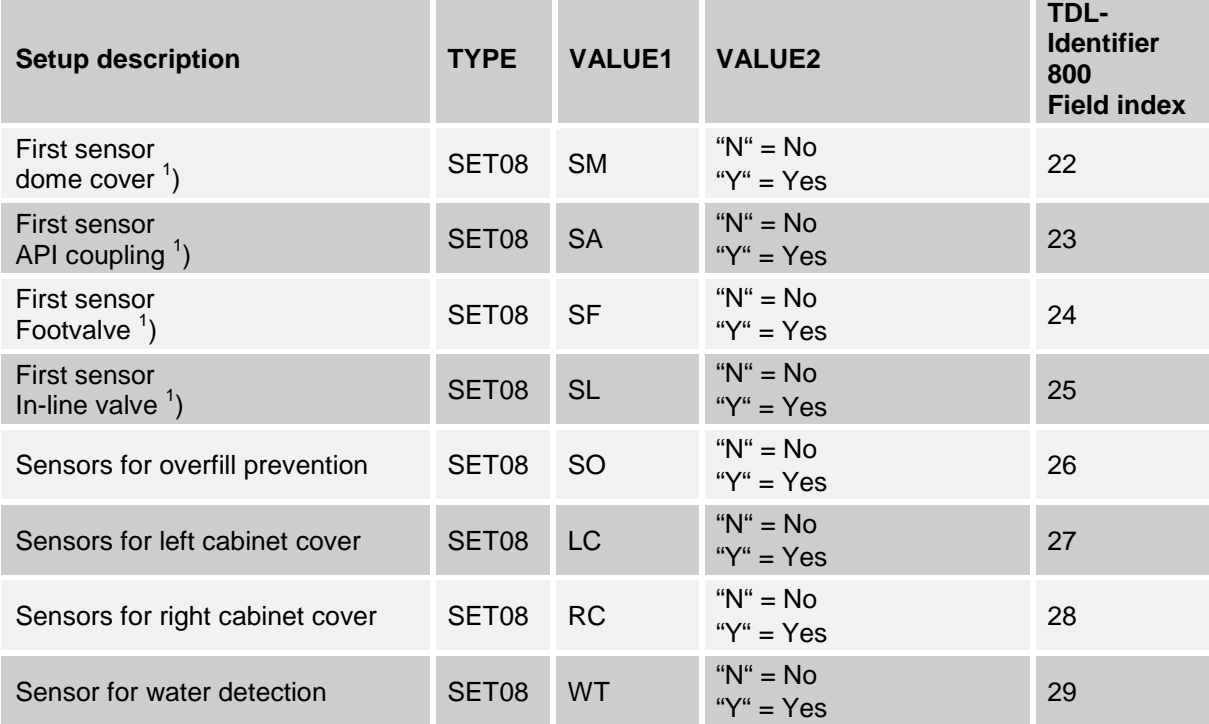

<sup>1</sup>) The number of the sensor is entered here in the NoMix / Multiseal setup. However, only *the information as to whether the sensor type is installed goes to the OBC.*

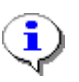

The column "TDL-Identifier 800" is explained in chapter [5](#page-202-0) ["EMIS2](#page-202-0)  (TDL - [E7 Protocol / OBC\)"](#page-202-0) / page [203.](#page-202-0)

#### <span id="page-62-0"></span> $3.2.2.1.3$ **3.2.2.1.3 Event table**

 $\mathcal{G}$  See below for information on the foot notes and abbreviations used in the table.

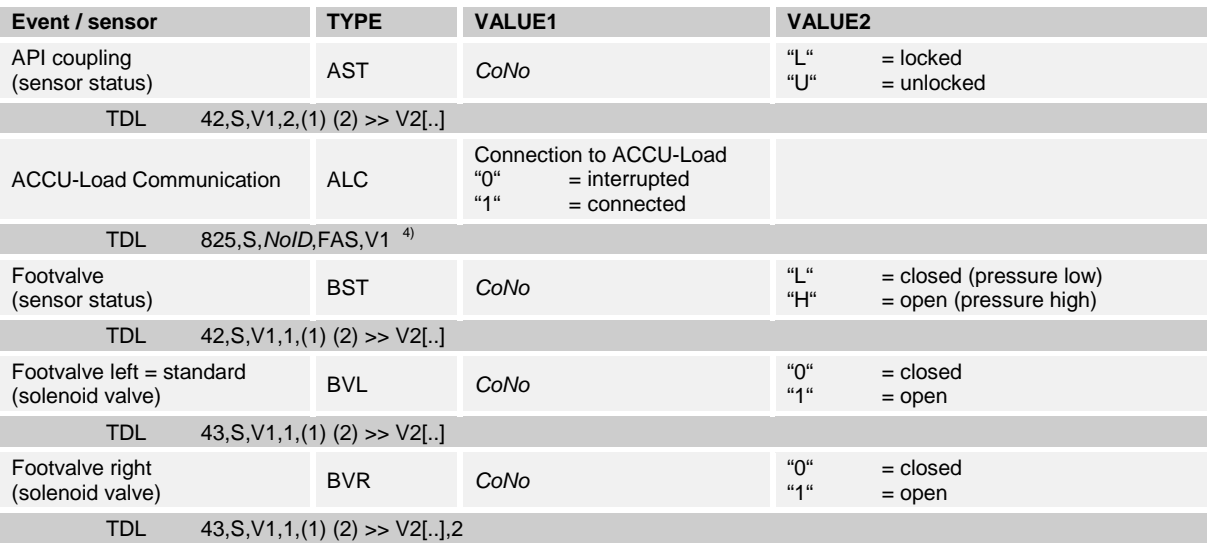

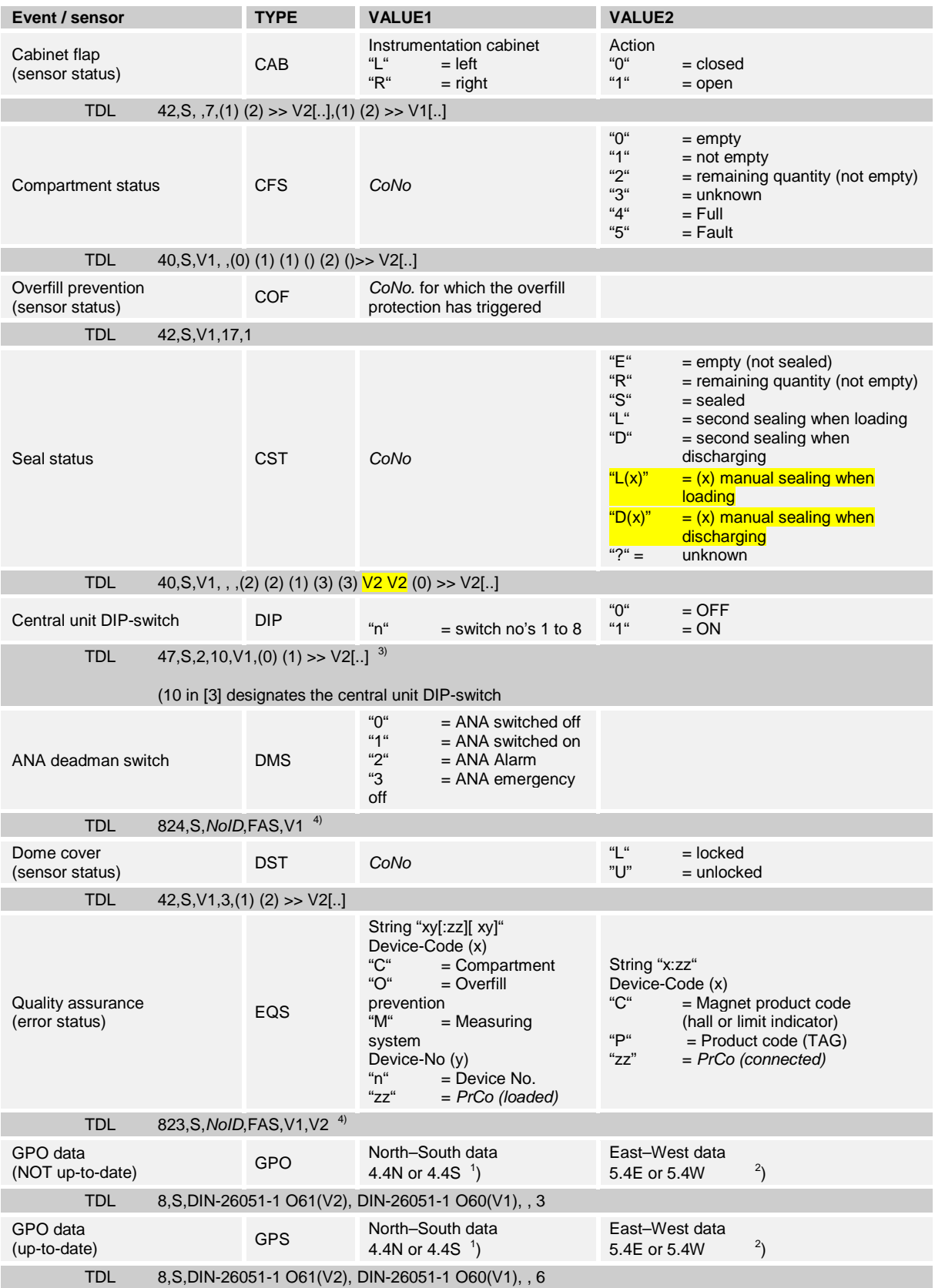

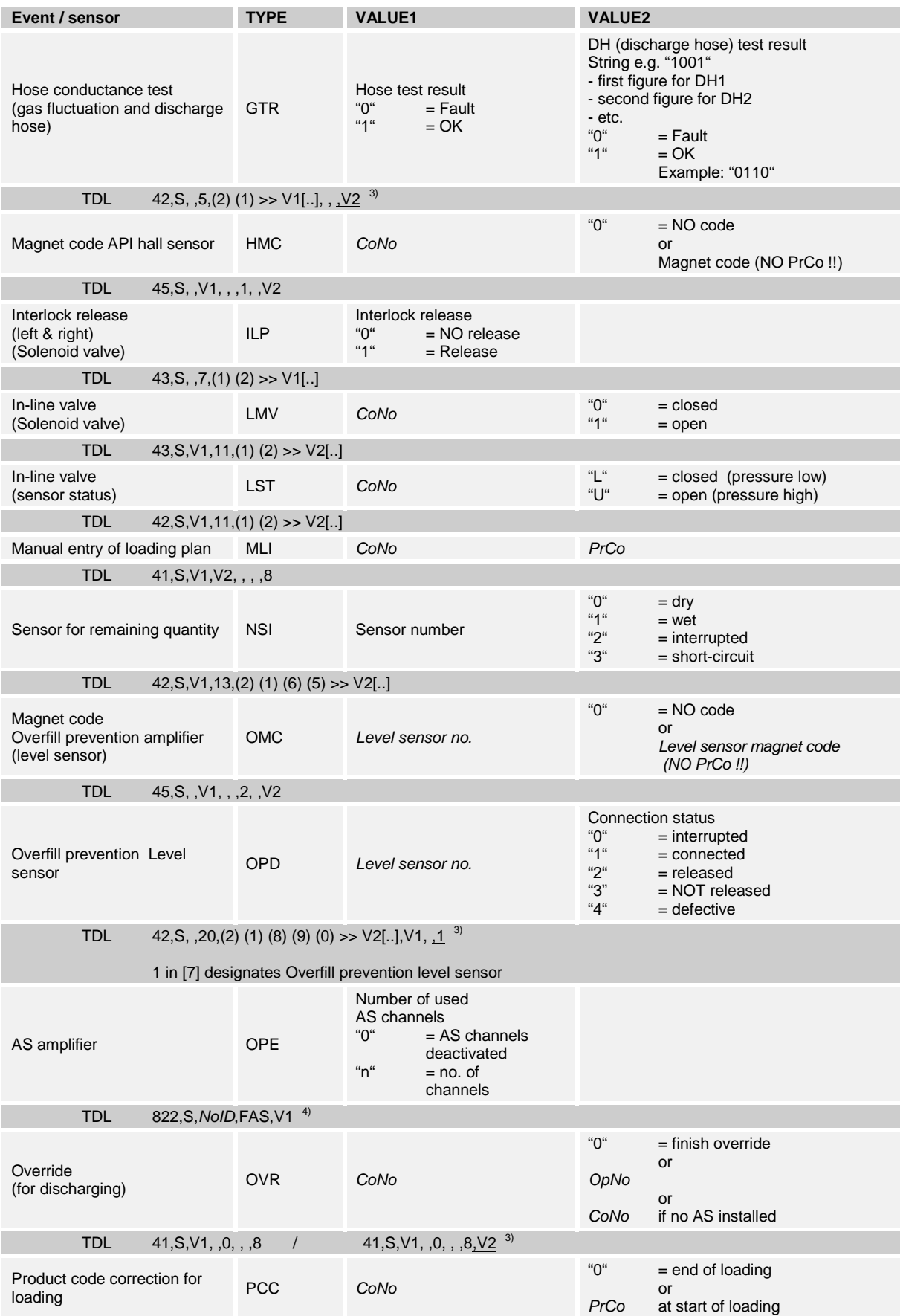

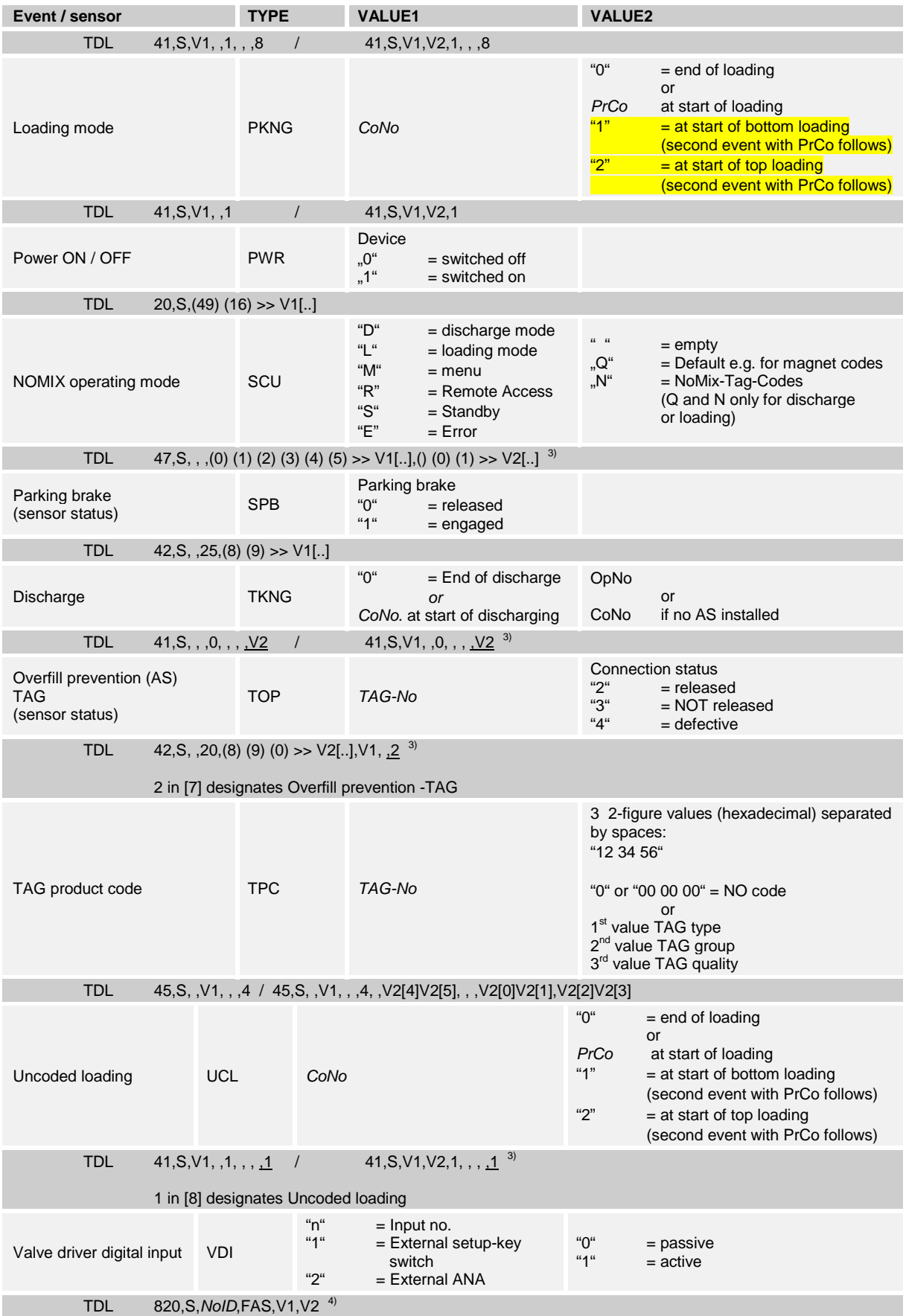

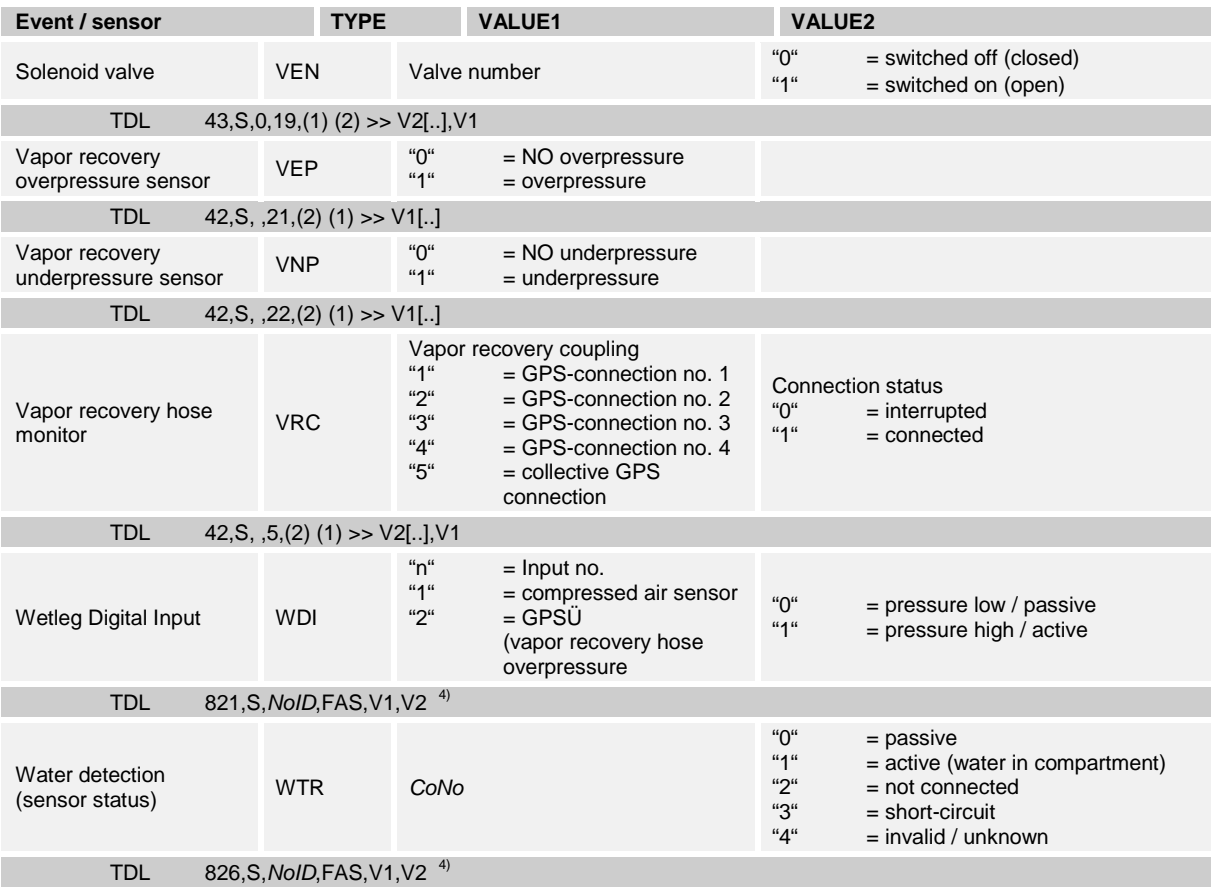

## **Footnotes:**

- <sup>1</sup>) North-South specification according to NMEA 0183 \$GPRMC<3> + GPRMC<4> **Example**: 5343.3887N
- $2$ ) East-West specification according to NMEA 0183 \$GPRMC<5> + GPRMC<6> **Example**: 01040.7877E
- $3)$  manufacturer-specific data field expansion, which is not specified in this way in DIN 26051
- <sup>4</sup>) new manufacturer-specific data field identifier 91 (see appendix A / chapter [5](#page-202-0) "EMIS2 (TDL - [E7 Protocol / OBC\)"](#page-202-0) / page [203\)](#page-202-0)

## **Abbreviations:**

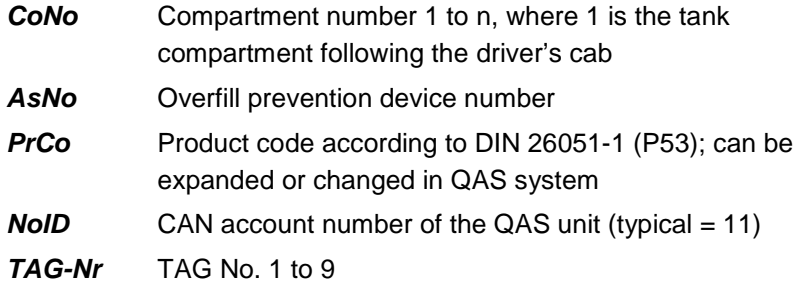

## **Explanation of the implementation of DOK-411 in TDL data sets:**

- For "**S**" a time stamp acc. to DIN 26051-1 Table 10 in the CCYYMMDDhhmmss form is to be used.
- The values of **VALUE1** (VALUE2) are to be inserted for V1 (V2).
- For better readability, empty TDL fields have been represented by a comma plus a space.

Spaces are omitted in the TDL data set.

- Some DOK-411 event data leads to different TDL data sets. These are separated by "/" .
- The implementation of some VALUEx in TDL data is effected according to the following scheme:
	- The value of VALUEx e.g. "**S**" is replaced by the value in brackets e.g.(0).
	- The order of the VALUEx values corresponds to the values inside the brackets.

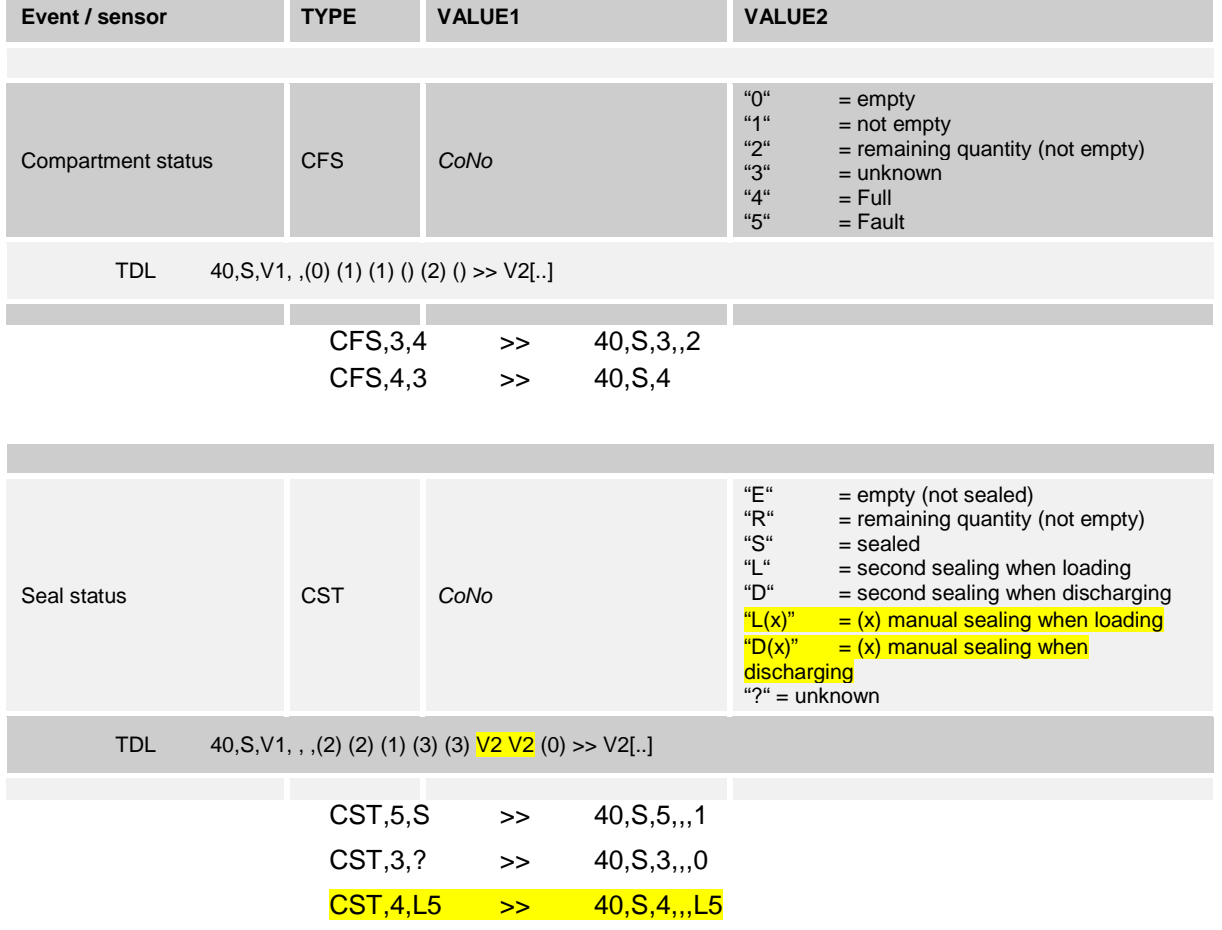

## **Examples for TDL data records:**

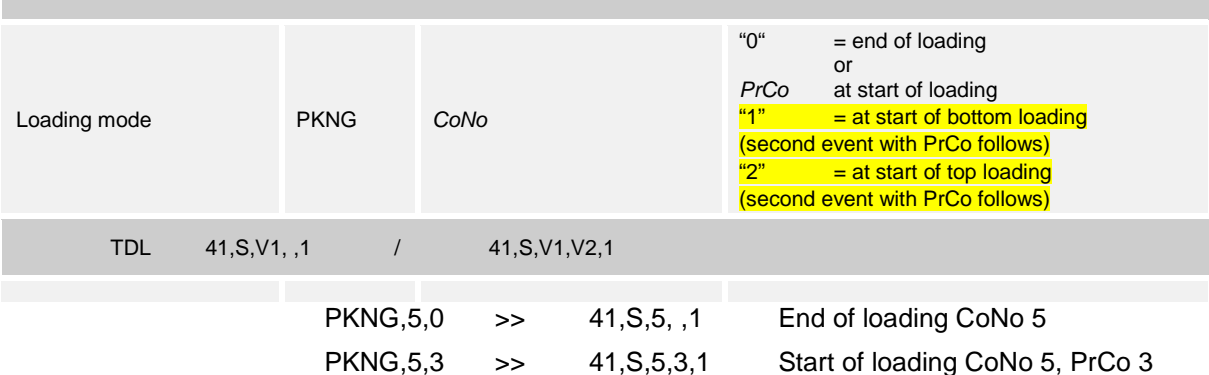

## <span id="page-68-0"></span>**3.2.3 METER – ( MultiFlow )**

see chapter [3.2.3](#page-68-0) "METER – [\( MultiFlow \)"](#page-68-0) / page [69](#page-68-0) see chapter [3.3](#page-78-0) "411 - [Error messages"](#page-78-0) / page [79](#page-78-0) see chapter [3.1.5](#page-48-0) ["Operating states"](#page-48-0) / page [49](#page-48-0)

### **Quick Reference**

(Detailed description see chapter see chapter [3.5.5.1](#page-115-0) ["METER,DEVICE\(n\)"](#page-115-0) / page [116\)](#page-115-0)

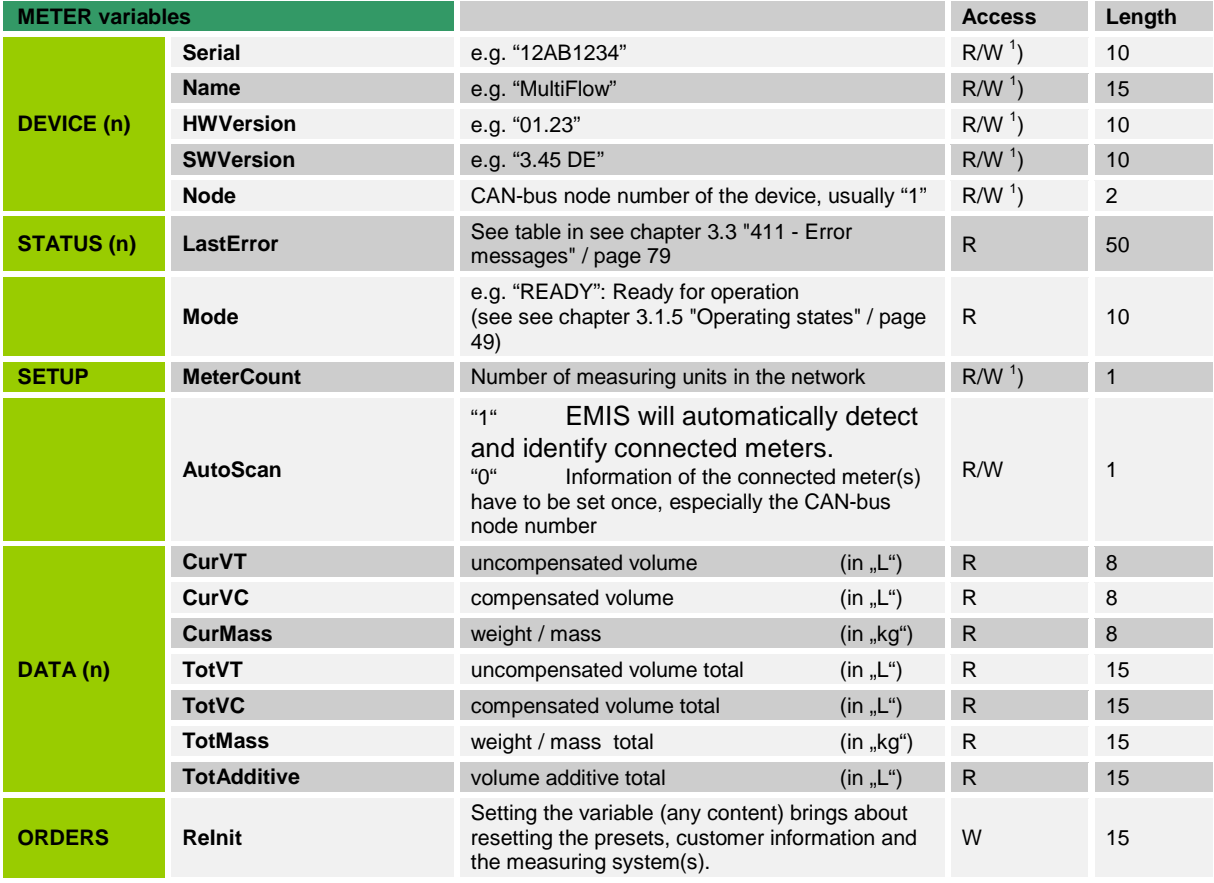

 $\frac{1}{1}$  $<sup>1</sup>$ ) Access Read-Only at Meter, Setup, AutoScan = "1"</sup>

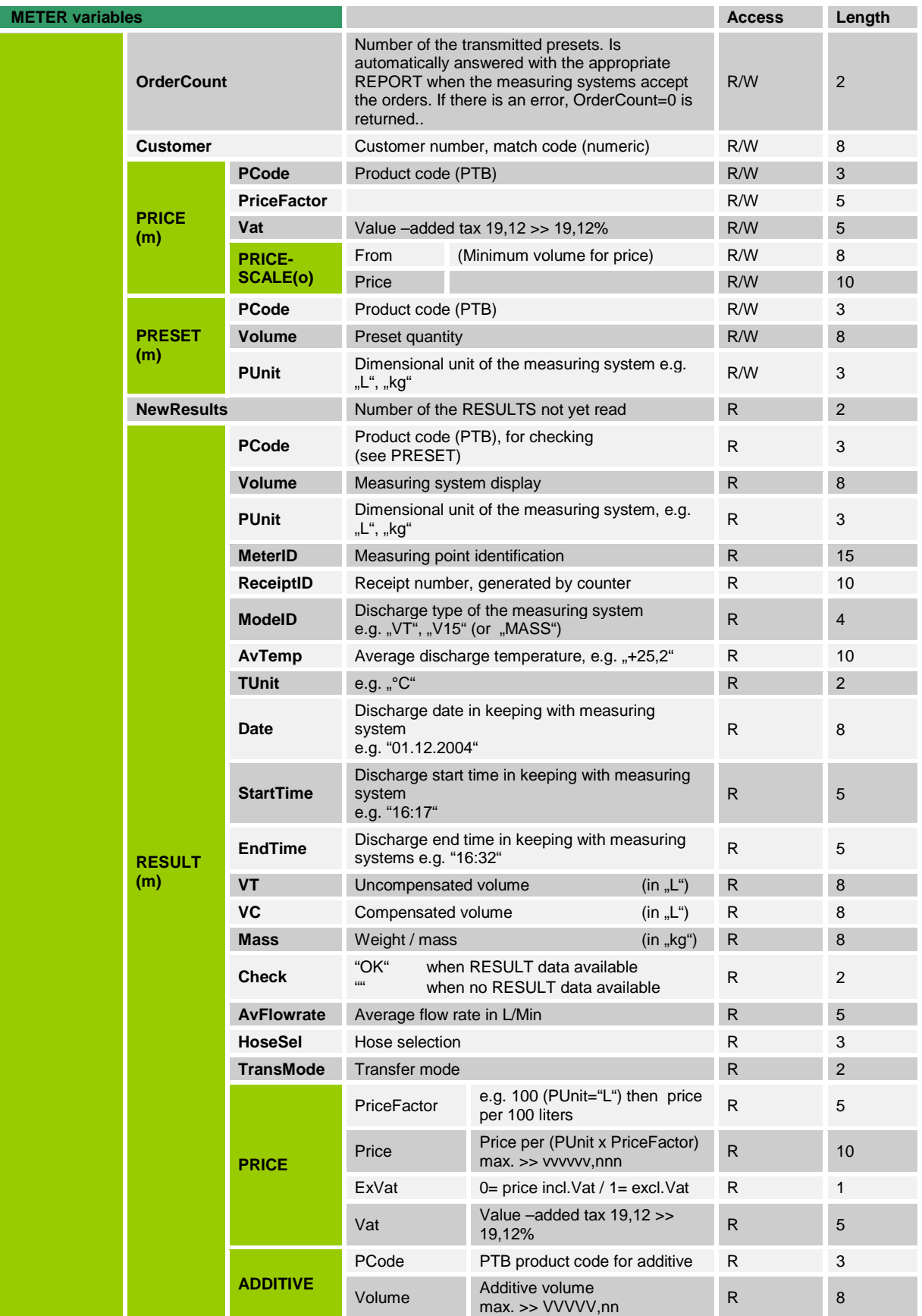

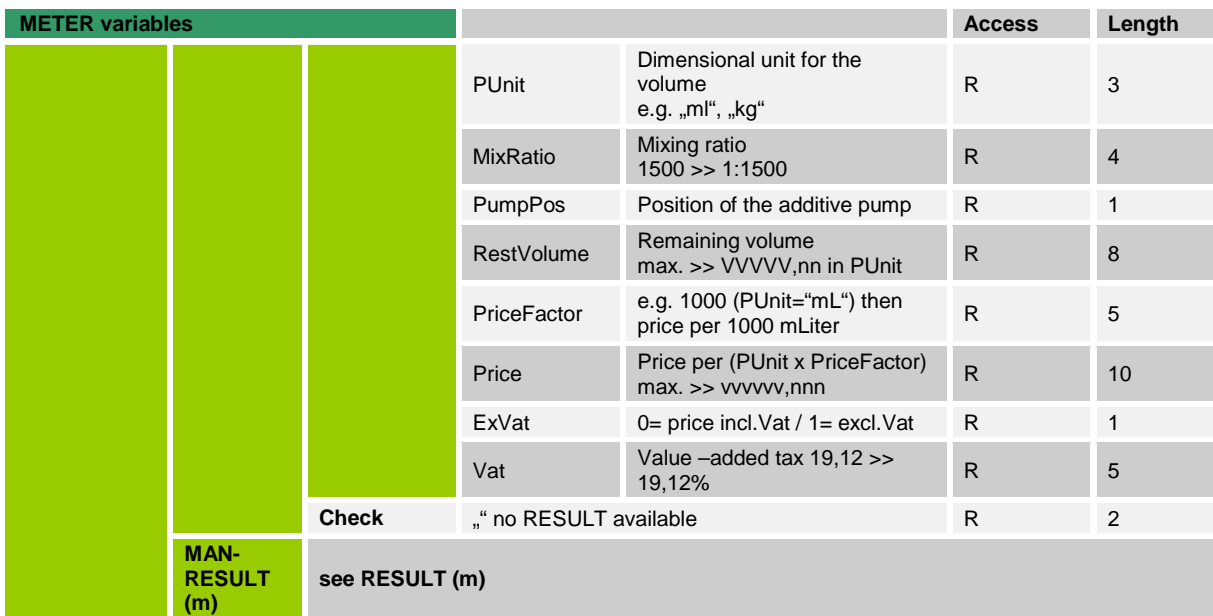

*(n) denotes the index of the METER (0 to 2)*

*(m) denotes the index of the PRESETs or RESULT (0 to 9)*

## **Comments:**

### • **The presets are only to be set**:

- 1.) When all the measuring systems (METER,STATUS(n), Mode) are in the "READY" status.
- 2.) When a discharge is not over or
- 3.) In instances when MultiFlow is in the menu input. A measuring system reporting the "BUSY" status means that specifications have already been transferred. In that case it is not possible to transfer new preset values. The presets in the EMIS and measuring systems can be reset with the aid of SET,METER,ORDERS,ReInit="e.g. 123".
- **Presets** must always be transferred with a rising index (starting with 0). Presets with an incorrect index are ignored, and are answered with NAK.
- **Once the presets are transferred**, the OBC sets METER,ORDERS,OrderCount to the number of the transferred data sets. The interface transfers the specifications to the measuring system(s). The effect of setting METER,ORDERS,OrderCount is to simultaneously delete the entire RESULT memory.
- **The sequence is to be noted:** the specifications are passed on to the MultiFlows when METER,ORDERS,OrderCount is set, i.e. the OBC must have set the presets *beforehand* !
- **During processing** of the specifications (discharge up to delivery note printing), the measuring system(s) is in the "BUSY" state. This status can be established at any time by querying the METER,STATUS(n),Mode variable.
- **When all discharges are over** from a measuring system, the appropriate status changes from "BUSY" to "READY". The measuring results can be recalled under METER,ORDERS,RESULT(n) with valid results marked by the Check="OK" variable. For clear-cut assignment purposes, the results are filed in the same order (with the same index) as the presets. All presets and results remain in the EMIS interface to enable later queries to be made.
- **The presets**, customer numbers (customer match code) and the measuring system(s) itself are reset by METER,ORDERS,ReInit.
- **With METER,ORDERS,RESULT(m)**,.. only the results of the discharges initiated by a preset can be read out.
- **A non-planned delivery**  that is the discharge without a preset can be read out using METER, ORDERS,MANRESULT. The data of the last non-planned delivery is always available (one or several MultiFlows).
- **On the use of several measuring systems** the interface distributes the presets to all measuring systems. The measuring systems search for "suitable" presets.
- **For examples** on the programming see chapter [3.4](#page-80-0) ["411 -](#page-80-0) [Programming details"](#page-80-0) / page [81.](#page-80-0)
- **With the CurVT, CurVC und CurMass variables** (sub-node DATA(n)), volume and/or mass information can be recalled during the discharge. These variables are blank at the start or end of the discharge.
- **Die TotVT, TotVC, TotMass und TotAdditive** (DATA(n) sub-node) variables express the MultiFlow Totalizer values. They represent the total values of all discharges of a MultiFlow.
- **A group interrogation** of the DATA values lasts approx. 1500 m/sec.
- **The tot. values** are updated in the MultiFlow after the discharge, i.e. the values do not change during a discharge.

## **Example query:**

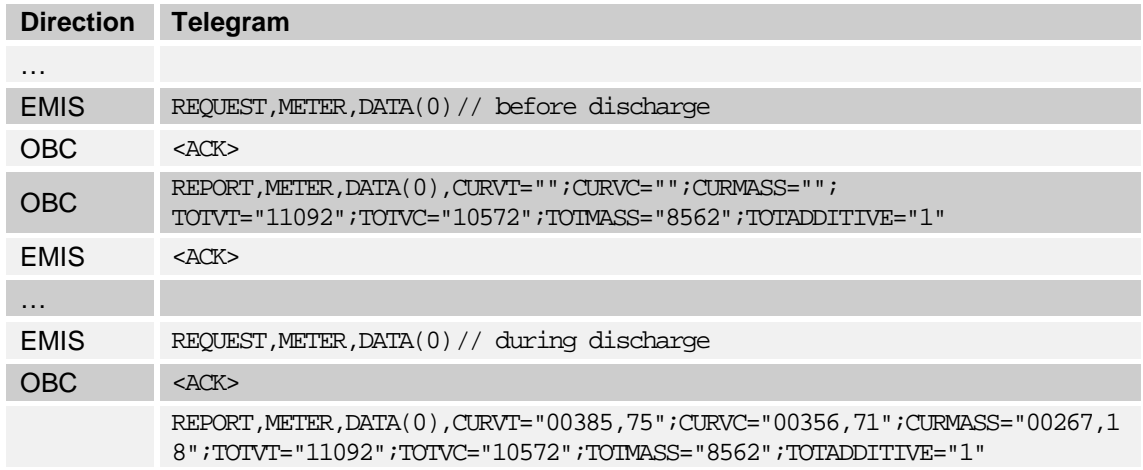
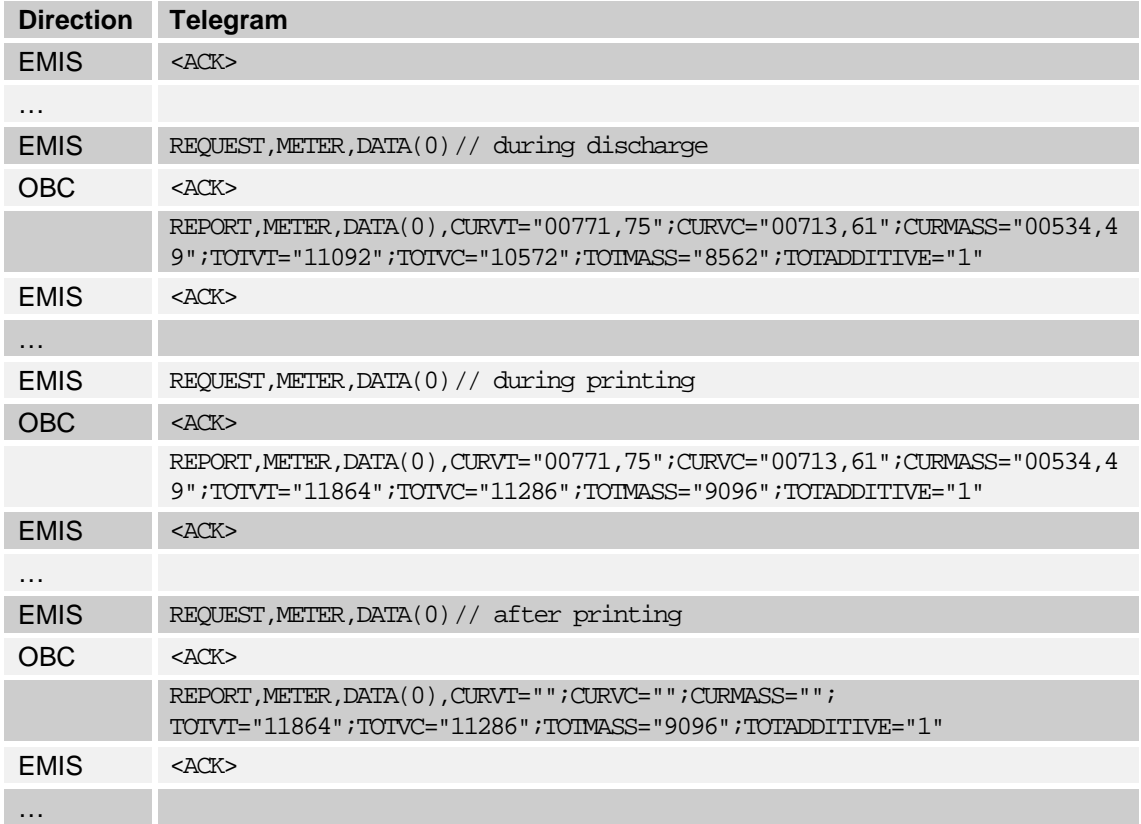

 "Reinitialisation" of all relevant preset data is done with SET, METER, ORDER, Retint =  $_{\text{w}}$ e.g. 103". This causes all presets in the measuring systems and EMIS to be deleted. The customer numbers (customer match code) and all results and main results are also deleted.

### **3.2.4 COM Interface**

- In addition to the CAN interface used exclusively for communication with the Sening**®** components, EMIS also features two serial interfaces or 'ports.'
- As of software version 3.10, as well as the previous fixed assignment of COM(0) to OBC and COM(1) to printer, it is also possible to change the assignment of interfaces (ports) and transfer parameters.
- At this time, COM(0) is commonly still being used for linking up the OBC (on-board computer), and always takes the form of an RS232 interface.
- COM(1) can be operated as either an RS232 or an RS485 interface. It can be used to connect up a printer/FDW converter or a GPS module.
- The data relating to the interfaces are provided via the COM node.

### **Quick Reference**

(Detailed description see chapter see chapter [3.5.8.1](#page-145-0) ["COM\(n\),STATUS"](#page-145-0) / page [146\)](#page-145-0)

<span id="page-73-0"></span>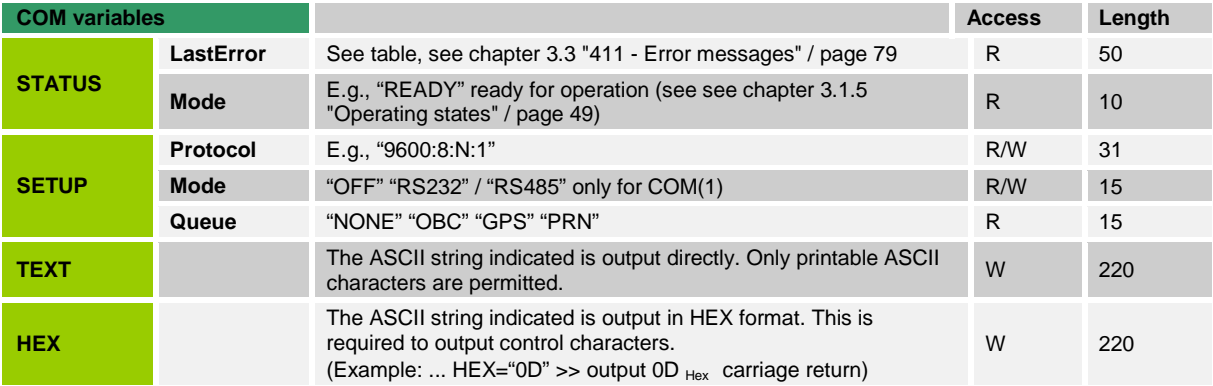

### **Comments:**

- The SETUP,Protocol variables can be used to set different transfer parameters. The available transfer speeds are 2400, 4800, 9600, 19, 200, 38, 400 and 57, 600 baud. The data length can be 7 bit or 8 bit and O (Odd), E (Even), or N (None) can be selected for the parity. The setting 9600:8:N:1 has proven to work well in previous applications. Experience shows that faster transfer speeds are more prone to malfunctions. Baud rates in excess of 9600 should be avoided, particularly on unfavorable transfer routes.
- SETUP,Queue can be used to establish which device is assigned to this interface. This value is changed using variable SETUP,Port on node PRN, GPS, or OBC.
- The assignment of a device with corresponding interface configuration is performed in two steps. The interface must be configured using COM(n). Furthermore, a device must be configured in the node defined for this (PRN, GPS, or OBC) and assigned to an interface. In all cases, a device can only be assigned to an interface if no other device is occupying it.

### **3.2.5 PRN – (Printer)**

- Connecting a printer to an EMIS always makes sense when the idea is for one or several MultiFlows and an OBC to collectively access a printer.
- EF Before using this printer, a check should therefore firstly be made from each device to see if the printer is available. This is done through the "PRN,STATUS,Mode" variable which must have the "READY" value.
- Setting these variables with "OBC" reserves the printer for the OBC.
- The data at the printer interface is actually outputted by setting the "Text" or "Hex" variable. Characters or character sequences written into one of these two variables are directly passed onto the printer interface.
- With the printing over, "PRN,STATUS,Mode" is to be reset to "READY". The reservation is thus ended. Multiflow reserves the printer, if required, in a similar way.
- The CAN bus accesses the "PRN,STATUS,Mode" variable by means of "METER".
- As some of the MultiFlow data are calibration-relevant, the output is one proceeding directly to the printer. EMIS connects its output driver to the printer for the duration of the meter printer reservation under high ohm conditions.

### **Quick Reference**

(Detailed description see chapter see chapter [3.5.9.1](#page-146-0) ["PRN,STATUS"](#page-146-0) / page [147\)](#page-146-0)

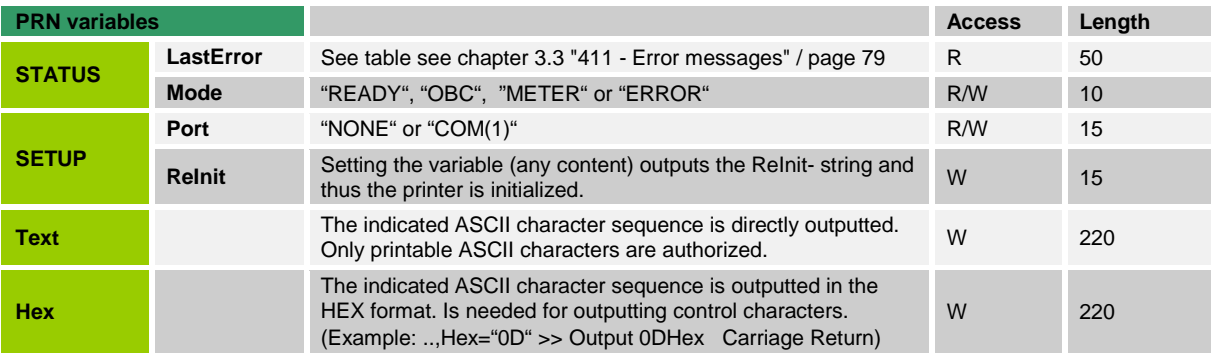

### **Comments:**

- Under SETUP,Port, the "printer functionality" must firstly be assigned to a serial interface (usually COM(1)) or it can be deactivated with "NONE".
- The SET,PRN telegrams (<ACK> from EMIS to the OBC) are only confirmed when all the data has been transferred to the printer.
- The printer can use XON / XOFF to control the data flow. There is no other feedback from the printer.
- When an error occurs during data transfer, EMIS again takes over the printer interface. It needs to be re-requested!
- There is further scope to output control characters from Software version 3.12. In accordance with the char constant Depiction of the C Programming Language, binary data in association with a backslash ( \) can be outputted directly through the "Text" variable.
- SET,PRN,Text="ABC\\\"\n\r\x1B123\0" outputs ABC\" 0AHex 0D Hex 1BHex 123 00Hex thus 12 characters. The following are supported -  $\setminus$  0 \a  $\setminus$   $\setminus$  characters following \x as being hexa-decimal figures and transformed into a hex value.

• Octal transformation is not supported. Although this makes the Hex variable superfluous, it continues to be supported for compatibility considerations.

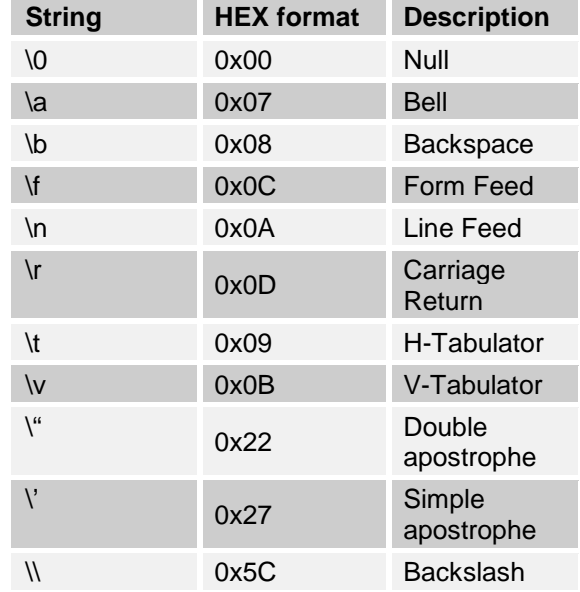

### **Supported backslash characters:**

### **Example for outputting a text onto a printer:**

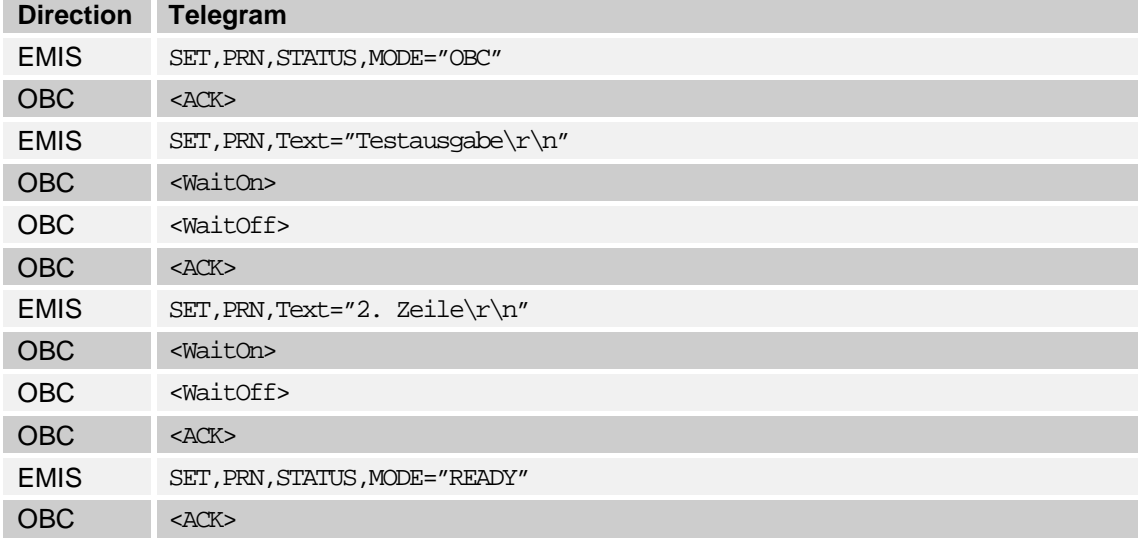

• The variables stored in earlier versions under RESOURCE,PRN,.. are now directly under PRN,... Programs should no longer access data via RESOURCE,PRN. To stay compatible for a transitional period with existing OBC software versions, access via RESOURCE will continue to be supported for the moment. The data is identical in both structures. No further support is being given to the "RESOURCE,Mode" variable. "ASYNC" is always displayed in the "RESOURCE,Protocol" variable.

### **3.2.6 RESOURCE**

- Access is achieved as described in chapter [3.2.5](#page-73-0) "PRN [\(Printer\)"](#page-73-0) / page [74,](#page-73-0) except for the fact that the RESOURCE variable designation must be indicated ahead of PRN.
	- **Example:** SET,RESOURCE,PRN,TEXT="123" is identical to SET,PRN,TEXT="123".
- $\mathcal{G}$  This variant is NO LONGER to be used!

### **3.2.7 OBC – (On-Board-Computer)**

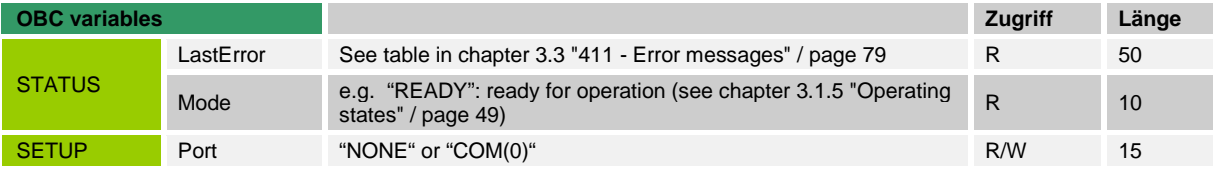

 $\Box$  With the OBC node, the OBC function can be switched off if this interface is needed for other devices in future.

### <span id="page-76-0"></span>**3.2.8 GPS – (Global Positioning System)**

- $\Box$  The GPS data is shown in the NMEA 0183, Version 2.0 format that is just as it is outputted from the GPS receiver (exception: "Speed" is converted and displayed in km/h).
- For the data set groups (GPRMC and GPGGA) a check is made, based on the status in GPRMC<2>, whether the positional data is valid (status = A) or whether the positional data contains inexact data (status =  $V$ ) e.g. due to poor reception conditions.
- If the data is valid, the existing structures "DATA" and "SUBDATA" will be copied to "LASTDATA" and "LASTSUBDATA" before the new data is saved in "DATA" and "SUBDATA".
- $\Box$  Invalid data (status = V) is also saved in "DATA" and "SUBDATA". In this case, "LASTDATA" and "LASTSUBDATA" will NOT be overwritten, i.e. the last valid data appears in "LASTDATA" or "LASTSUBDATA" (status = L).

### **Quick Reference**

(Detailed description see chapter see chapter [3.5.10.1](#page-149-0) ["GPS-](#page-149-0) Data [Support in General"](#page-149-0) / page [150\)](#page-149-0)

**GPS variables Access Length**

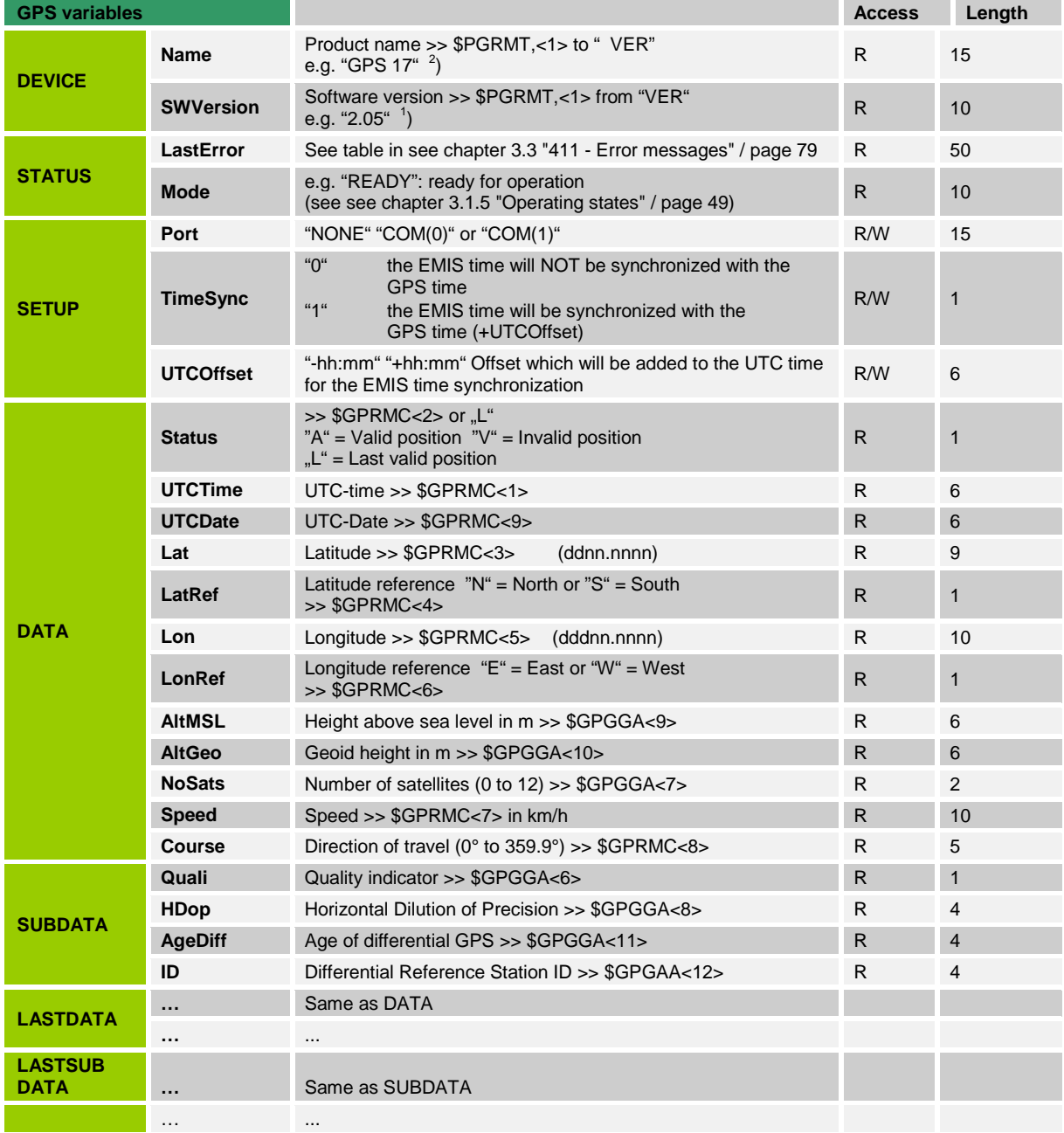

 $\frac{1}{2}$  $^{2}$ ) The GPRMT data set is sent only once a minute by the GPS module. The data is therefore not available immediately.

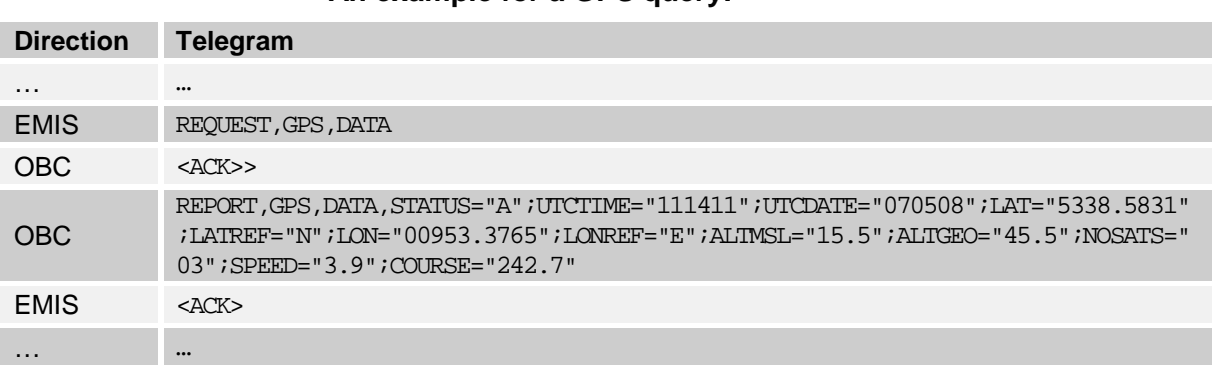

### **An example for a GPS query:**

### <span id="page-78-0"></span>**3.3 411 - Error messages**

- All EMIS nodes contain the sub-nodes STATUS with the variables LastError (format: "ErrorCode:ErrorText"). The last occurring error of this device is stored here.
- $\mathcal{A}$  After read-out of these variables, the error is deleted.
- After receipt of a <NAK>, a read-out of ADMIN,STATUS,LastError should be performed.
- Syntax or format errors occur most often and can be analysed here. In the case of an error code  $>= 5000$  and  $< 6000$  (format 5xnm), this means an error in conjunction with access to an external device. Inference to the relevant device can be drawn from n, inference to the running number from m.
- With a second query of LastError of this device, the error can be determined. Error code and error message originate from the relevant device and are not documented here.

### **3.3.1 ADMIN structure**

### **The following errors are currently defined for the ADMIN structure:**

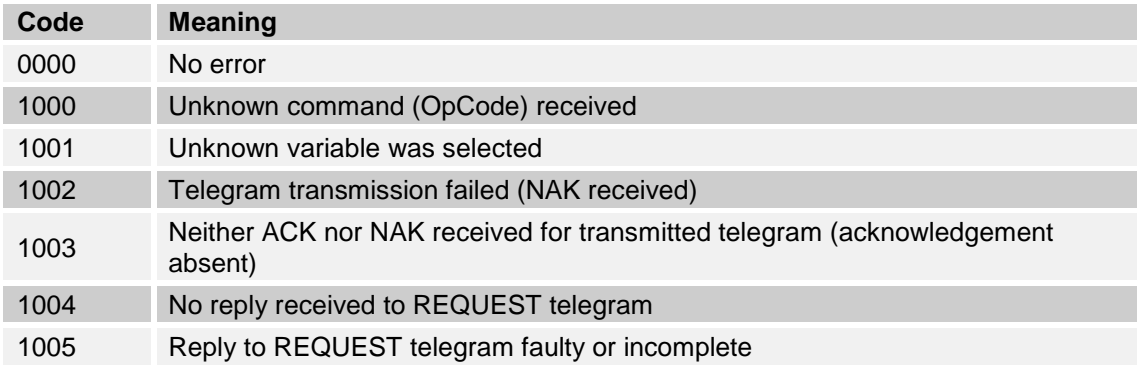

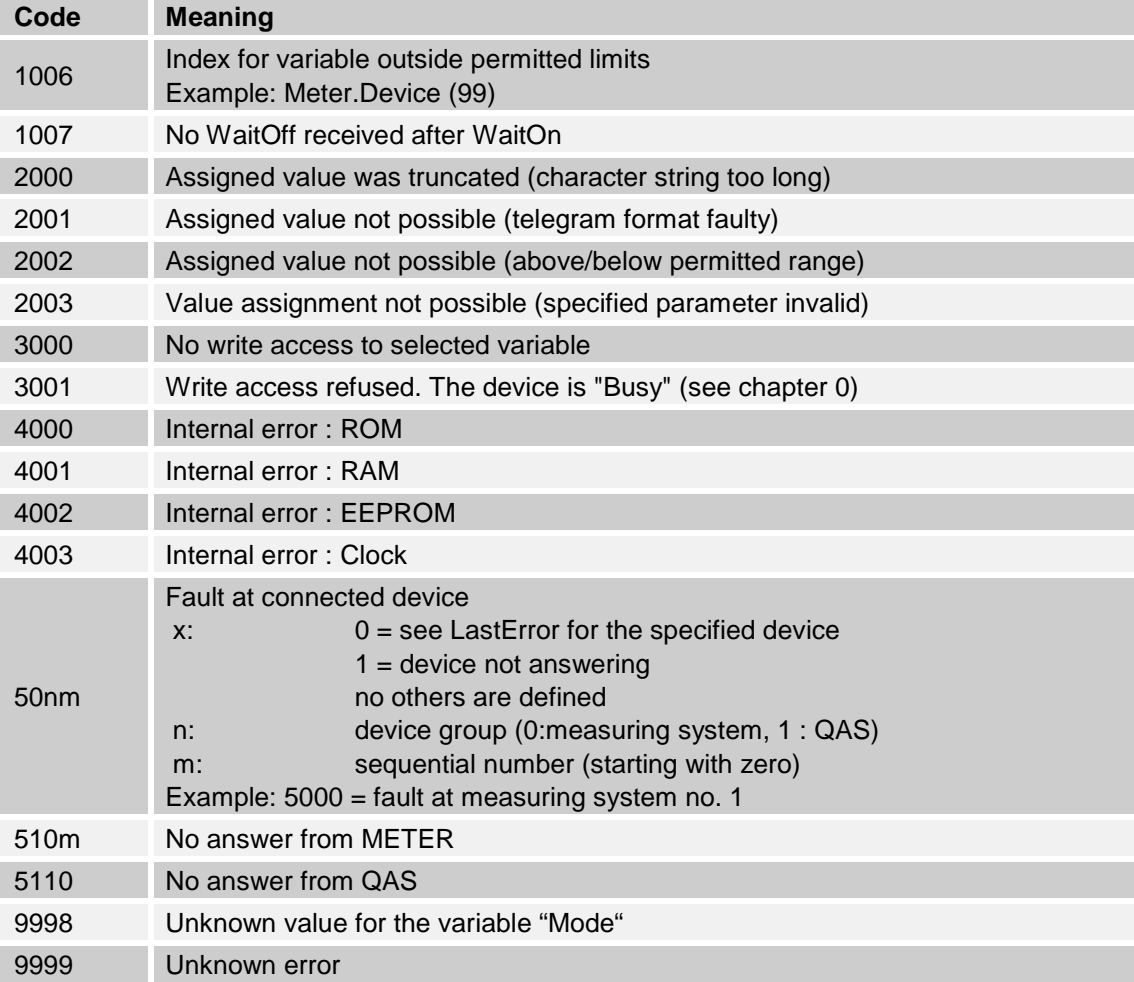

- $\mathcal{G}$  If 2 errors occur one after another, the first will be overwritten. Therefore it is no longer available after read-out.
- $\mathcal{F}$  The error codes cannot be changed, but the texts are optional, and can vary between languages and the implementations of the application.

### **3.3.2 METER, QAS, etc.**

### **The following errors are currently defined for the device structures (METER, QAS etc.):**

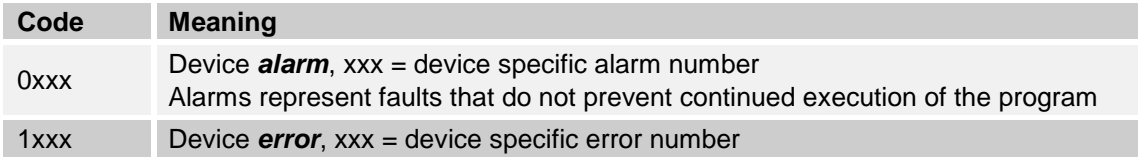

# <span id="page-80-0"></span>Pos: 60 /T echD OC/Seni ng/19-Datenkommuni kation/EMIS\_MNF 19002GE-R 300- 411/|2--->> 411 - Pr ogrammierhi nweise @ 2\mod\_1341411720566\_19.docx @ 43002 @ 2 @ 1 **3.4 411 - Programming details**

### **3.4.1 Original Delivery Note**

- $\Box$  The design of the form must satisfy particular requirements for reasons of compatibility with W&M regulations. Since the OBC is not included in the W&M calibration, the measuring system must be capable of autonomously printing a discharge record (the original delivery note), without any reference to the OBC or the EMIS interface.
- $\Box$  This original delivery note is then placed at the beginning of the actual delivery documentation (bill / delivery note). The positions are printed at the same time as the transfer of the measurement results to the OBC.
- $\Box$  The OBC is initially only required to print a header, to position the printing head, and possibly to make desirable adjustments to the attributes (when not controlled by the measuring system).
- When the discharge has been completed and the record of the measurements has been printed, the OBC can add customer information to the original delivery note so that it can easily be assigned at a later stage.
- $\Box$  The purpose of the original delivery note is to obtain a confirmation of delivery (a signature) from the end customer on the "calibrated" delivery note. The driver brings this back to the office for use in accounting and the calculation of government duty. The rest of the form is retained by the customer.

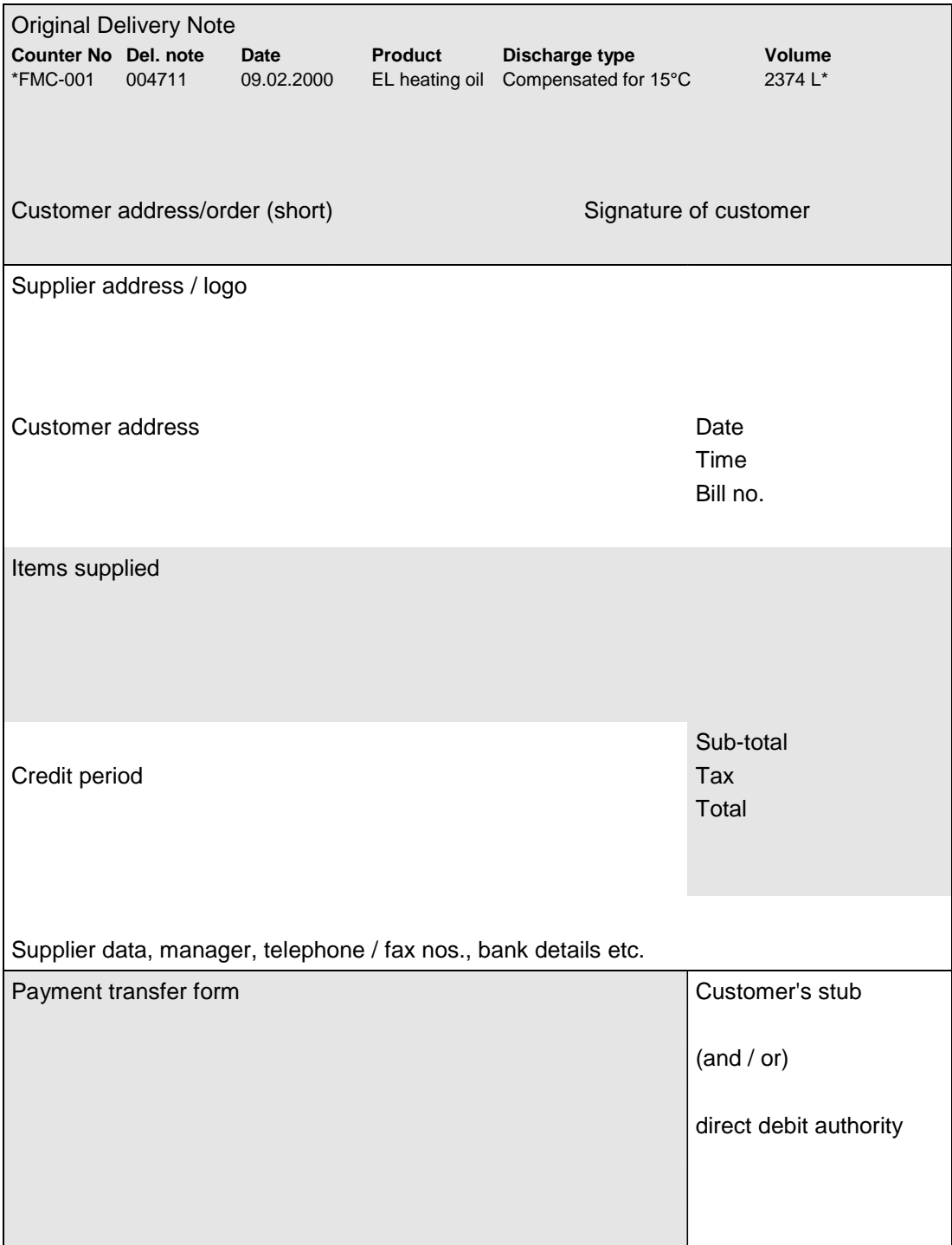

### **Example of the layout of a delivery form:**

*(\*) – Data generated by calibrated components is bracketed in between two asterisks (\*).*

### **3.4.2 Example of the procedure**

An example of the progress of communication in the course of a discharge is illustrated below (variable identifications have in some cases been shortened):

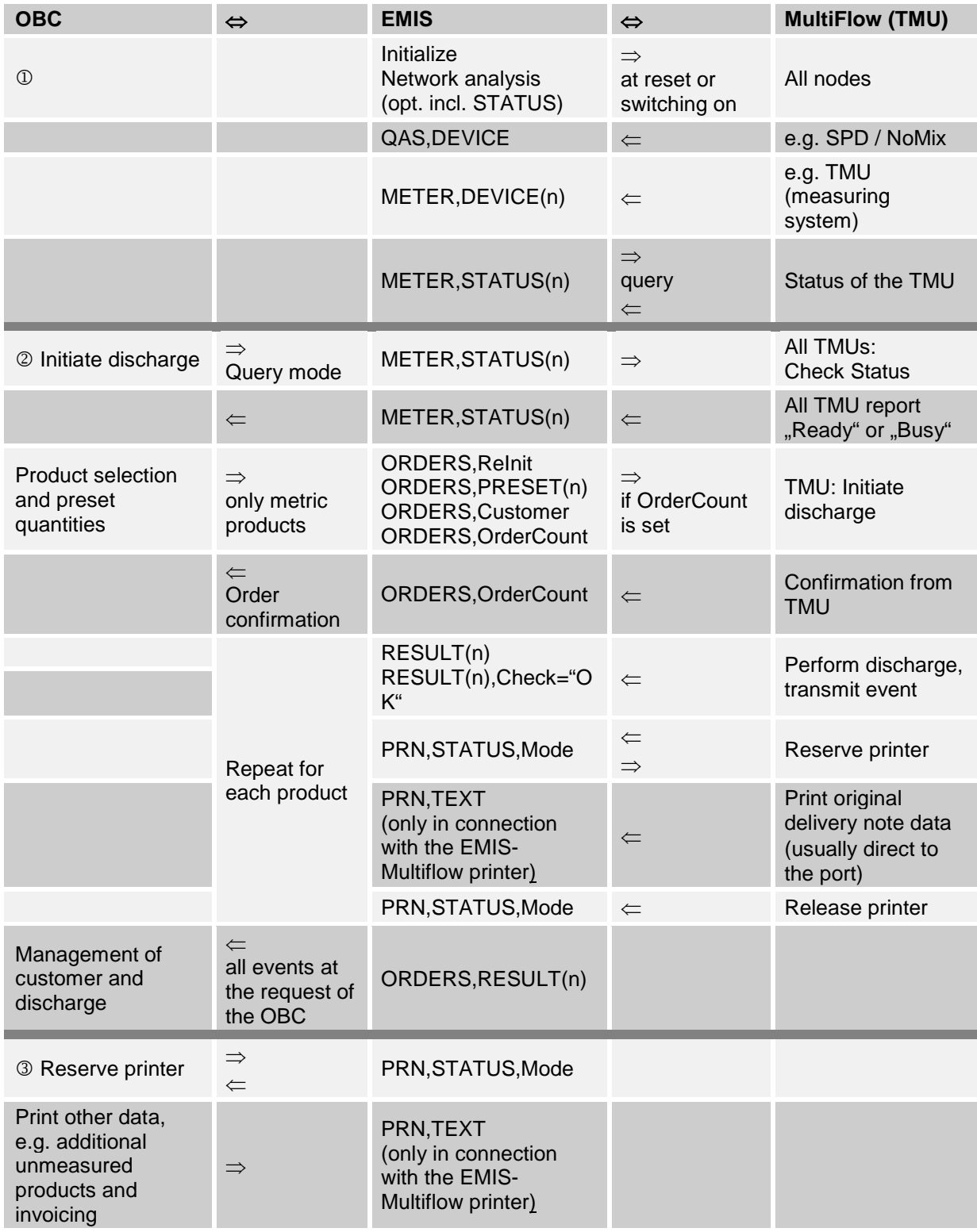

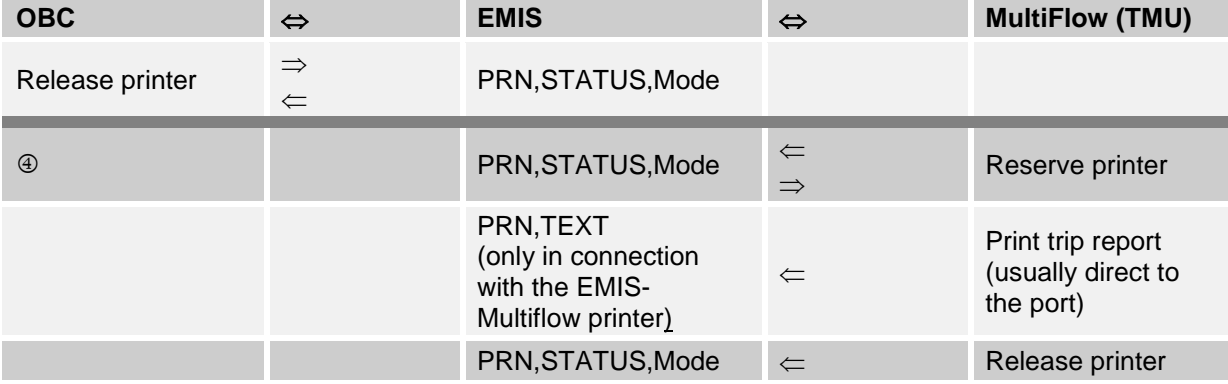

### **Summary:**

- $\Phi$  The procedure is initiated with the analysis of the CAN Bus system, in which the EMIS interface identifies the devices connected.
- $\circled{2}$  The discharge process itself follows, including printing the original delivery note data.
- $\bigcirc$  OBC then adds other positions (unit load, freight costs, etc.) and the data of the bill.
- $\bigoplus$  Finally the measuring system prints a trip report (end of shift).
- For more details, see chapter [3.4.3](#page-84-0) ["Programming of measuring](#page-84-0)  [systems"](#page-84-0) / page [85](#page-84-0)

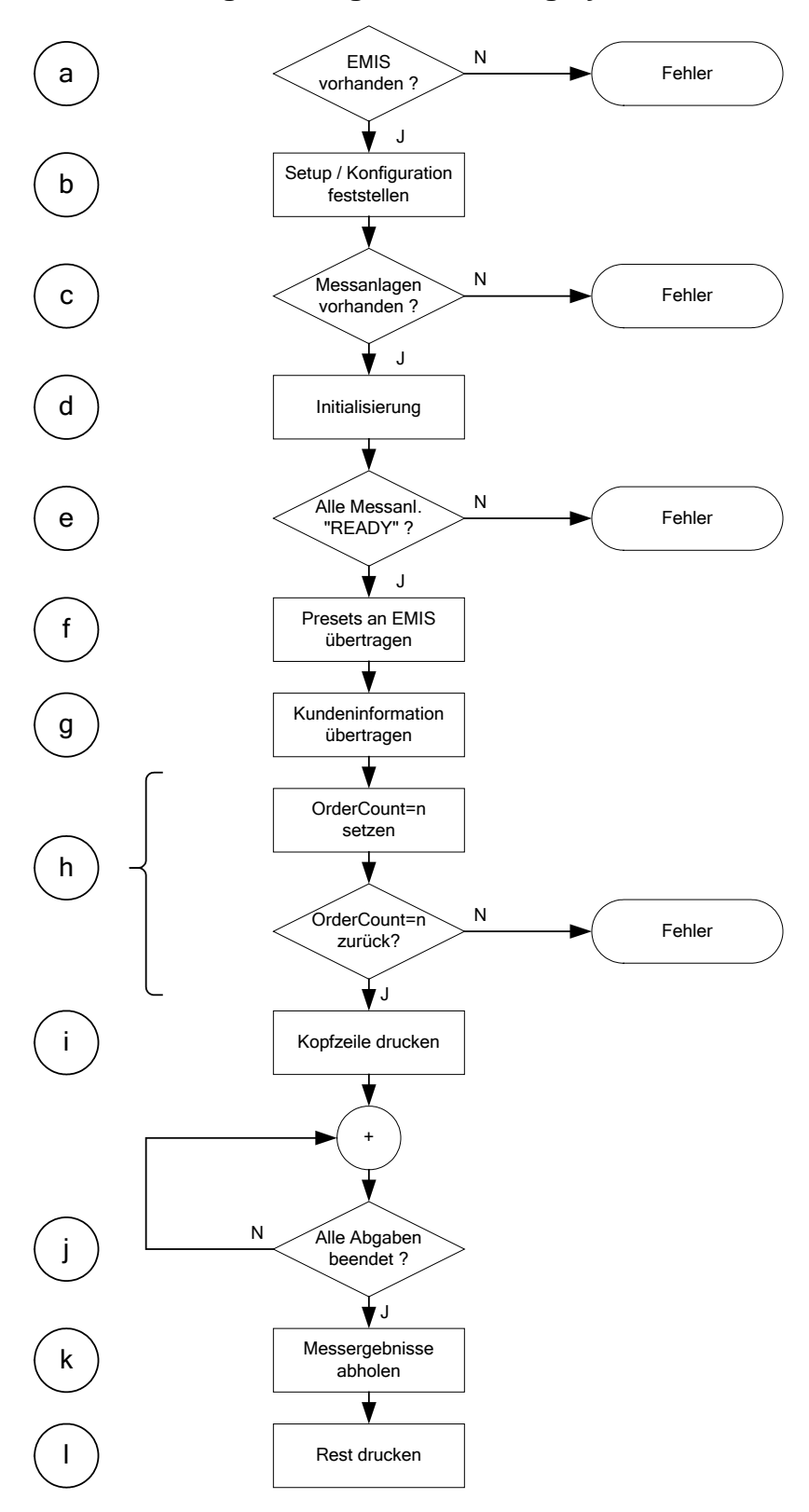

<span id="page-84-0"></span>Pos: 64 /T echD OC/Seni ng/19-Datenkommuni kation/EMIS\_MNF 19002GE-R 300- 411/3: Programmi erhi nweise für M essanlagen @ 2\mod\_1341412591458\_19.docx @ 43054 @ 3 @ 1 **3.4.3 Programming of measuring systems**

**Fig. 8: Flowchart / hints for programming**

**CEP** Deliveries are generally defined for each job / customer, not for a complete shift or day, i.e. the procedure described below has to be performed separately for each customer / delivery!

### **a - Check if EMIS is present**

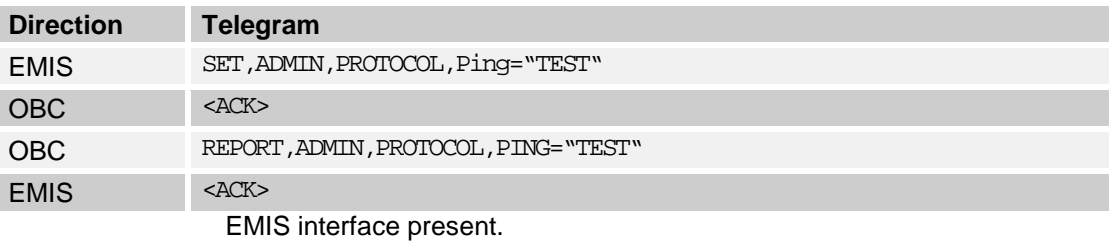

 $\boxed{\times}$  Proceed with the program.

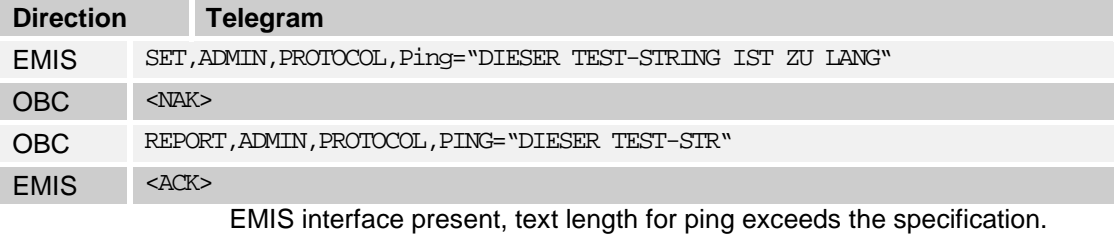

 $\mathbb{Z}$  Proceed with the program.

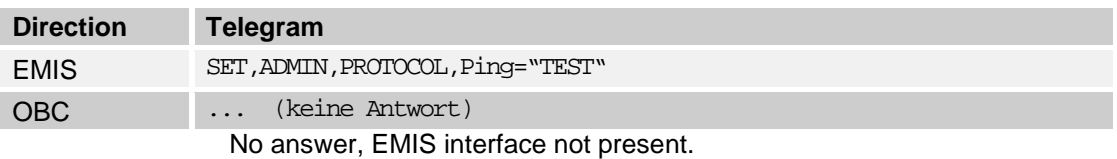

Display an error message, program cannot proceed.

### **b - Determine setup / Configuration**

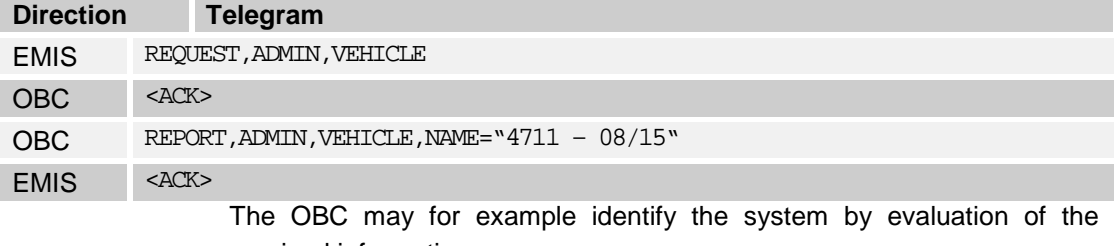

received information.

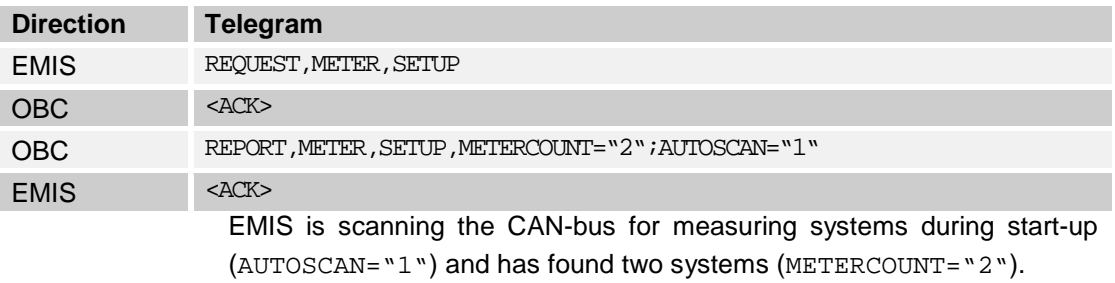

### $\boxed{\times}$  Proceed with the program if the result corresponds to the expected amount.

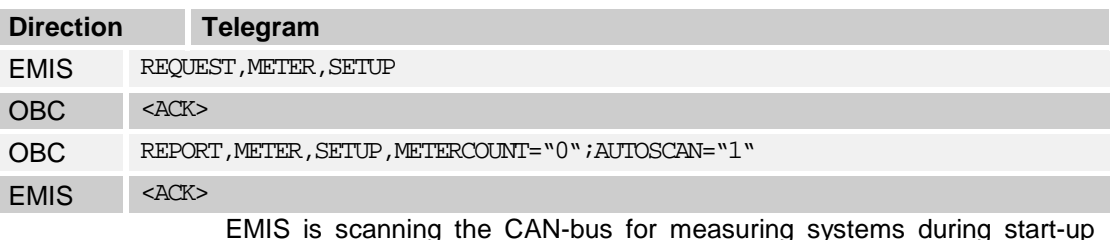

EMIS is scanning the CAN-bus for measuring systems during start-up (AUTOSCAN="1") and did not find any systems (METERCOUNT="0"). Possible reason: measuring system(s) not switched on.

 $\vert \angle$  must perform error treatment (e.g. display "please check measuring system(s)" ).

### **c - Check if measuring systems are able to communicate**

It is assumed that only one measuring system is connected to EMIS to make the further explanations in this chapter easier. If more than one system is connected, all procedures described below have to be repeated for each measuring system.

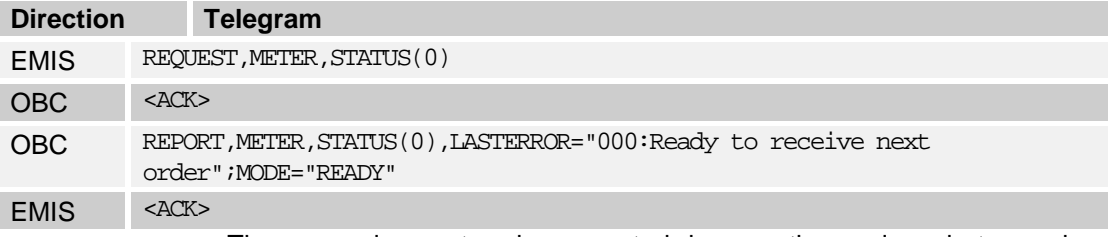

The measuring system is connected, in operation and ready to receive the next order (MODE="READY").

### $\mathbb{Z}$  Proceed with the program.

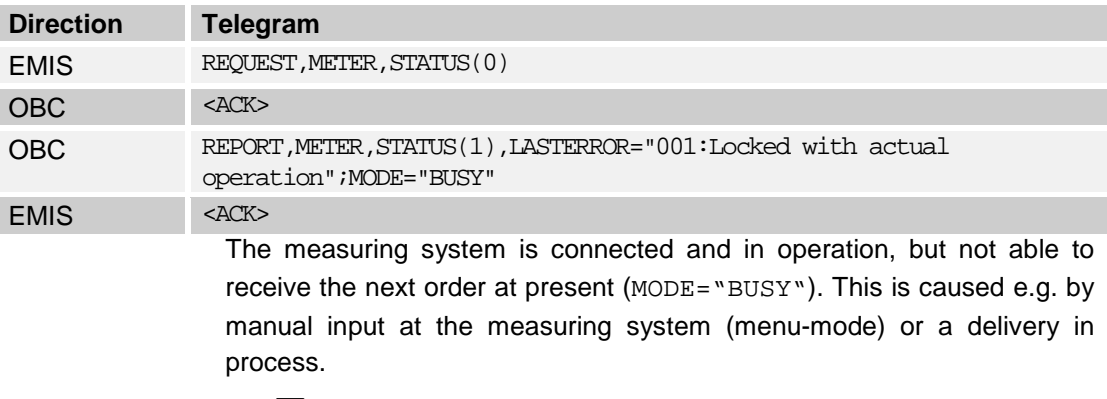

 $\mathbb{Z}$  Proceed with the program for the moment.

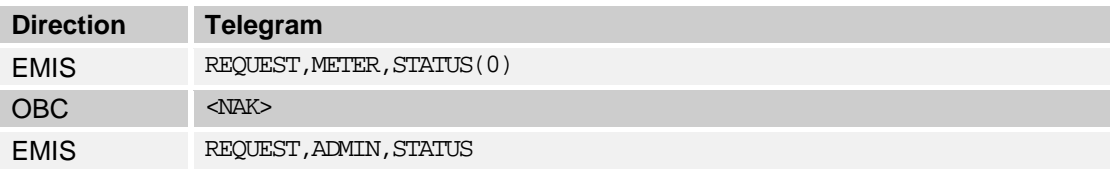

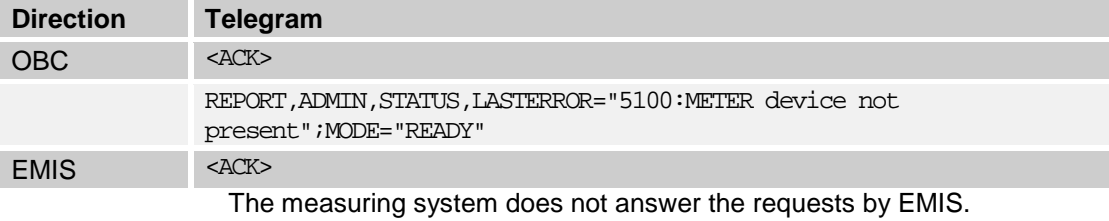

OBC needs to perform error treatment ( e.g. display "please check measuring system(s)")

### **d - Initialization / clear all memories and devices**

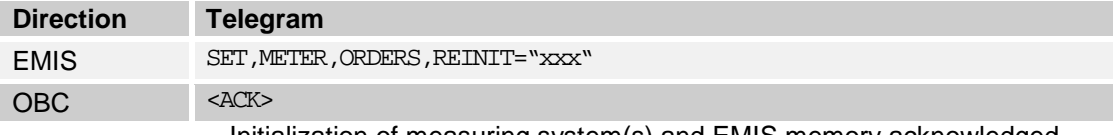

Initialization of measuring system(s) and EMIS memory acknowledged.

 $\mathbb{Z}$  Proceed with the program.

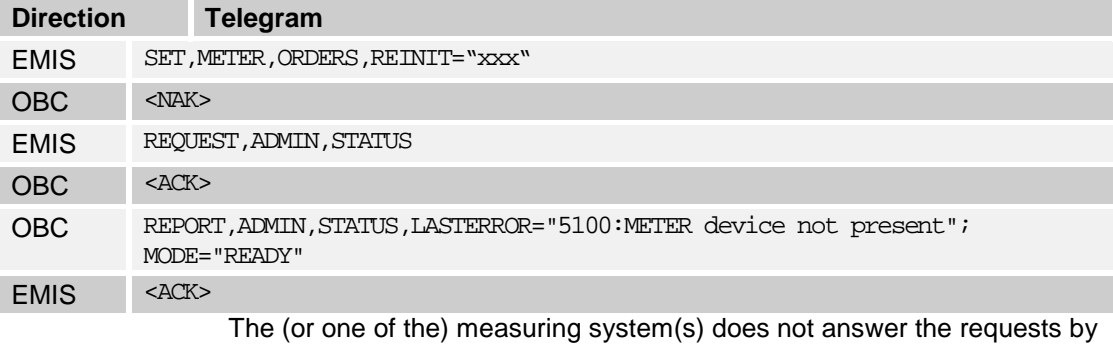

EMIS. The error code will help to identify the system which caused the error (see chapter [3.2.8](#page-76-0) "GPS – [\(Global Positioning System\)"](#page-76-0) / page [77\)](#page-76-0).

OBC needs to perform error treatment ( e.g. display "please check measuring system(s)")

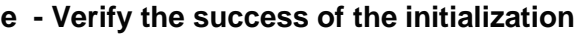

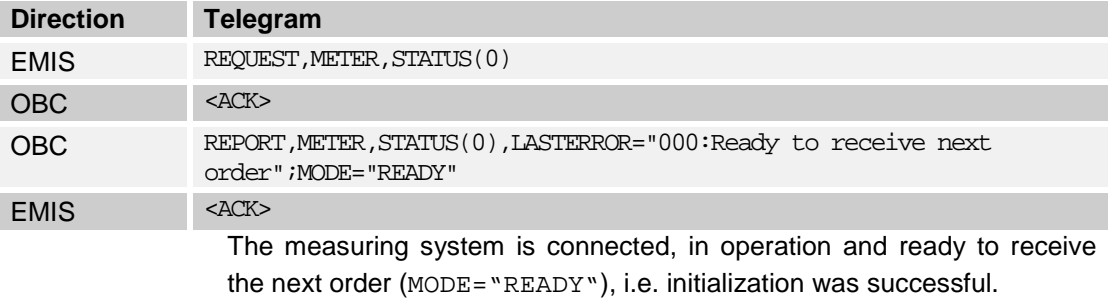

 $\mathbb{Z}$  Proceed with the program.

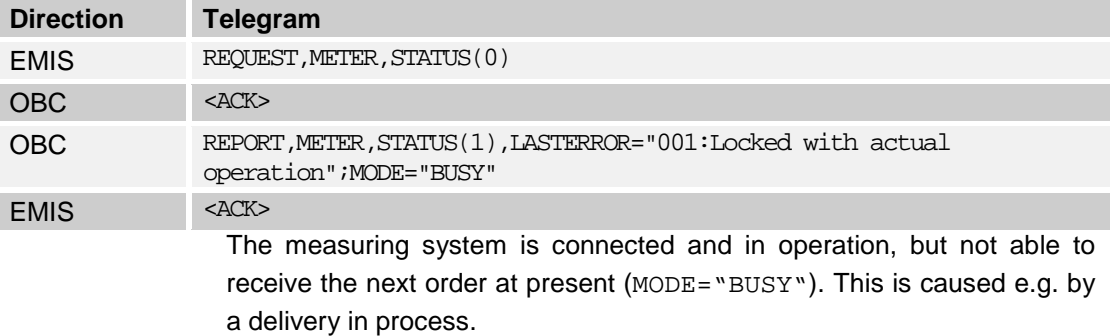

 $\overline{\triangle}$  OBC needs to perform error treatment (e.g. display "please check measuring system(s)")

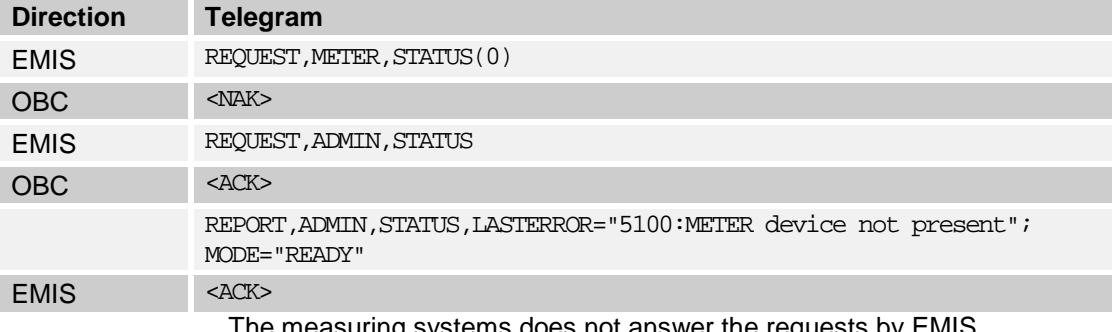

The measuring systems does not answer the requests by EMIS.

OBC needs to perform error treatment ( e.g. display "please check measuring system(s)")

### **f - Transmission of presets to EMIS**

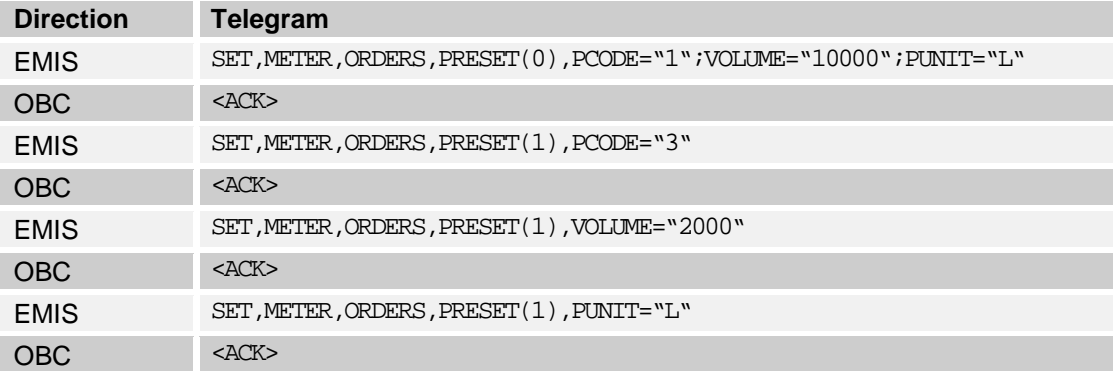

Up to 10 presets (index 0..9) may be transmitted for the present version of EMIS. Both presets in the example above have been acknowledged by EMIS. The example shows two alternatives: Transmission of all presetinformation with one set command (preferred variant) or transmission of the preset data with separate telegrams.

 $\mathbb{Z}$  Proceed with the program.

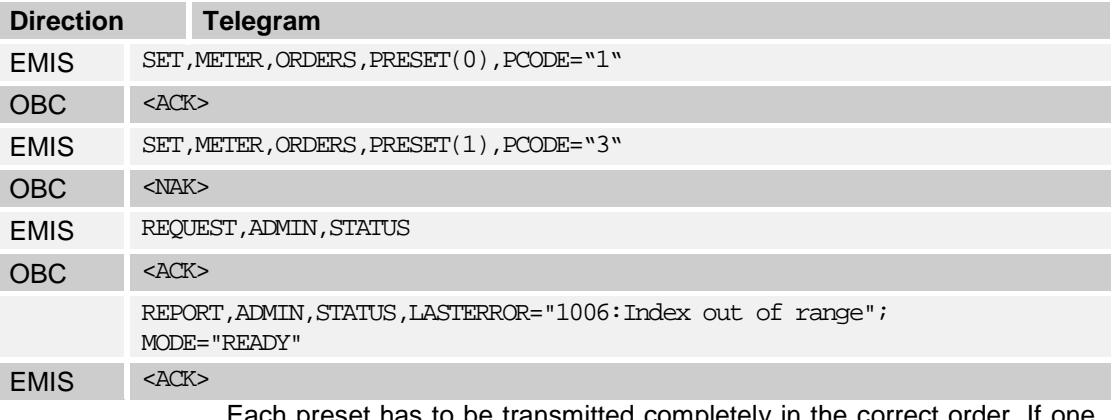

Each preset has to be transmitted completely in the correct order. If one preset is not completed, EMIS will reject the transmission of further presets.

### **g - Transmission of customer information**

Customer related information (e.g. customer number) can be transmitted optional. If supported by the measuring system, this data can be printed together with the measuring results on the original receipt.

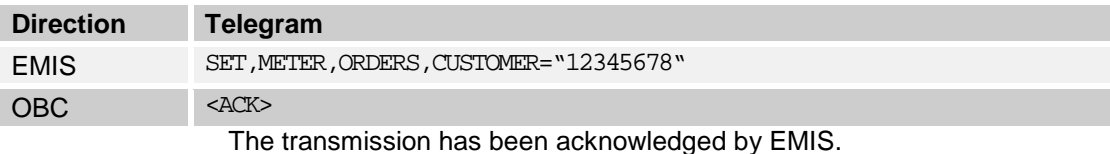

 $\mathbb{Z}$  Proceed with the program.

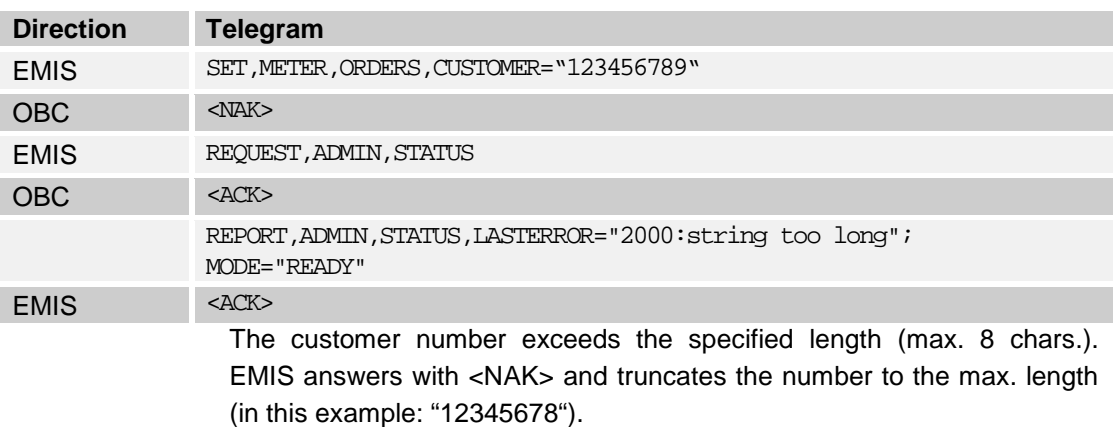

 $\mathbb{Z}$  Proceed with the program.

### **h - Transmission of the presets to the measuring system(s)**

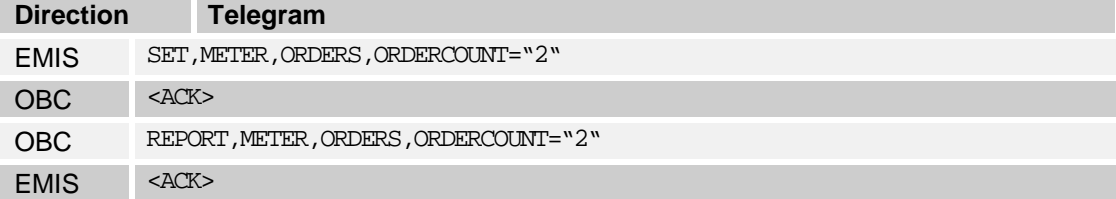

EMIS was able to transmit the two presets to at least one measuring system.

 $\mathbb{Z}$  Proceed with the program.

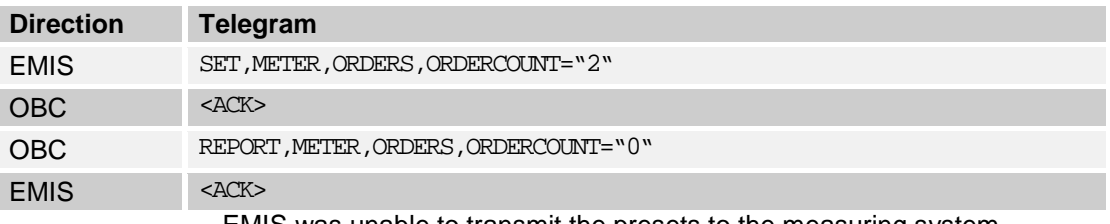

EMIS was unable to transmit the presets to the measuring system.

### $\overline{\mathbb{Z}}$  OBC needs to perform error treatment (e.g. repeat from step "a").

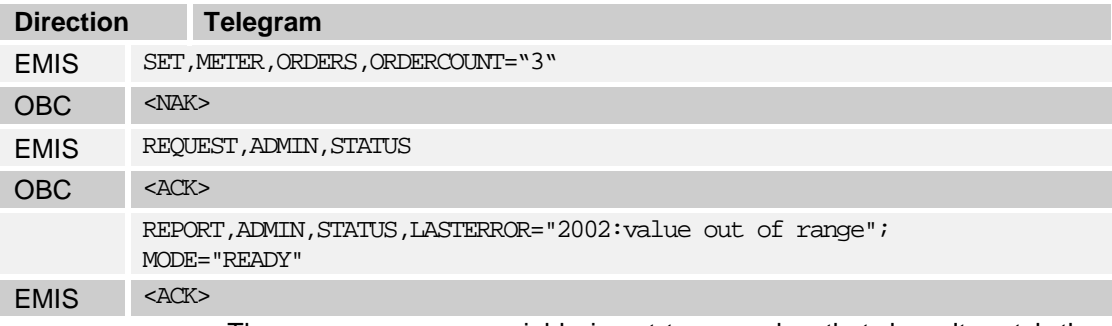

The "ORDERCOUNT" variable is set to a number that doesn't match the number of presets received by EMIS.

OBC needs to perform error treatment (e.g. repeat from step "a")

### **i - Print header**

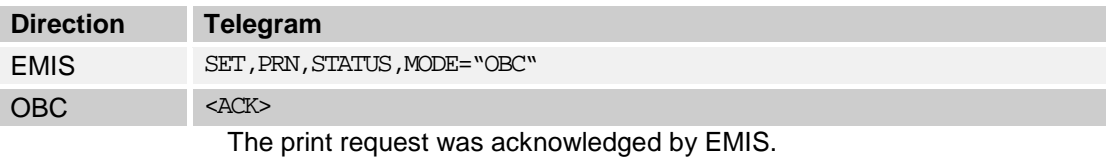

 $\boxtimes$  Proceed with the program.

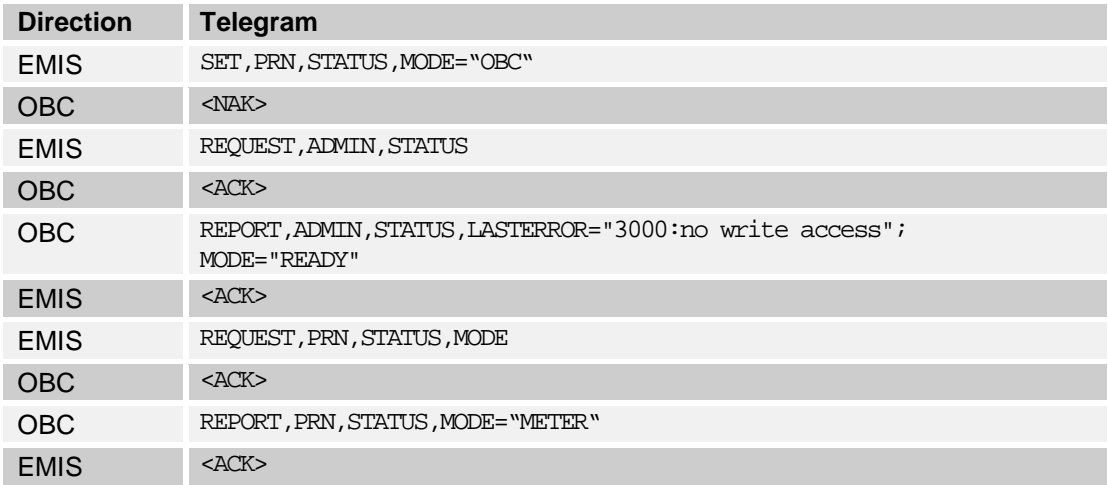

The printer access was rejected by EMIS since another device (a measuring system in the example above) is occupying the printer.

 $\overline{\mathbb{Z}}$  OBC needs to perform error treatment (e.g. repeat requesting printer access)

If printer is assigned to OBC:

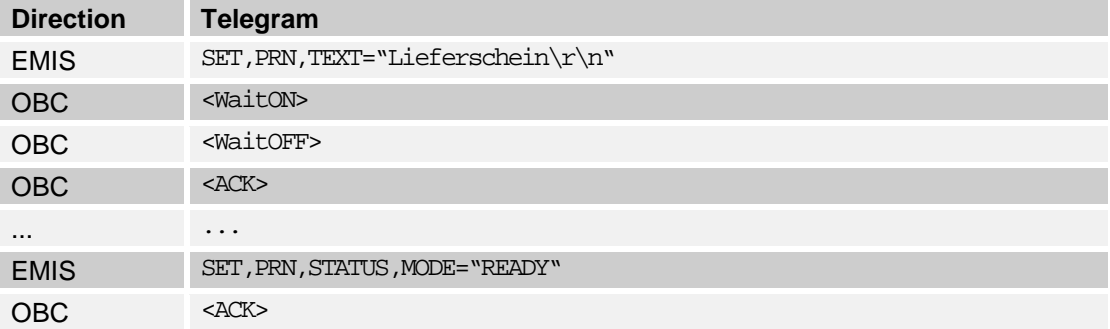

After discharge the measuring system(s) access the printer for printing the original receipt. The printer access is requested from EMIS. For this reason the OBC must release the printer after printing the header by sending SET, PRN, STATUS, MODE="READY".

### **j - Check if all discharges are finished**

The measuring results can be found in the METER, ORDERS, RESULT(n) area. For a clear assignment the order corresponds to the presets, i.e. RESULT(0) contains the measuring results which correspond to PRESET(0), RESULT(1) corresponds to PRESET(1) etc.

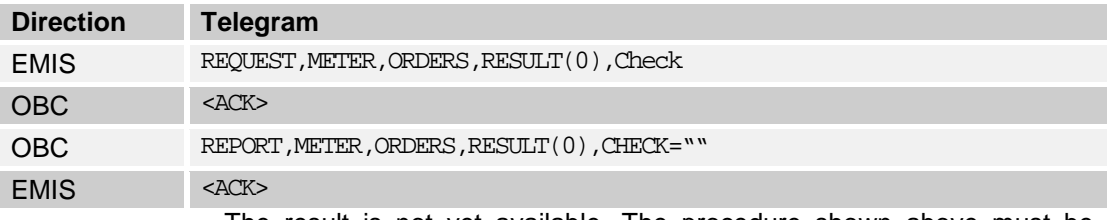

The result is not yet available. The procedure shown above must be performed for all expected results.

Reasons: The discharge is not finished (in case of MultiFlow measuring systems, the actual mode can be determined by command  $REOUEST$ ,  $METER(n)$ ,  $STATUS$ ,  $MODE$ . If  $EMIS$  reports  $MODE="BUSY"$ , the discharge is in progress) or the measuring system was not able to discharge the corresponding product (e.g. the system is not configured for this product).

It must be considered that the job distribution cannot be determined if several measuring systems are connected (i.e. it is impossible to determine which measuring systems is connected with which product).

 $\overline{\triangle}$  OBC needs to continue waiting for the result(s), interruption by the operator must be provided (if necessary)

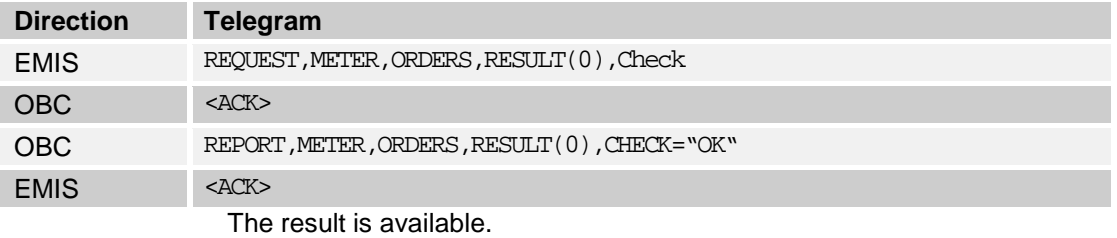

(The procedure shown above must be performed for all expected results).

 $\mathbb{Z}$  Proceed with the program.

### **k - Collect delivery results**

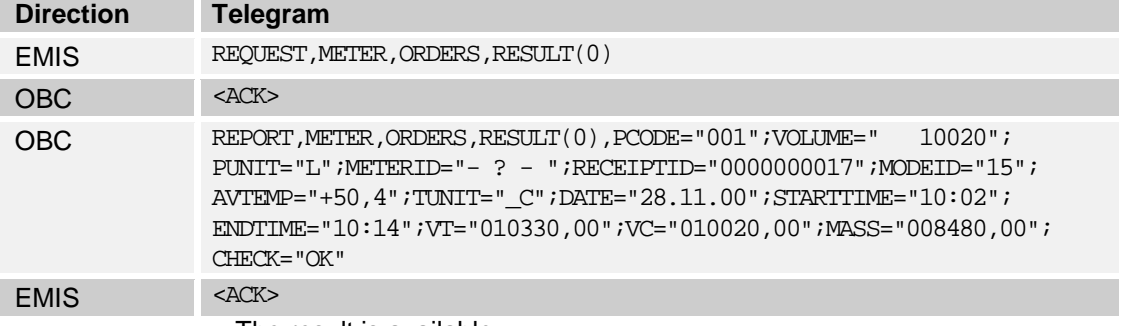

The result is available.

(The procedure shown above must be performed for all expected results).

 $\overline{\mathbb{Z}}$  Proceed with the program.

### **l - Printing further data by OBC**

After transmission of the results the OBC may print further information, e.g. delivery note, invoice, etc. The procedure is equal to the example shown in step 9 (print header).

### **3.4.4 Printer control**

**1.** Reserving the printer

The EMIS interface is managing the printer, i.e. every device (OBC, measuring system, etc.) must request printer access before printing. The current user of the printer is listed in the variable "RESOURCE,PRN,STATUS,MODE":

- **METER** measuring system (e.g. MultiFlow)
- **D** QAS **QAS** device (e.g. MultiSeal)
- OBC On-Board-Computer
- READY unused / free

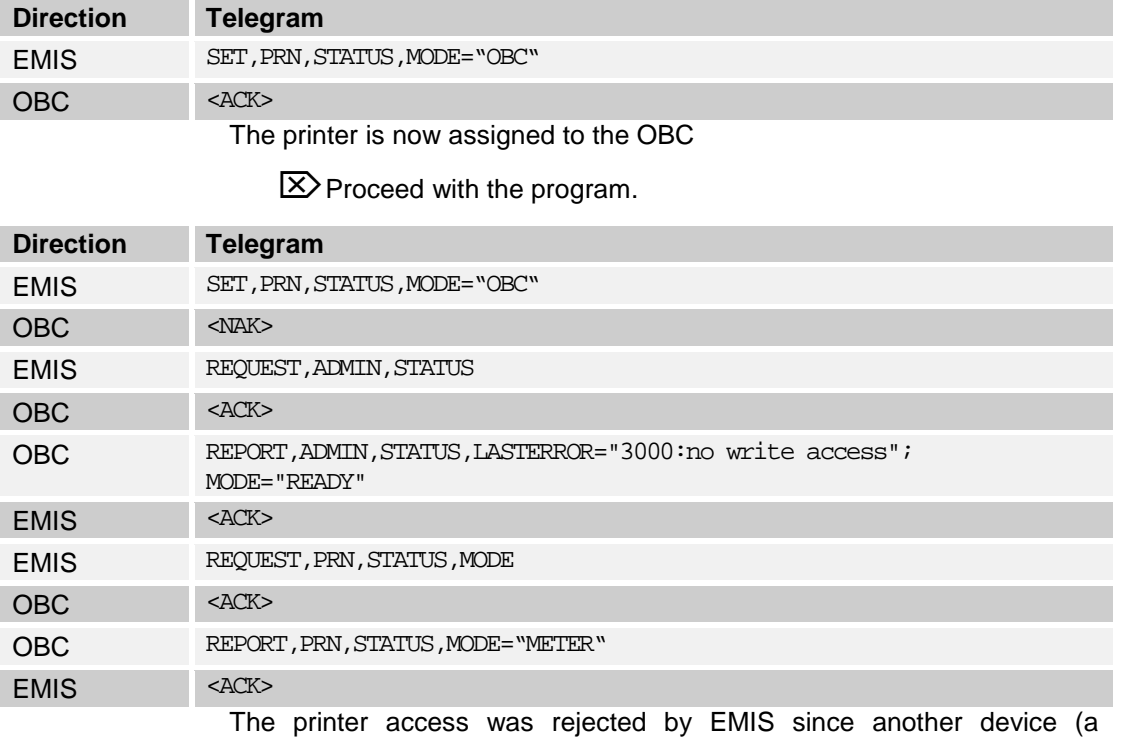

measuring system in the example above) is occupying the printer.

OBC needs to perform error treatment (e.g. repeat requesting printer access)

### **2. Sending data to the printer**

The transmission of data to the printer is done like shown in chapter [3.4](#page-80-0) "411 - [Programming details"](#page-80-0) / page [81.](#page-80-0) During transmission of data the maximum length for the variables TEXT and HEX may not be exceeded.

### **3. Releasing the printer**

The OBC must release the printer after printing so other devices are able to access the printer.

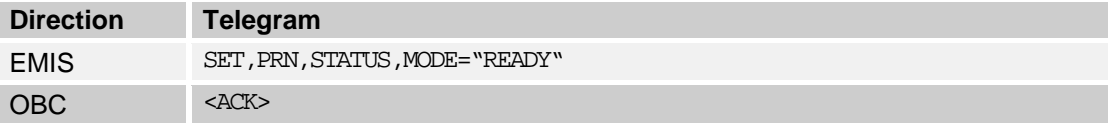

### **3.5 411 - Record structure**

### **3.5.1 EMIS2**

 Depending on its configuration, EMIS2 works either in DOK-411 mode or in FTL mode. In DOK-411 mode, it supports a subset of the "old" DOK-411 data structure ("DOK-411 tree") only; in FTL mode it supports a subset of the "new" FTL data structure ("FTL tree") plus a selection of the DOK-411 nodes under the "FAS" root node. This is organized as with the EMIS4; only the selection of nodes is different. In the tables that define those subsets (section FAS - [Data Tree and Field Description\)](#page-278-0), the corresponding data type in the EMIS2 column is marked with an asterisk ("\*") character.

- In FTL mode, EMIS2 communicates to the OBC over COM(0) and in FTL protocol only. The connection settings in FTL mode are fixed to 9600:8:N:1.
- This applies for software version 3.23 and newer. Further details on requirements can be found in the latest revision of [8] and in the following sections.
- EMIS 2, version 3.23 or newer is parameterized by means of its DIP switches (see table below). The DIP switch setting also determines if EMIS2 starts up in FTL or DOK-411 mode. The initialization sequence for EMIS2 (e. g. after a software update is be described in separate documentation).
- The following table shows the effects of each dip switch setting. For values that are not provided here, parameterization using the EMIS Organizer software has to be used.

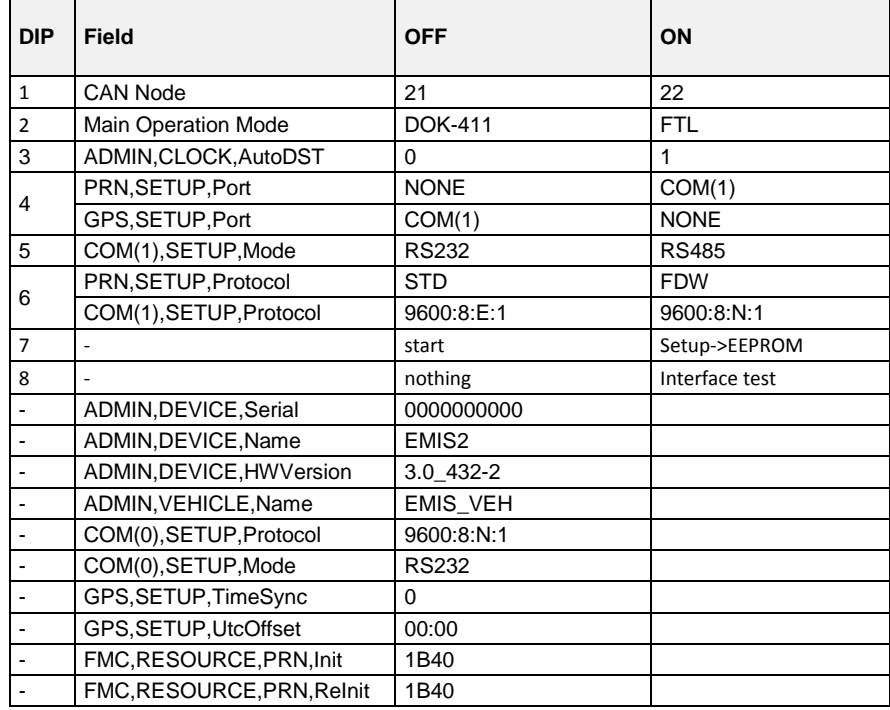

- **3.5.2 Data Tree and Field Description**
- **3.5.3 ADMIN**
- $3.5.3.1$ **3.5.3.1 ADMIN,DEVICE**

### **Field Description**

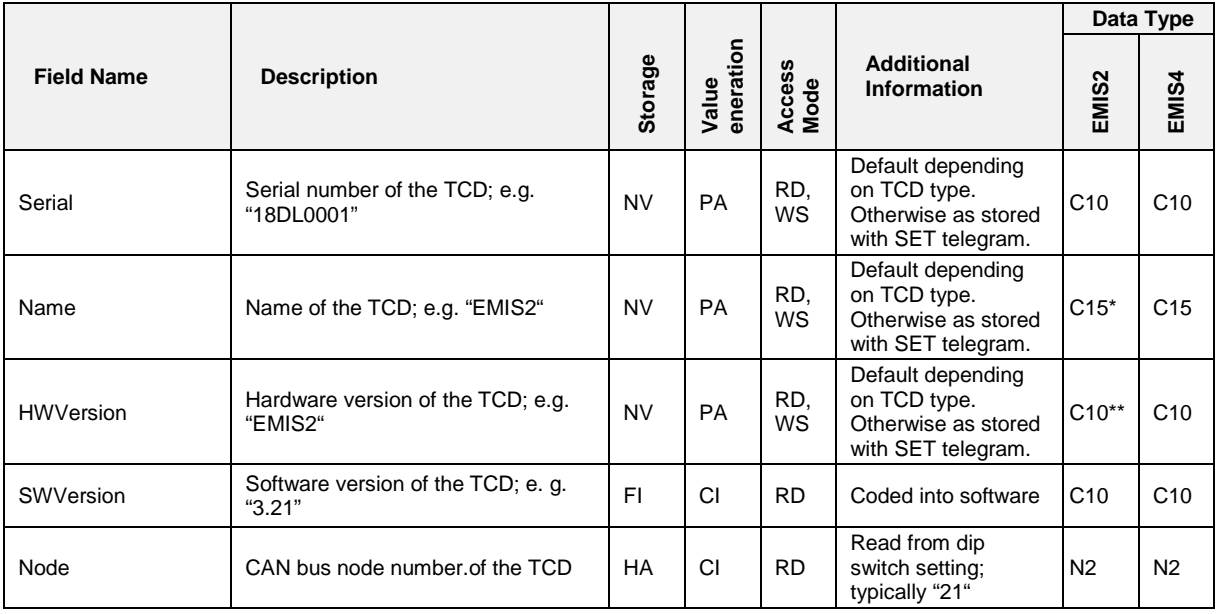

*\* In FTL mode under FAS,ADMIN,DEVICE,Name.*

*\*\* In FTL mode under FAS,ADMIN,DEVICE,Serial.*

 Please note that in this document the tables describing "DOK-411" variables are organized slightly different from those in the "FTL" part. Because sometimes the data types do not completely match between the different devices, here the given data type indicates both the data type itself and that the variable is supported by the respective device. If no data type is filled into the cell, the variable in that row is not be available from the device.

### **Related Communication**

An incoming CDI telegram is always answered with an RDI telegram.

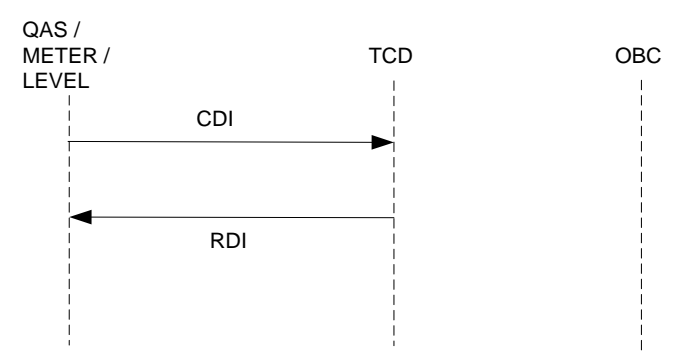

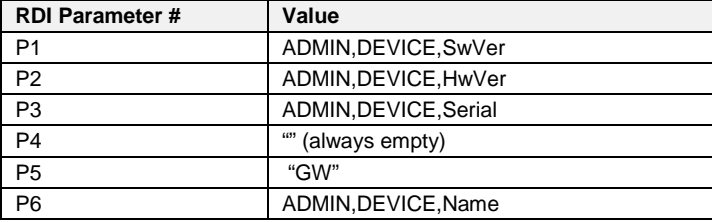

#### $3.5.3.2$ **3.5.3.2 ADMIN,STATUS**

### **Field Description**

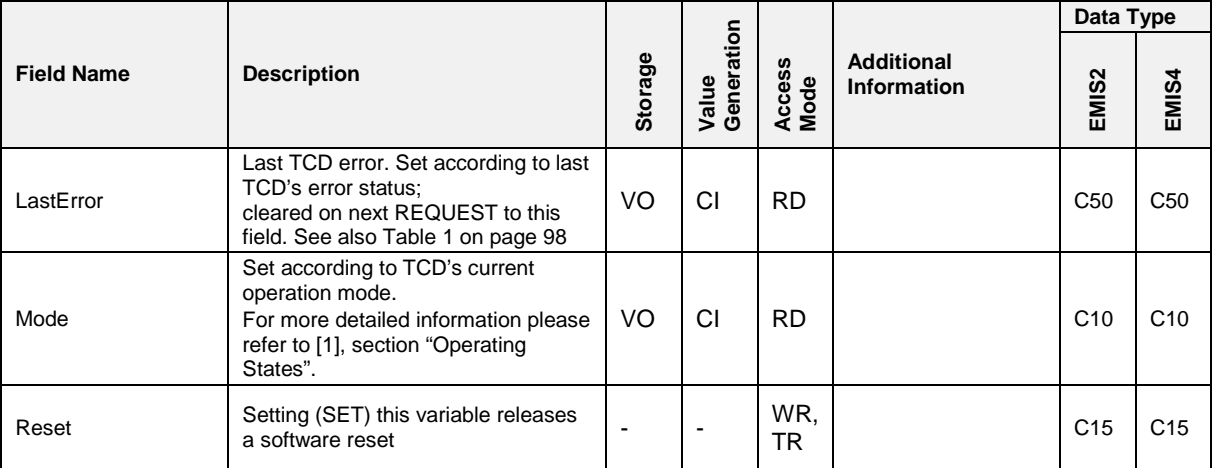

### **Related Communication**

An incoming CST telegram is always answered with an RST telegram.

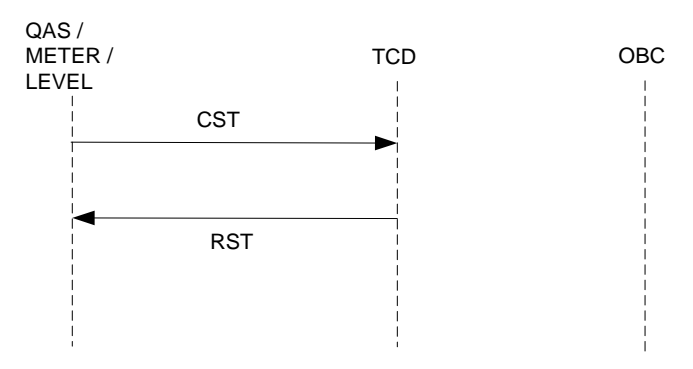

**Fig. 9: Exchange of basic device information**

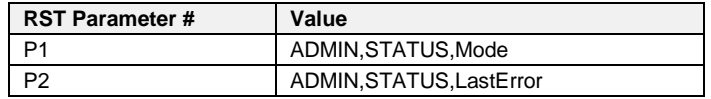

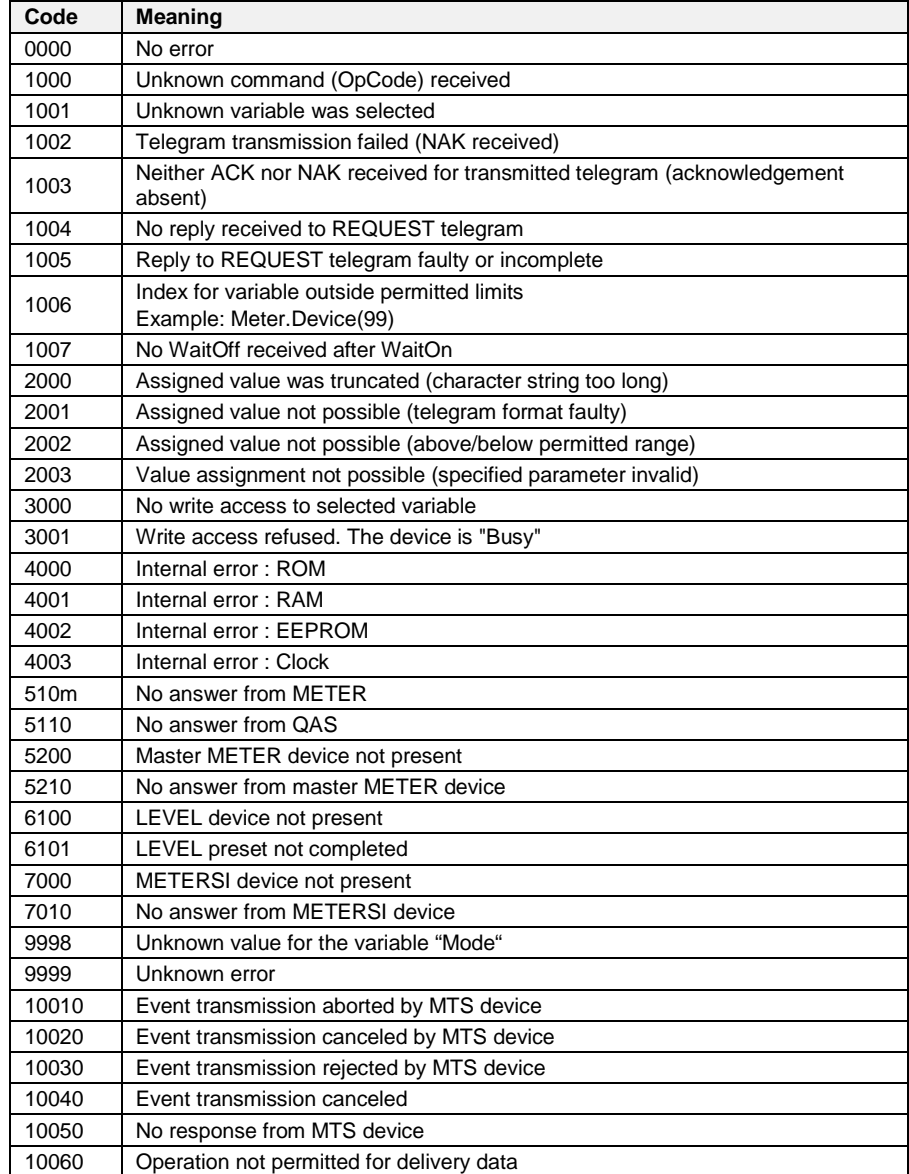

**Table 1: Error Messages of the TCD**

#### <span id="page-97-0"></span> $3.5.3.3$ **3.5.3.3 ADMIN,VEHICLE**

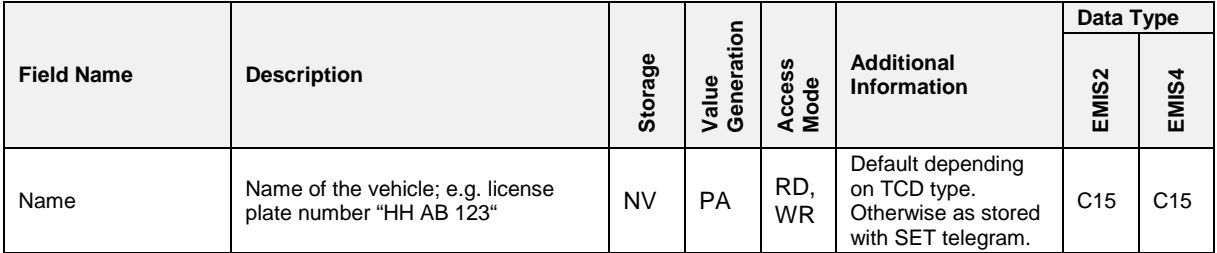

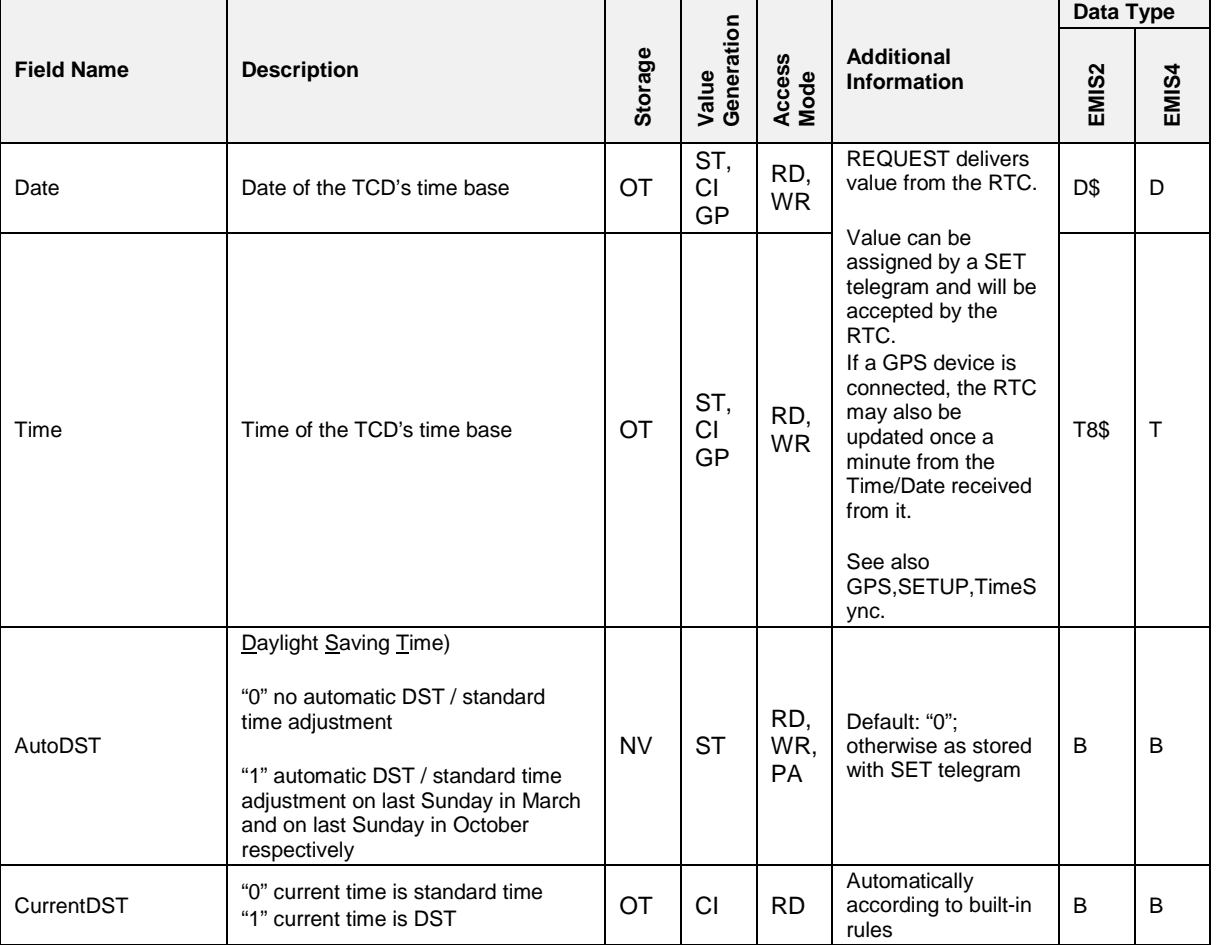

### $3.5.3.4$ **3.5.3.4 ADMIN,CLOCK**

### **Field Description**

### **Related Communication**

Other MTS devices can request date and time from the TCD's RTC as follows:

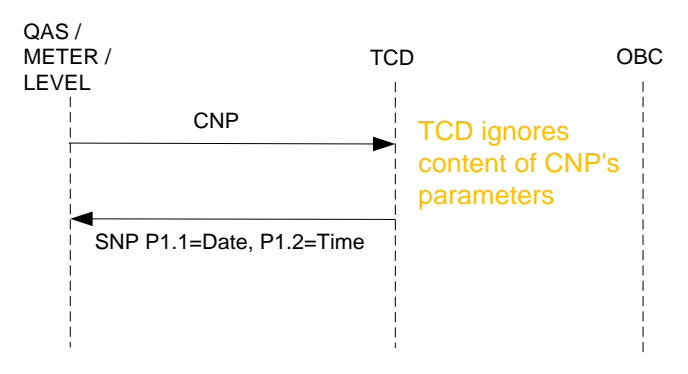

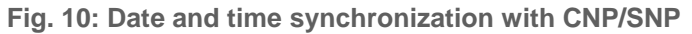

### **Remark:**

The formats of ADMIN,CLOCK,Date and ADMIN,CLOCK,Time are "dd.mm.yyyy and "hh:mm<mark>:ss</mark>". They are converted to 'yymmdd' and 'hhmm' for SNP P1 and P2.

#### $3.5.3.5$ **3.5.3.5 ADMIN,AUX**

### **Field Description**

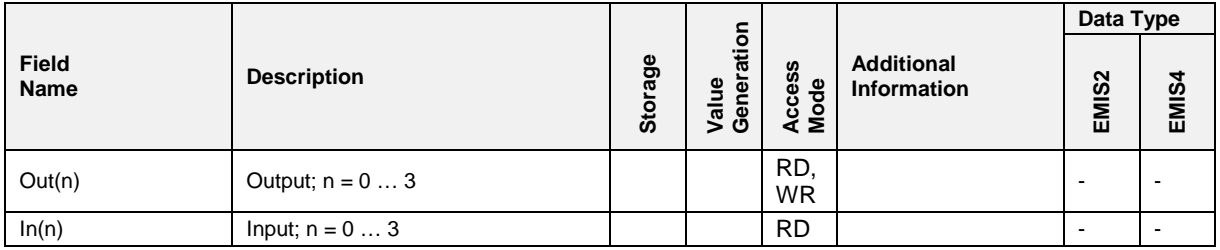

### **3.5.3.6 ADMIN,PROTOCOL**

### **Field Description**

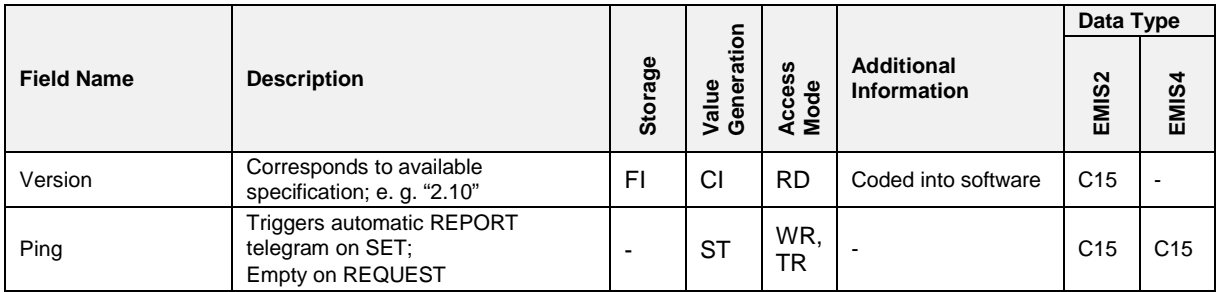

### **3.5.3.7 ADMIN,PROTOCOL,OPTION**

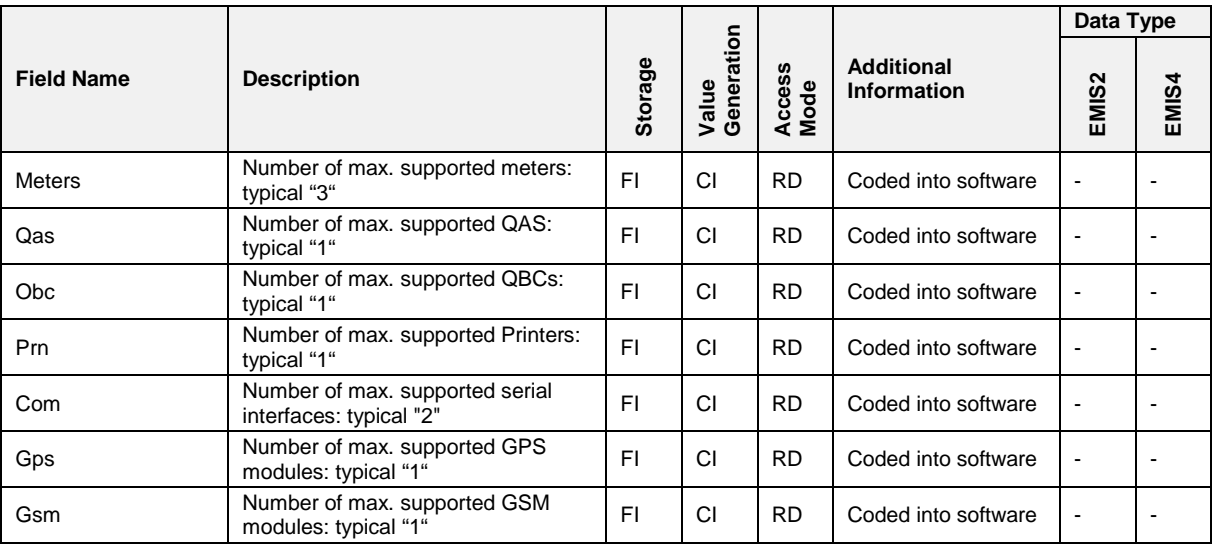

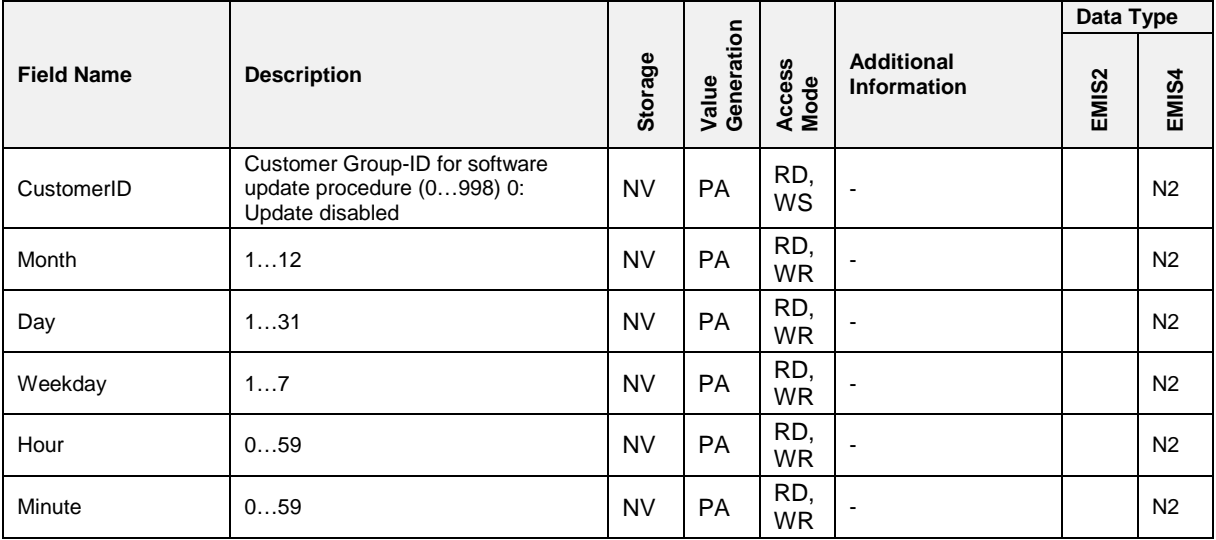

### $3.5.3.8$ **3.5.3.8 ADMIN,SWUPDATE**

### **Field Description**

*The missing "seconds" are added as a random value.*

## **3.5.4 QAS**

### **3.5.4.1 QAS,DEVICE**

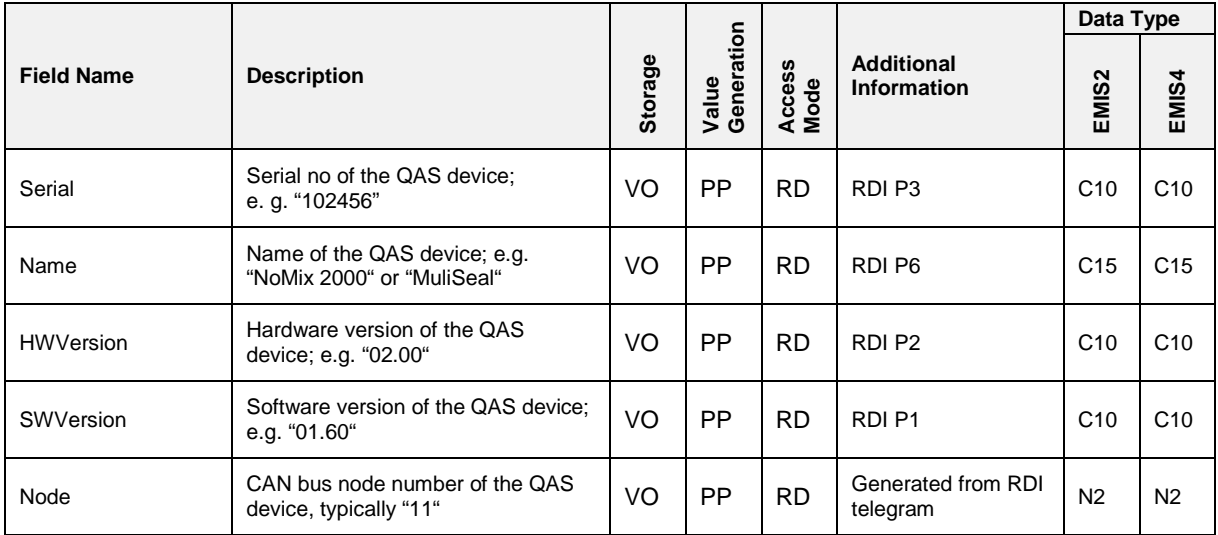

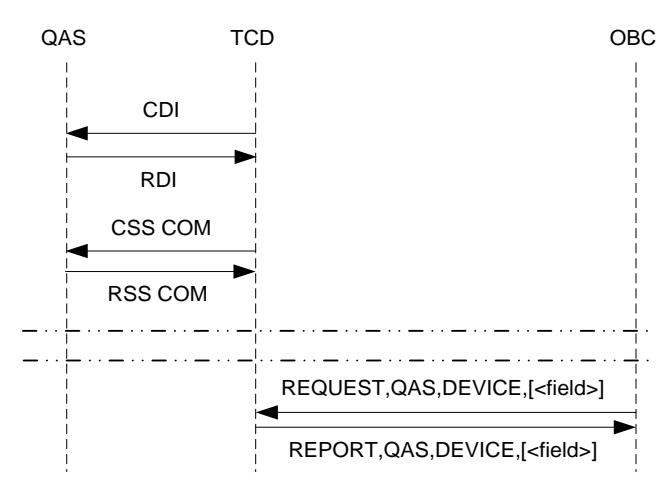

**Fig. 11: Generation of QAS,DEVICE,...**

If the TCD receives an RDI telegram from the QAS, it responds with a CSS telegram with P1="COM".

### **3.5.4.2 QAS,STATUS**

### **Field Description**

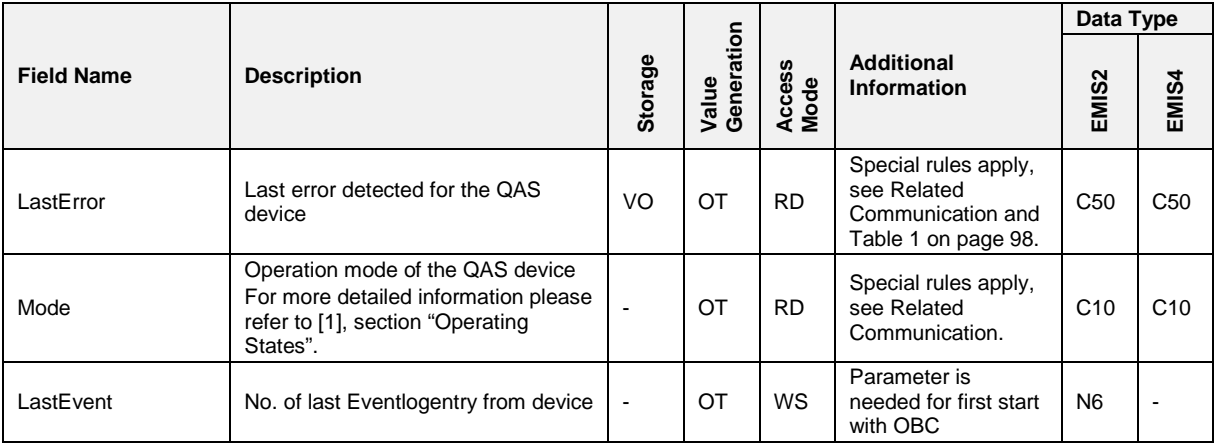

### **Relaed Communication**

### **On SPN telegram from a QAS device:**

**if** P2 = "BSY" oder "TST" oder "TID" oder "CID" oder "CMT":

QAS,STATUS,MODE="BUSY"

$$
else if P2 = "ERR"
$$

QAS,STATUS,MODE = "ERROR"

**else**

QAS,STATUS,MODE="READY"

### **On incoming RST telegram from a QAS device:**

Set QAS,STATUS,Mode = P1

and QAS,STATUS,LastError = P2

On incoming PEV telegram from a QAS device:

If  $P1 = "SCU"$ 

QAS,STATUS,LastError= "0000:No Error"

**If** P2 = "M"

QAS,STATUS,Mode="BUSY"

**Else**

QAS,STATUS,Mode="READY"

#### $3.5.4.3$ **3.5.4.3 QAS,SETUP**

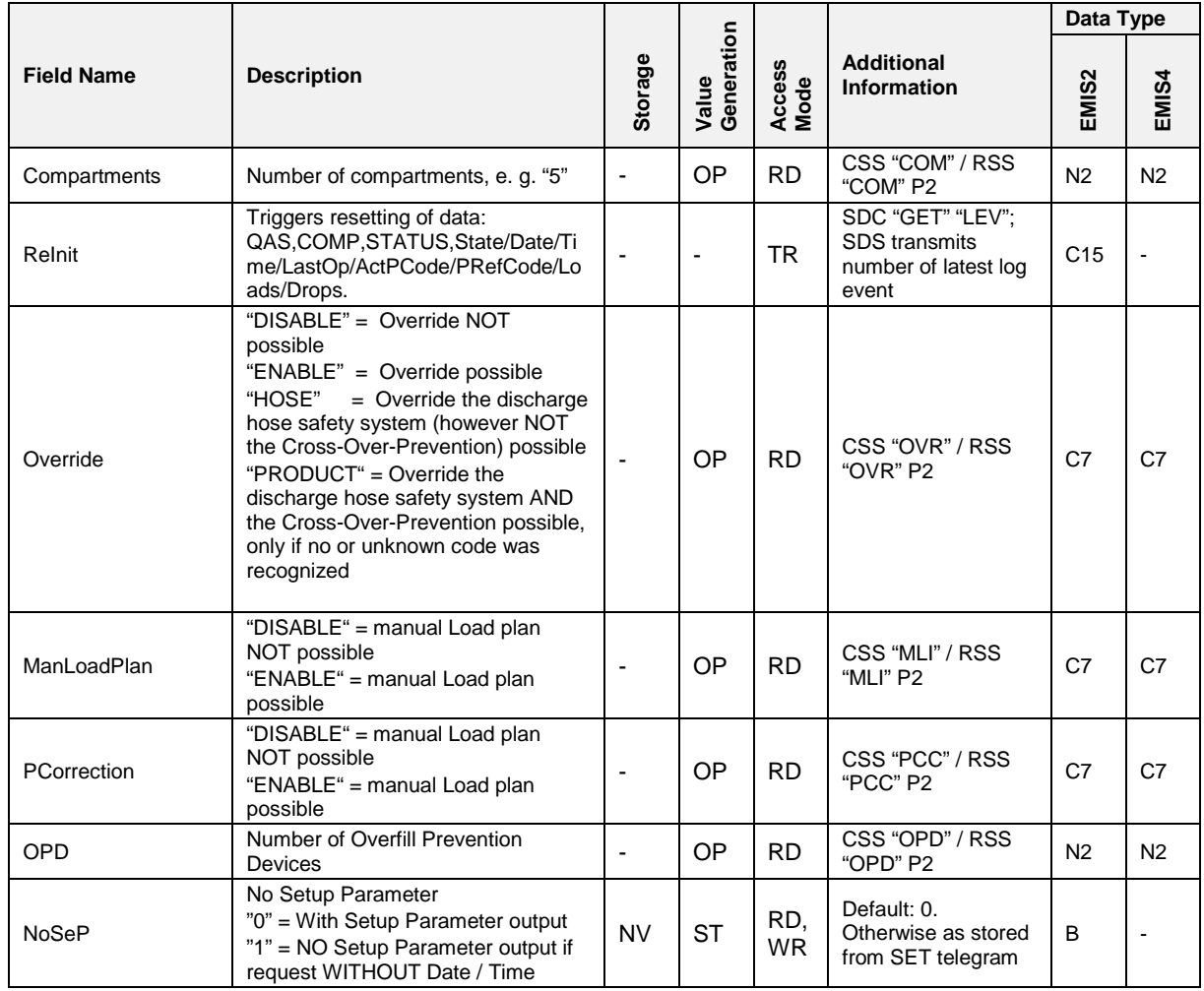

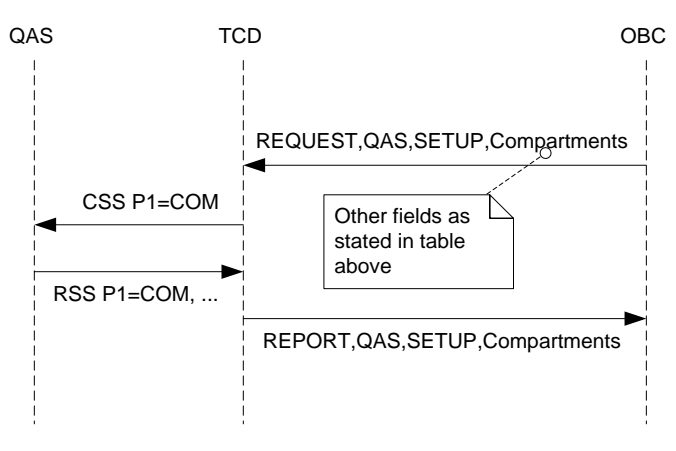

**Fig. 12: Generation of QAS,SETUP,...**

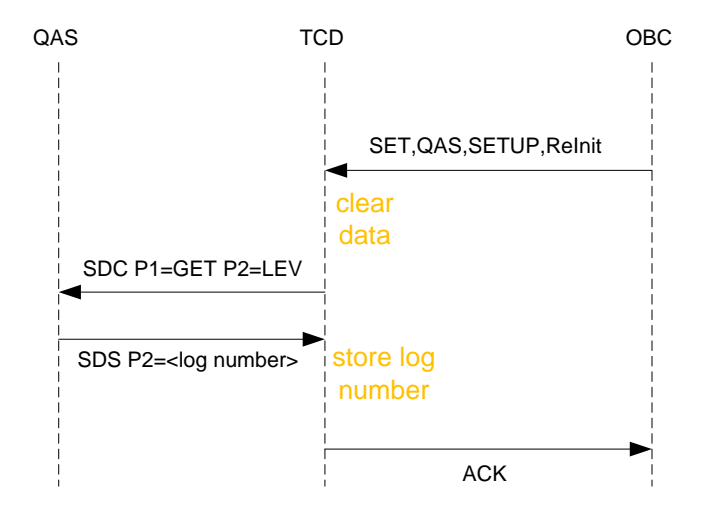

**Fig. 13: QAS,SETUP,ReInit**

### **Remark:**

• If P2 does not contain a number, the SDS telegram is ignored.

#### $3.5.4.4$ **3.5.4.4 QAS,CLOCK**

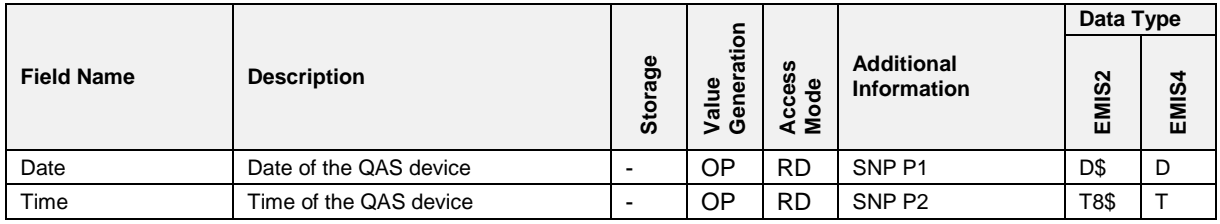

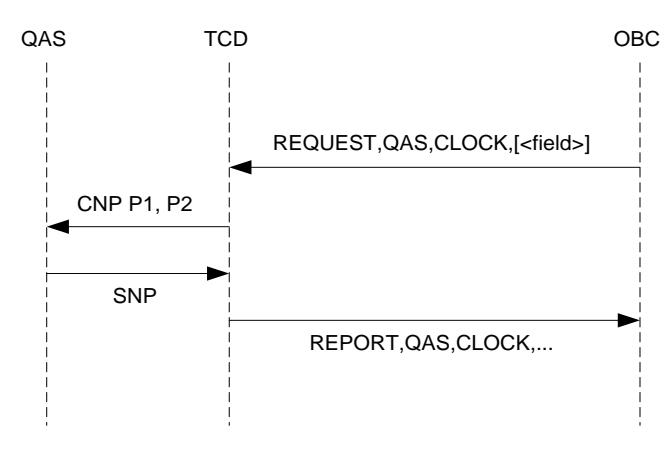

**Fig. 14: Generation of QAS,CLOCK,...**

### **Remarks:**

- The CNP / SNP sequence is sent only once, even if sub-node CLOCK is requested as a whole.
- The TCD sends CNP with P1 and P2 being ADMIN,CLOCK,Date and ADMIN,CLOCK,Time.

#### $3.5.4.5$ **3.5.4.5 QAS,AUX**

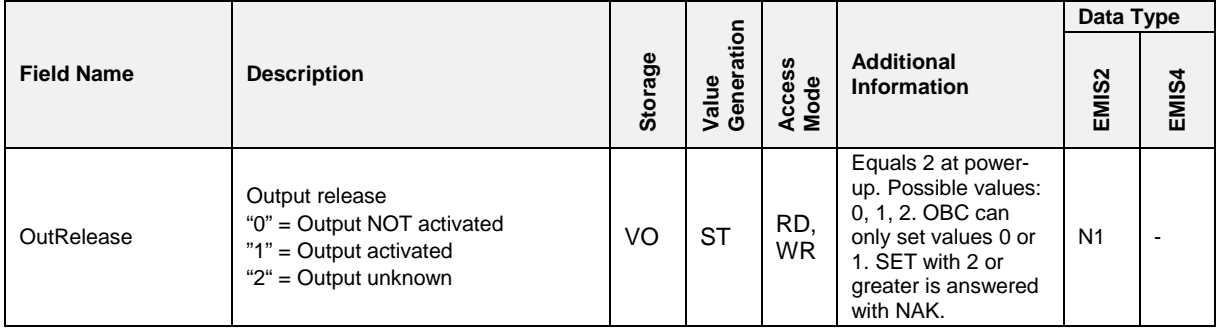

### **Request by QAS:**

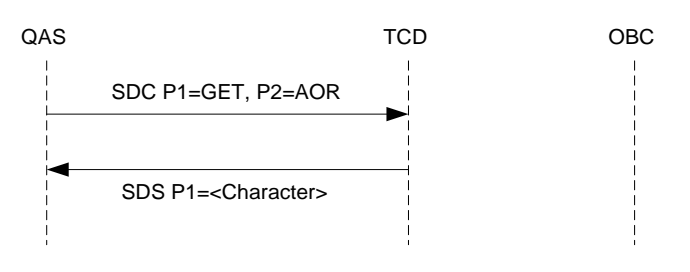

**Fig. 15: Request of QAS,AUX,AuxRelease**

### **Set by OBC:**

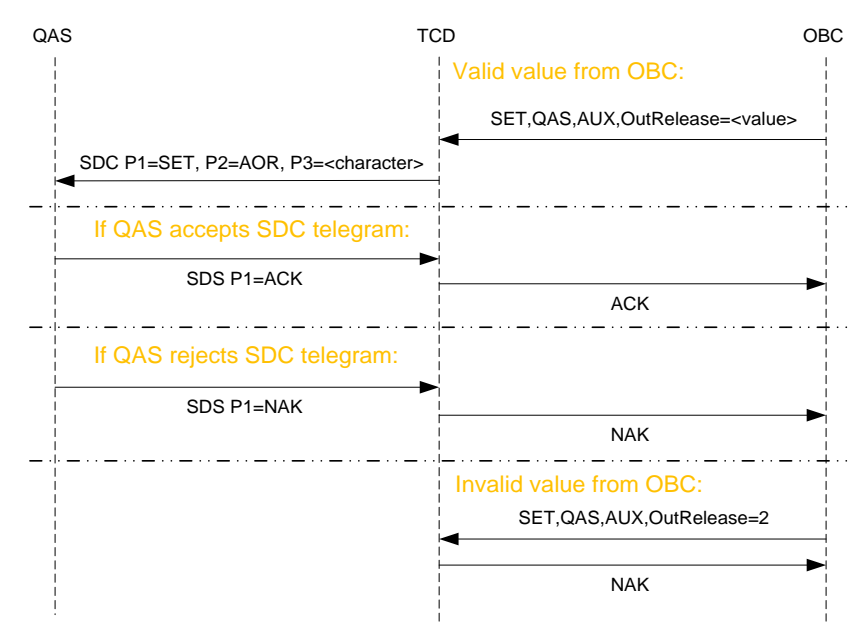

**Fig. 16: Setting of QAS,AuxRelease**

### **For both variants, the following applies:**

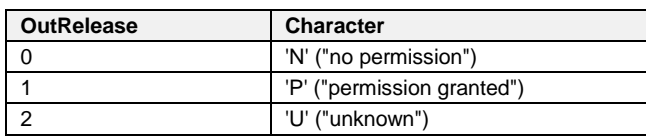

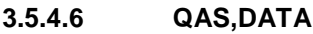

#### $3.5.4.6.1$ **3.5.4.6.1 QAS,DATA,TOUR**

### **Field Description**

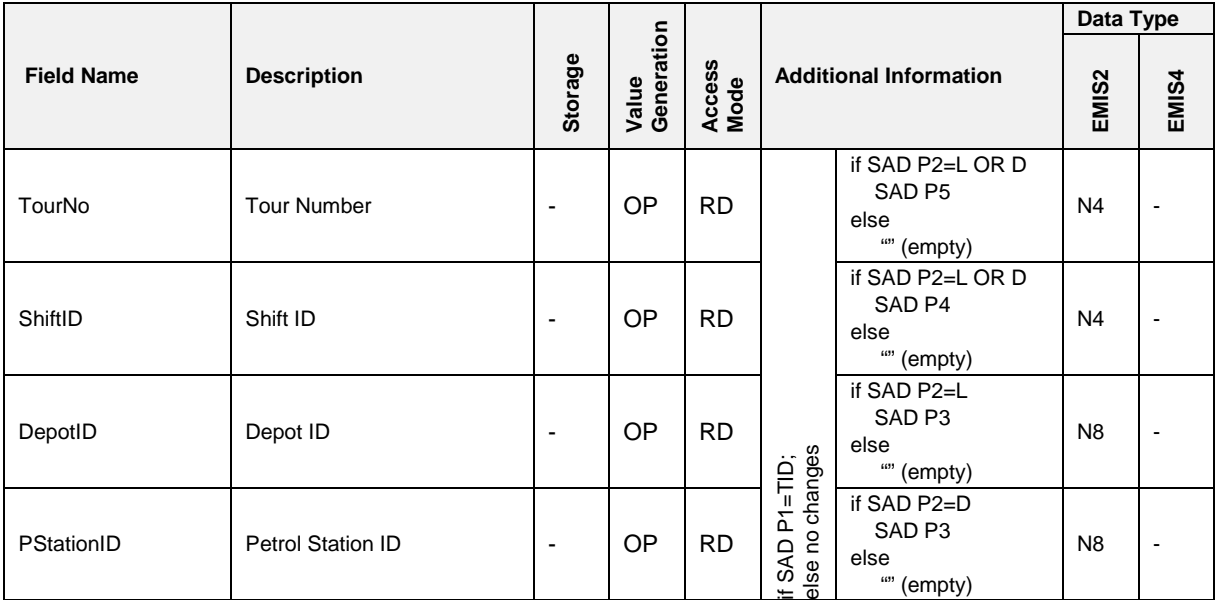

### **Related Communication**

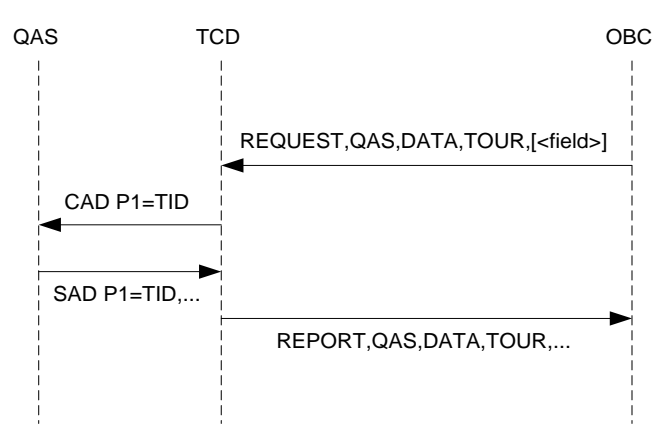

**Fig. 17: Generation of QAS,DATA,TOUR,...**

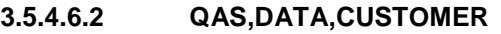

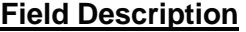

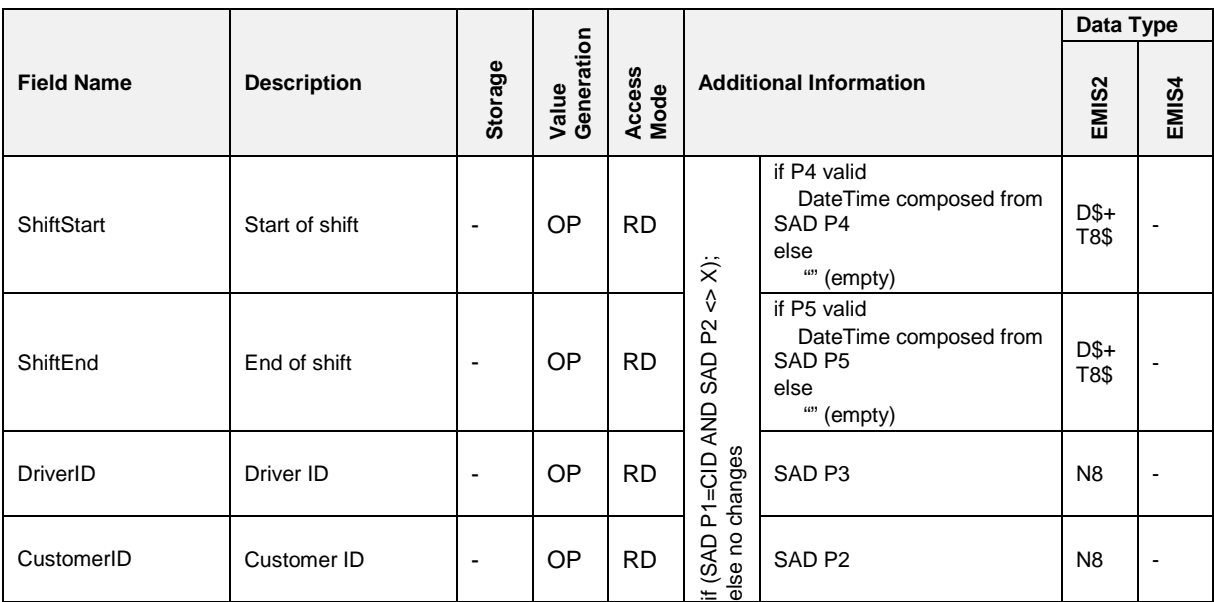

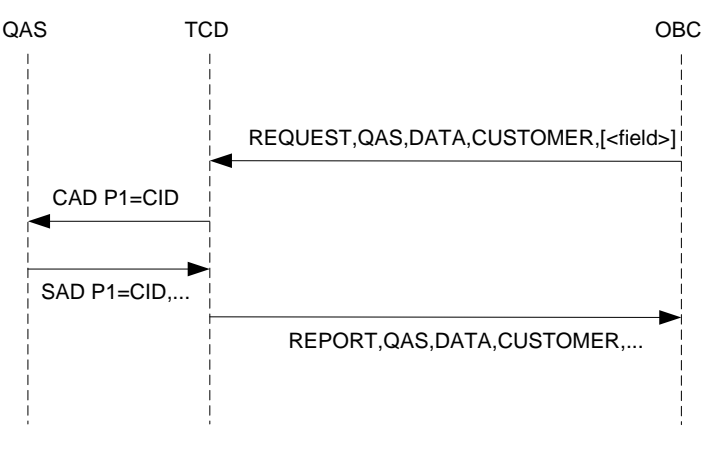

**Fig. 18: Generation of QAS,DATA,CUSTOMER,...**

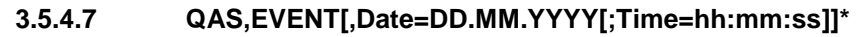

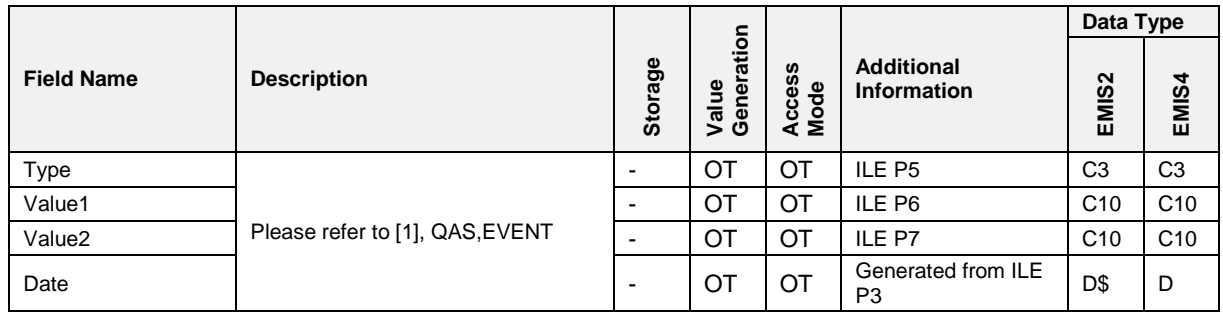
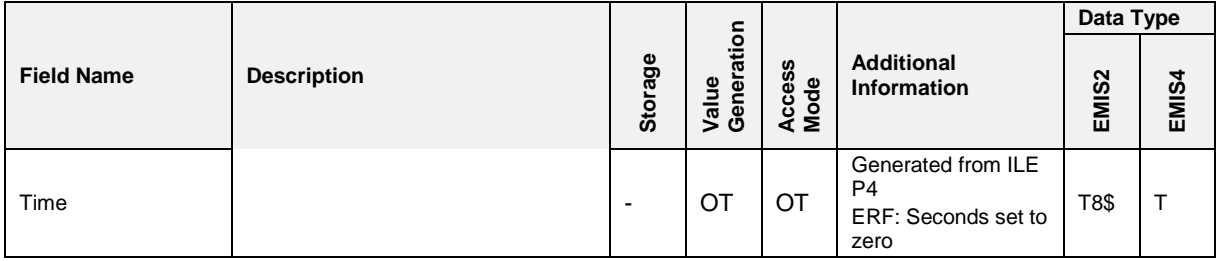

## **\* Remark:**

• The FTL protocol does not allow setting two values at once, therefore this ENQ would not work. For determining the start time of the event transmission, the variable FTL,LOG,TimeStamp is be used when communicating over FTL protocol.

## **Related Communication**

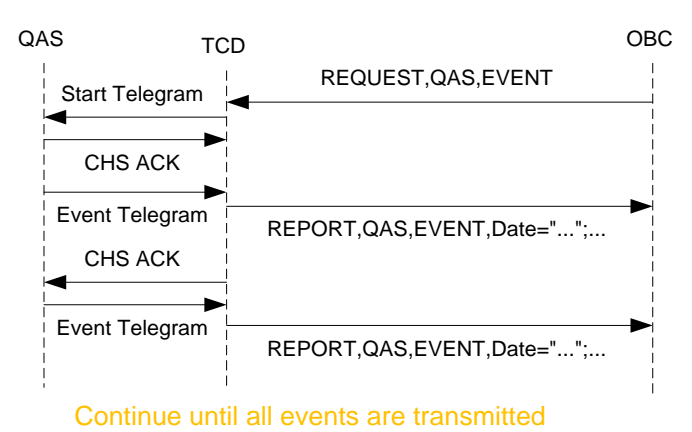

**Fig. 19: Simple QAS Event Transmission Example**

For details see also algorithm in appendix A. DDE/CLE P1 is always "EVE" (designator).

### **3.5.4.7.1 Setup Parameters**

- $\Box$  In order to be able to interpret the correlation of individual events in an event query, it is often necessary to be acquainted with the basic settings of the QAS system.
	- For each QAS-EVENT query, the setup parameters are therefore transmitted first by default.
	- The time (QAS time) of the event query is output as the time stamp.
	- These are then followed by the actual events.
	- One setup parameter is transmitted per telegram.
	- Each setup parameter is specified in the form <TYPE>=<SETn>

<VALUE1>=<Identifier> <VALUE2>=<Value>.

• The "SETn" value is optional and refers to the index number in NoMix / SPD Setup Index.

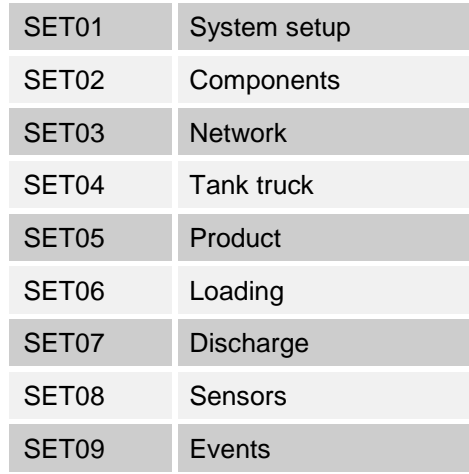

- Only the <Identifier> and the corresponding <Value> are necessary for an unambiguous evaluation.
- The setup parameters are output by NoMix from version 1.43 and by MultiSeal from version 1.23.
- The output is supported by EMIS from software revision 2.00.

### **3.5.4.7.2 Setup Table**

## **Setup parameter summary:**

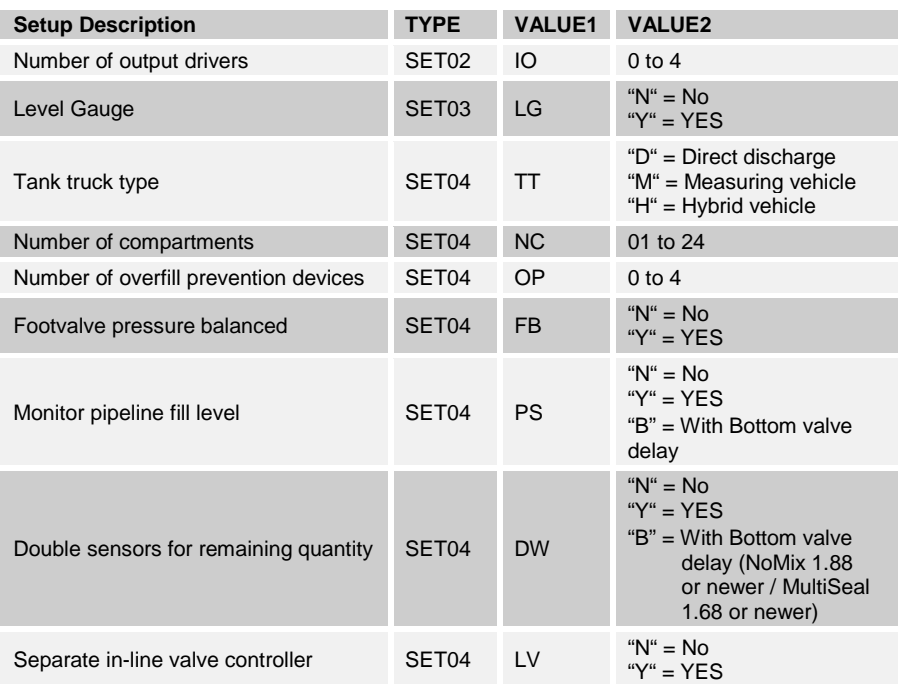

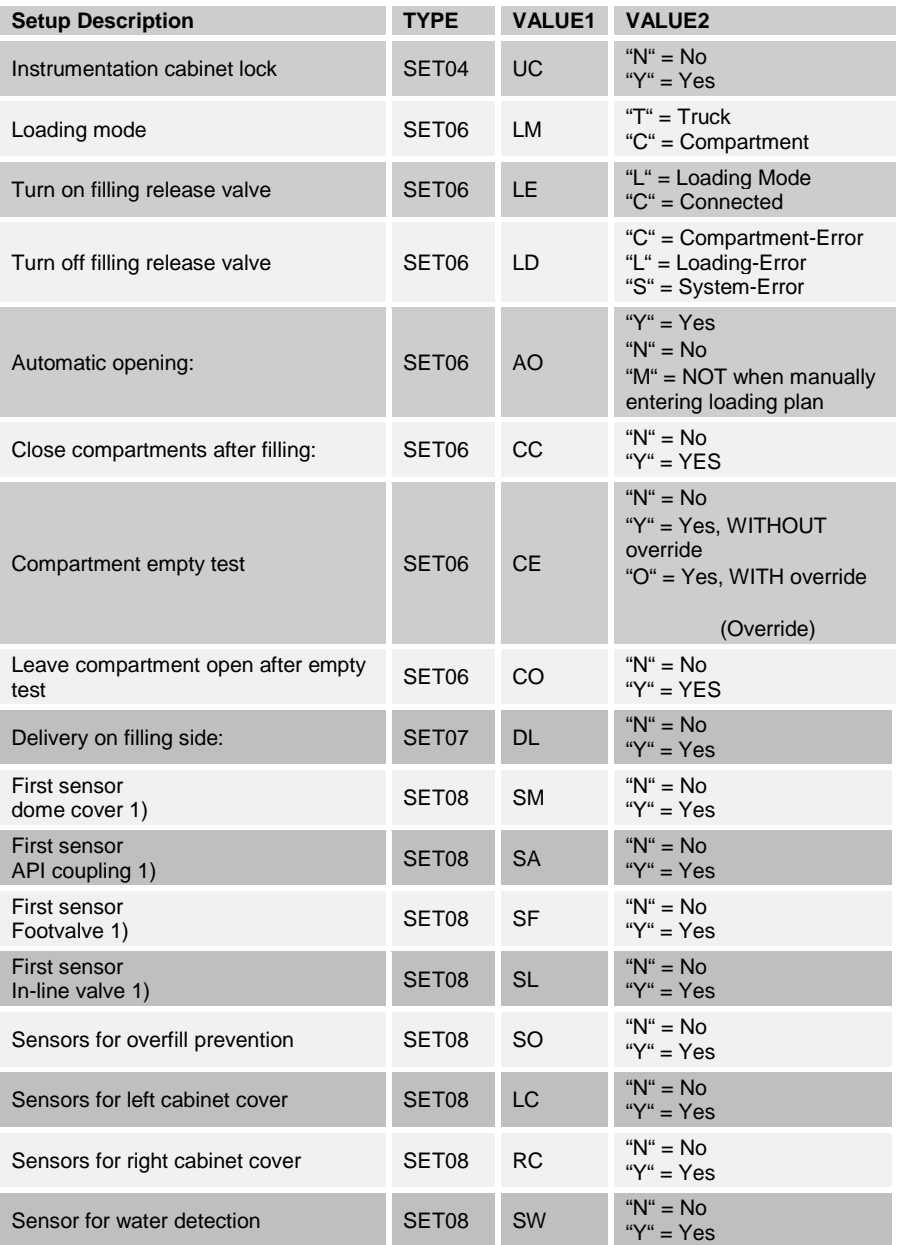

#### $3.5.4.8$ **3.5.4.8 QAS,COMP(n)**

#### <span id="page-111-0"></span> $3.5.4.8.1$ **3.5.4.8.1 QAS,COMP(n),STATUS**

# **Field Description**

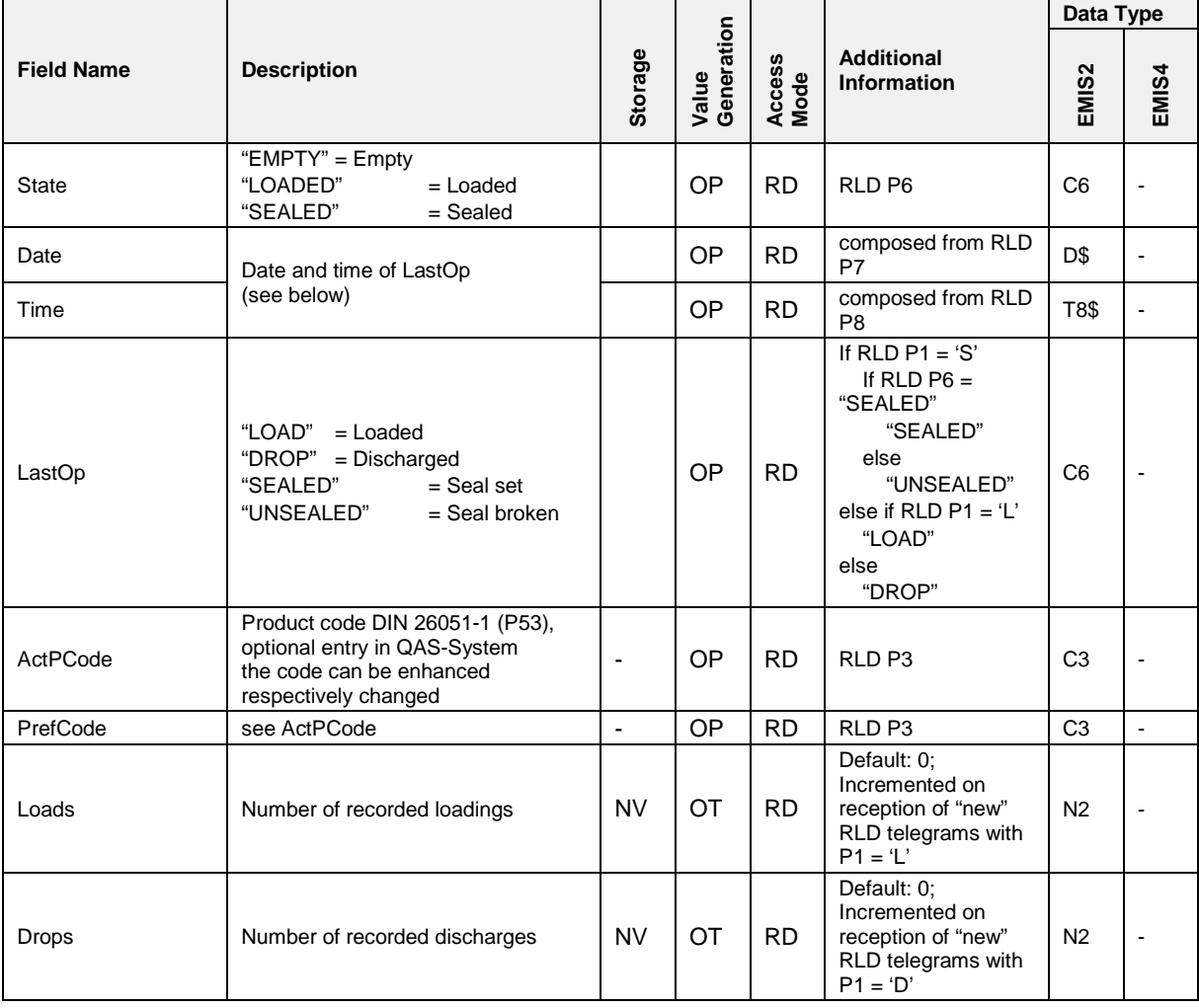

An RLD telegram is considered "new" if its telegram counter (P4) is not equal to the telegram counter of the last received RLD telegram. All values in this table are cleared on SET,QAS,SETUP,ReInit.

See also QAS, COMP(n), LOAD(m) resp. QAS, COMP(n), DROP(m).

# **Related Communication**

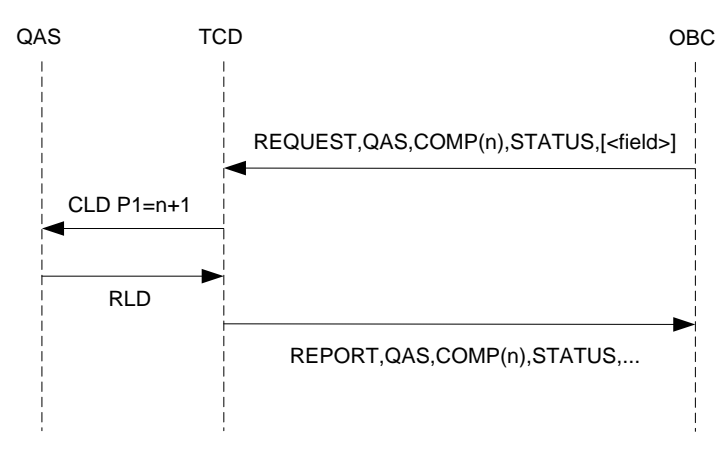

**Fig. 20: Generation of QAS,COMP(n),STATUS,...**

## **Remarks:**

See also section chapter [3.5.4.8.3](#page-114-0) ["QAS,COMP\(n\),LOAD\(m\)"](#page-114-0) / page [115.](#page-114-0)

If the TCD sends a CLD telegram with an invalid compartment number (e. .g "6", but there are only 5 compartments configured), the QAS does not send an answer.

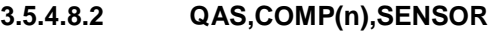

## **Field Description**

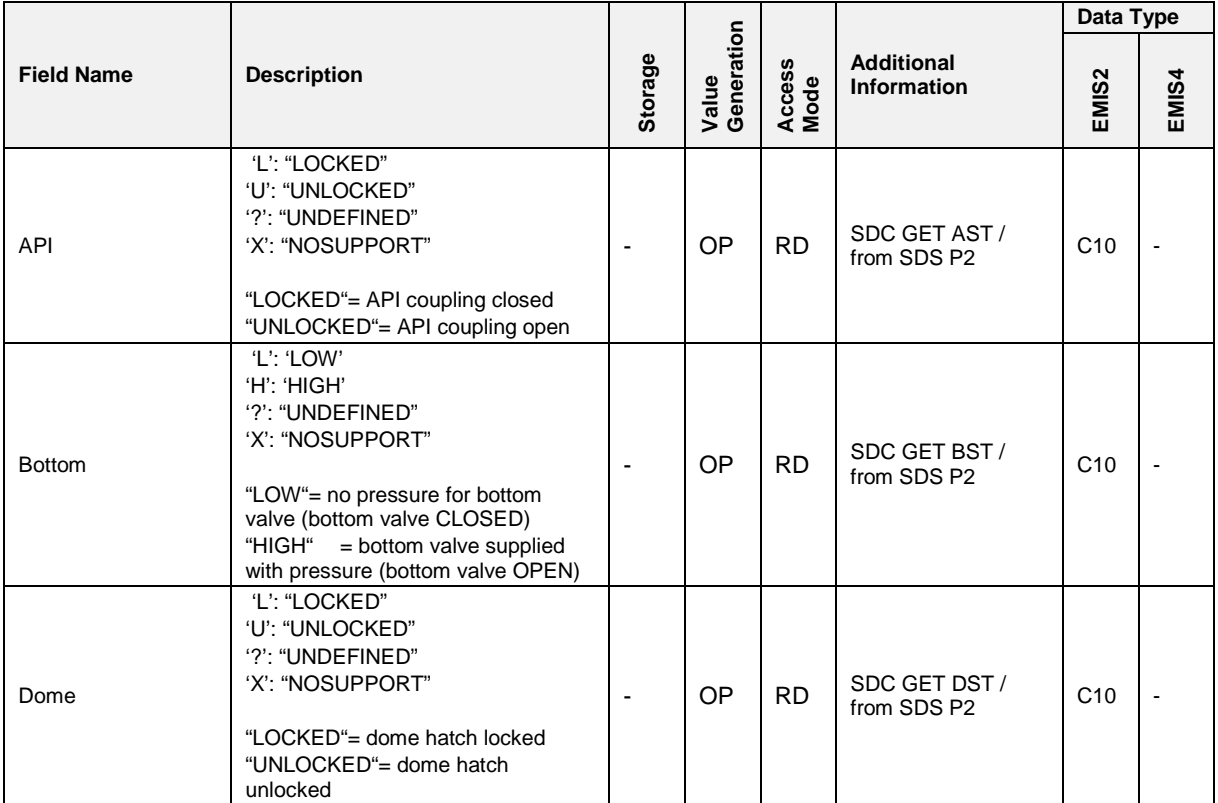

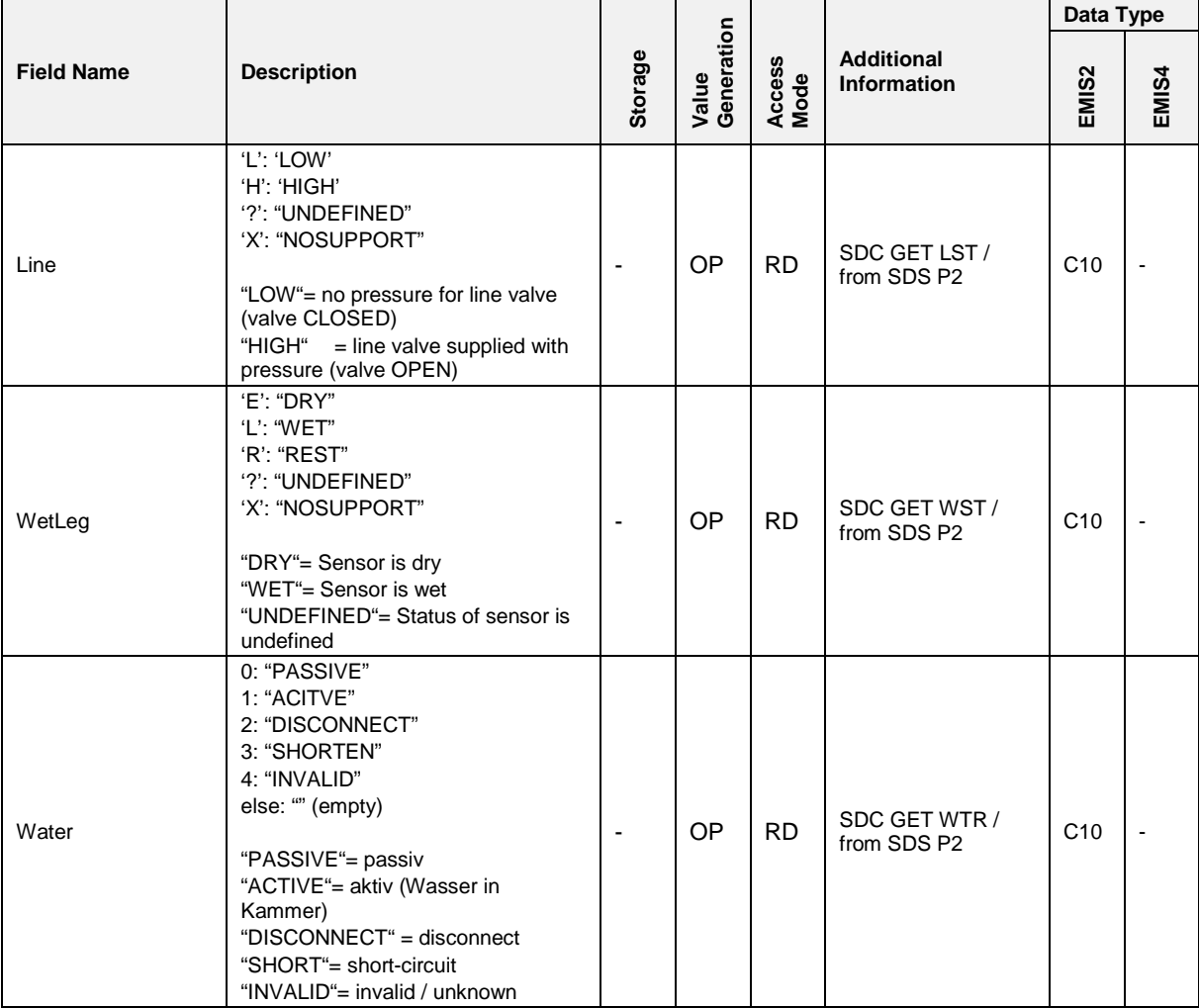

# **Related Communication**

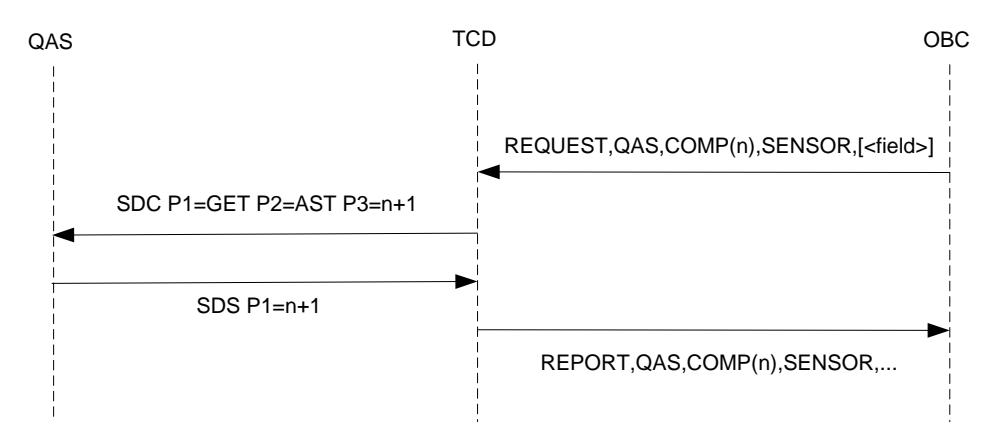

**Fig. 21: Generation of QAS,COMP(n),SENSOR,...**

Remark: If the TCD sends an SDC telegram with an invalid compartment number (e. .g "6", but there are only 5 compartments configured), the QAS sends an SDS with  $P1 = "0"$  and  $P2 = "X".$ 

## <span id="page-114-0"></span>**3.5.4.8.3 QAS,COMP(n),LOAD(m)**

## **Field Description**

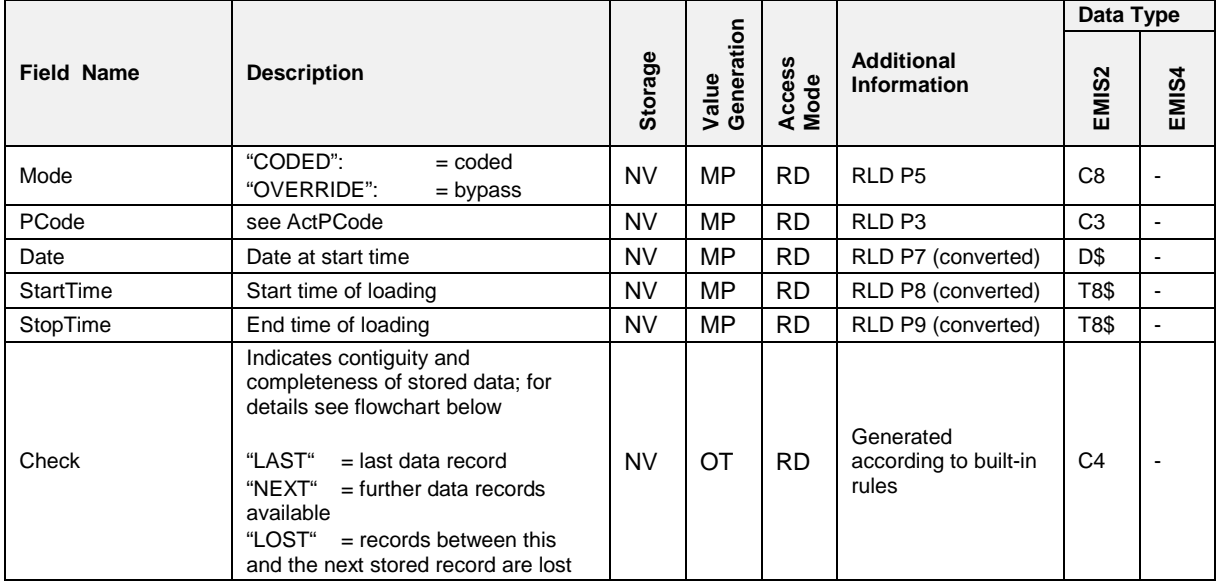

# **Related Communication and Data Storage (RLD Telegram Processing)**

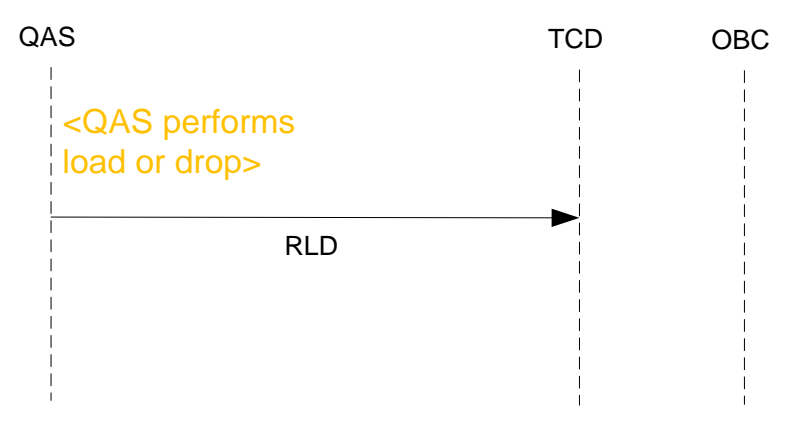

**Fig. 22: Load or Drop on QAS**

See also section chapter [3.5.4.8.1](#page-111-0) "QAS,COMP(n), STATUS" / page [112.](#page-111-0)

 A proposal how to process incoming RLD telegrams can be found in Appendix C.

- The purpose of the QAS,COMP(n),LOAD/DROP functionality is to keep record of loadings and discharges that are signaled by the QAS. The data sets of those events are stored into some kind of FIFO buffer with 10 places each for loads and drops. If all places are occupied, the oldest entry in the list is deleted on the next incoming data set ("new" RLD telegram).
- EF By means of the "Telegram Counter", the TCD is able to detect if data are missing, i. e. the TCD has for some reason not received the data of some load or drop. In this case, the field "Check" is set to "LOST" to indicate this incident. Please note that "Check" of the last received data is alwas set to "LAST"; indication of "LOST" or "NEXT" happens in the "Check" field of the second to oldest entry.
- The diagram above represents a source code analysis taken from EMIS2's RLD\_Scan() procedure.

### **3.5.4.8.4 QAS,COMP(n),DROP(m)**

See previous section: works analogously to .

# **3.5.5 METER**

- <span id="page-115-0"></span>**3.5.5.1 METER,DEVICE(n)**
- Variable generation works as with QAS,DEVICE by CDI/RDI exchange. The TCD can handle up to three different METER devices which are distinguished by an index value n in order of their CAN logon. The first recognized METER device is DEVICE(0), the second is DEVICE(1) and the third is DEVICE(2).

# **Variable definitions and data types also work as in QAS,DEVICE.**

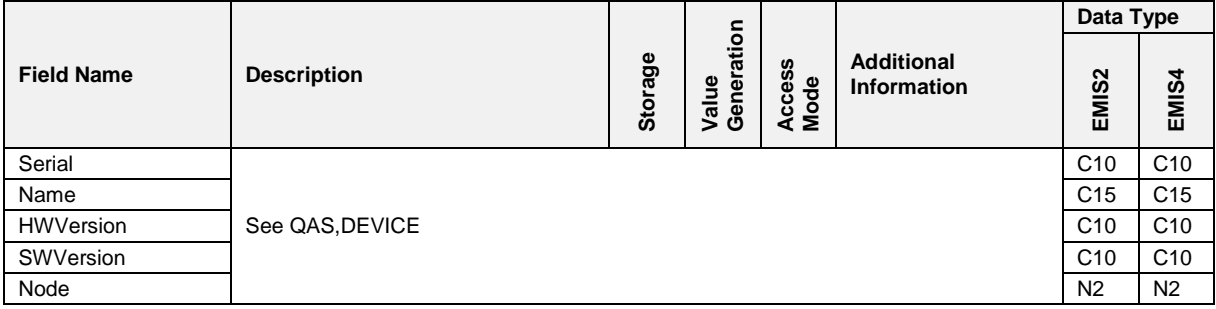

#### $3.5.5.2$ **3.5.5.2 METER,STATUS(n)**

## **Field Description**

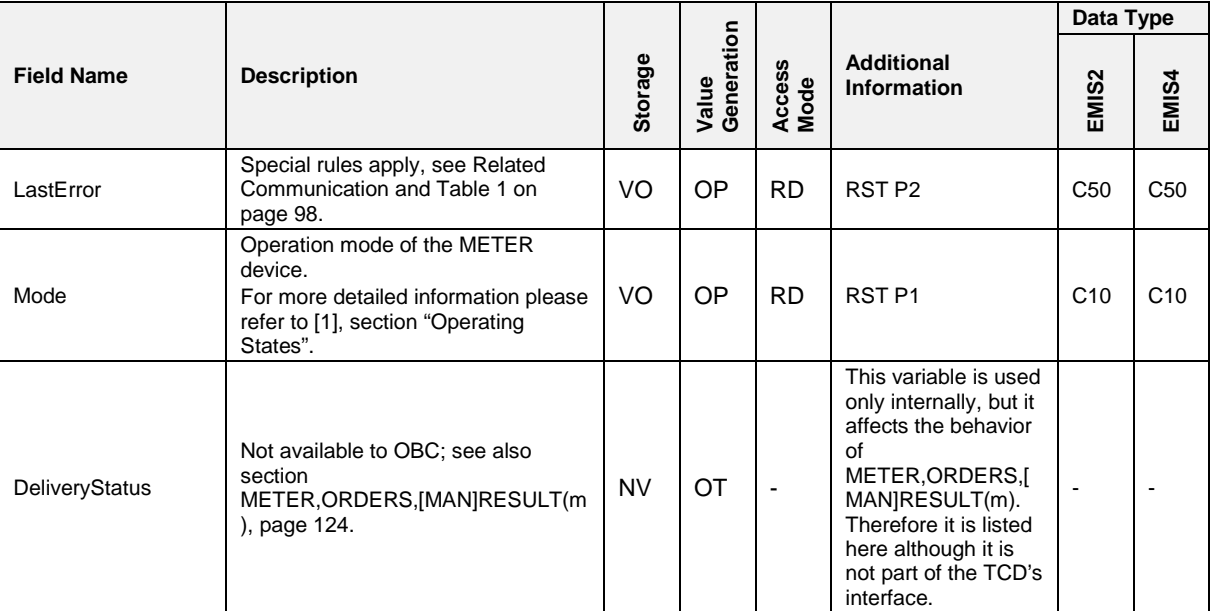

## **Related Communication**

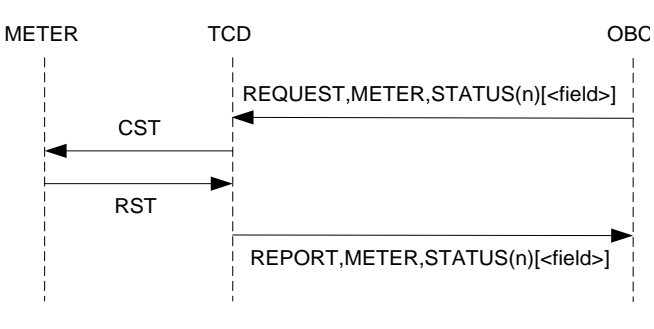

**Fig. 23: Generation of METER,STATUS(n),...** 

# **Furthermore:**

On an incoming SCU telegram from a METER device, check SCU P1

```
If '1'
```
METER,STATUS(n),Mode= "BUSY"

Else

METER,STATUS(n),Mode= "READY" On incoming RST telegram from a METER device, Set METER,STATUS(n),Mode = P1 and METER,STATUS(n),LastError = P2

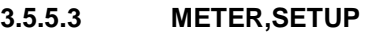

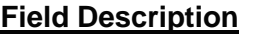

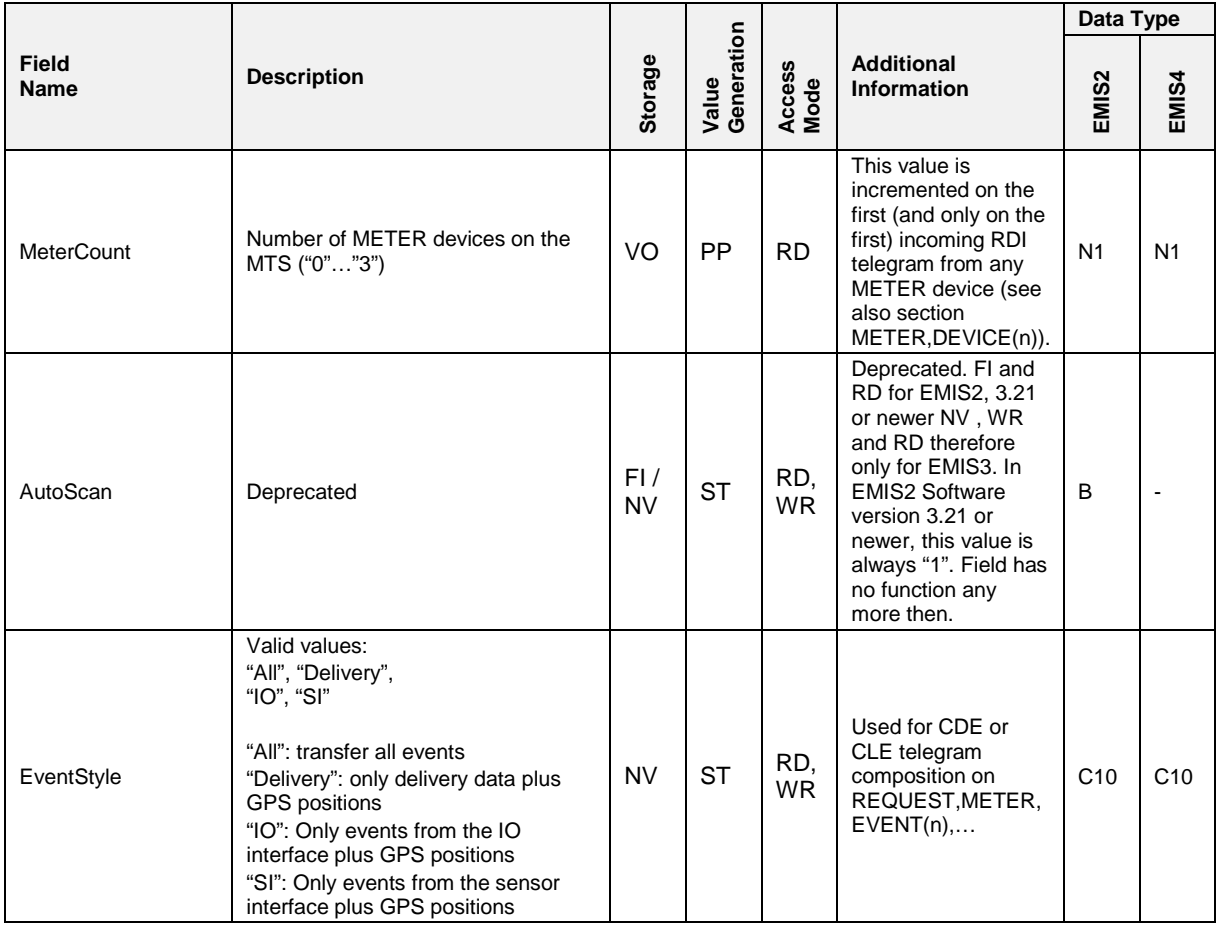

#### $3.5.5.4$ **3.5.5.4 METER,SISETUP**

 The MTS supports up to 1 sensor interface that is managed by the "master" MultiFlow. The "master" MultiFlow is always configured as being CAN node 1.

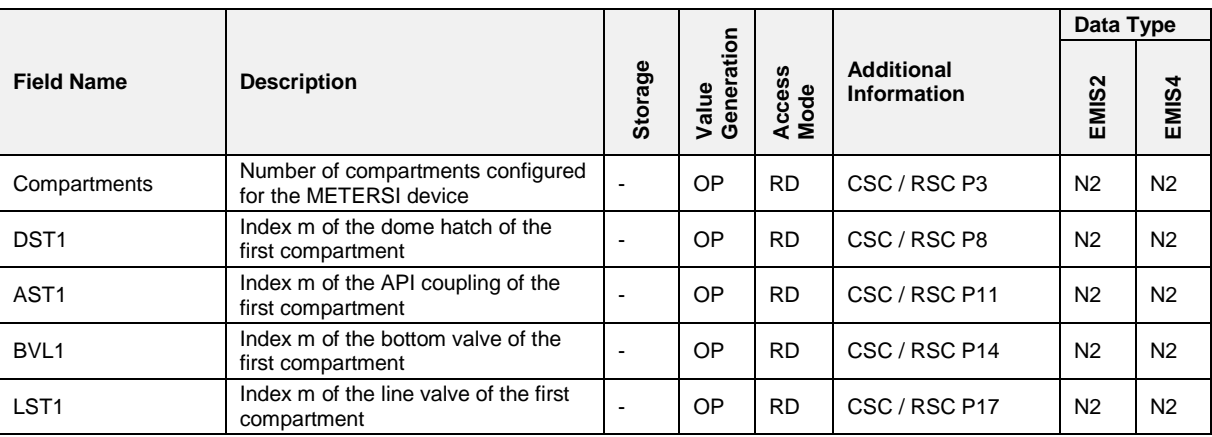

# **Field Description**

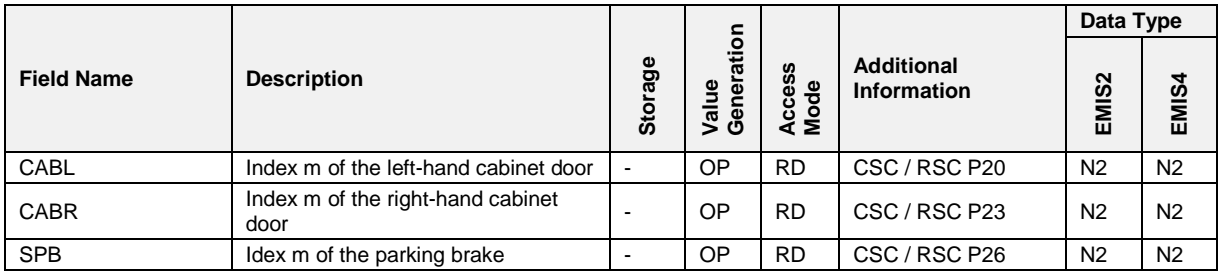

# **Related Communication**

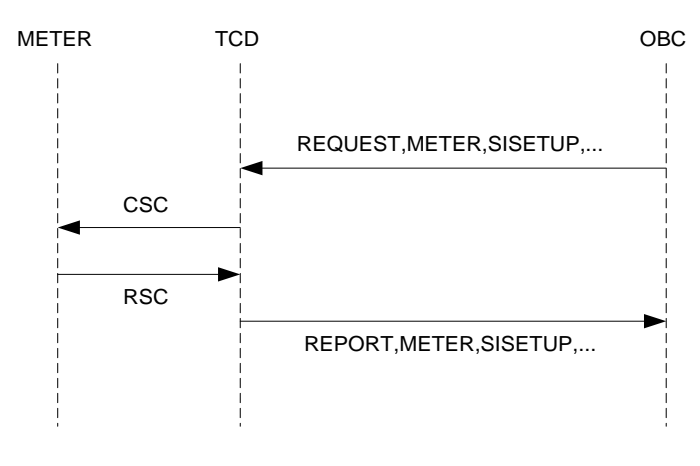

**Fig. 24: Generation of METER,SISETUP Variables**

# **Remark:**

If the OBC requests more than one variable of the METER,SISETUP node, only one CSC telegram will be generated.

### $3.5.5.5$ **3.5.5.5 METER,EVENT(n) [,Date=DD.MM.YYYY;Time=hh:mm:ss [;EndDate=DD.MM.YYYY;EndTime=hh:mm:ss]]\***

## **Field Description**

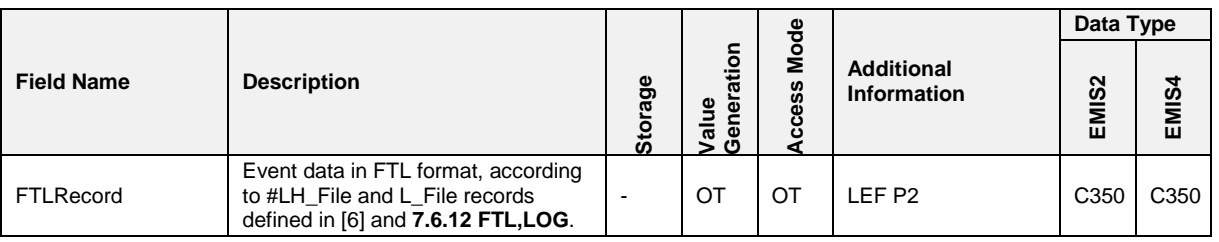

## **\* Remark:**

The FTL protocol does not allow setting two values at once, therefore this ENQ would not work. For determining the start time of the event transmission, the variable FTL,LOG,TimeStamp is used when communicating over FTL protocol. Giving an end time will not be supported then.

## **Related Communication**

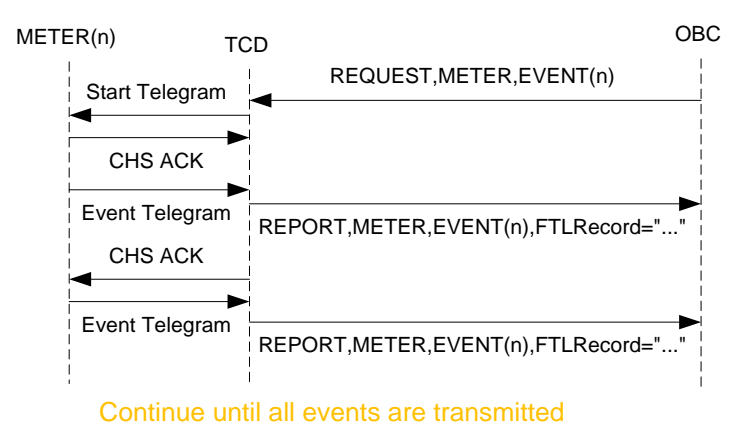

**Fig. 25: Simple METER,EVENT Transmission Example**

The "master" METER is always the METER device that is configured as CAN node 1. For event transmission details see also algorithm in appendix A. For CDE/CLE P1 (designator) see table below:

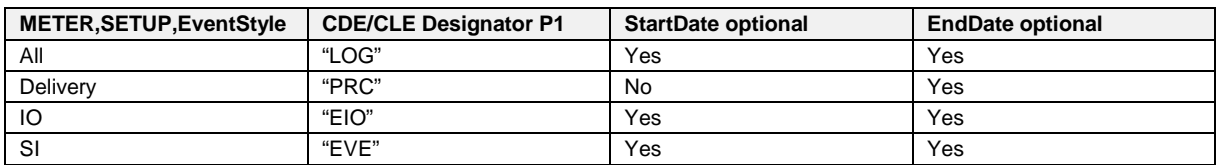

## **Selecting Event Data Subset to Transmit**

## **Remarks:**

- The transmission of Delivery data is handled differently from other event data, i. e. consecutive event transmission is not available. This means that if METER,SETUP,EventStyle="Delivery", REQUEST,METER,EVENT(n) will be answered with a <NAK>.
- The algorithm for event transmission is implemented in accordance with "TCD Functional Description", Appendix A.
- Please note that "snapshot" event data are considered a single event by MultiFlow but will be distributed over several LEF telegrams during transmission. As these LEF telegrams all contain the same event number, the mechanism for consecutive event data transfer (REQUEST,METER,EVENT(n) without providing a start date and time) may not work properly with snapshot data.

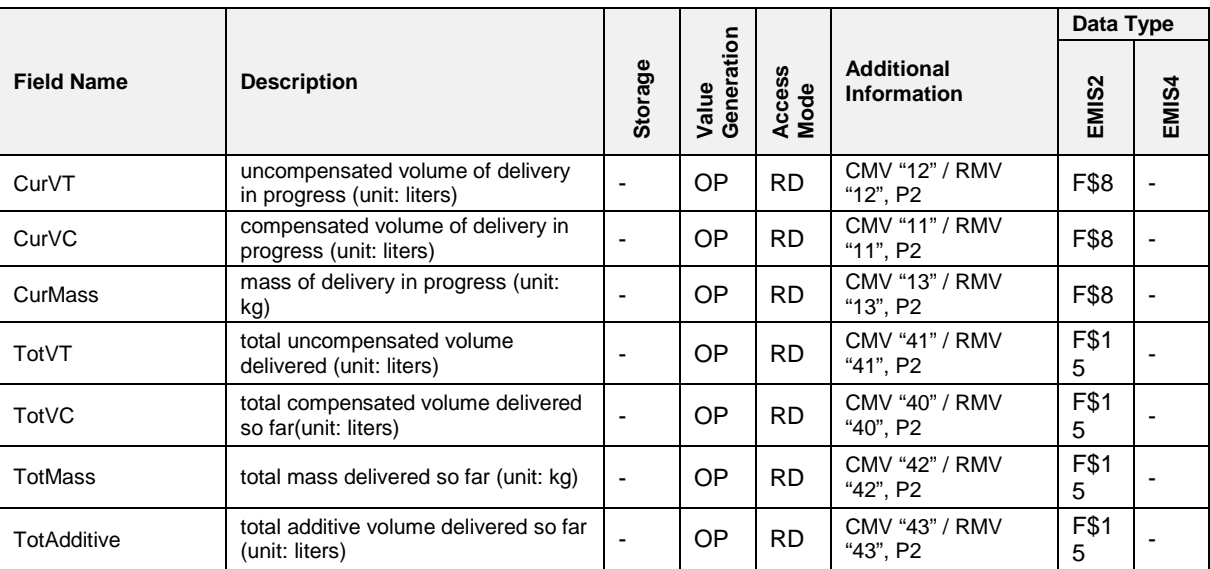

#### $3.5.5.6$ **3.5.5.6 METER,DATA(n)**

## **Field Description**

# **Related Communication**

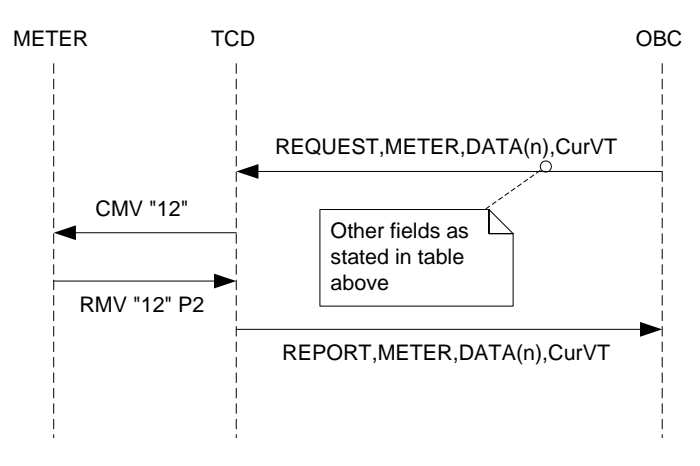

**Fig. 26: Generation of METER,DATA(n),CurVT**

#### <span id="page-121-0"></span> $3.5.5.7$ **3.5.5.7 METER,ORDERS**

# **Field Description**

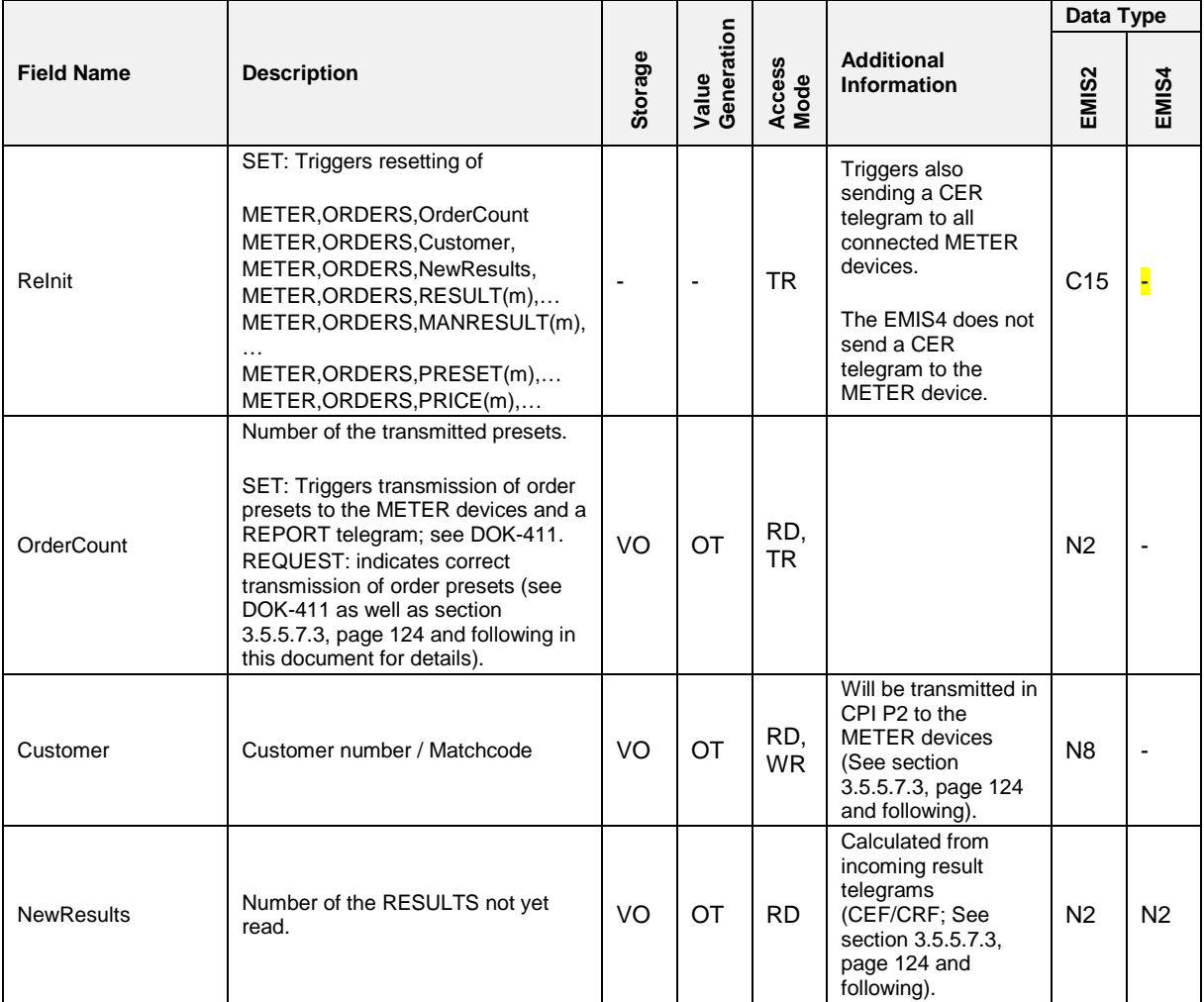

## **Related Communication**

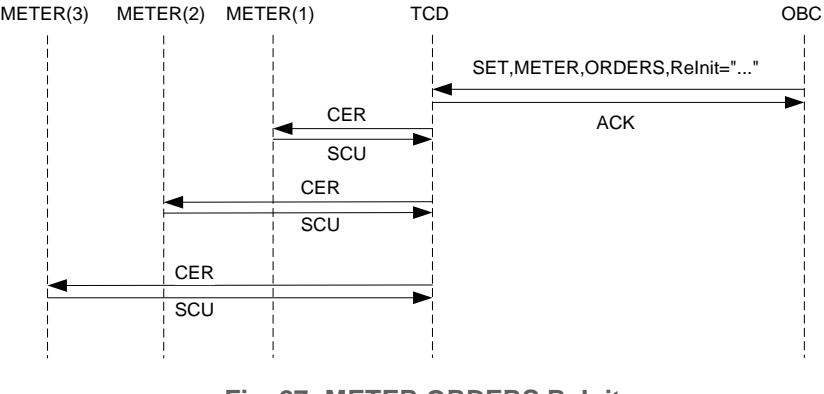

**Fig. 27: METER,ORDERS,ReInit**

For handling of incoming SCU, please have a look at note in section .

#### <span id="page-122-0"></span> $3.5.5.7.1$ **3.5.5.7.1 METER,ORDERS,PRICE(p)**

### **Field Description**

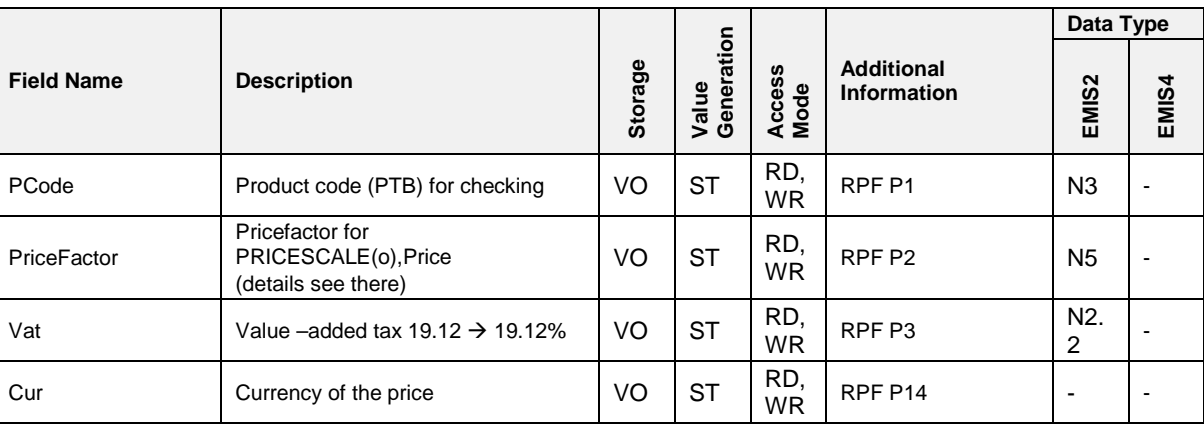

# **Related Communication**

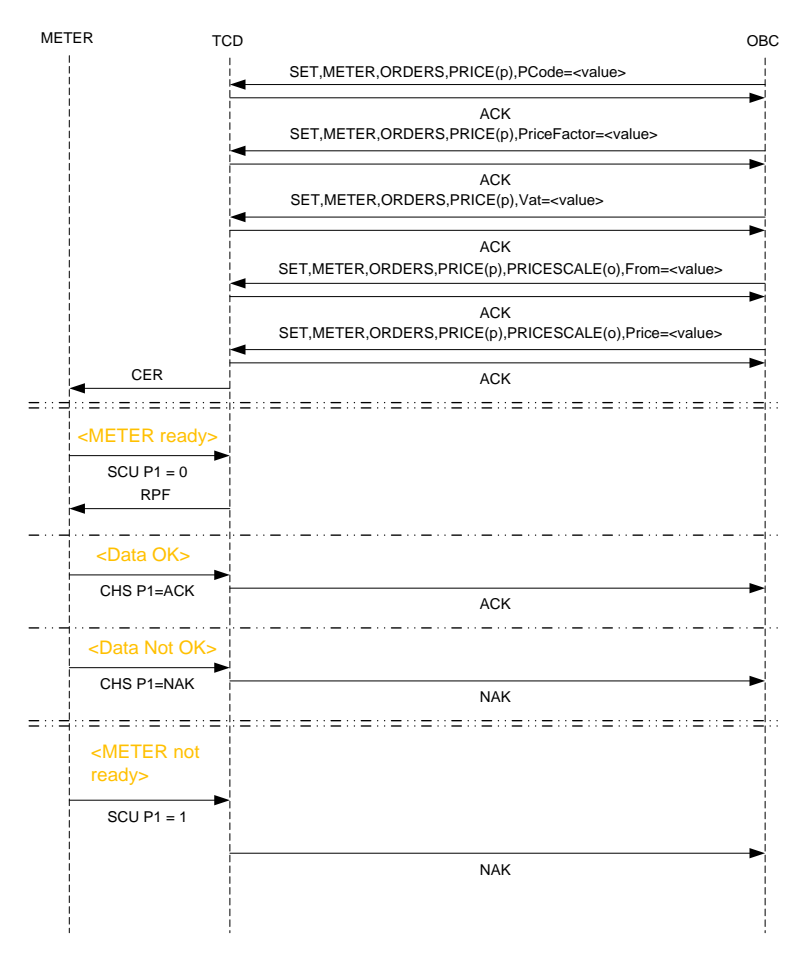

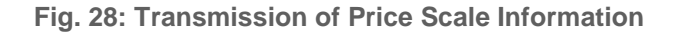

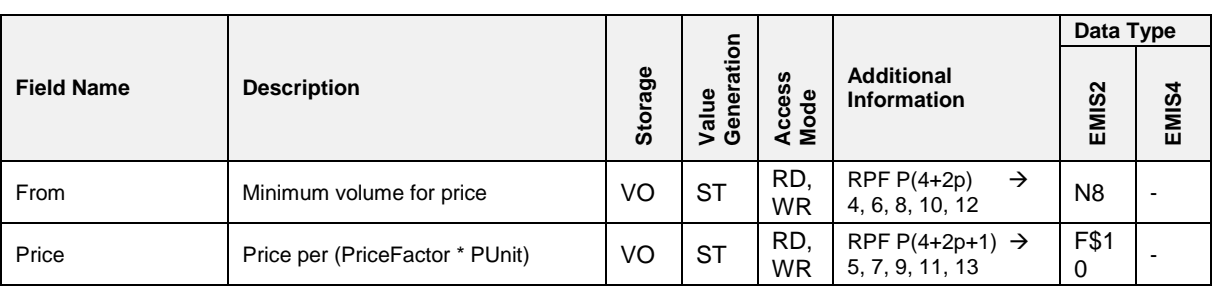

# 3.5.5.7.1.1 METER,ORDERS,PRICE(p),PRICESCALE(o)

# **Field Description**

## **Related Communication**

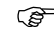

 $\widehat{\mathbb{CP}}$  See section chapter [3.5.5.7.1](#page-122-0) "METER, ORDERS, PRICE(p)" / page [123.](#page-122-0)

## **3.5.5.7.2 METER,ORDERS,PRESET(m)**

## **Field Description**

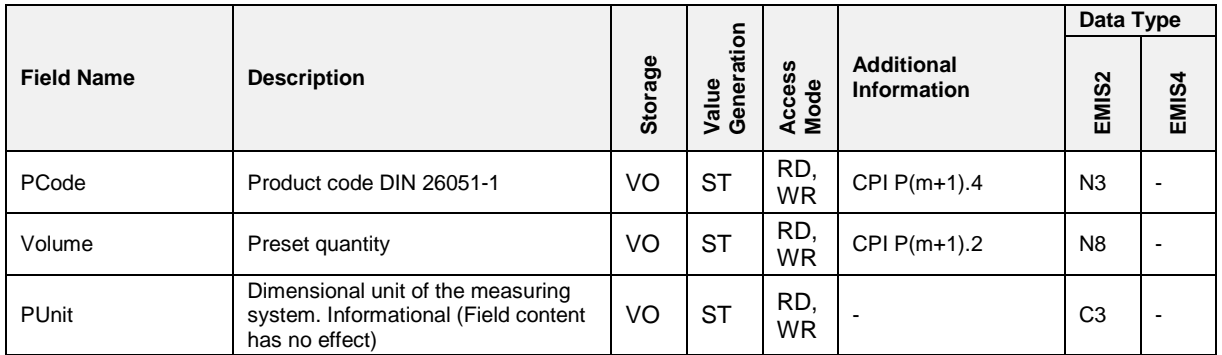

# **Related Communication**

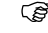

See section [3.5.5.7.3,](#page-123-0) page [124](#page-123-0) and following.

### <span id="page-123-0"></span>**3.5.5.7.3 METER,ORDERS,[MAN]RESULT(m)**

### **General**

There are two different ways how results can be generated:

- The OBC feeds the TCD with desired delivery data and triggers their transmission to the METER devices.
- The operator manually performs a delivery on the METER device.
- $\Box$  In both cases the results are transmitted from the METER device to the TCD within a CRF / CEF telegram pair. On each incoming CRF telegram, the TCD checks if the value of P11 equals 9999. If this condition yields

TRUE, the data are stored into the MANRESULT node's fields. Else they are stored into the RESULT node's fields.

- Incoming CEF telegrams are handled analogously, but here the TCD checks for  $P1 = 9999$
- If CRF resp. CEF telegram is identified as a RESULT(m) (and not a MANRESULT(m)) telegram, index m is set equal to CRF P11 resp. CEF P1. E. g. if CRF P11 = 5 the data are stored into RESULT(5). MANRESULTs are stored with index m=0, 1,…,9 in order of their reception.
- In all other respects the nodes METER,ORDERS,RESULT and METER,ORDERS,MANRESULT are treated identically.

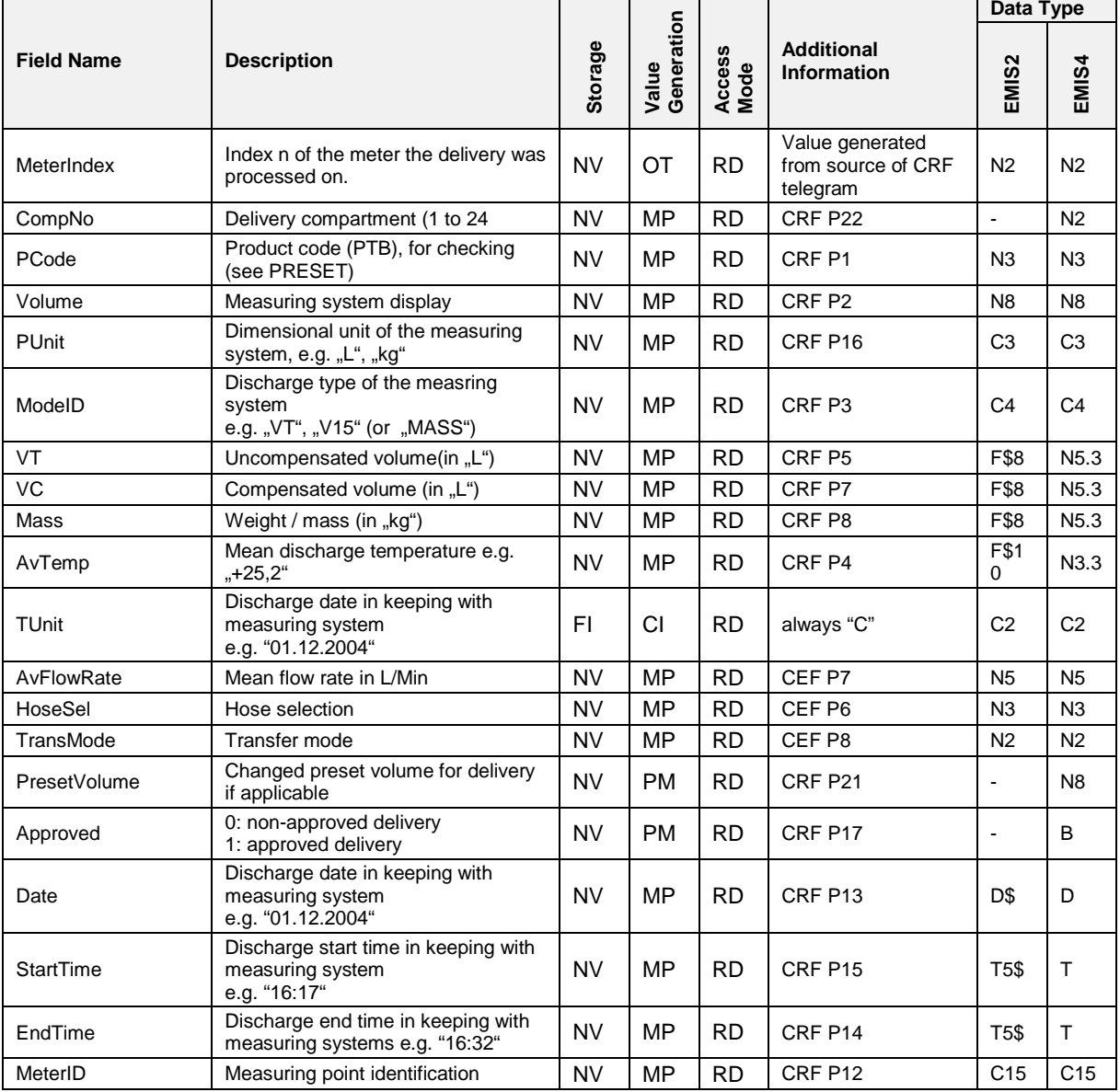

## **Field Description**

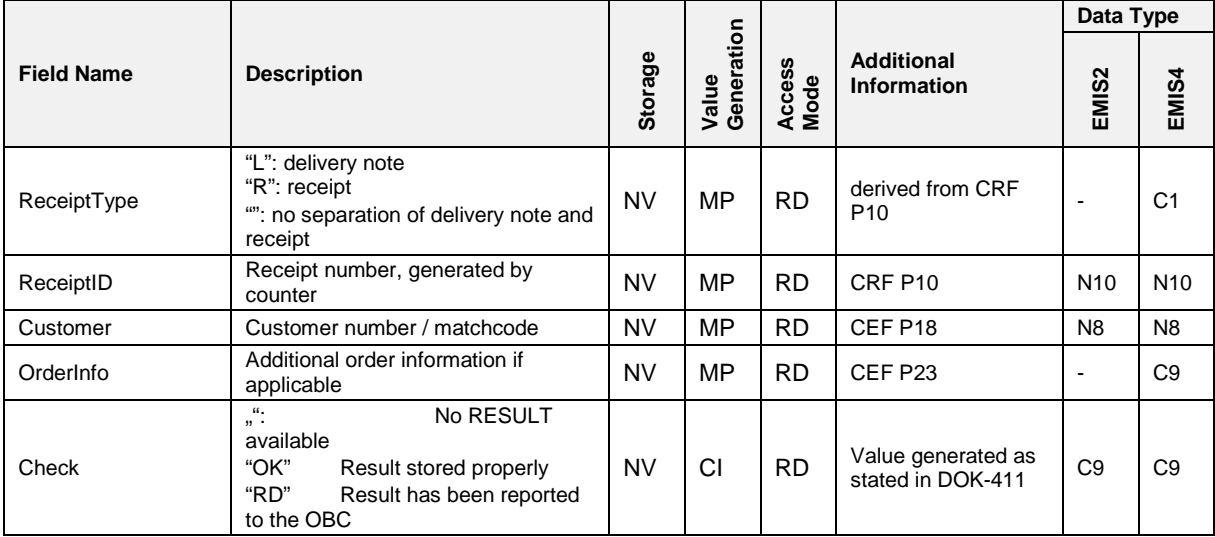

# **Related Communication**

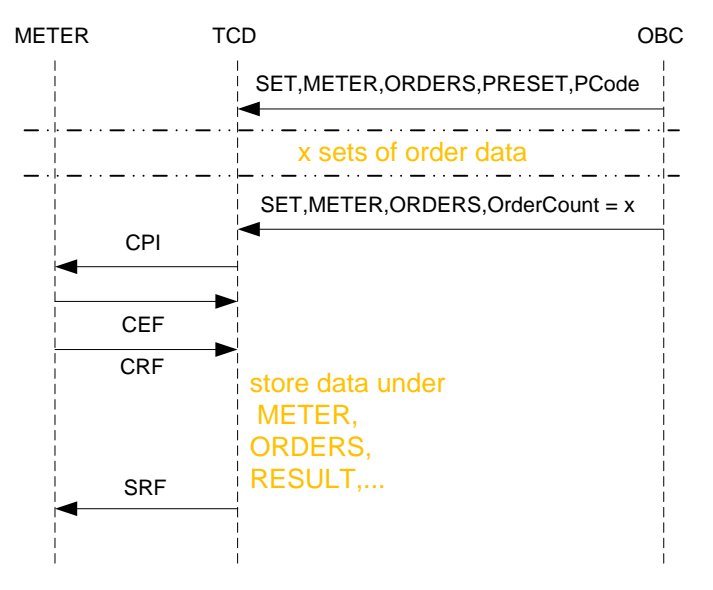

**Fig. 29: Transmission of Delivery Results (Planned)**

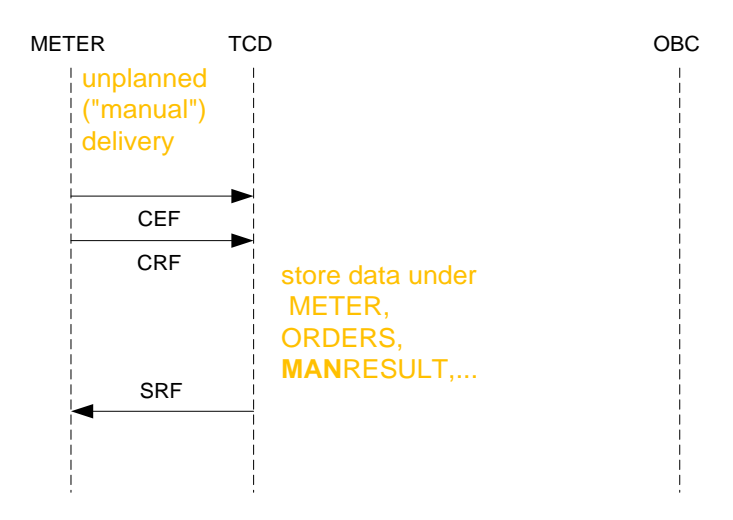

**Fig. 30: Transmission of Delivery Results (Unplanned)**

# **Furthermore:**

On an incoming SPN telegram from a METER device, check for METER,STATUS(n),DeliveryStatus.

if not equal P1:

set METER,STATUS(n),DeliveryStatus = P1

if  $P1 = 'D'$ 

<span id="page-126-0"></span>clear METER,ORDERS,MANRESULT(m)

# **3.5.5.7.3.1 METER,ORDERS,[MAN]RESULT(m),PRICE Field Description**

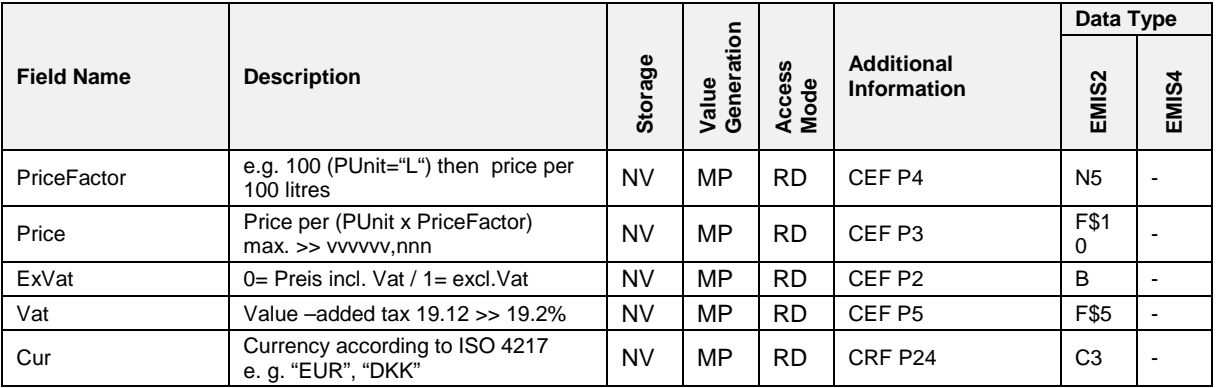

# **Related Communication**

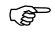

 $\widehat{\mathbb{CP}}$  See section chapter [3.5.5.7.3](#page-123-0) "METER, ORDERS, [MAN] RESULT(m)" / page [124.](#page-123-0)

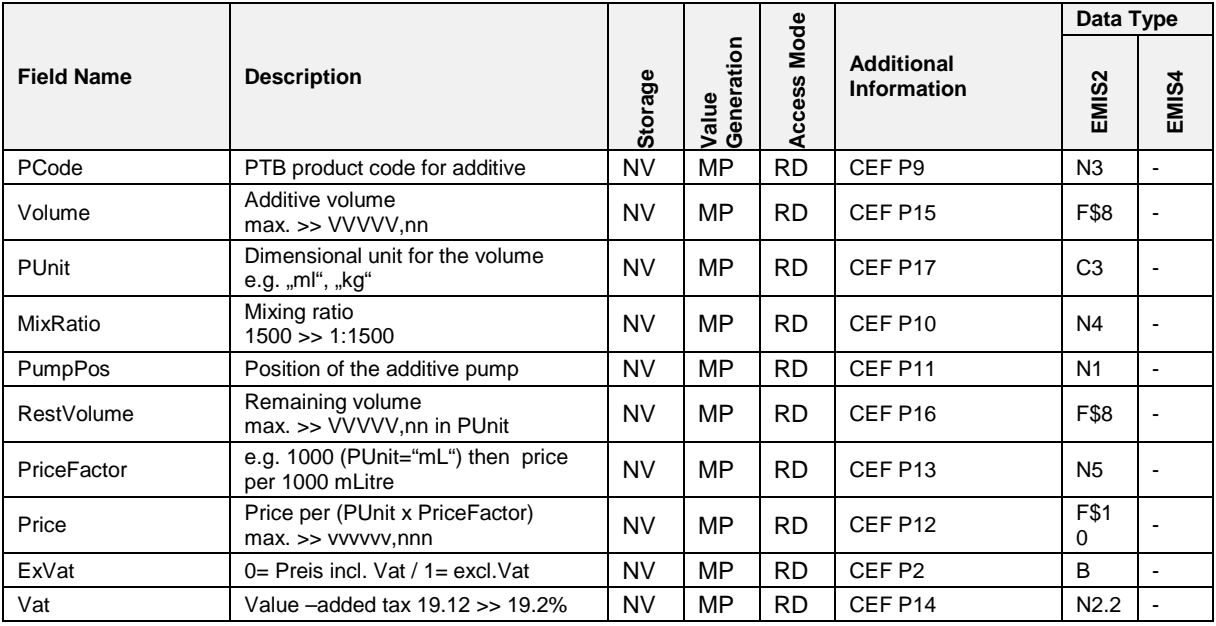

# 3.5.5.7.3.2 METER,ORDERS, [MAN]RESULT(m),ADDITIVE **Field Description**

# **Related Communication**

See section chapter [3.5.5.7.3.1](#page-126-0) ["METER,ORDERS,\[MAN\]RESULT\(m\),PRICE"](#page-126-0) / page [127.](#page-126-0)

# 3.5.5.7.3.3 METER,ORDERS, [MAN]RESULT(m),GPS

# **Field Description**

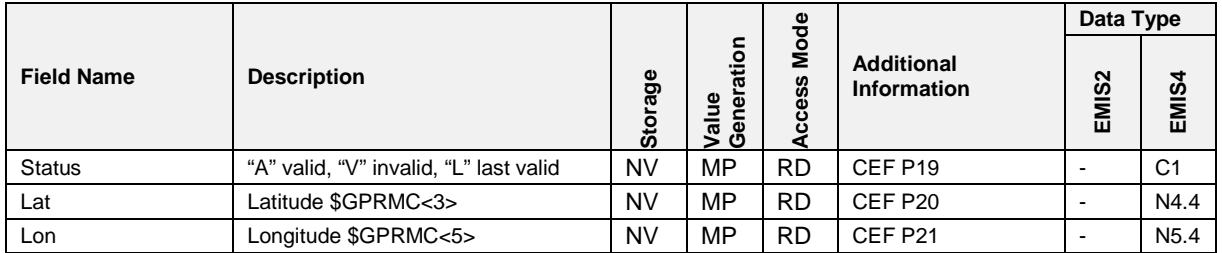

# **3.5.6 METERSI**

#### $3.5.6.1$ **3.5.6.1 METERSI,DEVICE**

# **Field Description**

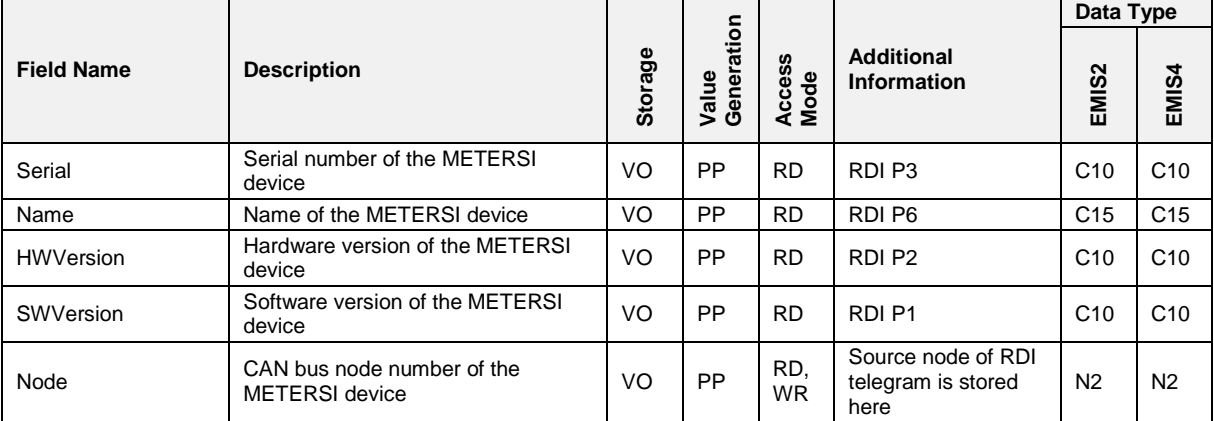

# **Related Communication**

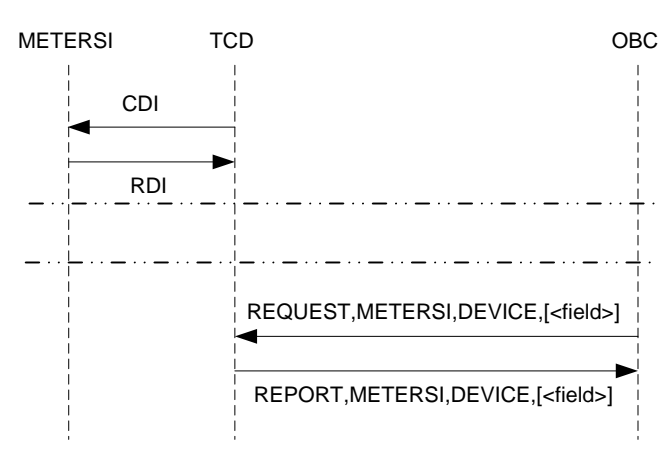

**Fig. 31: Generation of METERSI,DEVICE,...**

#### $3.5.6.2$ **3.5.6.2 METERSI,SETUP**

# **Field Description**

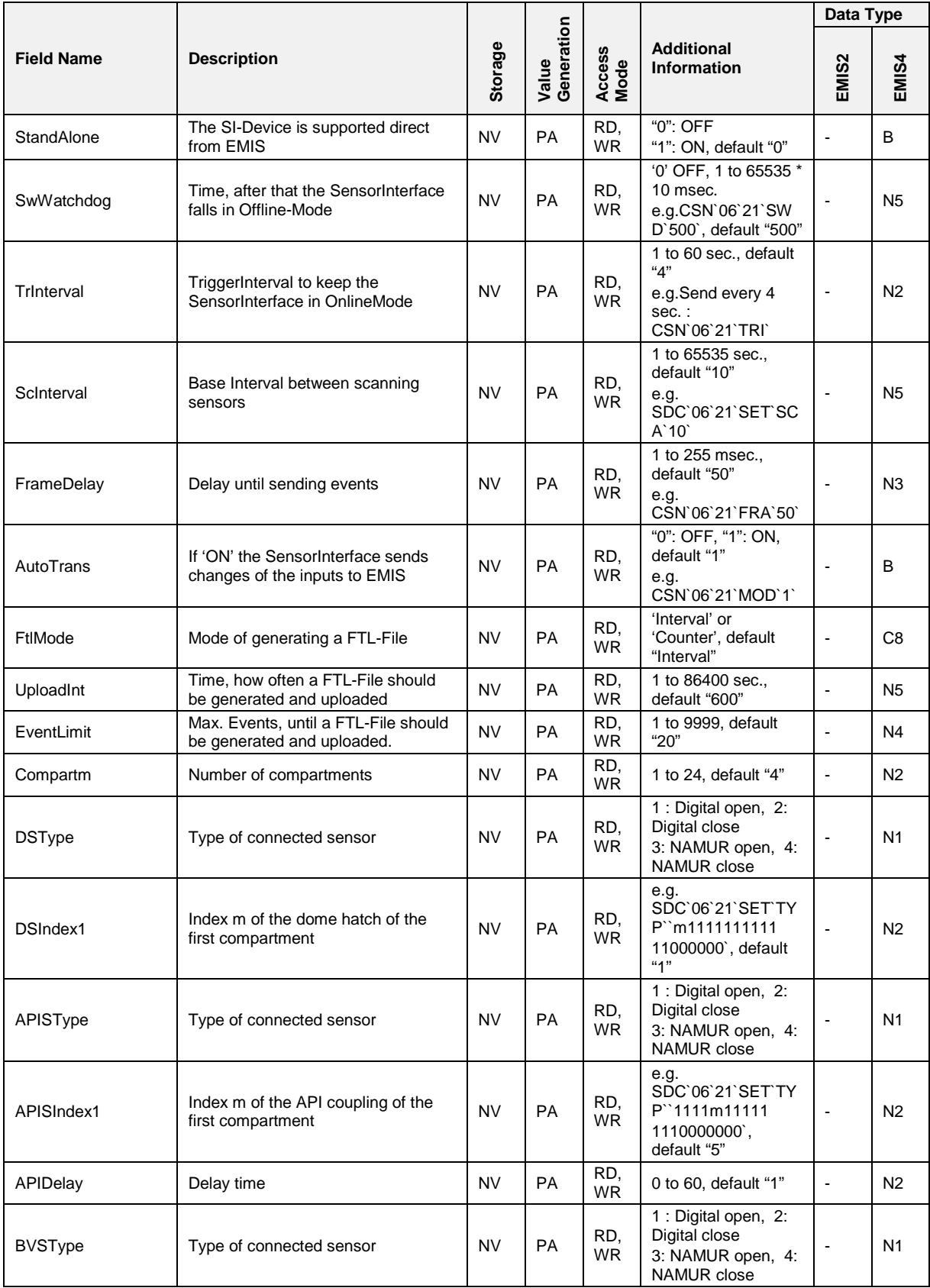

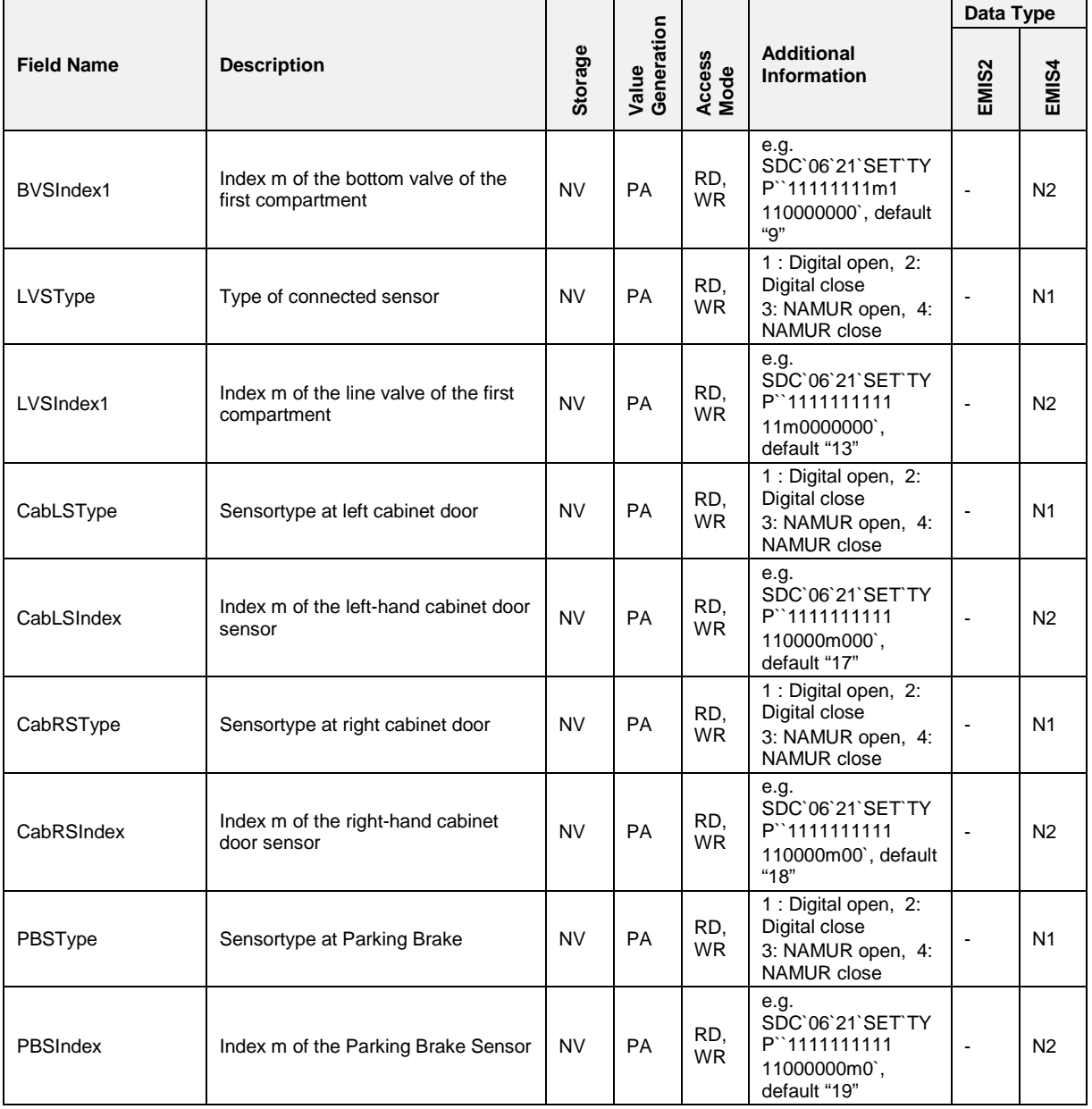

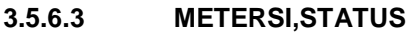

# **Field Description**

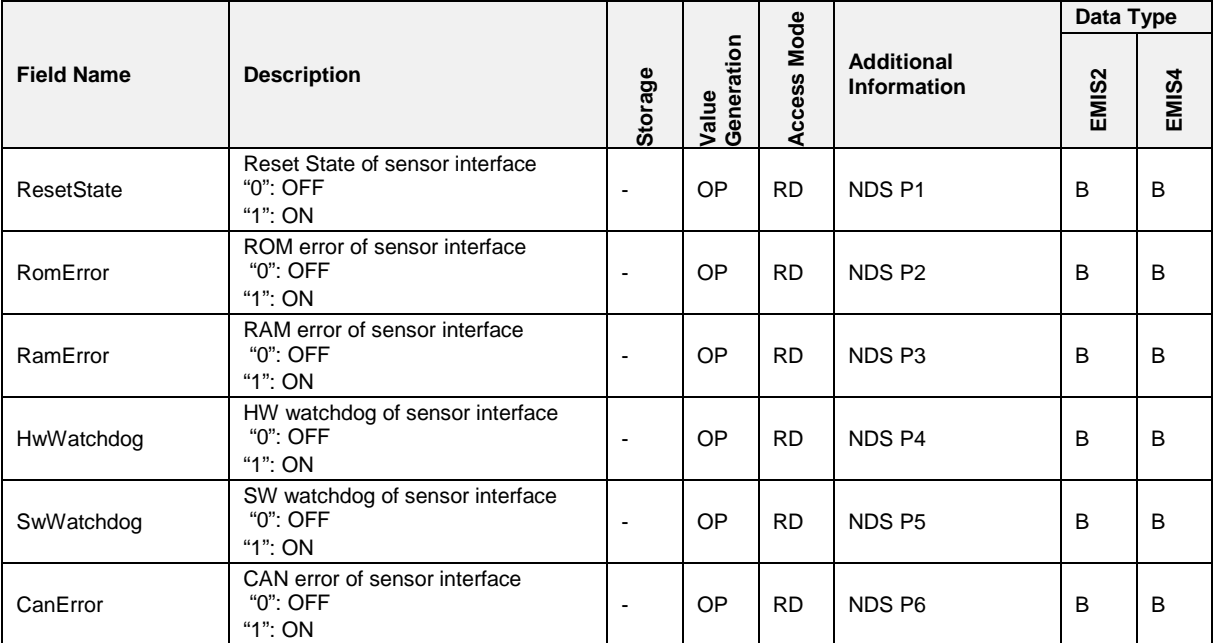

# **Related Communication**

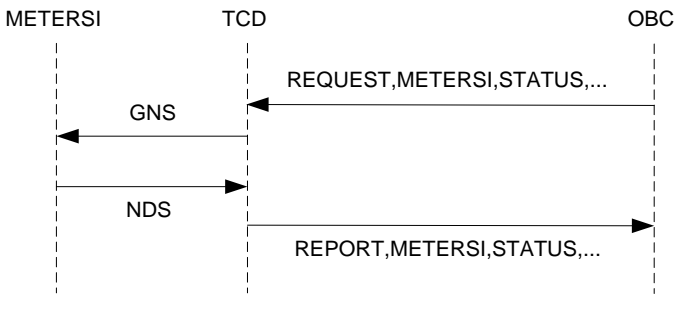

**Fig. 32: Generation of METERSI,STATUS**

If the OBC requests more than one variable of the METERSI node, only one GNS telegram will be generated.

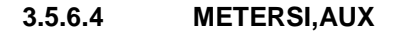

## **Field Description**

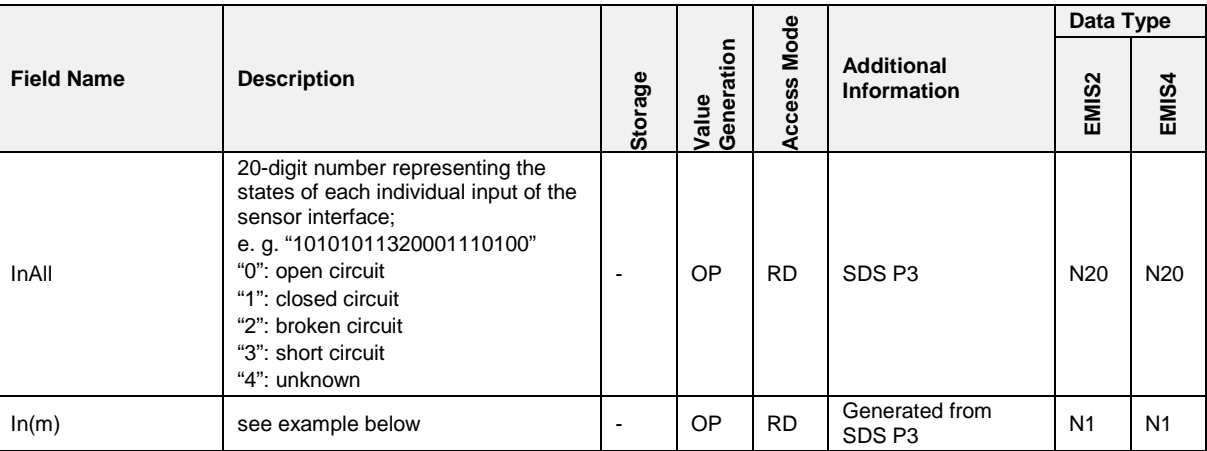

Index  $m = 0$  to 19. SDS P3 is a string consisting of 20 digits, each being a number from 0 to 4. In(m) represents the digit at position m of InAll.

# **Example:**

InAll = "400000300000200000001"  $\rightarrow$  $In(0) = 4, In(1) = 0, In(6) = 3, In(12) = 2 and In(19) = 1.$ 

# **Related Communication**

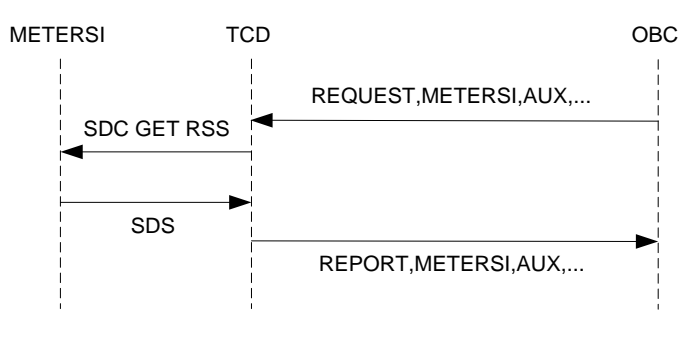

**Fig. 33: Generation of METERSI,AUX**

If the OBC requests more than one variable of the METERSI node, only one SDC telegram will be generated.

# **3.5.7 LEVEL**

#### $3.5.7.1$ **3.5.7.1 LEVEL,DEVICE**

### **Field Description**

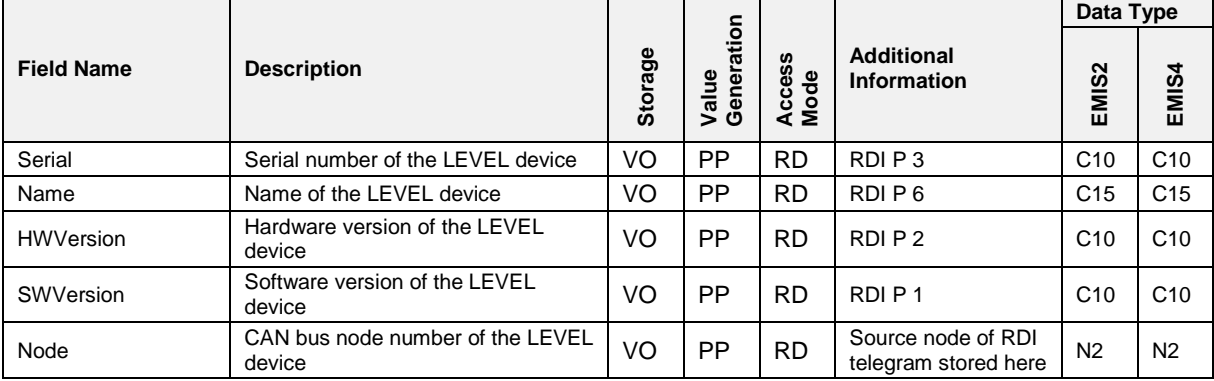

## **Related Communication:**

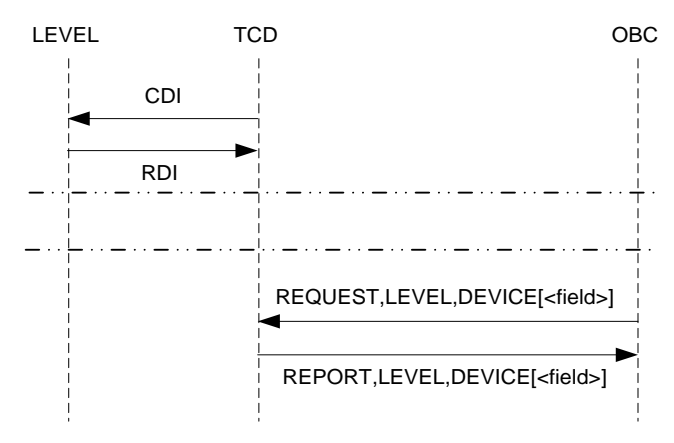

**Fig. 34: Generation of LEVEL,DEVICE,...**

If the TCD receives an RDI telegram from the LEVEL device and LEVEL, SETUP, Compartments =  $0$ , it responds with a CRC telegram to the LEVEL device.

#### $3.5.7.2$ **3.5.7.2 LEVEL,STATUS**

## **Field Description**

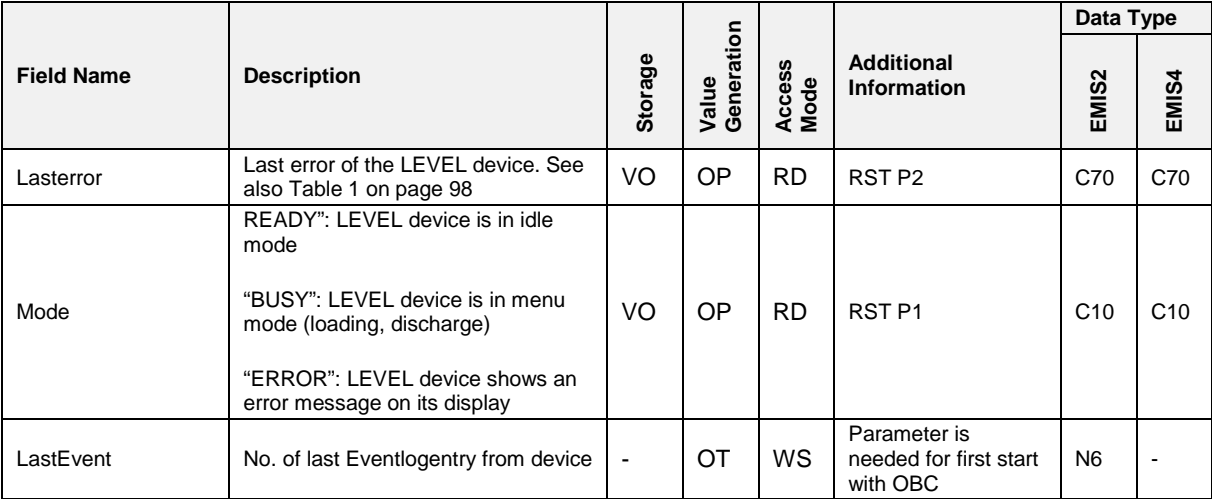

# **Related Communication**

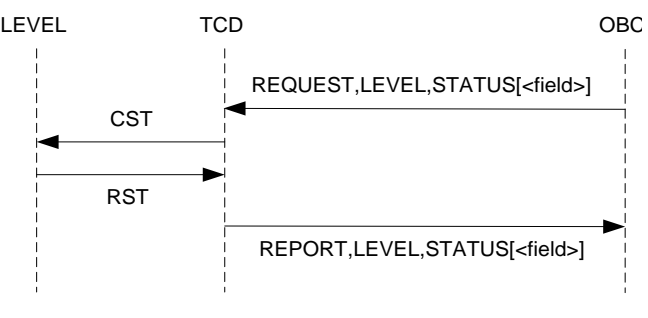

**Fig. 35: Generation of LEVEL,STATUS**

# **Furthermore:**

On an incoming SCU telegram from a LEVEL device, check P1

## If '1'

LEVEL, STATUS, Mode="BUSY"

Else

LEVEL, STATUS, Mode="READY"

On an incoming RST telegram from a LEVEL device,

Set LEVEL,STATUS,Mode = P1

and LEVEL,STATUS,Lasterror = P2

#### <span id="page-135-0"></span> $3.5.7.3$ **3.5.7.3 LEVEL,SETUP**

# **Field Description**

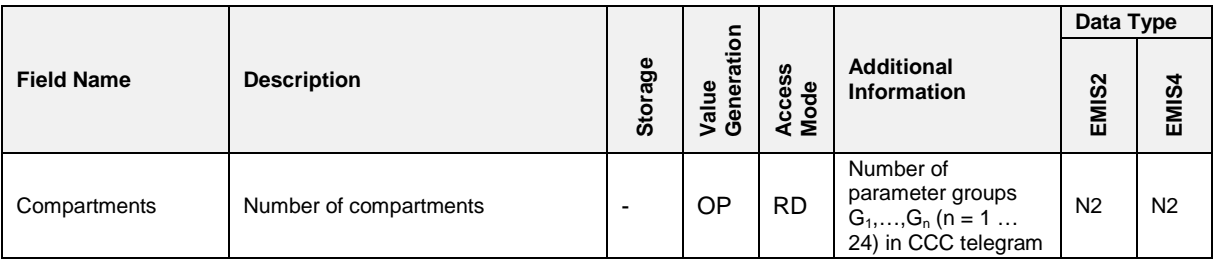

### **Related Communication**

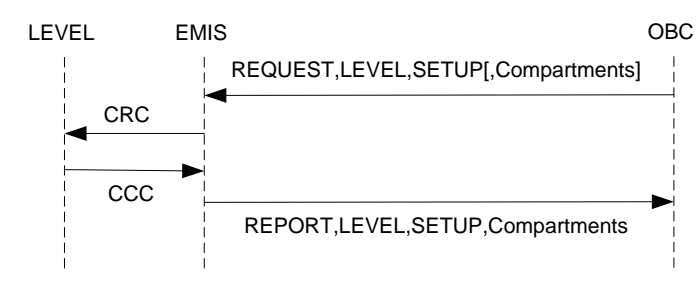

**Fig. 36: Generation of LEVEL,SETUP,...**

 See also section chapter [3.5.7.6.1](#page-140-0) ["LEVEL,COMP\(m\),STATUS"](#page-140-0) / page [141.](#page-140-0)

## **3.5.7.4 LEVEL,EVENT[,Date=DD.MM.YYYY[;Time=hh:mm:ss]]\***

### **Field Description**

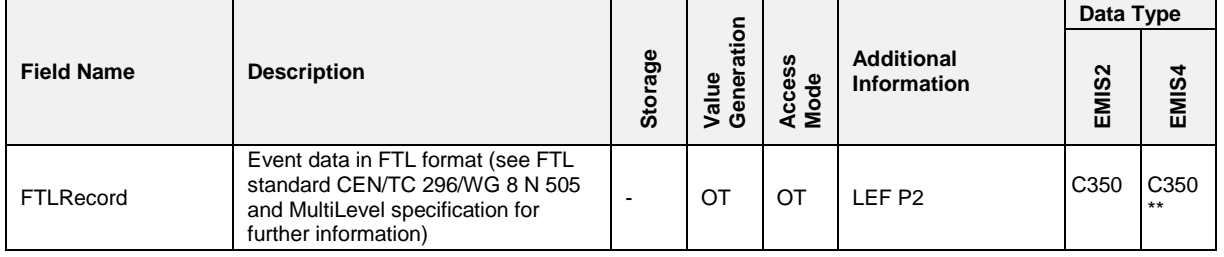

# \* **Remark:**

The FTL protocol does not allow setting two values at once, therefore this ENQ would not work. For determining the start time of the event transmission, the variable FTL,LOG,TimeStamp is used when communicating over FTL protocol.

### \*\***Remark:**

This limitation originates from its definition in [2]. In principle, there is no maximum length defined for FTL datagrams.

# **Related Communication**

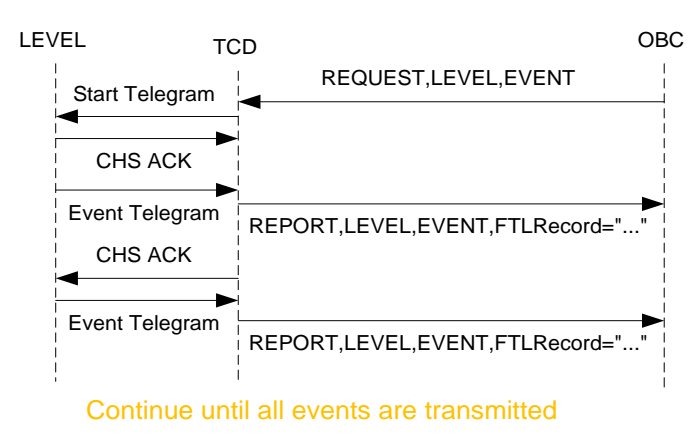

- **Fig. 37: Simple LEVEL Event Transmission Example**
- For details see also algorithm in appendix A. CDE/CLE P1 is always "EVE" (designator).

## **3.5.7.5 LEVEL,ORDERS**

## **Field Description**

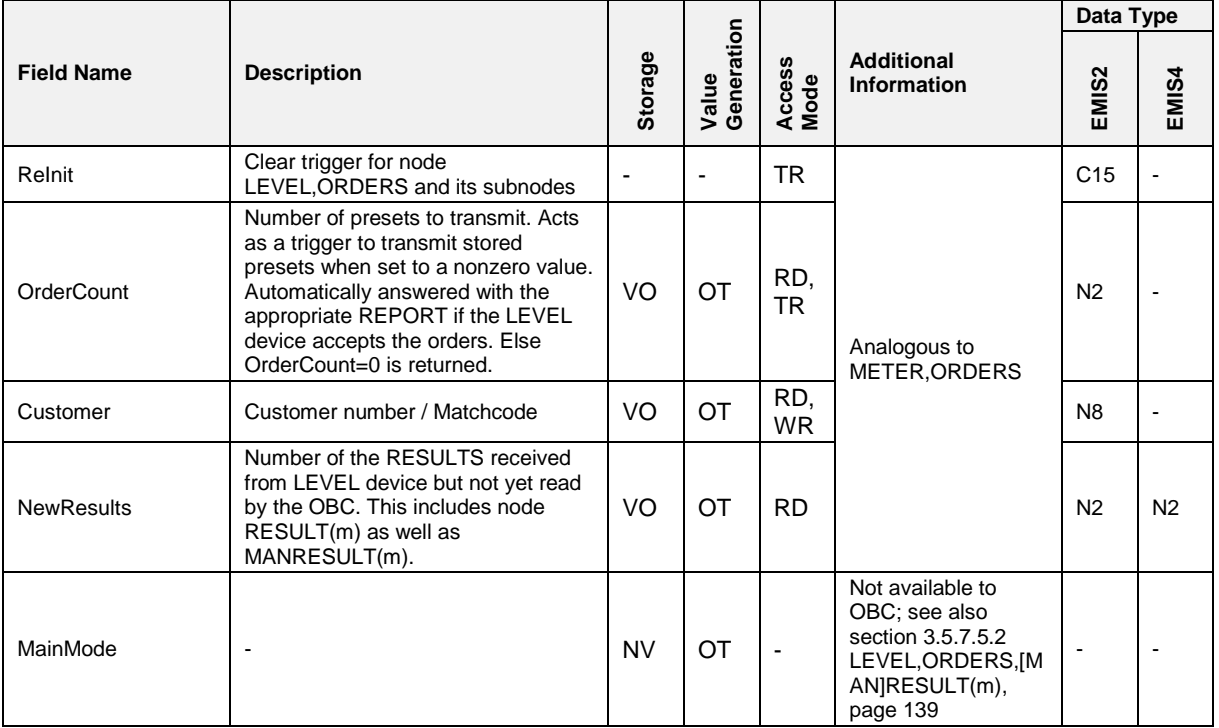

# **Related Communication**

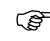

Analogous to chapter [3.5.5.7](#page-121-0) ["METER,ORDERS"](#page-121-0) / page [122.](#page-121-0)

#### $3.5.7.5.1$ **3.5.7.5.1 LEVEL,ORDERS,PRESET(l)**

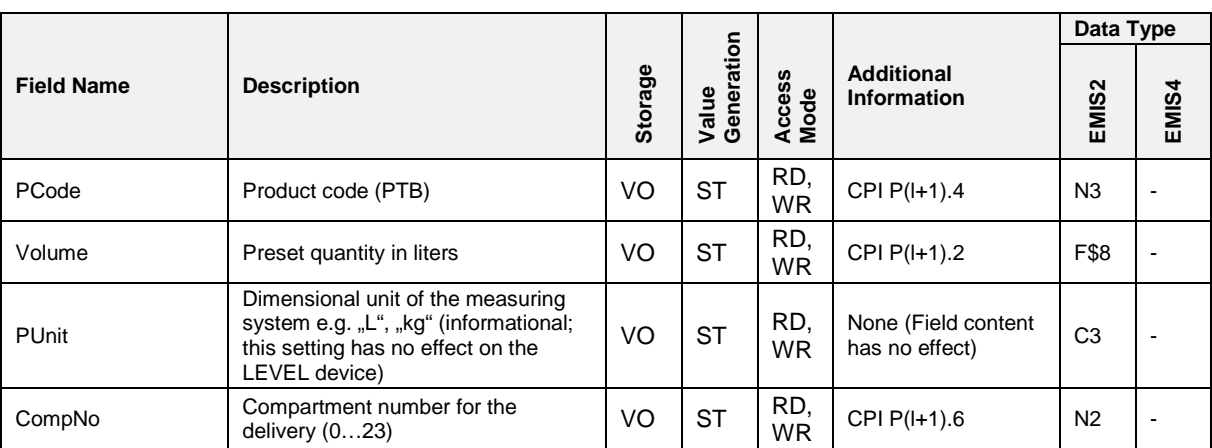

### **Field Description**

# **Related Communication**

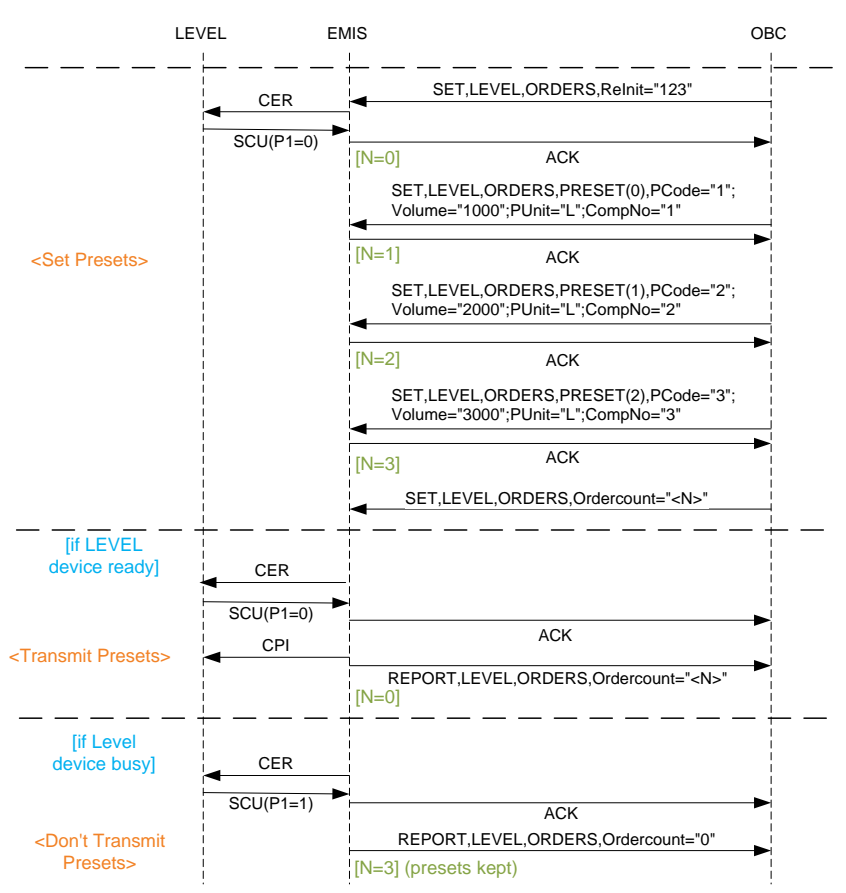

**Fig. 38: Transmission of Delivery Presets**

### **Remarks:**

- After CPI, N is set to 0.
- $\bullet$  OC > N:

NAK→OBC; ignore

- $\bullet$  OC < N: Presets (0 … OC-1) are transmitted in CPI parameters;  $N = 0$  (presets with index  $>= OC$  are discarded.)
	- $\bullet$  N < 0: undefined
	- Preset "skipped" when setting them (e. g. PRESET(0), then PRESET(2): NAK→OBC; ignore content
	- Preset changed that already has been set: Values are changed.
	- Preset not completely set and next one started: NAK→OBC: ignore content

### <span id="page-138-0"></span>**3.5.7.5.2 LEVEL,ORDERS,[MAN]RESULT(m)**

### **General**

There are two different ways how results can be generated:

- $\Box$  The OBC feeds the TCD with desired delivery data and triggers their transmission to the LEVEL devices.
- The operator manually performs a delivery on the LEVEL device.
- In both cases the results are transmitted from the LEVEL device to the TCD within a CRF telegram. If GPS information is available, the LEVEL device additionally sends a CEF telegram to the TCD. On each incoming CRF telegram, the TCD checks if the value of P11 is equal to 9999. If this condition yields TRUE, the data are stored into the MANRESULT node's fields. Else they are stored into the RESULT node's fields.
- Incoming CEF telegrams are handled analogously, but here the TCD checks for  $P1 = 9999$ .
- In all other respects the nodes LEVEL,ORDERS,RESULT(m) and LEVEL,ORDERS,MANRESULT(m) are treated identically. In all cases, results and manresults are stored in the subnodes with the corresponding compartment index m.

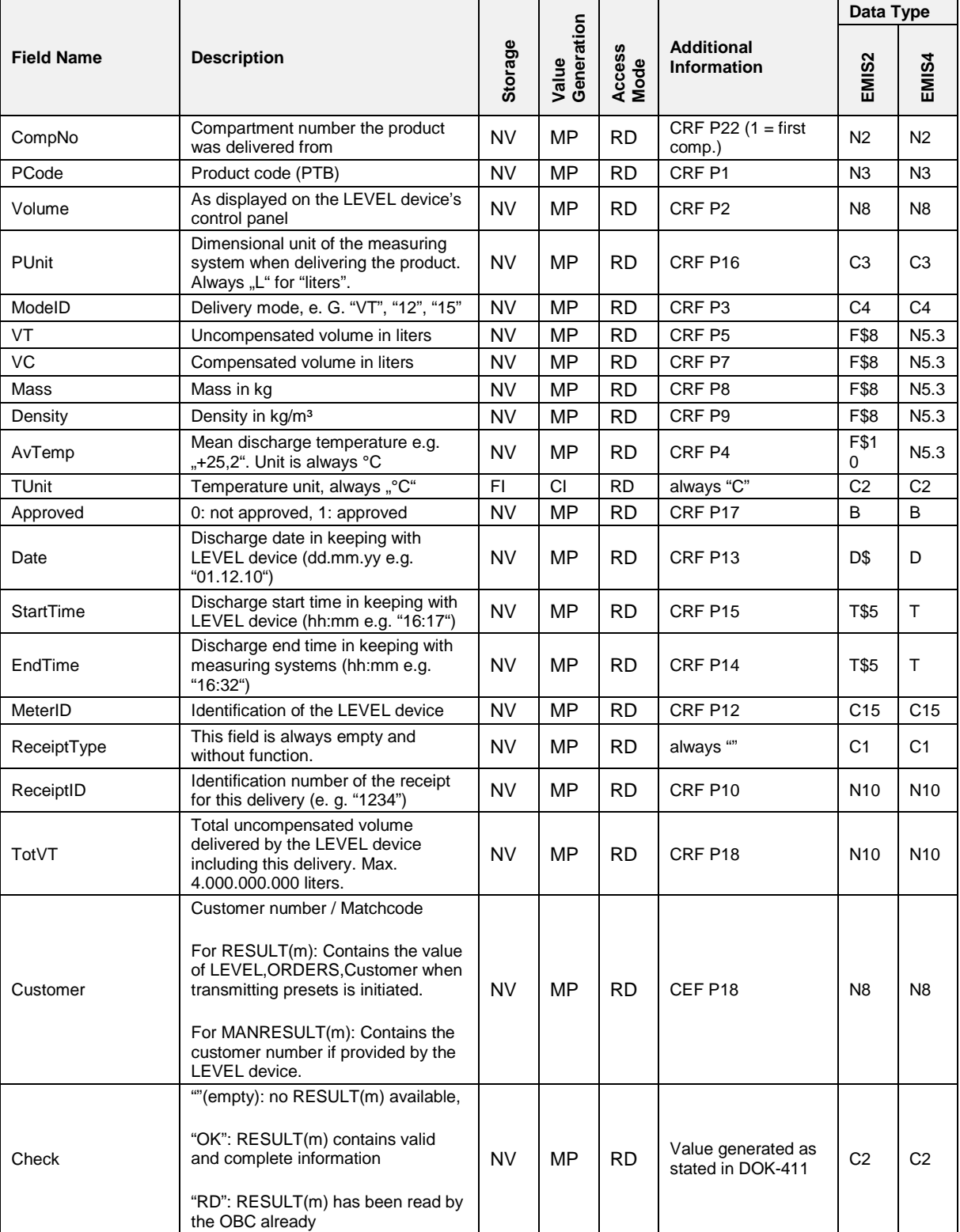

## **Field Description**

# **Related Communication**

Analogous to chapter [3.5.5.7.3](#page-123-0) ["METER,ORDERS,\[MAN\]RESULT\(m\)"](#page-123-0) / page [124.](#page-123-0)

# **On an incoming SPN telegram from a LEVEL device, the following applies:**

If  $P1 = D$ :

check for LEVEL,ORDERS,MainMode

NOT D:

clear LEVEL,ORDERS,MANRESULT(m) where m=0...23

$$
if P1 = L:
$$

check for LEVEL,ORDERS,MainMode

NOT L:

clear LEVEL,ORDERS,MANRESULT(m) where m=0...23 always set LEVEL,ORDERS,MainMode = P1

# 3.5.7.5.2.1 LEVEL,ORDERS, [MAN]RESULT(m),GPS

Analogous to METER,ORDERS,[MAN]RESULT,GPS

**3.5.7.6 LEVEL,COMP(m)**

## <span id="page-140-0"></span>**3.5.7.6.1 LEVEL,COMP(m),STATUS**

### **Field Description**

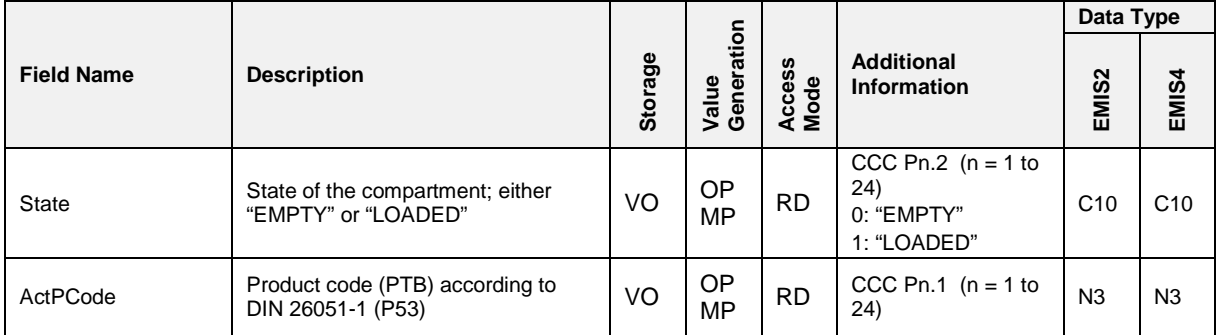

On each incoming CCC telegram from a LEVEL device, the number of parameter groups is counted and stored to LEVEL, SETUP, Compartments.  $n = 1...$  number of parameter group;

See also section chapter [3.5.7.3](#page-135-0) "LEVEL, SETUP" / page [136.](#page-135-0)

# **3.5.7.6.2 LEVEL,COMP(m),SETUP**

## **Field Description**

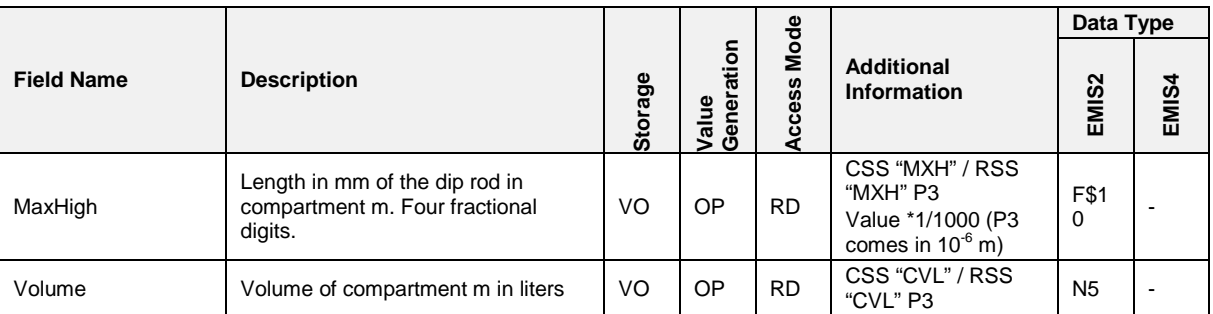

# **Related Communication**

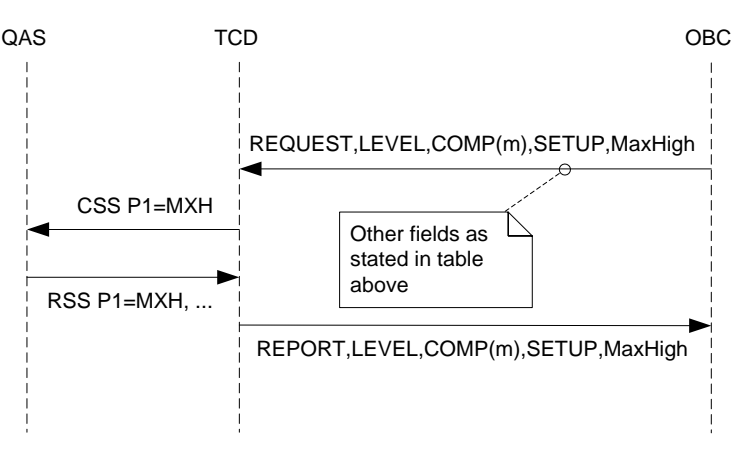

**Fig. 39: Generation of LEVEL,COMP(m),SETUP,...**

## **3.5.7.6.3 LEVEL,COMP(m),TOTAL**

### **Field Description**

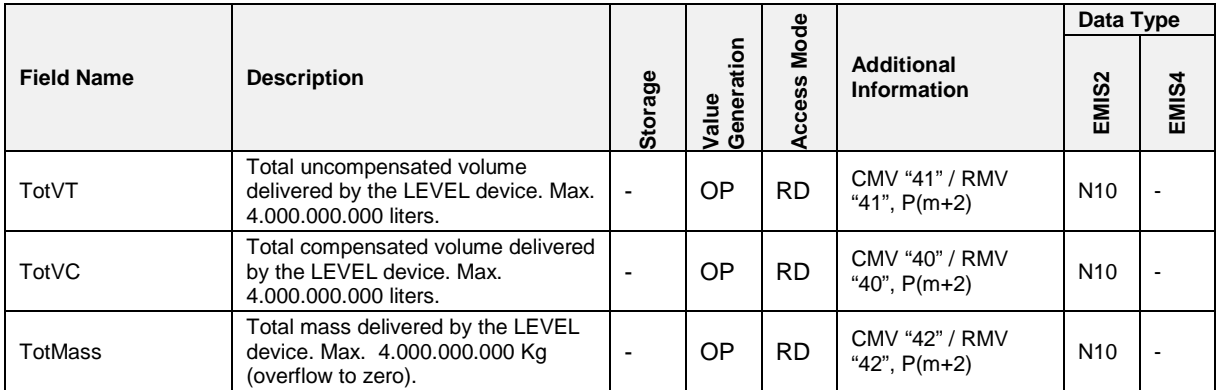

## **Related Communication**

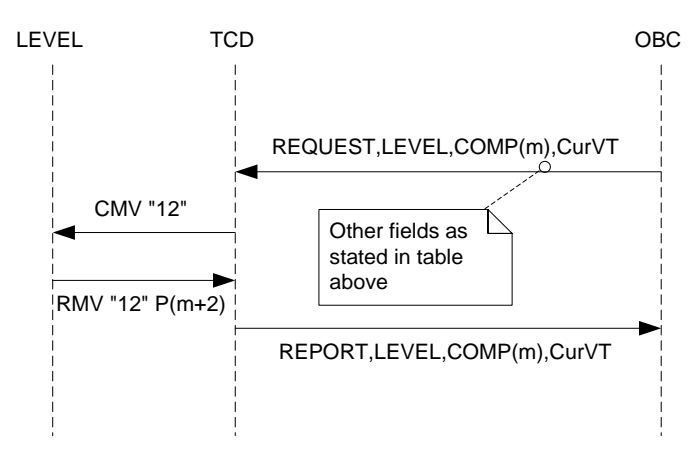

**Fig. 40: Generation of LEVEL,COMP(m),...**

### LEVEL,COMP(m),LOAD

### **Related Communication**

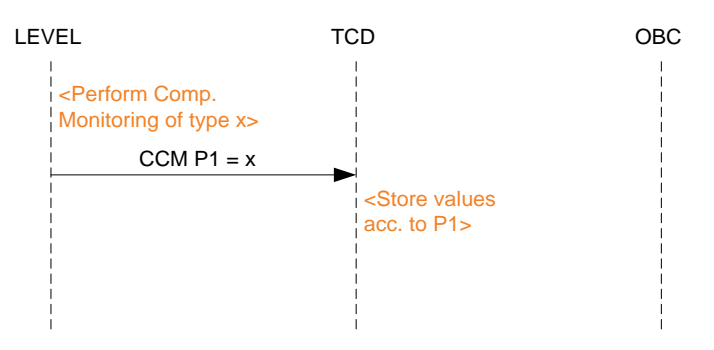

**Fig. 41: Value Generation for Compartment Monitoring**

For all fields in this sub-node, the following numbering convention applies:

- n: CCM group number  $(G1...Gn)$  n max. 24; n = m + 1
- m: Compartment index;  $m = 0...23$ ;  $m = n 1$
- All fields are empty by default (after first power-up).

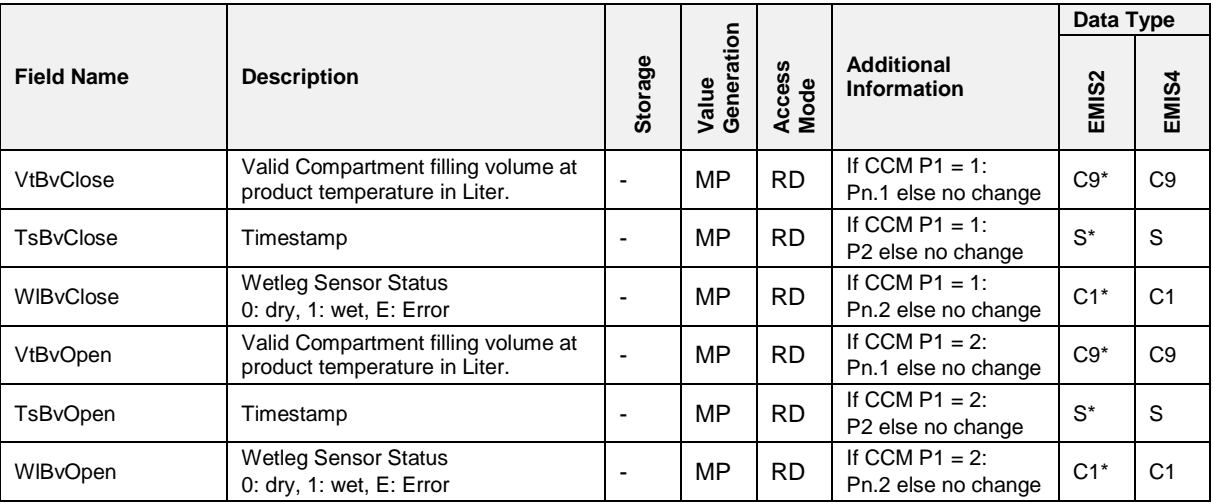

# 3.5.7.6.3.1 LEVEL,COMP(m),LOAD,BEFORE

## **Field Description**

*\* In DOK-411 and FTL-Mode*

# 3.5.7.6.3.2 LEVEL,COMP(m),LOAD,AFTER

# **Field Description**

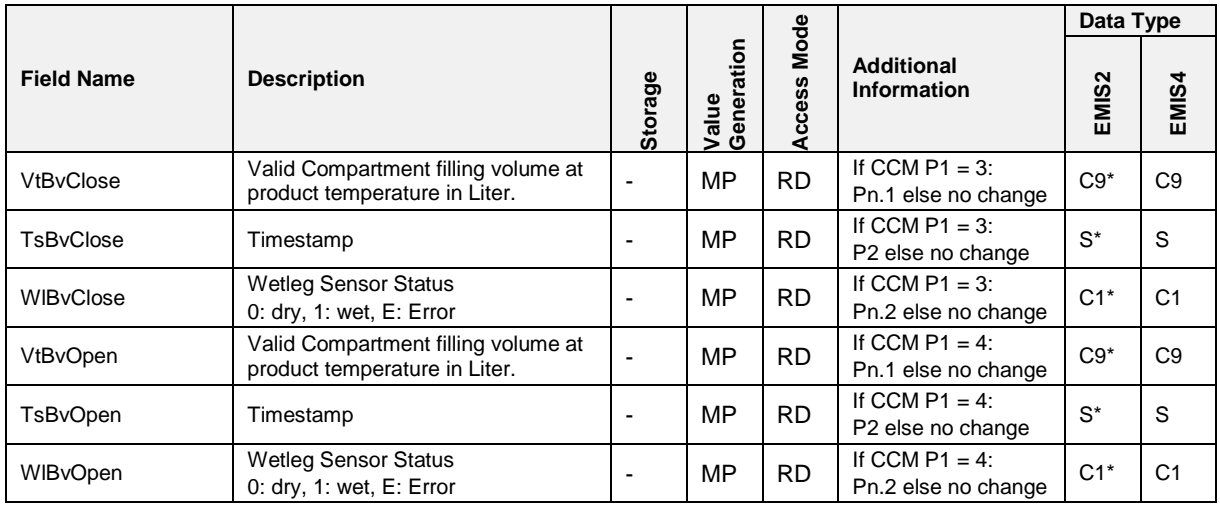

*\* In DOK-411 and FTL-Mode*
#### $3.5.7.6.4$ **3.5.7.6.4 LEVEL,COMP(m),DROP**

## 3.5.7.6.4.1 LEVEL,COMP(m),DROP,BEFORE **Field Description**

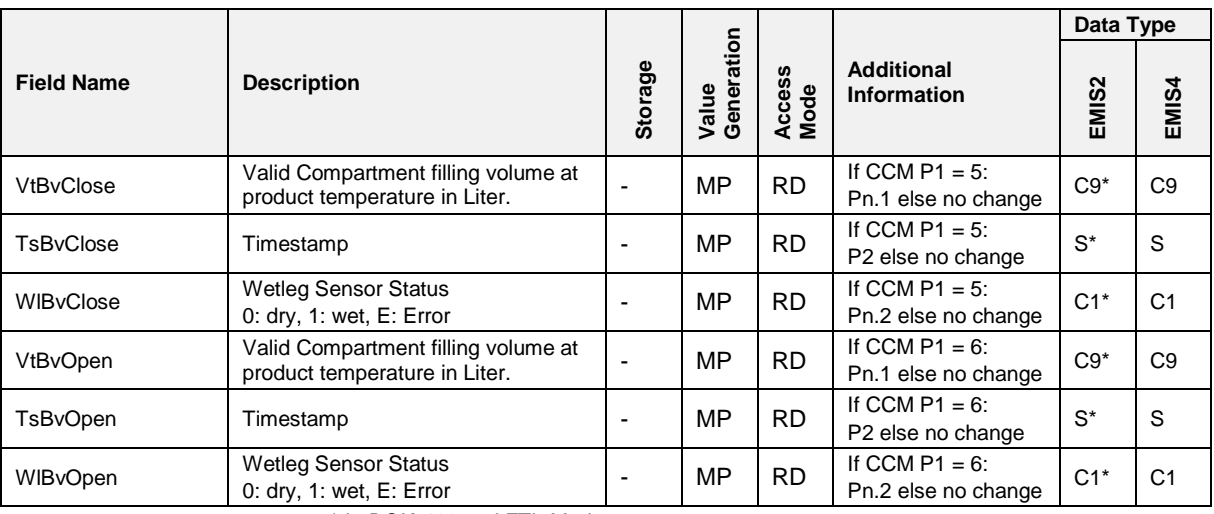

*\* In DOK-411 and FTL-Mode*

## 3.5.7.6.4.2 LEVEL,COMP(m),DROP,AFTER

#### **Field Description**

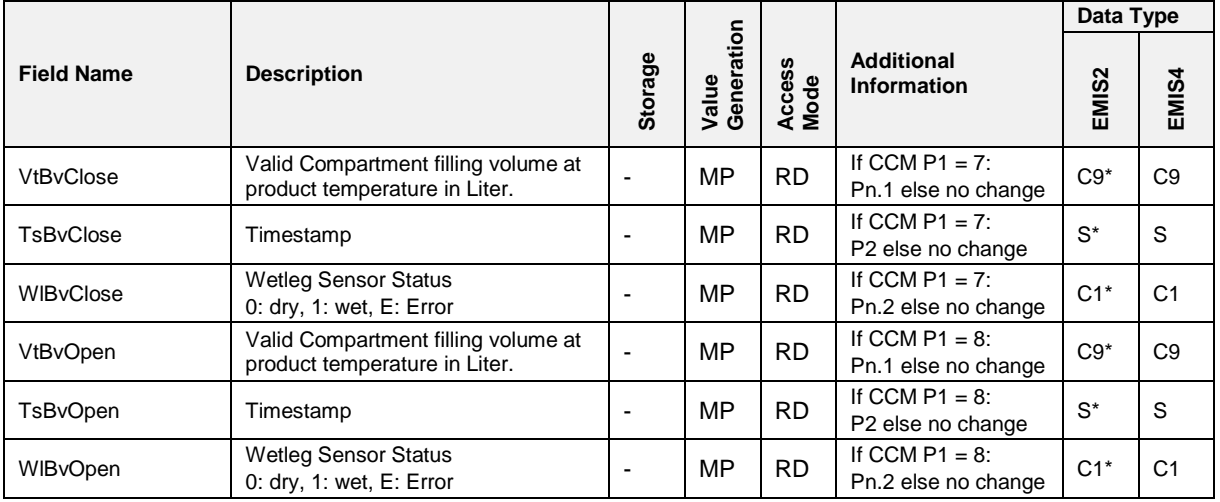

*\* In DOK-411 and FTL-Mode*

# **3.5.8 COM(n)**

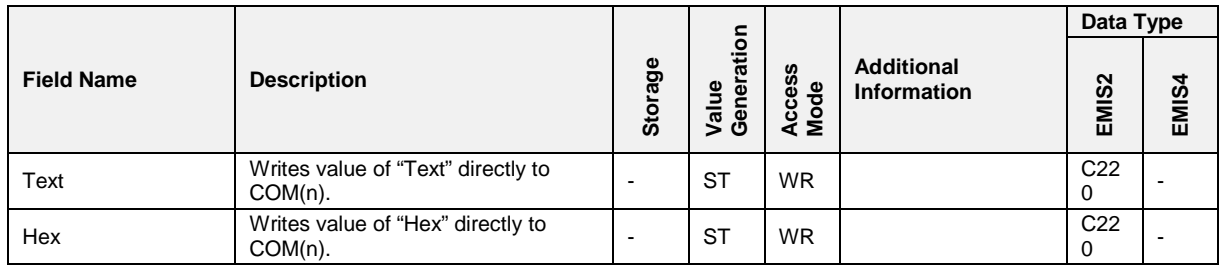

## **3.5.8.1 COM(n),STATUS**

## **Field Description**

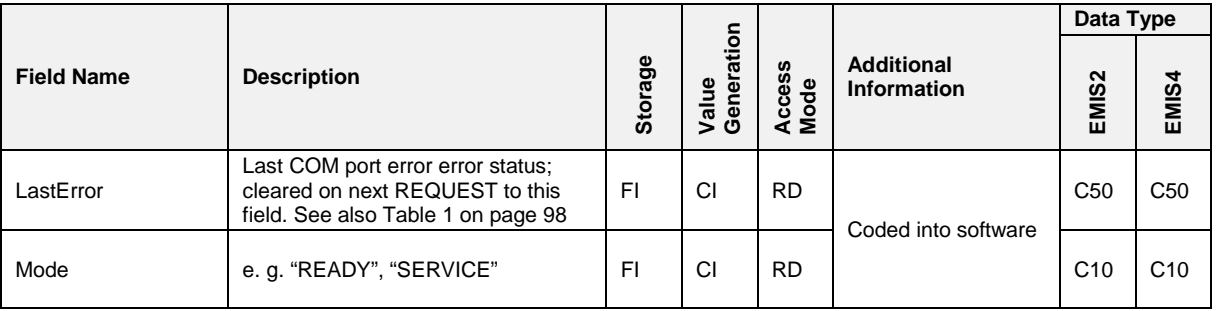

#### $3.5.8.2$ **3.5.8.2 COM(n),SETUP**

## **Field Description**

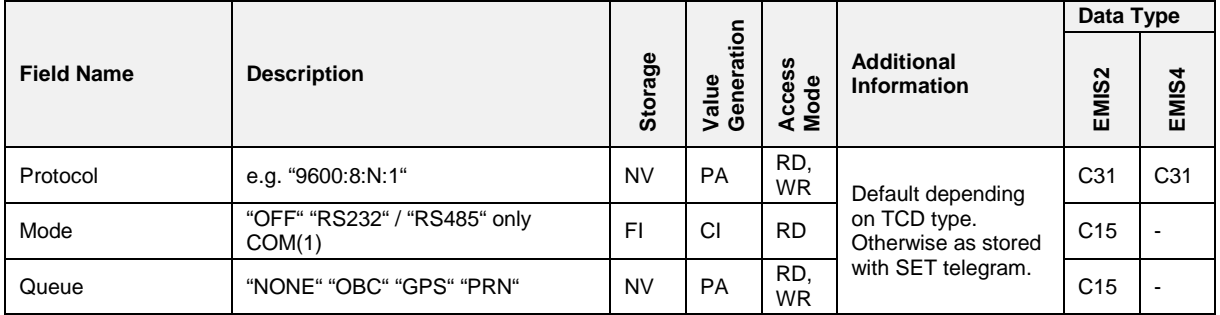

#### $PRN$  $3.5.9$

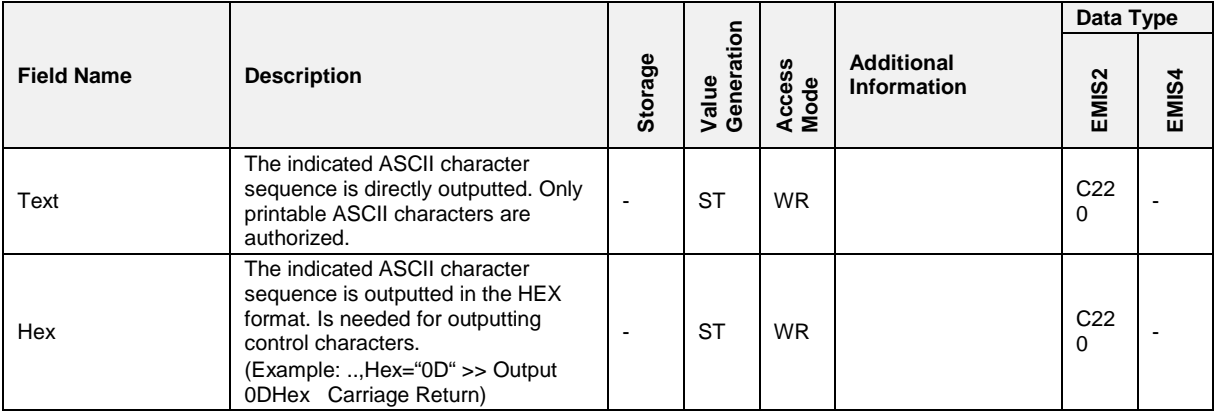

#### $3.5.9.1$ **3.5.9.1 PRN,STATUS**

### **Field Description**

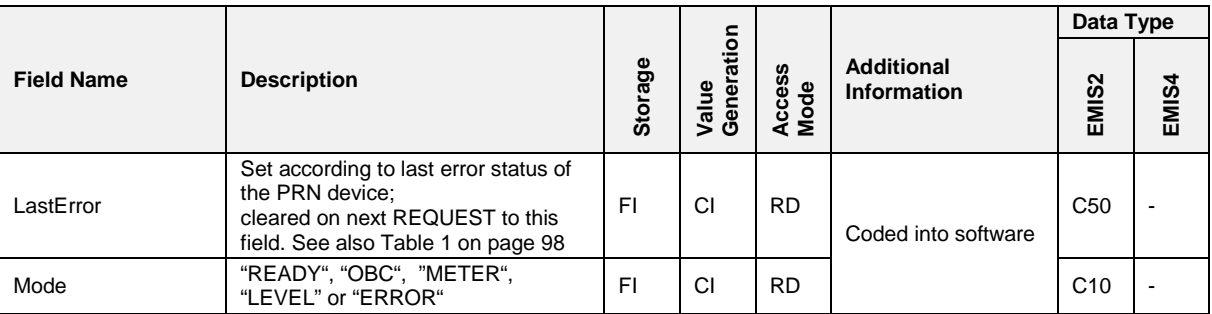

### **3.5.9.2 PRN,SETUP**

### **Field Description**

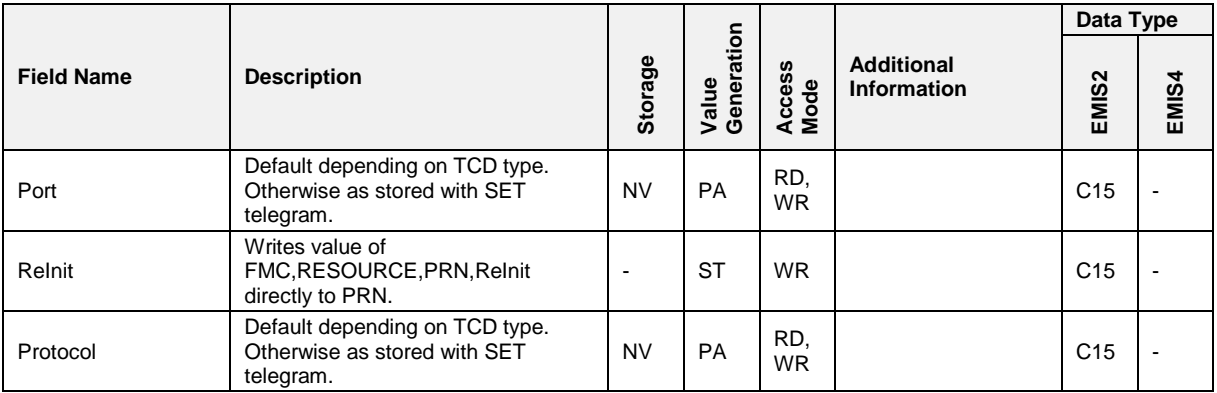

### **3.5.9.3 Shared Printer Access**

### **3.5.9.3.1 General**

- Every time a CAN node wishes to use a shared resource it sends a CGR telegram to the master node which for this consideration will be the TCD. The master checks the status of the resource (free or allocated) and performs one of two actions:
	- 1. If the resource has been allocated to another node, the master will send a CRS telegram to this node to check if the resource is now free. The node must then reply with an SRS telegram. If the node fails to reply, then the master will assume that the node has crashed and will automatically free the resource. Else the TCD will forward the received status information to the requesting node using an SGR telegram.
	- 2. If the resource has not been allocated, then the master node will reply immediately with an SGR telegram to indicate that the resource in question is now free. The resource will then be marked as allocated by the master.
- A requesting node that receives an SGR telegram indicating that the resource is busy may retry with another CGR telegram after a set time.

To prevent a deadlock situation between two nodes the following rules must be implemented:

- 1. On initialization the master will mark all resources as free.
- 2. Every slave node must reply to a master CRS telegram within a timeout of 3 seconds. If this timeout elapses, the master assumes that the node is now inactivated and will free the resource.
- 3. The master must reply to a CGR telegram within 6 seconds. If it fails to do so, the master is considered inactive and the slave node will assume that the resource is free.

## **Remark:**

The EMIS4 does not support shared printer access.

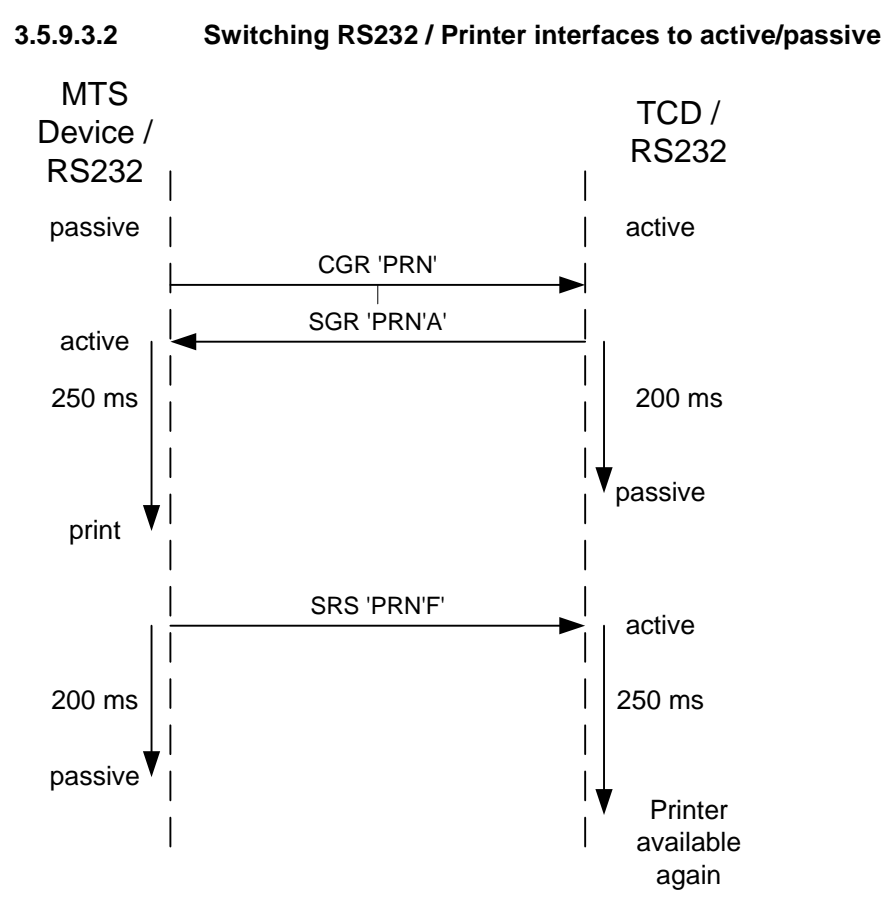

**Fig. 42: Switching of the RS232 to "active" or "passive" with Delay**

 The above shown timing shall make sure that the printer's interface always lies on a well-defined electic potential. Otherwise it would be possible that the printer received erroneous signals that might lead to printing random characters or other types of malfunction.

#### $3.5.9.3.3$ **3.5.9.3.3 Examples**

## **Example 1: A METER device prints:**

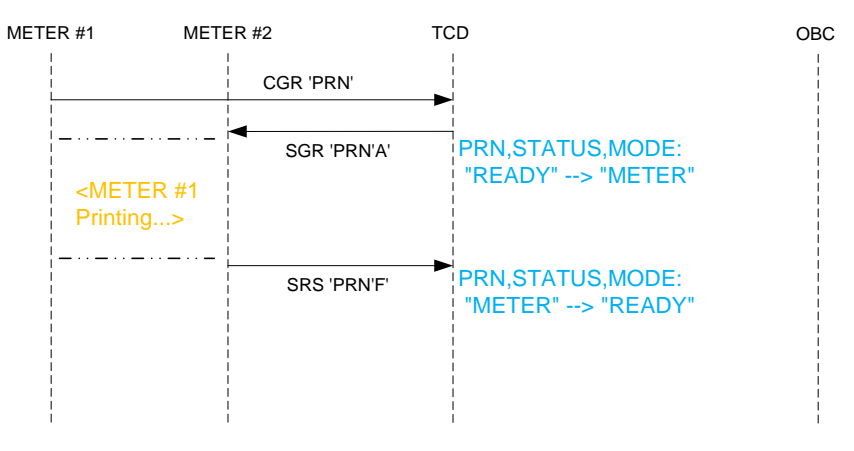

**Fig. 43: Printing Example 1: METER**

## **Example 2:**

### **The OBC prints and a LEVEL device waits for the printer:**

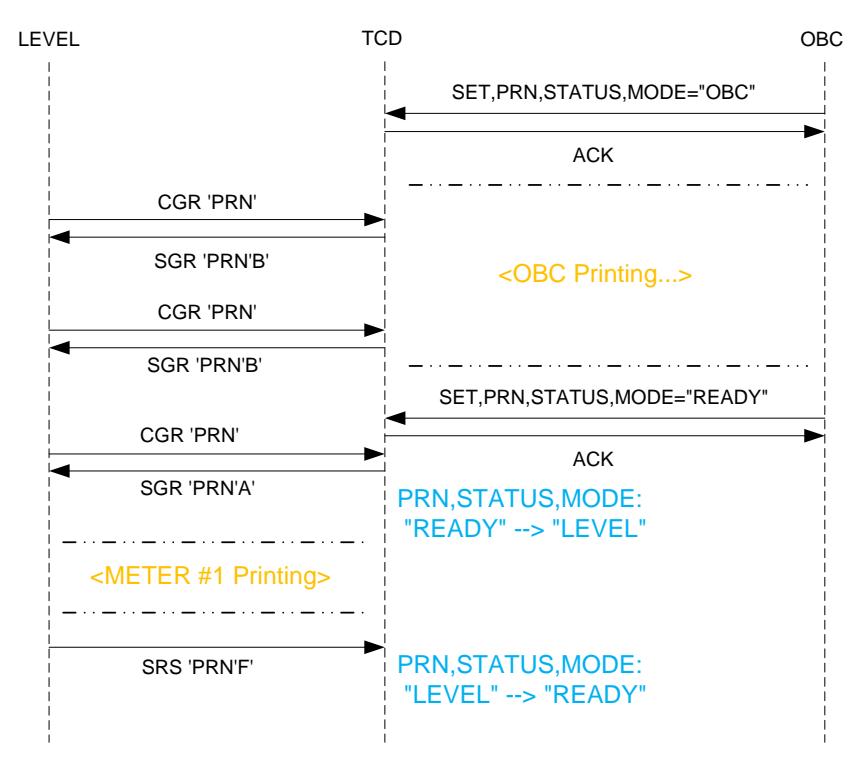

**Fig. 44: Printing Example 2: OBC / LEVEL**

## **Example 3:**

**A METER device prints and another one tries to allocate the printer:**

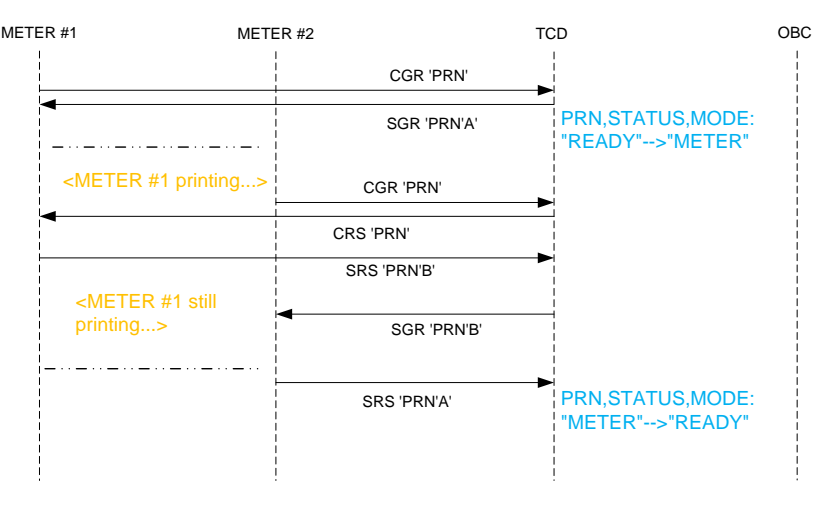

**Fig. 45: Printing Example 3: 2 METERs**

## **3.5.10 GPS**

### **3.5.10.1 GPS- Data Support in General**

- If the TCD is equipped with a GPS Module (GPS is optional for EMIS2), the GPS data are provided in two subnodes (GPS,DATA and GPS,LASTDATA). Generally, GPS data are received cyclically (e.g. once per second) and can be marked as 'valid' (if satellite reception is good) or as 'invalid' (e.g. if not enough satellites are available or if the system is just being powered up). No data reception is also possible in case of invalid data. Directly after power up, data in both sub-nodes are marked as invalid.
- Valid GPS data are stored in both, the GPS,DATA (GPS,DATA,Status="A") and GPS,LASTDATA (GPS,LASTDATA,Status="L") subnode. Invalid GPS data are only stored within the GPS,DATA subnode; (GPS,DATA,Status="V") and GPS,LASTDATA remain unchanged.
- In case that data are required by an MTS device, GPS,DATA are transferred if valid data are currently available (signed "valid") or GPS,LASTDATA are transferred if data are currently invalid (signed "invalid"). GPS data can be used in different ways. OBC can read them, MTS devices can request them. For EMIS4 / MultiTask they can be stored as tracking files on an FTP server.

#### $3.5.10.2$ **3.5.10.2 GPS,DEVICE**

## **Field Description**

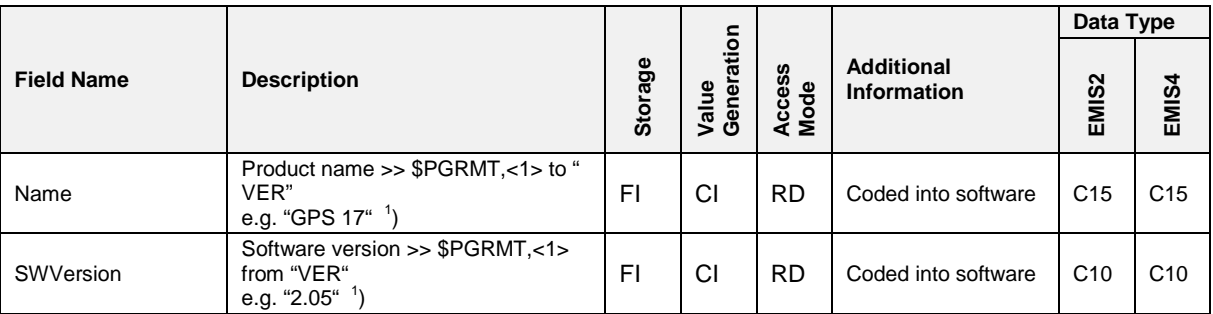

## **3.5.10.3 GPS,STATUS**

### **Field Description**

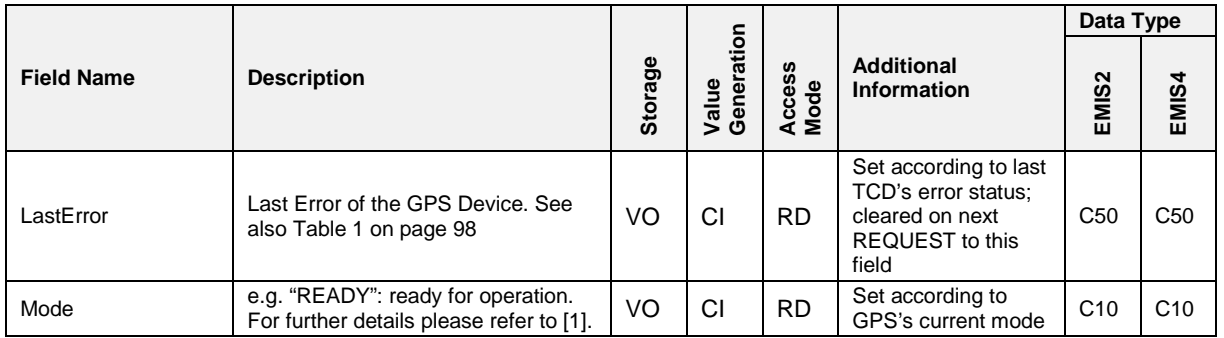

#### $3.5.10.4$ **3.5.10.4 GPS,SETUP**

## **Field Description**

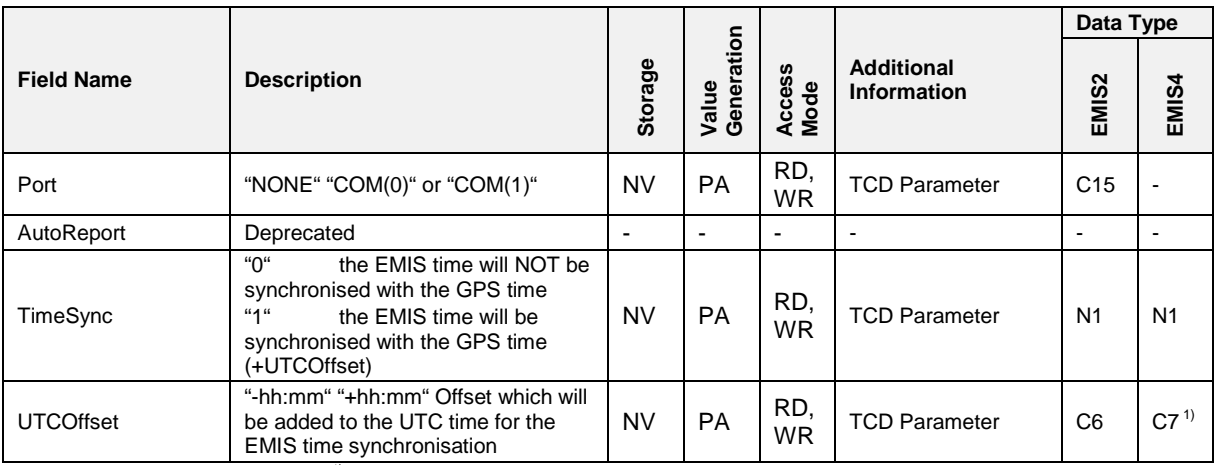

*1) Format for EMIS4 is "-hhmm00" respective "+hhmm00"*

#### <span id="page-151-0"></span> $3.5.10.5$ **3.5.10.5 GPS,DATA**

## **Field Description**

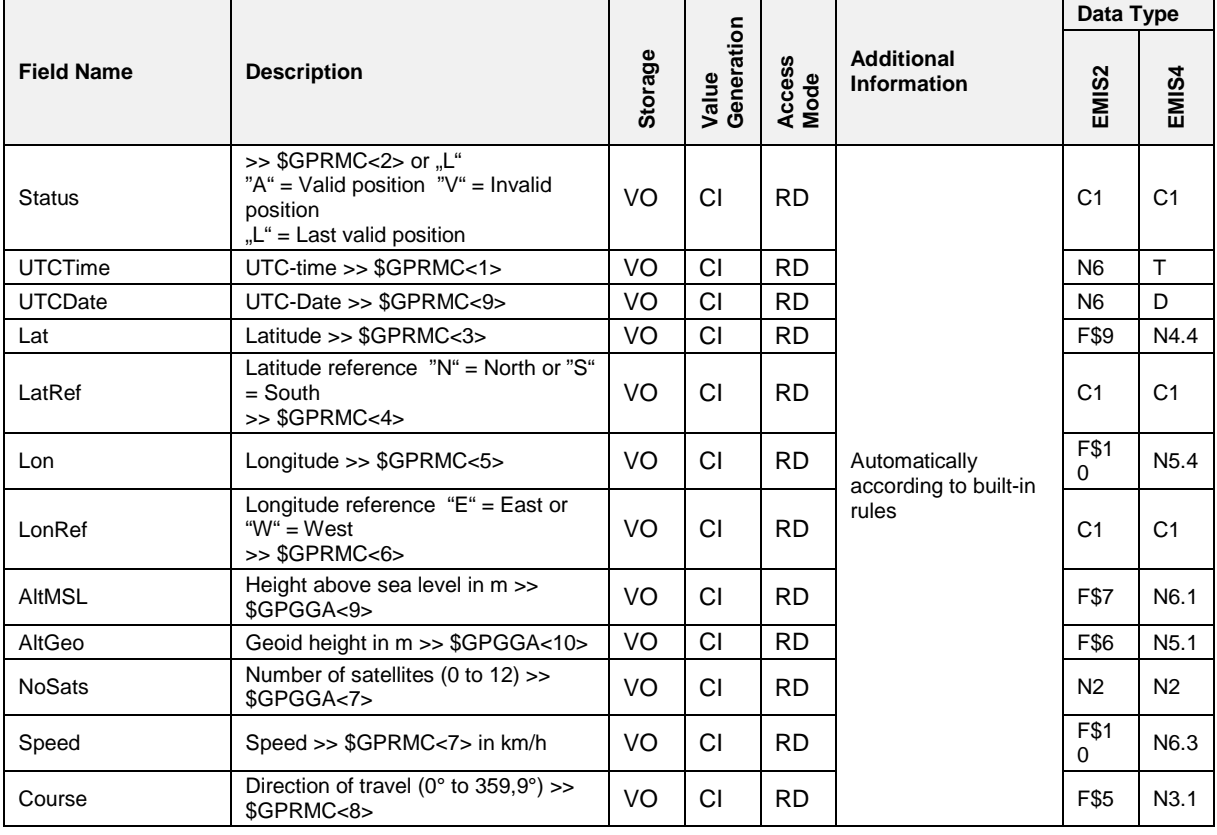

#### $3.5.10.6$ **3.5.10.6 GPS,SUBDATA**

### **Field Description**

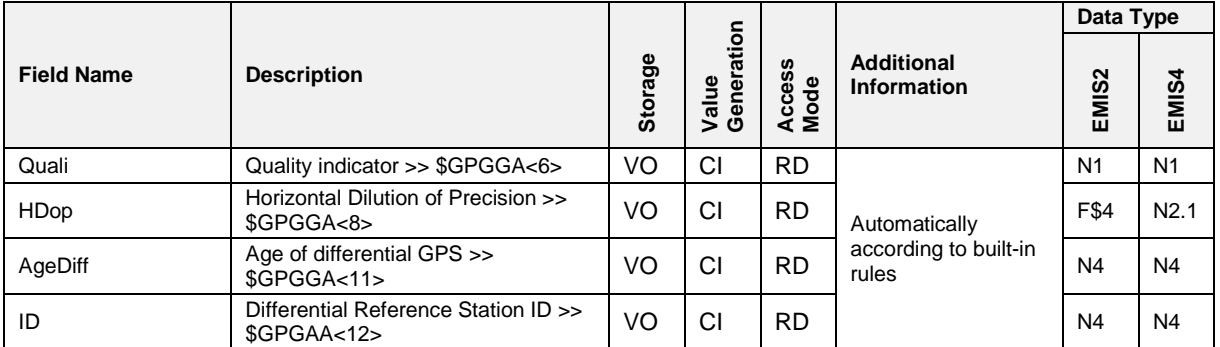

## **3.5.10.7 GPS,LASTDATA**

## **Field Description**

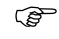

See chapter [3.5.10.5](#page-151-0) "GPS, DATA" / page [152.](#page-151-0)

#### $3.5.10.8$ **3.5.10.8 GPS,LASTSUBDATA**

### **Field Description**

See GPS, LASTDATA

### **3.5.10.9 GPS,TRACKING**

#### **Field Description**

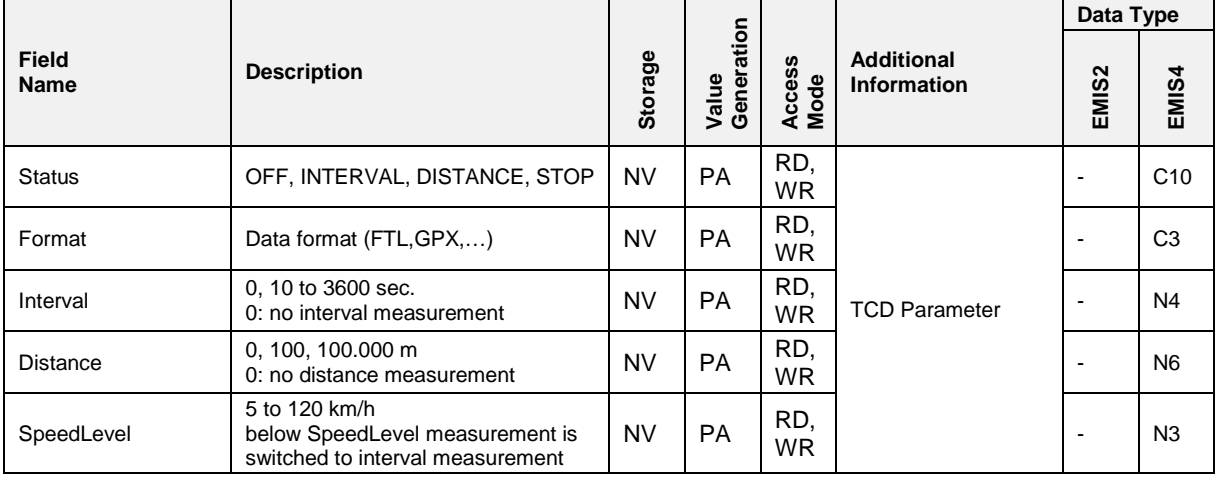

#### $3.5.10.10$ **3.5.10.10 GPS Data for MTS**

 If GPS data are needed by an MTS device, two different procedures are possible. The data can be polled one record at a time or an MTS device can subscribe to a cyclic update.

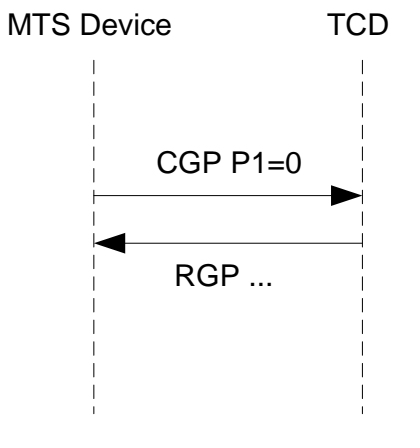

**Fig. 46: GPS Data Polling**

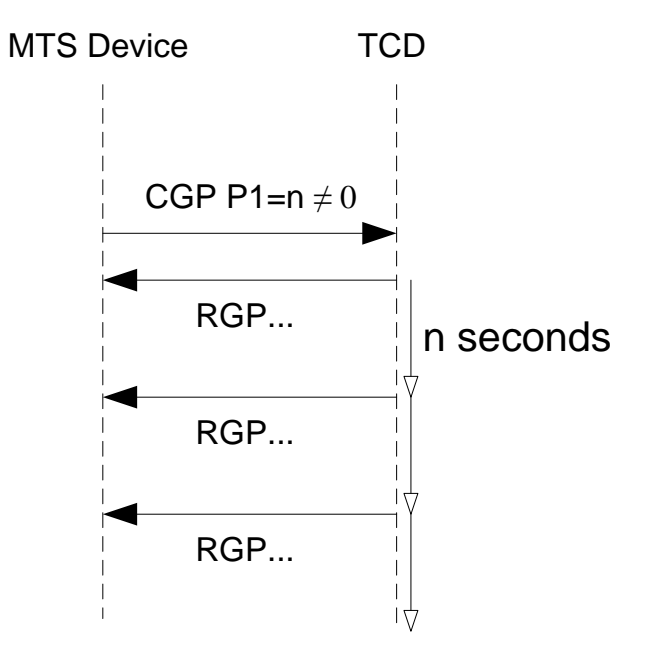

**Fig. 47: Cyclic GPS Data Update**

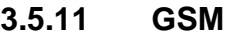

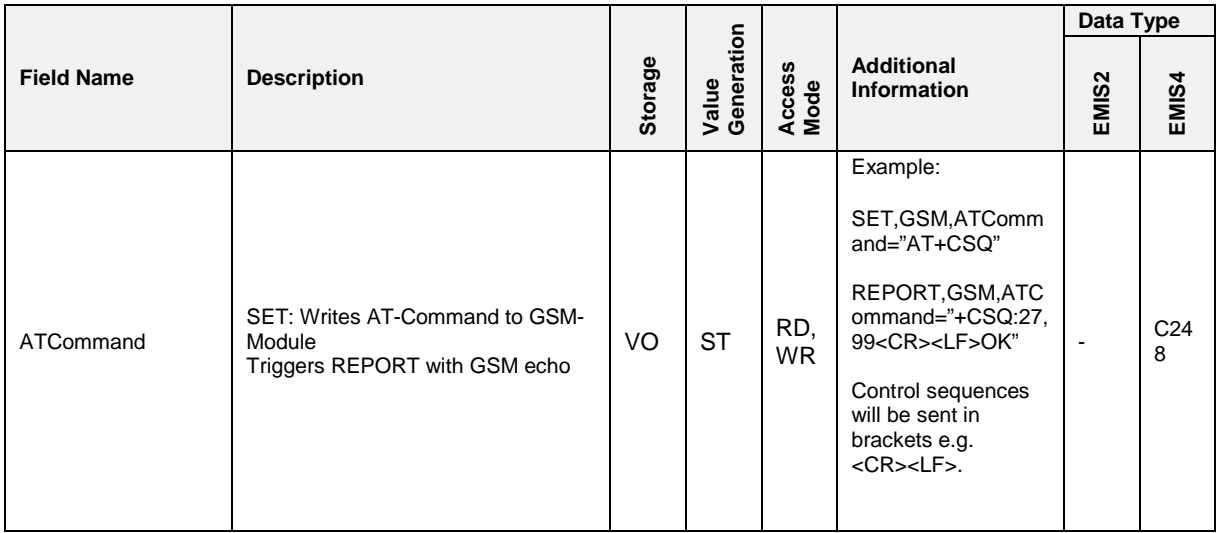

#### $3.5.11.1$ **3.5.11.1 GSM,DEVICE**

## **Field Description**

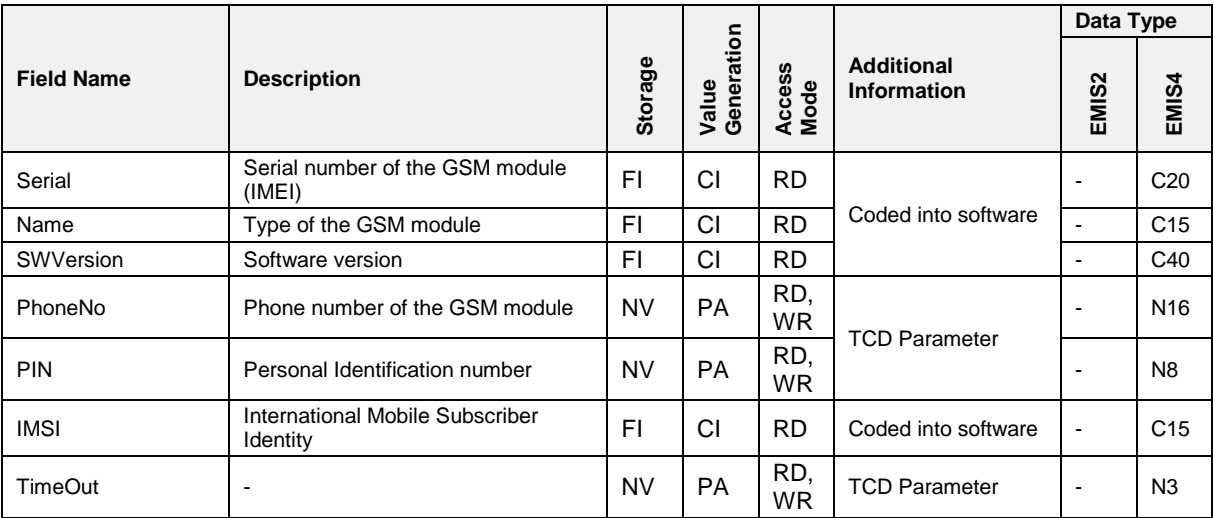

### **3.5.11.2 GSM,STATUS**

## **Field Description**

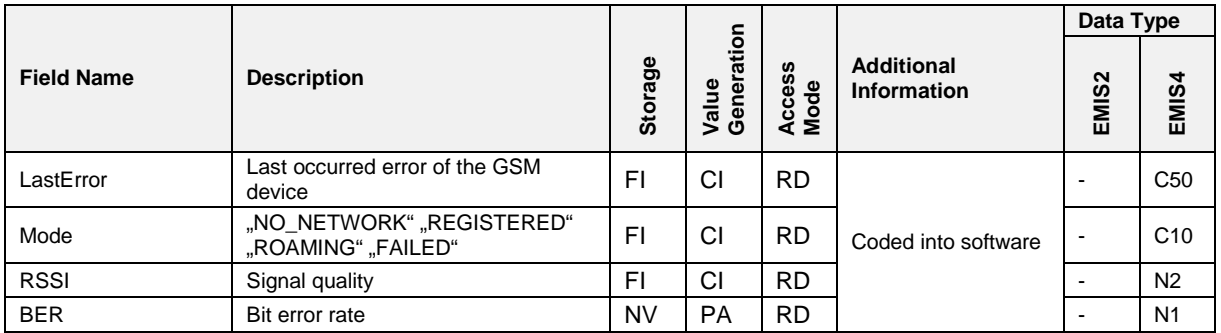

#### $3.5.11.3$ **3.5.11.3 GSM,SETUP**

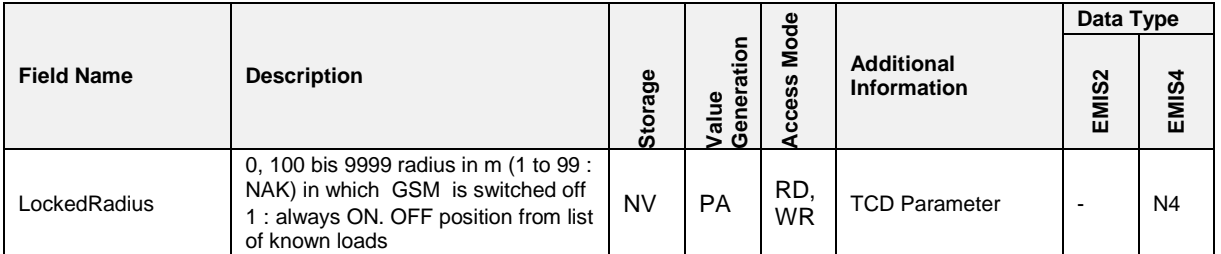

#### $3.5.11.4$ **3.5.11.4 GSM,GPRS**

## **Field Description**

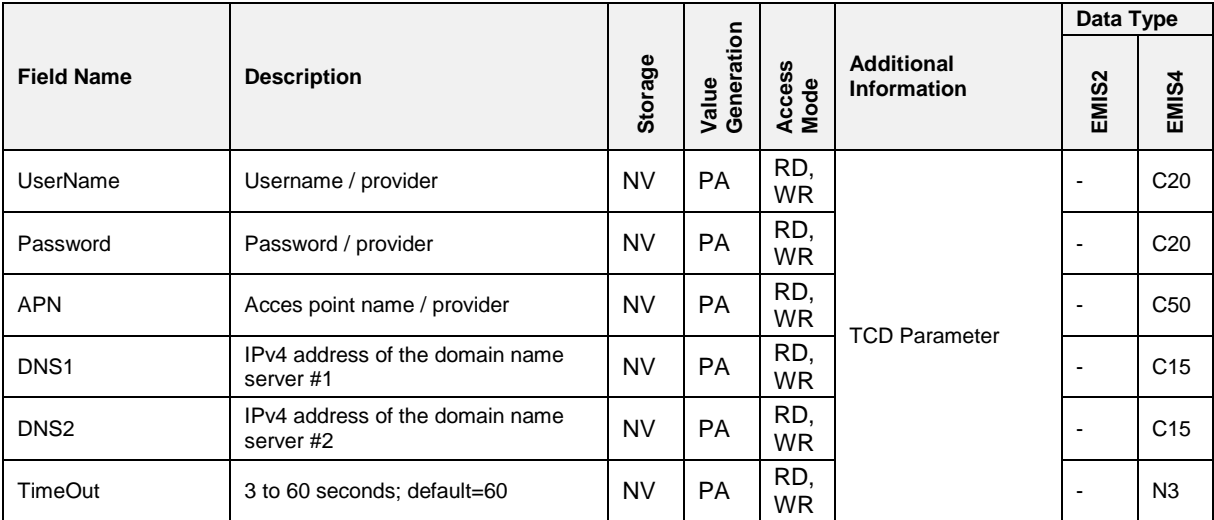

#### $3.5.11.5$ **3.5.11.5 GSM,GPRS,STATUS**

## **Field Description**

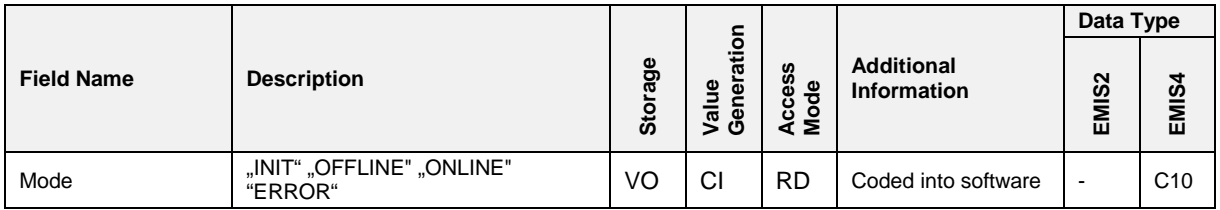

#### $3.5.11.6$ **3.5.11.6 GSM,GPRS,FTP**

#### $3.5.11.7$ **3.5.11.7 GSM,GPRS,FTP,DATA**

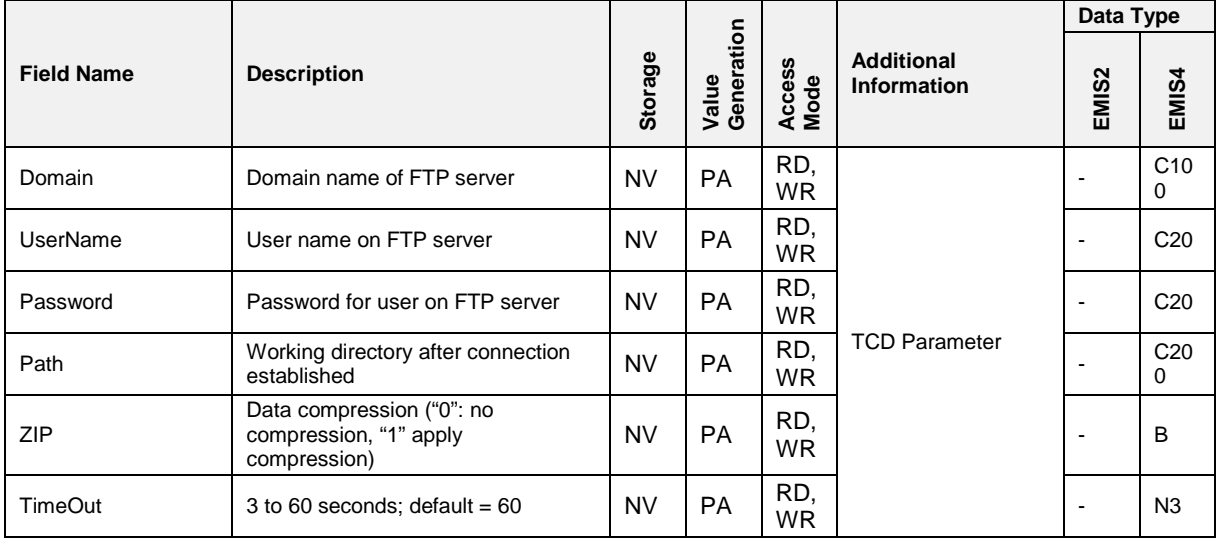

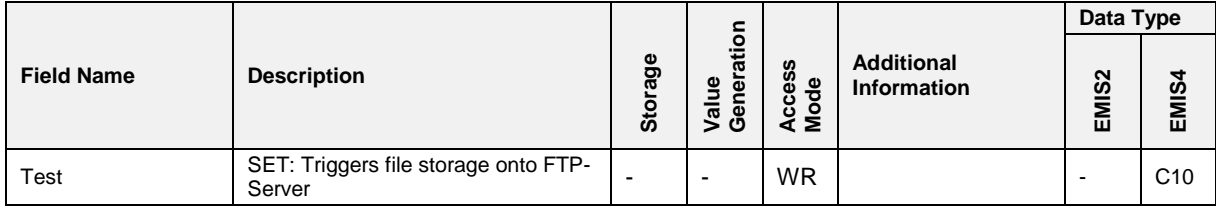

### **3.5.11.8 GSM,GPRS,FTP,SERVICE**

## **Field Description**

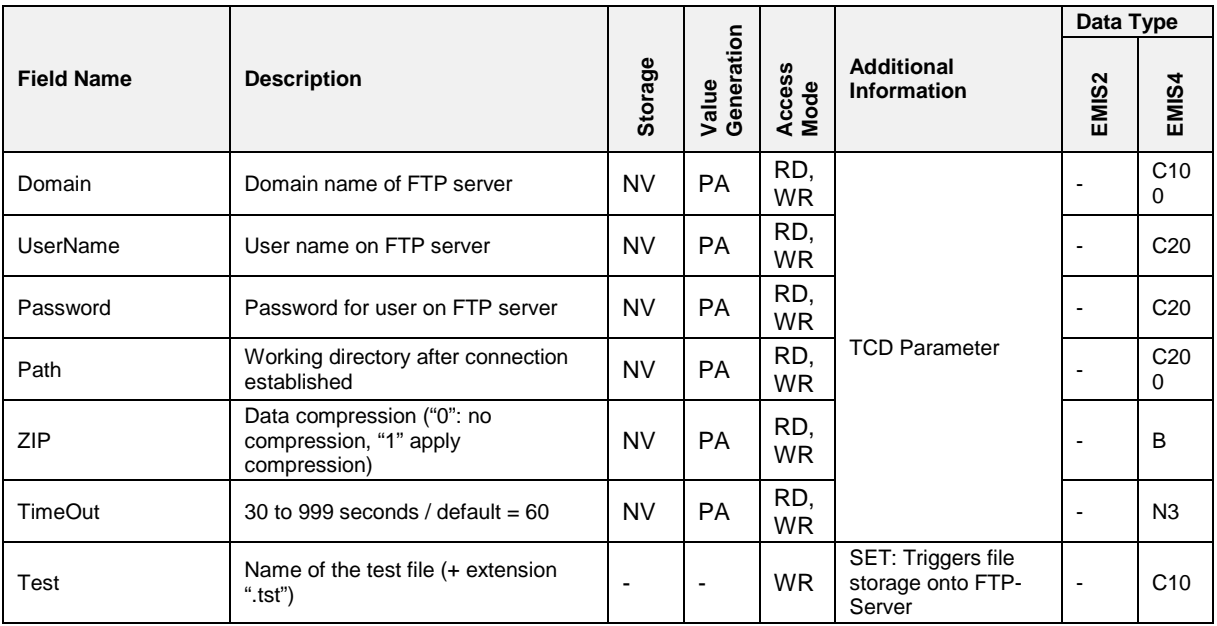

#### $3.5.11.9$ **3.5.11.9 GSM – GPRS – FTP Data Upload**

### **3.5.11.9.1 General**

 The most important function of EMIS4/MultiTask is the storage of MTS and TCD data onto an FTP-Server. These data can be event data, delivery data or GPS data. Because some effort is needed to establish an FTP client - server connection, not each individual data is sent separately but sets of data are bound together into a file. Therefore specific CAN telegrams act as a trigger to initiate CAN telegram and FTP data transfer. The last CEF/CRF pair's chaining character is 'L'. With the manual transmission and distribution of logbook data from MultiSeal and MultiFlow, the transfer will be "denied", if at the beginning of the transmission there is no GPRS connection available. The initiating CSE will be answered by a CHS NAK in this case.

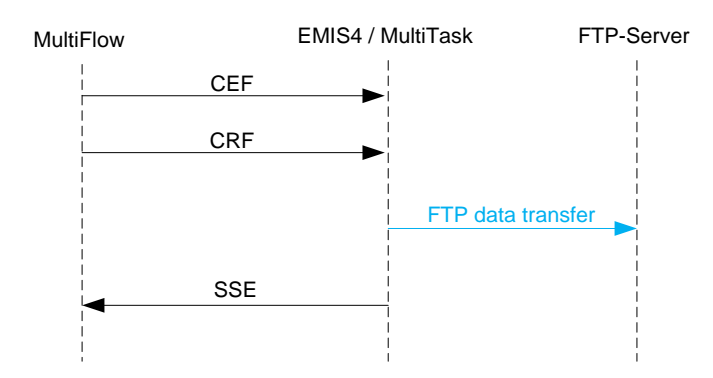

**Fig. 48: MultiFlow - EMIS4/MultiTask delivery data transfer after "Delivery >> Printing"**

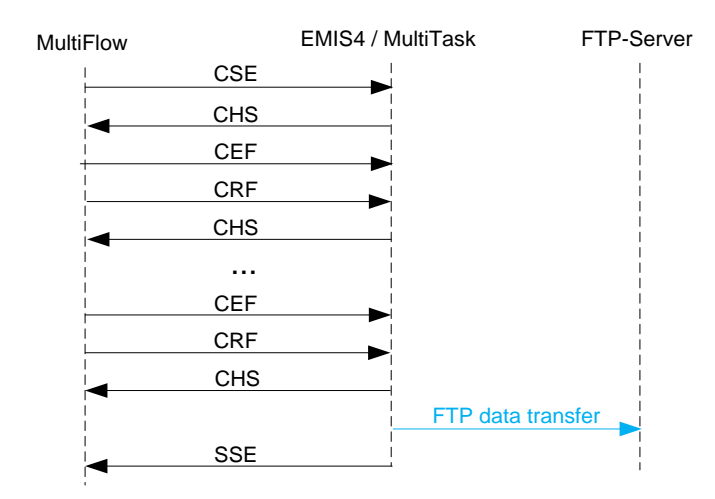

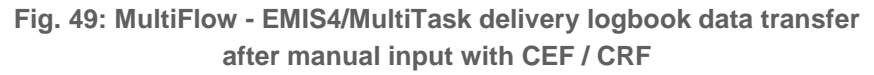

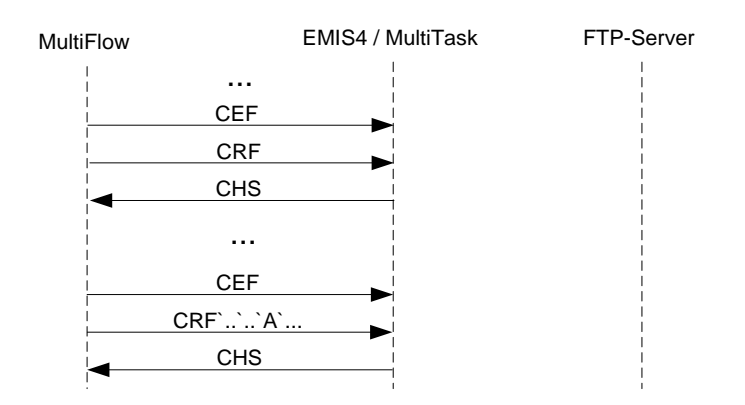

**Fig. 50: MultiFlow - EMIS4/MultiTask CEF / CRF delivery logbook data transfer with MultiFlow-CANCEL**

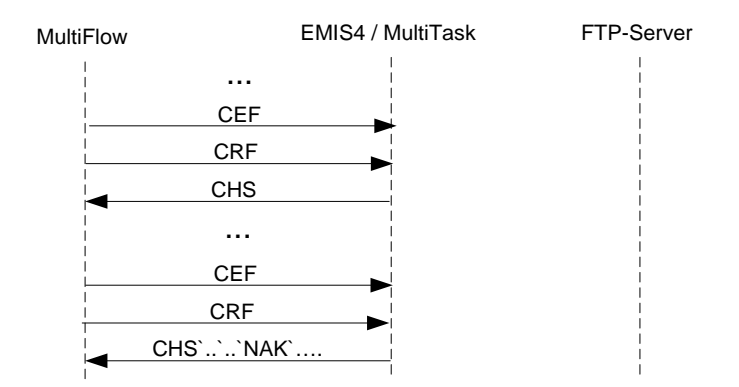

**Fig. 51: MultiFlow - EMIS4/MultiTask CEF / CRF delivery logbook data transfer with EMIS4/MultiTask-CANCEL**

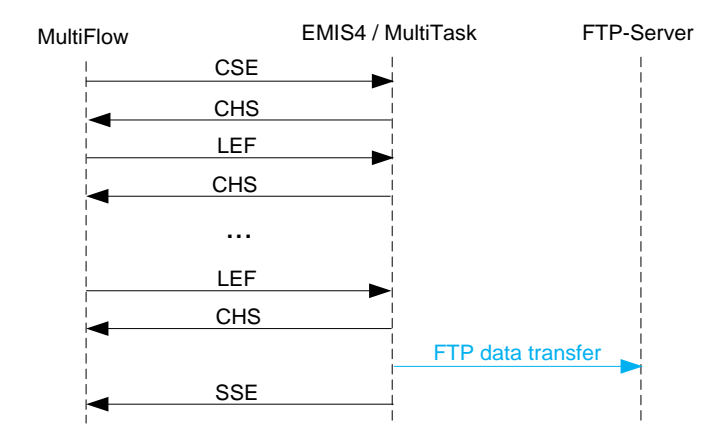

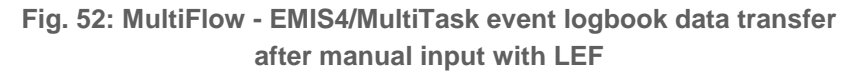

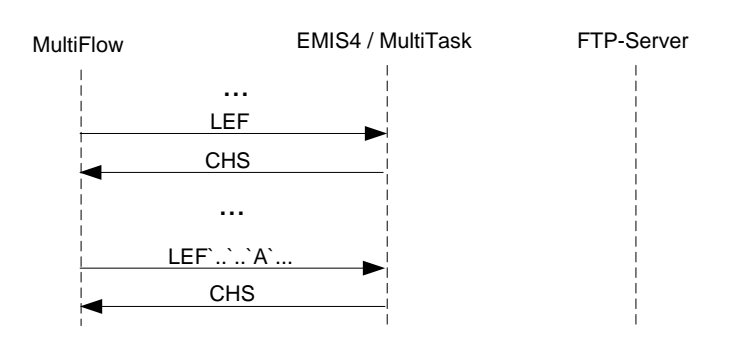

**Fig. 53: MultiFlow - EMIS4/MultiTask LEF event logbook data transfer with MultiFlow-CANCEL**

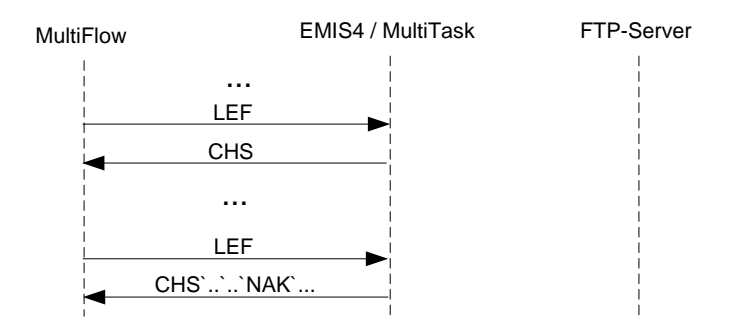

**Fig. 54: MultiFlow - EMIS4/MultiTask LEF event logbook data transfer with EMIS4/MultiTask-CANCEL**

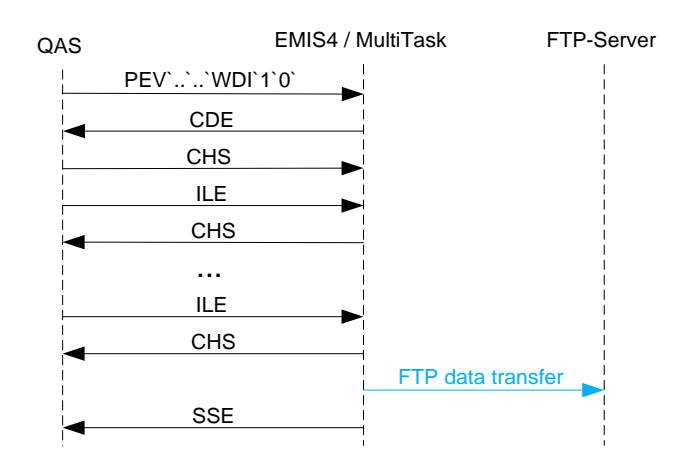

**Fig. 55: QAS - EMIS4/MultiTask event data transfer after the event "Main Pressure Passive"**

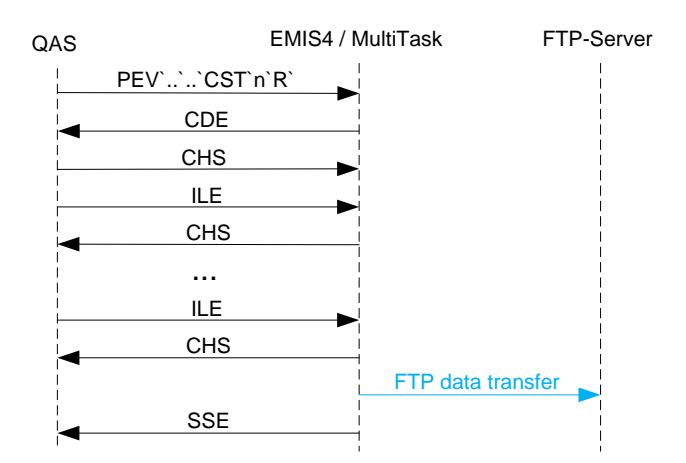

**Fig. 56: QAS - EMIS4/MultiTask event data transfer after the event "Unsealed"**

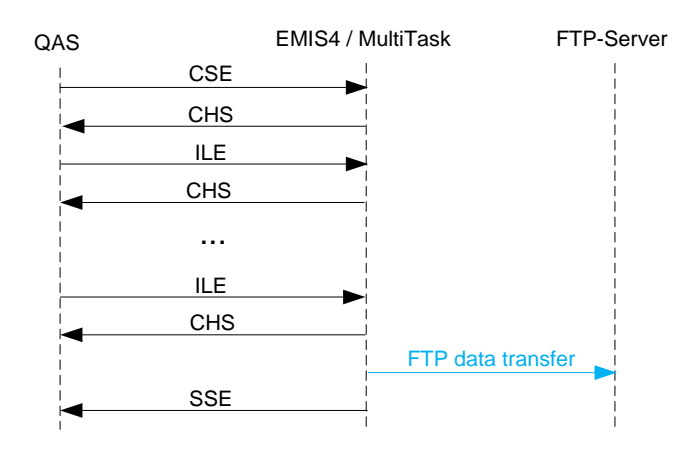

**Fig. 57: QAS - EMIS4/MultiTask event data transfer after manual input**

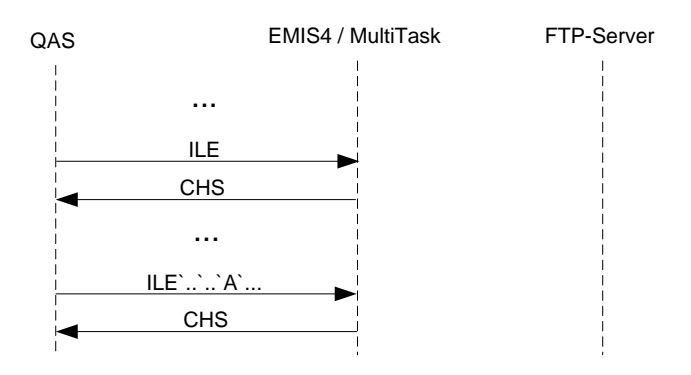

**Fig. 58: QAS - EMIS4/MultiTask event data transfer with QAS-CANCEL**

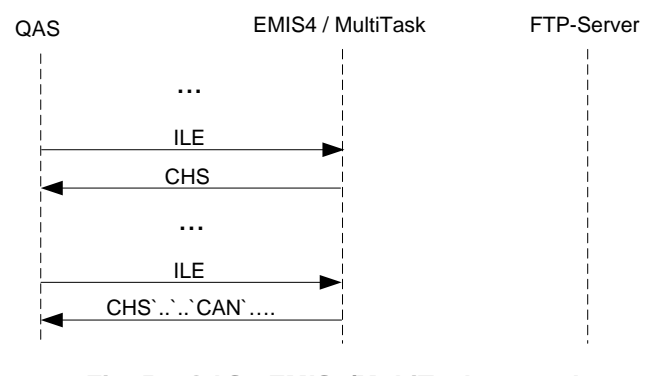

**Fig. 59: QAS - EMIS4/MultiTask event data transfer with EMIS4/MultiTask-CANCEL**

See [2] for detailed flow control information (CRF..[P19], LEF..[P1], ILE..[P1] etc.)

## **3.5.12 BLUETOOTH**

## **TBD**

Will be defined during development.

## **3.5.13 FMC**

#### $3.5.13.1$ **3.5.13.1 FMC,SETUP**

## **Field Description**

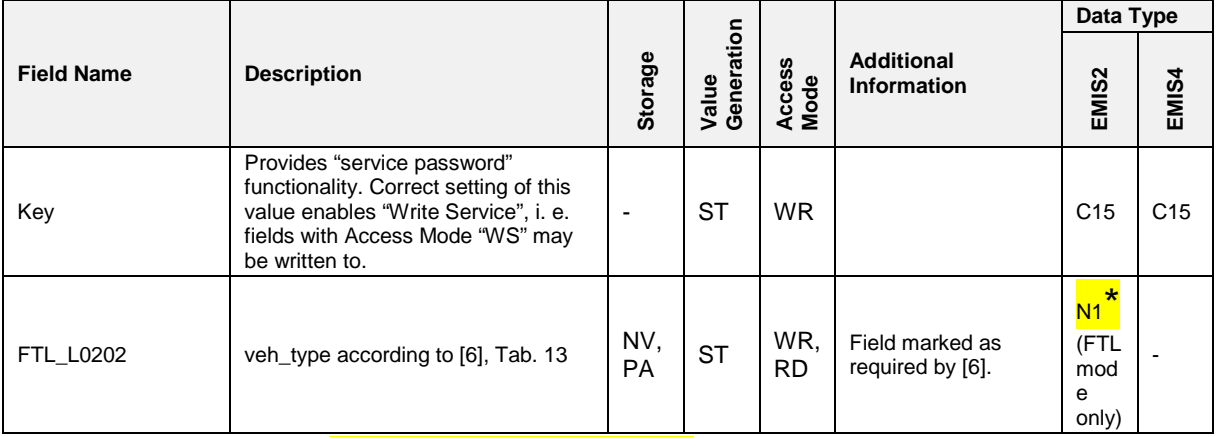

*In FTL mode under FAS,FMC,SETUP.*

#### $3.5.13.2$ **3.5.13.2 FMC,RESOURCE**

## **3.5.13.2.1 FMC,RESOURCE,PRN**

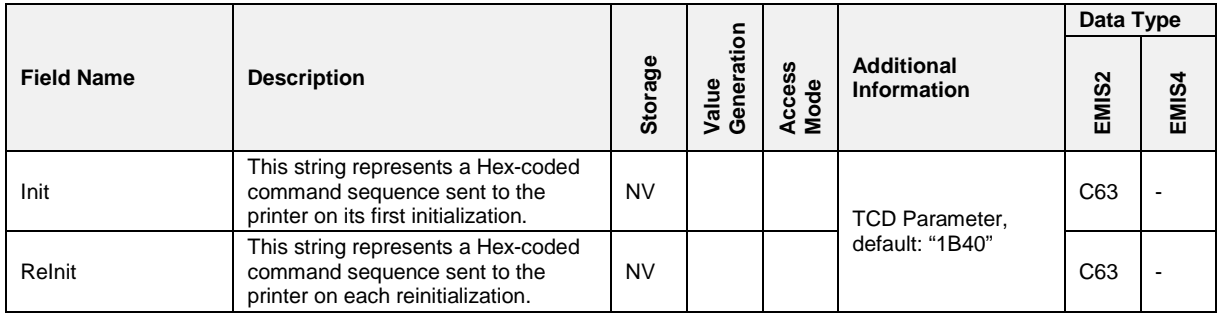

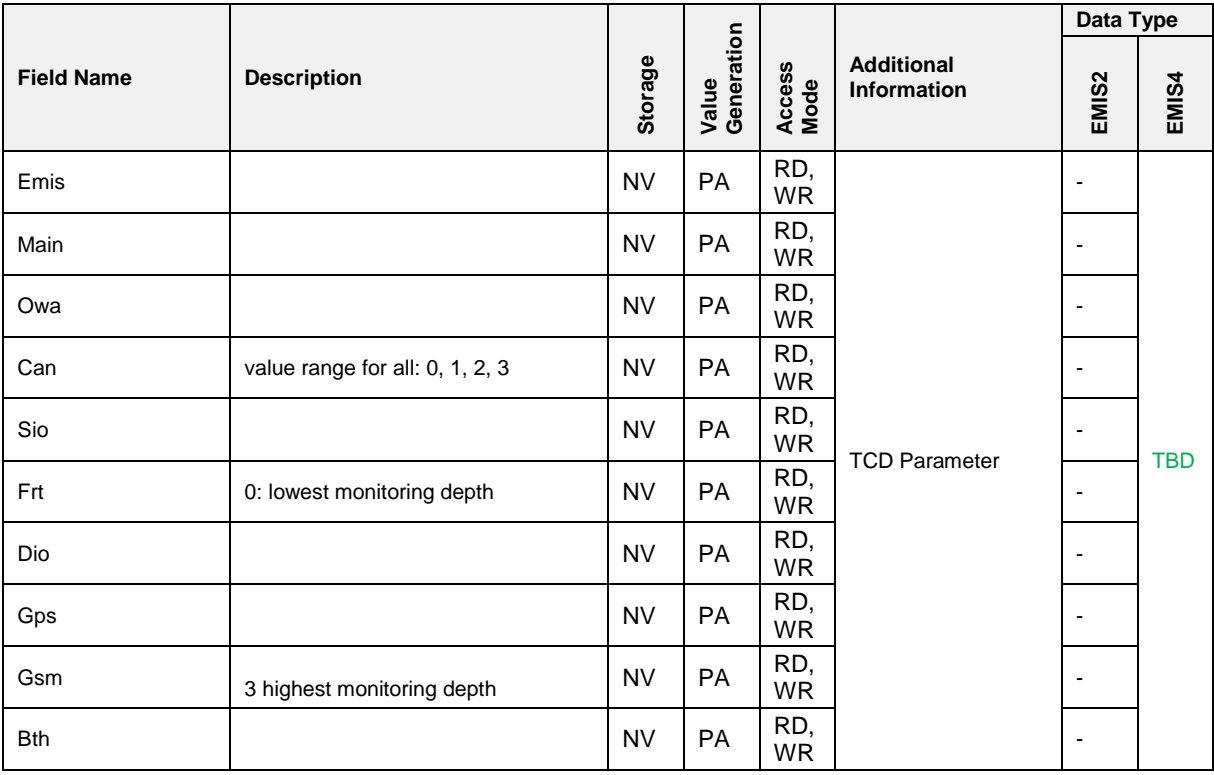

#### $3.5.13.3$ **3.5.13.3 FMC,MONITORING**

## **Field Description**

## 3.5.13.3.1 FMC, MONITORING, STATUS

## **Field Description**

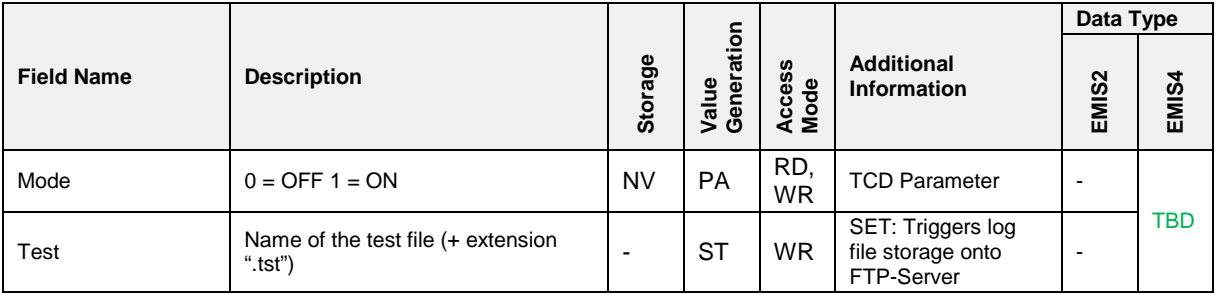

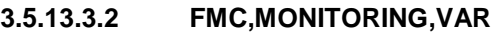

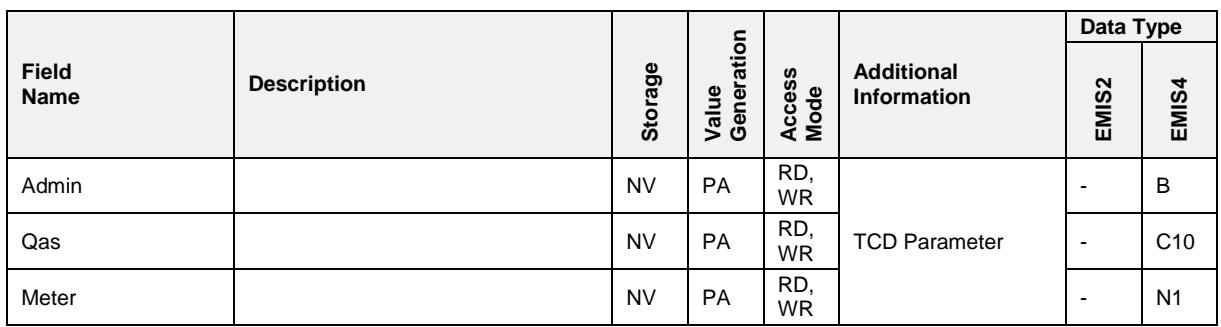

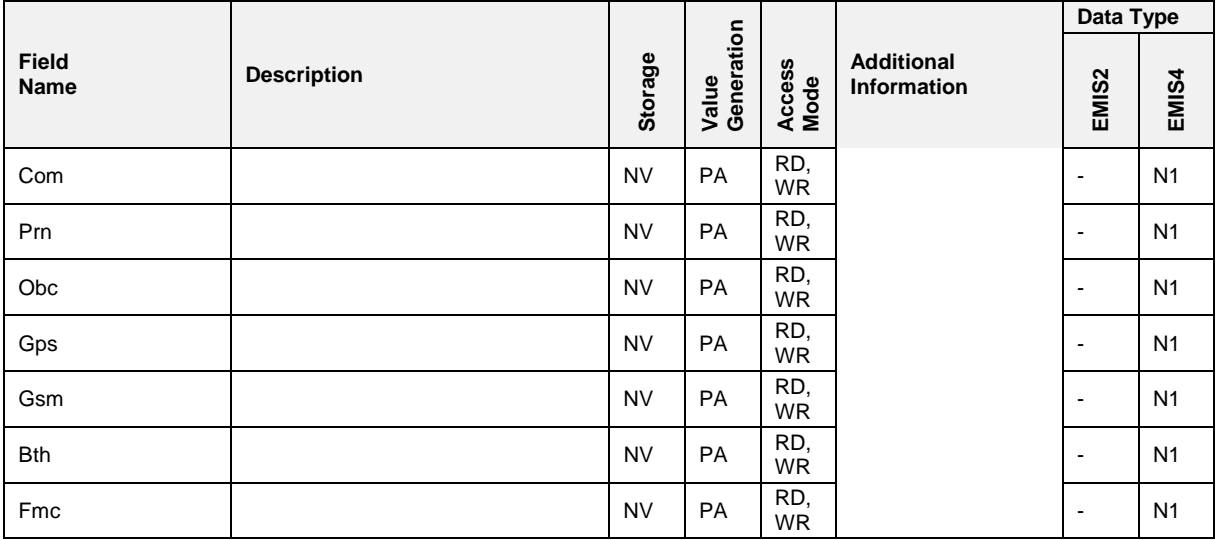

## **3.5.14 Other CAN Communication**

### **3.5.14.1 Incoming CSE**

 An incoming CSE telegram is always answered by a CHS NAK telegram. (This applies at least for EMIS2).

#### **3.5.14.2 Incoming ECU**

 An incoming ECU telegram is always answered by a CST telegram (This applies at least for EMIS2).

### **3.5.14.3 Incoming Telegrams from Unknown Devices**

 If the TCD receives a telegram from a device that was not previously identified by means of a CDI/RDI sequence, the TCD always sends a CDI telegram to that device.

## **3.5.15 CAN Start up Procedure**

#### $3.5.15.1$ **3.5.15.1 General**

- After a TCD or an MTS device is started up or performs a restart (power on, watchdog, DOK-411 reset), a special sequence of CAN frames or telegrams is initiated before the normal operating mode of the starting device is activated.
- Depending on the connected device types, different sequences are possible. In general the devices should detect each other and get needed basic information.
- Because no broadcast message is specified that reaches all nodes at once, a common procedure starts with the exchange of "OPEN" frames

on the transport layer which will be answered with an "ACK on OPEN" frame (see [3]).

- After that, the nodes may start exchanging TMC Application Telegrams as defined in [2]. The exact procedure how each individual device manages its CAN logon sequence is up to the device's specification. As the start-up time of the different devices may vary, different strategies may be applied to ensure proper and timely CAN startup  $-$  i. e. repetition of the "OPEN" frames using different patterns.
- After the successful exchange of the "OPEN" / "ACK on OPEN" frames on transport layer, devices may typically request general identification data by means of CDI / RDI telegrams and may synchronize their internal clocks with CNP / SNP telegrams.

#### **3.5.15.2 EMIS2 in 411 Mode**

- During its CAN start-up sequence, EMIS2 sends a transport layer "OPEN" frame to each node in sets of eight frames (three times 0 to 7, 8 to 15, 16 to 23, 24 to 31). It does not send the "OPEN" to itself. Each of those sets is repeated three times before moving on to the next so that in the end each of the 31 other nodes will have been queried up to 3 times.
- After receiving a transport layer "ACK on OPEN" frame, EMIS2 sends a CDI telegram to the node of the "ACK on OPEN"'s source immediately. From EMIS2's viewpoint, the logon phase to that specific devicve is complete after the exchange of CDI/RDI.

### **3.5.15.3 EMIS2 in FTL Mode**

 Additional to the CAN start-up sequence in 411 mode, EMIS2 now also sends a CNP telegram with its current RTC value (date and time) to all nodes EMIS2 has received an RDI telegram. This may be used by the other nodes for time synchronization purposes.

## **First Power-Up**

### **(after the initial workshop setup or after a software update)**

- 1. Check the SNP answers for matching values.
- 2. If the values both match EMIS2's RTC value:
	- this value is written to FTL,LOG,TimeStamp.
	- EMIS2 continues with normal operation
- 3. Else
	- FTL, LOG, L File is disabled,
	- ENQ,FTL,LOG,L\_File yields NAK-ID 20410 and
	- any incoming CEF/CRF telegram pair is ignored:
- no Event data are collected.
- 4. All other functionality stays normal

#### **Regular Power-Up or Reset**

- 1. Check if collecting events is disabled If so:
	- ▶ Check the SNP answers for matching values.
	- If the values both match EMIS2's RTC value:
		- this value is written to FTL,LOG,TimeStamp.
		- EMIS2 continues with normal operation.
	- $\blacktriangleright$  Else
		- FTL,LOG,L\_File is disabled,
		- ENQ,FTL,LOG,L\_File yields NAK-ID 20410 and
		- any incoming CEF/CRF telegram pair is ignored;
		- no Event data are collected.
		- All other functionality stays normal
- 2. Else:
	- ▶ Check the SNP answers for matching values.
	- If they don't match, generate an #L09 record (NAK-ID 20410).
	- EMIS2 continues with normal operation.
- The above procedures shall ensure that time synchronization between the event generating devices has been established at least once during operation and that errors with regard to time synchronization can be detected. See also section xxx.

#### **3.5.15.4 QAS**

 After start up QAS sends "OPEN" frames to the own CAN address (typ. 11). If any other CAN node accepts this telegram on lower CAN level, QAS continues sending telegrams to the CAN address which is set as the TCD target address (QAS parameter - typ. 21). If an "ACK on OPEN" frame is received it stops sending "OPEN" frames. The "ACK on OPEN" frame sending TCD will then be checked. The number of "OPEN" frames telegrams is only limited by the error function of the lower CAN layer.

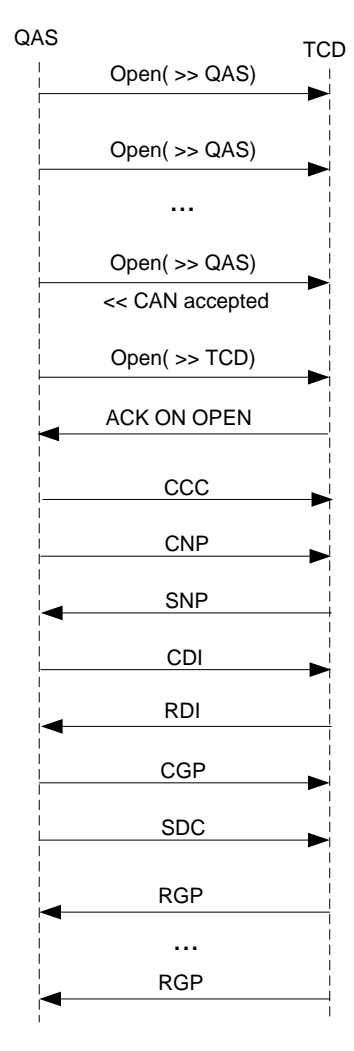

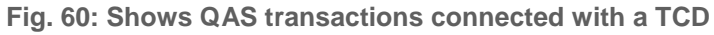

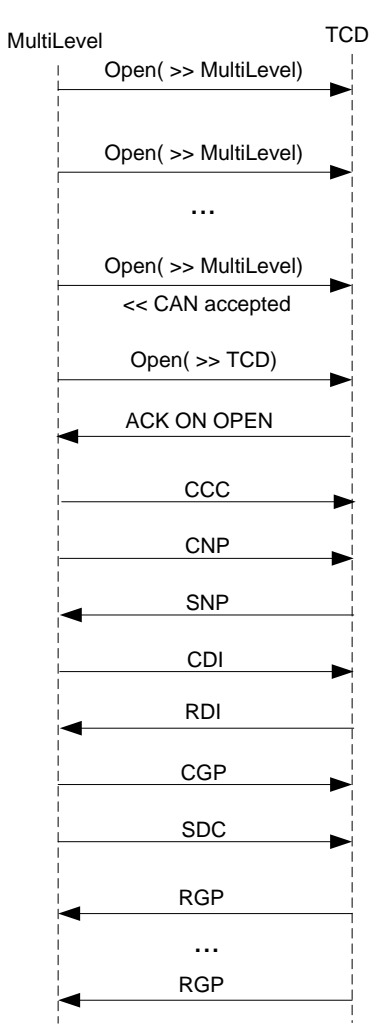

#### $3.5.15.5$ **3.5.15.5 MultiLevel**

**Fig. 61: Shows MultiLevel transactions connected with a TCD**

# **4 EMIS2 (FTL - Protocol / OBC)**

# **4.1 Communication and file format on the FTP server with EMIS**

- Storage of internal data on an FTP server is possible with the MultiFlow, MultiLevel, NoMix and MultiSeal (MultiLevel) tank truck system together with EMIS4. This logging of data records can be done automatically after certain events, or by manually activating the control console of individual devices.
- A tracking system can also be activated in EMIS4 to store GPS data in a subdirectory of the FTP server at certain configurable intervals. This data can be synchronized with other data by timestamp.
- The MultiFlow and all data records are stored in FTL format. To reduce data volumes, parameters can be set to allow this data to be transferred in compressed format (but not GPS data).
- E3 Each tank truck must have its own directory (home directory) set up on the server. A subdirectory named "GPS" must be created under the home directory. Each tank truck should have access only to these two directories (protected by name and password). Access rights in the home directory should be restricted to add and read only. This makes it impossible for EMIS4 to change or delete its own data or to write data to the directories of other tank trucks. In the GPS directory, access must be changed to modify since the GPS data records will be appended to an existing file.
- $\Box$  In addition, an administrator should be set up on the office side to archive data and, if necessary, delete it.
- MultiFlow, MultiLevel, NoMix and MultiSeal files are named according to the following pattern:

 **SSS t YYYYMMDD hhmmss.ftl**  for uncompressed files

or

## **SSS t YYYYMMDD hhmmss.ftl.gz**

for compressed files.

- A different pattern applies to GPS files, because only one GPS file is created per day and tank truck. The individual GPS data records are appended at intervals.
	- **GPS\_YYYYMMDD.ftl**

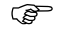

**Explanation of format:**

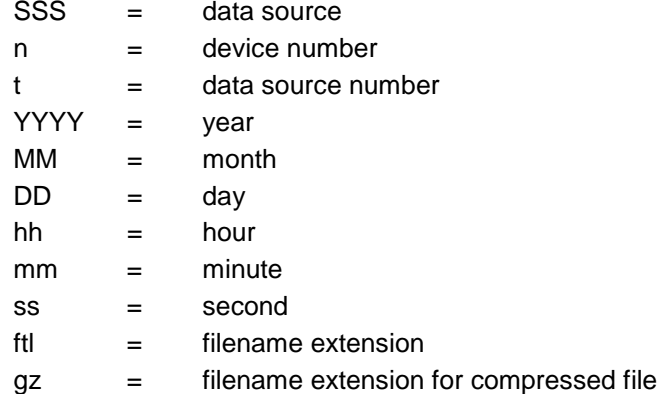

## **4.1.1 File structure**

The log file consists of a series of log records.

- A log record consists of an arbitrary number of fields separated by commas [,] which may also be empty.
- $\Box$  >> A data record is delimited with CR. >> LF may follow optionally. There is no explicit limit on data record size.

## <span id="page-169-0"></span>**4.2 FTL - Data record structure**

## **4.2.1 Fields**

- The first field (field index 0) in a data record is numerical (an integer), and contains the identifier for the type of data record.
- The second field (field index 1) in every data record is a timestamp (S). The timestamp is valid until it is updated with a new one.
- All subsequent fields (field index 2 through n) are specified in Chapter x "xxx" / page xx. These tables contain a list of field types in the "Field name" and "Data type" columns in accordance with DIN 26051-1.
- The data record may contain more (custom) fields than described in the standard.

## **4.2.2 Field name**

Each field name of a data record begins with the letter "L", and also receives a numerical code calculated by the formula

(data record identifier)  $x(100) + (field index)$ 

## **4.2.3 FTL Protocol**

FTL is an acronym for **F**uel **T**ruck **L**ink, the interface between electronic system(s) on board of a tank vehicle (tank-vehicle-equipment) *(TVE* and any external computer, e.g. an on-board-computer installed in the driver's cabin, for illustration see the figure below.

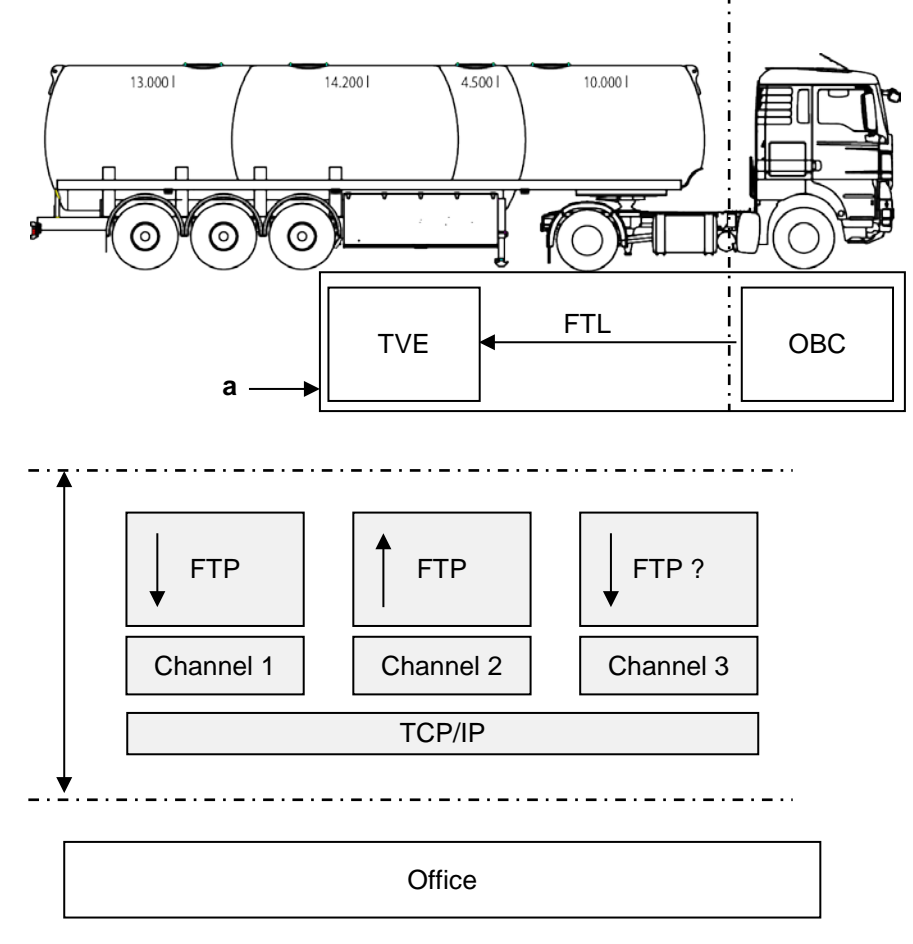

**Fig. 62: FTL Protocol**

- $\rightarrow$  direction of communication (client  $\rightarrow$  server)
- **a** may be either two independent units or one single unit which incorporates both functions OBC and TVE.

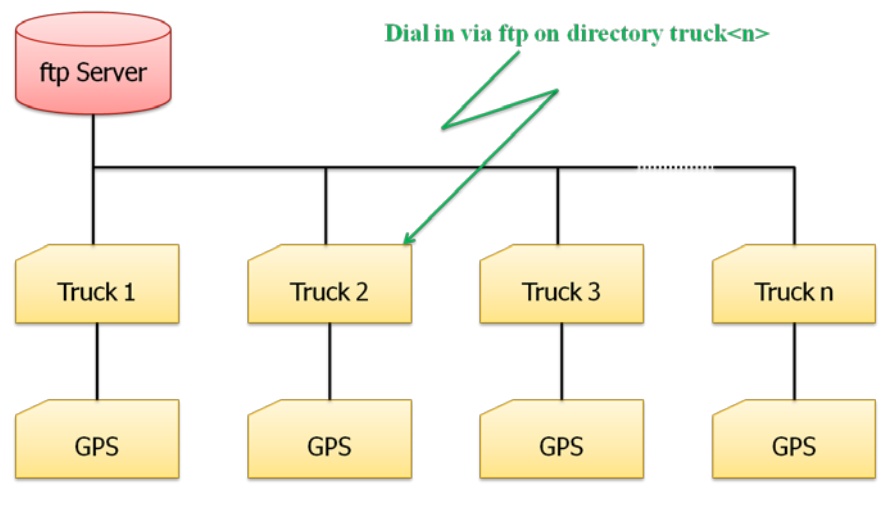

## **4.2.4 Structure of the File Server**

**Fig. 1: Structure of the File Server**

# **4.2.5** Structure of the data directory

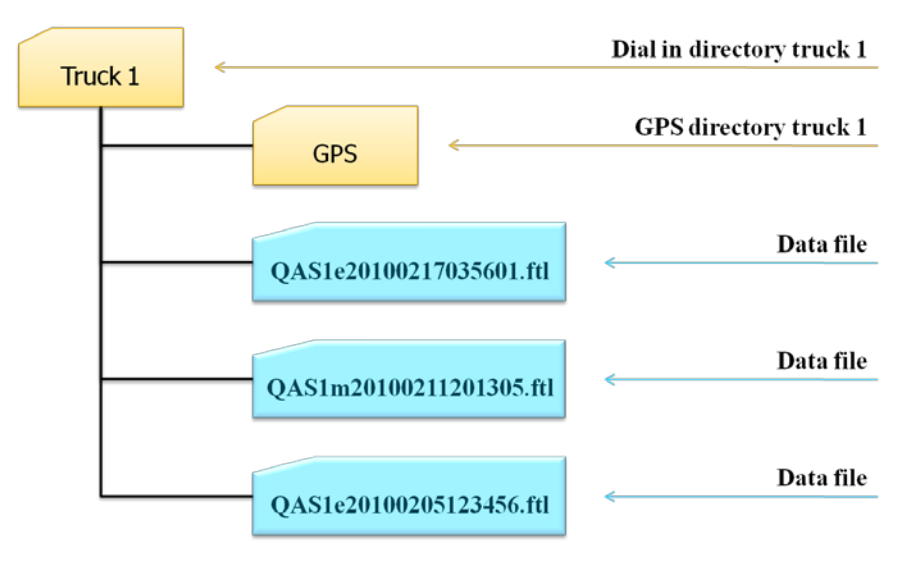

**Abb. 2: Structure of the data directory**

## **4.2.6 Data structure for dial directory Truck 1**

This could, for example, a content look on the FTP server for Truck 1.

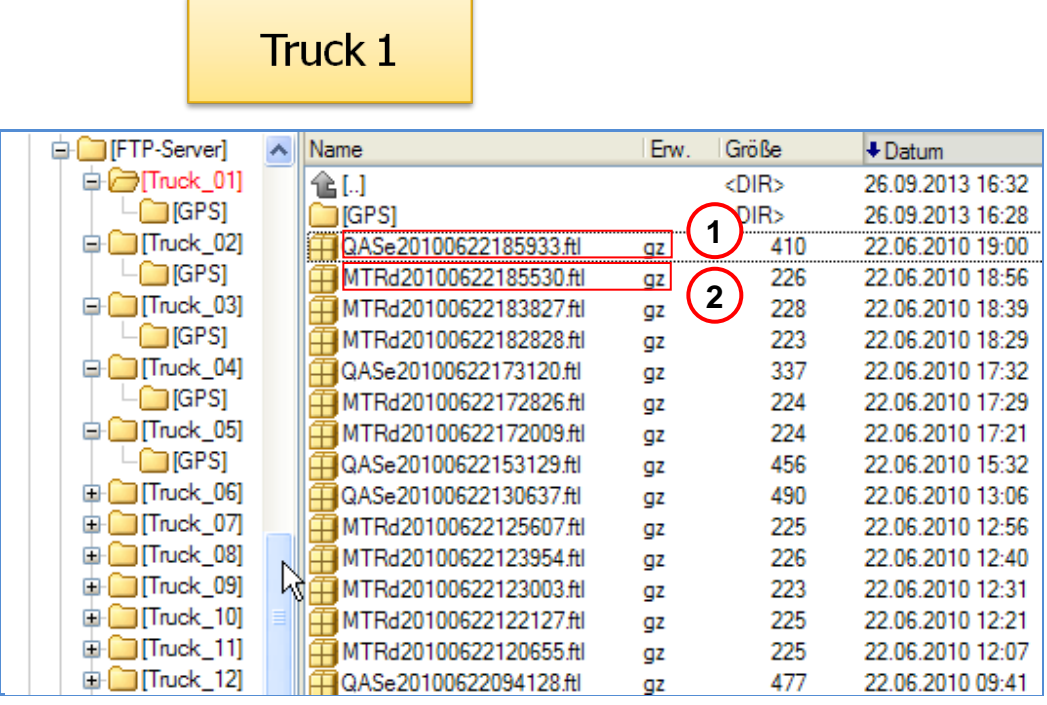

### **4.2.7 Example of a QAS file (NoMix or MultiSeal).**

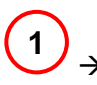

 Contents of the file - **QAS1e20140113082155.ftl** Accurate explanation of the structure of the event file

## QAS1e20140113082155.ftl

.

```
0,20140113082155,1.00
1,20140113082155,FAS,RMTT,00.00,,04.10,,21,
1,20140113082155,FAS,MultiSeal,02.00,,01.70,,11,1002
2,20140113082155,0,RMTT_VEH
6,20140113082155,,,,,,4,,,,,,,,,,,,,,
10,20140113082155,,0,,,1002
42,20140113082100,1,1,1
42,20140113082100,2,1,1
42,20140113082100,3,1,1
42,20140113082100,4,1,1
42,20140113082100,,307,12,1
42,20140113082100,1,2,2
42,20140113082100,2,2,2
42,20140113082100,3,2,2
42,20140113082100,4,2,2
08,20140113082100,9.889163,53.642962,0,10,,0
42,20140113082100,1,1,2
```
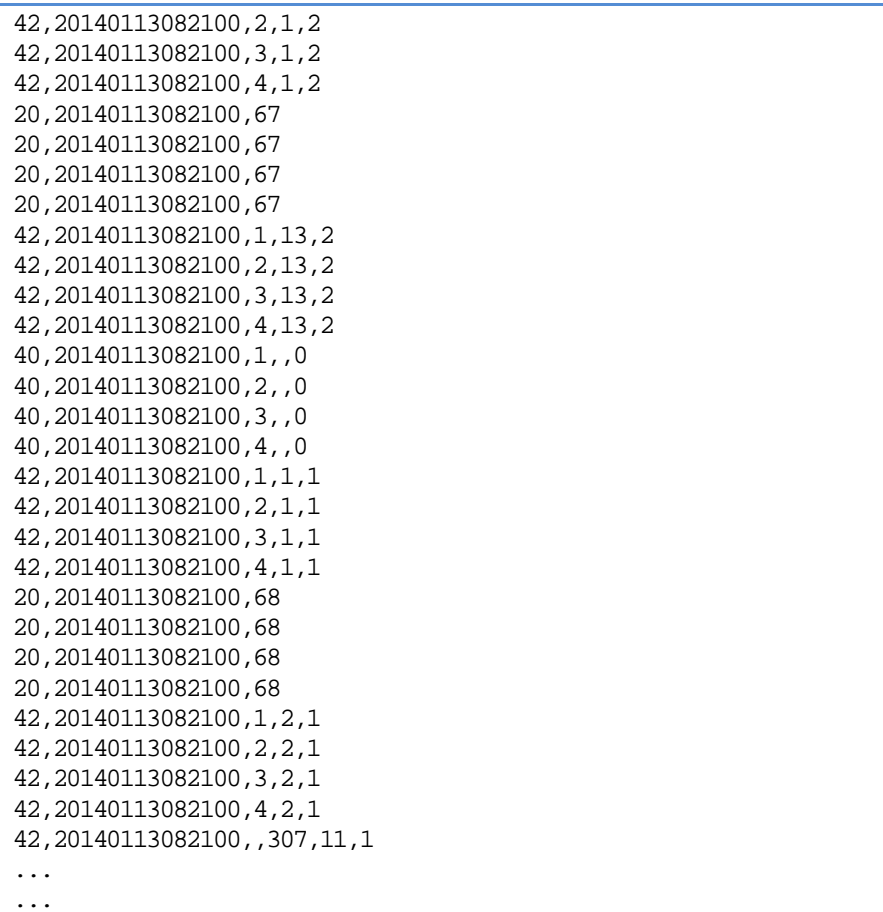

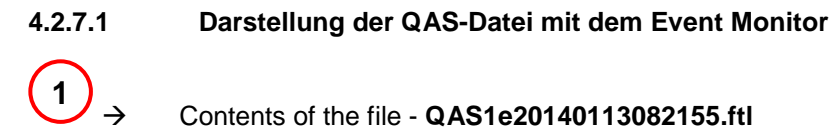

 Contents of the file - **QAS1e20140113082155.ftl** View with the Event Monitor in plain text.

 $\mathcal{G}\mathcal{S}$  Explanation of the symbols and the Event Monitor see chapter [8](#page-332-0) ["Event Monitor"](#page-332-0) / page [333.](#page-332-0)

# QAS1e20140113082155.ftl

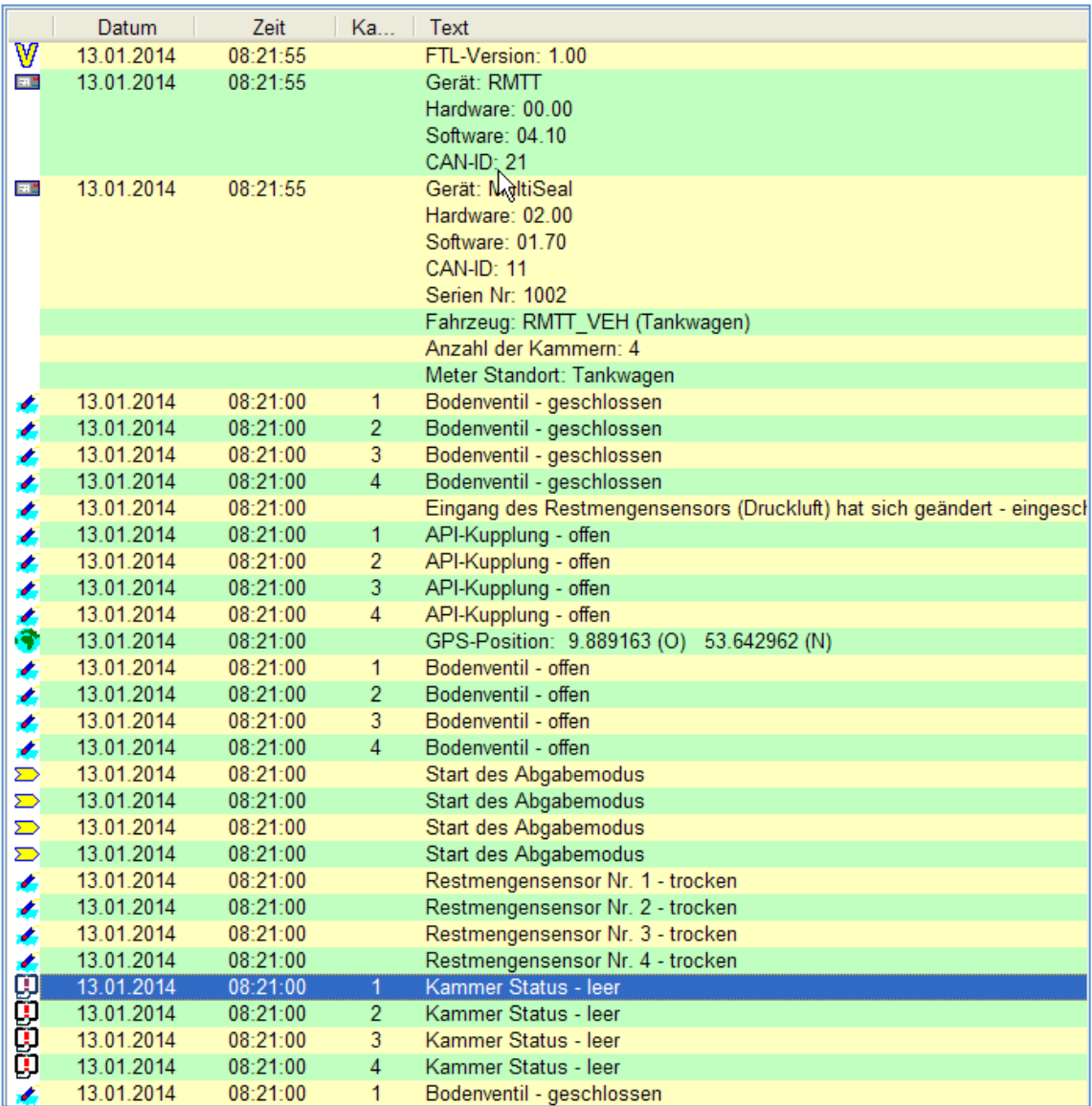

**1**

 Inhalt der Datei – **QAS1e20140113082155.ftl** Ansicht mit dem Event Monitor *(Fortsetzung)*

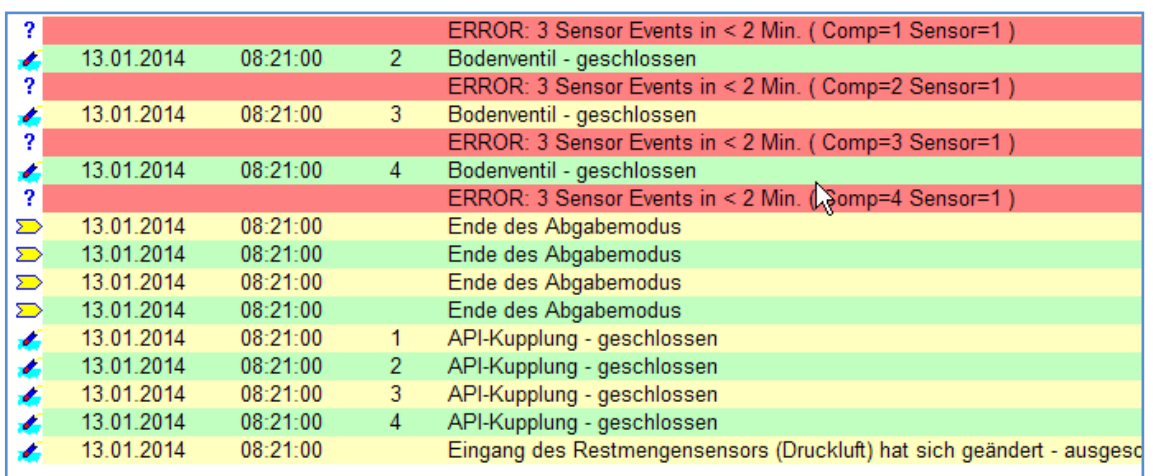

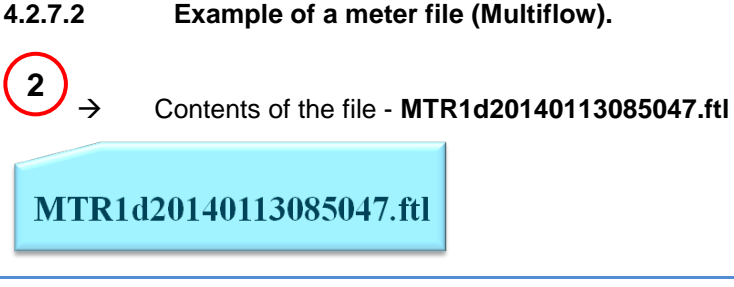

```
0,20140113085047,1.00
1,20140113085047,FAS,RMTT,00.00,,04.10,,21,
1,20140113085047,FAS,MultiFlow,00.00,,3.61 DE,,1,16DF0032
2,20140113085047,0,RMTT_VEH
6,20140113085047,,,,,,0,,,,,,,,,,,,,,
10,20140113085047,- ? -,0,,,16DF0032
8,20140113084800,+9.889163,+53.642962,40,,7,1
11,20140113084800,119,0,3,16DF0032,0,241,245,-
0.3,,,,,,,,,,,,,,,,,,,,0...
...
...
```
#### $4.2.7.3$ **4.2.7.3 Representation of the meter file with the Event Monitor.**

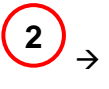

 Contents of the file - **MTR1d20140113085047.ftl** View with the Event Monitor.

# MTR1d20140113085047.ftl

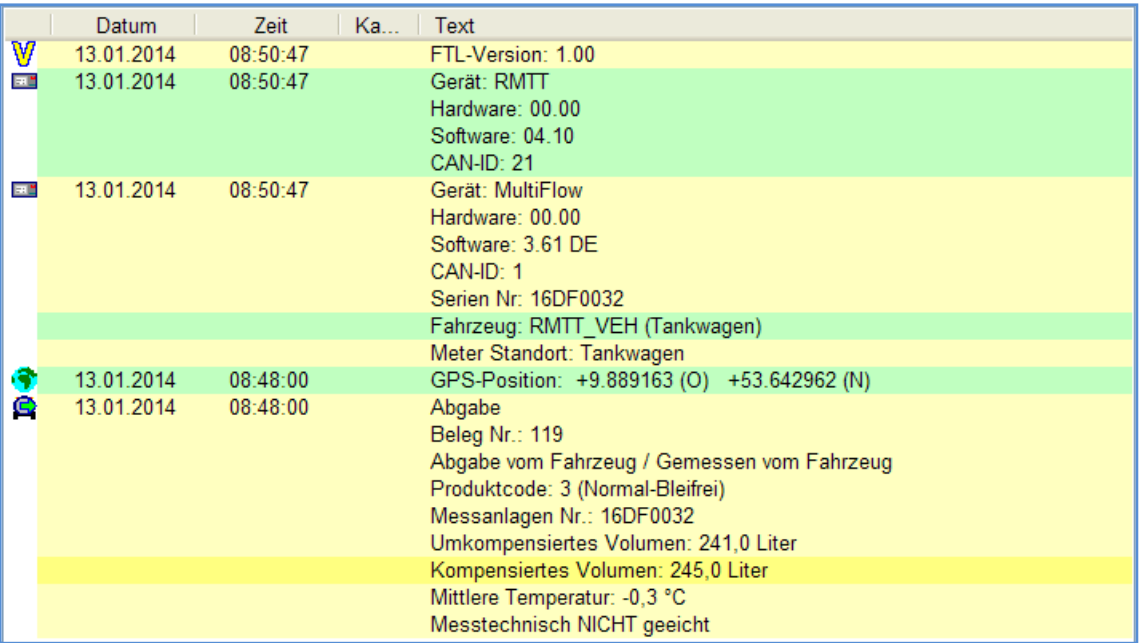

#### $4.2.7.4$ **4.2.7.4 Structure and format of the event file.**

## **The format of the files is:**

- Name of the data source,
- Number of the data source,
- $\blacktriangleright$  data type,
- Timestamp of creation,
- Extension of the file name.

### **Example:**

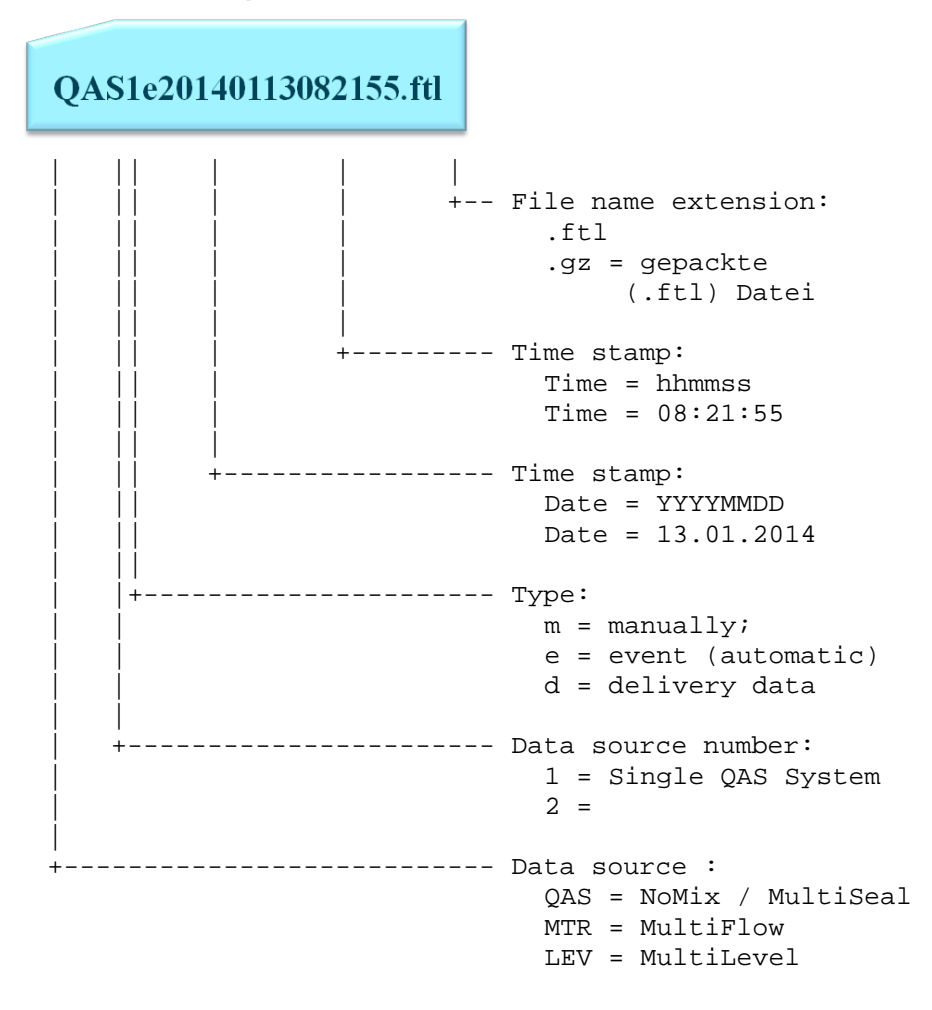

- $4.2.7.5$ **4.2.7.5 Example of the contents of an event file.**
- **4.2.7.5.1 Identifier "0"**

#### **The format of the contents of the file is:**

Identifier, time stamp, and one or more events.

#### **A very frequently used identifier is:**

**"0"** Version request

see chapter [5.1](#page-202-0) "E7 Protocol – [TDL formatted data"](#page-202-0) / page [203.](#page-202-0)

### **Example:**

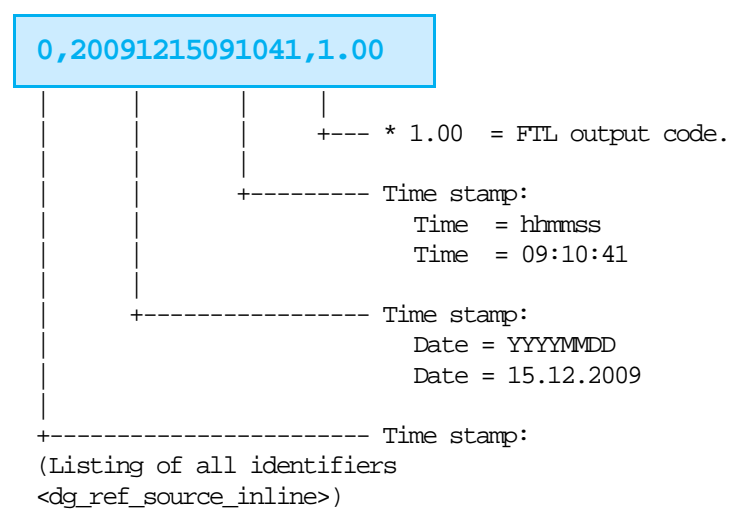

## **4.2.7.5.1.1 Identifier "1"**

#### **A very frequently used identifier is:**

**"1"** Device ID query.

see chapter [5.1](#page-202-0) "E7 Protocol – [TDL formatted data"](#page-202-0) / page [203.](#page-202-0)

### **Example:**

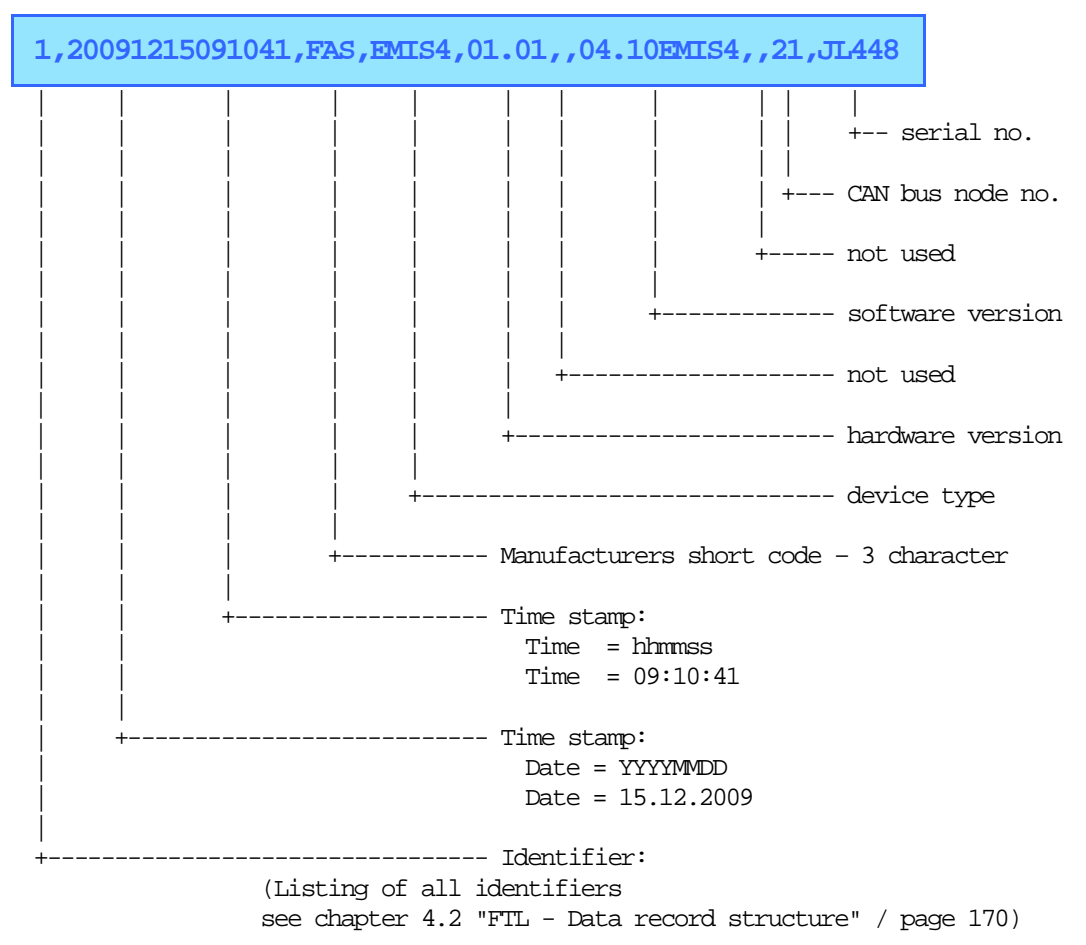
## **4.2.7.5.1.2 Identifier "8"**

**A very frequently used identifier is:**

**"8"** GPS information query.

see chapter [5.1](#page-202-0) "E7 Protocol – [TDL formatted data"](#page-202-0) / page [203.](#page-202-0)

### **Example:**

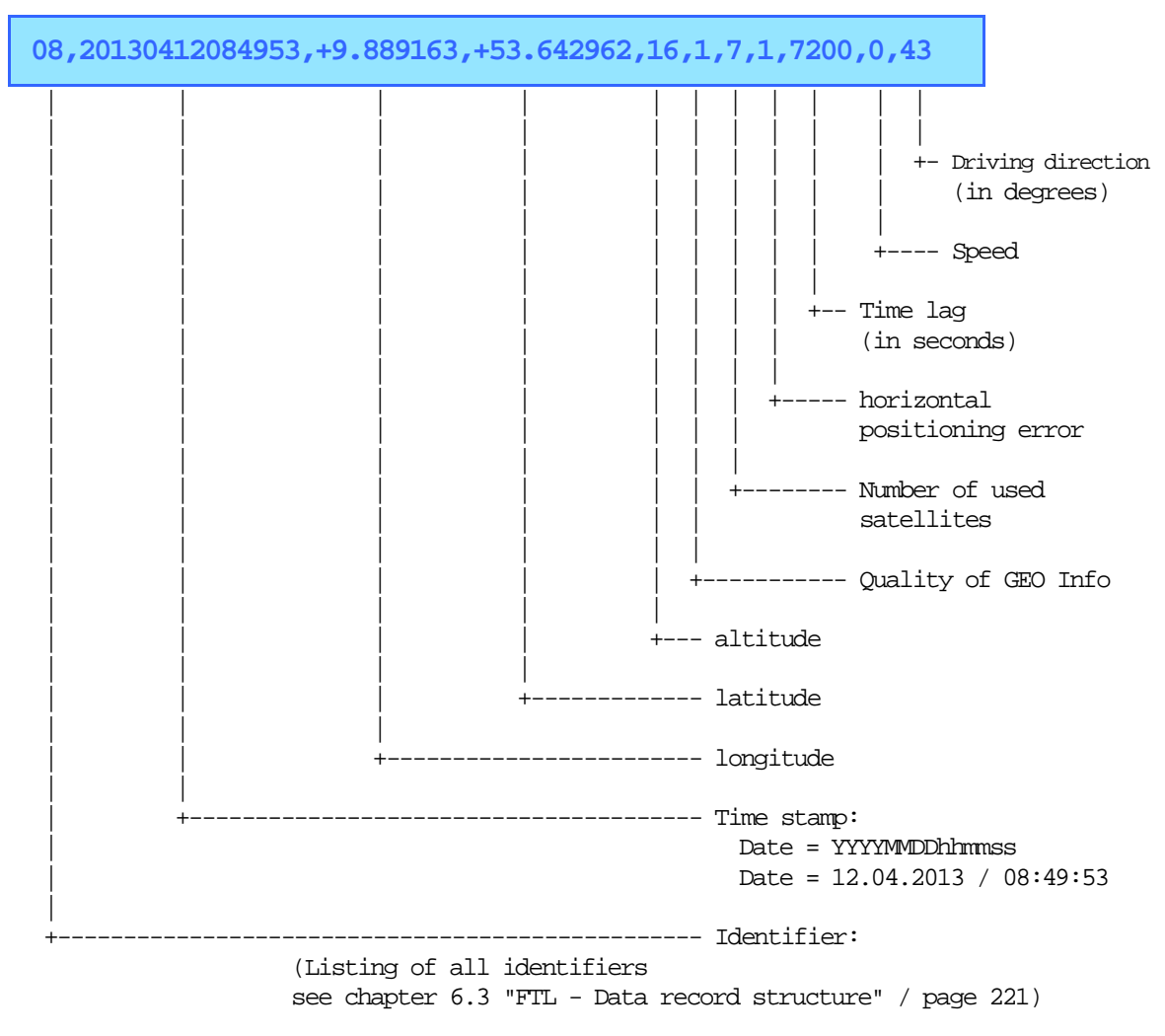

## Pos: 85 /T echD OC/Seni ng/19-Datenkommuni kation/D OK- 540\_EMIS4 (RMTT)/6: Kennung "42" @ 2\mod\_1341237873724\_19.docx @ 42187 @ 6 @ 1 **4.2.7.5.1.3 Identifier "42"**

### **A very frequently used identifier is:**

**"42"** Access status

see chapter [5.1](#page-202-0) "E7 Protocol – [TDL formatted data"](#page-202-0) / page [203.](#page-202-0)

## **Example:**

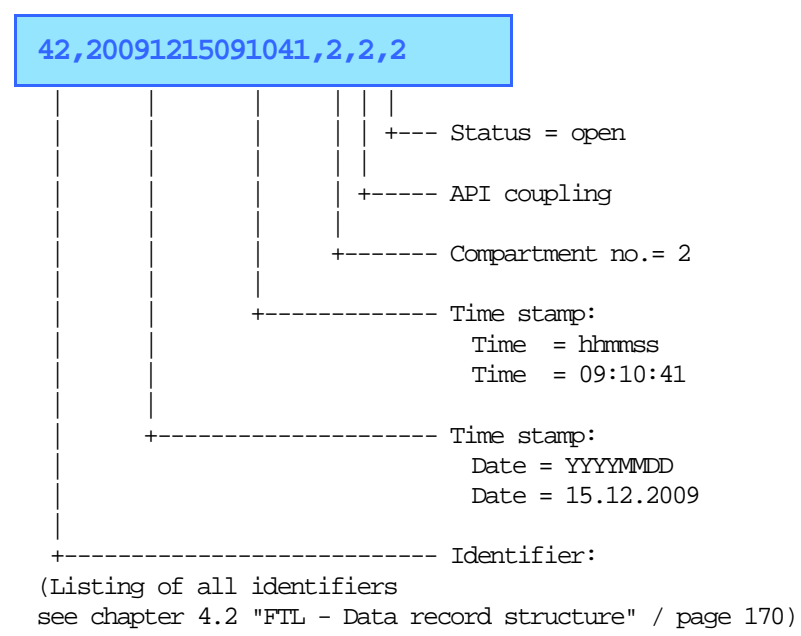

# **4.2.8 File structure for GPS directory Truck 1**

And so could, for example, a table of contents on the FTP server, look for Truck 1 in the GPS directory.

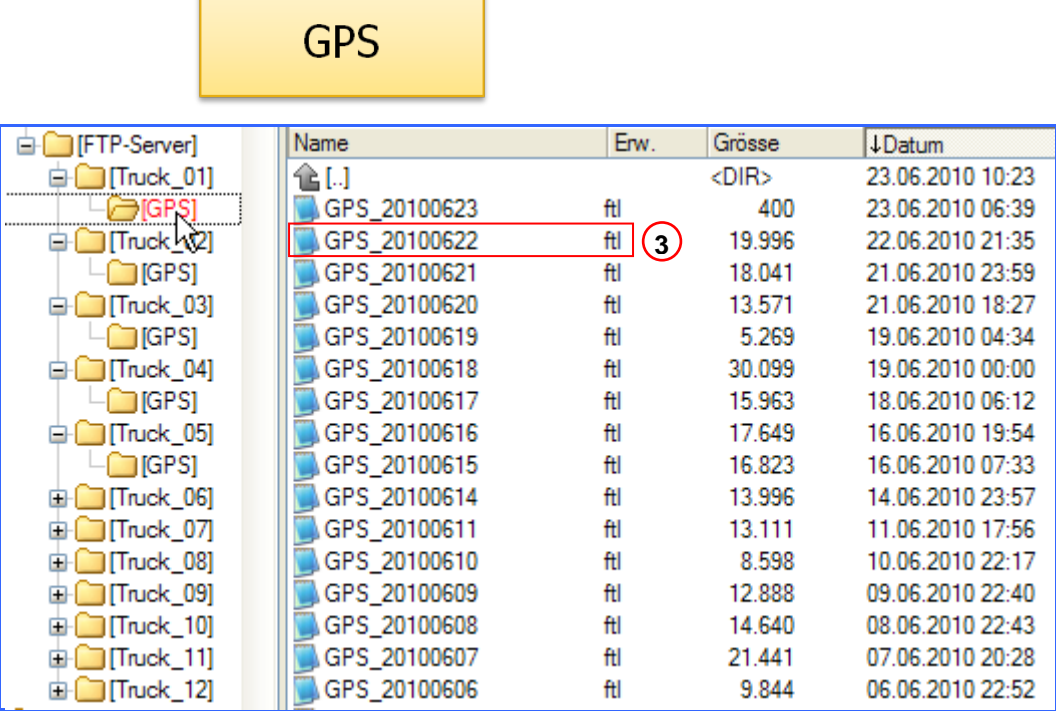

**4.2.8.1 Structure and format of the GPS file.**

**3**

Contents of the file - **GPS\_20140109.ftl**

GPS 20140109.ftl

```
00,_2014010000000,1.00
02,_2014010000000,0,RMTT_VEH
08,20140109074732,9.889163,53.642962,40,2,3,1,3600,0,84
08,20140109074932,9.889163,53.642962,40,2,3,1,3600,0,84
08,20140109075131,9.889163,53.642962,40,2,3,1,3600,0,84
08,20140109075331,9.889163,53.642962,40,2,3,1,3600,0,84
08,20140109075531,9.889163,53.642962,40,2,3,1,3600,0,84
08,20140109075732,9.889163,53.642962,40,2,3,1,3600,0,84
08,20140109075933,9.889163,53.642962,40,2,3,1,3600,0,84
08,20140109080133,9.889163,53.642962,40,2,3,1,3600,0,84
08,20140109080333,9.889163,53.642962,40,2,3,1,3600,0,84
08,20140109080534,9.889163,53.642962,40,2,3,1,3600,0,84
08,20140109080742,9.889163,53.642962,40,2,3,1,3600,0,84
08,20140109080942,9.889163,53.642962,40,2,3,1,3600,0,84
08,20140109081142,9.889163,53.642962,40,2,3,1,3600,0,84
08,20140109081206,9.889163,53.642962,40,2,3,1,3600,0,84
08,20140109081314,9.889163,53.642962,40,2,3,1,3600,0,84
```
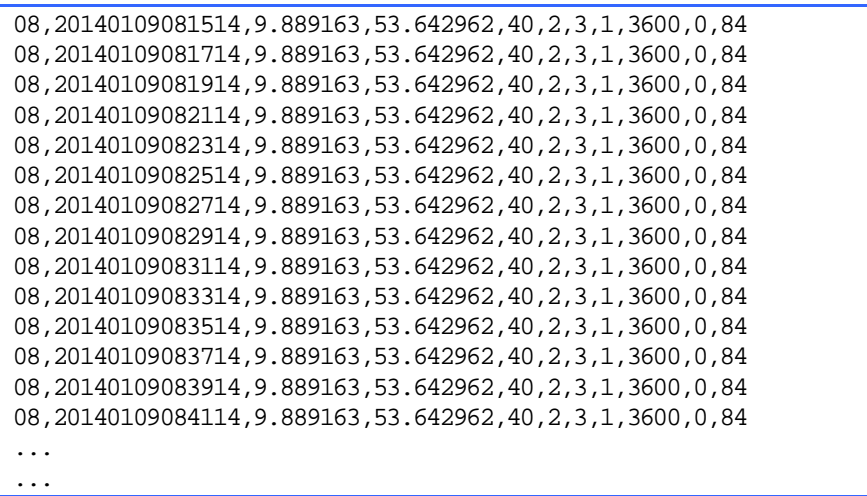

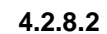

**4.2.8.2 Representation of the GPS file with the Event Monitor.**

 $\left(3\right)_{\rightarrow}$ 

 Contents of the file - **GPS\_20140109.ftl** View with the Event Monitor.

# GPS\_20140109.ftl

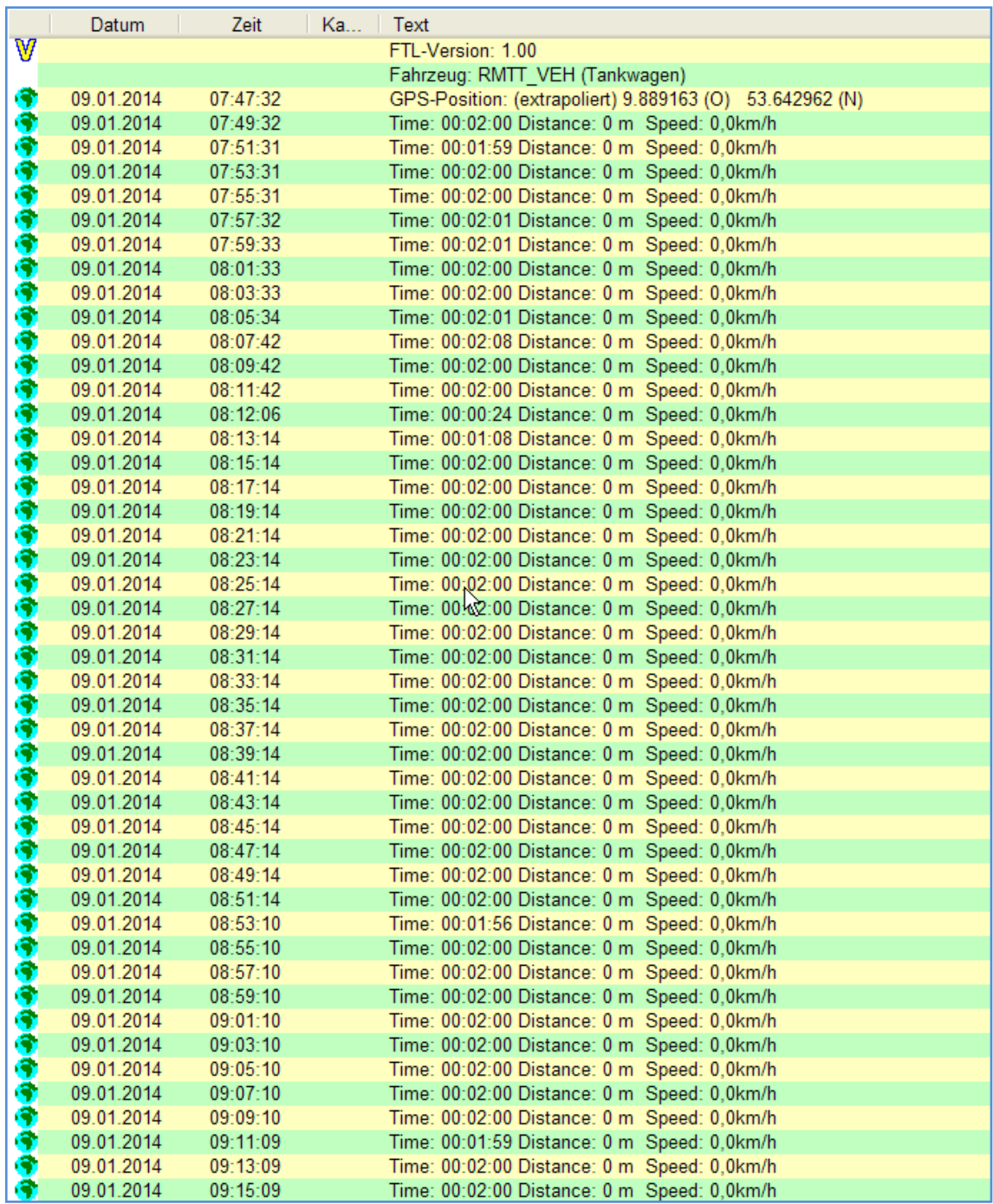

**. . .**

**. . .**

## **4.2.8.3** Structure and format of the GPS file

## **The format of the files is:**

- Identifier of the GPS file,
- **Timestamp of creation,**
- $\blacktriangleright$  Extension of the file name.

## **Example:**

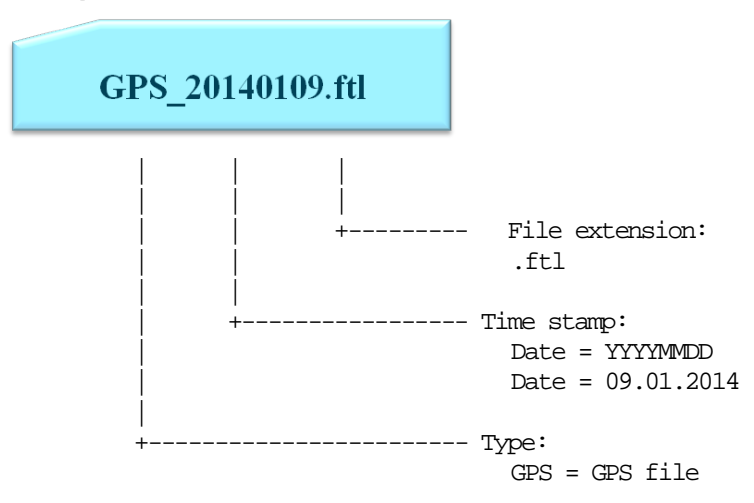

#### $4.2.8.3.1$ **4.2.8.3.1 Example of the contents of a GPS file**

### **4.2.8.3.1.1 Identifier "8"**

Da in einer GPS-Datei ausschließlich GPS Positionen protokolliert werden ist dies auch die einzige, bis auf "0" und "2" die zur Eröffnung gehören, gebrauchte Kennung:

**"8"** GPS information query.

see chapter [5.1](#page-202-0) "E7 Protocol – [TDL formatted data"](#page-202-0) / page [203.](#page-202-0)

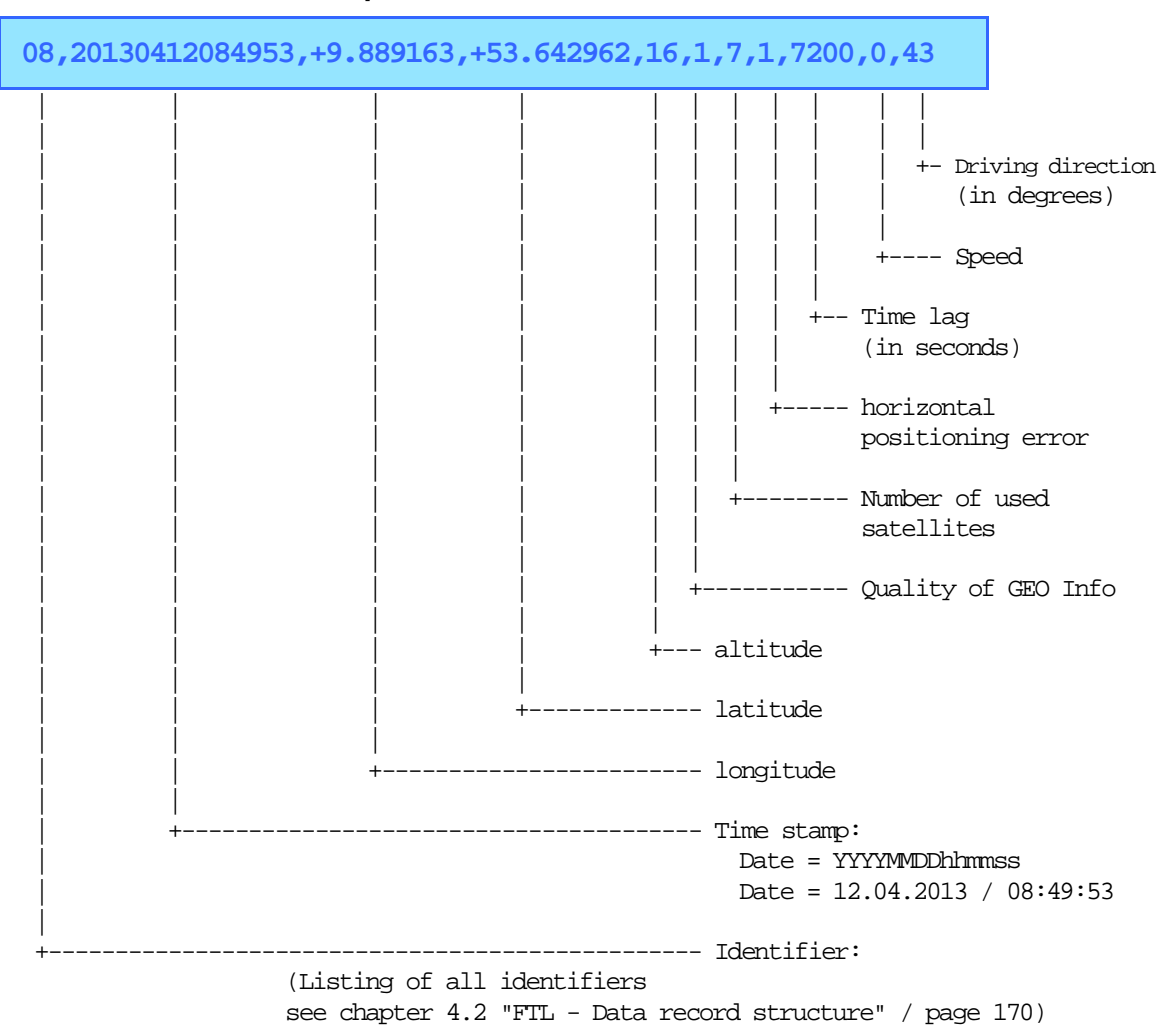

### **Example:**

# **4.3 FTL - Record structure**

# **4.3.1 Scope**

This document outlines the communication between an OBC and the a MultitTask device via FTL protocol.

# **4.3.2 Record type groups**

Record types are grouped in order to facilitate decoding and improve readability of the protocol file.

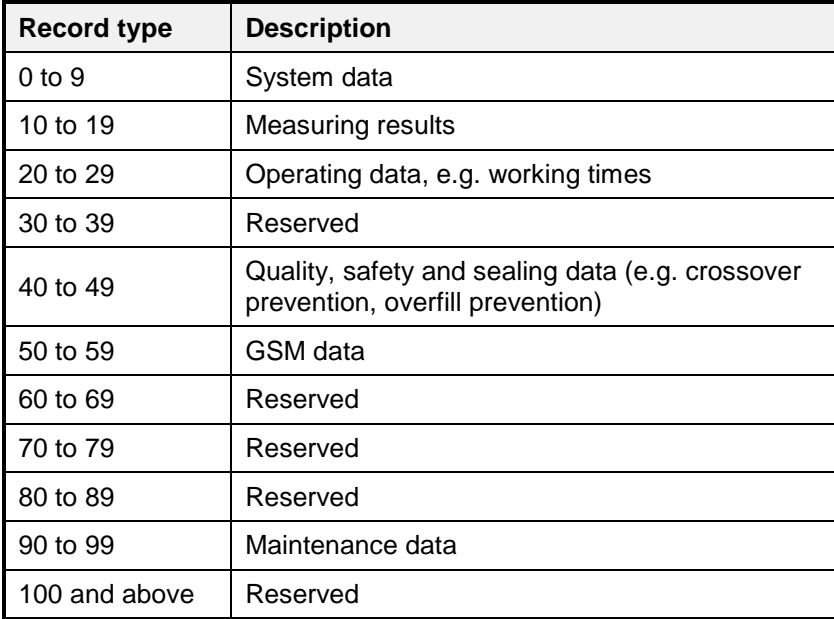

#### $4.3.3$ **4.3.3 Storage Classes**

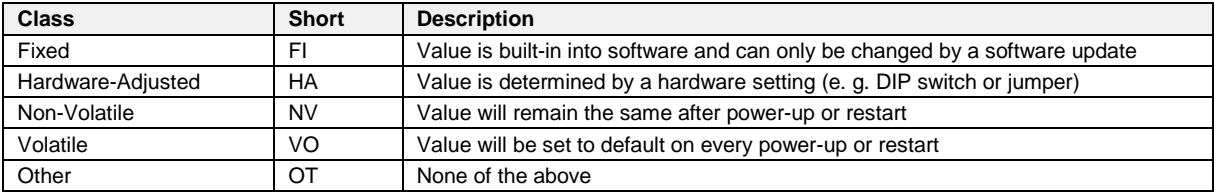

# **4.3.4 Value Generation Types**

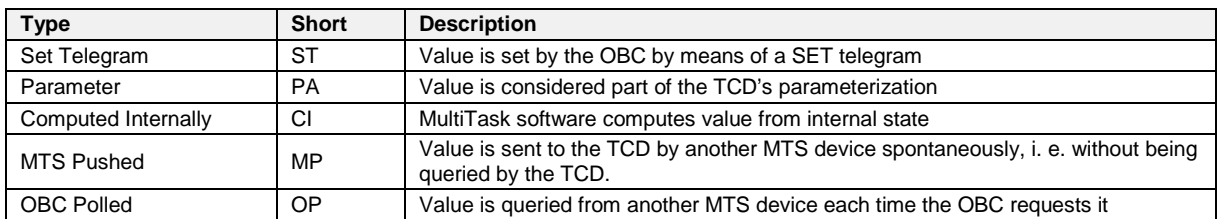

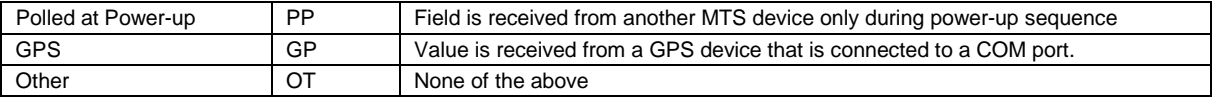

## **4.3.5 Access Modes**

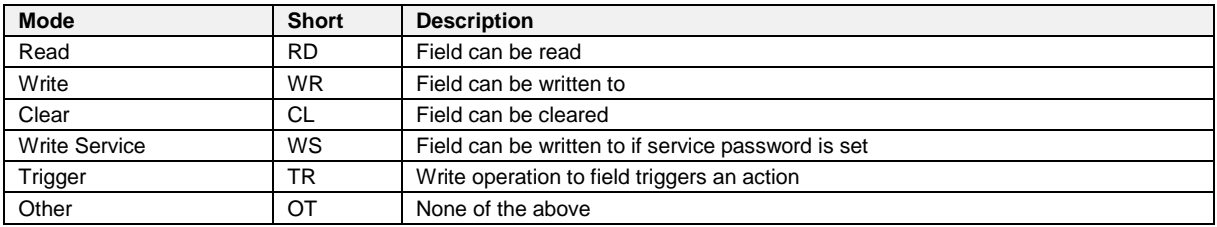

# **4.3.6 Data Format Types**

 $\Box$  Data types in this documents are categorized according to [4], Table 3 – "Format identifiers". The following table shows a summary of those. "(…)" indicates that the original description provides more information. For further details and examples please refer to [4], Table 3.

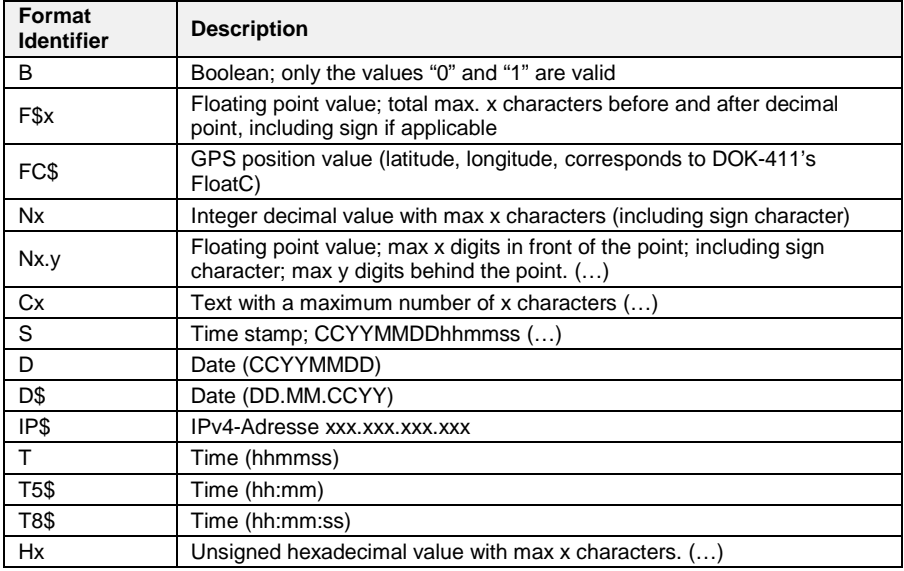

*Note: F\$x, FC\$, D\$, T5\$ and T8\$ are not conform to the FTL standard.*

# **4.3.7 FTL Variable Kinds**

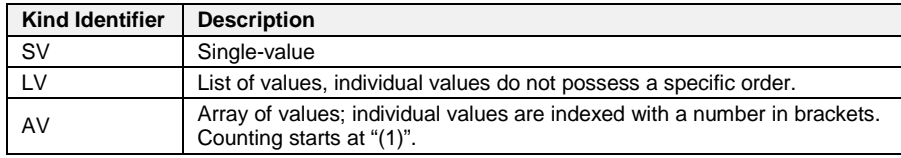

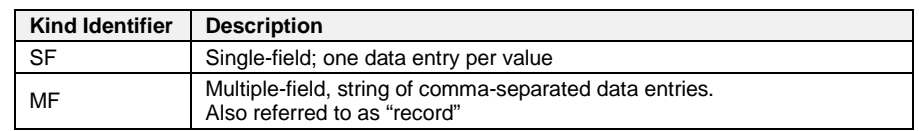

## **4.3.8 FTL Value Types**

## **4.3.9 Data Structure Support and Parameterization**

- The MultiTask OBC Interface supports two root nodes, "FAS" and "FTL". The "FTL" root node is defined in [2]. The "FAS" node is used for the parameterization of MultiTask and also shall be used to provide additional data, which is supported by the MultiTask system but not considered by FTL.
- The handling of data which is available in the FAS sub-nodes shall be identical to the data which is available in the FTL sub-node. For example, selection of predefined parameter values is typically done numerically (e.g. 7.5.2 FTL,PRN,TYPE).
- The mentioned parameters listed in this document are based on the current state of implementation and on the "EPR270 - Software Specification - NextGeneration Tank Truck Electronics - MultiTask - V1.00". Due to the ongoing implementation of different modules of the MultiTask project, parameters mentioned in this document may differ from the final implementation. The format may change, parameters will disappear and additional parameters will be added.
- Nodes wich includes only parameters witch access mode RD can be combined in one record FTL-Style.

# **4.4 FTL - Data Tree and Field Description**

# **4.4.1 FTL**

### **Field Description**

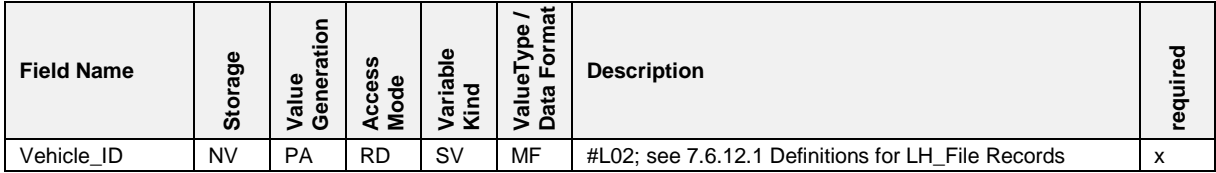

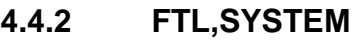

# **Field Description**

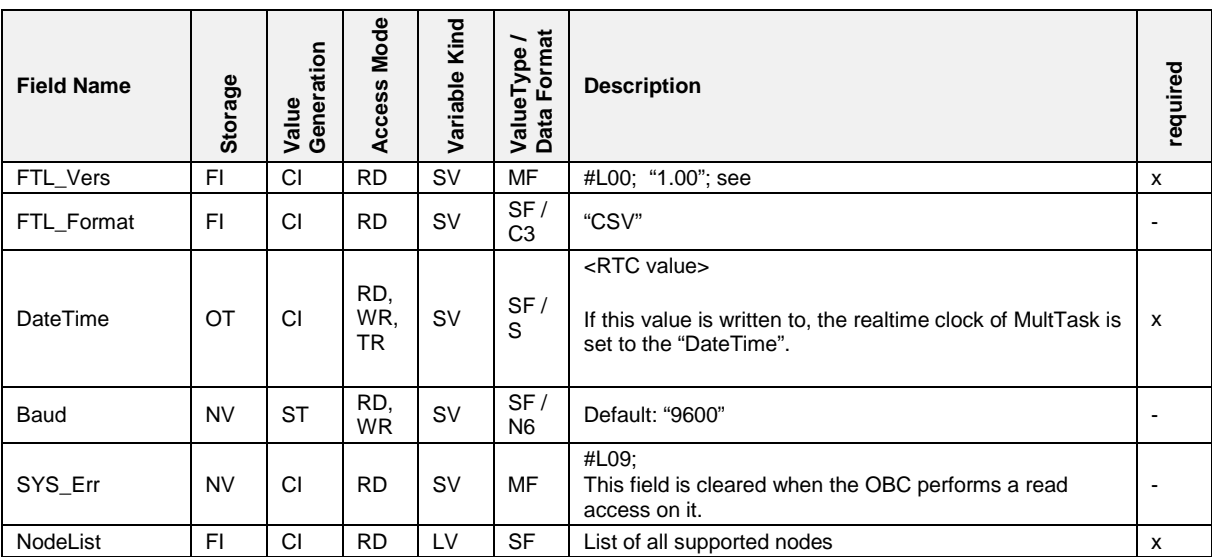

# **4.4.3 FTL,PRN**

## **Field Description**

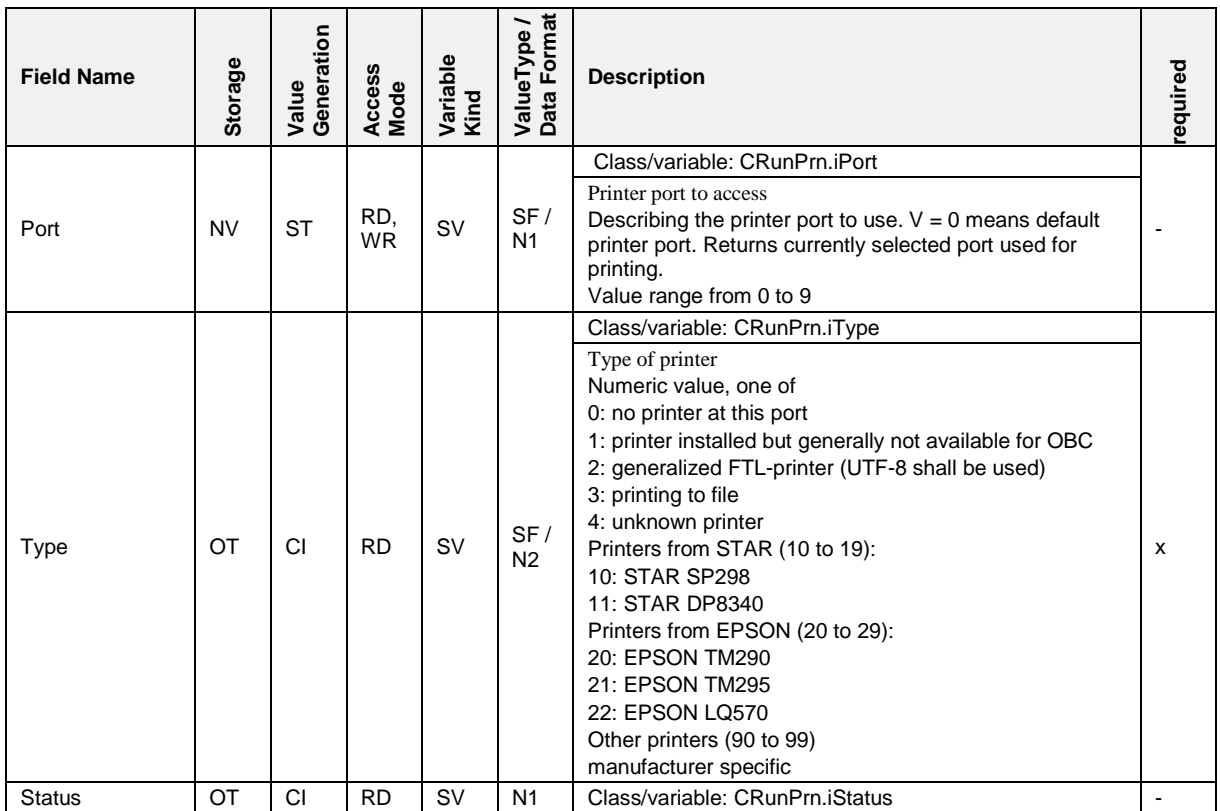

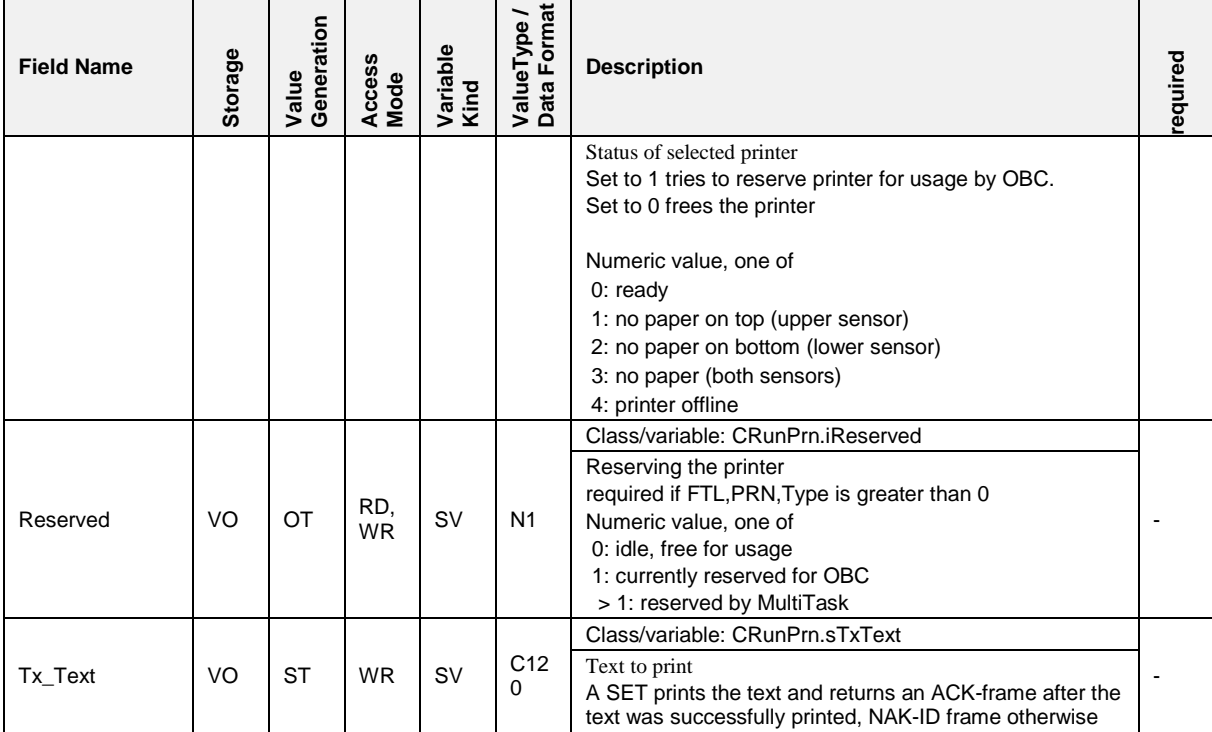

- The printer could be in use by TVE or another client. In this case, the TVE reserves the printer itself.
- If the OBC tries to reserve the printer by writing  $V=1$ , while the printer is already reserved by TVE or another client, the TVE shall answer with a NAK-ID frame.
- the when the printer was reserved by the OBC and a further request by the OBC for reservation is done, the TVE shall answer with an ACK and shall leave the value at  $V=1$ .

# **4.4.4 FTL,LOG**

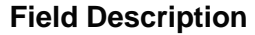

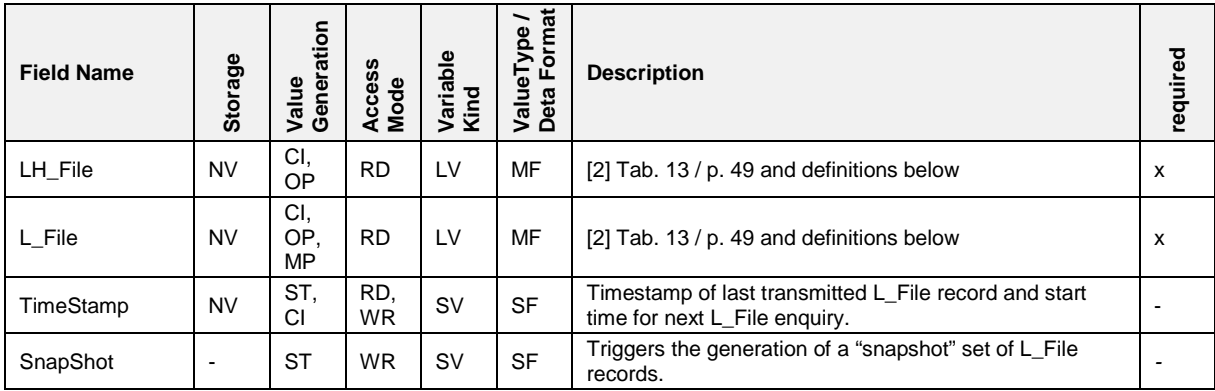

*\* MultiTask provides only the mandatory L\_File and LH\_File records.*

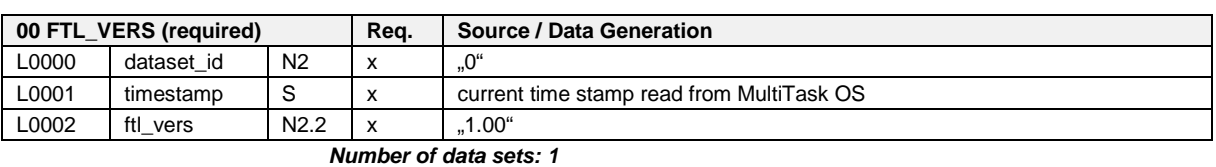

#### $4.4.4.1$ **4.4.4.1 Definitions for LH\_File Records**

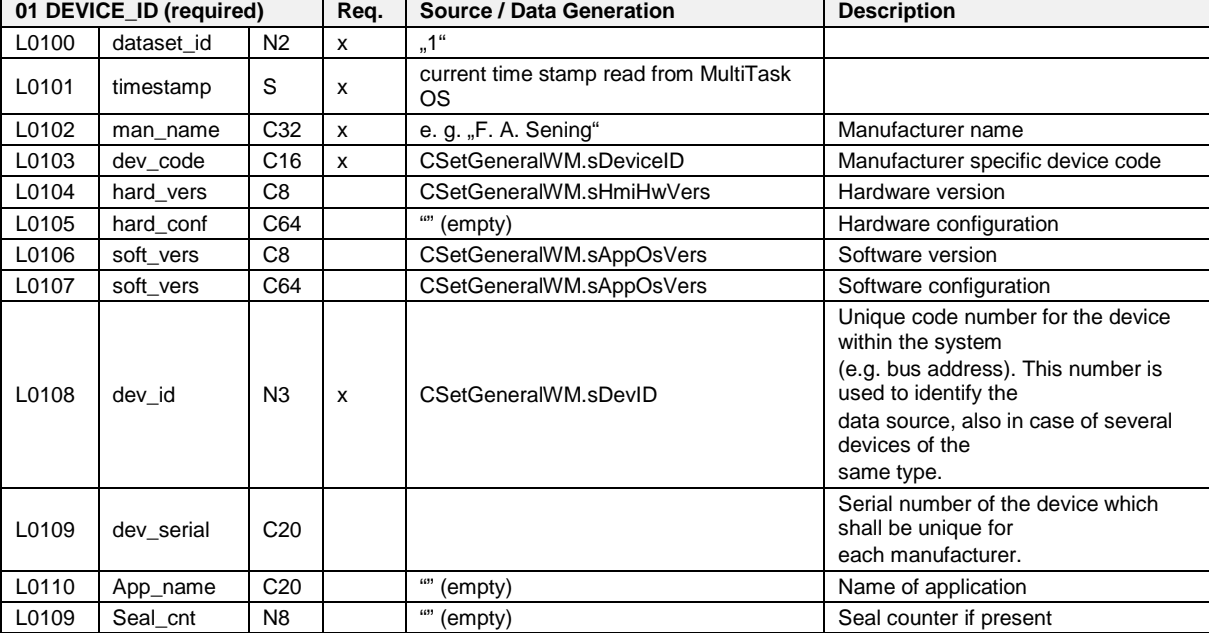

*Number of data sets: one for MultiTask*

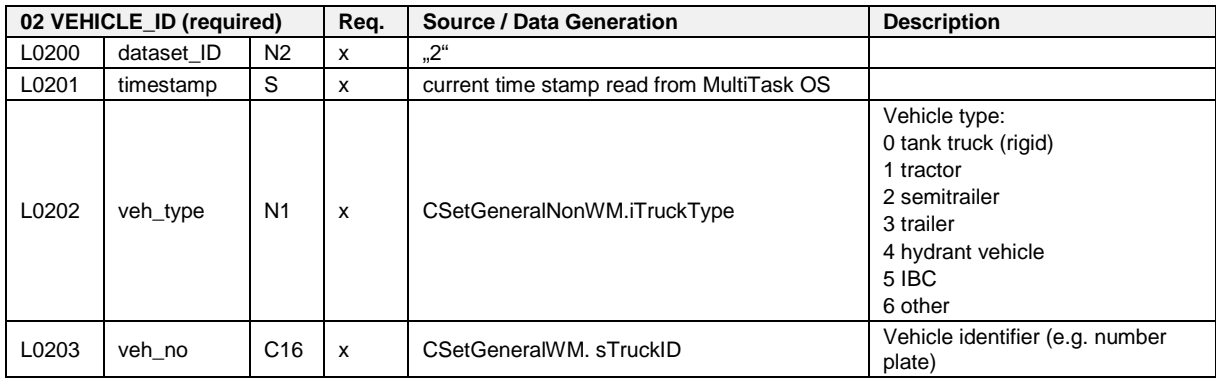

*Number of data sets of this type: 1*

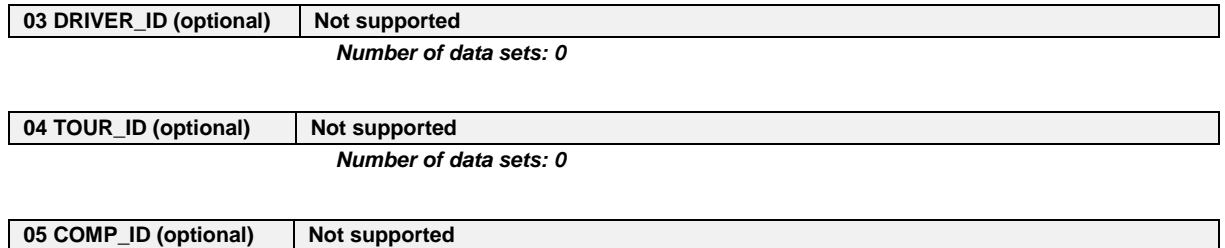

*Number of data sets: 0*

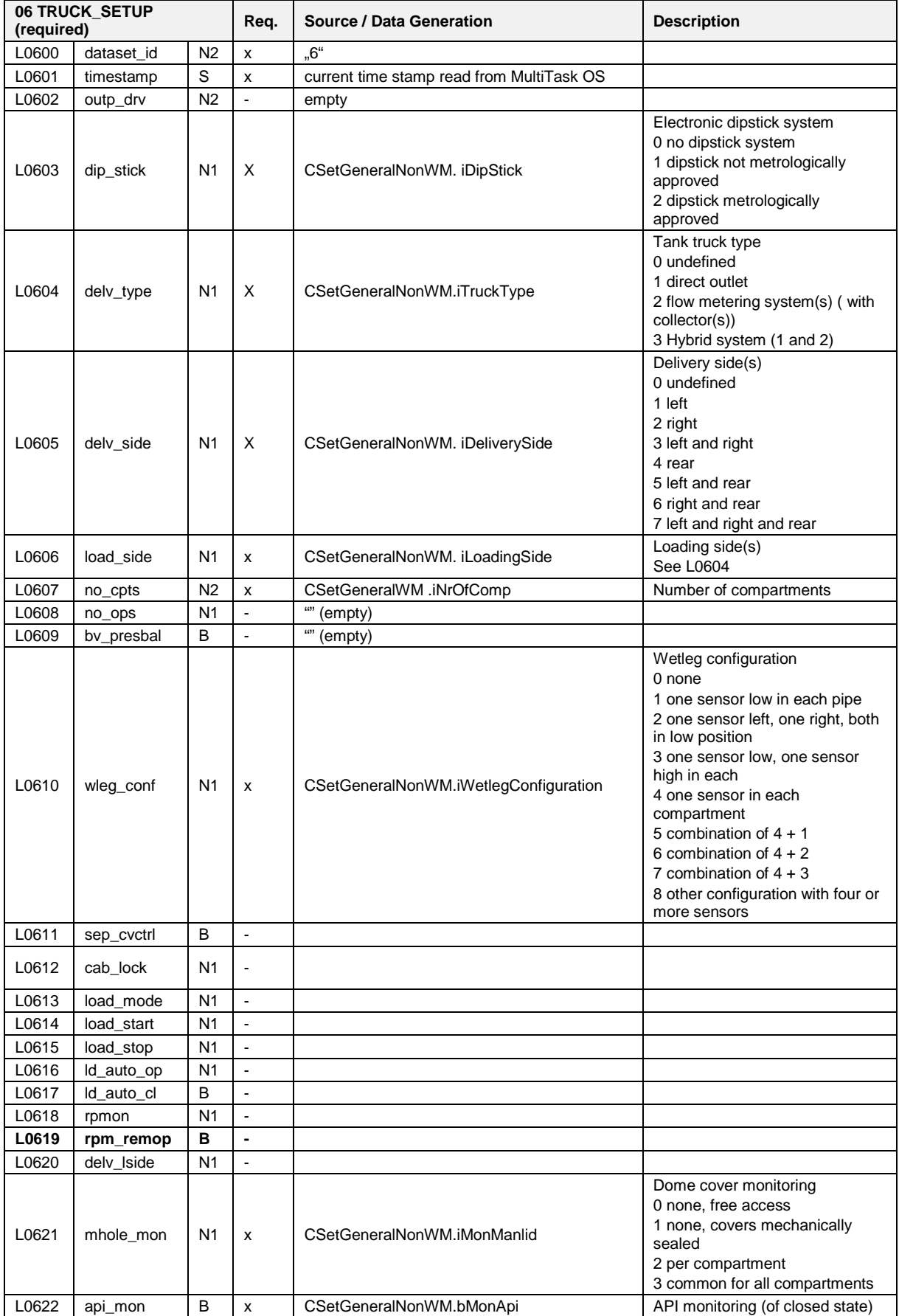

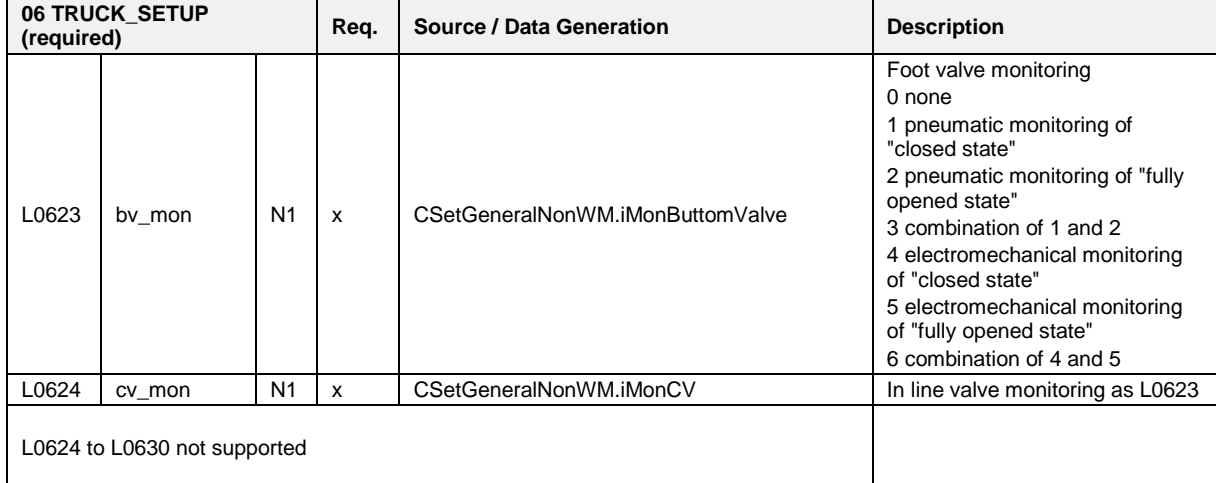

*Remarks: Number of datasets: 1.*

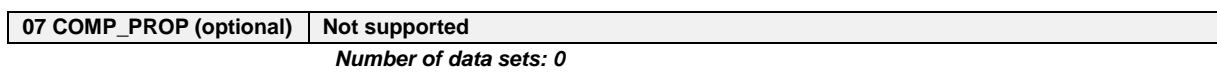

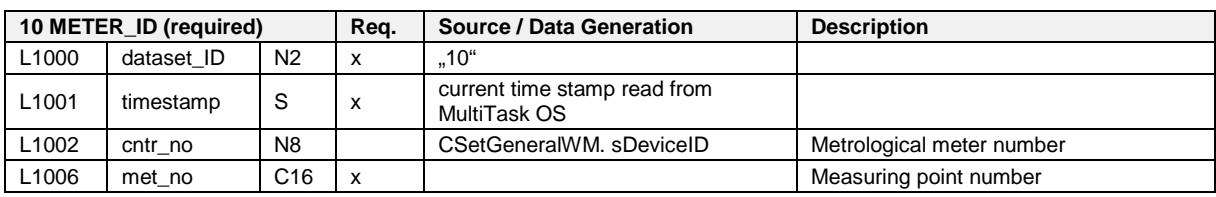

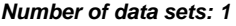

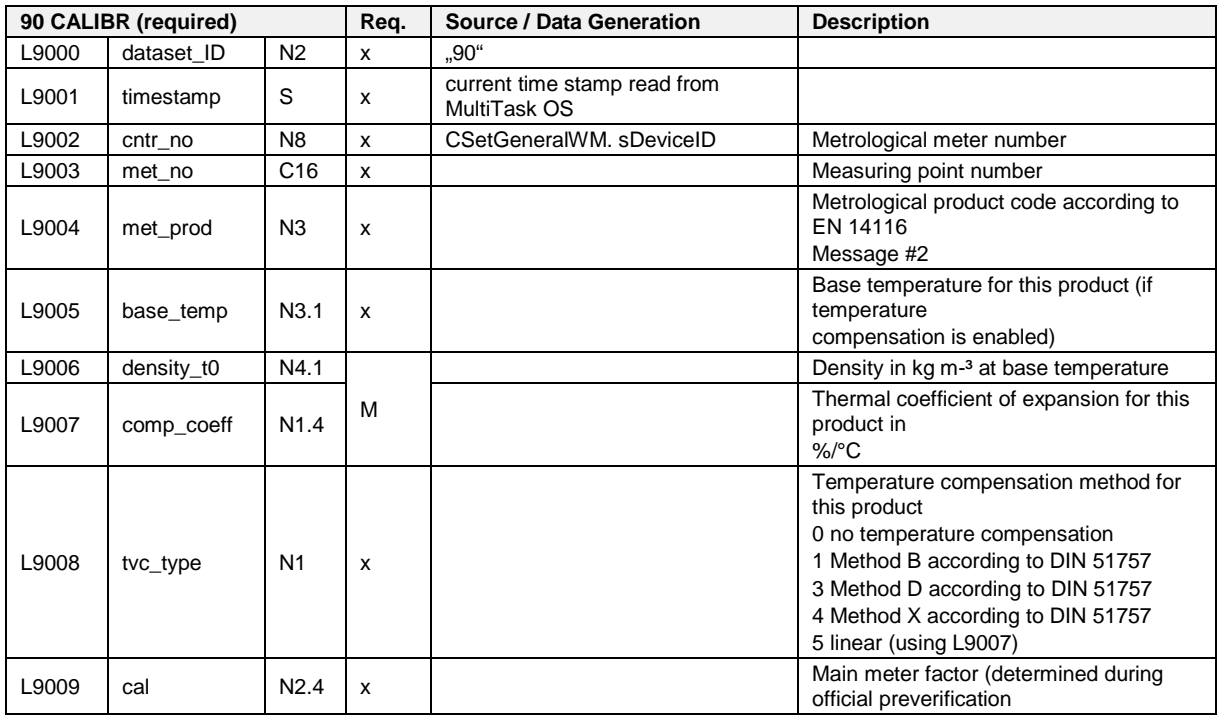

*Number of data sets: as provided by the individual data sources.*

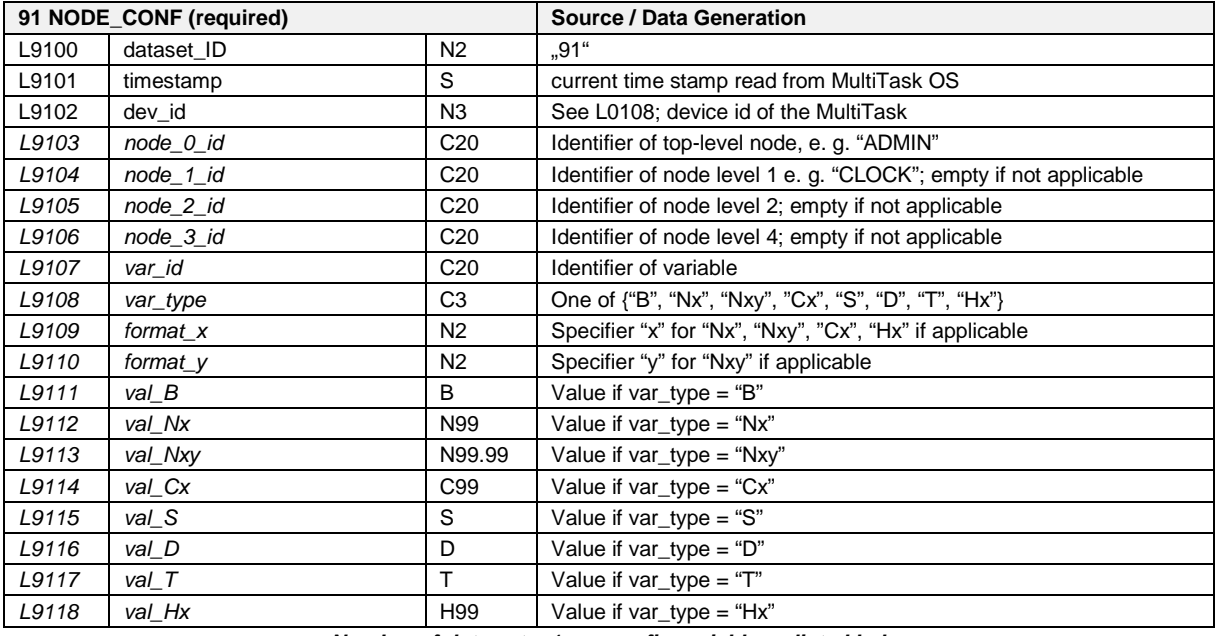

*Number of data sets: 1 per config variable as listed below.*

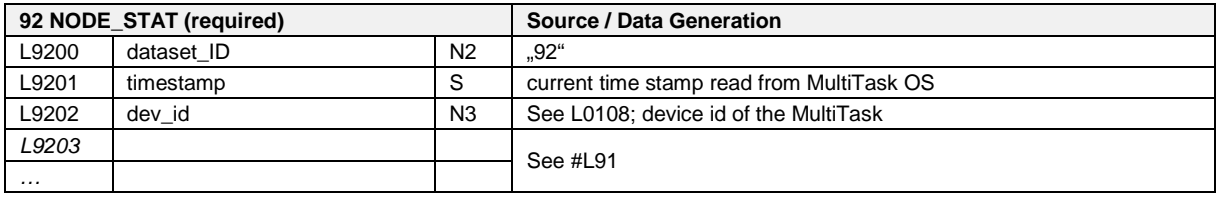

*Number of data sets: 1 per config variable as listed below.*

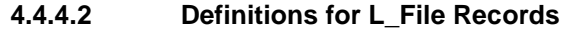

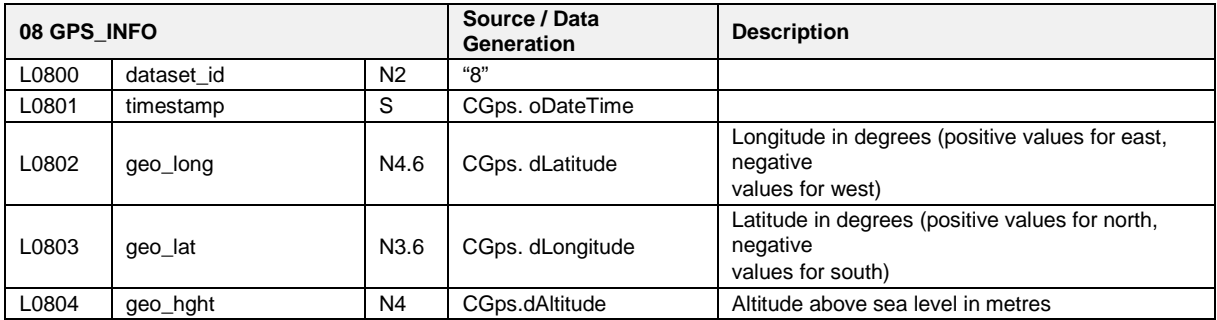

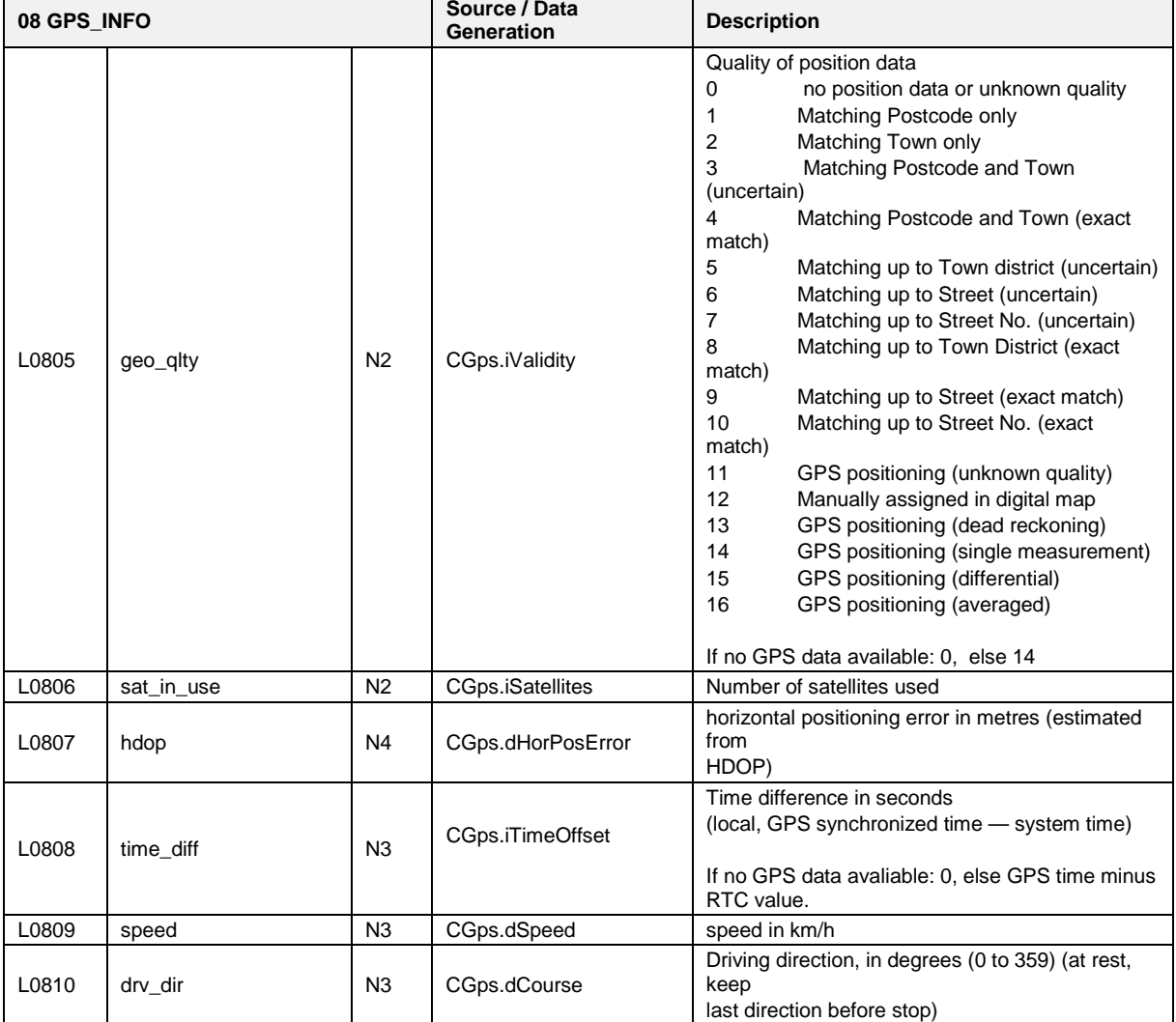

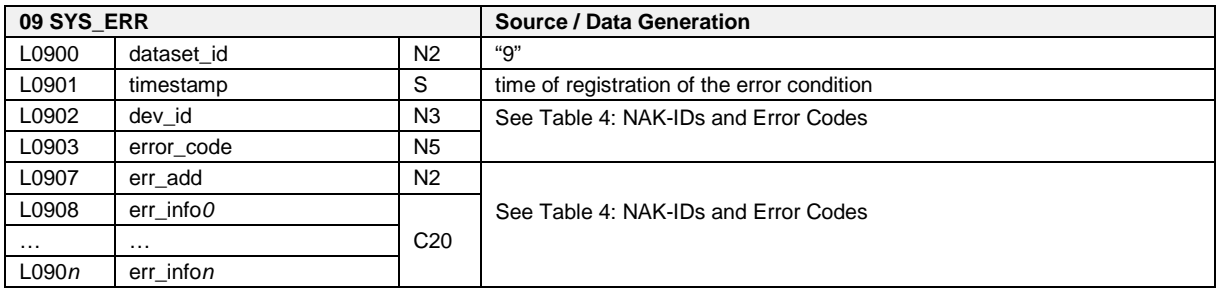

This field will be filled with an appropriate error code record directly when a NAK-ID frame was sent to the OBC or at the moment an error occurs. The relationship between NAK-IDs and error codes (is shown in [Table 4:](#page-327-0) NAK-IDs *[and Error Codes](#page-327-0)*" / p. [328\)](#page-327-0)

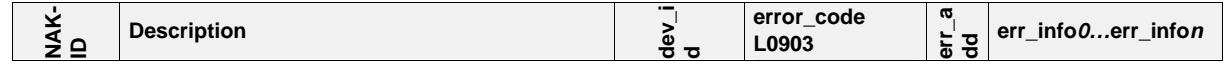

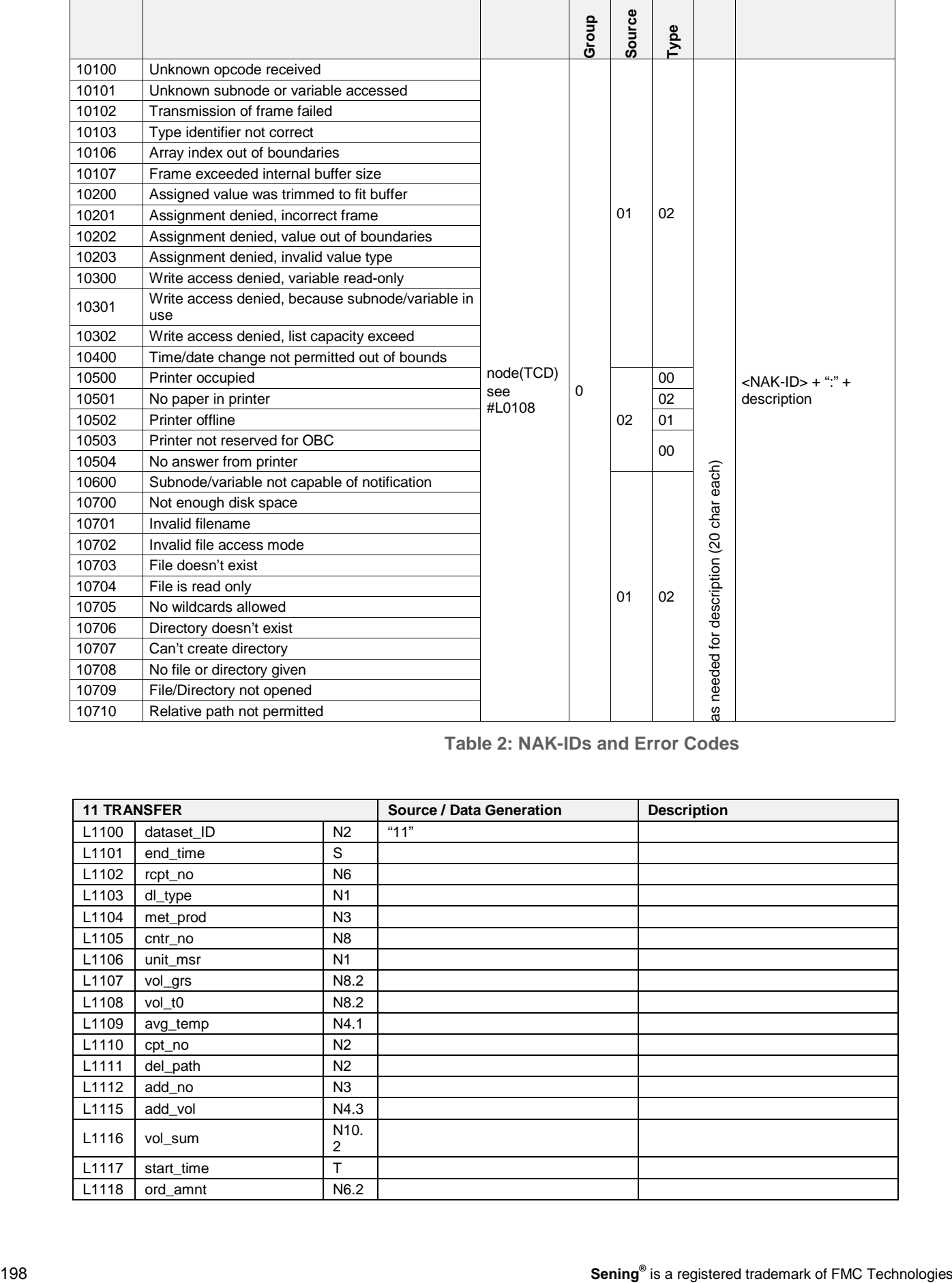

## **Table 2: NAK-IDs and Error Codes**

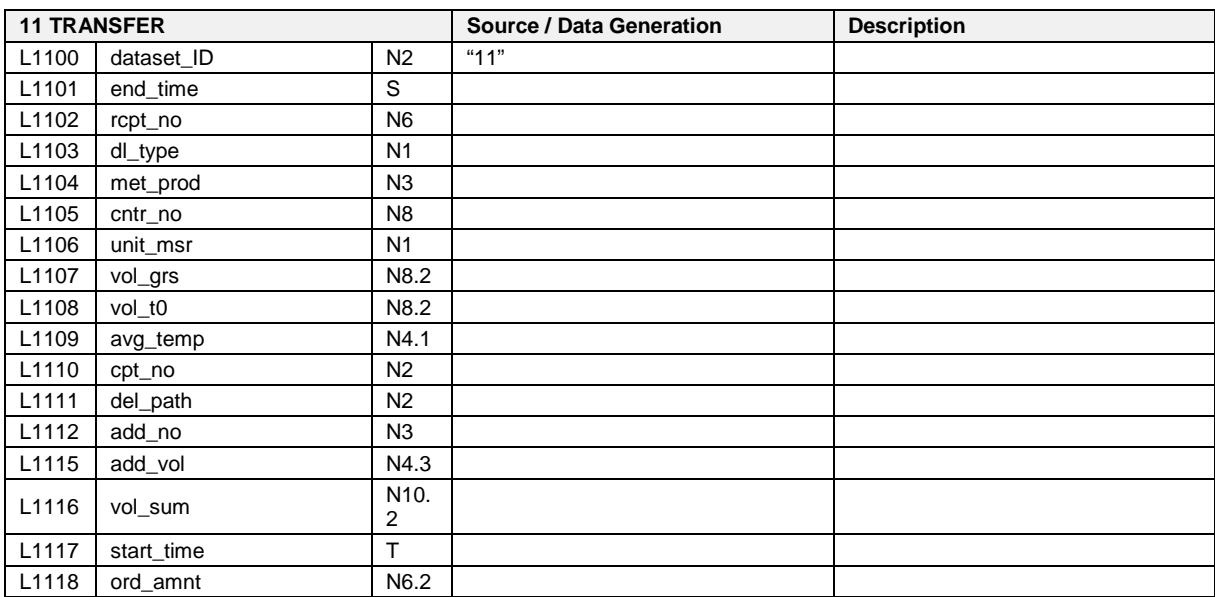

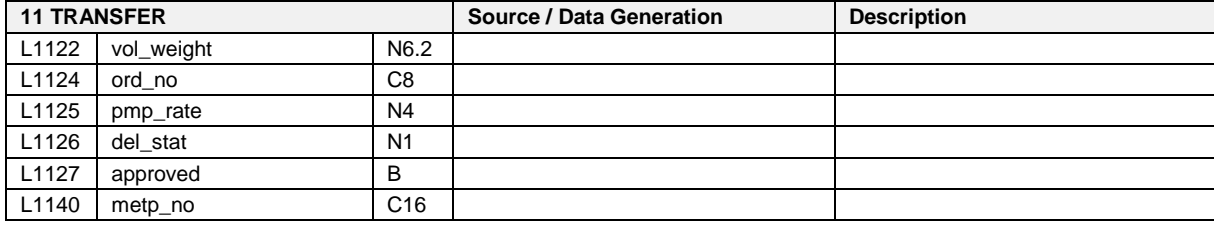

# **TBD**

Collected data from deliveries. Number of records of this type equals number of deliveries.

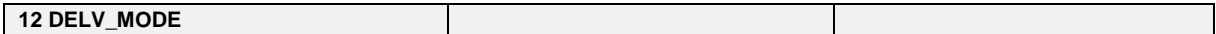

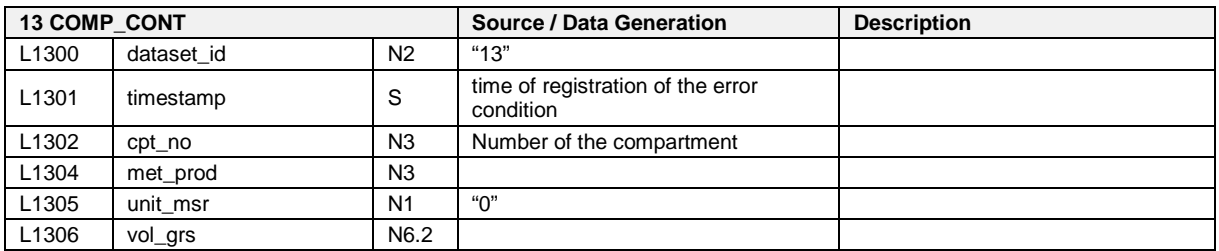

**TBD**

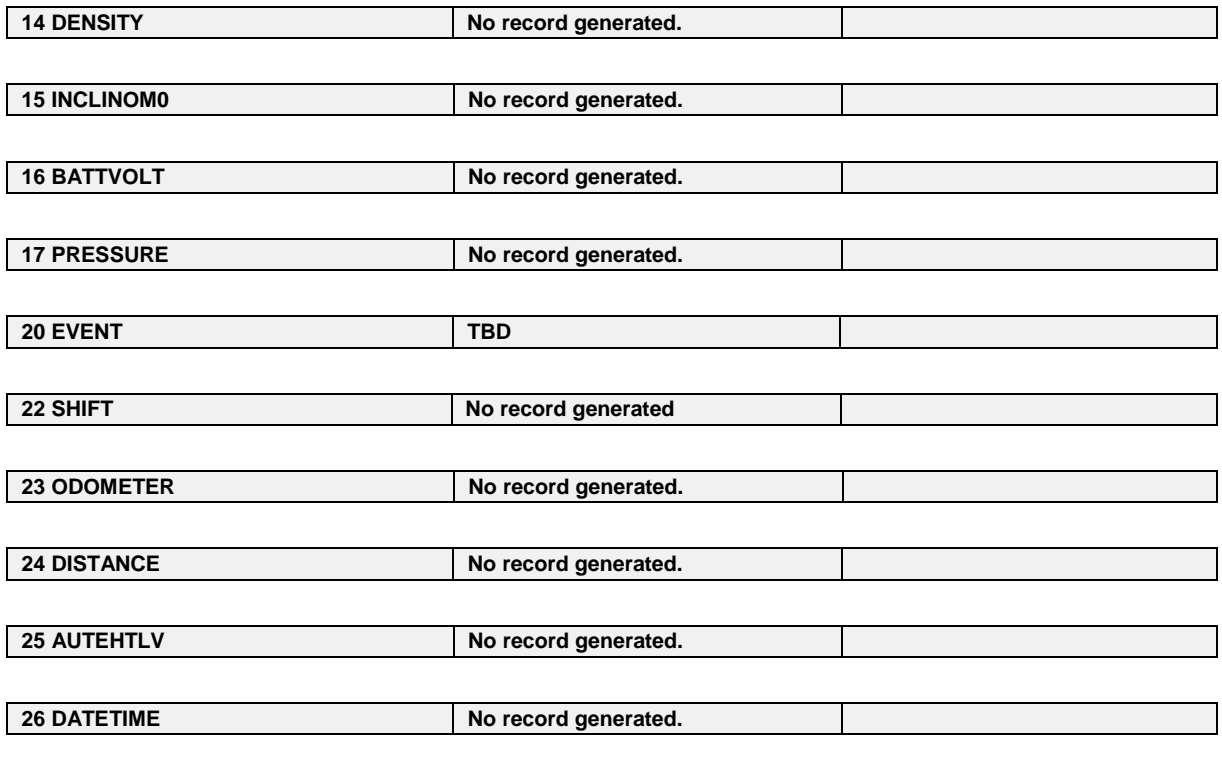

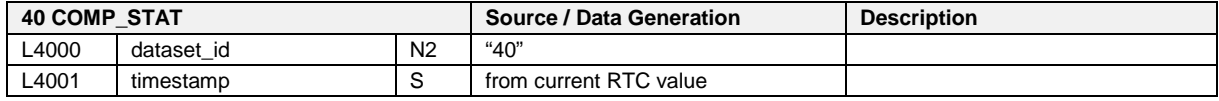

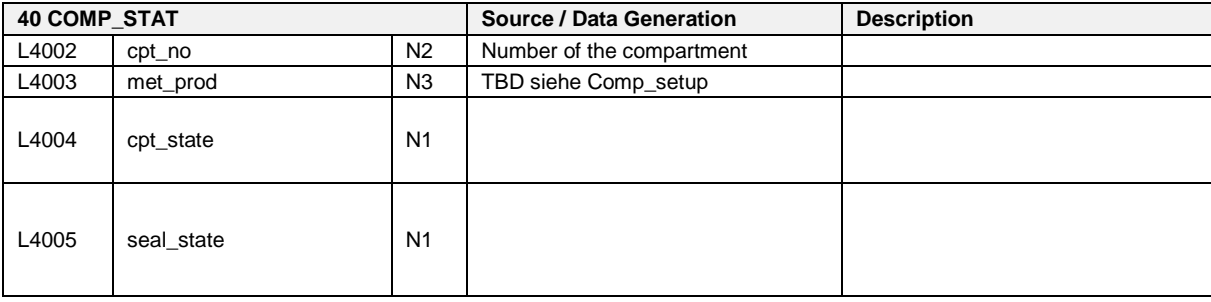

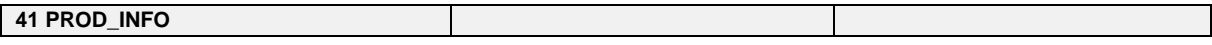

**42 ACC\_STAT Manufacturer specific extensions for L4203:**

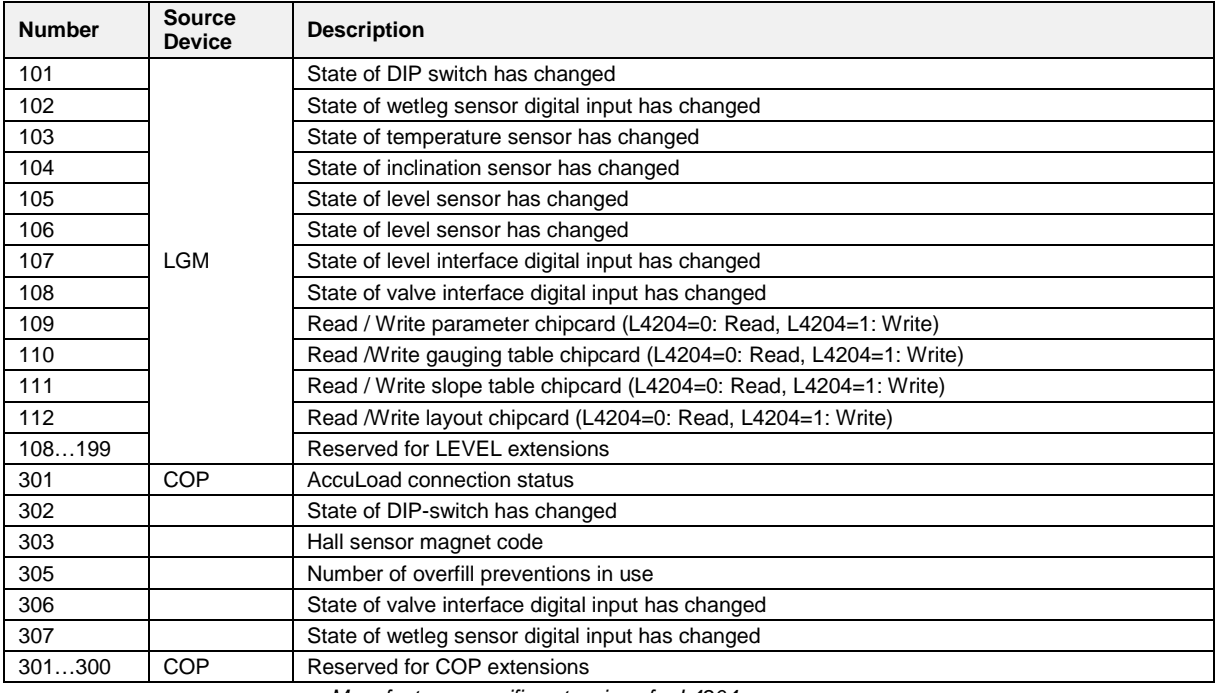

*Manufacturer specific extensions for L4204:*

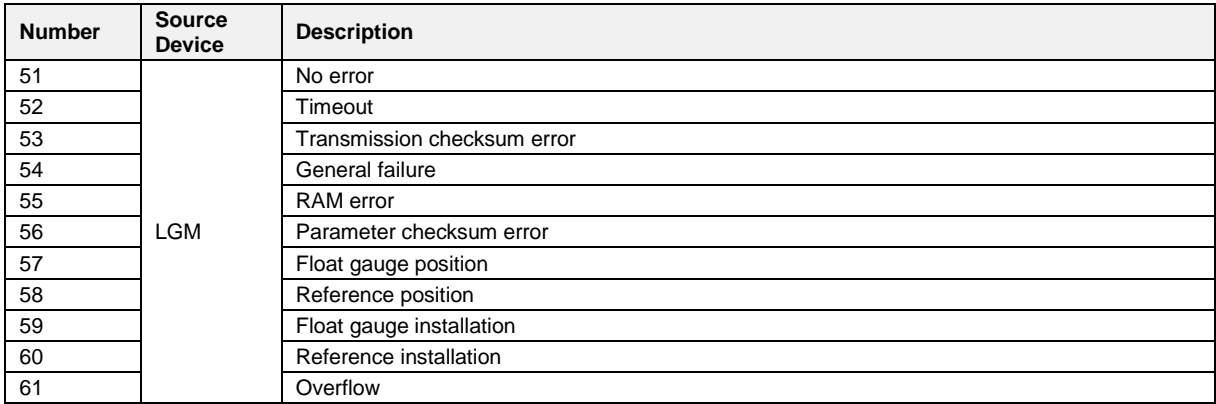

**TBD**

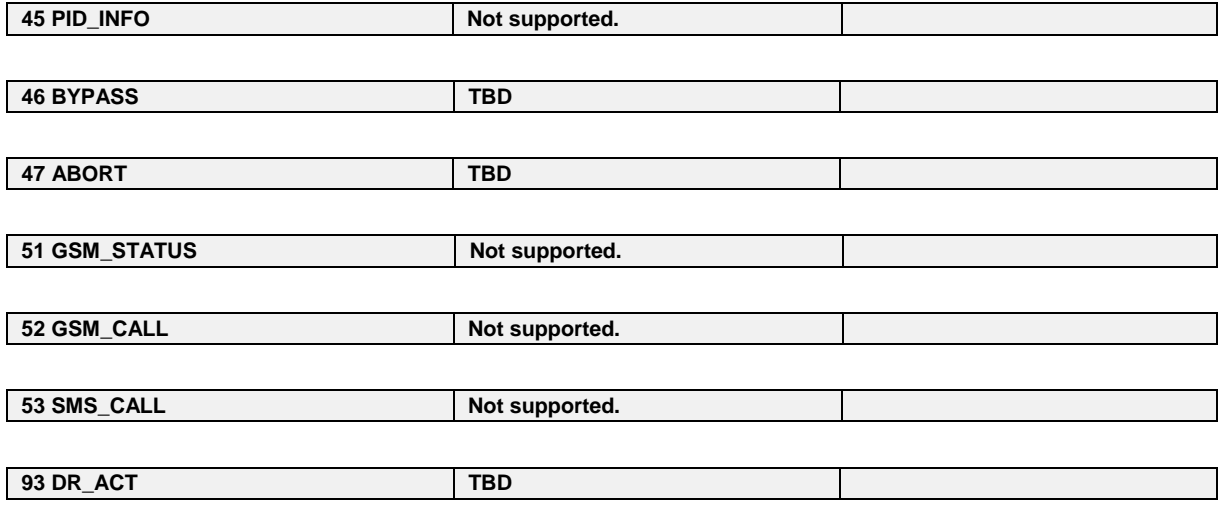

# **5 EMIS2 (TDL - E7 Protocol / OBC)**

# <span id="page-202-0"></span>**5.1 E7 Protocol – TDL formatted data**

- As an alternative to the "DOK-411 Communication", there is the additional possibility since the emergence of the EMIS software version 3.12 to recall some information in the TDL format (see DIN 26051 1 and DIN 26051 2). The protocol used here varies slightly from the one described above. Communication is done in keeping with the E7 specification. This involves a protocol oriented to the DOK-411 format which 7 leading European manufacturers commercially involved with communication on the tank truck have agreed to. The E7 specification is available as a separate document.
- Definitions are provided for several sub-nodes in a further "TDL" designated node. The EMIS currently supports the L\_FILE, SYSTEM, GPS, PRN and AUX sub-nodes.

## **5.1.1 TDL,L\_FILE**

- In a similar manner to QAS,EVENT, the TDL,L\_FILE node can recall setup and event information.
- Given that basically no other data is available, the TDL formatted output solely represents data conversion from the setup or event table (see chapter [3.2.2.1.2](#page-61-0) ["Setup table"](#page-61-0) / page [62a](#page-61-0)nd chapter [3.2.2.1.3](#page-62-0) ["Event](#page-62-0)  [table"](#page-62-0) / page [63\)](#page-62-0).
- The entry in the setup table (TDL Identifier 800 Field index) specifies the index of the individual setup information in the TDL string (see Setup information TDL Identifier 800).

## **Example from the setup table:**

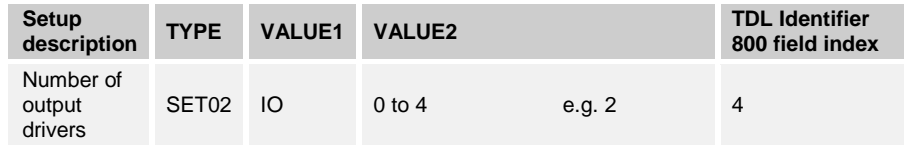

REPORT,TDL,L\_FILE=800,20060106143800,11,FAS,**2**,0,0, …..

In the event table (chapter [3.2.2.1.3](#page-62-0) ["Event table"](#page-62-0) / page [63\)](#page-62-0) conversion into the TDL format is listed in the line below.

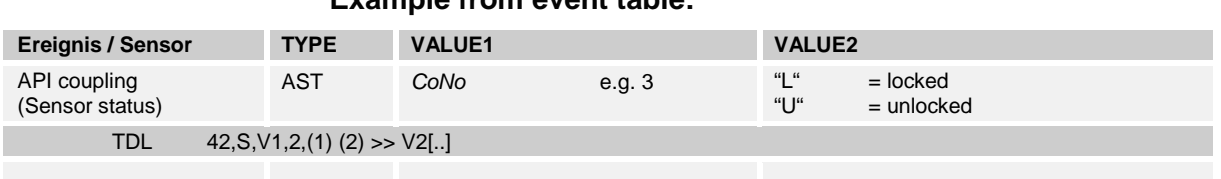

# **Example from event table:**

The API coupling for Compartment 3 was closed at 17:40 on 11/10/2005

- Event report line from REQUEST,QAS,EVENT query: REPORT,QAS,EVENT,TYPE="AST";VALUE1="**3**";VALUE2="**L**"; DATE="11.10.2005";TIME="17:40" Event report line from REQUEST,TDL,L\_FILE query: REPORT,TDL,L\_FILE=42,20051011174000,**3**,2,**1**  $\Box$  A description of how the individual event table information is converted is given in chapter [3.2.2.1](#page-59-0) ["Events"](#page-59-0) / page [60](#page-59-0) (Information on converting DOK-411 in TDL data sets).  $\Box$  Not all setup information or events occurring in the system are defined in DIN 26501. For those missing use is made of the 8xx Sening® identifier to establish specific telegrams. **5.1.1.1 TDL,L\_FILE - Identifier 8xx** Thanks to DIN 26051-2 (TDL-2non-used identifiers and/or manufacturerspecific data sets can be used. To allow this identifier to distinguish between differing data set types, the following holds good for Sening**®** : • Field index 0 Identifier 8xx (DIN 26051-2)
	- Field index 1 Time stamp (DIN 26051-1)
	- Field index 2 CAN node ID of the QAS (DIN 26051-2)
	- Field index 3: Manufacturer abbreviated identifier "FAS"
	- Field index 4 .. n: data

Depending on type, the data (Field index 4 to Field index n) can be differentiated into content, number and format.

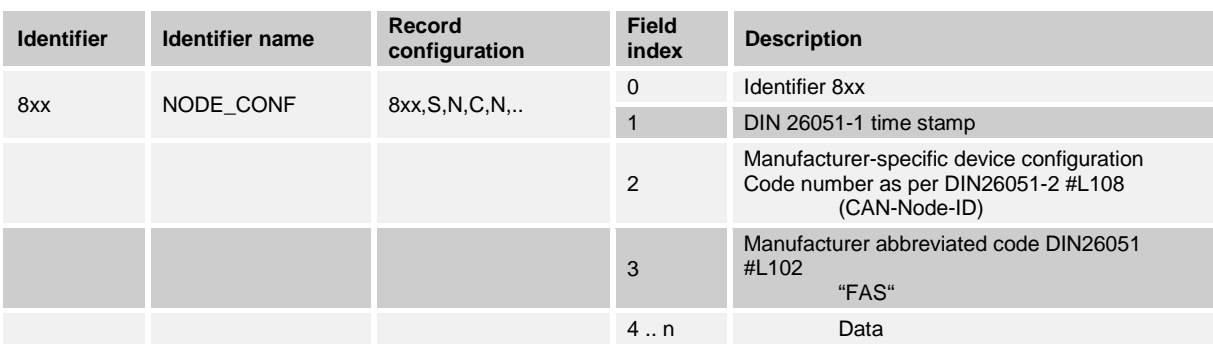

# **5.1.1.2 Sening® TDL Identifier 8xx in general**

# **TDL Identifier 800 – Setup information**

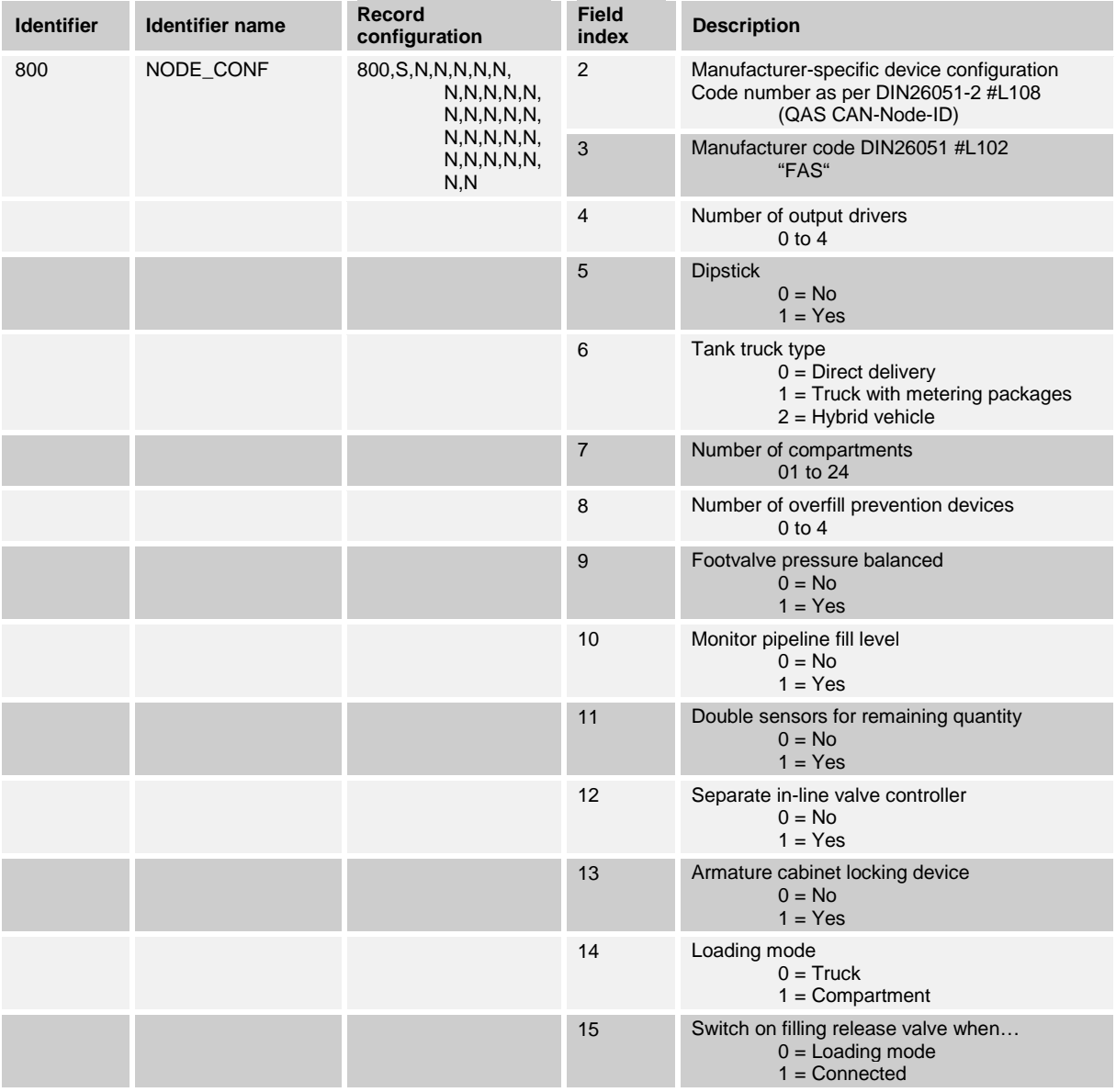

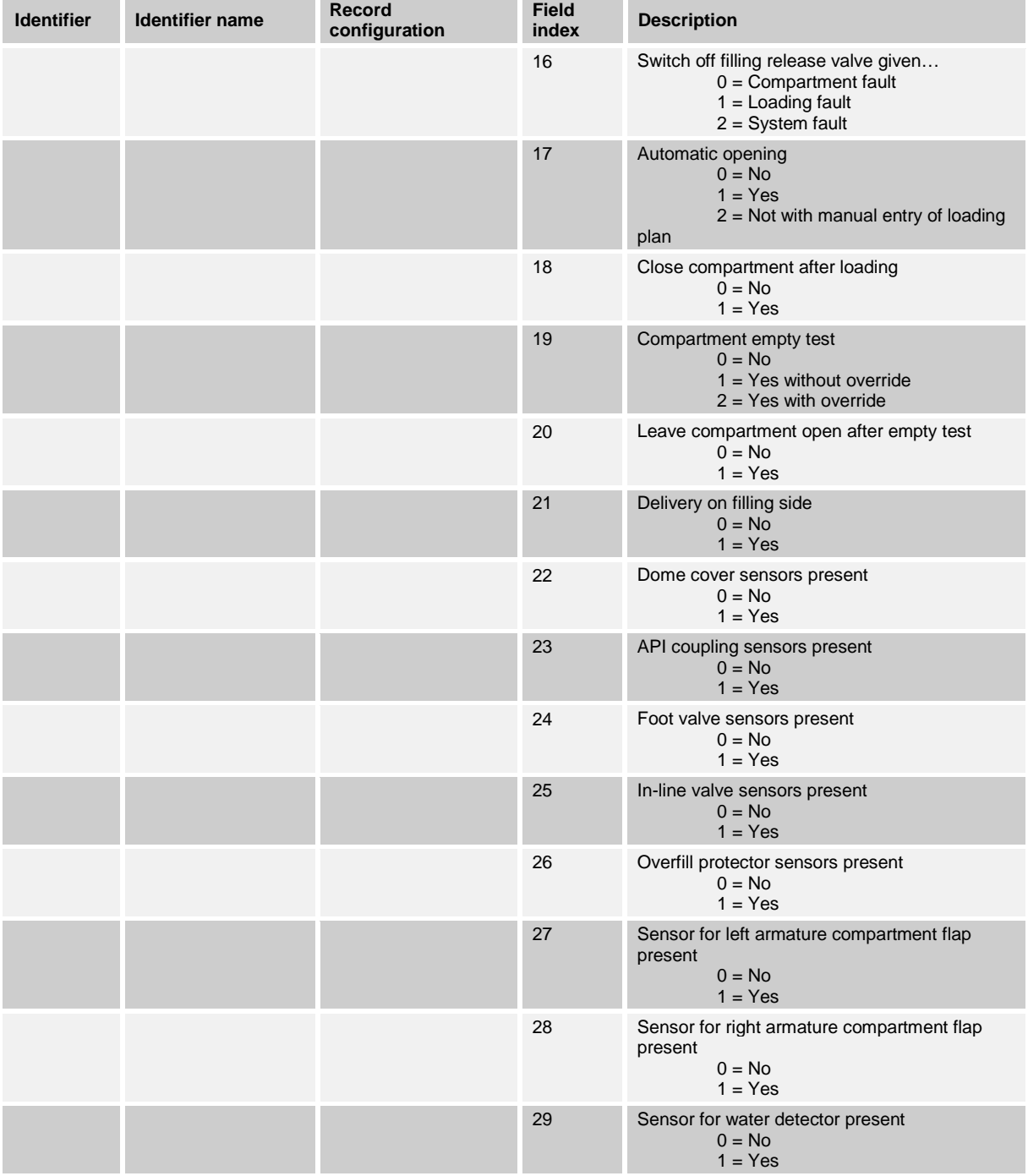

# **5.1.2 TDL Identifier 800 – Event information**

# **Valve Driver Digital Input - VDI**

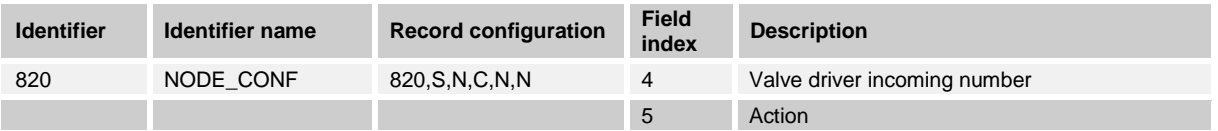

## **Wetleg Digital Input - WDI**

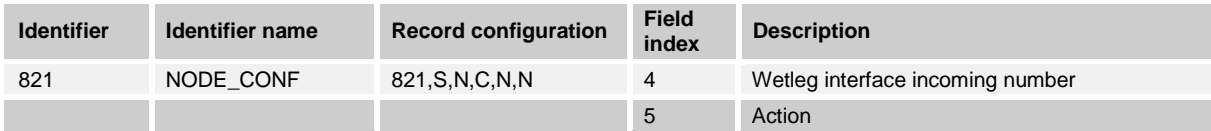

## **AS Amplifier OPE**

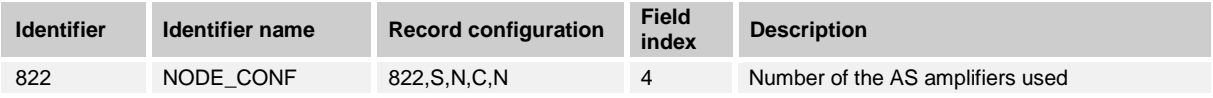

## **Error Staus Quality Assurance - EQS**

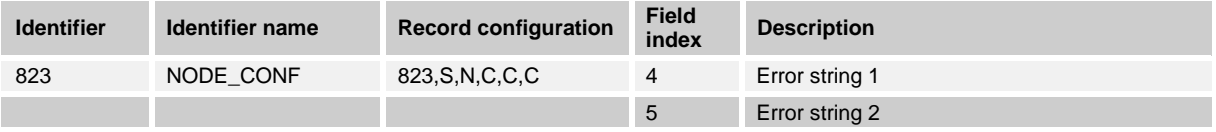

# **ANA dead man's switch - DMS**

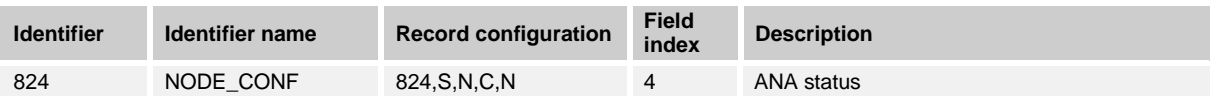

# **ACCU-Load Communication - ALC**

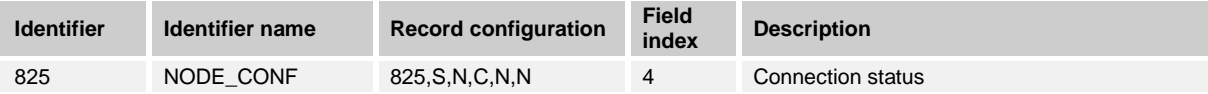

## **Water sensor - WTR**

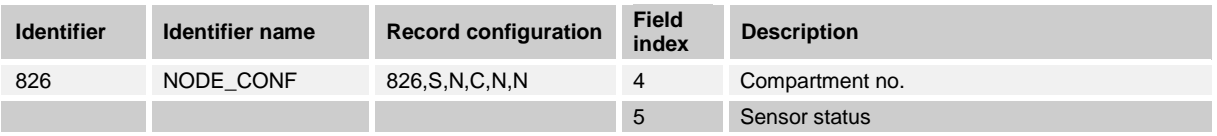

# **5.1.3 TDL Identifier 850 - new event information**

 EMIS "passes on" the data received from the QAS given a QAS,EVENT request to the OBC, i.e. no analysis or formatting takes place. This means that unknown events from revised QAS versions can be easily handed on to the OBC. In contrast for the TDL output, the QAS data is changed into a new format in the EMIS – something which of course is only possible with known data. To output new and thus unknown data in the TDL format, the identifier is outputted with the possible 3 parameters in 3 strings.

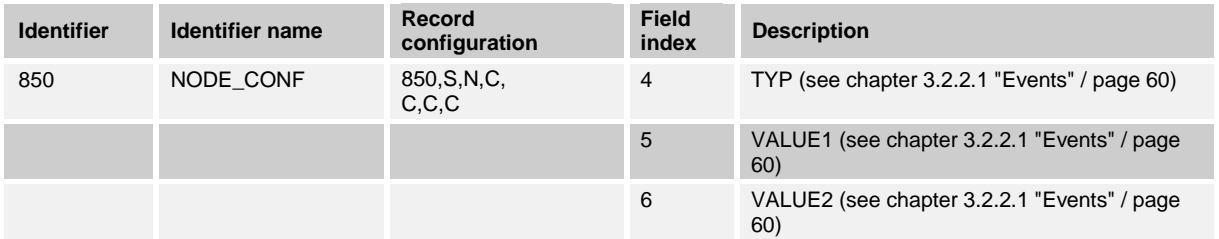

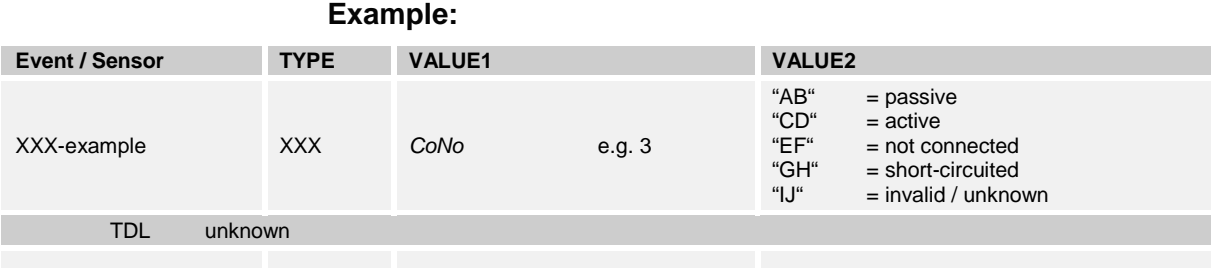

Event report line from query REQUEST, QAS, EVENT: REPORT,QAS,EVENT,TYPE="**XXX**";VALUE1="**3**";VALUE2="**GH**"; DATE="11.10.2005";TIME="17:40"

Event report line from query REQUEST, TDL, L\_FILE: REPORT,TDL,L\_FILE=850,20051011174000,11,FAS,**XXX**,**3**,**GH**

## **Event table arranged by TDL identifiers**

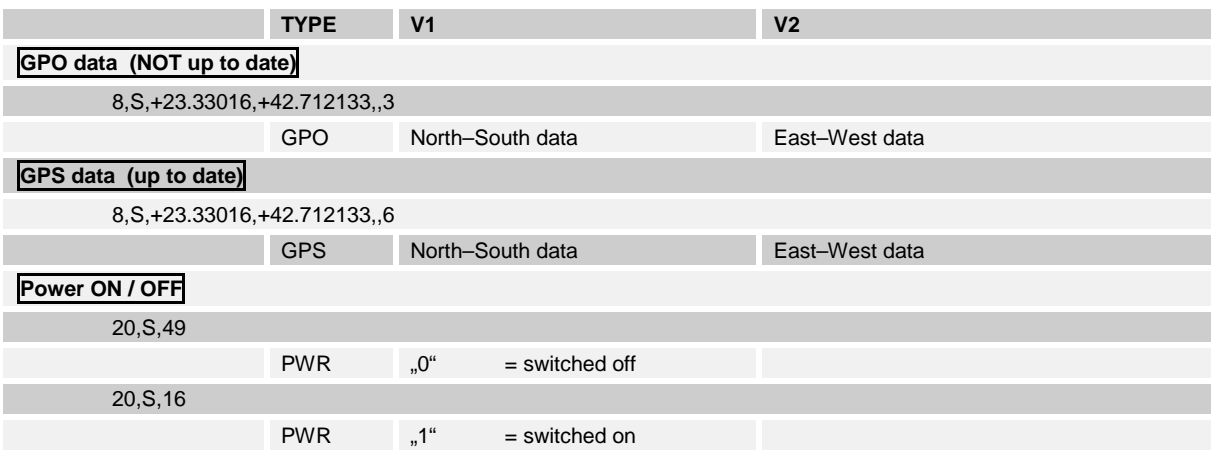

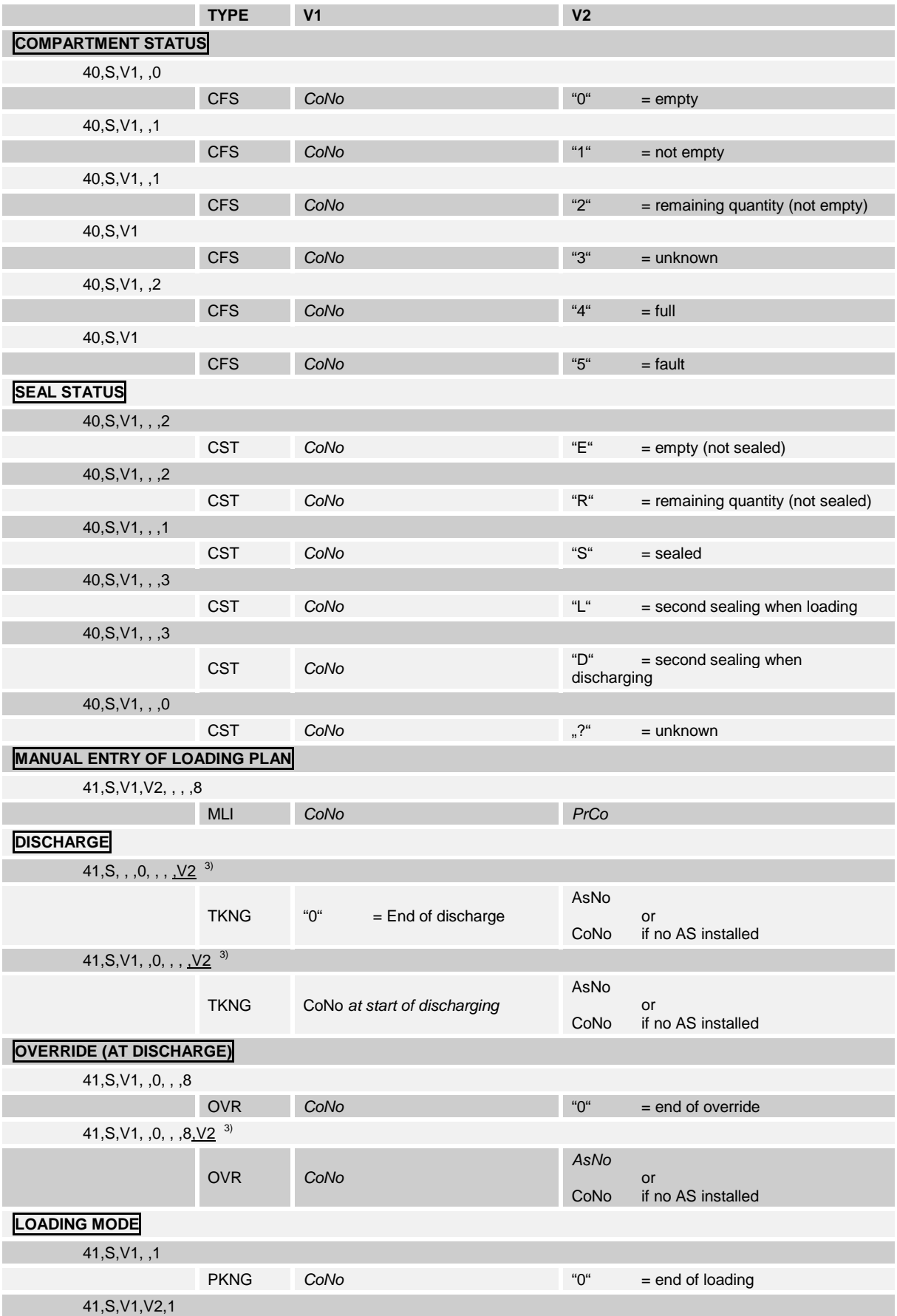

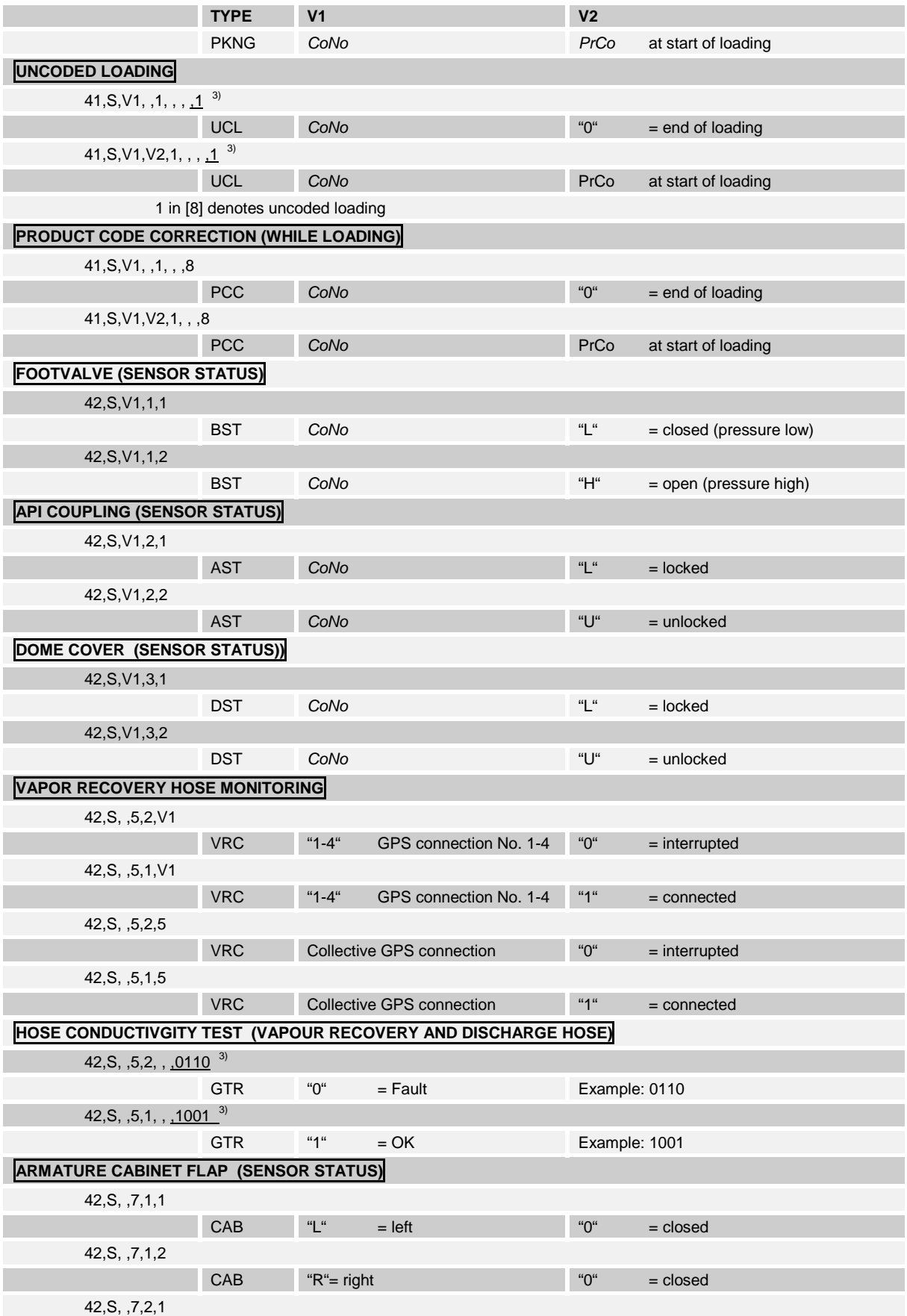

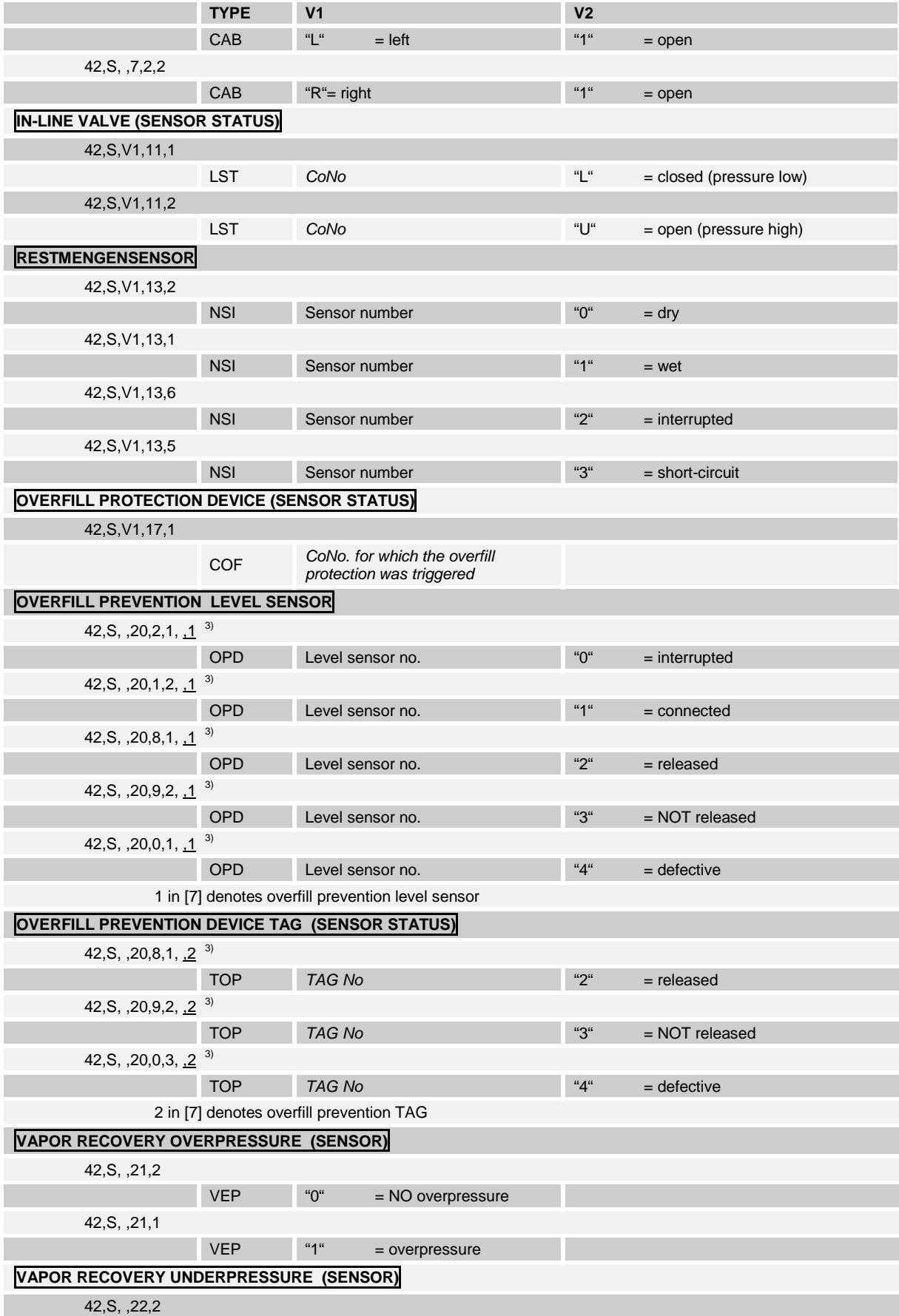

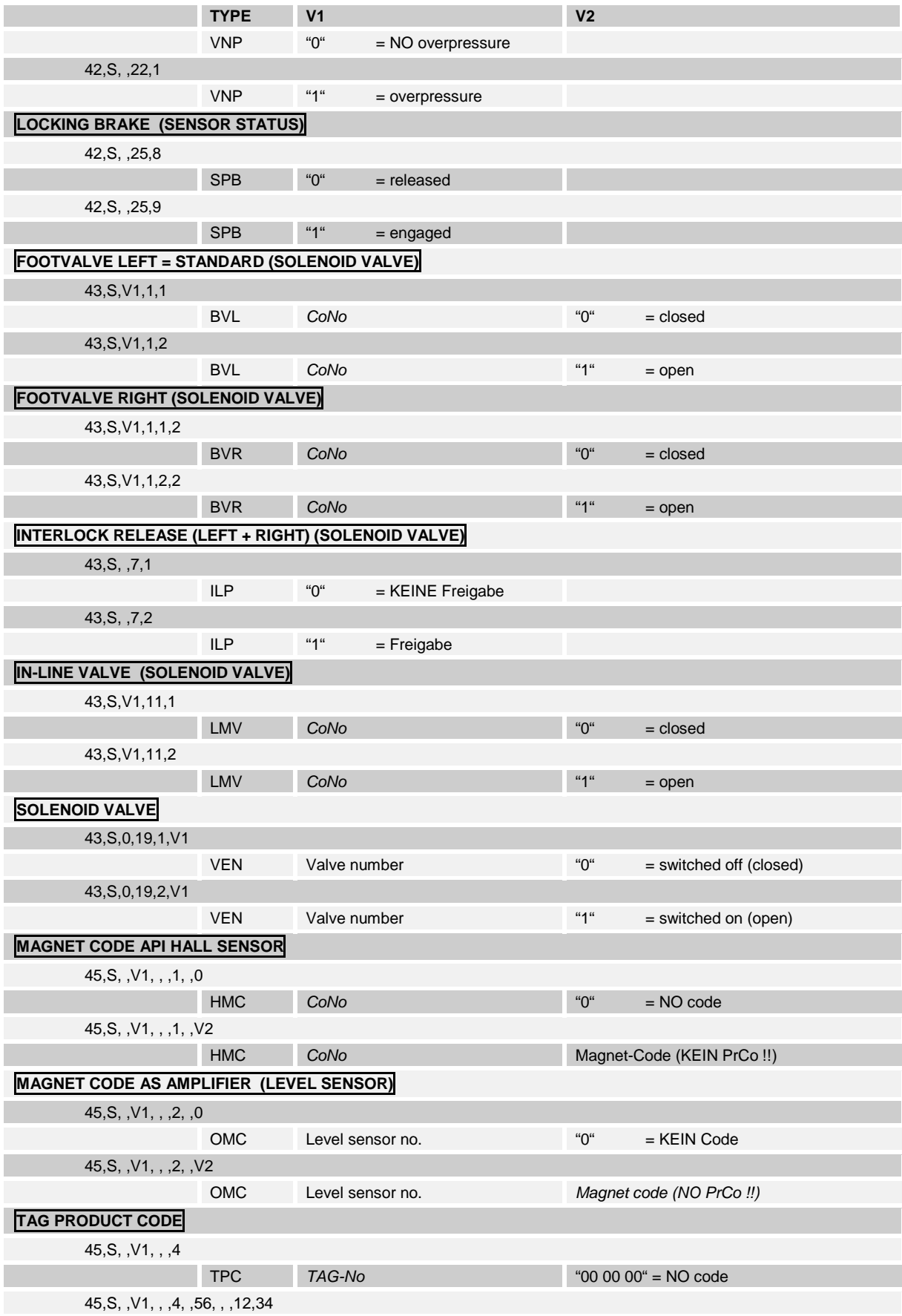

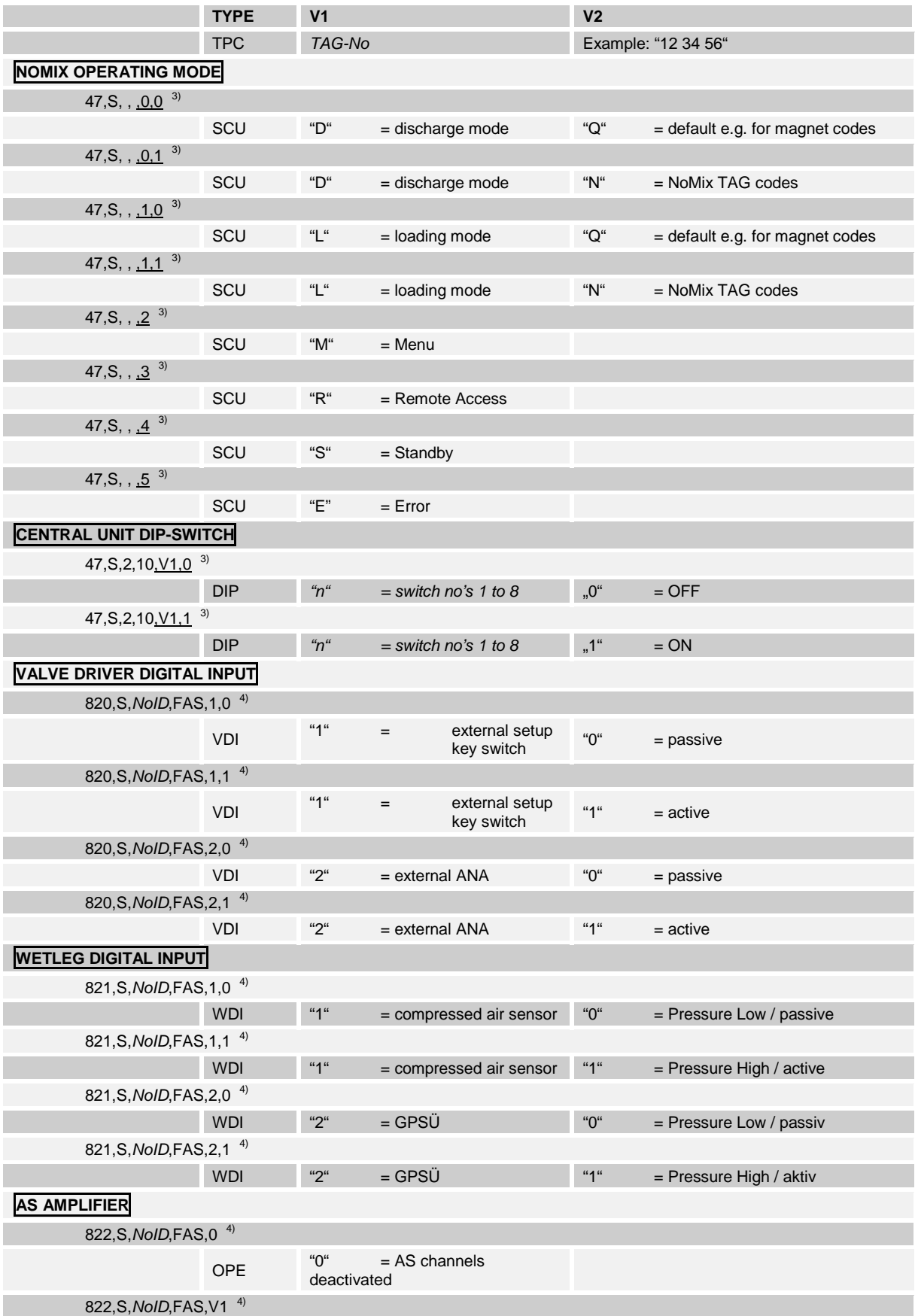

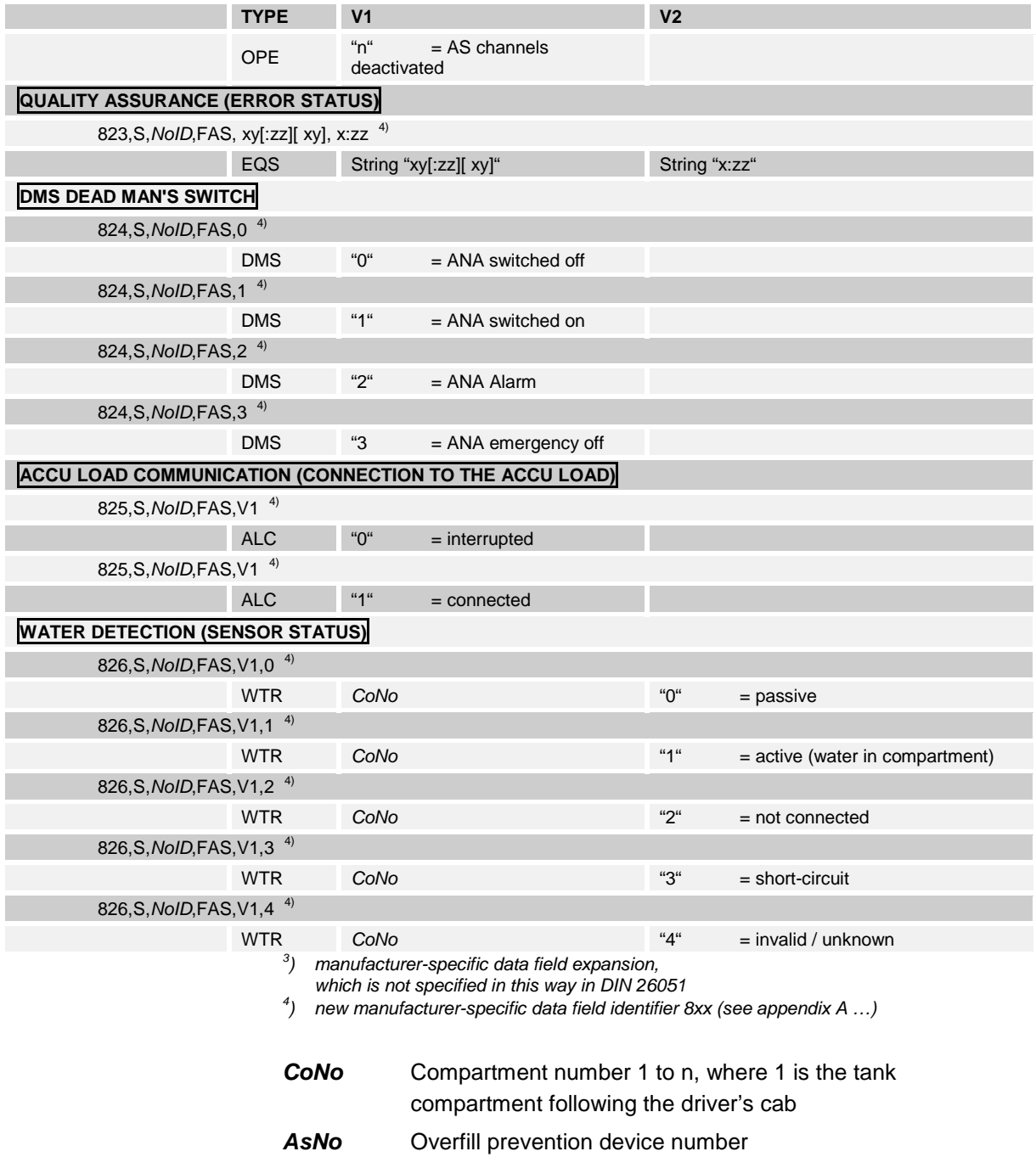

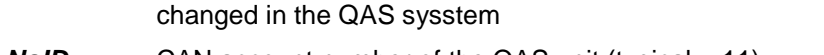

**PrCo** Product code as per DIN 26051-1 (P53) can be extended or

## *NoID* CAN account number of the QAS unit (typical = 11)

## **Example for a TDL,L\_FILE request**

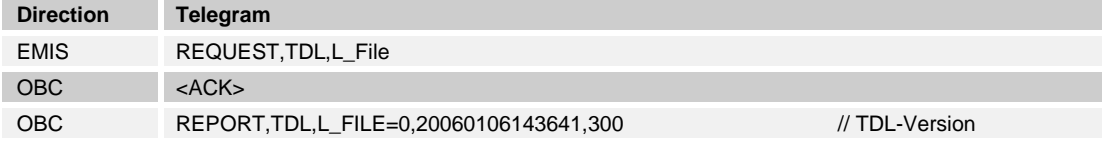

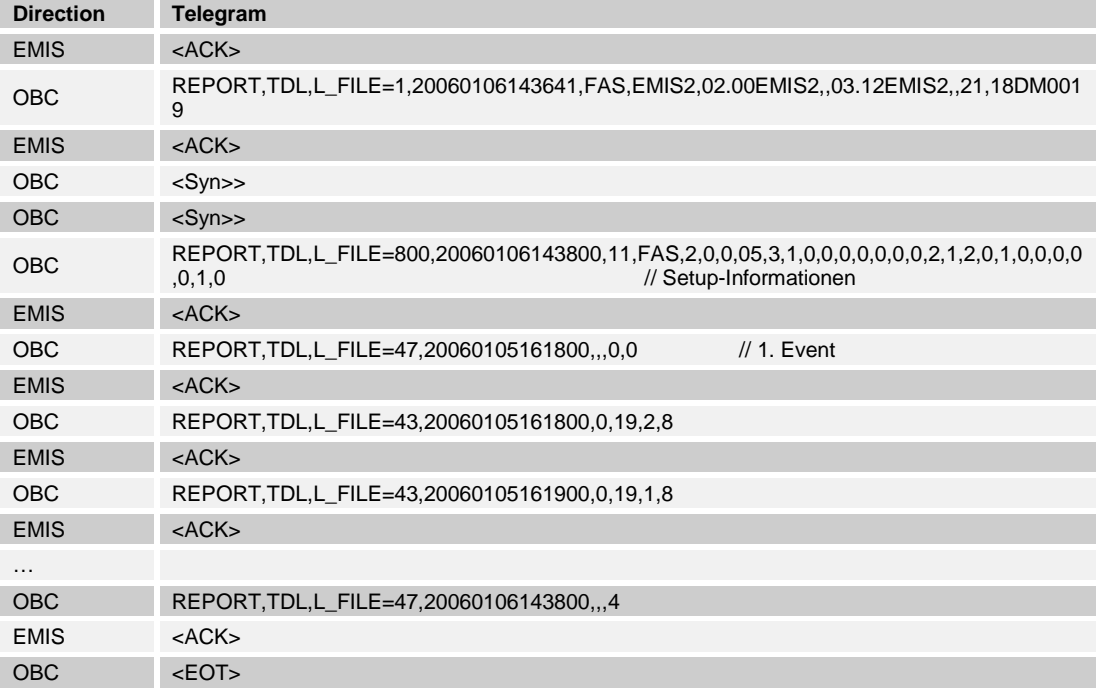

# **Example for a TDL,L\_FILE request with CAN cancellation by the OBC**

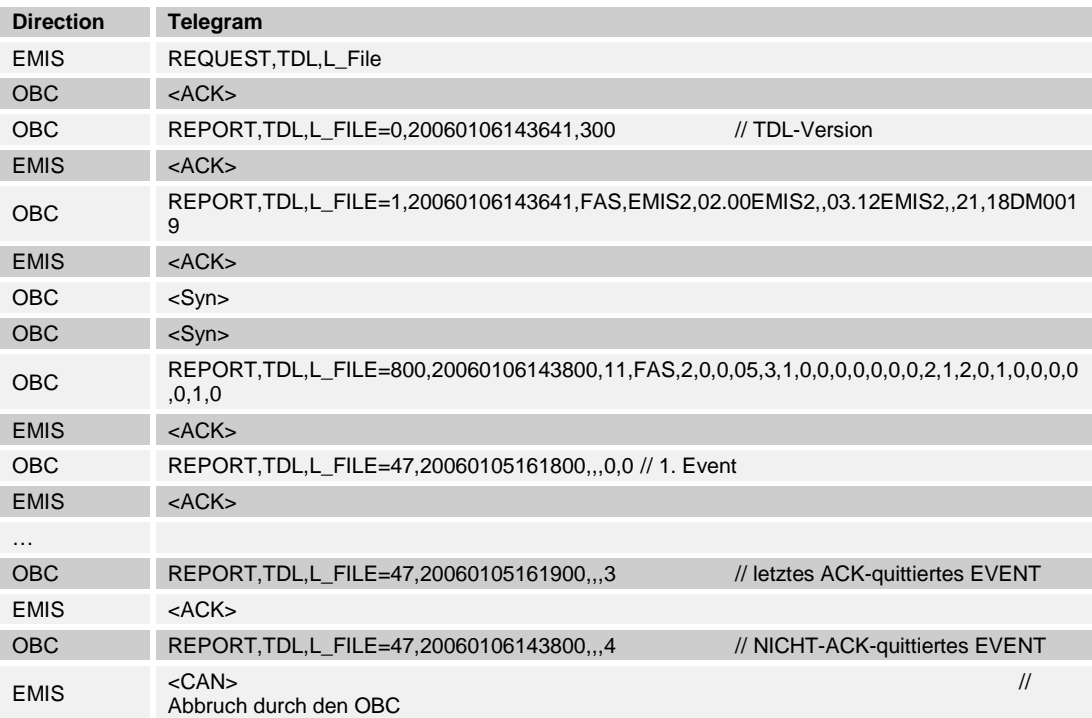

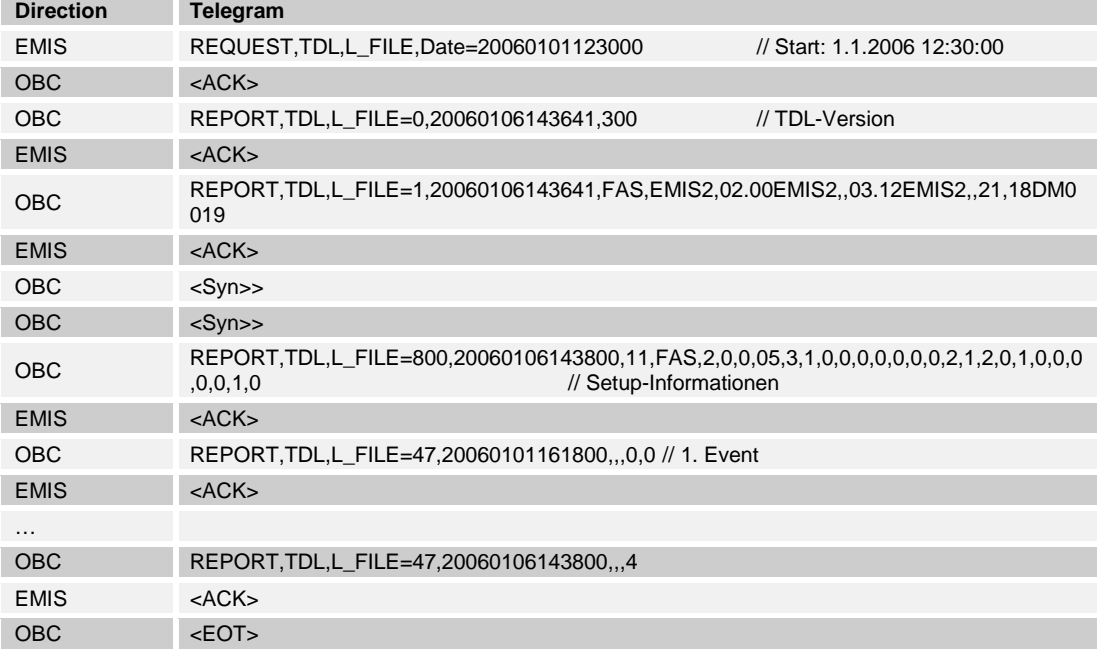

## **Example for a TDL,L\_FILE request with specification of start date and time**

## **Comments:**

- EMIS can even transmit a <CAN> within a REPORT telegram (e.g. when after an XOFF the OBC does not transmit any XON for 5 sec. or when the menu is activated at the QAS. The transfer of ETX and BCC is then dropped.
- Following an XOFF from the OBC, EMIS does not transmit any <SYN>.
- A REPORT telegram from the OBC acknowledged with a <NAK> is repeated by the EMIS until it is acknowledged with an <ACK> or the transfer is ended with a <CAN>.
- Given that the OBC does not transmit any acknowledgement for a report telegram (e.g. no ACK), then <SYN> is transmitted every second until a <CAN> from the EMIS stops the transfer after 5 seconds.

## **5.1.4 TDL,SYSTEM**

EF Requests on system information or information on faults having arisen can be made through the SYSTEM sub-node. As no separating character for various variables is envisaged in the E7 specification, there are no group requests. The SYSTEM sub-node variables must be requested one by one.
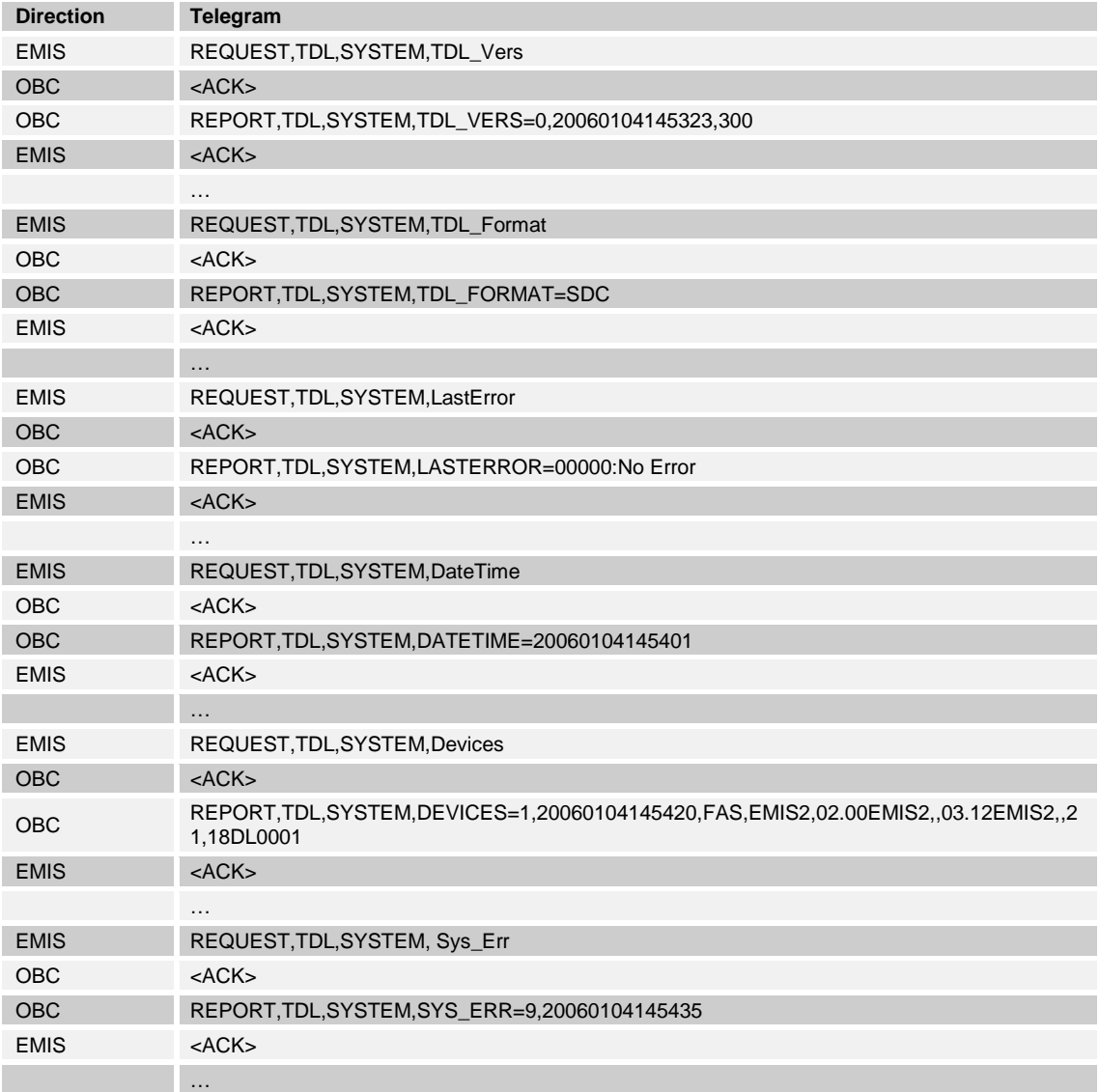

## **Example:**

# **5.1.5 TDL,GPS**

 The two PDA and Trailer variables are available for the GPS information. In the trailer variable the EMIS can provide GPS information which it has received form an EMIS-connected GPS module.

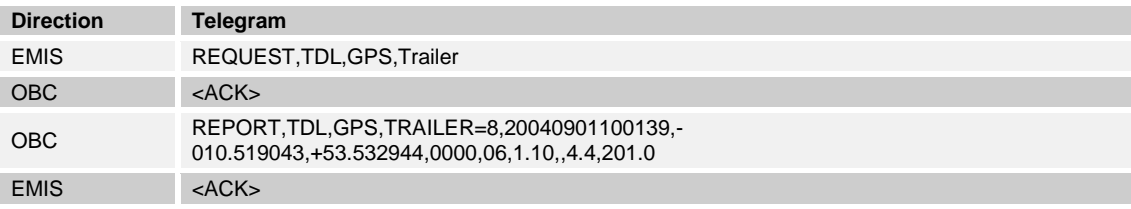

In the PDA variable, the OBC can provide the EMIS with GPS information given that the GPS module is installed at the OBC. Whilst EMIS saves this information, it does not use it for internal purposes.

#### **Example:**

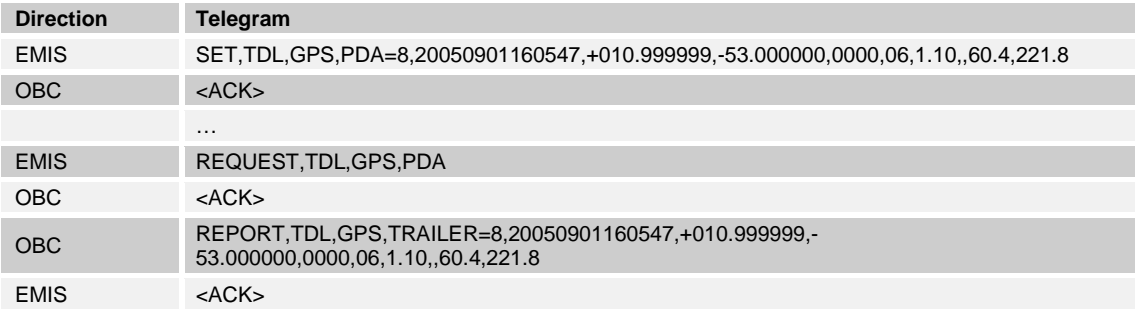

## **5.1.6 TDL,PRN,Port**

- 1 to 10 values can be saved in the Port variable. However, the printer installed at the EMIS is always used irrespective of the value.
- EMIS does not support any sensoring on paper recognition at the printer. That is why the Status=0 (printer ready) is always returned even when no printer has been parameterized at the EMIS. The CMD variable is not supported i.e. whilst values can be written into the variable, they produce no effects.
- Apart from these limitations, the printer is controlled as described in the E7 specification.

# **5.1.7 TDL,AUX**

 An output is supported by the QAS system (see QAS,AUX,OutRelease). This output can also be accessed with TDL,AUX,OUT(1). The output is passive at 0 and active at 1. TDL,AUX,OUT(10) is a special feature. The effect of this variable being set to 0 is for the event request to be transmitted with setup information. No setup information is transmitted should the variable have the 1 value (seeQAS,SETUP,NoSeP).

# **6 EMIS4 (FTL - Protocol / FTP-Server)**

# **6.1 System Components with EMIS4**

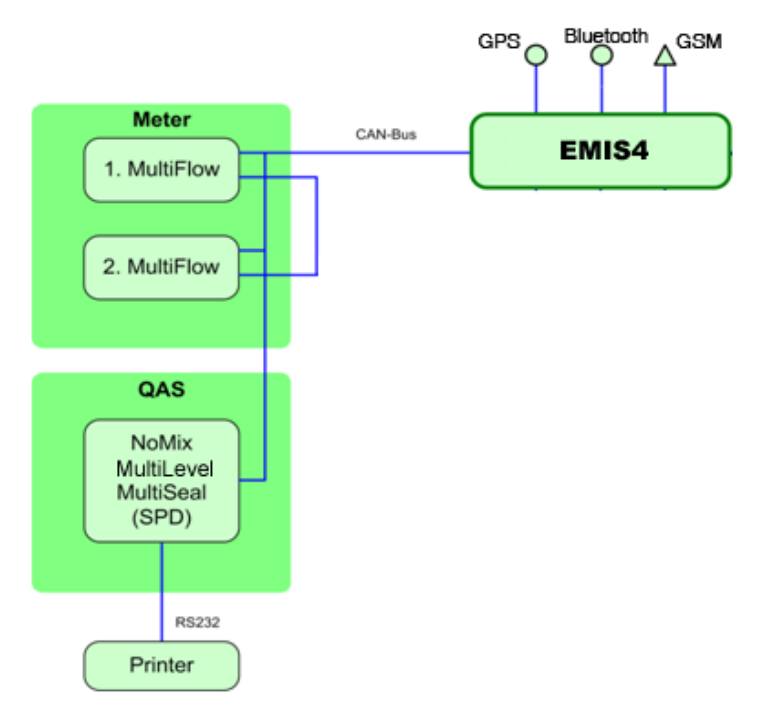

**Fig. 63: System Components with EMIS4 and GPS**

**QAS** = **Q**uality **A**ssurance **S**ystem

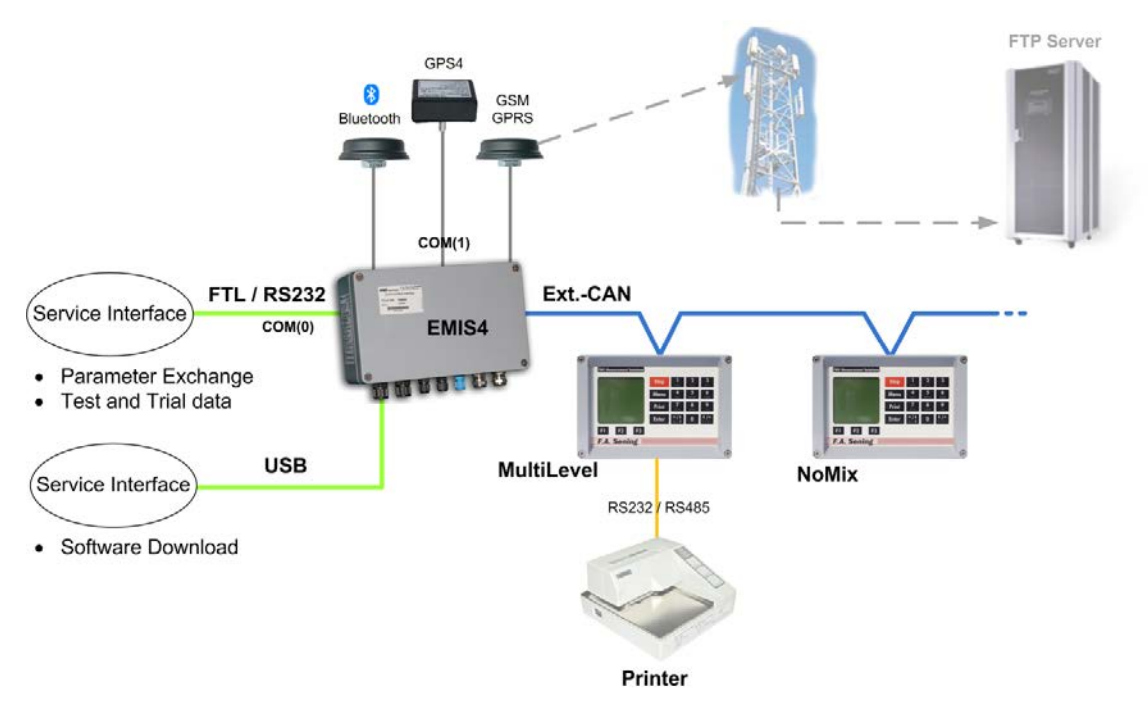

**Fig.64: Arrangement with EMIS4**

# **6.2 Communication and file format on the FTP server with EMIS**

- Storage of internal data on an FTP server is possible with the MultiFlow, MultiLevel, NoMix and MultiSeal (MultiLevel) tank truck system together with EMIS4. This logging of data records can be done automatically after certain events, or by manually activating the control console of individual devices.
- A tracking system can also be activated in EMIS4 to store GPS data in a subdirectory of the FTP server at certain configurable intervals. This data can be synchronized with other data by timestamp.
- The MultiFlow and all data records are stored in FTL format. To reduce data volumes, parameters can be set to allow this data to be transferred in compressed format (but not GPS data).
- E3 Each tank truck must have its own directory (home directory) set up on the server. A subdirectory named "GPS" must be created under the home directory. Each tank truck should have access only to these two directories (protected by name and password). Access rights in the home directory should be restricted to add and read only. This makes it impossible for EMIS4 to change or delete its own data or to write data to the directories of other tank trucks. In the GPS directory, access must be changed to modify since the GPS data records will be appended to an existing file.
- $\Box$  In addition, an administrator should be set up on the office side to archive data and, if necessary, delete it.
- MultiFlow, MultiLevel, NoMix and MultiSeal files are named according to the following pattern:

**SSS t YYYYMMDD hhmmss.ftl** 

for uncompressed files

or

#### **SSS t YYYYMMDD hhmmss.ftl.gz**

for compressed files.

 A different pattern applies to GPS files, because only one GPS file is created per day and tank truck. The individual GPS data records are appended at intervals.

GPS\_YYYYMMDD.ftl

**Explanation of format:**

SSS = data source  $n =$  device number

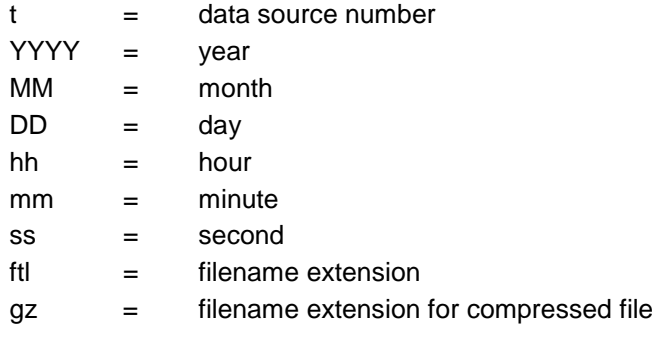

# **6.2.1 File structure**

The log file consists of a series of log records.

- A log record consists of an arbitrary number of fields separated by commas [,] which may also be empty.
- 5. >> A data record is delimited with CR. >> LF may follow optionally. There is no explicit limit on data record size.

# <span id="page-220-0"></span>**6.3 FTL - Data record structure**

## **6.3.1 Fields**

- The first field (field index 0) in a data record is numerical (an integer), and contains the identifier for the type of data record.
- The second field (field index 1) in every data record is a timestamp (S). The timestamp is valid until it is updated with a new one.
- All subsequent fields (field index 2 through n) are specified in Chapter x "xxx" / page xx. These tables contain a list of field types in the "Field name" and "Data type" columns in accordance with DIN 26051-1.
- The data record may contain more (custom) fields than described in the standard.

# **6.3.2 Field name**

Each field name of a data record begins with the letter "L", and also receives a numerical code calculated by the formula

(data record identifier) x  $(100) + (field index)$ 

# **6.3.3 FTL Protocol**

FTL is an acronym for **F**uel **T**ruck **L**ink, the interface between electronic system(s) on board of a tank vehicle (tank-vehicle-equipment) *(TVE* and any external computer, e.g. an on-board-computer installed in the driver's cabin, for illustration see the figure below.

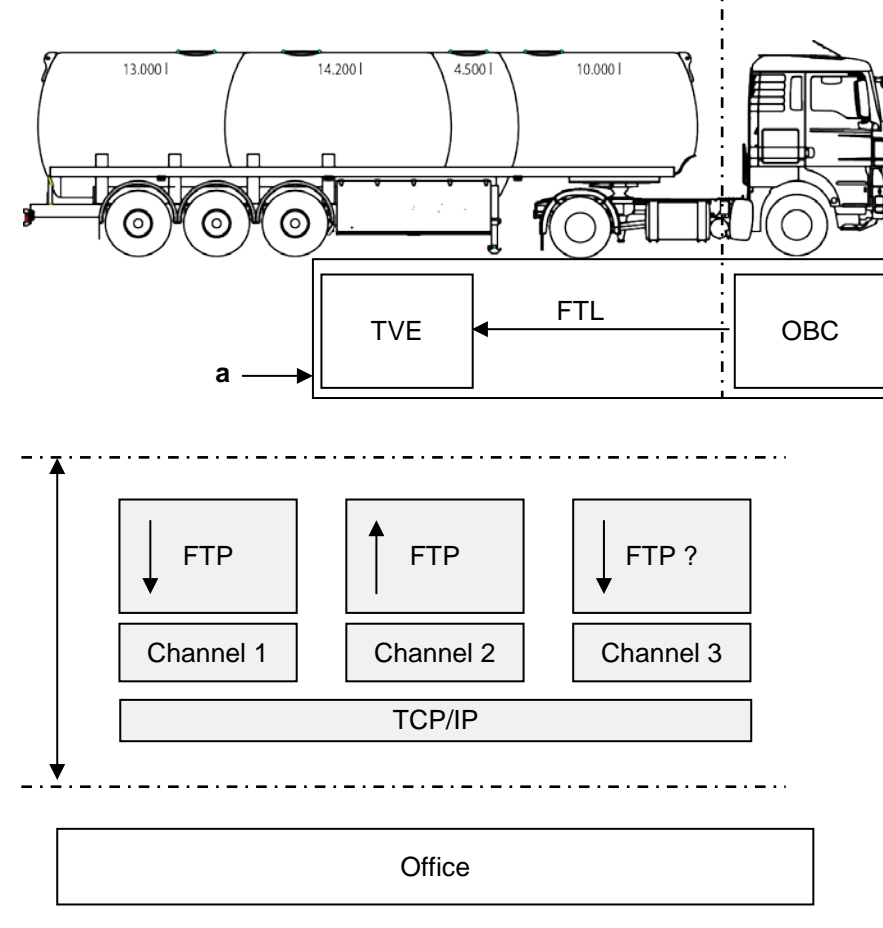

**Fig. 65: FTL Protocol**

- $\blacktriangleright$   $\rightarrow$  direction of communication (client  $\rightarrow$  server)
- **a** may be either two independent units or one single unit which incorporates both functions OBC and TVE.

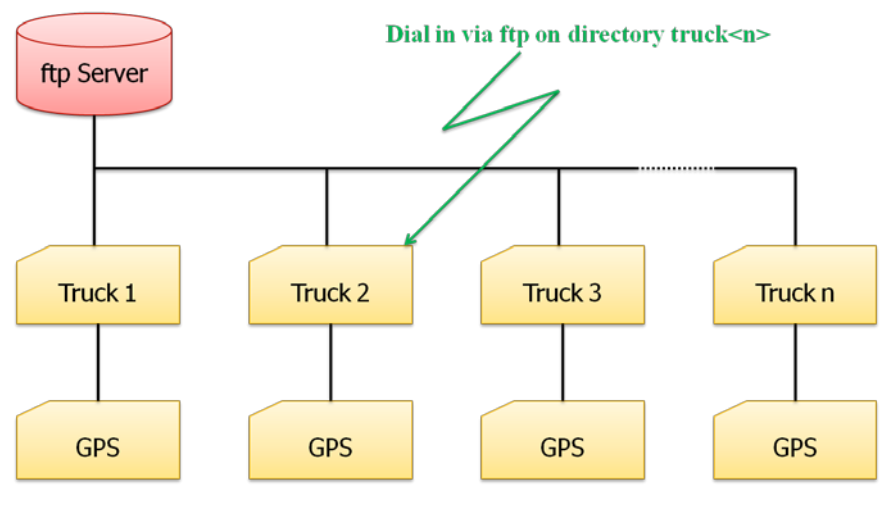

## **6.3.4 Structure of the File Server**

**Fig. 3: Structure of the File Server**

# Pos: 105 /TechD OC/Sening/19-D atenkommuni kati on/DOK-540\_EMIS4 (RMTT)/Grafi k: 3: Dateistruktur i m Tr uck < n> Verzeichnis @ 2\mod\_1340892059986\_19.docx @ 42048 @ 3 @ 1 **6.3.5 Structure of the data directory**

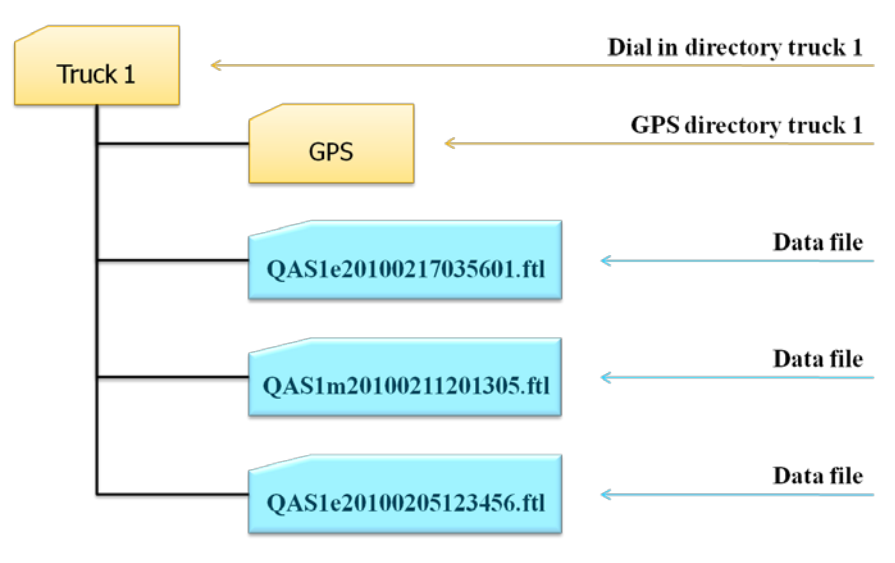

**Abb. 4: Structure of the data directory**

# **6.3.6 Data structure for dial directory Truck 1**

This could, for example, a content look on the FTP server for Truck 1.

#### **Truck 1** FTP-Server] Erw. Größe Datum  $\hat{\phantom{a}}$ Name **De Truck\_01]**  $<$ DIR> 26.09.2013 16:32 全国  $\Box$  [GPS] in [GPS] **DIR>** 26.09.2013 16:28 **1** d [Truck\_02] QASe20100622185933.ftl 410 22.06.2010 19:00 **gz**  $\bigcap$  [GPS] MTRd20100622185530.ftl 226 22.06.2010 18:56  $gz$ **2**□<del>f</del> Truck 031 MTRd20100622183827.ftl 228 22.06.2010.18:39 gz **TIGPS1** TH MTRd20100622182828.ftl 223 22.06.2010 18:29 qz **De [Truck\_04]** 4 QASe20100622173120.ftl 337 22.06.2010 17:32 gz  $\Box$  [GPS] TMTRd20100622172826.ftl 224 22.06.2010 17:29  $QZ$ G-C [Truck 05] MTRd20100622172009.ftl 224 22.06.2010 17:21  $QZ$ QASe20100622153129.ftl  $\Box$  [GPS] 456 22.06.2010 15:32 qz **E-C**Truck 06] 4 QASe20100622130637.ftl 22.06.2010 13:06 490 gz MTRd20100622125607.ftl **E-C**Truck 07 225 22.06.2010 12:56  $QZ$ **E-**FilTruck 081 MTRd20100622123954.ftl gz 226 22.06.2010 12:40 ME MTRd20100622123003.ft D [Truck\_09] 223 22.06.2010 12:31 gz MTRd20100622122127.ftl **E** [Truck\_10] 225 22.06.2010 12:21  $QZ$ **De [Truck\_11]** MTRd20100622120655.ftl 225 22.06.2010 12:07  $QZ$ **di-** [Truck\_12] 477 QASe20100622094128.ftl 22.06.2010 09:41 qz

## **6.3.7 Example of a QAS file (NoMix or MultiSeal).**

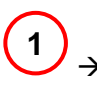

 Contents of the file - **QAS1e20140113082155.ftl** Accurate explanation of the structure of the event file

# OAS1e20140113082155.ftl

.

```
0,20140113082155,1.00
1,20140113082155,FAS,RMTT,00.00,,04.10,,21,
1,20140113082155,FAS,MultiSeal,02.00,,01.70,,11,1002
2,20140113082155,0,RMTT_VEH
6,20140113082155,,,,,,4,,,,,,,,,,,,,,
10,20140113082155,,0,,,1002
42,20140113082100,1,1,1
42,20140113082100,2,1,1
42,20140113082100,3,1,1
42,20140113082100,4,1,1
42,20140113082100,,307,12,1
42,20140113082100,1,2,2
42,20140113082100,2,2,2
42,20140113082100,3,2,2
42,20140113082100,4,2,2
08,20140113082100,9.889163,53.642962,0,10,,0
42,20140113082100,1,1,2
```
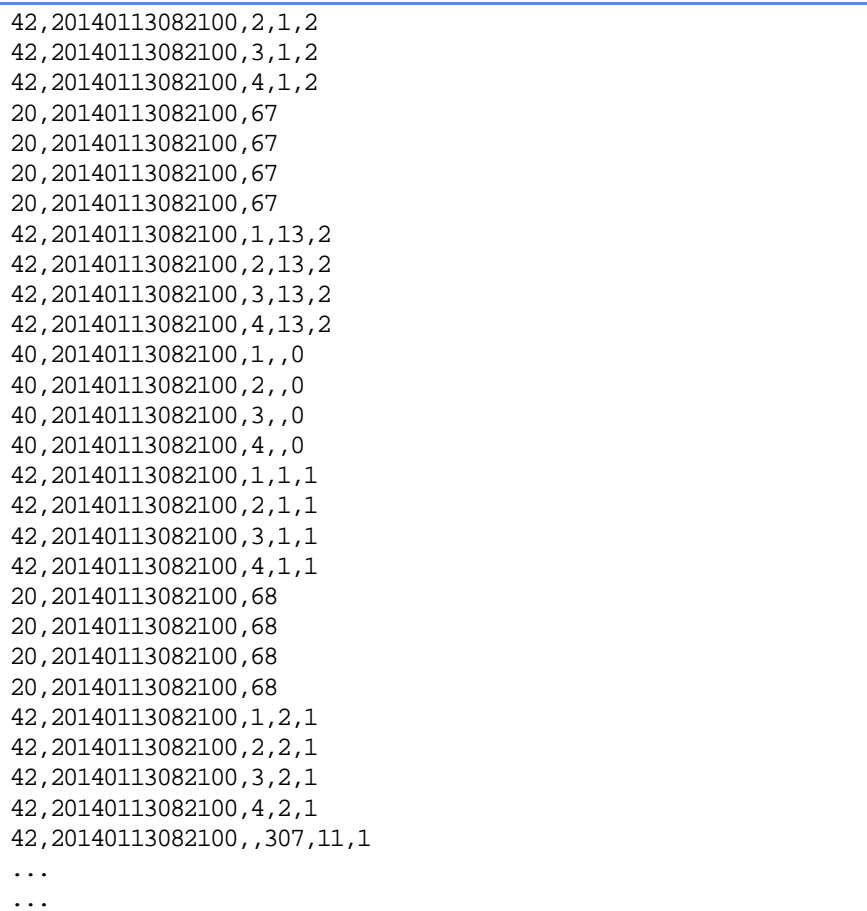

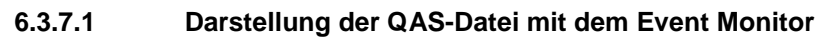

 $\left(1\right)$ ,

 Contents of the file - **QAS1e20140113082155.ftl** View with the Event Monitor in plain text.

 $\mathcal{G}\mathcal{S}$  Explanation of the symbols and the Event Monitor see chapter [8](#page-332-0) ["Event Monitor"](#page-332-0) / page [333.](#page-332-0)

# QAS1e20140113082155.ftl

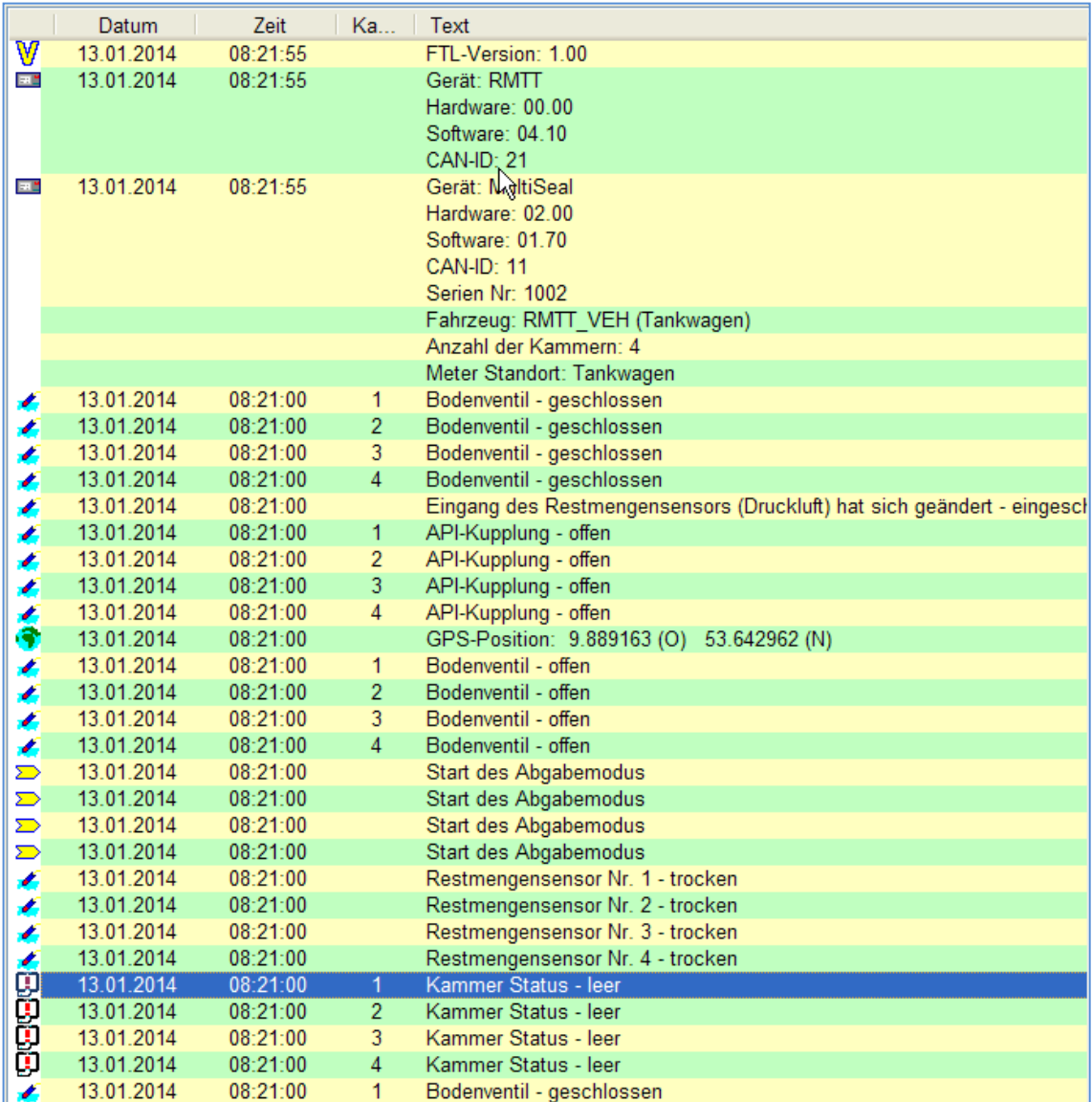

**1**

 Inhalt der Datei – **QAS1e20140113082155.ftl** Ansicht mit dem Event Monitor *(Fortsetzung)*

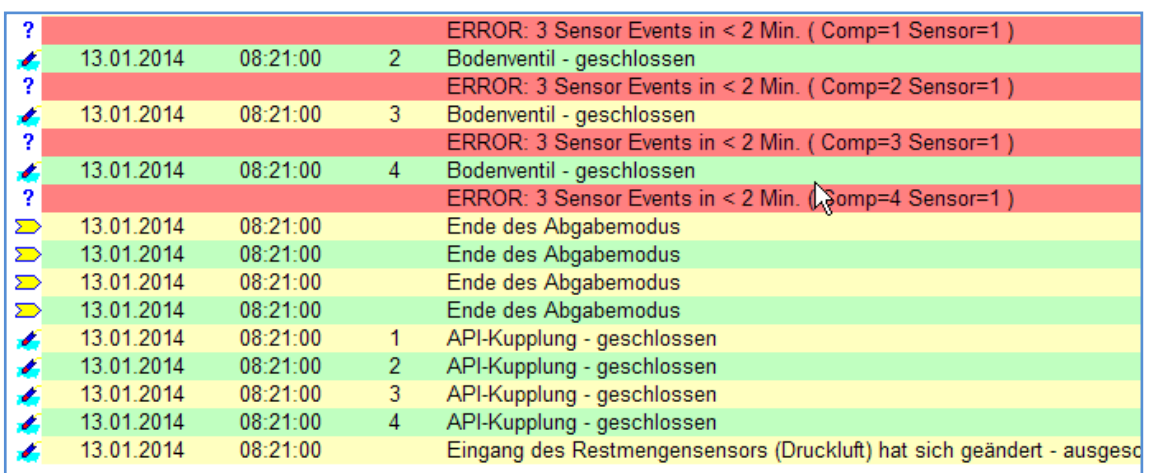

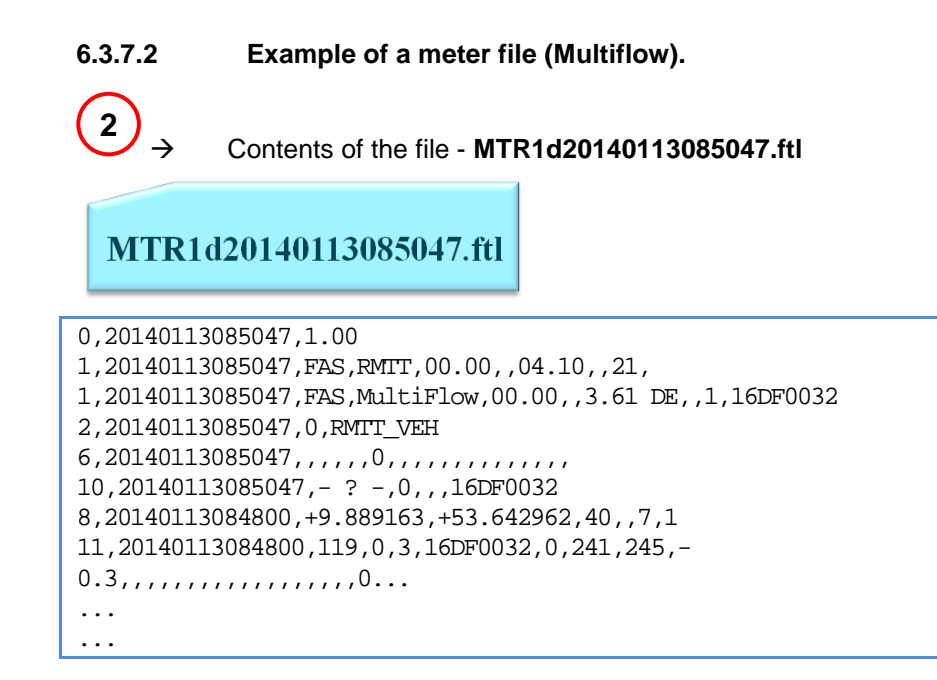

#### $6.3.7.3$ **6.3.7.3 Representation of the meter file with the Event Monitor.**

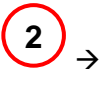

 Contents of the file - **MTR1d20140113085047.ftl** View with the Event Monitor.

# MTR1d20140113085047.ftl

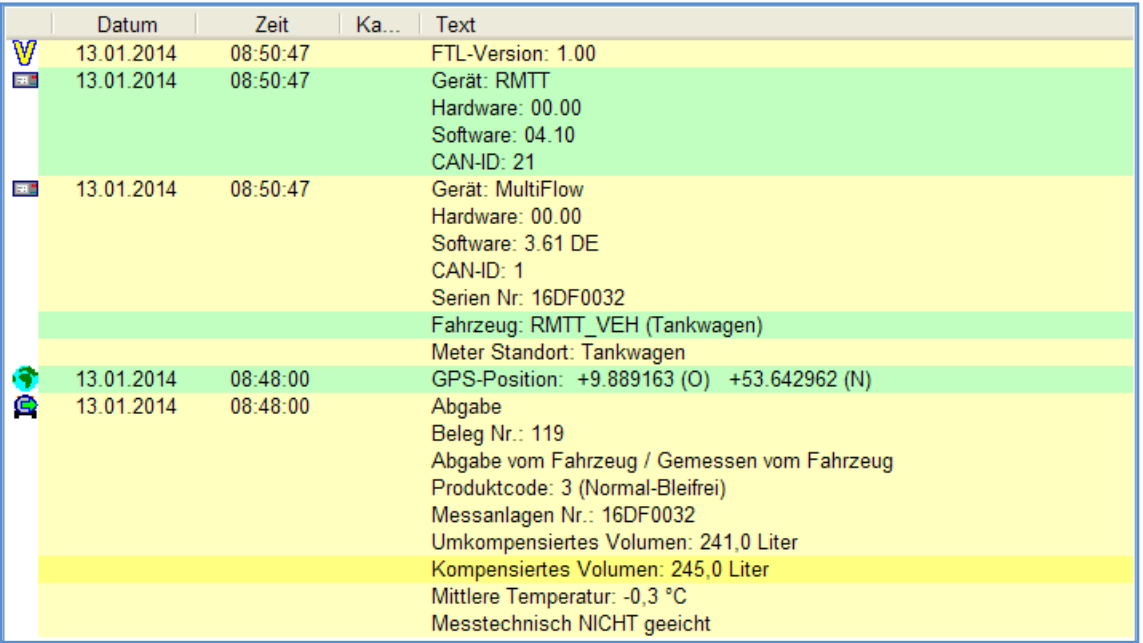

#### $6.3.7.4$ **6.3.7.4 Structure and format of the event file.**

# **The format of the files is:**

- Name of the data source,
- Number of the data source,
- $\blacktriangleright$  data type,
- Timestamp of creation,
- Extension of the file name.

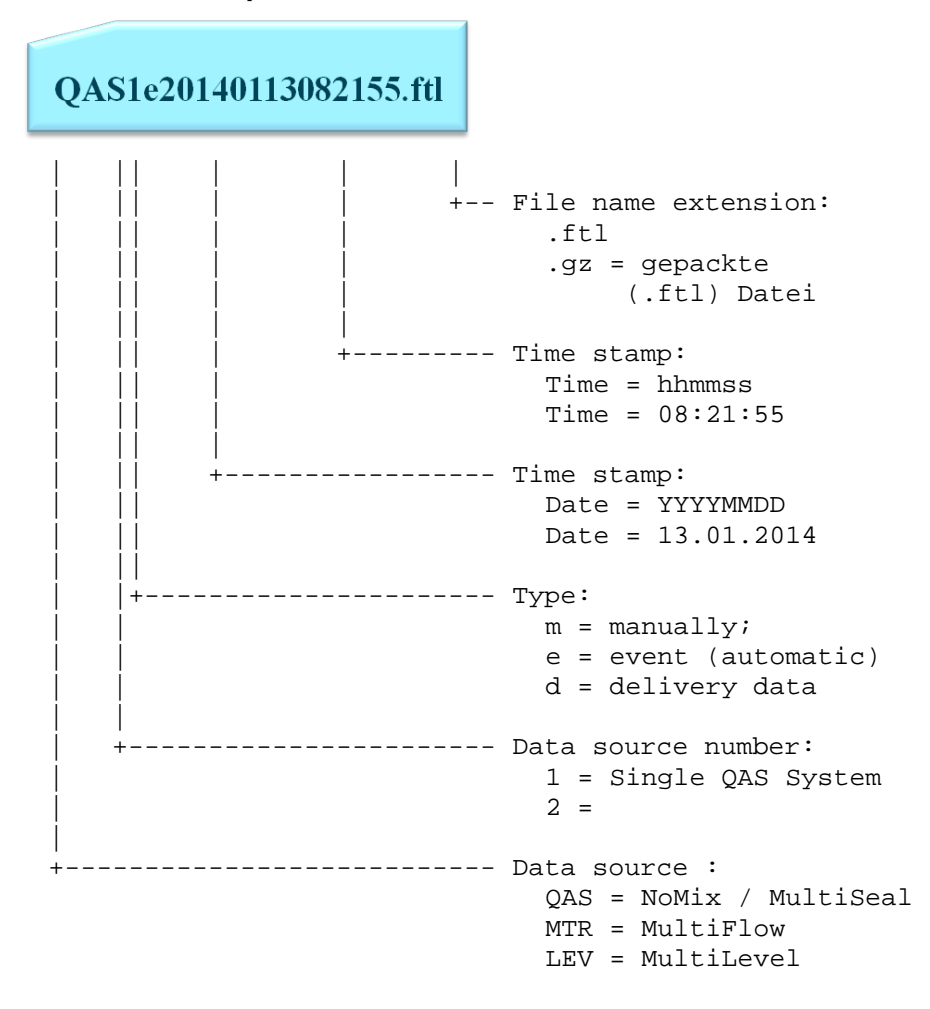

- $6.3.7.5$ **Example of the contents of an event file.**
- **6.3.7.5.1 Identifier "0"**

#### **The format of the contents of the file is:**

Identifier, time stamp, and one or more events.

### **A very frequently used identifier is:**

**"0"** Version request

see chapter [5.1](#page-202-0) "E7 Protocol – [TDL formatted data"](#page-202-0) / page [203.](#page-202-0)

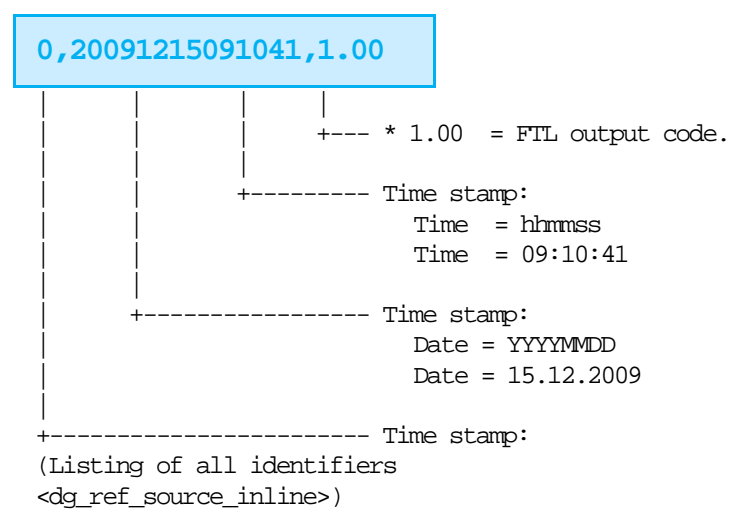

# **6.3.7.5.1.1 Identifier "1"**

#### **A very frequently used identifier is:**

**"1"** Device ID query.

see chapter [5.1](#page-202-0) "E7 Protocol – [TDL formatted data"](#page-202-0) / page [203.](#page-202-0)

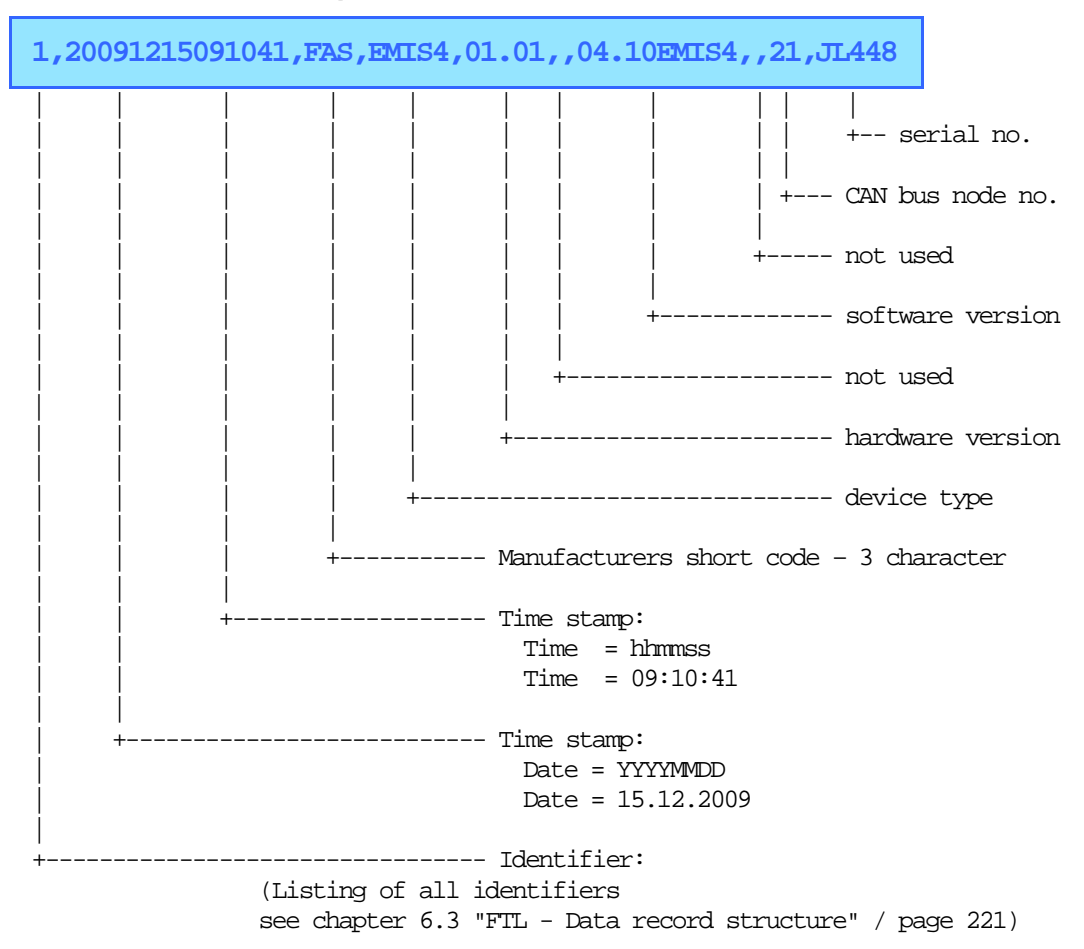

# **6.3.7.5.1.2 Identifier "8"**

**A very frequently used identifier is:**

**"8"** GPS information query.

see chapter [5.1](#page-202-0) "E7 Protocol – [TDL formatted data"](#page-202-0) / page [203.](#page-202-0)

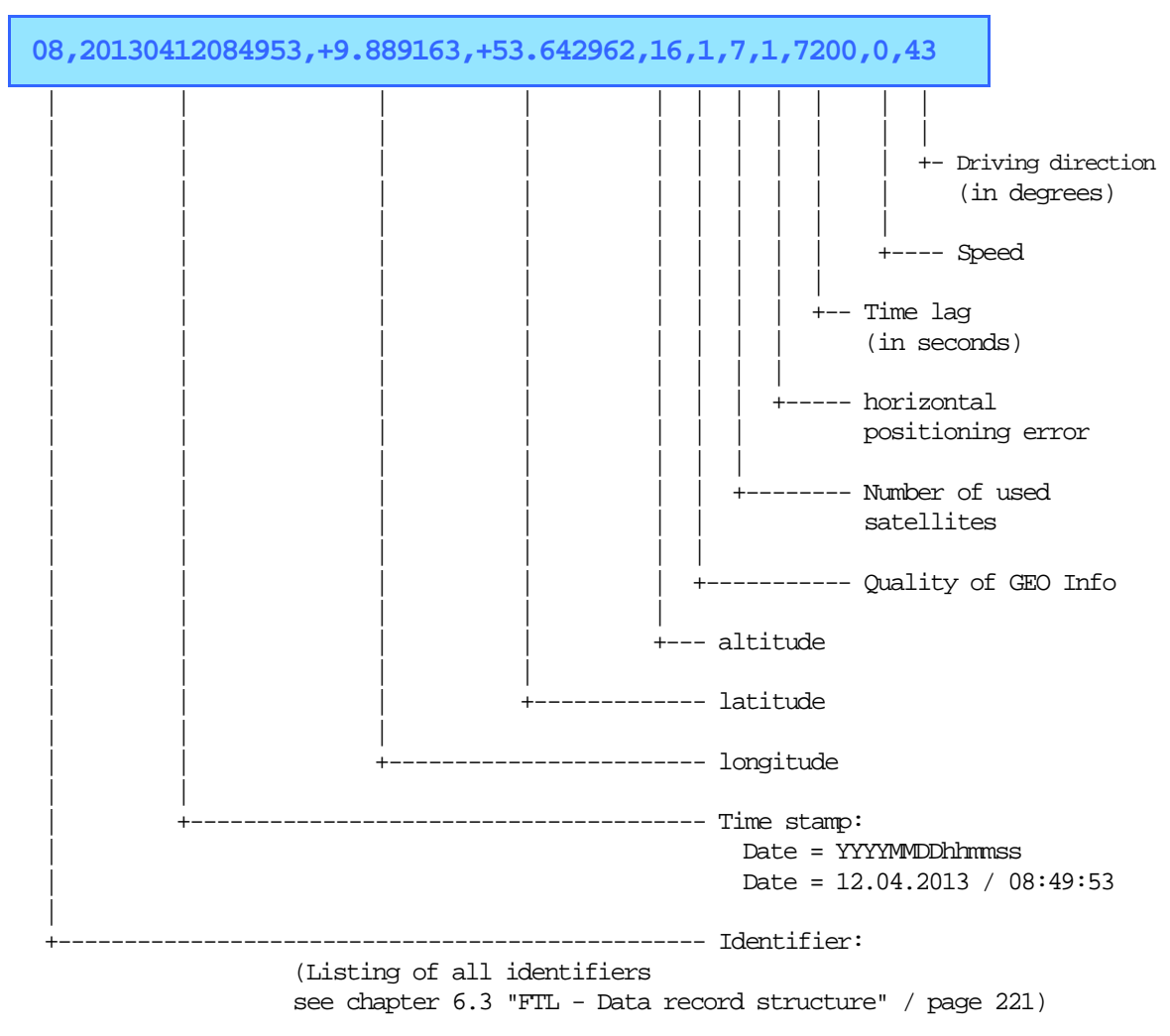

# **6.3.7.5.1.3** Identifier "42"

#### **A very frequently used identifier is:**

**"42"** Access status

see chapter [5.1](#page-202-0) "E7 Protocol – [TDL formatted data"](#page-202-0) / page [203.](#page-202-0)

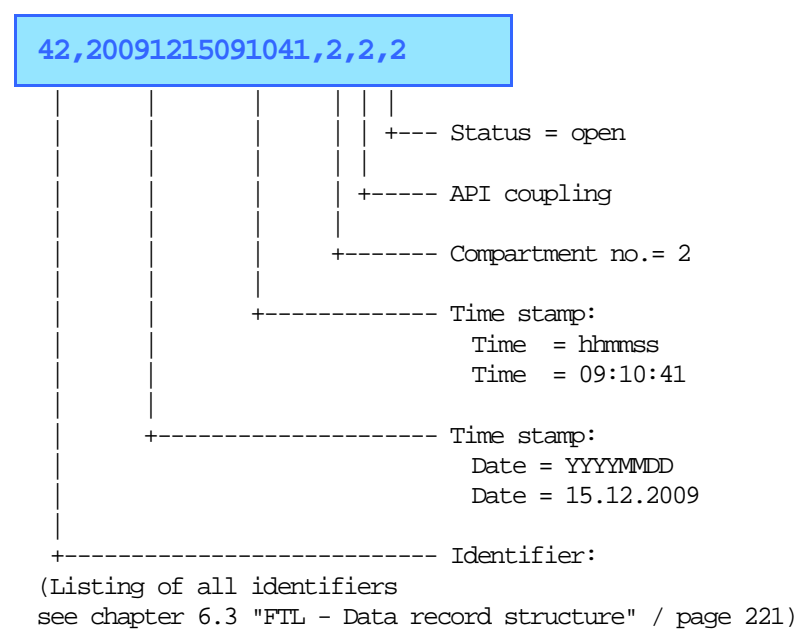

# **6.3.8 File structure for GPS directory Truck 1**

And so could, for example, a table of contents on the FTP server, look for Truck 1 in the GPS directory.

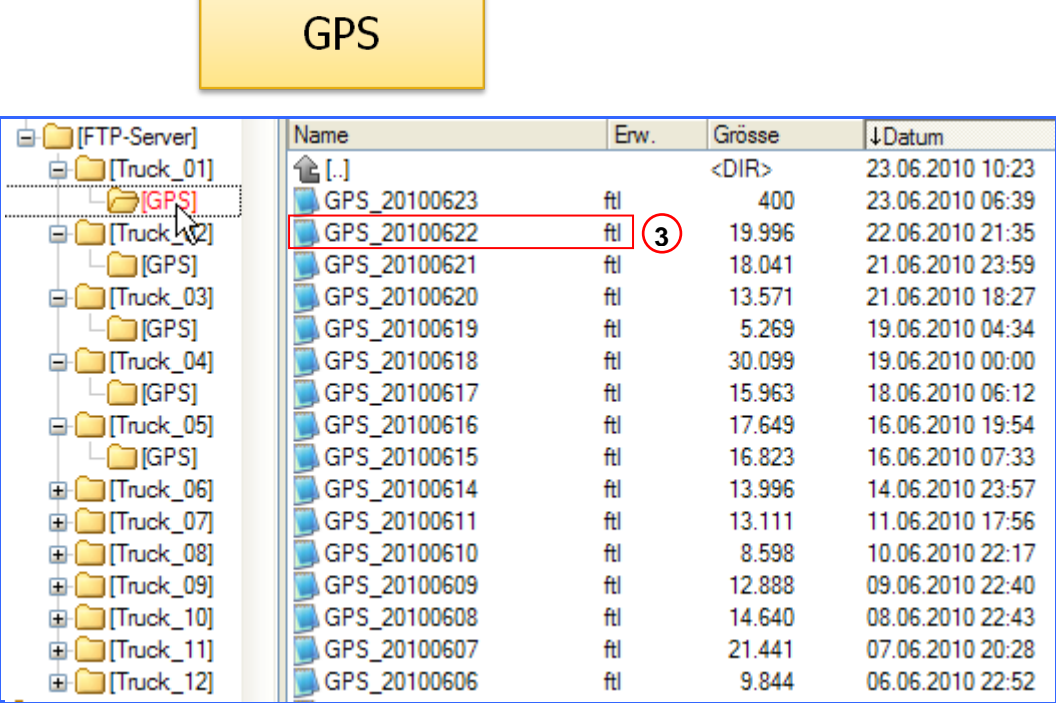

**6.3.8.1 Structure and format of the GPS file.**

**3**

Contents of the file - **GPS\_20140109.ftl**

GPS 20140109.ftl

```
00,_2014010000000,1.00
02,_2014010000000,0,RMTT_VEH
08,20140109074732,9.889163,53.642962,40,2,3,1,3600,0,84
08,20140109074932,9.889163,53.642962,40,2,3,1,3600,0,84
08,20140109075131,9.889163,53.642962,40,2,3,1,3600,0,84
08,20140109075331,9.889163,53.642962,40,2,3,1,3600,0,84
08,20140109075531,9.889163,53.642962,40,2,3,1,3600,0,84
08,20140109075732,9.889163,53.642962,40,2,3,1,3600,0,84
08,20140109075933,9.889163,53.642962,40,2,3,1,3600,0,84
08,20140109080133,9.889163,53.642962,40,2,3,1,3600,0,84
08,20140109080333,9.889163,53.642962,40,2,3,1,3600,0,84
08,20140109080534,9.889163,53.642962,40,2,3,1,3600,0,84
08,20140109080742,9.889163,53.642962,40,2,3,1,3600,0,84
08,20140109080942,9.889163,53.642962,40,2,3,1,3600,0,84
08,20140109081142,9.889163,53.642962,40,2,3,1,3600,0,84
08,20140109081206,9.889163,53.642962,40,2,3,1,3600,0,84
08,20140109081314,9.889163,53.642962,40,2,3,1,3600,0,84
```
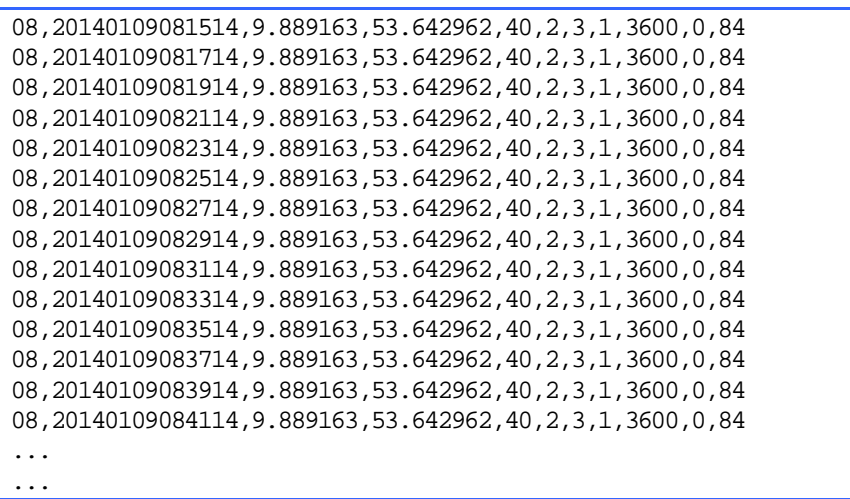

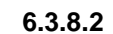

**6.3.8.2 Representation of the GPS file with the Event Monitor.**

 $\left(3\right)_{\rightarrow}$ 

 Contents of the file - **GPS\_20140109.ftl** View with the Event Monitor.

# GPS\_20140109.ftl

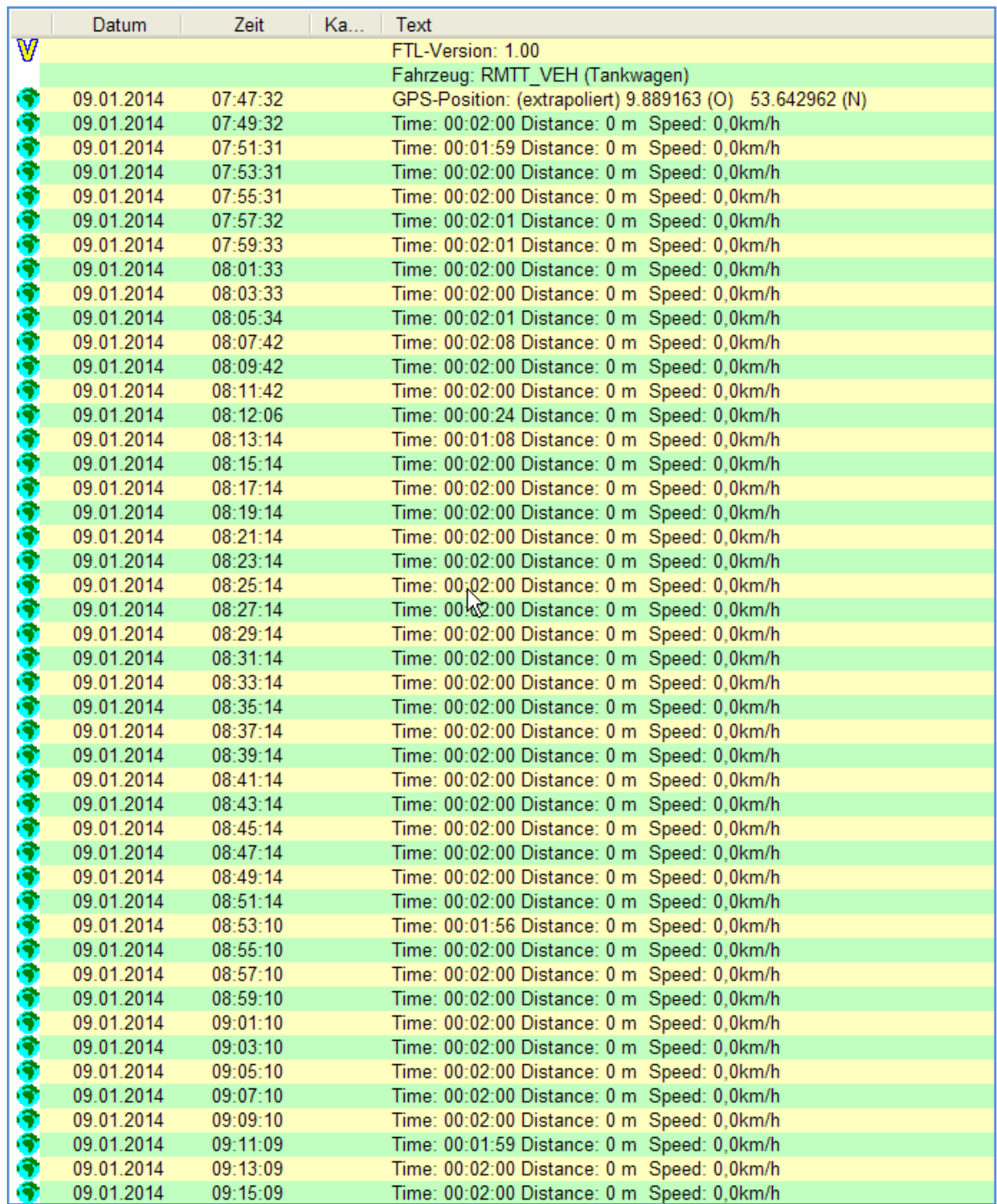

**. . . . . .**

# **6.3.8.3** Structure and format of the GPS file

## **The format of the files is:**

- Identifier of the GPS file,
- **Timestamp of creation,**
- $\blacktriangleright$  Extension of the file name.

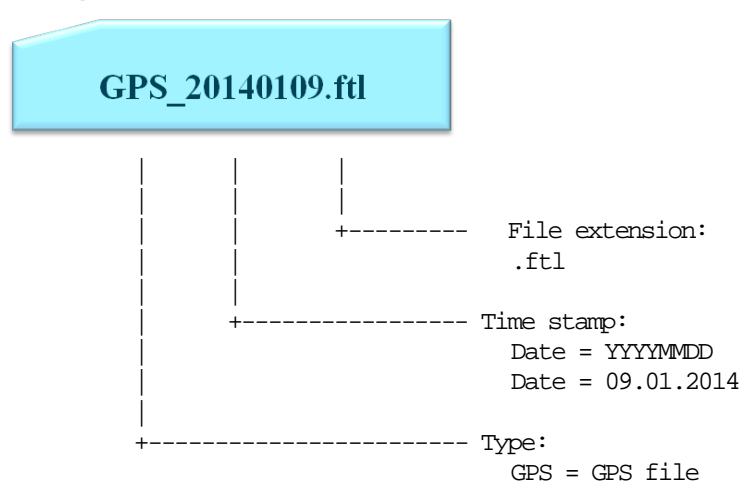

#### $6.3.8.3.1$ **6.3.8.3.1 Example of the contents of a GPS file**

#### **6.3.8.3.1.1 Identifier "8"**

Da in einer GPS-Datei ausschließlich GPS Positionen protokolliert werden ist dies auch die einzige, bis auf "0" und "2" die zur Eröffnung gehören, gebrauchte Kennung:

**"8"** GPS information query.

see chapter [5.1](#page-202-0) "E7 Protocol – [TDL formatted data"](#page-202-0) / page [203.](#page-202-0)

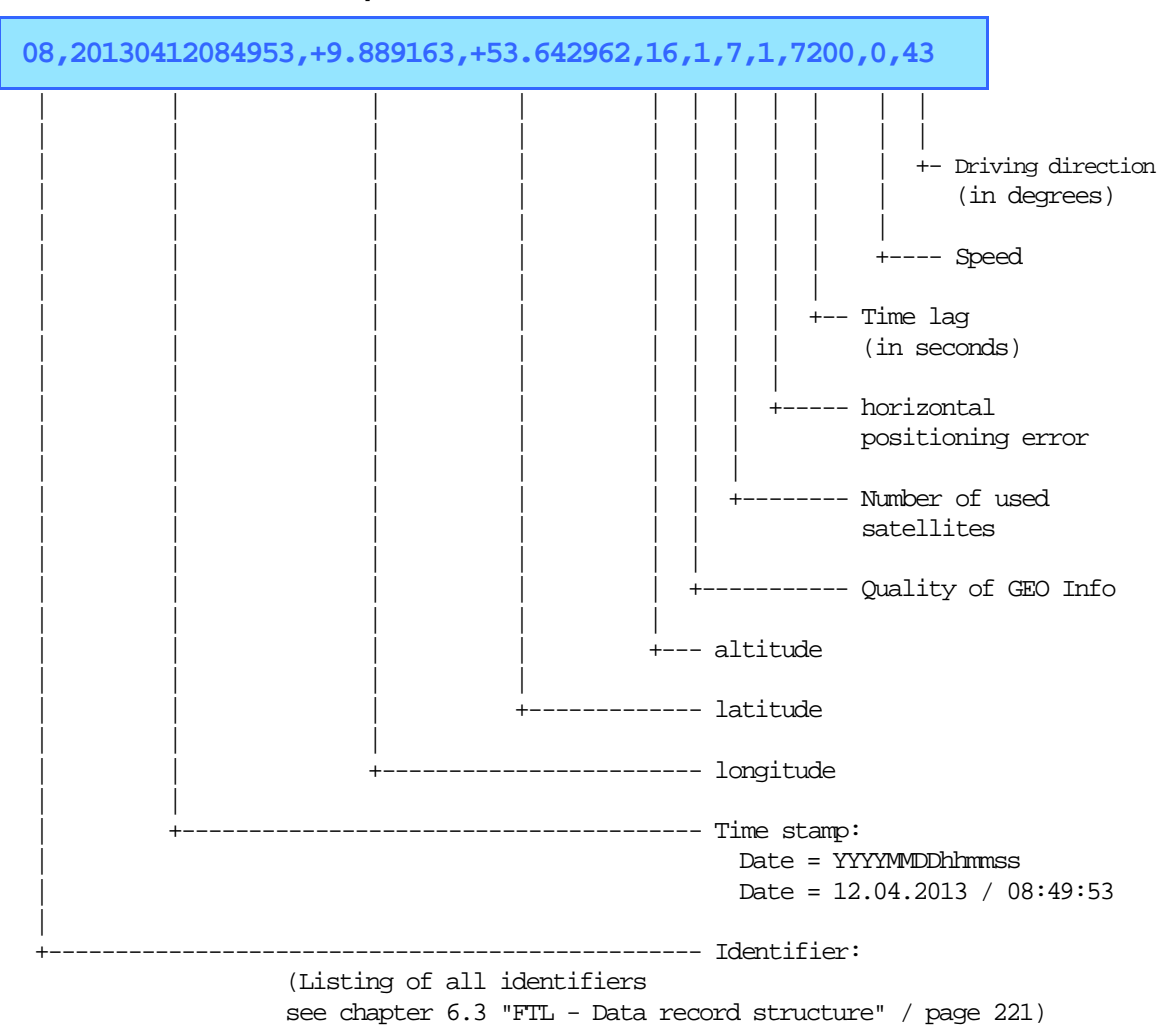

# **6.4 FTL - Record structure**

# **6.4.1 Scope**

This document outlines the communication between an OBC and the a MultitTask device via FTL protocol.

# **6.4.2 Record type groups**

Record types are grouped in order to facilitate decoding and improve readability of the protocol file.

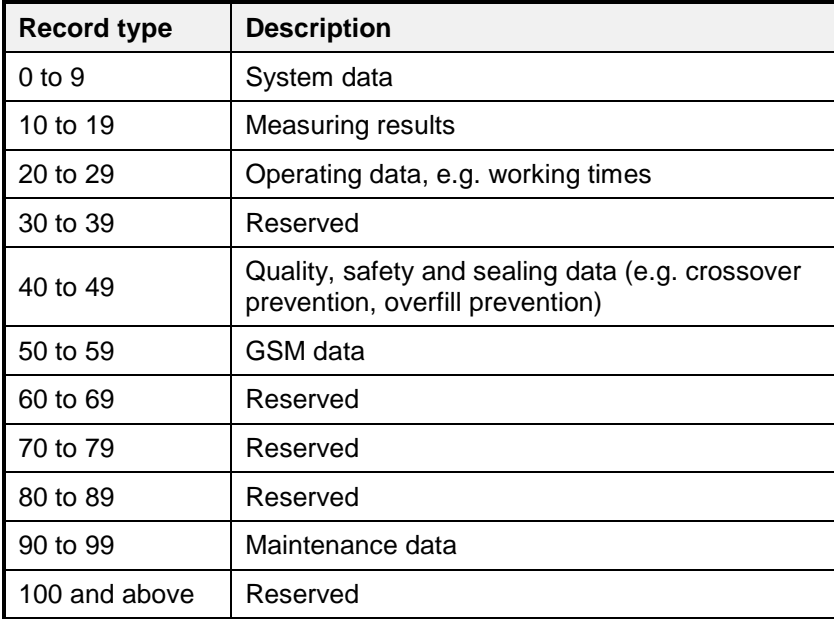

# **6.4.3** Storage Classes

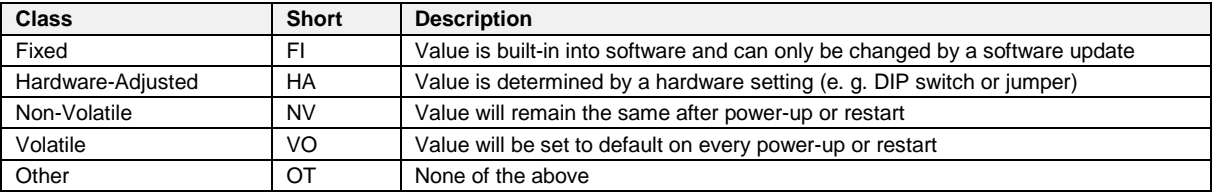

# **6.4.4** Value Generation Types

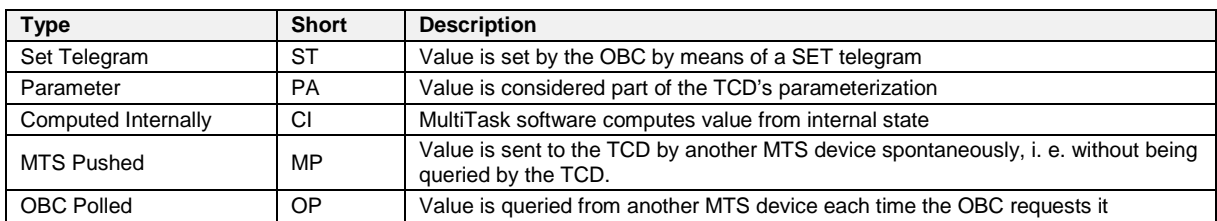

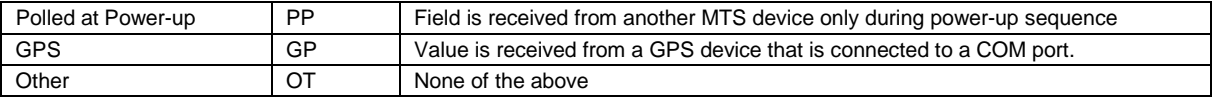

## **6.4.5 Access Modes**

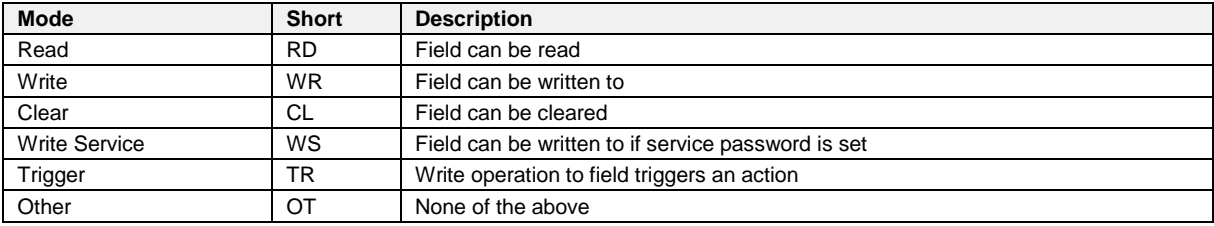

# **6.4.6 Data Format Types**

 $\Box$  Data types in this documents are categorized according to [4], Table 3 – "Format identifiers". The following table shows a summary of those. "(…)" indicates that the original description provides more information. For further details and examples please refer to [4], Table 3.

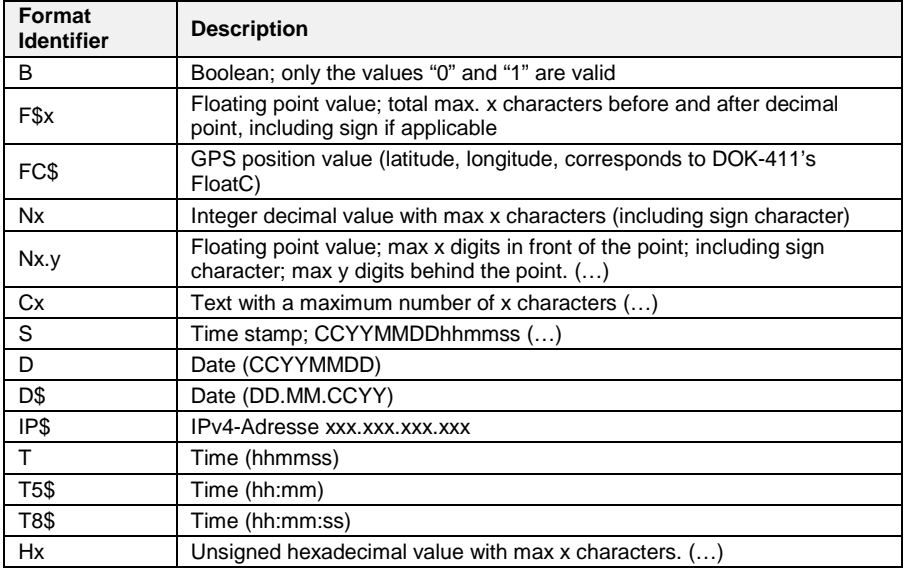

*Note: F\$x, FC\$, D\$, T5\$ and T8\$ are not conform to the FTL standard.*

# **6.4.7** FTL Variable Kinds

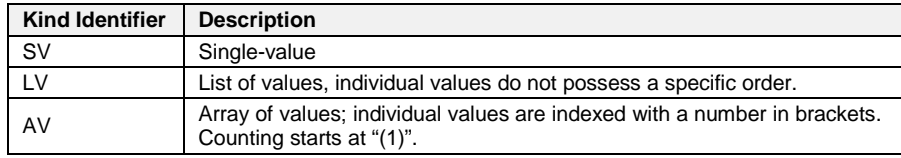

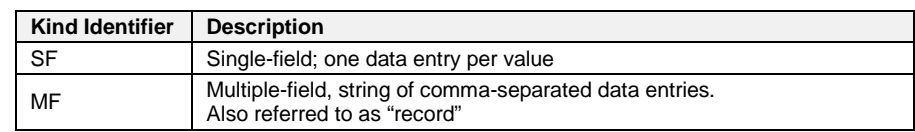

### **6.4.8 FTL Value Types**

### **6.4.9 Data Structure Support and Parameterization**

- The MultiTask OBC Interface supports two root nodes, "FAS" and "FTL". The "FTL" root node is defined in [2]. The "FAS" node is used for the parameterization of MultiTask and also shall be used to provide additional data, which is supported by the MultiTask system but not considered by FTL.
- The handling of data which is available in the FAS sub-nodes shall be identical to the data which is available in the FTL sub-node. For example, selection of predefined parameter values is typically done numerically (e.g. 7.5.2 FTL,PRN,TYPE).
- The mentioned parameters listed in this document are based on the current state of implementation and on the "EPR270 - Software Specification - NextGeneration Tank Truck Electronics - MultiTask - V1.00". Due to the ongoing implementation of different modules of the MultiTask project, parameters mentioned in this document may differ from the final implementation. The format may change, parameters will disappear and additional parameters will be added.
- Nodes wich includes only parameters witch access mode RD can be combined in one record FTL-Style.

# **6.5 FTL - Data Tree and Field Description**

# **6.5.1 FTL**

#### **Field Description**

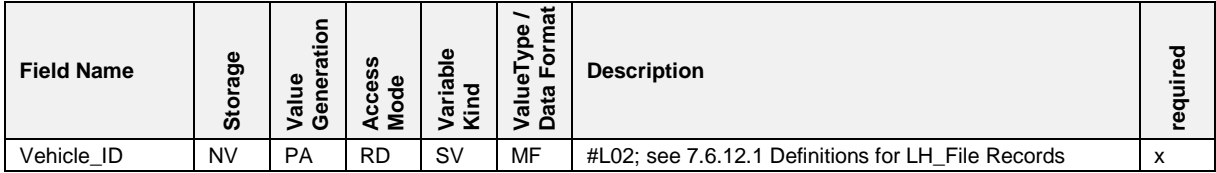

# **6.5.2 FTL,SYSTEM**

## **Field Description**

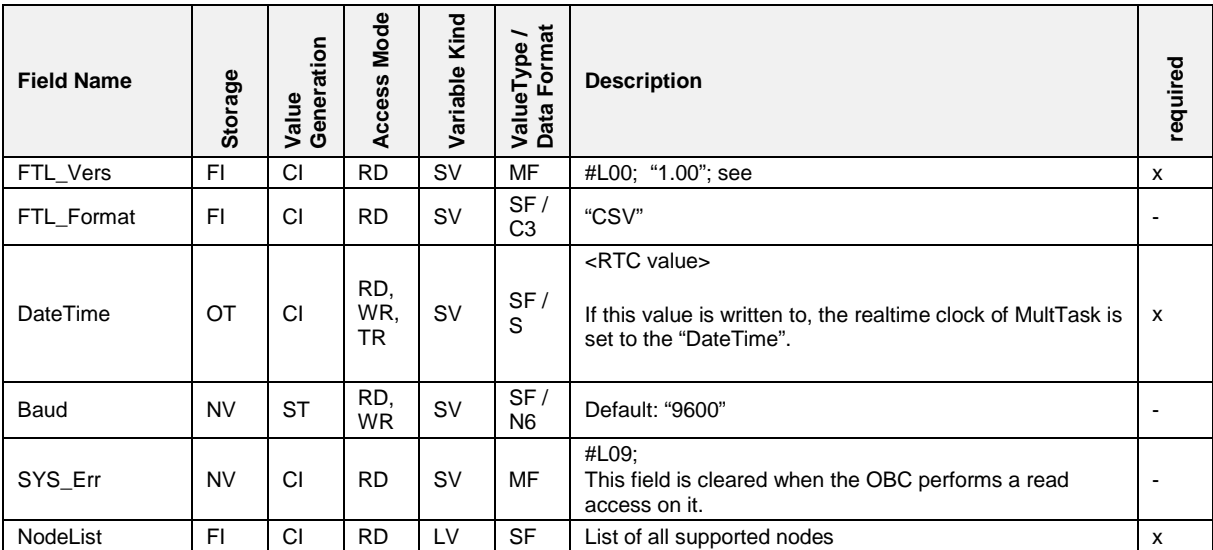

# **6.5.3 FTL,GPS**

## **Field Description**

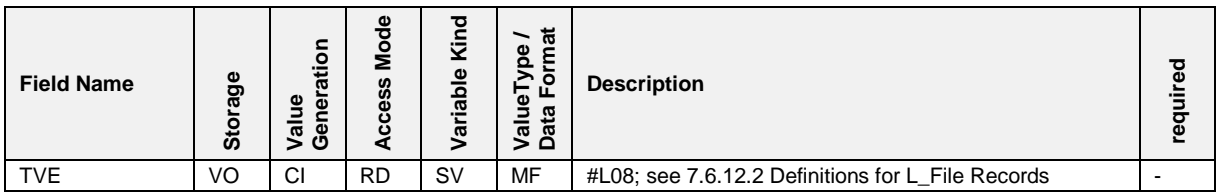

# **6.5.4 FTL,PRN**

## **Field Description**

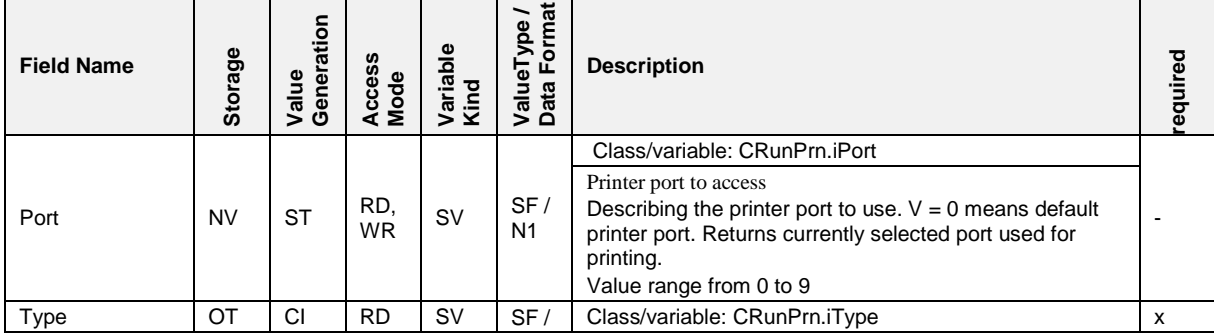

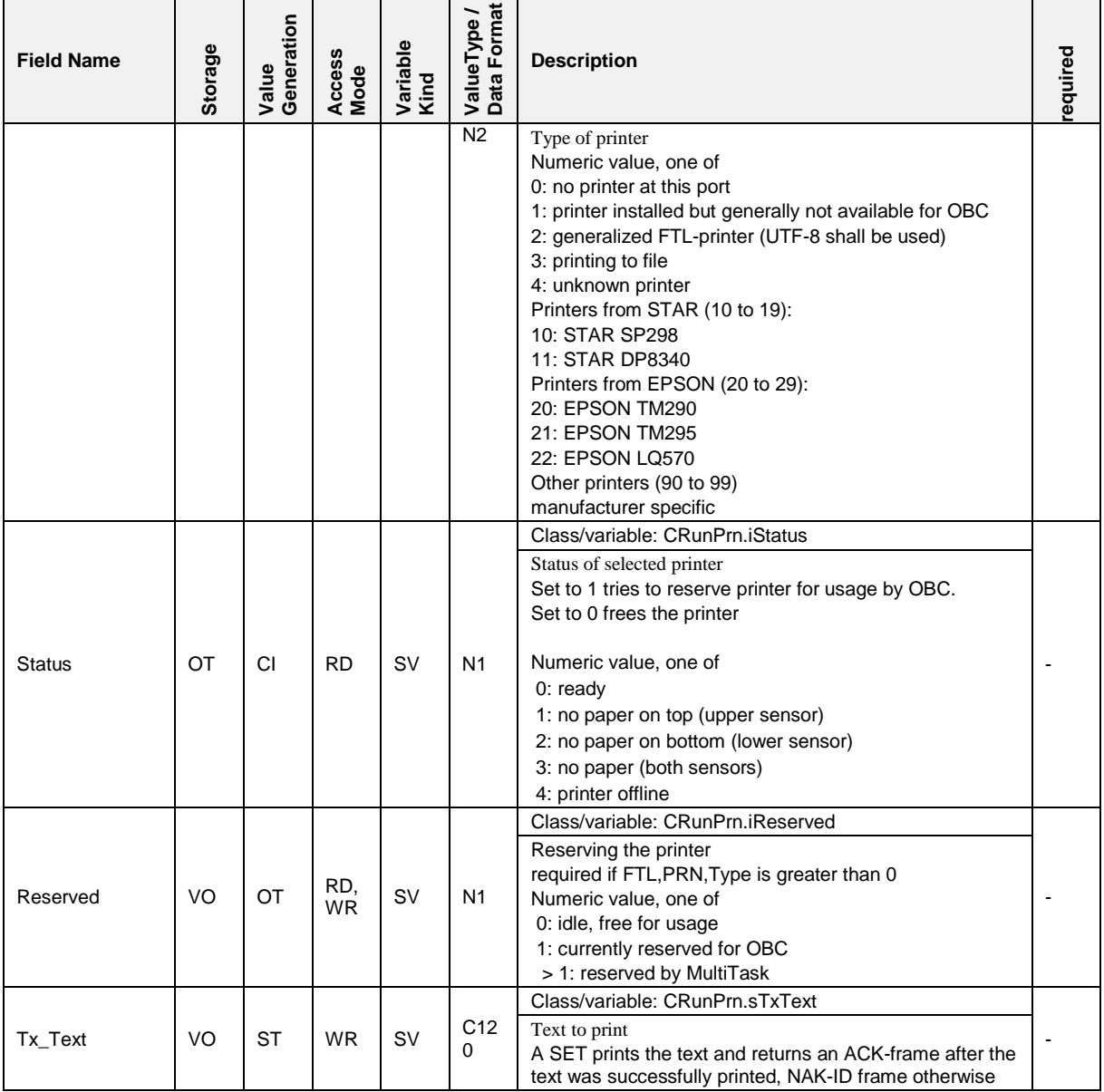

- The printer could be in use by TVE or another client. In this case, the TVE reserves the printer itself.
- $\Box$  If the OBC tries to reserve the printer by writing V=1, while the printer is already reserved by TVE or another client, the TVE shall answer with a NAK-ID frame.
- When the printer was reserved by the OBC and a further request by the OBC for reservation is done, the TVE shall answer with an ACK and shall leave the value at V=1.

# **6.5.5 FTL,COMP**

## **Field Description**

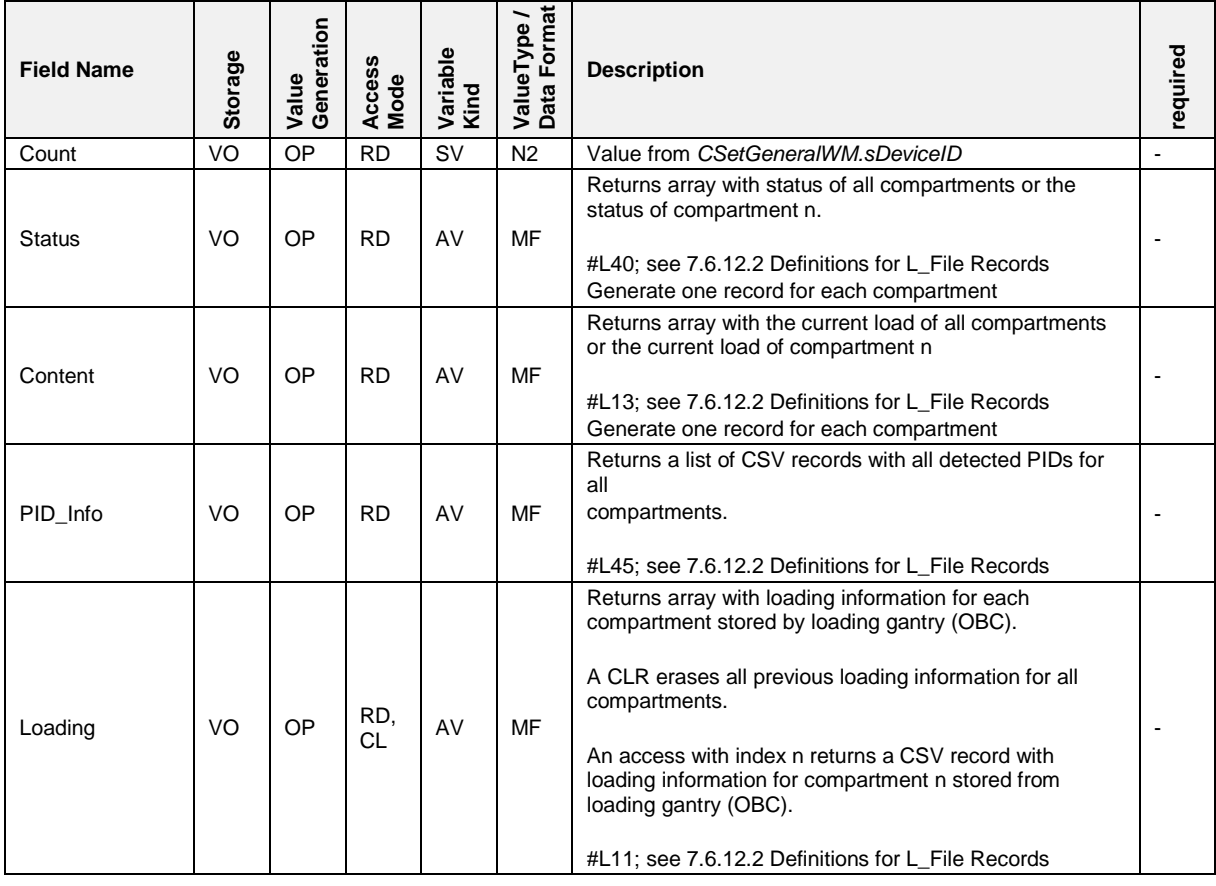

# **6.5.6 FTL,NOTIFY**

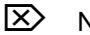

Not supported

# **6.5.7 FTL,DRIVER**

## **Field Description**

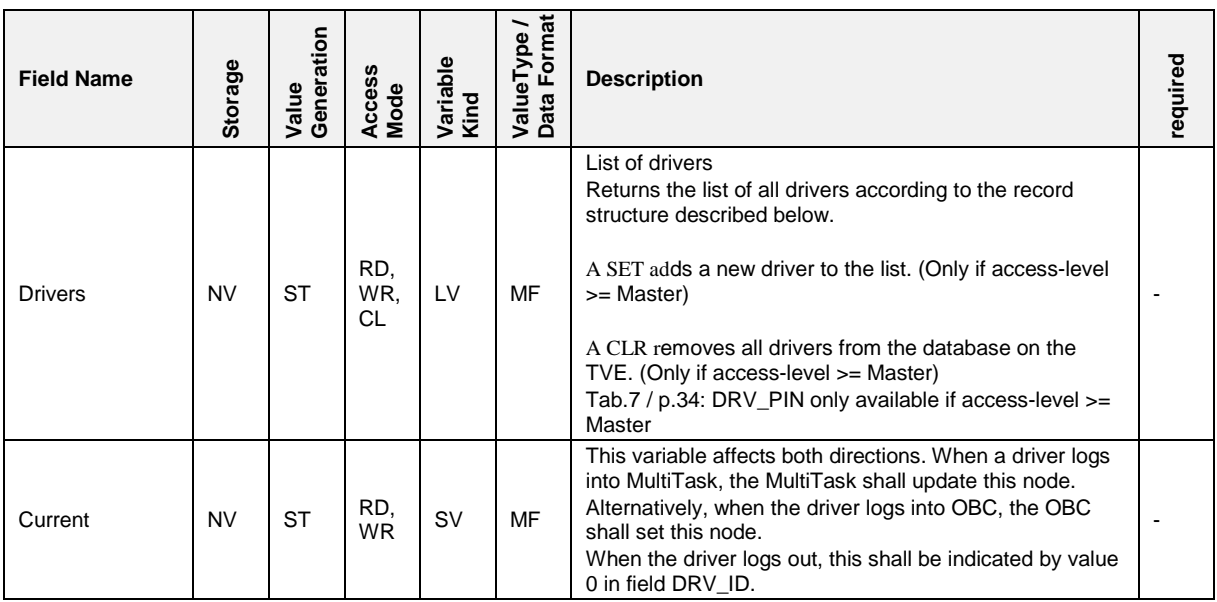

# **Record structure:**

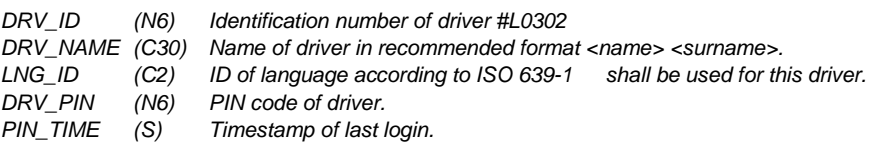

# **6.5.8 FTL,FS**

 $\boxed{\times}$  Not supported

# **6.5.9 FTL,AUX**

## **Field Description**

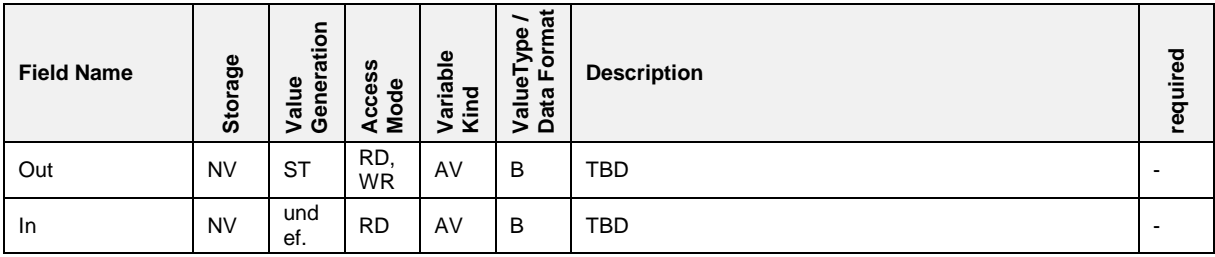

# **6.5.10 FTL,ORDER**

## **Field Description**

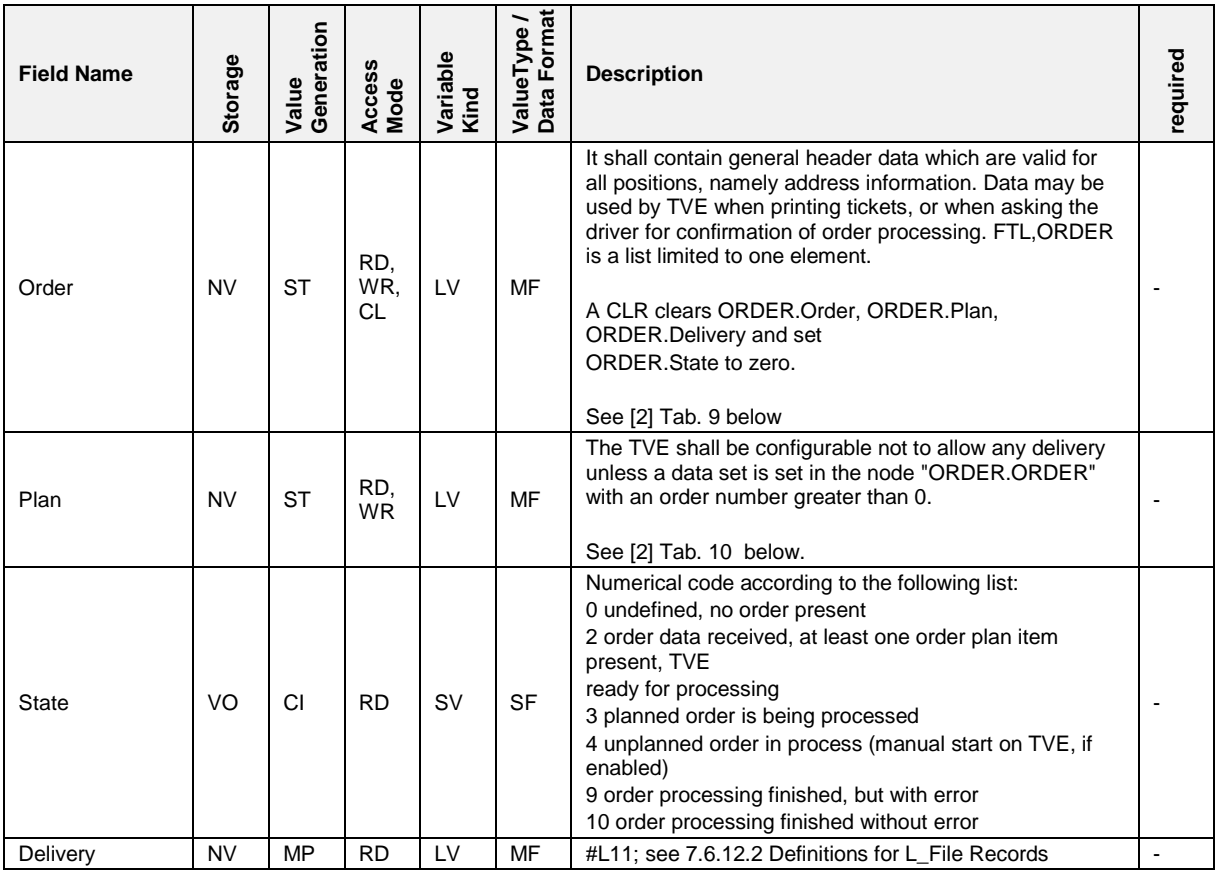

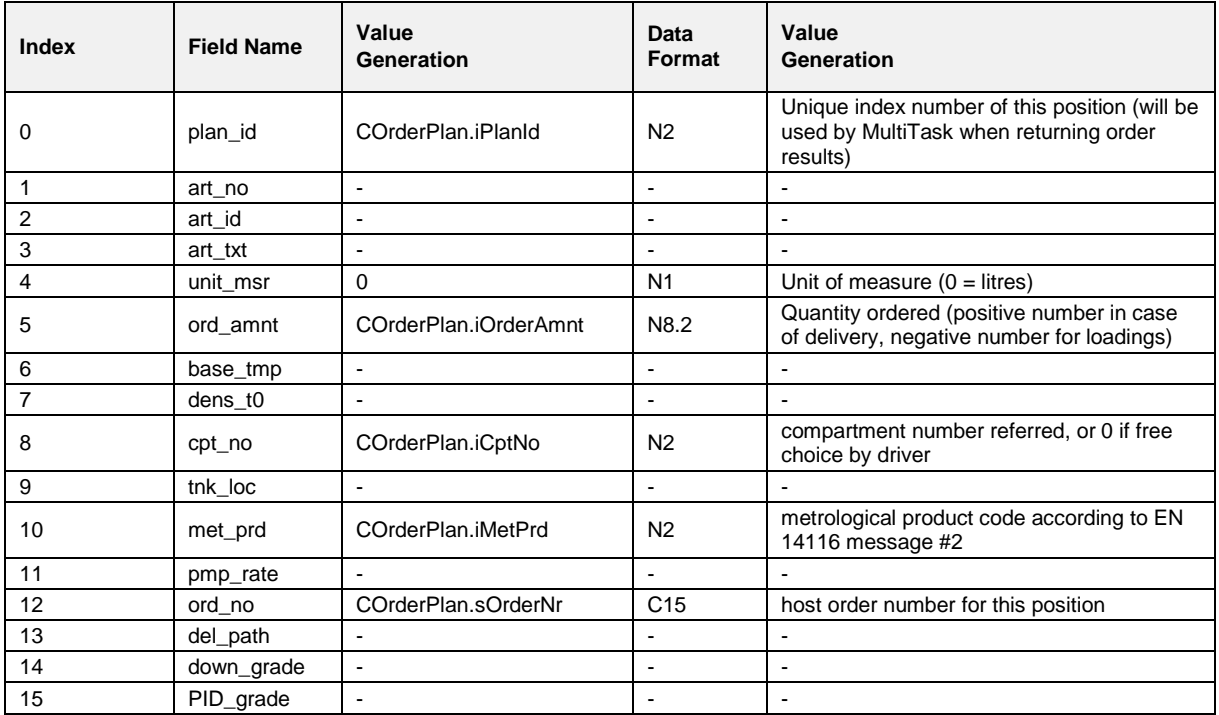

# **6.5.11 FTL,PRODUCT**

## **Field Description**

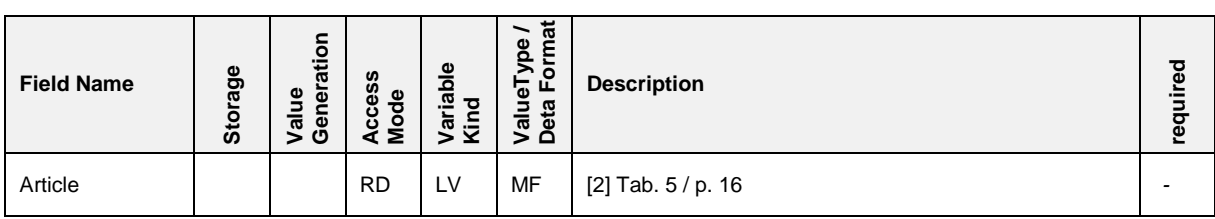

# **6.5.12 FTL,LOG**

## **Field Description**

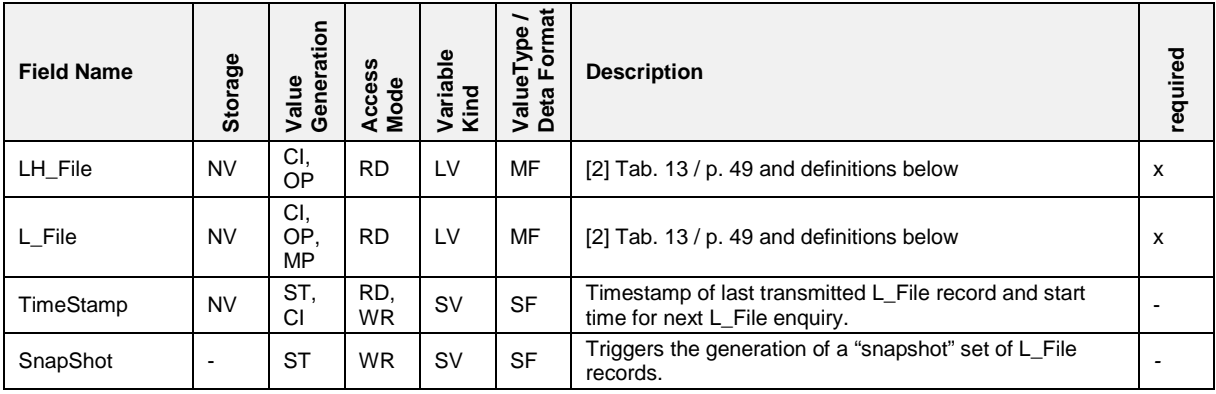

*\* MultiTask provides only the mandatory L\_File and LH\_File records.*

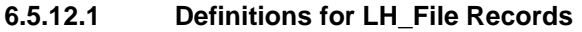

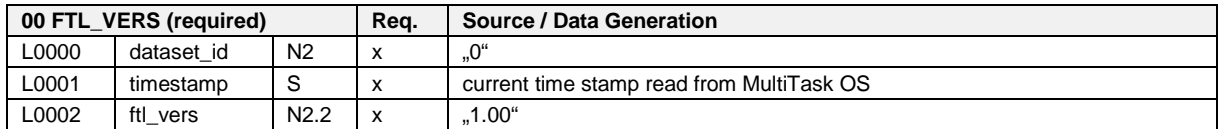

*Number of data sets: 1*

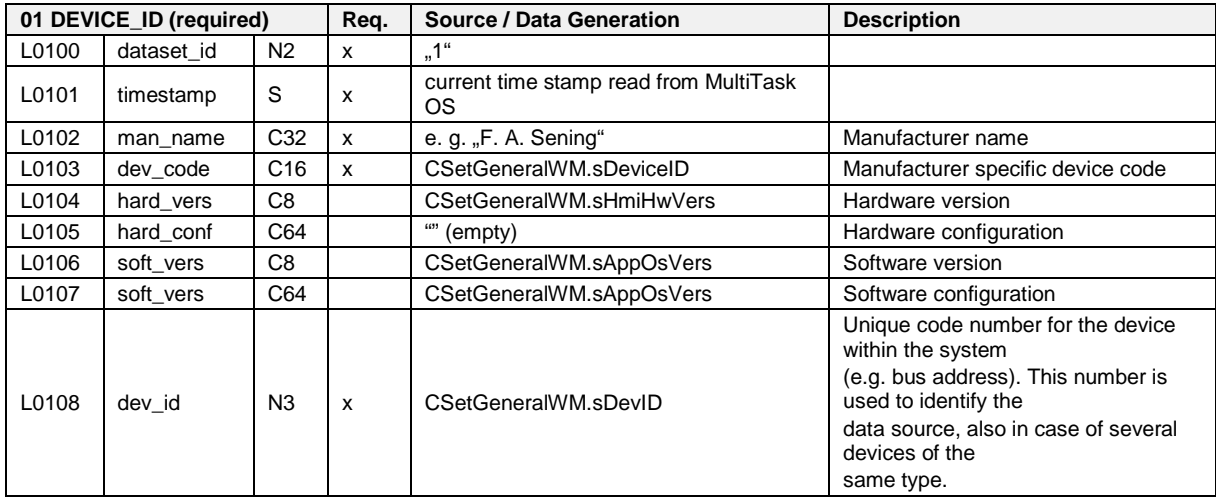

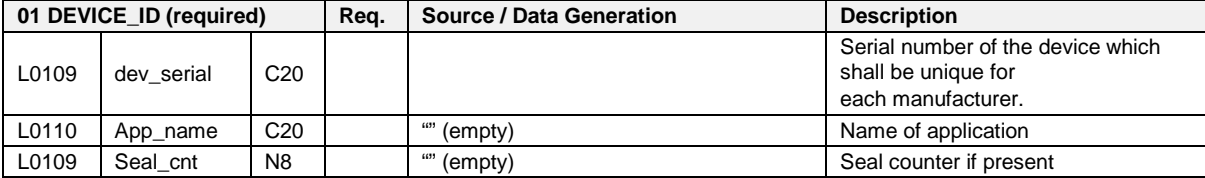

*Number of data sets: one for MultiTask*

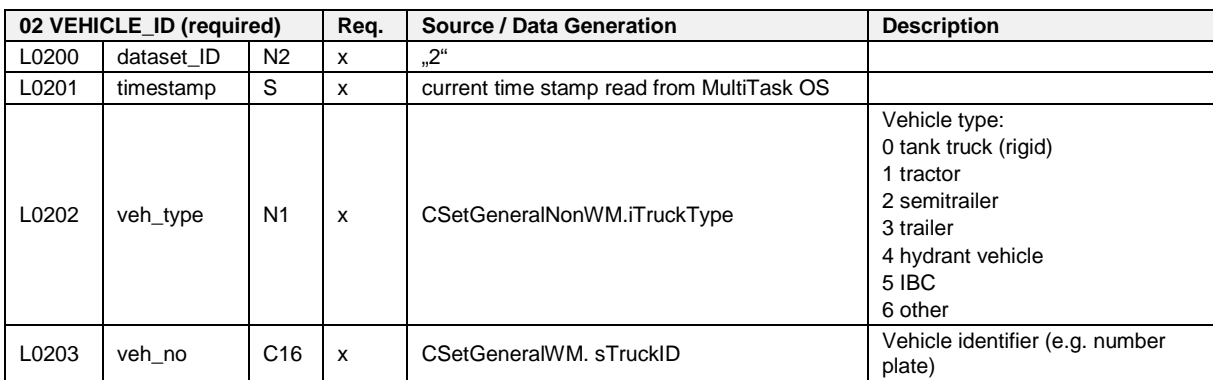

*Number of data sets of this type: 1*

**03 DRIVER\_ID (optional)** Not supported

*Number of data sets: 0*

**04 TOUR\_ID (optional) Not supported**

*Number of data sets: 0*

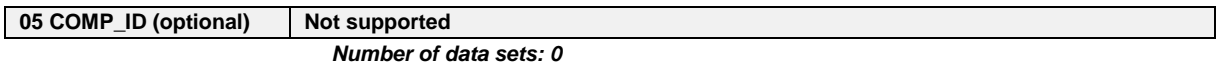

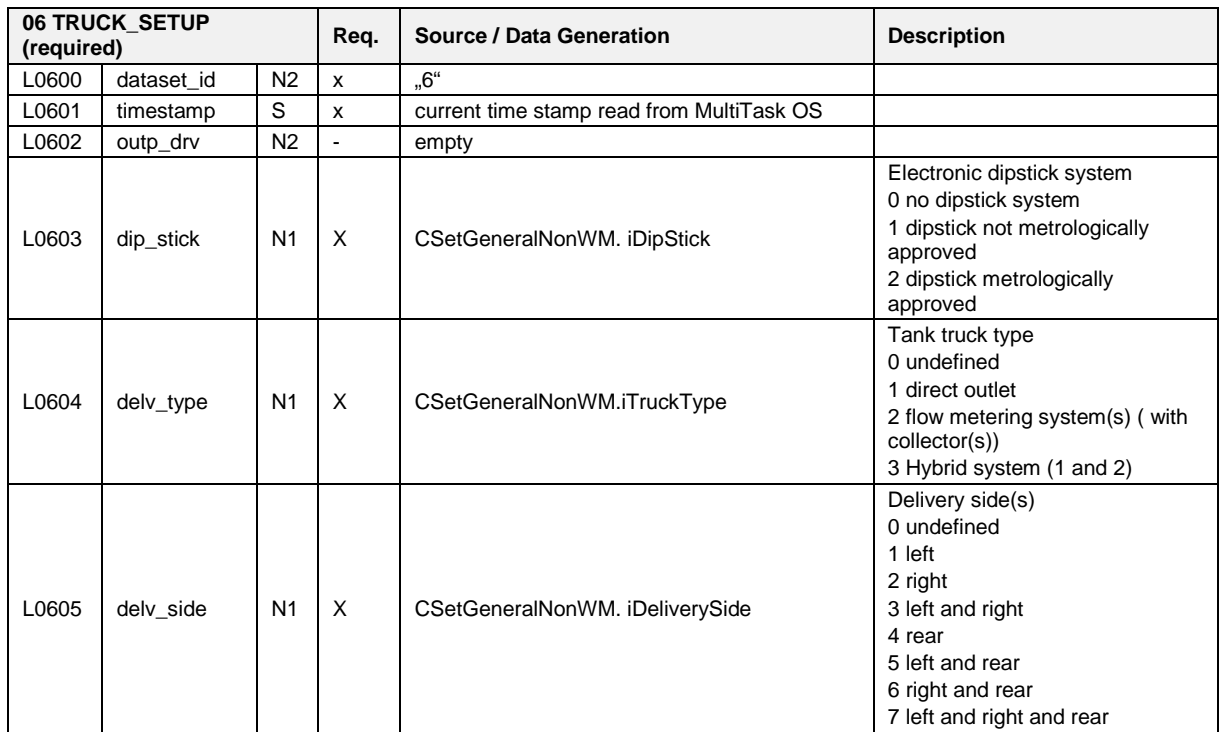

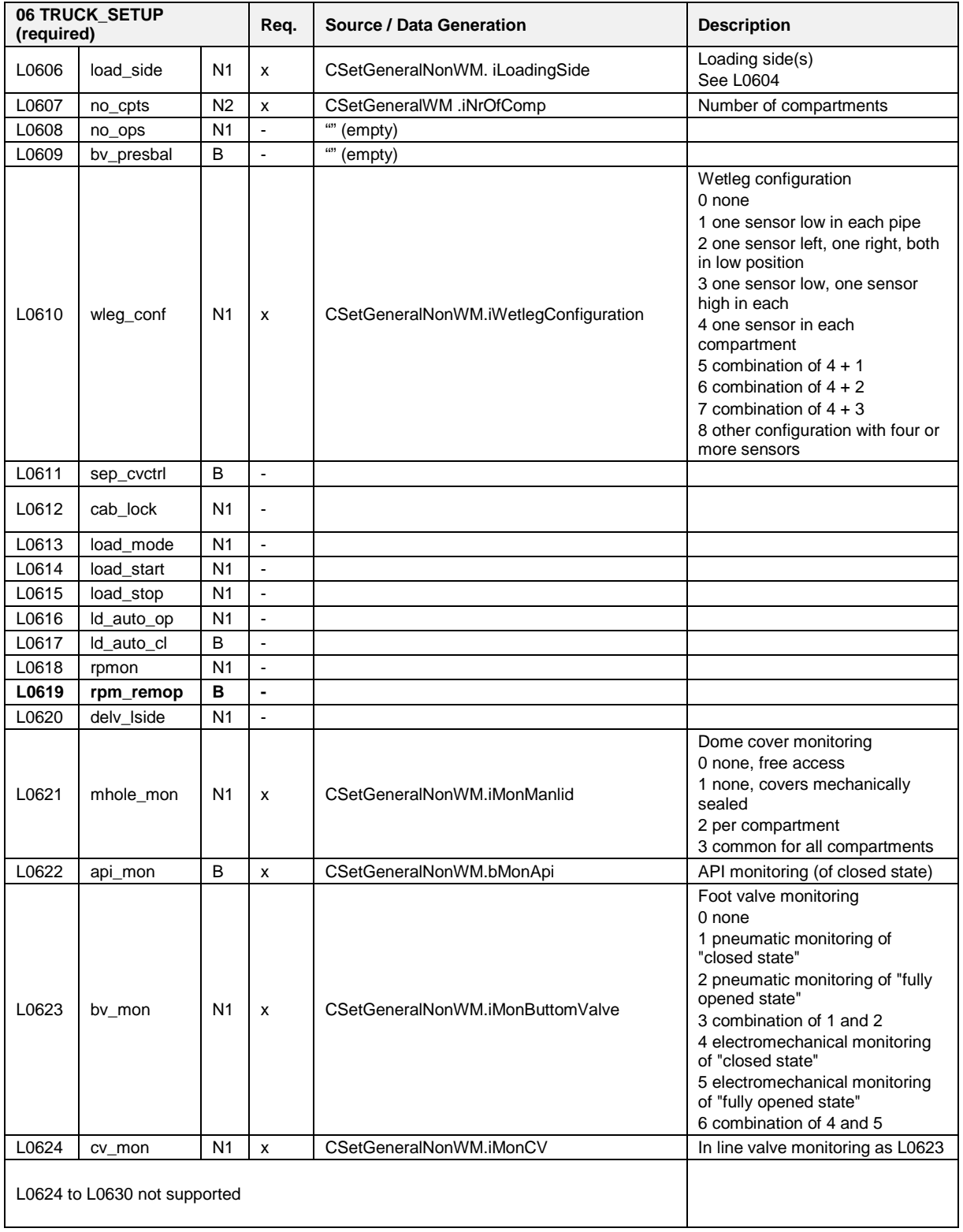

*Remarks: Number of datasets: 1.*

**07 COMP\_PROP (optional) Not supported**

*Number of data sets: 0*

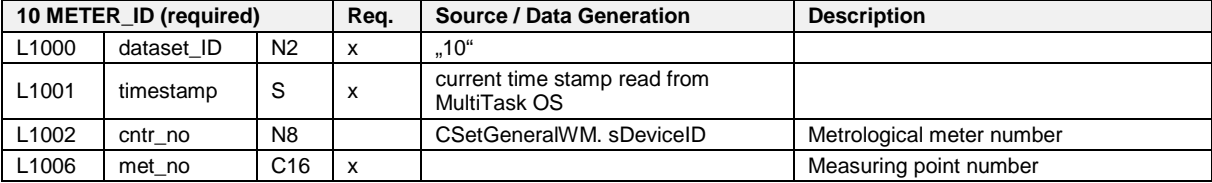

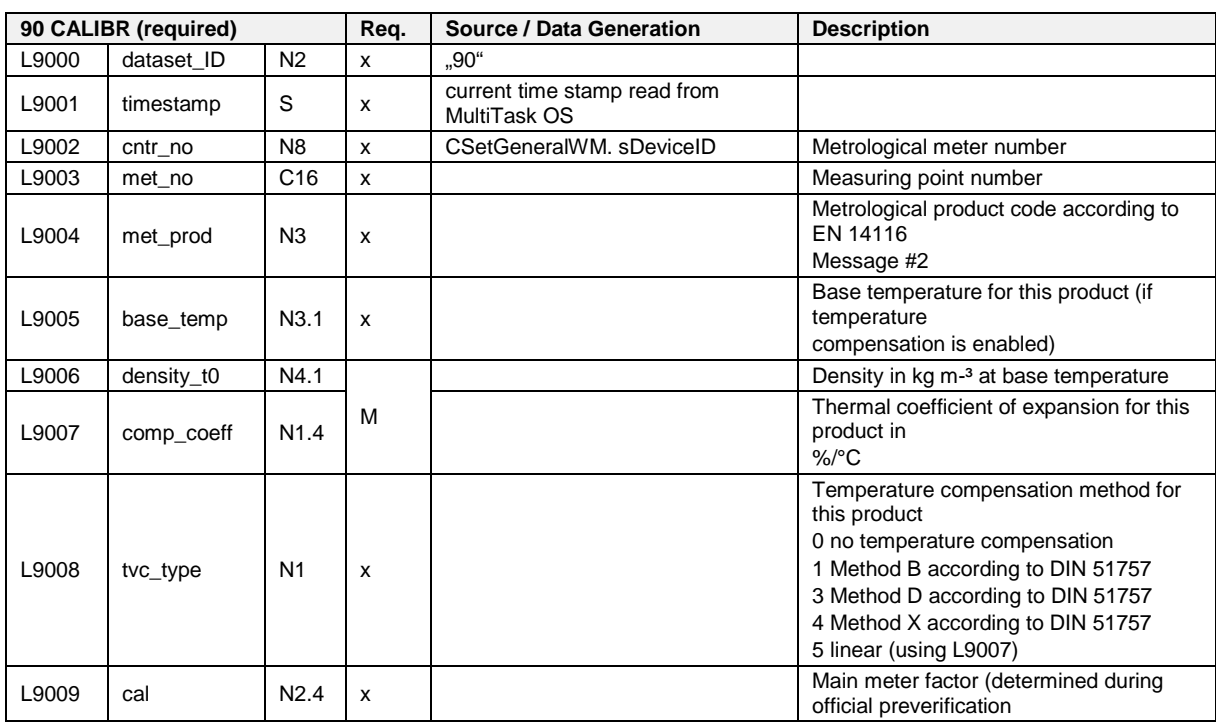

*Number of data sets: 1* 

*Number of data sets: as provided by the individual data sources.*

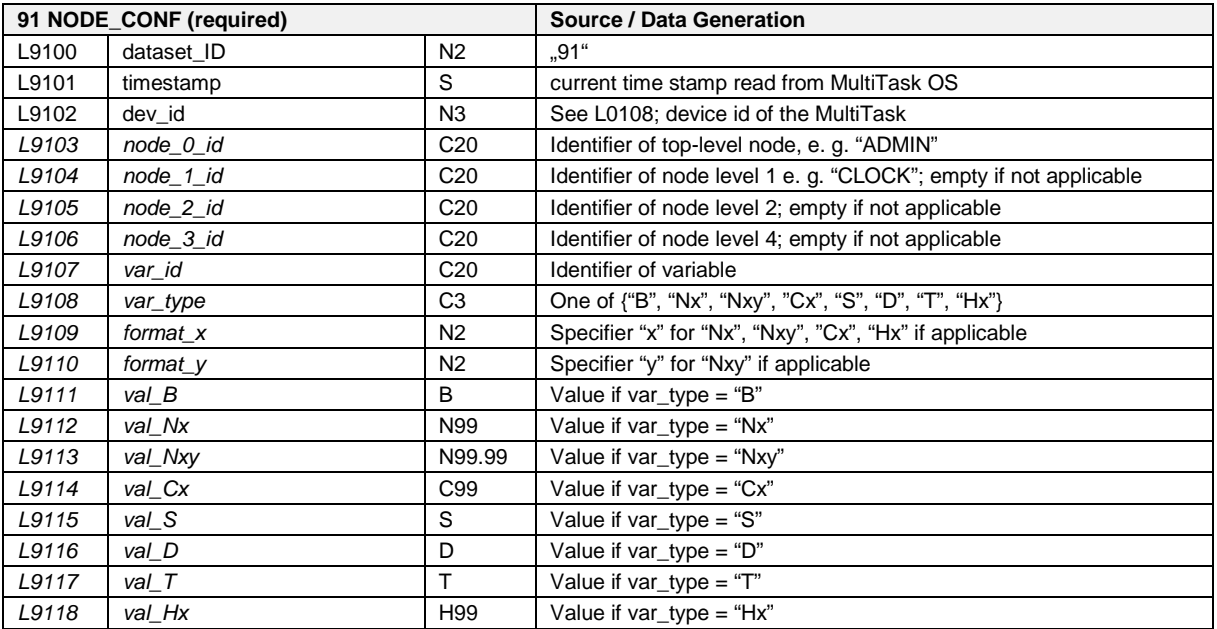

*Number of data sets: 1 per config variable as listed below.*

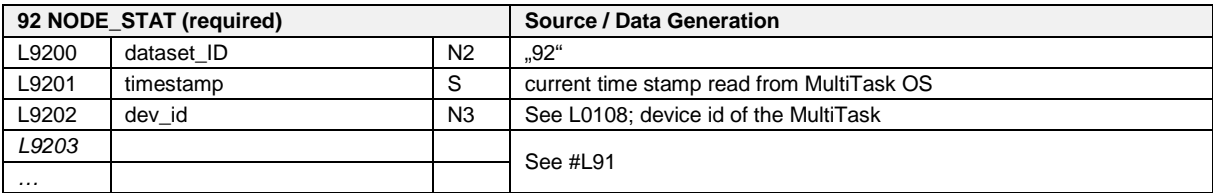

*Number of data sets: 1 per config variable as listed below.*

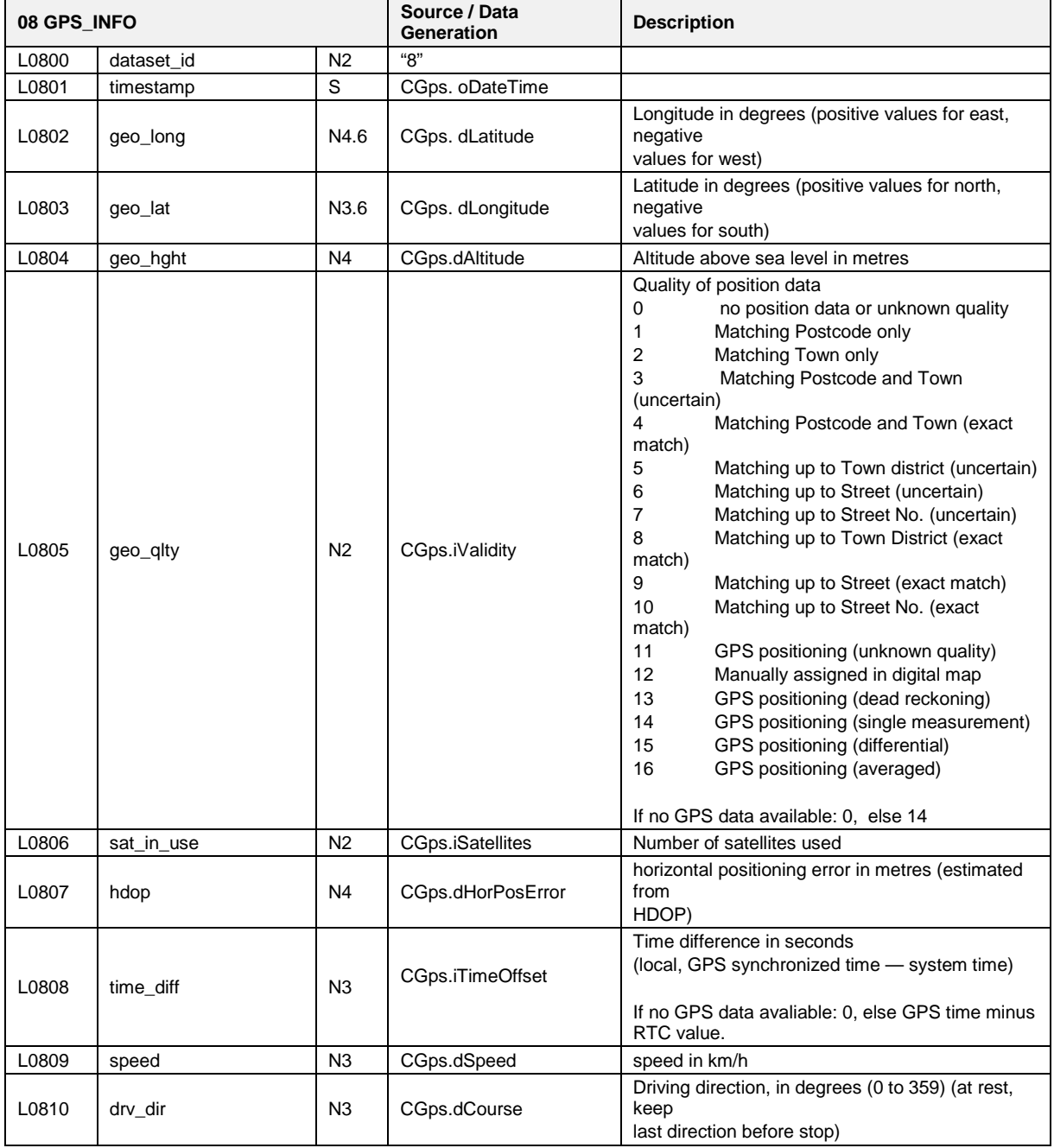

#### **6.5.12.2 Definitions for L\_File Records**

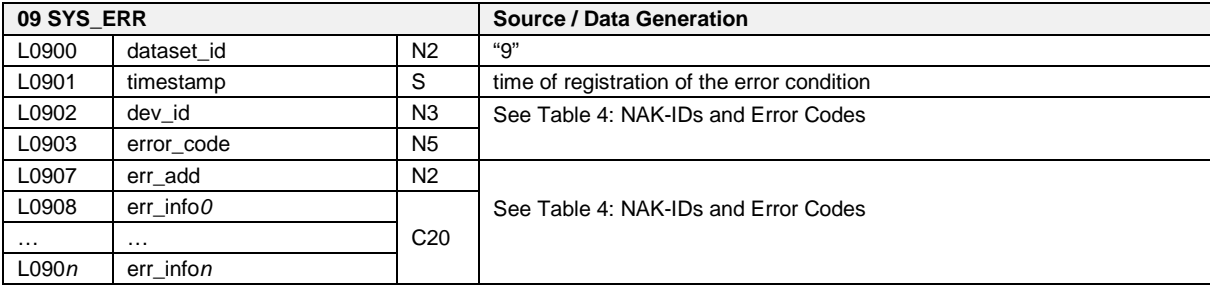

 $\widehat{\mathbb{G}}$  This field will be filled with an appropriate error code record directly when a NAK-ID frame was sent to the OBC or at the moment an error occurs. The relationship between NAK-IDs and error codes (is shown in [Table 4:](#page-327-0) NAK-IDs *[and Error Codes](#page-327-0)*" / p. [328\)](#page-327-0)

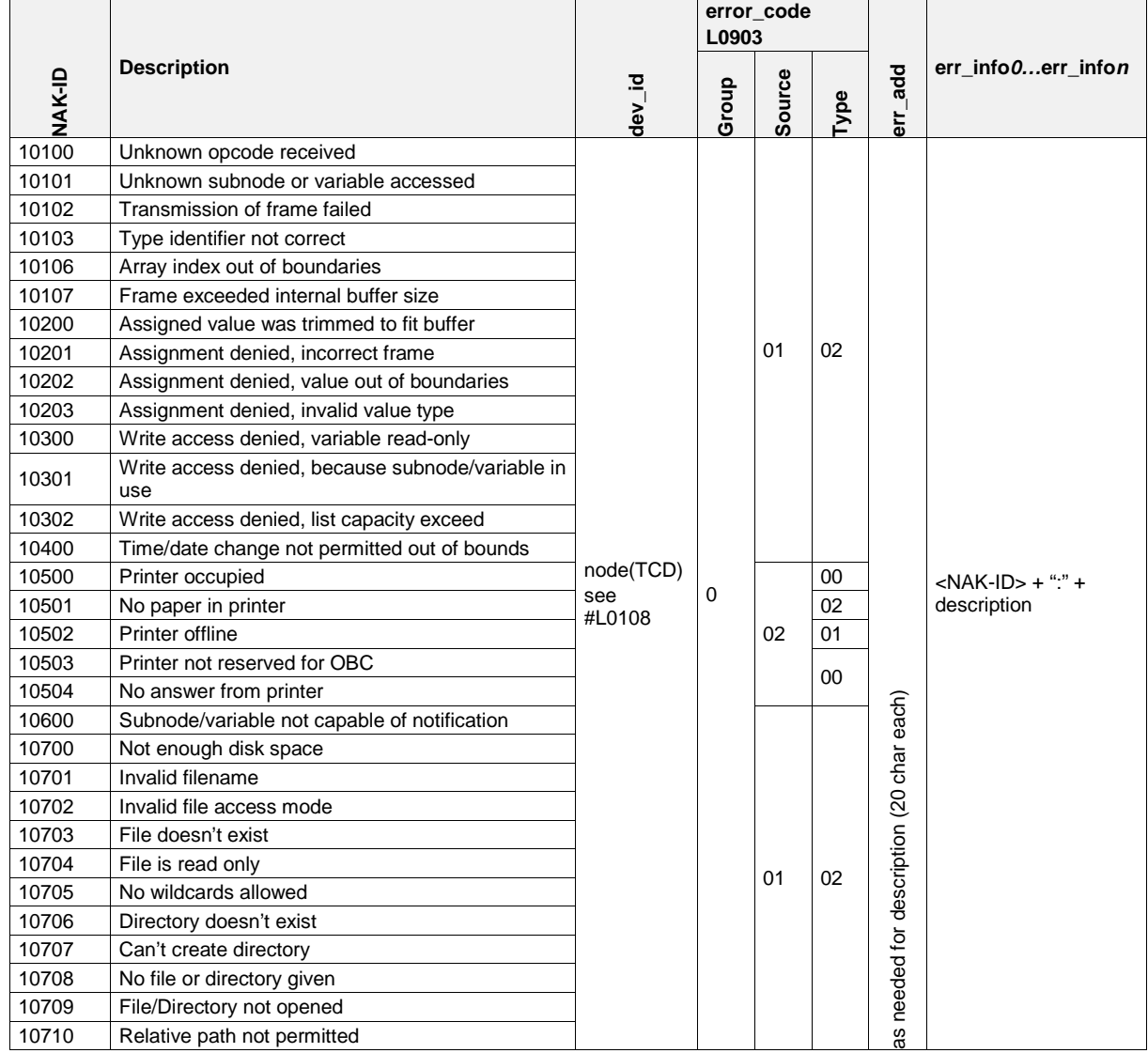

**Table 3: NAK-IDs and Error Codes**
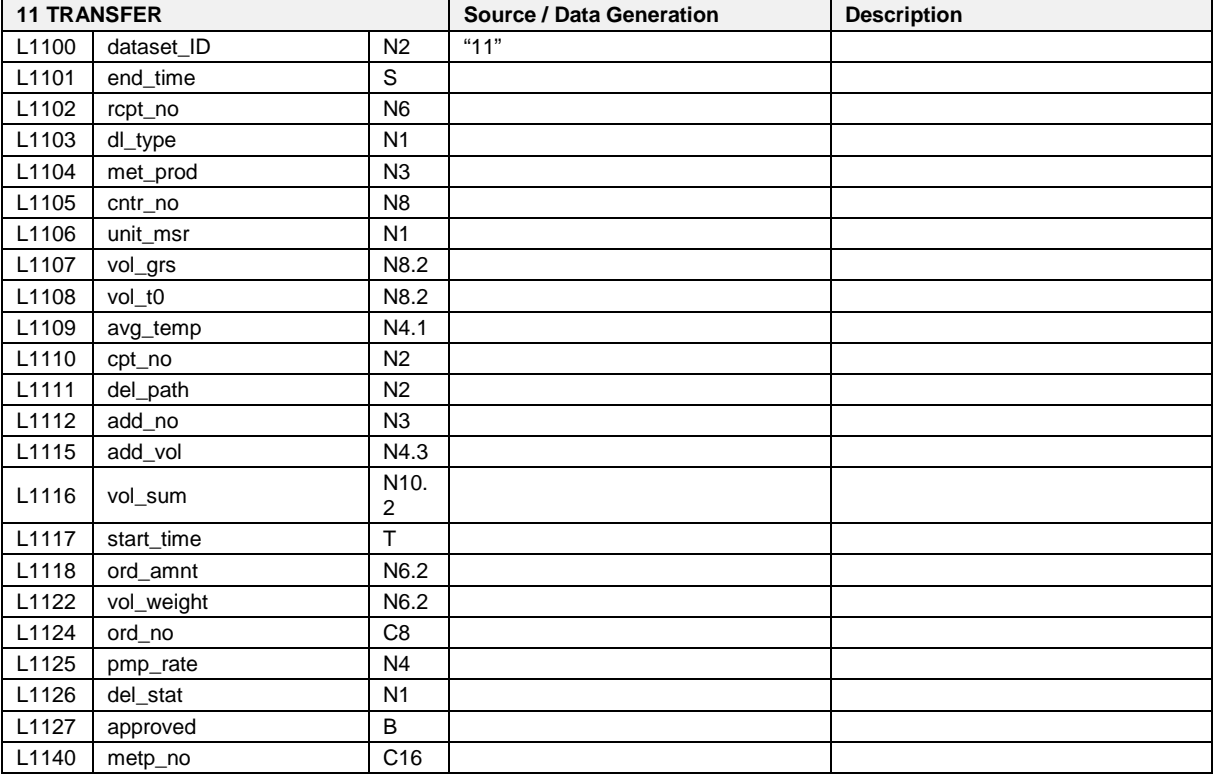

**TBD**

Collected data from deliveries. Number of records of this type equals number of deliveries.

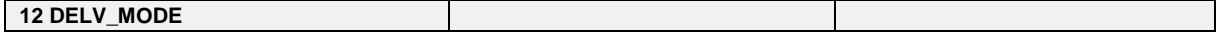

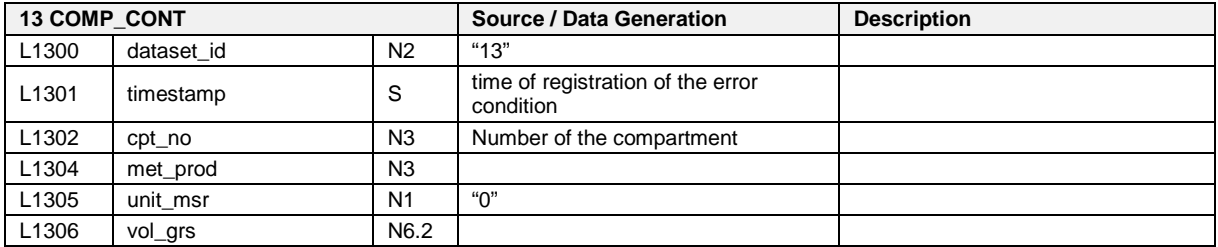

**TBD**

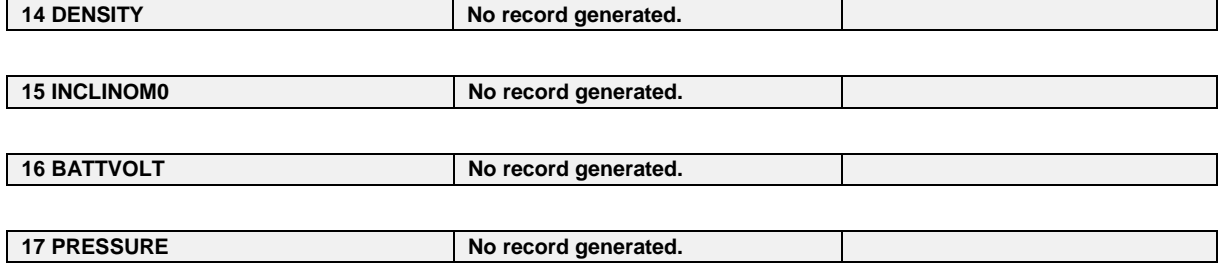

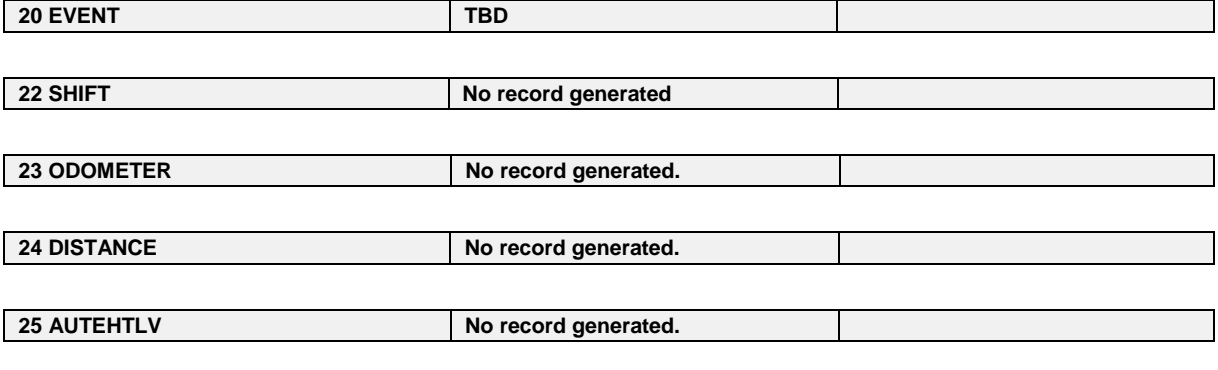

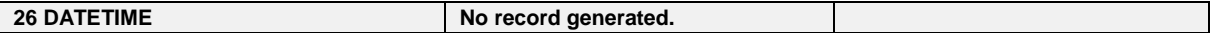

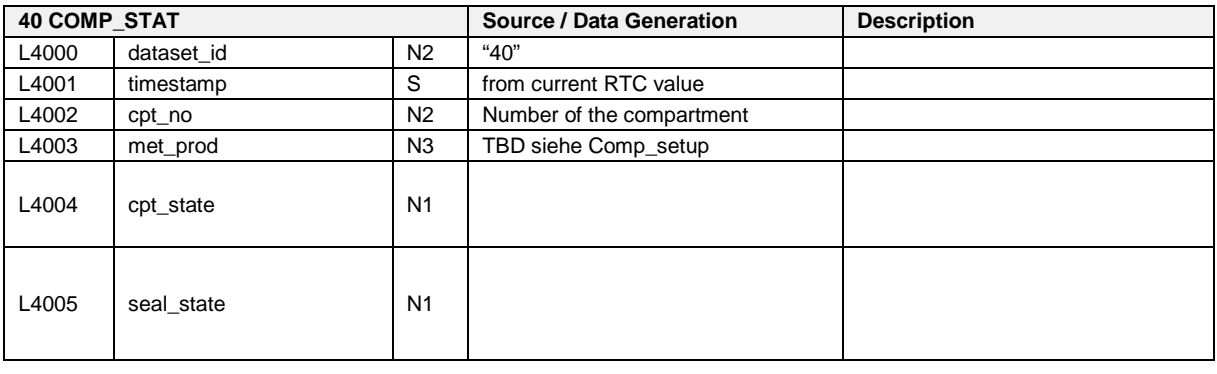

**41 PROD\_INFO**

**42 ACC\_STAT Manufacturer specific extensions for L4203:**

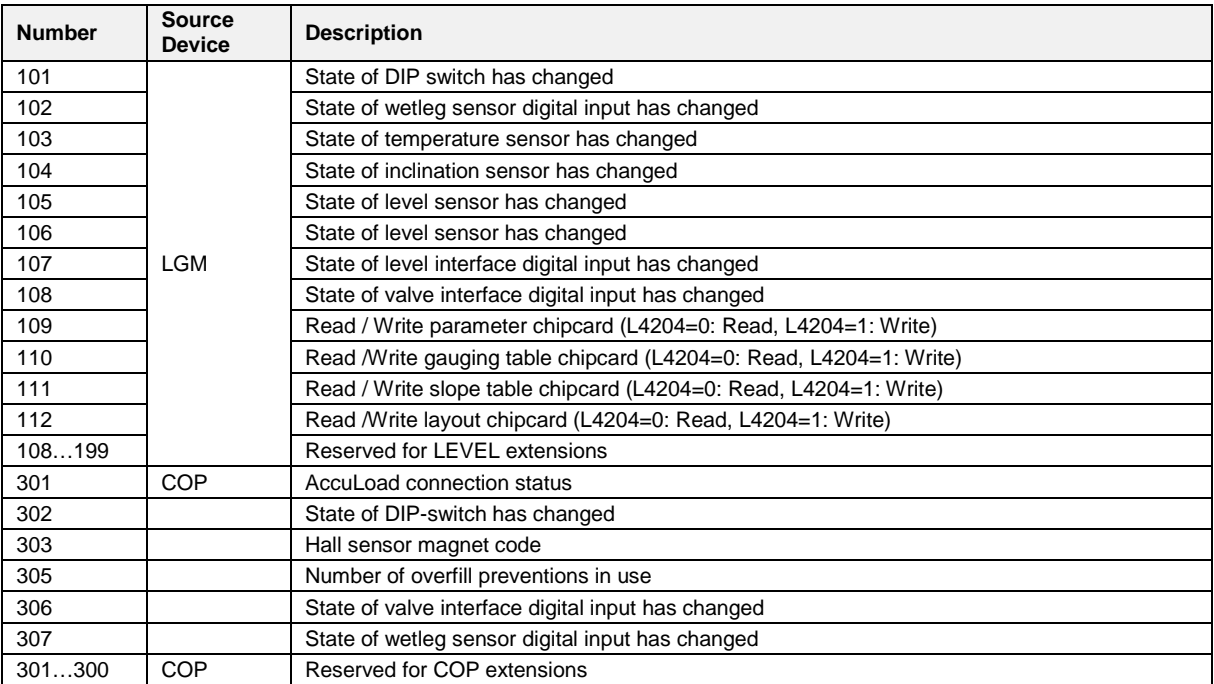

*Manufacturer specific extensions for L4204:*

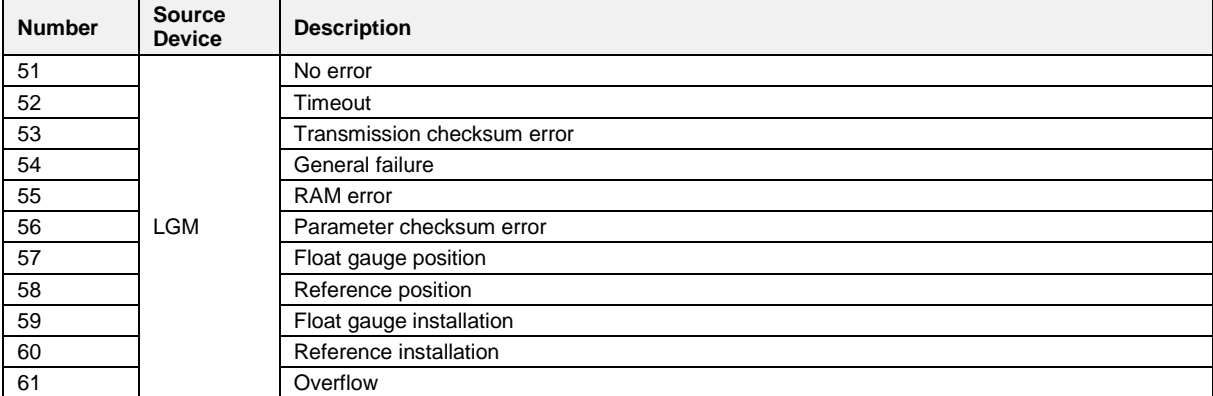

# **TBD**

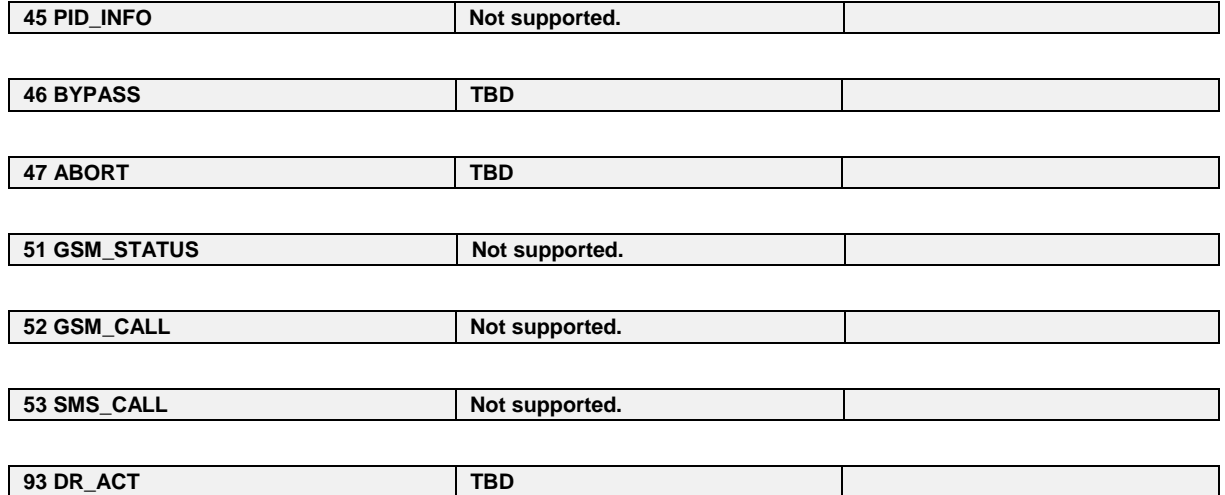

# **7 MultiTask (FTL - Protocol / FTP-Server)**

#### GPS4 黛 GSM Bluetooth **GPRS**  $COM(1)$ **FTL / RS232** OBC  $COM(0)$ Parameter Exchange **FTP Server** Test and Trial data **Printer USB MultiTask** (Service Interface • Software Download

# **7.1 System Components with MultiTask**

**Fig.66: Arrangement with MultiTask**

# **7.2 Communication and file format on the FTP server with MultiTask**

- Storage of internal data on an FTP server is possible with the MultiFlow, MultiLevel, NoMix and MultiSeal (MultiLevel) tank truck system together with MultiTask. This logging of data records can be done automatically after certain events, or by manually activating the control console of individual devices.
- A tracking system can also be activated in MultiTask to store GPS data in a subdirectory of the FTP server at certain configurable intervals. This data can be synchronized with other data by timestamp.
- The MultiFlow and all data records are stored in FTL format. To reduce data volumes, parameters can be set to allow this data to be transferred in compressed format (but not GPS data).
- Each tank truck must have its own directory (home directory) set up on the server. A subdirectory named "GPS" must be created under the home directory. Each tank truck should have access only to these two directories (protected by name and password). Access rights in the home directory should be restricted to add and read only. This makes it impossible for MultiTask to change or delete its own data or to write data

to the directories of other tank trucks. In the GPS directory, access must be changed to modify since the GPS data records will be appended to an existing file.

- $\Box$  In addition, an administrator should be set up on the office side to archive data and, if necessary, delete it.
- MultiFlow, MultiLevel, NoMix and MultiSeal files are named according to the following pattern:
	- **SSS t YYYYMMDD hhmmss.ftl**

for uncompressed files

or

**SSS t YYYYMMDD hhmmss.ftl.gz** 

for compressed files.

 A different pattern applies to GPS files, because only one GPS file is created per day and tank truck. The individual GPS data records are appended at intervals.

#### **GPS\_YYYYMMDD.ftl**

# **Explanation of format:**

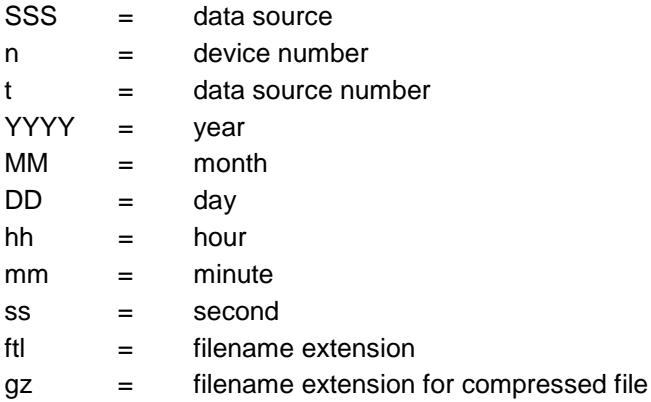

#### **7.2.1 File structure**

The log file consists of a series of log records.

- A log record consists of an arbitrary number of fields separated by commas [,] which may also be empty.
- $\Box$  >> A data record is delimited with CR. >> LF may follow optionally. There is no explicit limit on data record size.

## <span id="page-258-0"></span>**7.3 FTL - Data record structure**

### **7.3.1 Fields**

- The first field (field index 0) in a data record is numerical (an integer), and contains the identifier for the type of data record.
- The second field (field index 1) in every data record is a timestamp (S). The timestamp is valid until it is updated with a new one.
- All subsequent fields (field index 2 through n) are specified in Chapter x "xxx" / page xx. These tables contain a list of field types in the "Field name" and "Data type" columns in accordance with DIN 26051-1.
- The data record may contain more (custom) fields than described in the standard.

### **7.3.2 Field name**

Each field name of a data record begins with the letter "L", and also receives a numerical code calculated by the formula

(data record identifier)  $x(100) + (field index)$ 

### **7.3.3 FTL Protocol**

FTL is an acronym for **F**uel **T**ruck **L**ink, the interface between electronic system(s) on board of a tank vehicle (tank-vehicle-equipment) *(TVE* and any external computer, e.g. an on-board-computer installed in the driver's cabin, for illustration see the figure below.

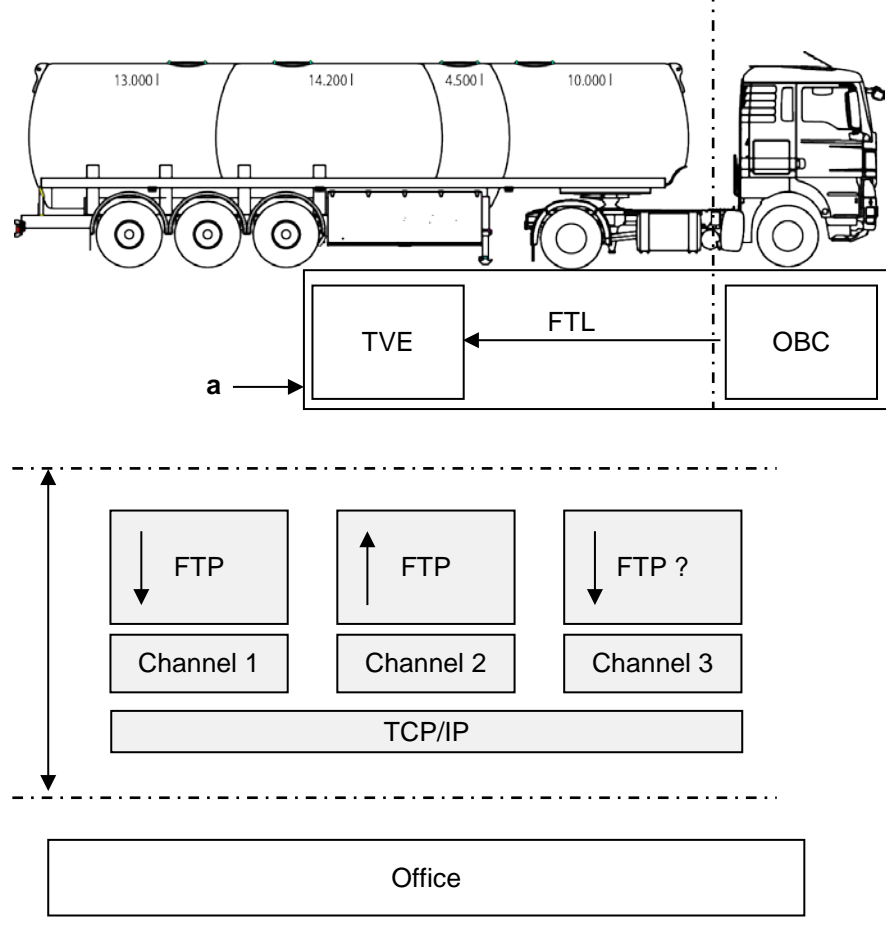

**Fig. 67: FTL Protocol**

- $\blacktriangleright$   $\rightarrow$  direction of communication (client  $\rightarrow$  server)
- **a** may be either two independent units or one single unit which incorporates both functions OBC and TVE.

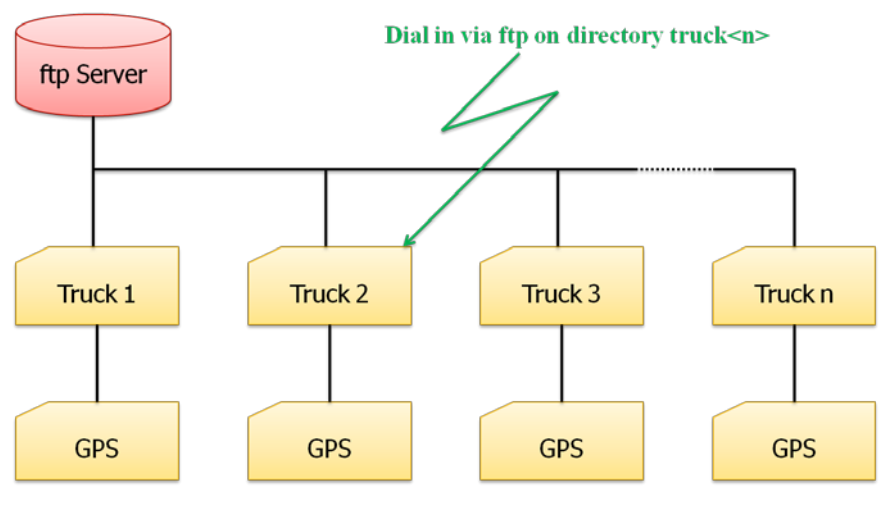

### **7.3.4 Structure of the File Server**

**Fig. 5: Structure of the File Server**

# **7.3.5** Structure of the data directory

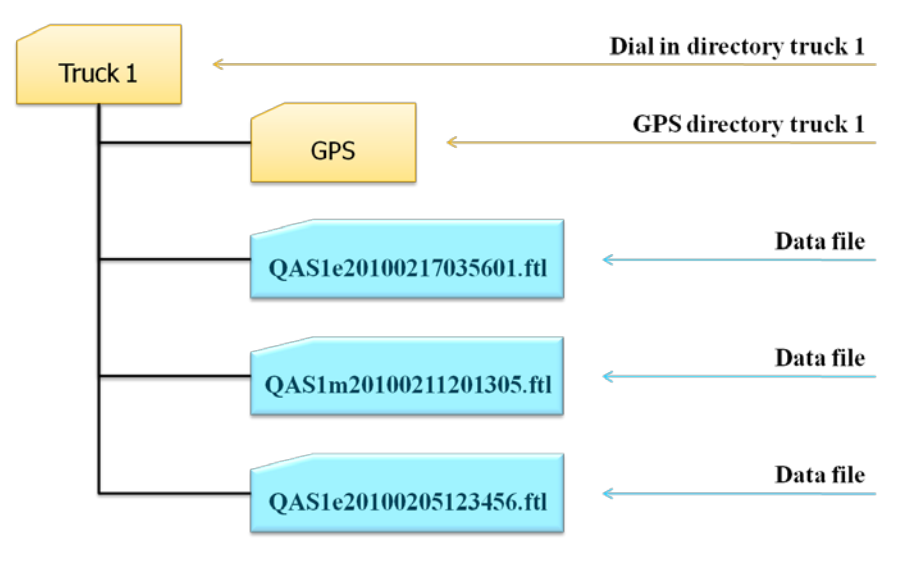

**Abb. 6: Structure of the data directory**

### **7.3.6 Data structure for dial directory Truck 1**

This could, for example, a content look on the FTP server for Truck 1.

#### **Truck 1** FTP-Server] Erw. Größe  $\hat{\phantom{a}}$ Name Datum **De Truck\_01]**  $<$ DIR> 26.09.2013 16:32 全国  $\Box$  [GPS] in [GPS] **DIR>** 26.09.2013 16:28 **1** D [Truck\_02] QASe20100622185933.ftl 410 22.06.2010 19:00 **gz in** [GPS] MTRd20100622185530.ftl 226 22.06.2010 18:56  $gz$ **2**□<del>f</del> Truck 031 MTRd20100622183827.ftl 228 22.06.2010.18:39 gz **TIGPS1** TH MTRd20100622182828.ftl 223 22.06.2010 18:29  $qz$ **De [Truck\_04]** 4 QASe20100622173120.ftl 337 22.06.2010 17:32 gz  $\Box$  [GPS] TMTRd20100622172826.ftl 224 22.06.2010 17:29  $QZ$ G-C [Truck 05] A MTRd20100622172009.ftl 224 22.06.2010 17:21  $QZ$ QASe20100622153129.ftl  $\Box$  [GPS] 456 22.06.2010 15:32 qz **E-C**Truck 06] 4 QASe20100622130637.ftl 490 22.06.2010 13:06 gz MTRd20100622125607.ftl **E-C**Truck 07 225 22.06.2010 12:56  $QZ$ **E-**FilTruck 081 MTRd20100622123954.ftl gz 226 22.06.2010 12:40 ME MTRd20100622123003.ft D [Truck\_09] 223 22.06.2010 12:31 gz MTRd20100622122127.ftl **E** [Truck\_10] 225 22.06.2010 12:21  $QZ$ **De [Truck\_11]** MTRd20100622120655.ftl 225 22.06.2010 12:07  $QZ$ **di-** [Truck\_12] 477 QASe20100622094128.ftl 22.06.2010 09:41 qz

#### **7.3.7 Example of a QAS file (NoMix or MultiSeal).**

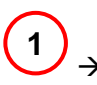

 Contents of the file - **QAS1e20140113082155.ftl** Accurate explanation of the structure of the event file

# OAS1e20140113082155.ftl

.

```
0,20140113082155,1.00
1,20140113082155,FAS,RMTT,00.00,,04.10,,21,
1,20140113082155,FAS,MultiSeal,02.00,,01.70,,11,1002
2,20140113082155,0,RMTT_VEH
6,20140113082155,,,,,,4,,,,,,,,,,,,,,
10,20140113082155,,0,,,1002
42,20140113082100,1,1,1
42,20140113082100,2,1,1
42,20140113082100,3,1,1
42,20140113082100,4,1,1
42,20140113082100,,307,12,1
42,20140113082100,1,2,2
42,20140113082100,2,2,2
42,20140113082100,3,2,2
42,20140113082100,4,2,2
08,20140113082100,9.889163,53.642962,0,10,,0
42,20140113082100,1,1,2
```
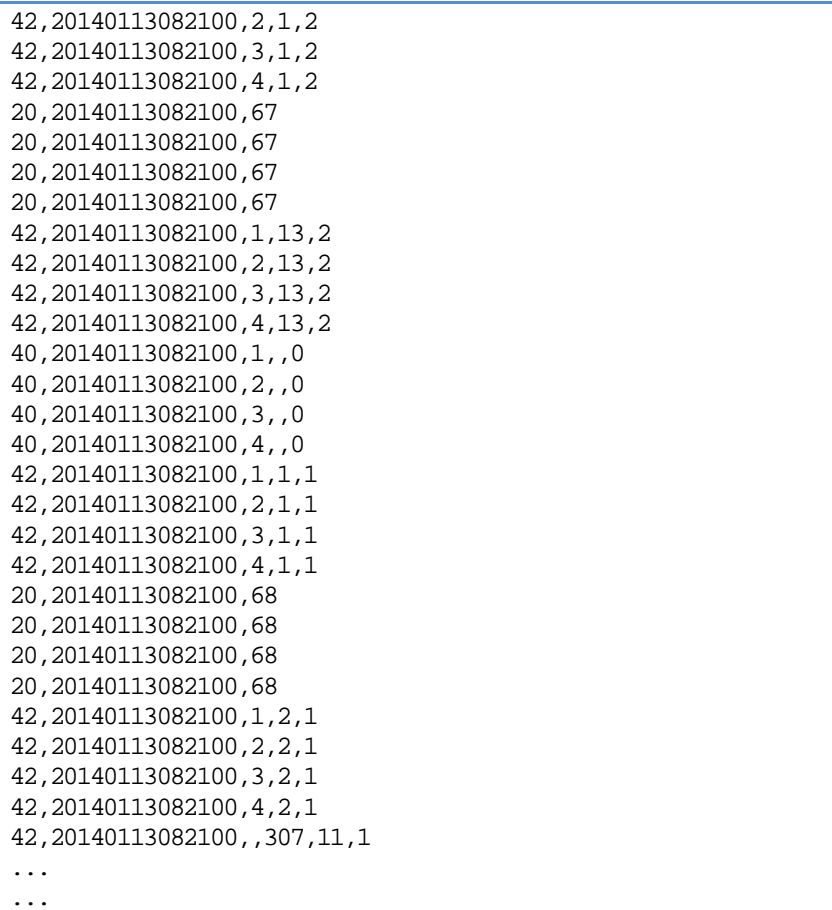

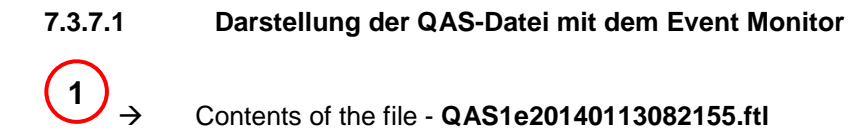

Contents of the file - **QAS1e20140113082155.ftl** View with the Event Monitor in plain text.

 $\mathcal{G}\mathcal{S}$  Explanation of the symbols and the Event Monitor see chapter [8](#page-332-0) ["Event Monitor"](#page-332-0) / page [333.](#page-332-0)

# QAS1e20140113082155.ftl

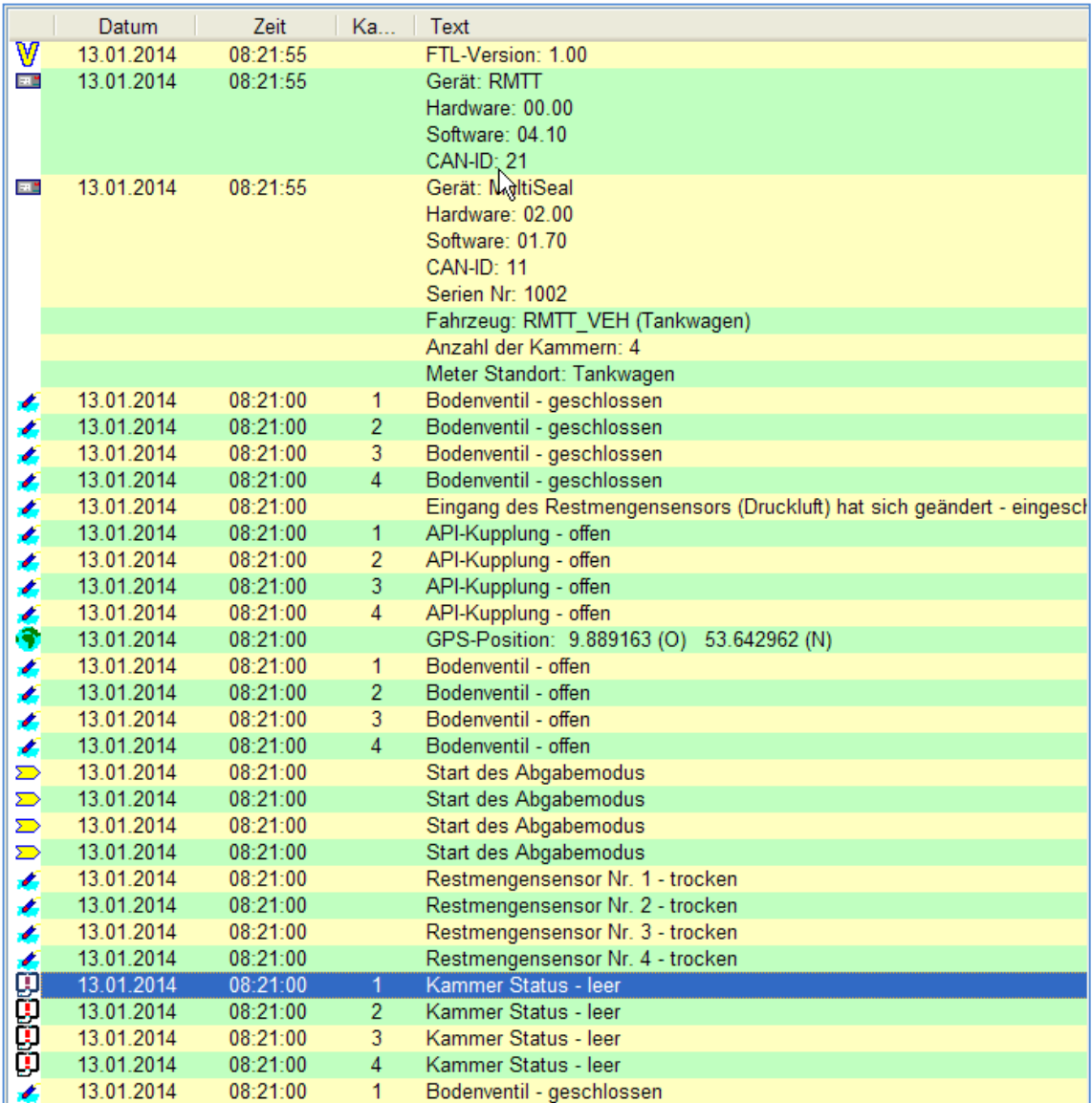

**1**

### Inhalt der Datei – **QAS1e20140113082155.ftl** Ansicht mit dem Event Monitor *(Fortsetzung)*

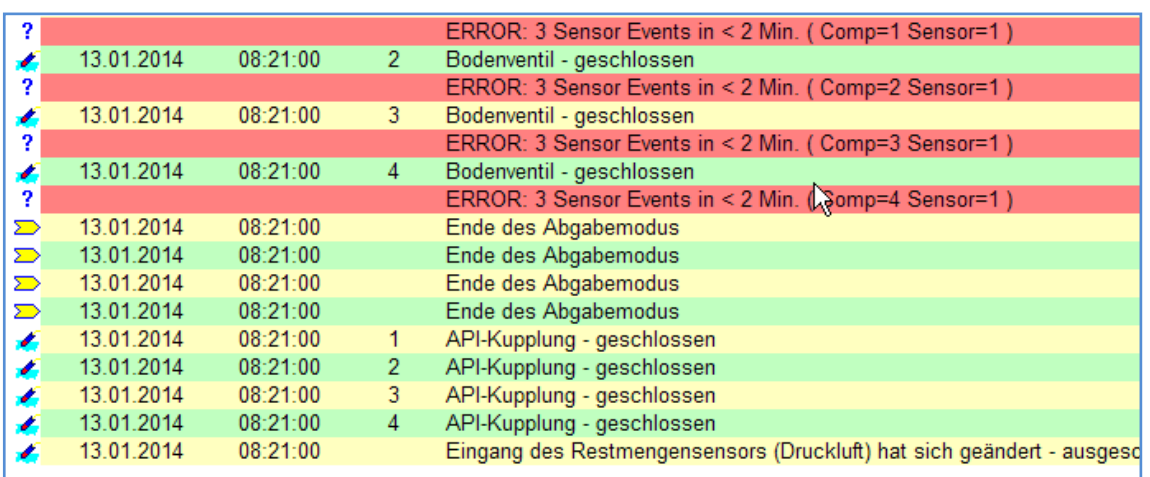

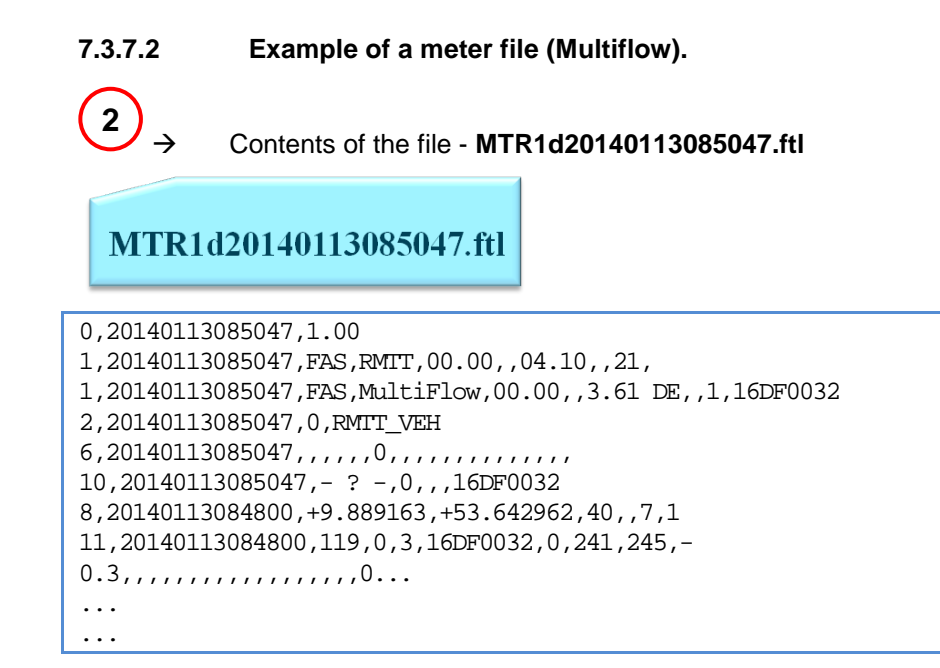

#### $7.3.7.3$ **7.3.7.3 Representation of the meter file with the Event Monitor.**

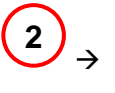

 Contents of the file - **MTR1d20140113085047.ftl** View with the Event Monitor.

# MTR1d20140113085047.ftl

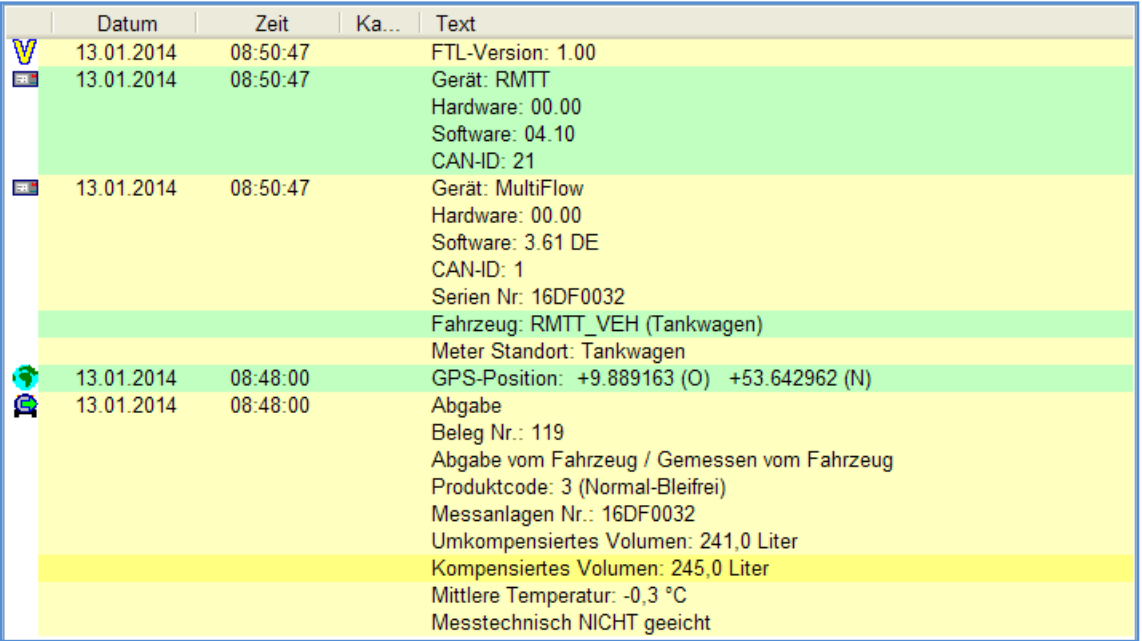

#### $7.3.7.4$ **7.3.7.4 Structure and format of the event file.**

## **The format of the files is:**

- Name of the data source,
- Number of the data source,
- $\blacktriangleright$  data type,
- Timestamp of creation,
- Extension of the file name.

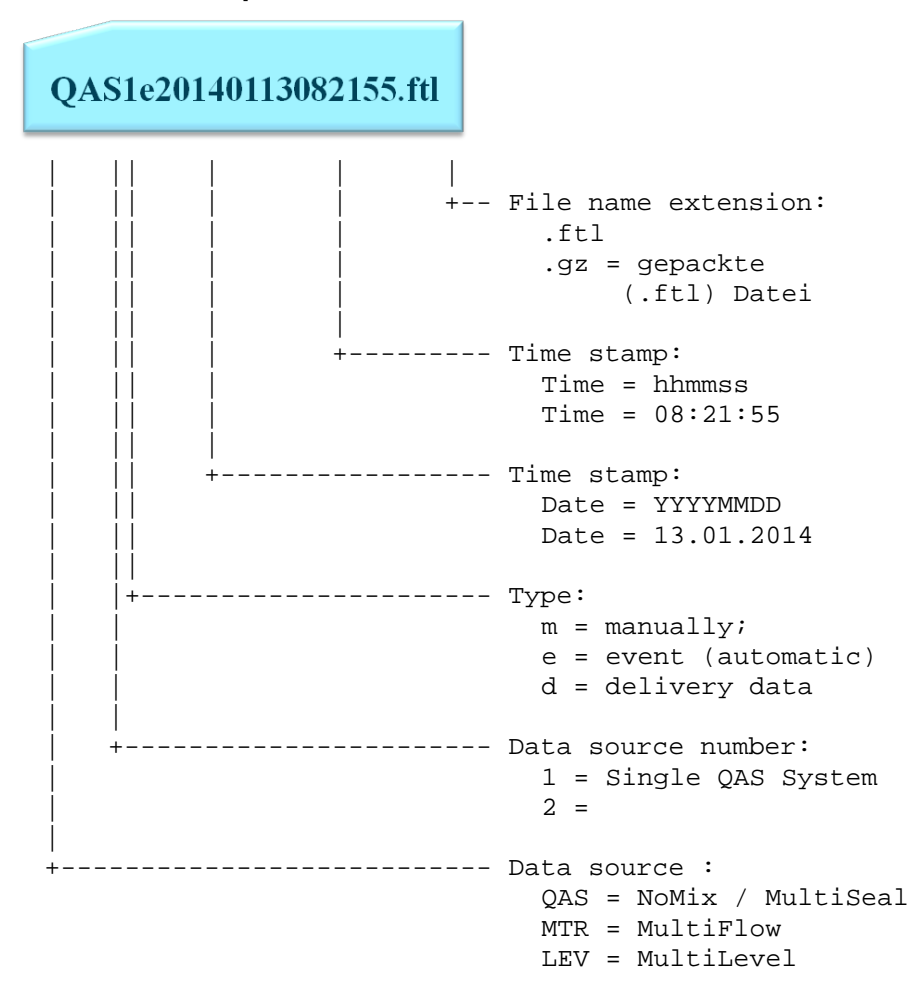

- $7.3.7.5$ **7.3.7.5 Example of the contents of an event file.**
- **7.3.7.5.1 Identifier "0"**

#### **The format of the contents of the file is:**

Identifier, time stamp, and one or more events.

#### **A very frequently used identifier is:**

**"0"** Version request

see chapter [5.1](#page-202-0) "E7 Protocol – [TDL formatted data"](#page-202-0) / page [203.](#page-202-0)

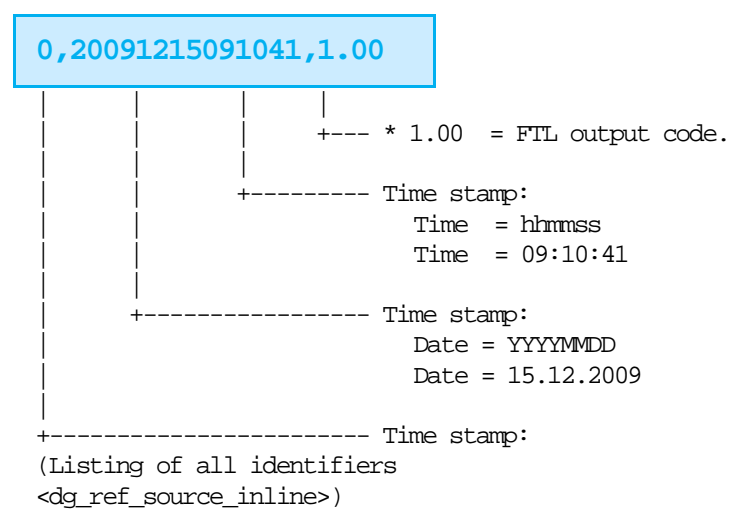

### **7.3.7.5.1.1 Identifier "1"**

#### **A very frequently used identifier is:**

**"1"** Device ID query.

see chapter [5.1](#page-202-0) "E7 Protocol – [TDL formatted data"](#page-202-0) / page [203.](#page-202-0)

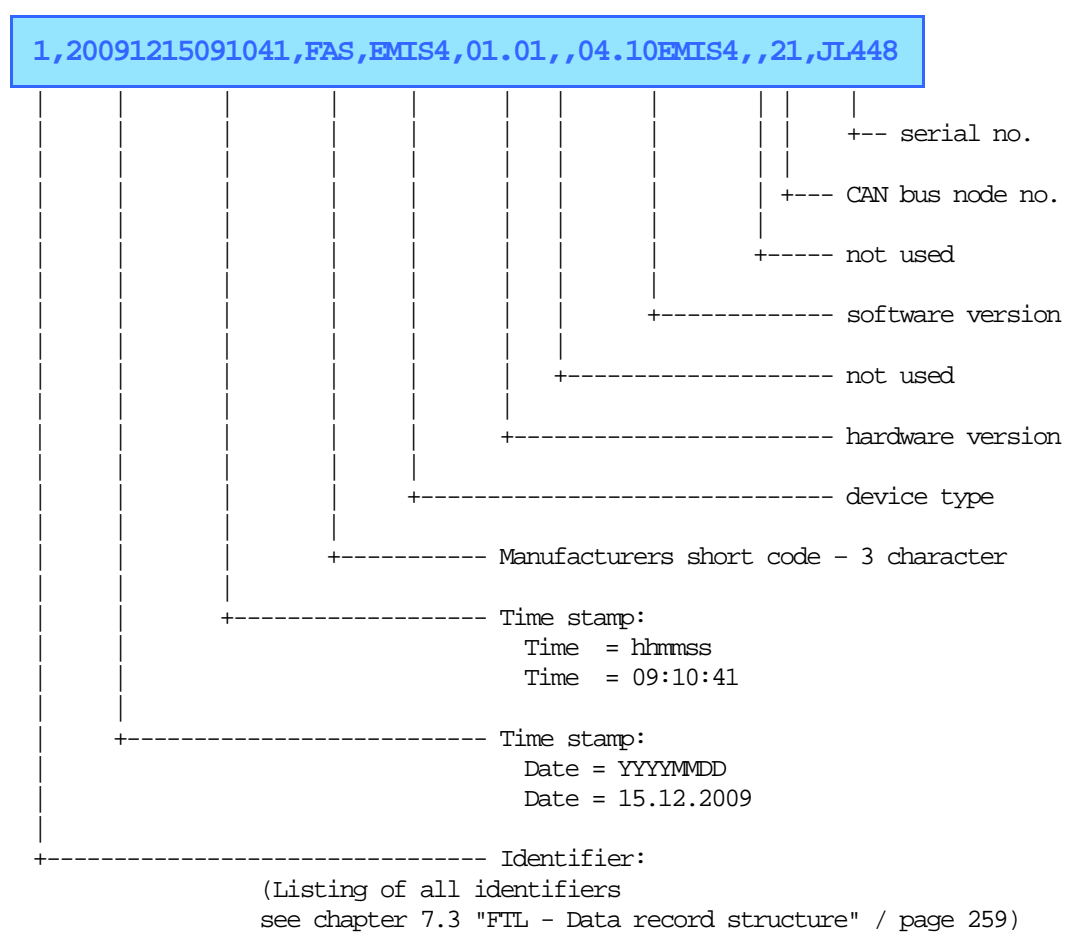

### **7.3.7.5.1.2 Identifier "8"**

**A very frequently used identifier is:**

**"8"** GPS information query.

see chapter [5.1](#page-202-0) "E7 Protocol – [TDL formatted data"](#page-202-0) / page [203.](#page-202-0)

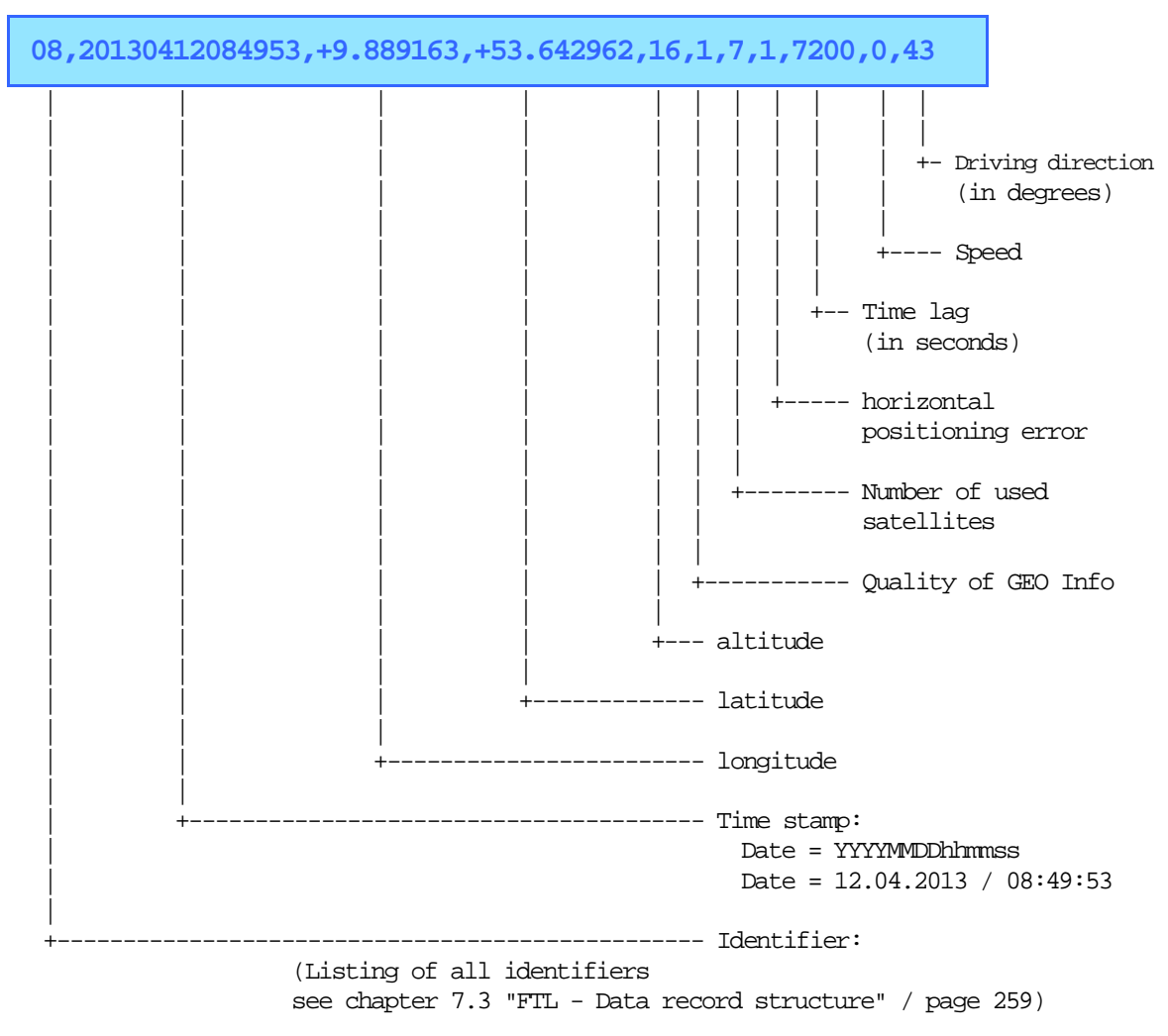

### **7.3.7.5.1.3** Identifier "42"

#### **A very frequently used identifier is:**

**"42"** Access status

see chapter [5.1](#page-202-0) "E7 Protocol – [TDL formatted data"](#page-202-0) / page [203.](#page-202-0)

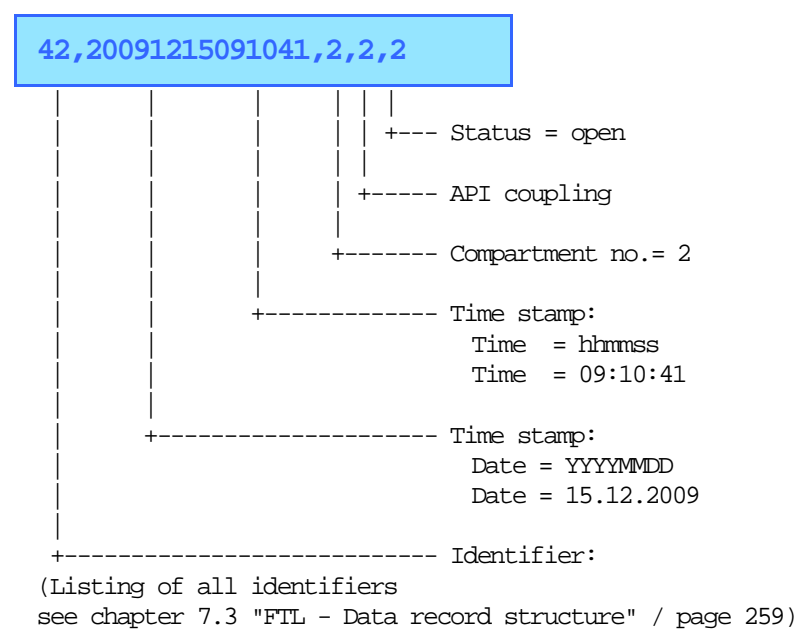

### **7.3.8 File structure for GPS directory Truck 1**

And so could, for example, a table of contents on the FTP server, look for Truck 1 in the GPS directory.

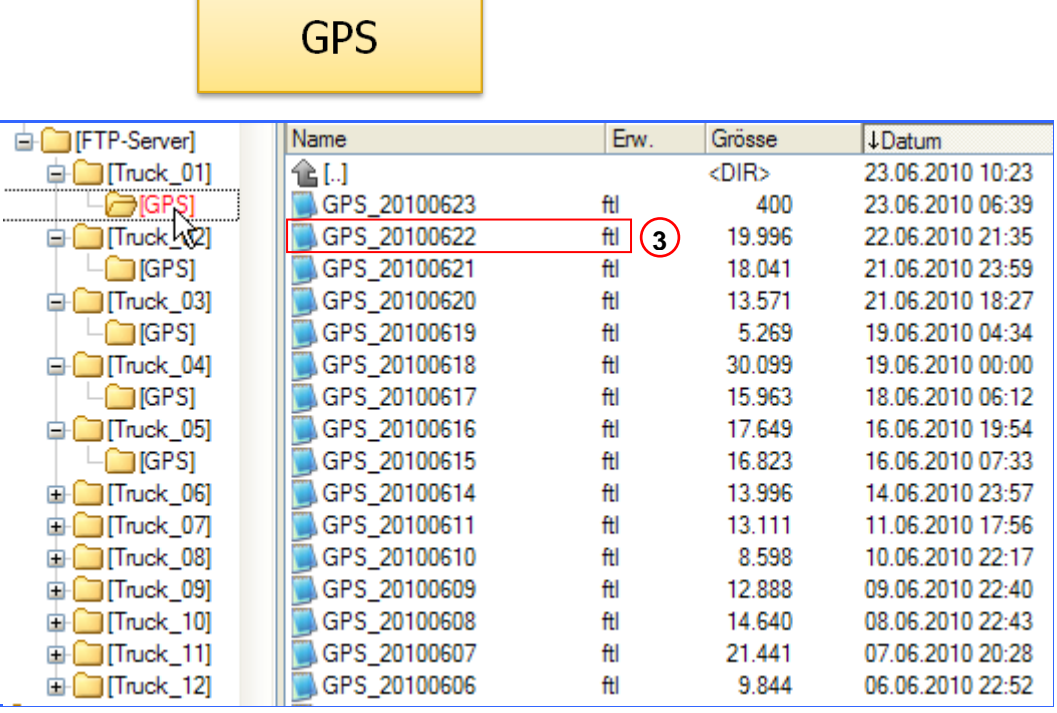

**7.3.8.1 Structure and format of the GPS file.**

**3**

Contents of the file - **GPS\_20140109.ftl**

GPS 20140109.ftl

```
00,_2014010000000,1.00
02,_2014010000000,0,RMTT_VEH
08,20140109074732,9.889163,53.642962,40,2,3,1,3600,0,84
08,20140109074932,9.889163,53.642962,40,2,3,1,3600,0,84
08,20140109075131,9.889163,53.642962,40,2,3,1,3600,0,84
08,20140109075331,9.889163,53.642962,40,2,3,1,3600,0,84
08,20140109075531,9.889163,53.642962,40,2,3,1,3600,0,84
08,20140109075732,9.889163,53.642962,40,2,3,1,3600,0,84
08,20140109075933,9.889163,53.642962,40,2,3,1,3600,0,84
08,20140109080133,9.889163,53.642962,40,2,3,1,3600,0,84
08,20140109080333,9.889163,53.642962,40,2,3,1,3600,0,84
08,20140109080534,9.889163,53.642962,40,2,3,1,3600,0,84
08,20140109080742,9.889163,53.642962,40,2,3,1,3600,0,84
08,20140109080942,9.889163,53.642962,40,2,3,1,3600,0,84
08,20140109081142,9.889163,53.642962,40,2,3,1,3600,0,84
08,20140109081206,9.889163,53.642962,40,2,3,1,3600,0,84
08,20140109081314,9.889163,53.642962,40,2,3,1,3600,0,84
```
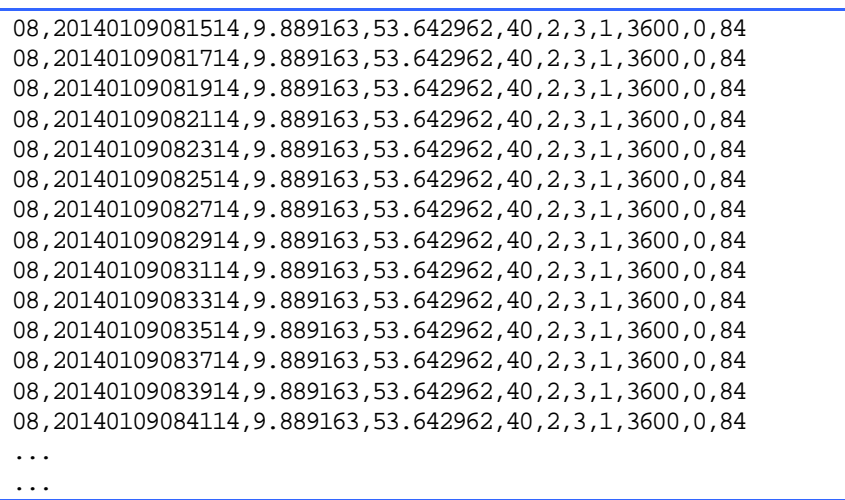

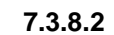

**7.3.8.2 Representation of the GPS file with the Event Monitor.**

 $\left(3\right)_{\rightarrow}$ 

 Contents of the file - **GPS\_20140109.ftl** View with the Event Monitor.

# GPS\_20140109.ftl

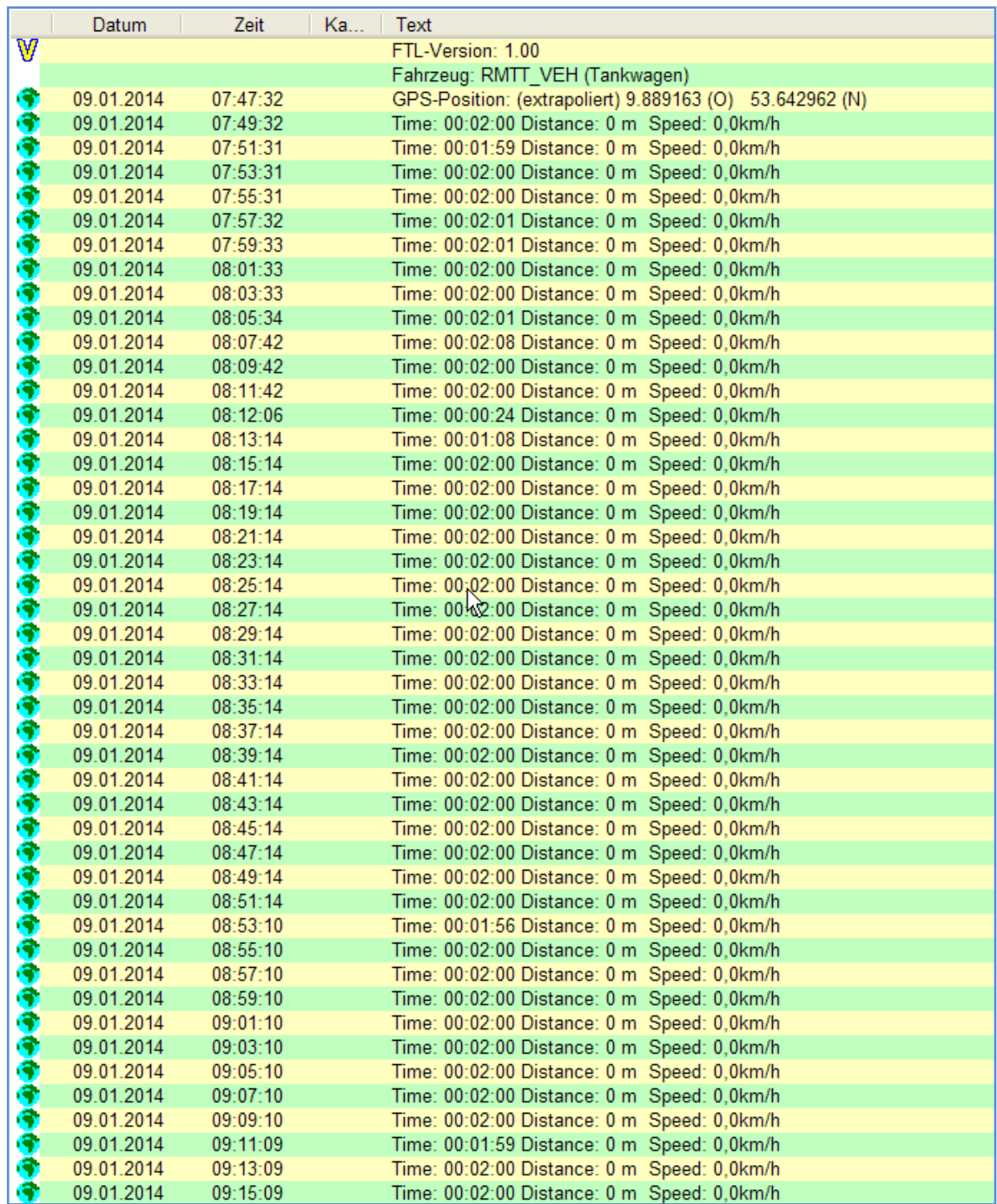

**. . . . . .**

### **7.3.8.3 Structure and format of the GPS file**

#### **The format of the files is:**

- Identifier of the GPS file,
- **Timestamp of creation,**
- $\blacktriangleright$  Extension of the file name.

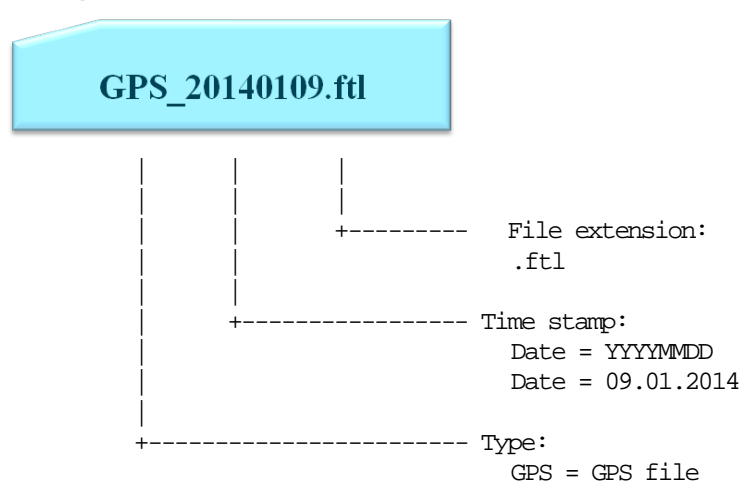

#### $7.3.8.3.1$ **7.3.8.3.1 Example of the contents of a GPS file**

#### **7.3.8.3.1.1 Identifier "8"**

Da in einer GPS-Datei ausschließlich GPS Positionen protokolliert werden ist dies auch die einzige, bis auf "0" und "2" die zur Eröffnung gehören, gebrauchte Kennung:

**"8"** GPS information query.

see chapter [5.1](#page-202-0) "E7 Protocol – [TDL formatted data"](#page-202-0) / page [203.](#page-202-0)

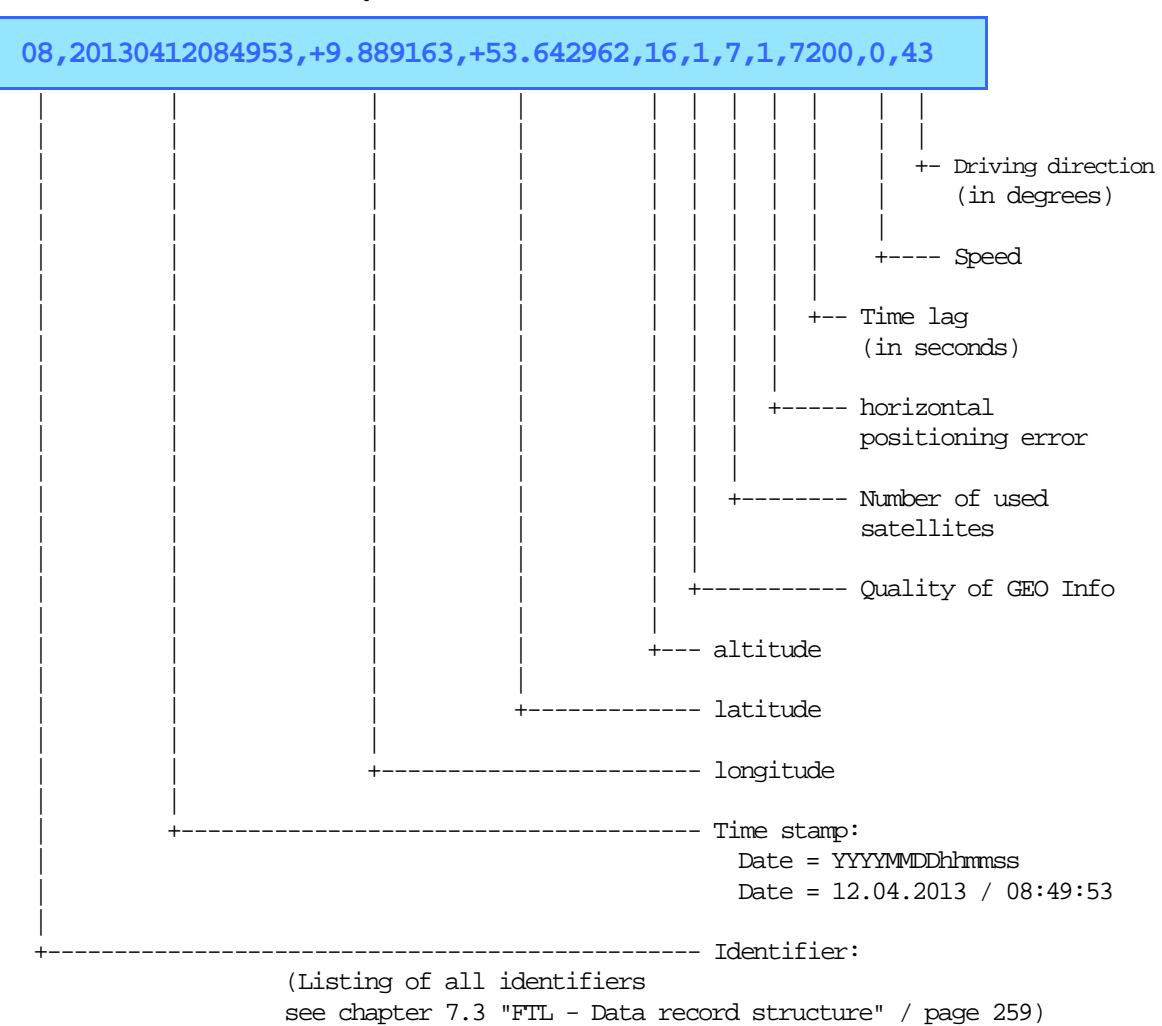

# **7.4 FTL - Record structure**

## **7.4.1 Scope**

This document outlines the communication between an OBC and the a MultitTask device via FTL protocol.

## **7.4.2 Record type groups**

Record types are grouped in order to facilitate decoding and improve readability of the protocol file.

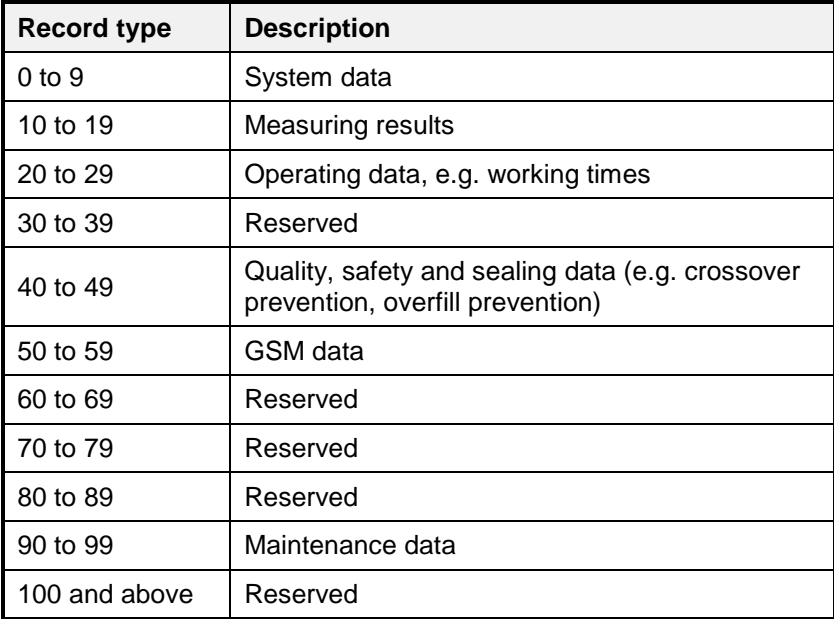

# **7.4.3** Storage Classes

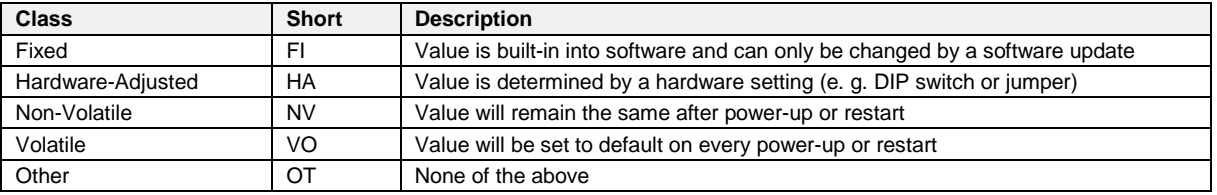

# **7.4.4** Value Generation Types

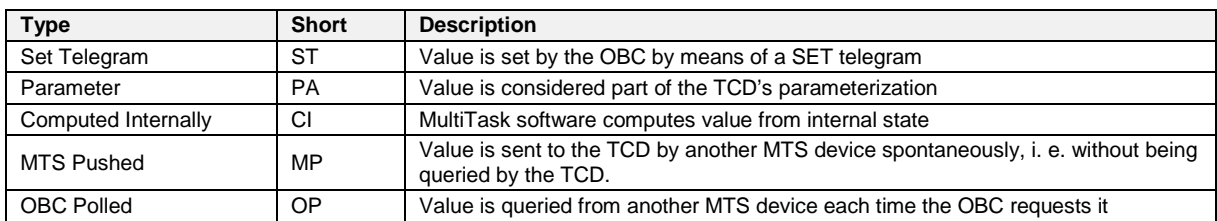

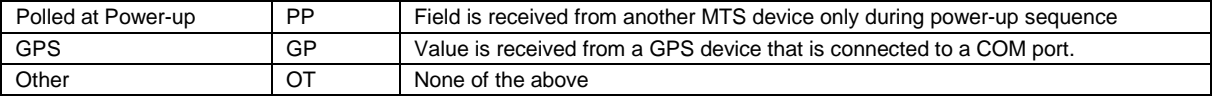

### **7.4.5 Access Modes**

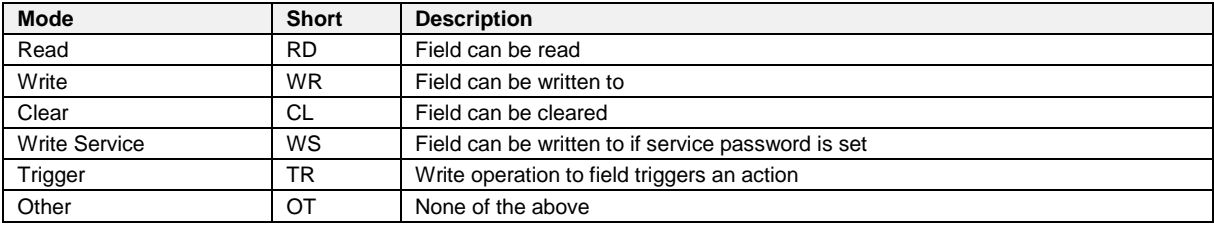

### **7.4.6 Data Format Types**

 $\Box$  Data types in this documents are categorized according to [4], Table 3 – "Format identifiers". The following table shows a summary of those. "(…)" indicates that the original description provides more information. For further details and examples please refer to [4], Table 3.

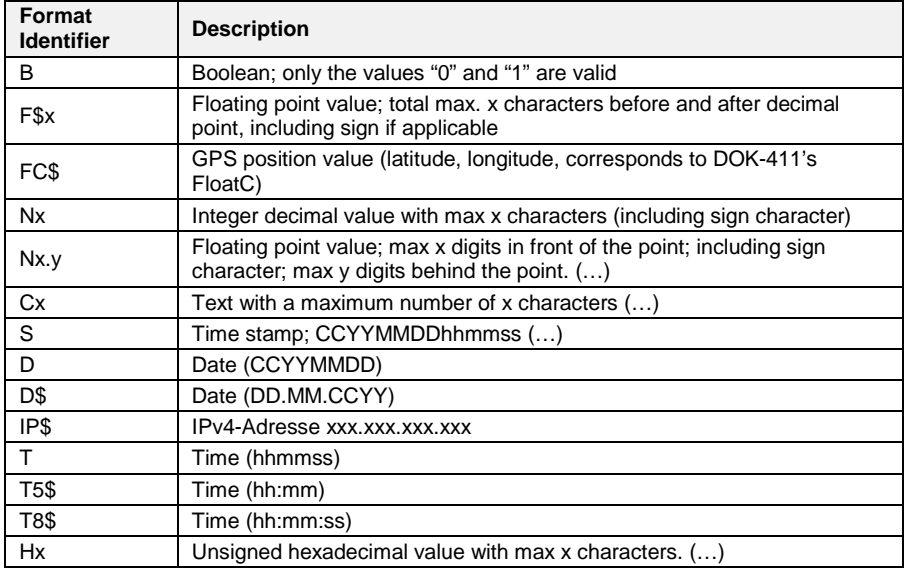

*Note: F\$x, FC\$, D\$, T5\$ and T8\$ are not conform to the FTL standard.*

# **7.4.7** FTL Variable Kinds

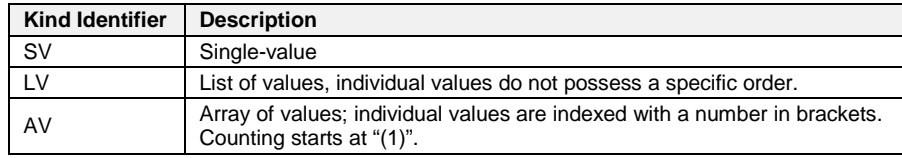

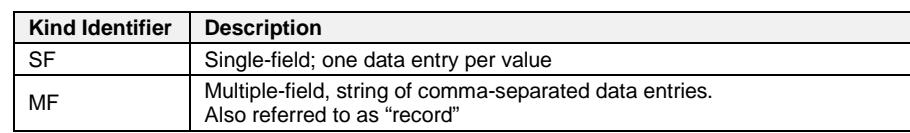

#### **7.4.8 FTL Value Types**

#### **7.4.9 Data Structure Support and Parameterization**

- The MultiTask OBC Interface supports two root nodes, "FAS" and "FTL". The "FTL" root node is defined in [2]. The "FAS" node is used for the parameterization of MultiTask and also shall be used to provide additional data, which is supported by the MultiTask system but not considered by FTL.
- The handling of data which is available in the FAS sub-nodes shall be identical to the data which is available in the FTL sub-node. For example, selection of predefined parameter values is typically done numerically (e.g. 7.5.2 FTL,PRN,TYPE).
- The mentioned parameters listed in this document are based on the current state of implementation and on the "EPR270 - Software Specification - NextGeneration Tank Truck Electronics - MultiTask - V1.00". Due to the ongoing implementation of different modules of the MultiTask project, parameters mentioned in this document may differ from the final implementation. The format may change, parameters will disappear and additional parameters will be added.
- Nodes wich includes only parameters witch access mode RD can be combined in one record FTL-Style.

# **7.5 FAS - Data Tree and Field Description of MultiTask**

| <b>Field Name</b> | <b>Description</b>                                                                                                    | <b>Storage</b> | ration<br>Value<br>Gener | Access<br>Mode   | Type<br>Data    | Class.<br><b>Member</b>               | Additional<br><b>Information</b> |
|-------------------|----------------------------------------------------------------------------------------------------|----------------|--------------------------|------------------|-----------------|---------------------------------------|----------------------------------|
| <b>FEATUREKEY</b> | Device specific functions<br>can be enabled and disable<br>by entering a unique, system<br>dependent key, which is<br>generated from FMC and<br>provided to the according<br>customer. | <b>NV</b>      | <b>PA</b>                | RD.<br><b>WR</b> | C <sub>50</sub> | CSetGeneralNo<br>nWM.sFeatureK<br>ev  |                                  |
| CULT_USER         | User language/culture<br>according to ISO3166<br>Alpha-2 and ISO639-1;<br>Format-Example: "en-GB"                                                                                      | <b>NV</b>      | PA                       | RD.<br><b>WR</b> | C <sub>5</sub>  | CSetGeneralNo<br>nWM.iCultureUs<br>er |                                  |

**7.5.1 SYSTEM**

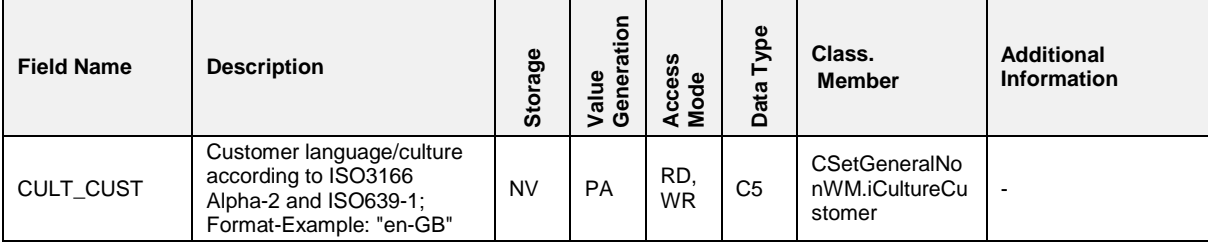

#### $7.5.1.1$ **7.5.1.1 ACCESS**

#### **Field Description**

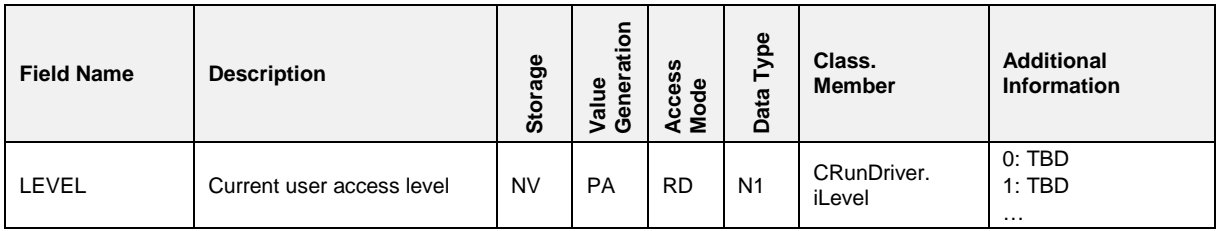

#### **7.5.1.2 DEVICE**

#### **Field Description**

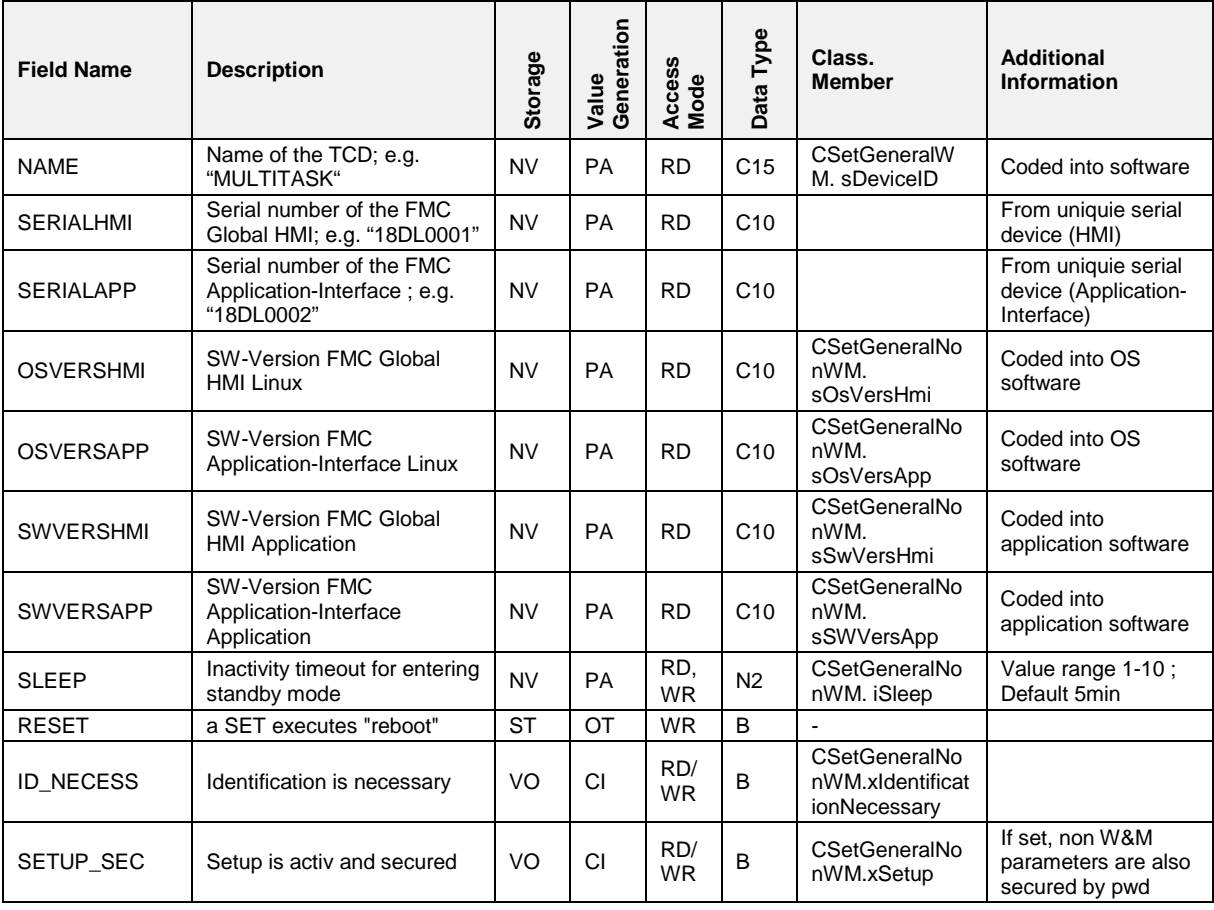

#### $7.5.1.3$ **7.5.1.3 REMOTE**

#### **Field Description**

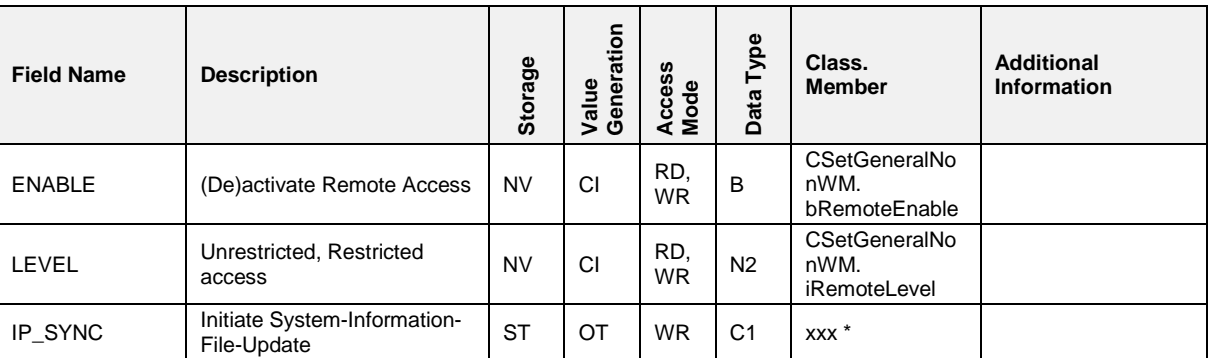

*(\*) A SET to FAS,SYSTEM,REMOTE,IP\_SYNC calls the method xxx which initiates the "System-Information-File-Update"*

#### $7.5.1.4$ **7.5.1.4 STATUS**

#### **Field Description**

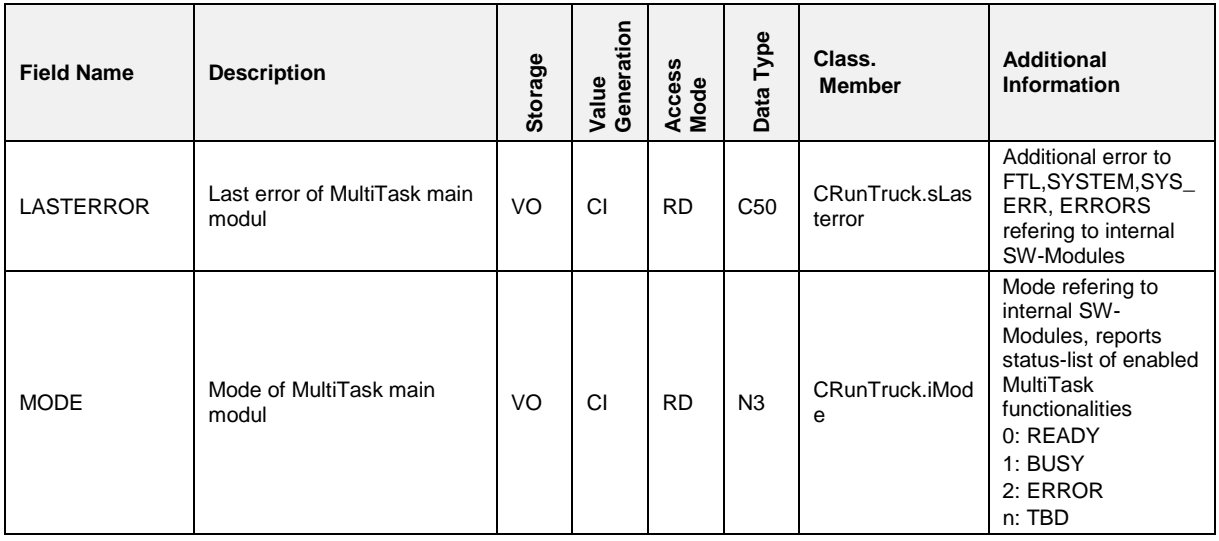

#### $7.5.1.5$ **7.5.1.5 UPDATE**

#### **Field Description**

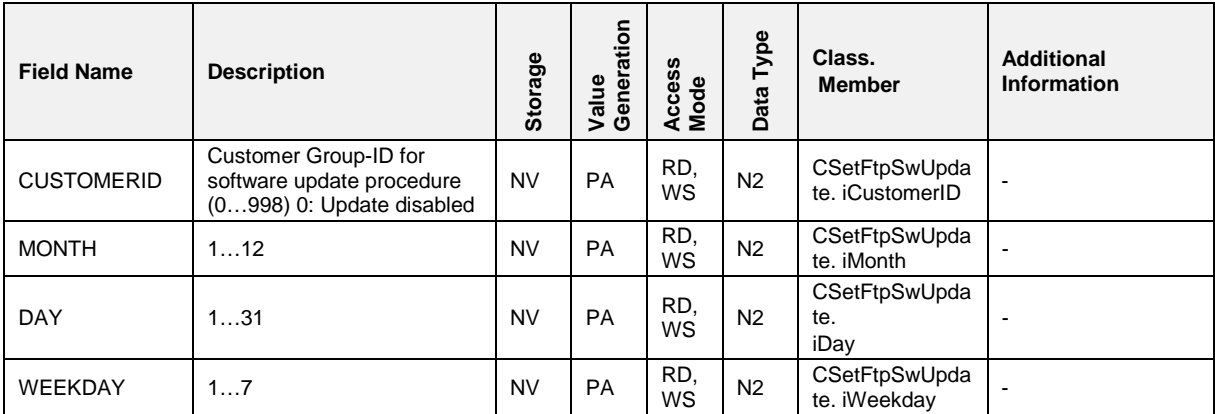

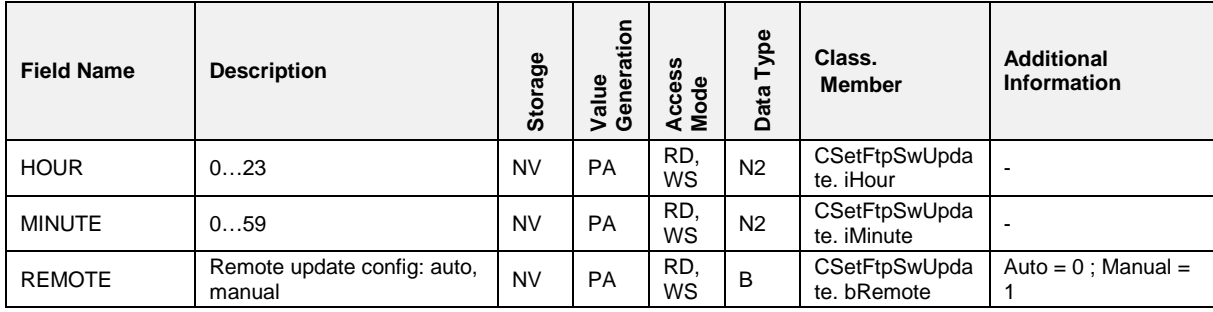

# Pos: 148.20 /T echDOC/Seni ng/19-Datenkommuni kation/D OK- 554\_Mul tiTask /FT L Interface/2: ORDER ,DELIVER Y @ 5\mod\_1376909925869\_19.docx @ 91915 @ 3 @ 1 **7.5.2 ORDER,DELIVERY**

 $\circled{F}$  This node is identical to FTL, ORDER, DELIVERY + all additional delivery data which is supported by MultiTask

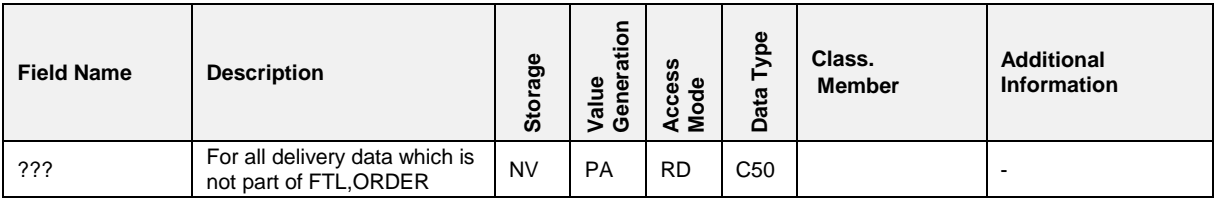

# **7.5.3 PRODUCT, ARTICLE(n)**

 This node is identical to FTL,PRODUCT,ARTICLE + all additional product data which is supported by MultiTask.

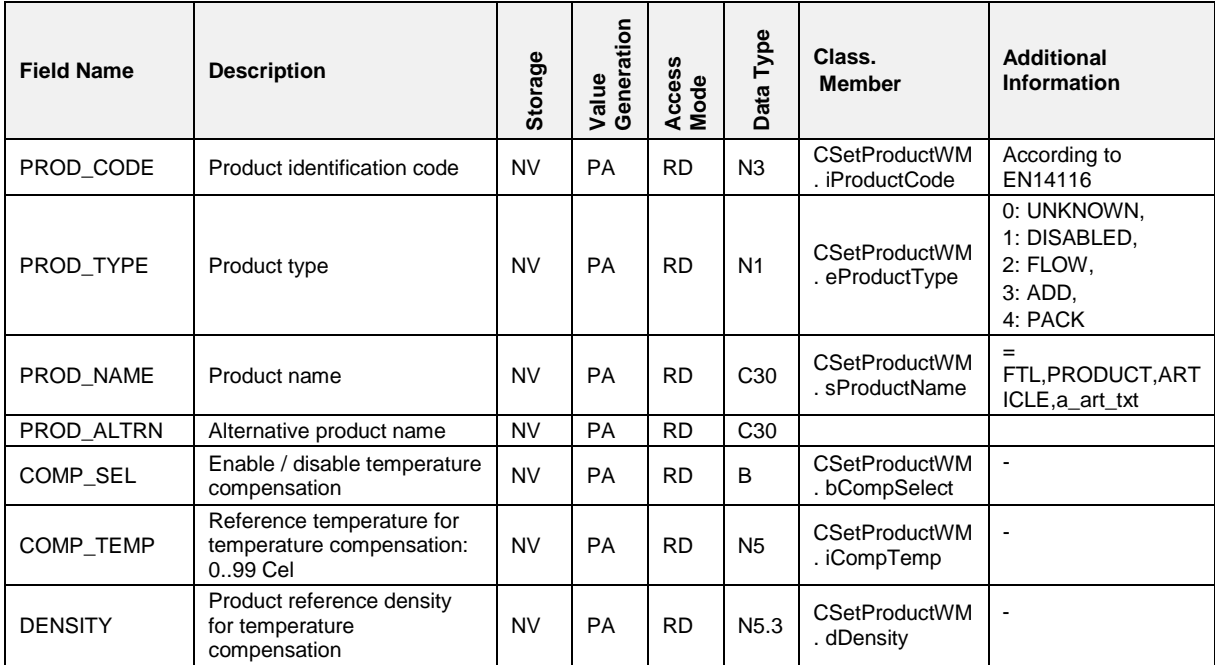

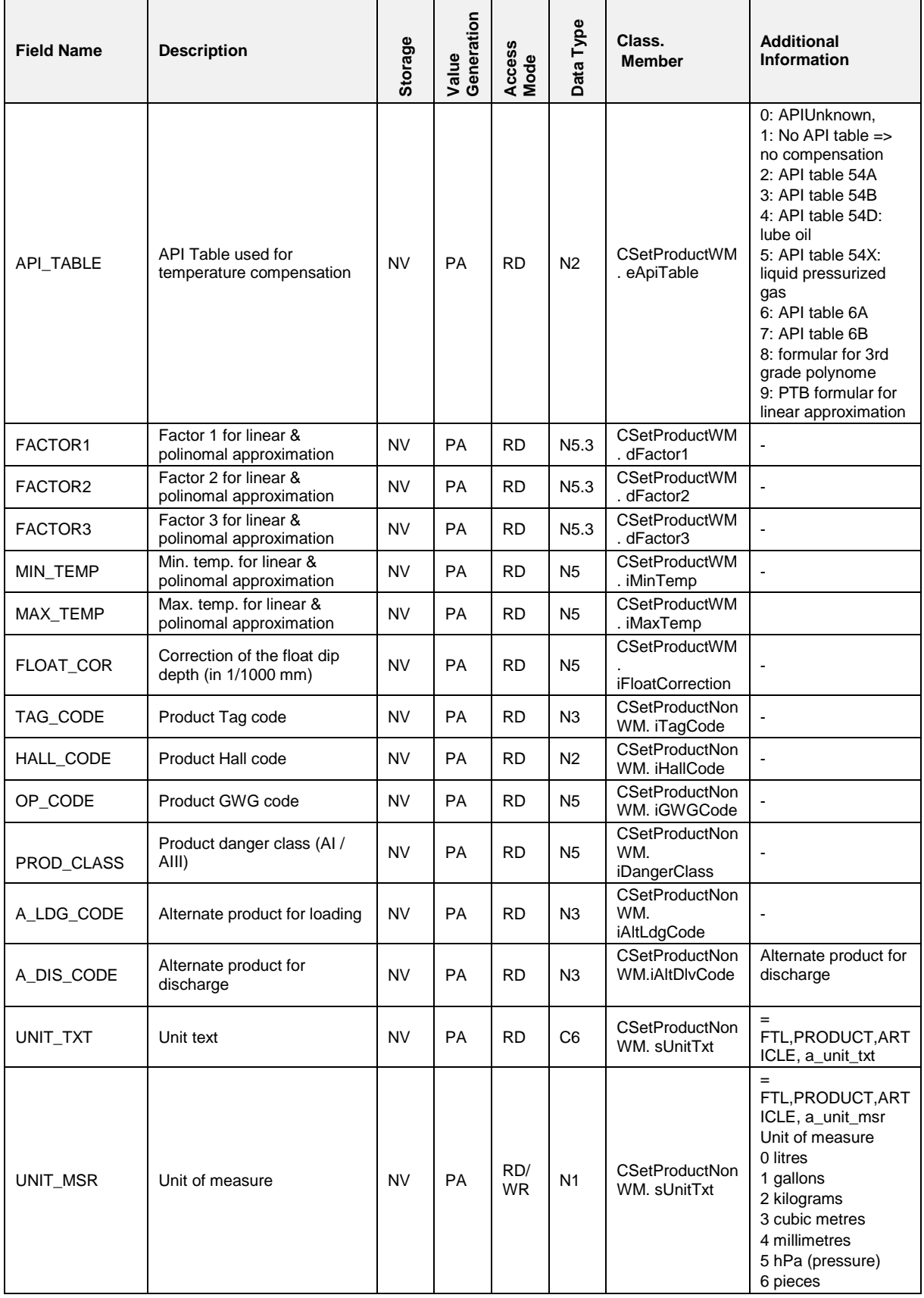

| <b>Field Name</b> | <b>Description</b>                                                                 | <b>Storage</b> | Generation<br>Value | Access<br>Mode   | Type<br>Data <sup>'</sup> | Class.<br><b>Member</b>                                         | <b>Additional</b><br><b>Information</b>        |
|-------------------|------------------------------------------------------------------------------------|----------------|---------------------|------------------|---------------------------|-----------------------------------------------------------------|------------------------------------------------|
| PID_QALI          | PID quality                                                                        | <b>NV</b>      | <b>PA</b>           | <b>RD</b>        | C <sub>6</sub>            | <b>CSetProductNon</b><br>WM.<br>sPidQali                        | $=$<br>FTL, PRODUCT, ART<br>ICLE, a_pid_grd    |
| P COMPC           | Company code                                                                       | <b>NV</b>      | <b>PA</b>           | <b>RD</b>        | C <sub>6</sub>            | <b>CSetProductNon</b><br>WM.<br>sPComPc                         | $=$<br>FTL, PRODUCT, ART<br>ICLE, $a_p$ compc  |
| P PRODC           | product code                                                                       | <b>NV</b>      | <b>PA</b>           | RD,<br><b>WR</b> | C <sub>6</sub>            | <b>CSetProductNon</b><br>WM.<br>sPProdC                         | $=$<br>FTL, PRODUCT, ART<br>$ICLE$ , a_p_prodc |
| VAP LOAD          | Product must be vapour<br>recoding at loading                                      | <b>NV</b>      | PA                  | <b>RD</b>        | B                         | <b>CSetProductNon</b><br>WM.bVapourRe<br>cordingAtLoadin<br>g   |                                                |
| VAP_DELV          | Product must be vapour<br>recoding at Idischarge                                   | <b>NV</b>      | PA                  | <b>RD</b>        | B                         | <b>CSetProductNon</b><br>WM.bVapourRe<br>cordingAtDischa<br>rge |                                                |
| VAP MEAS          | Product is available for:<br>0: no measurement<br>1: measurem. 1<br>2: measurem. 2 | <b>NV</b>      | PA                  | <b>RD</b>        | N <sub>1</sub>            | <b>CSetProductNon</b><br>WM.iProductFor<br>Measurement          |                                                |

**7.5.4 TRUCK** 

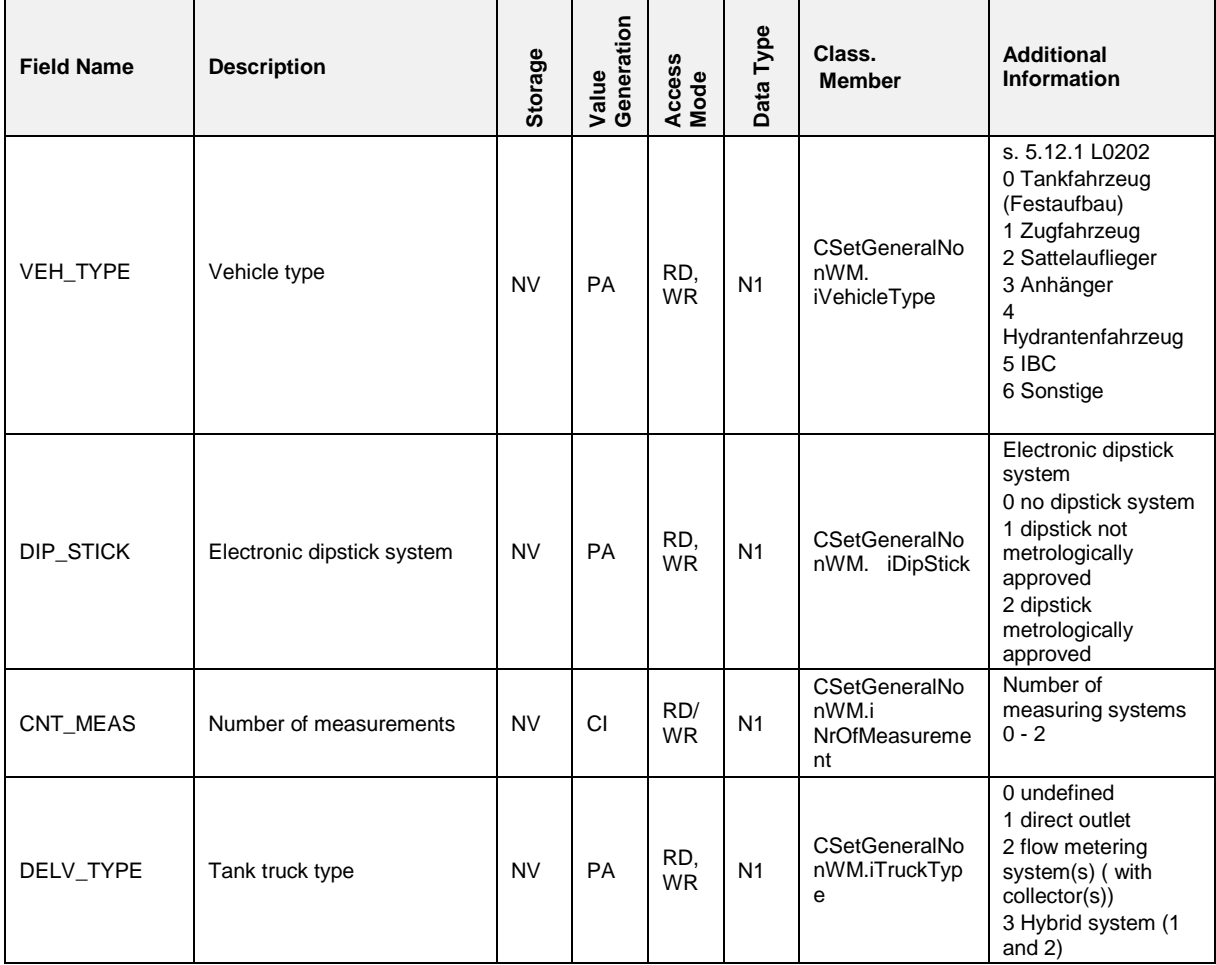

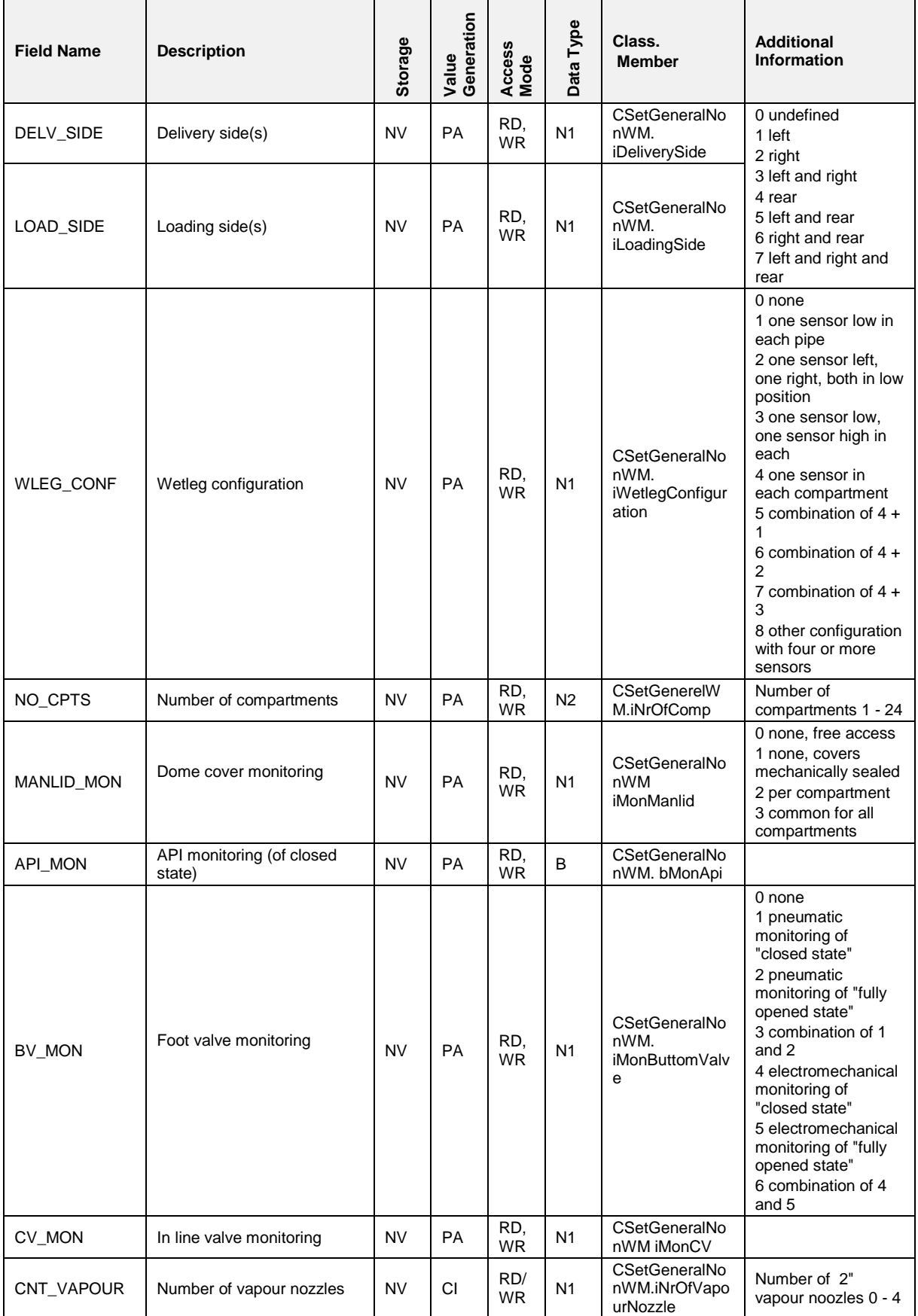

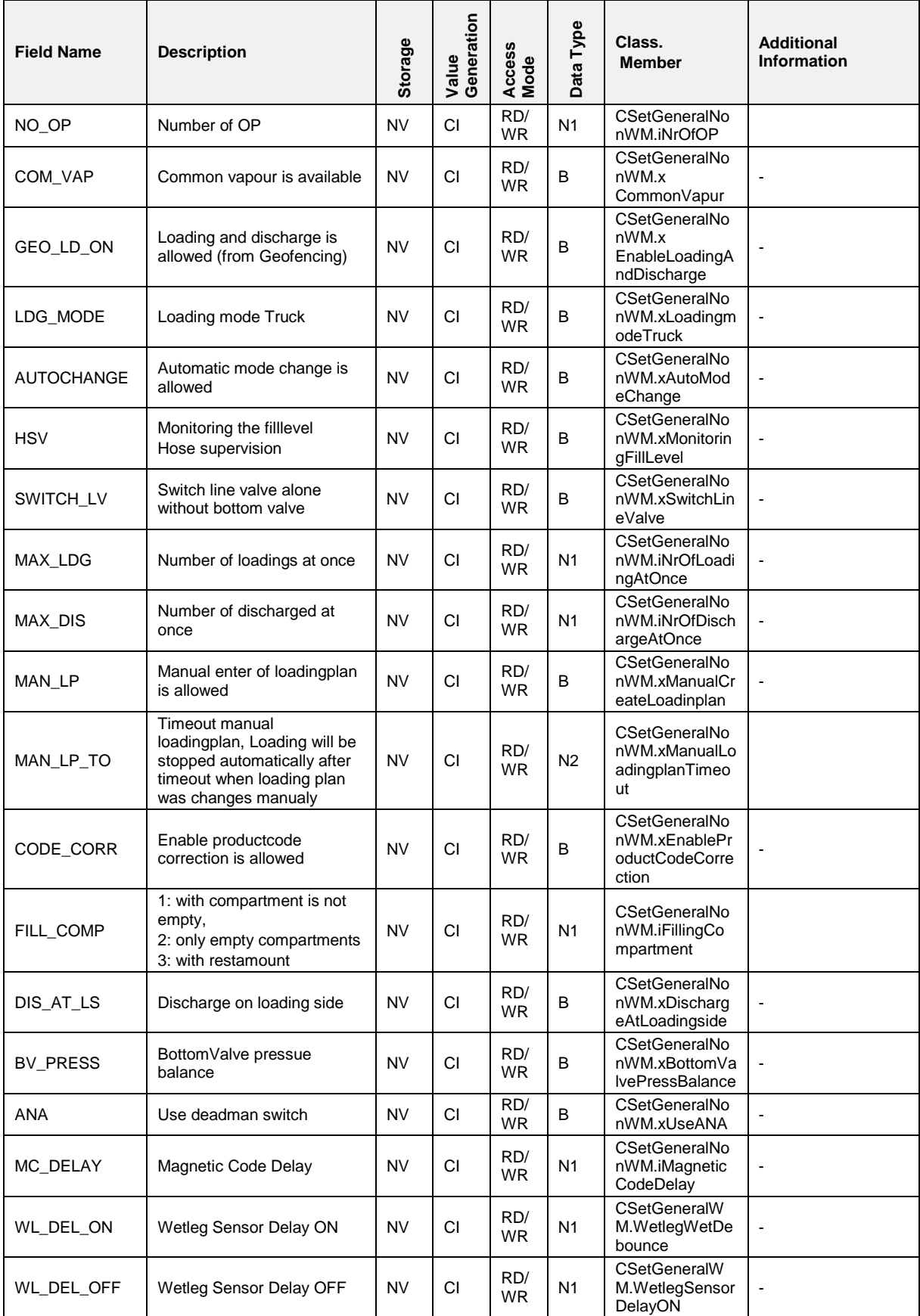

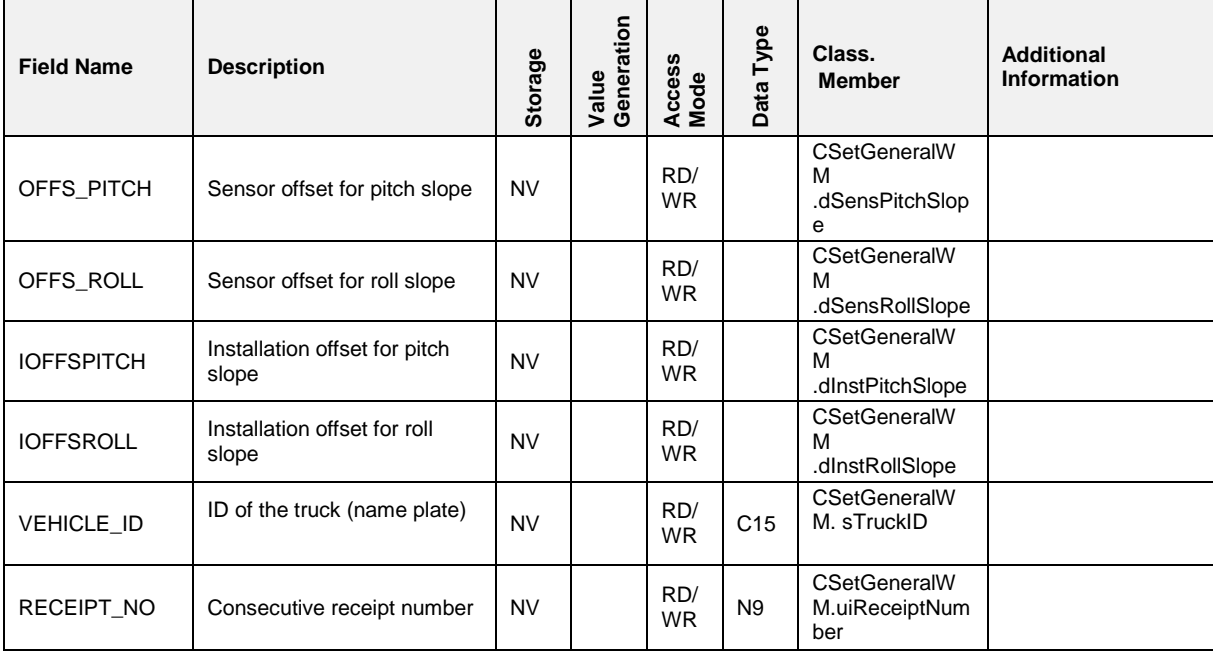

#### $7.5.4.1$ **7.5.4.1 SENSOR,SETUP**

### **Field Description**

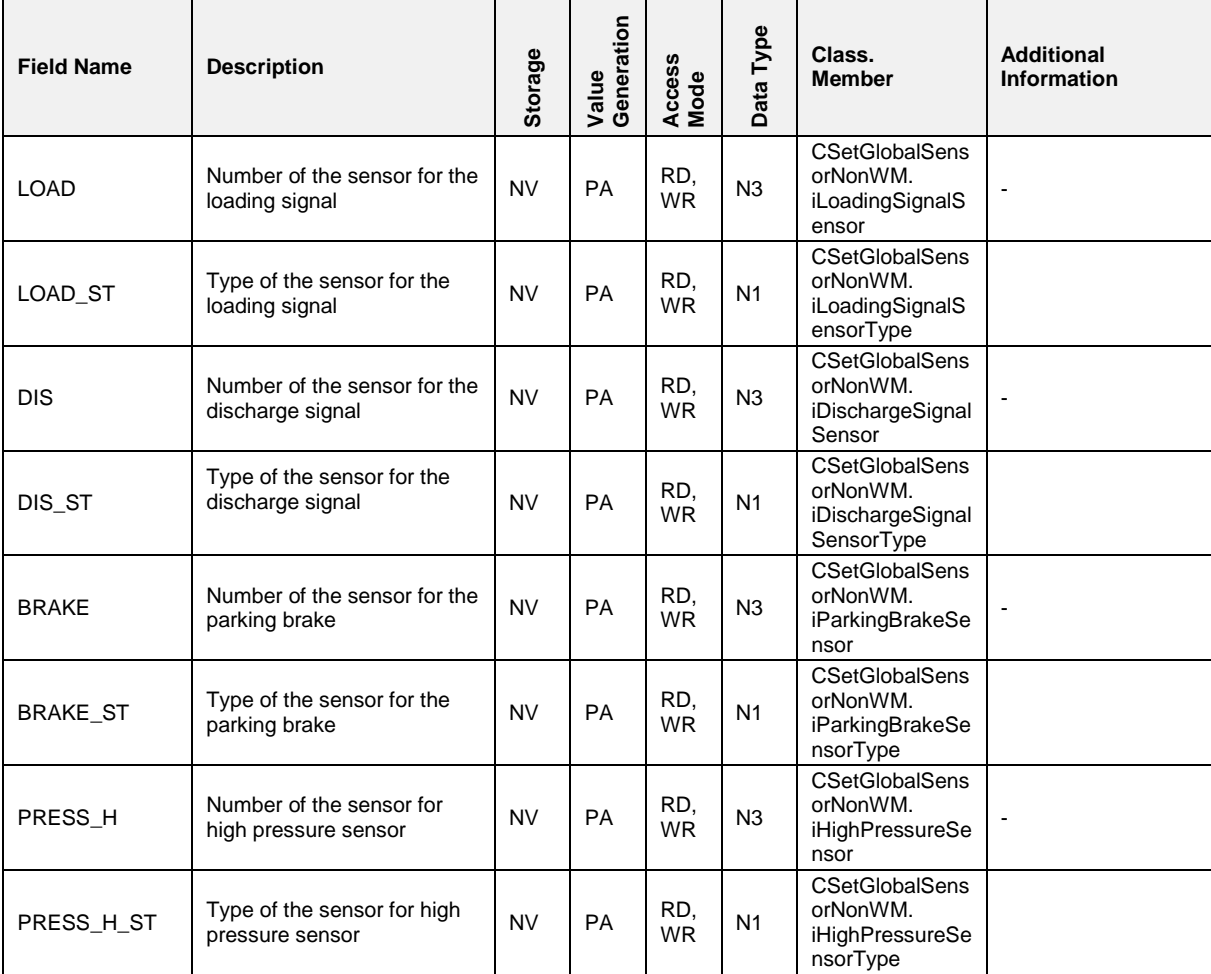

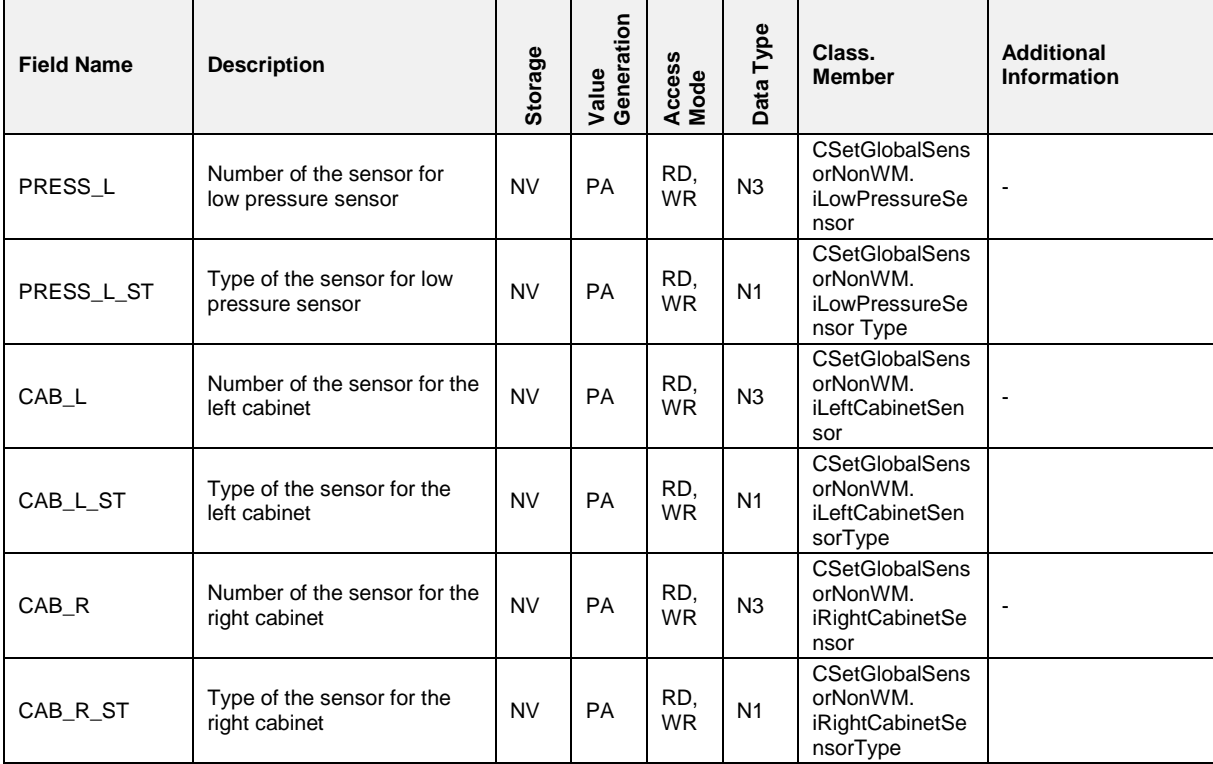

#### $7.5.4.2$ **7.5.4.2 SENSOR,SETUP,COMP(n)**

#### **Field Description**

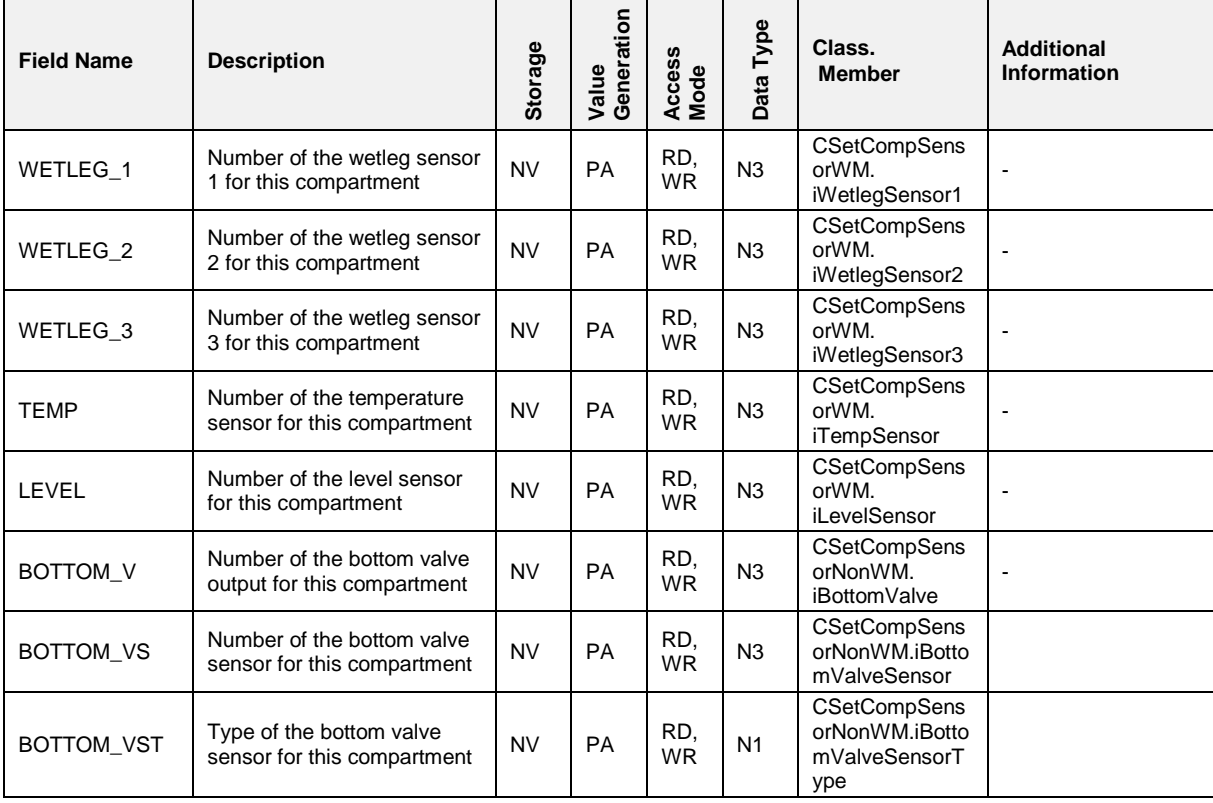
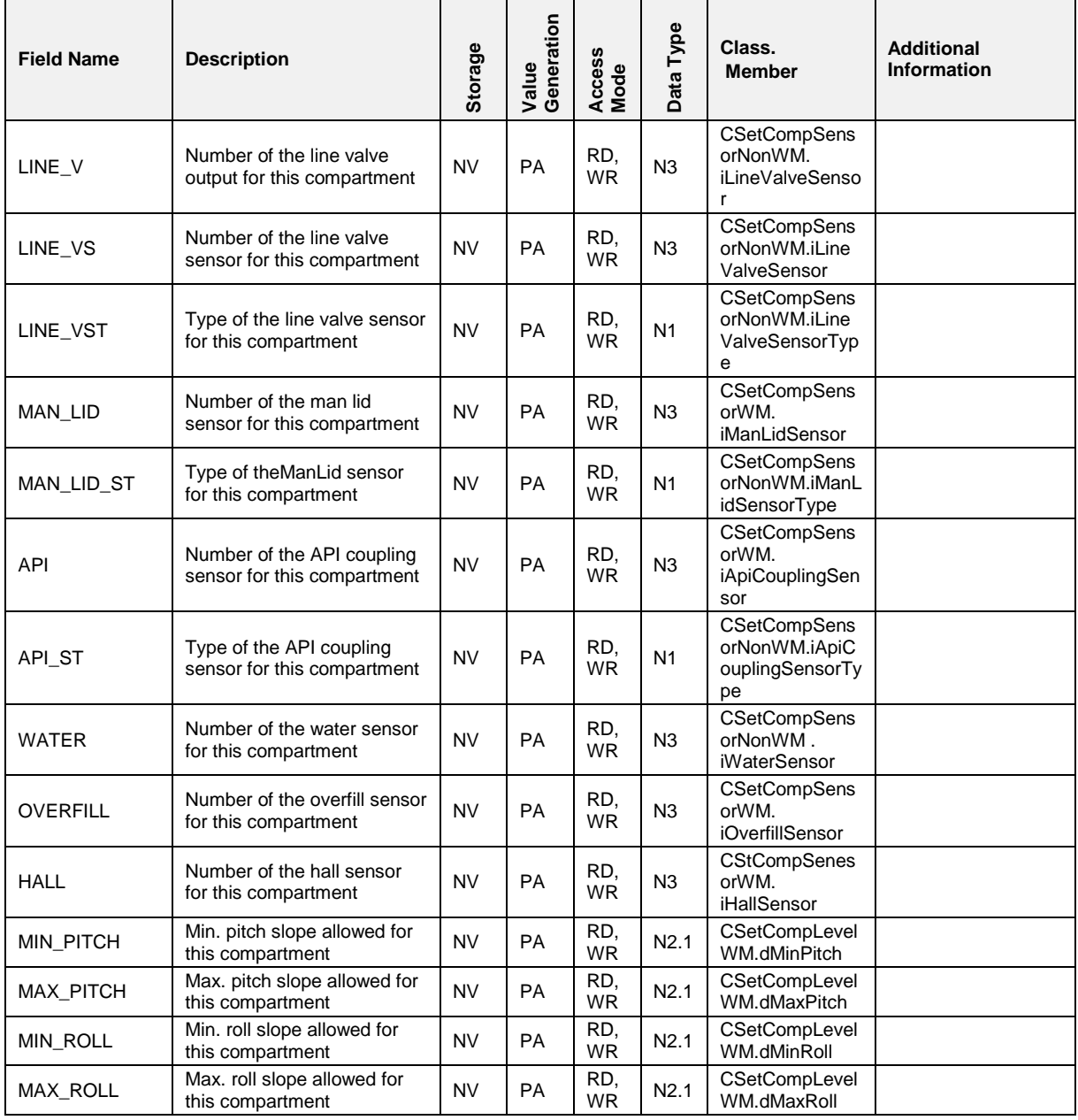

#### $7.5.4.3$ **7.5.4.3 SENSOR,STATUS**

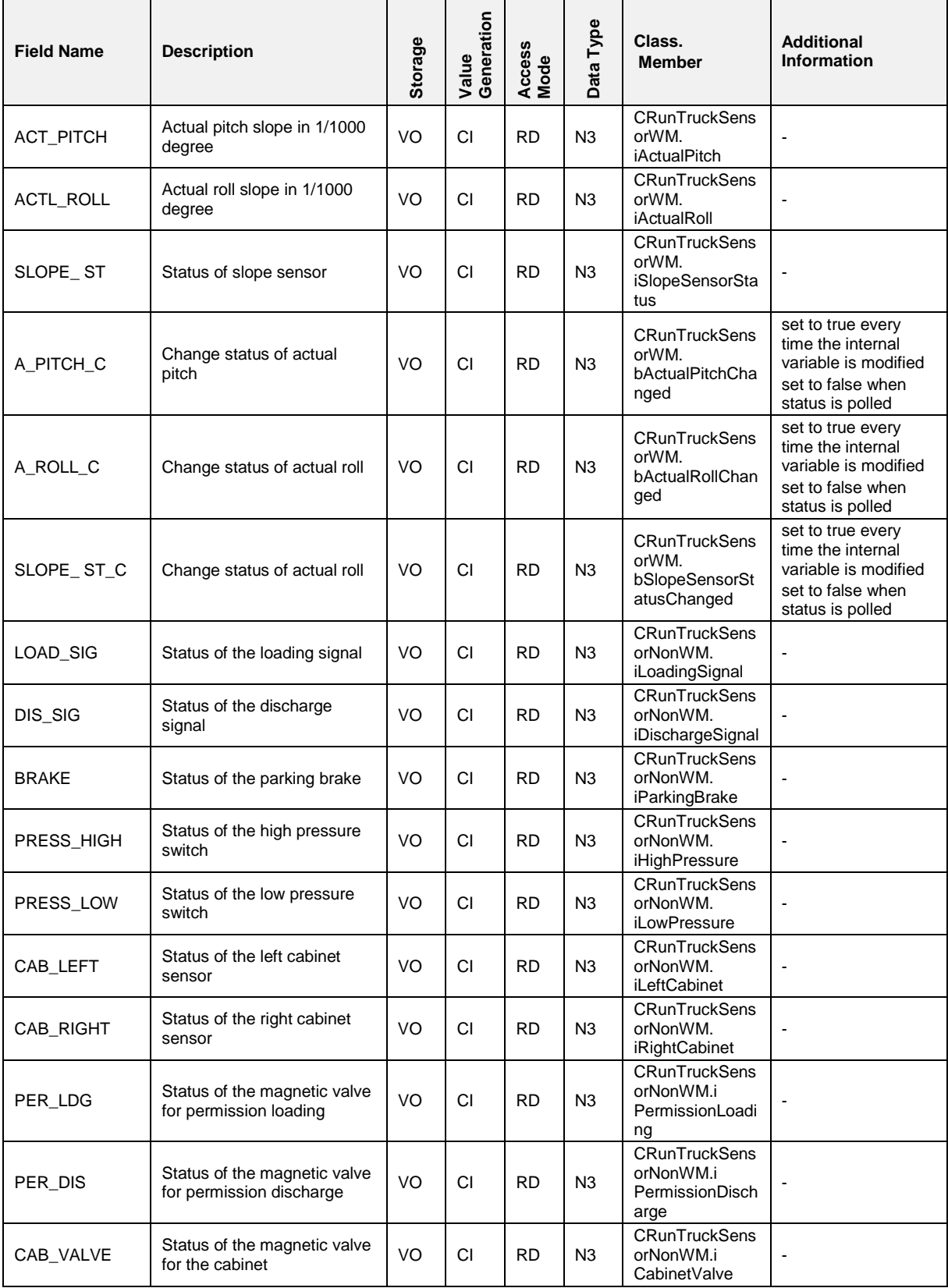

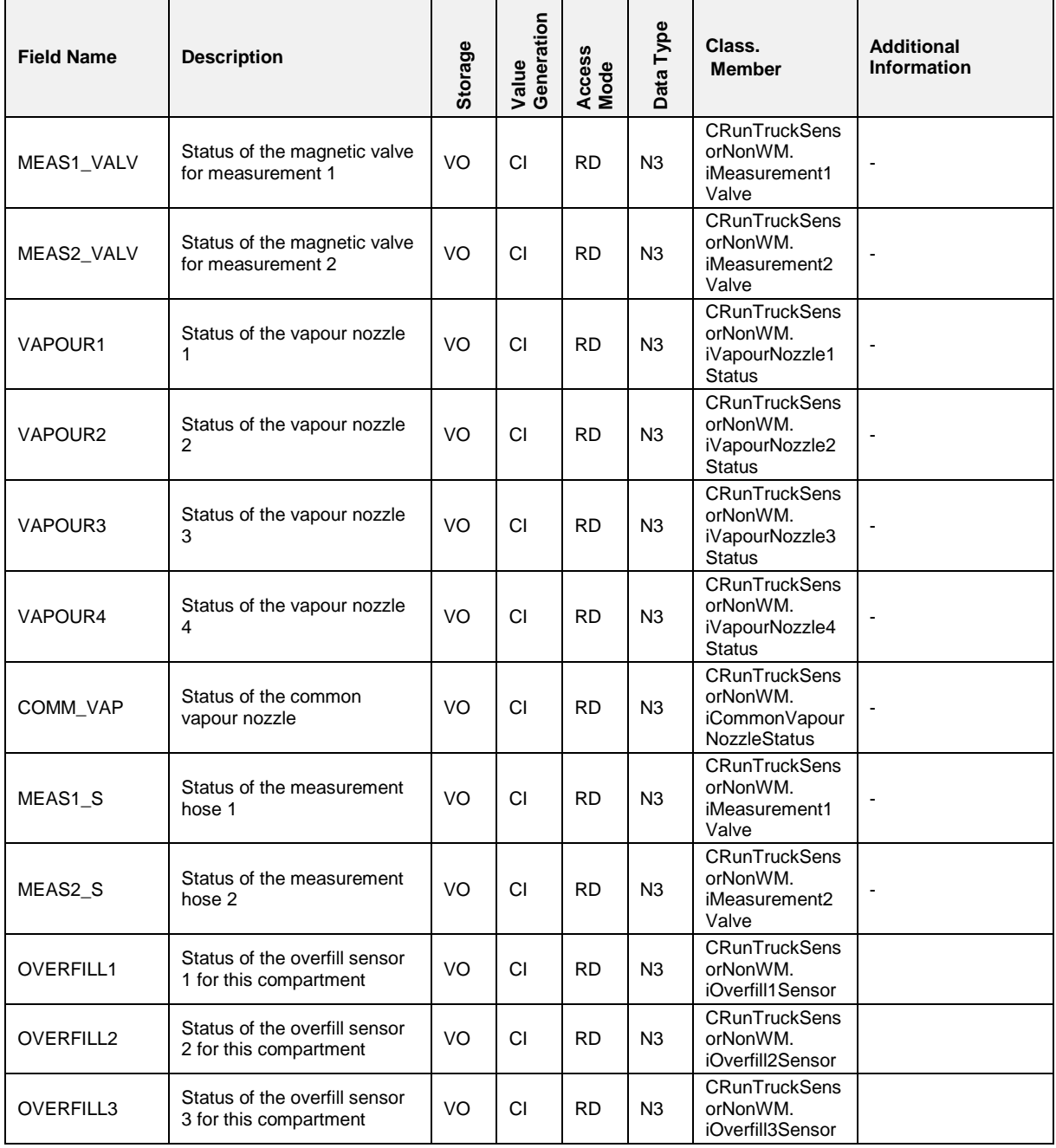

#### $7.5.4.4$ **7.5.4.4 SENSOR,STATUS,COMP(n)**

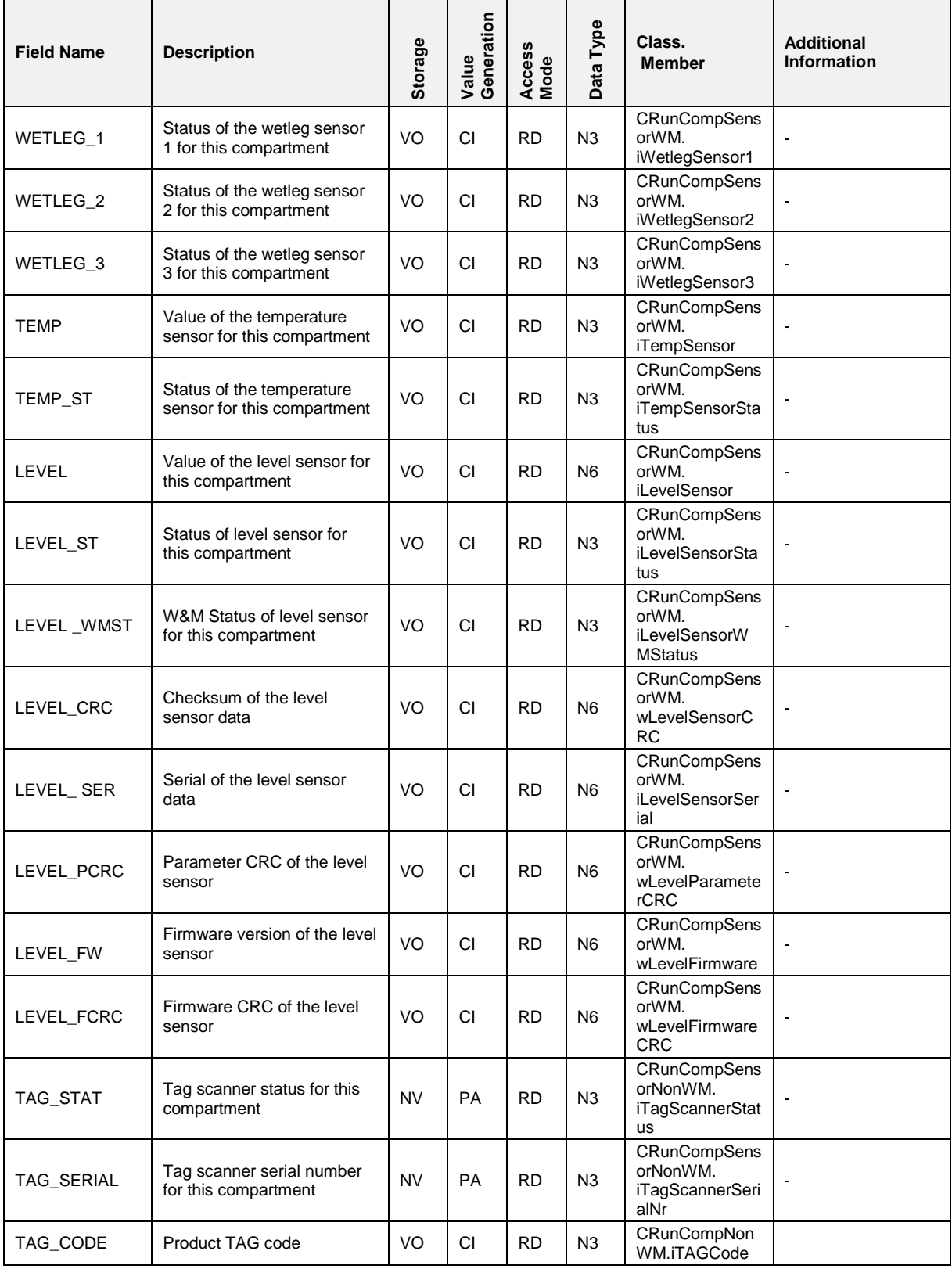

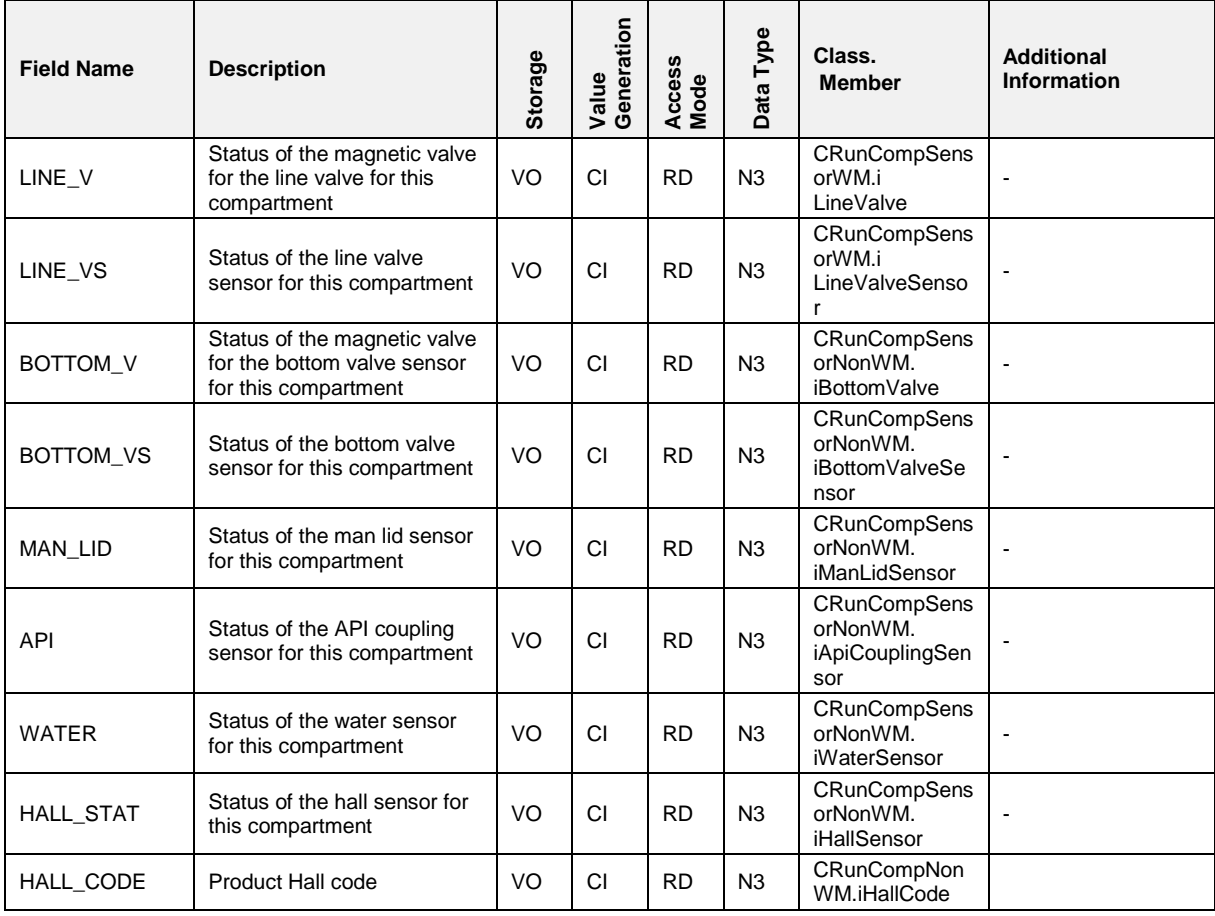

### **7.5.4.5 LOADPLAN,COMP(n)**

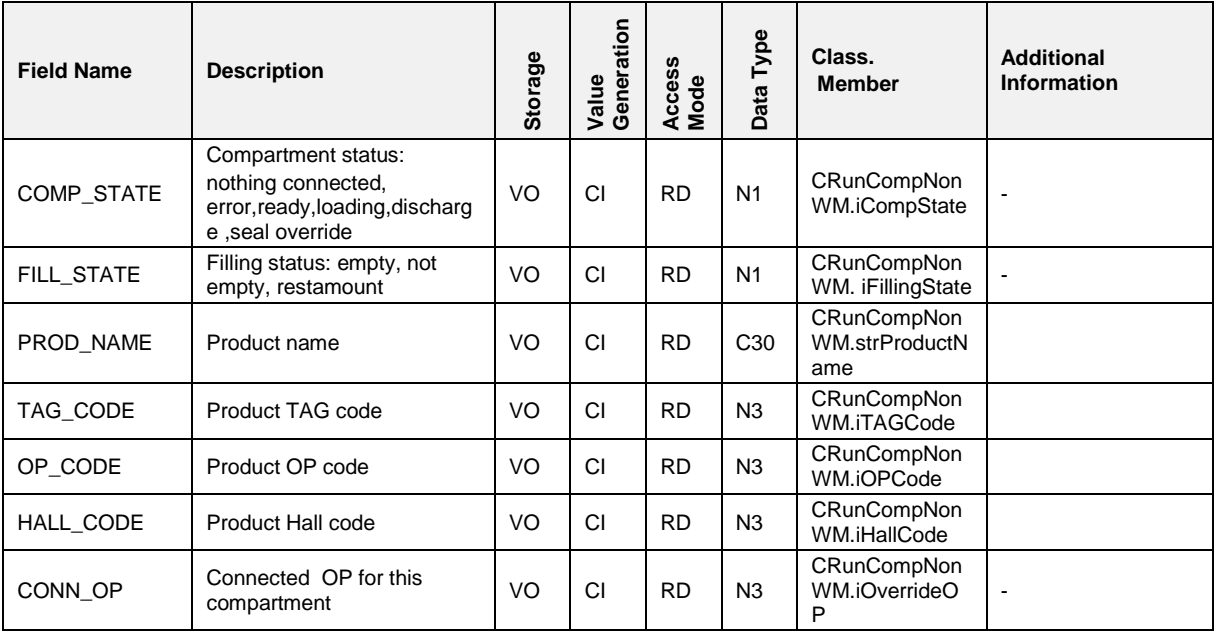

#### $7.5.5$ **7.5.5 SEAL\_WM**

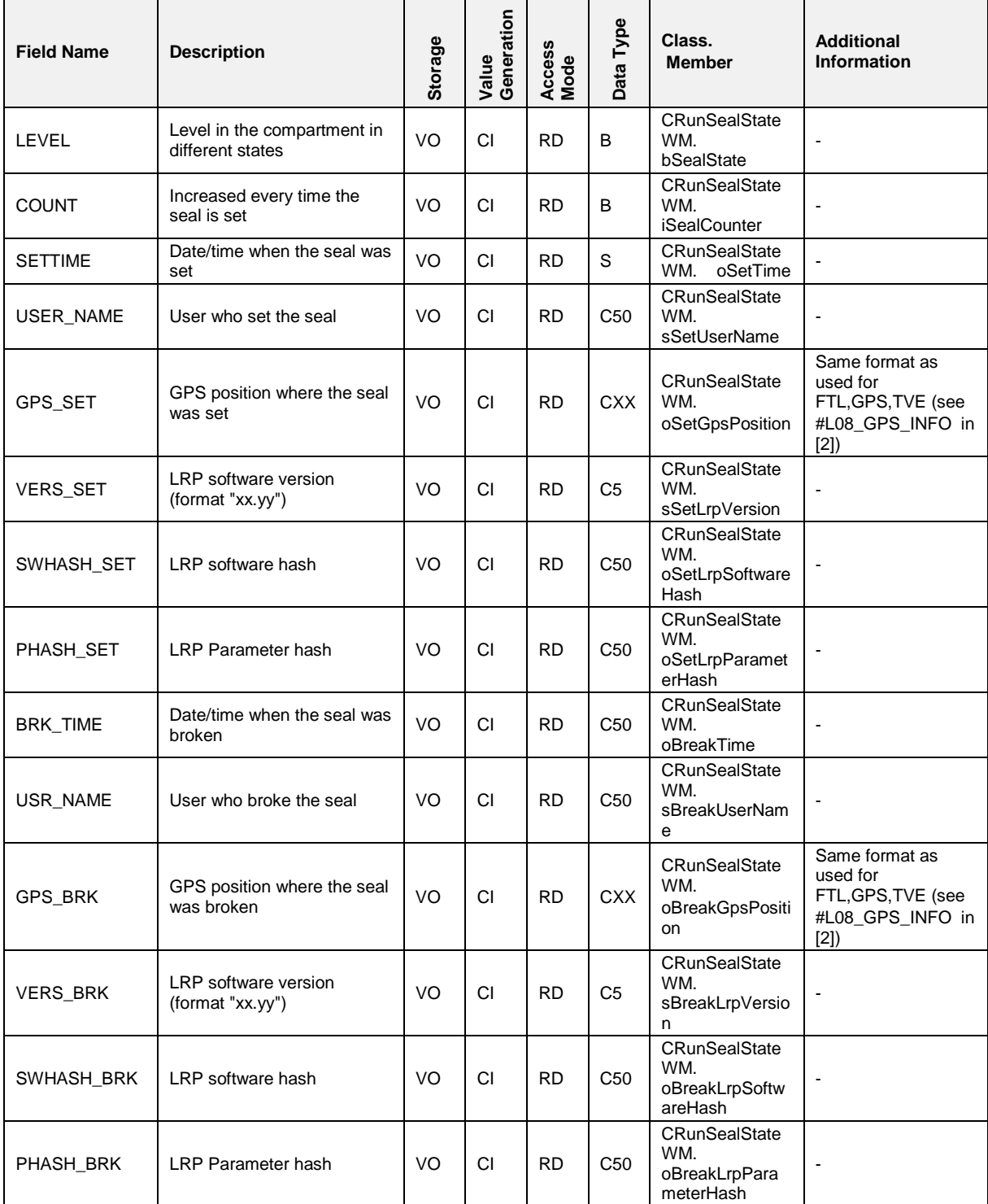

# Pos: 148.29 /T echDOC/Seni ng/19-Datenkommuni kation/D OK- 554\_Mul tiTask /FT L Interface/|2--->> LGM @ 5\mod\_1376909940682\_19.docx @ 92113 @ 3 @ 1 **7.5.6 LGM**

#### $7.5.6.1$ **7.5.6.1 LGM,SETUP(n)**

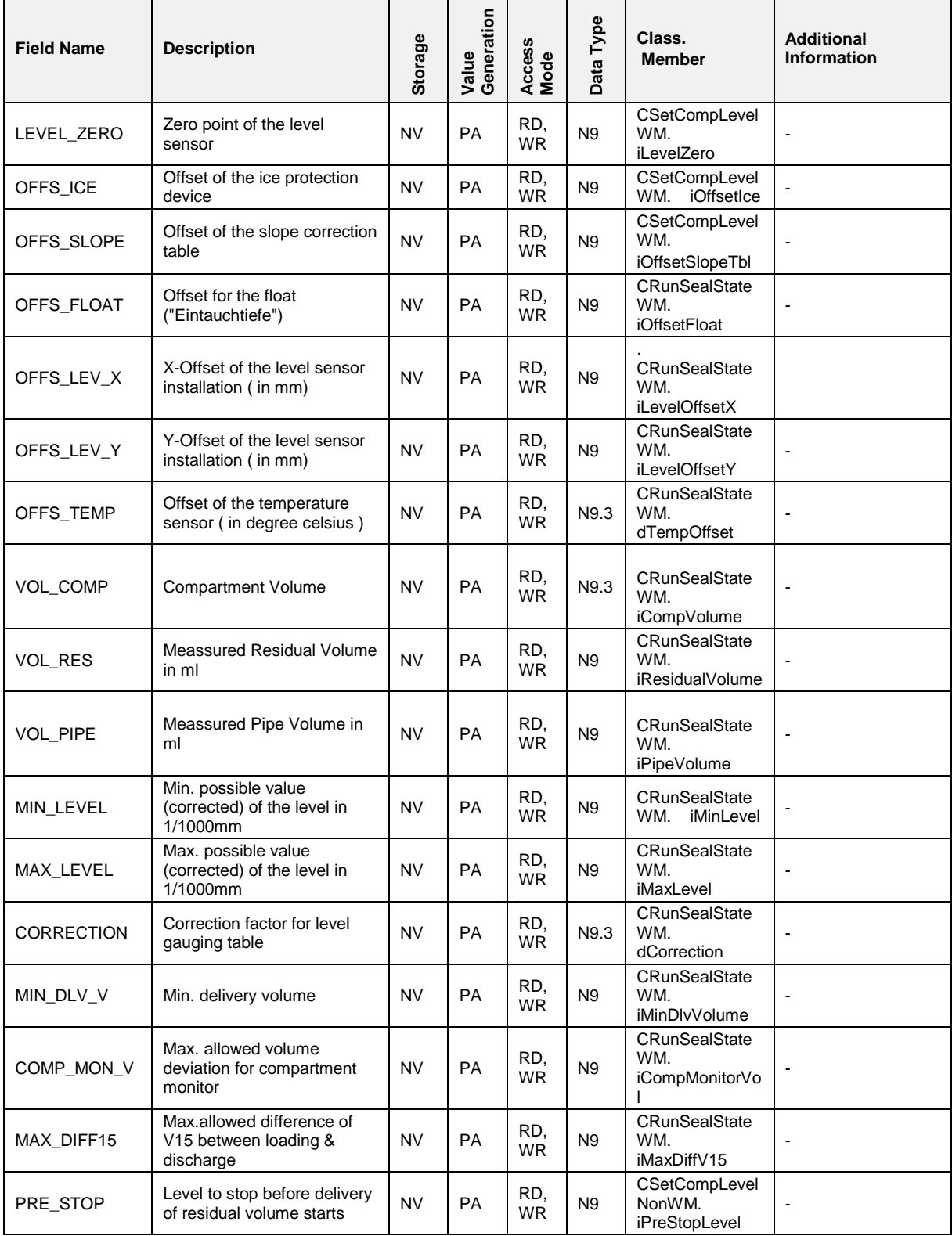

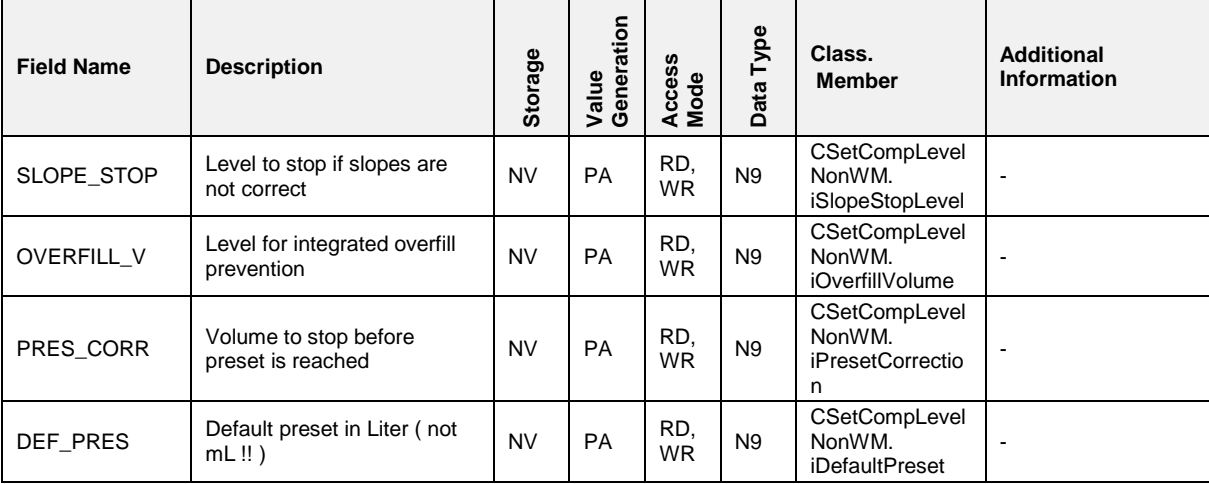

#### $7.5.6.2$ **7.5.6.2 LGM, STATUS(n)**

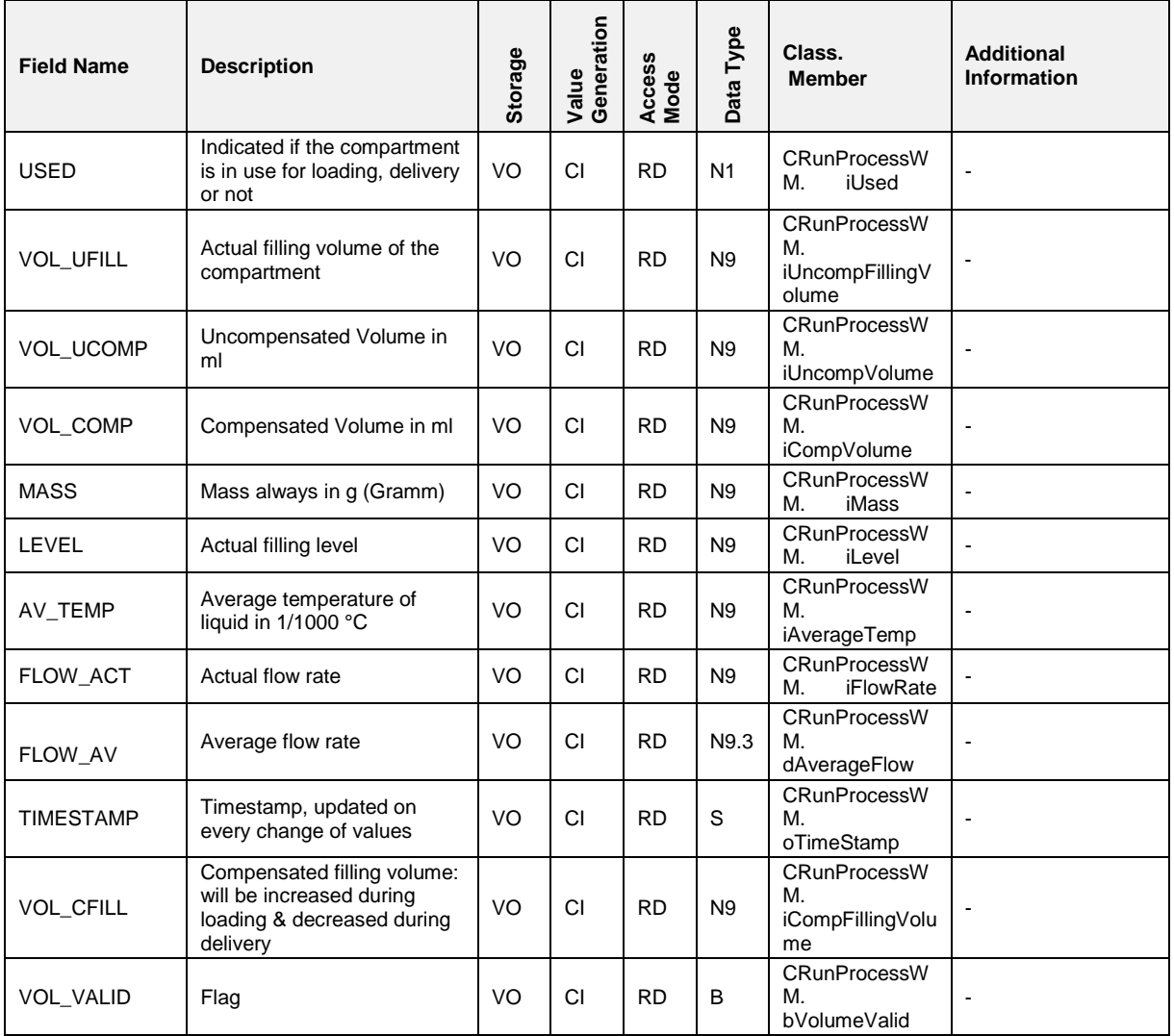

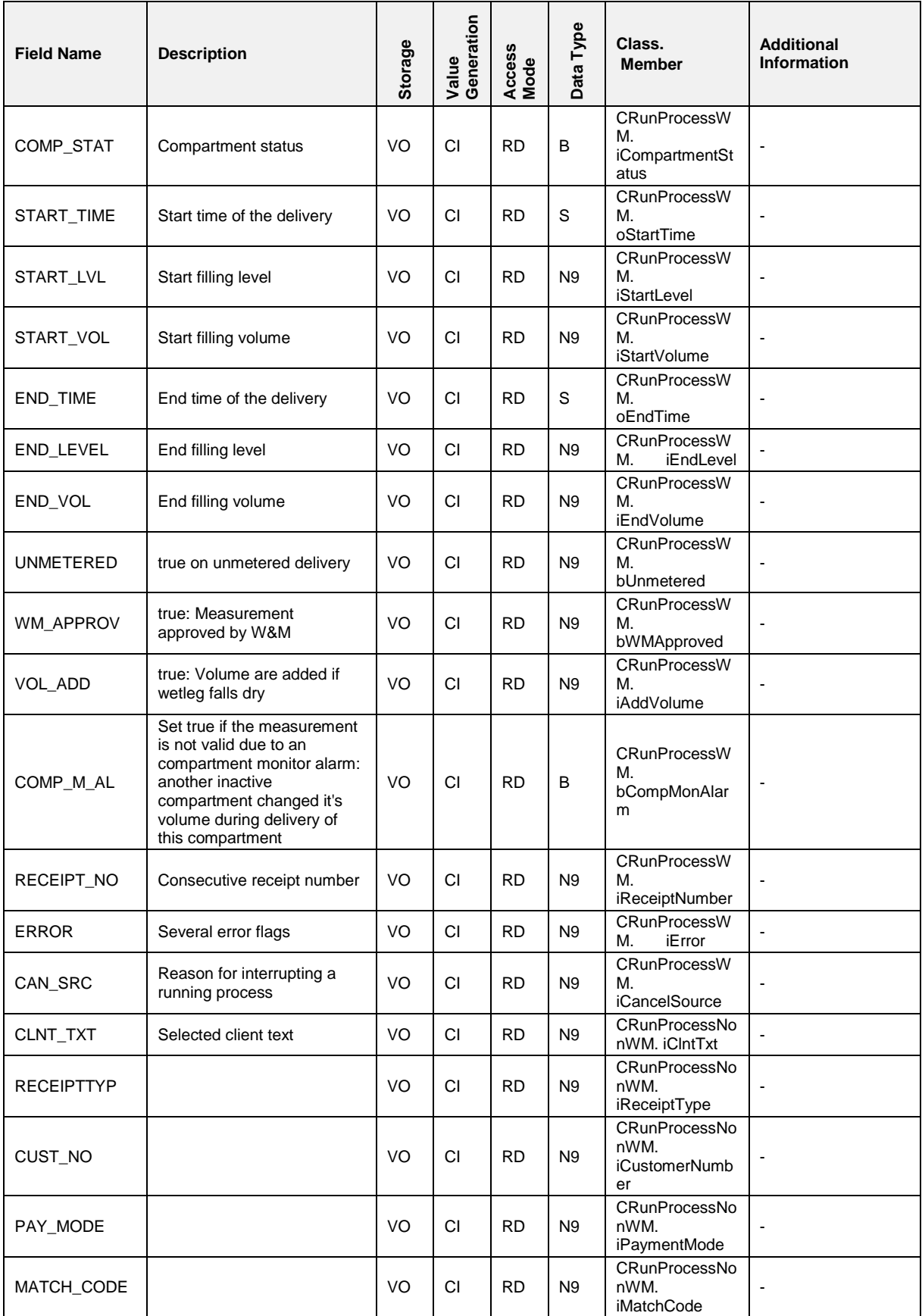

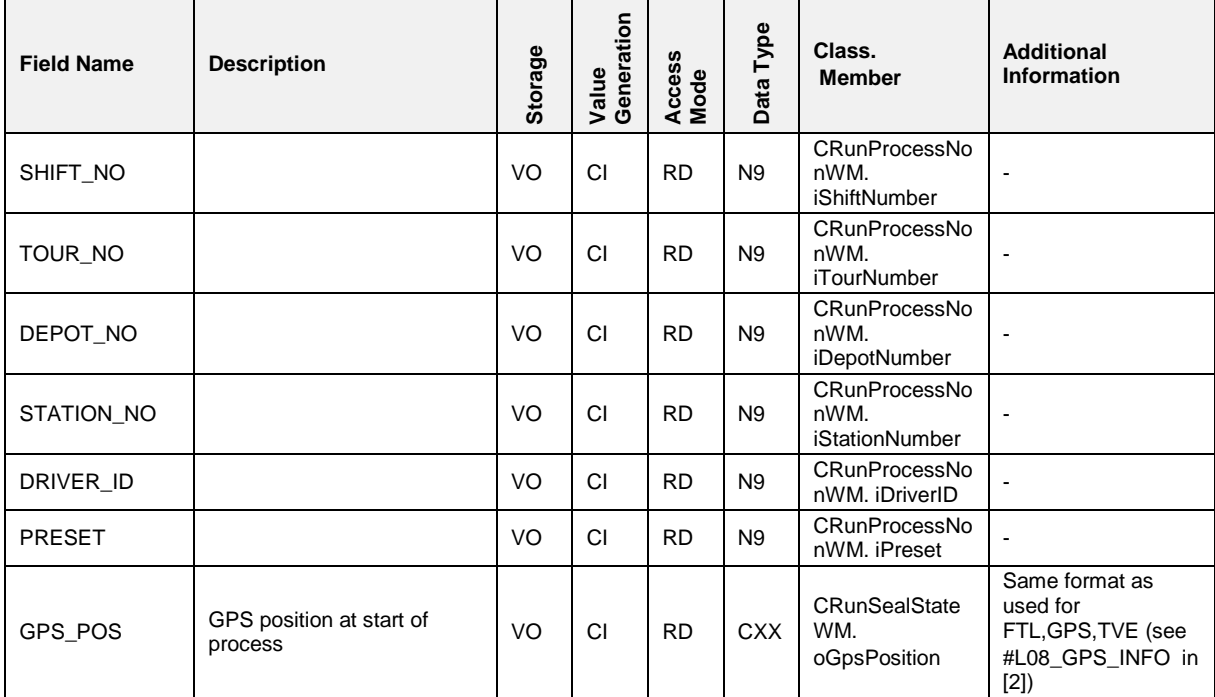

## **7.5.7 COP**

#### $7.5.7.1$ **7.5.7.1 COP,STATUS**

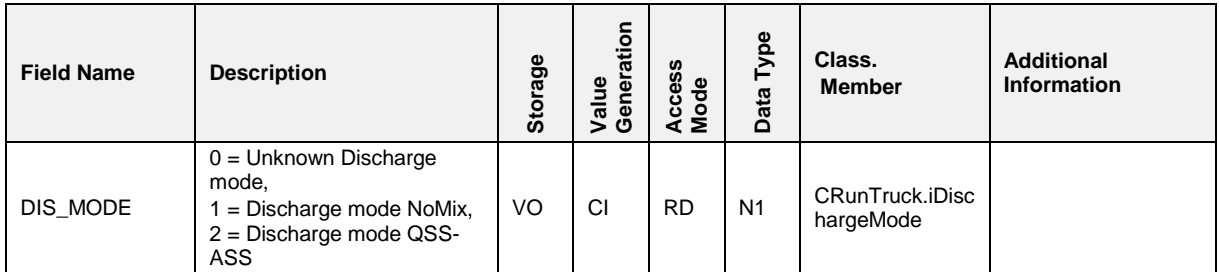

#### $7.5.7.2$ **7.5.7.2 COP,SETUP,LOADING**

### **Field Description**

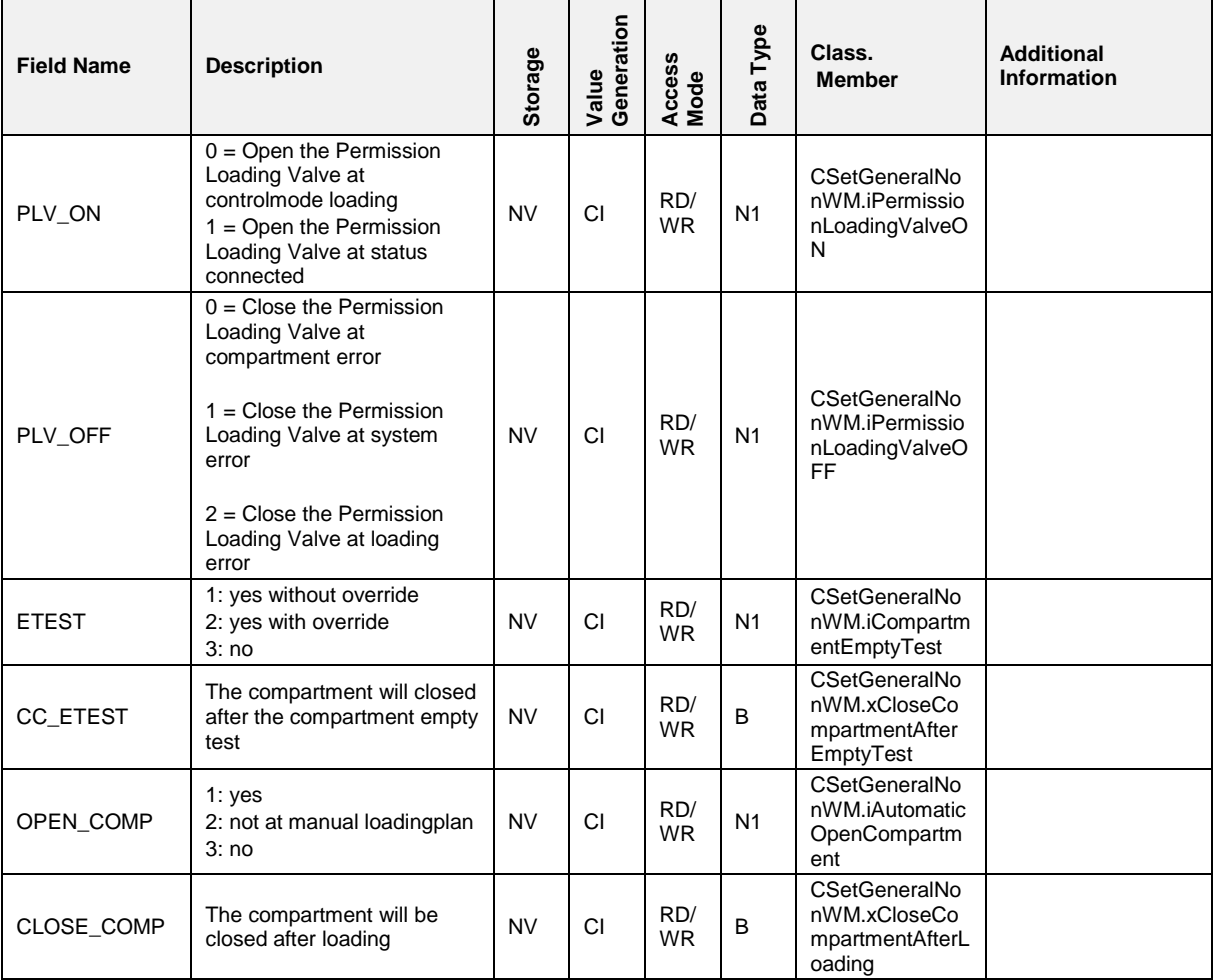

#### $7.5.7.3$ **7.5.7.3 COP,SETUP,DISCHARGE**

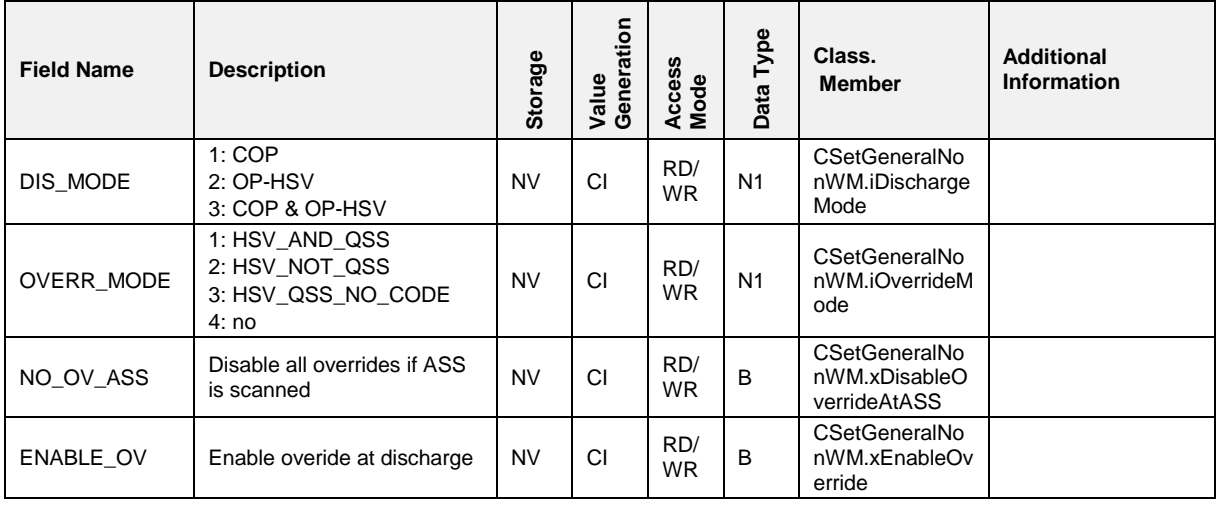

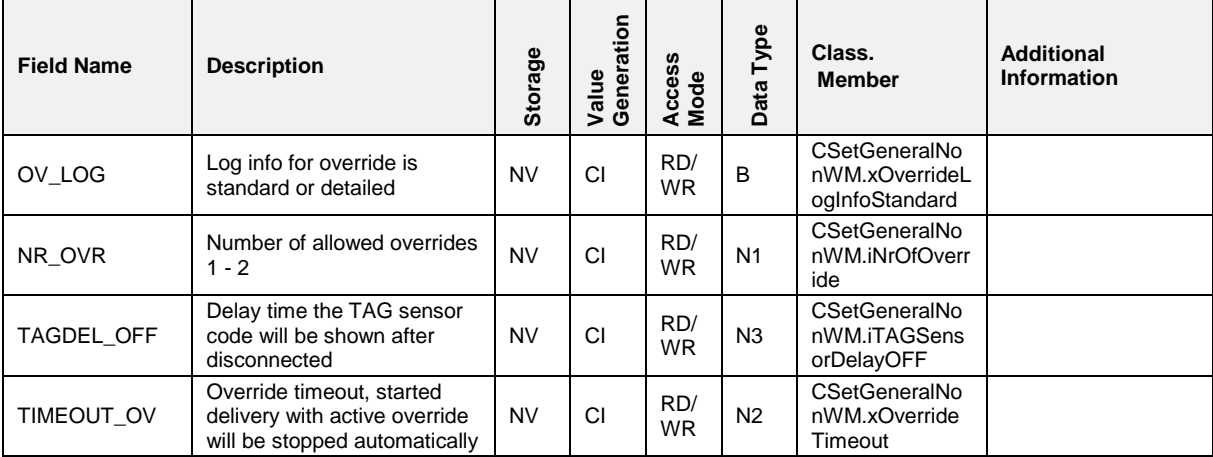

#### $7.5.7.4$ **7.5.7.4 COP,SETUP,LOGGING**

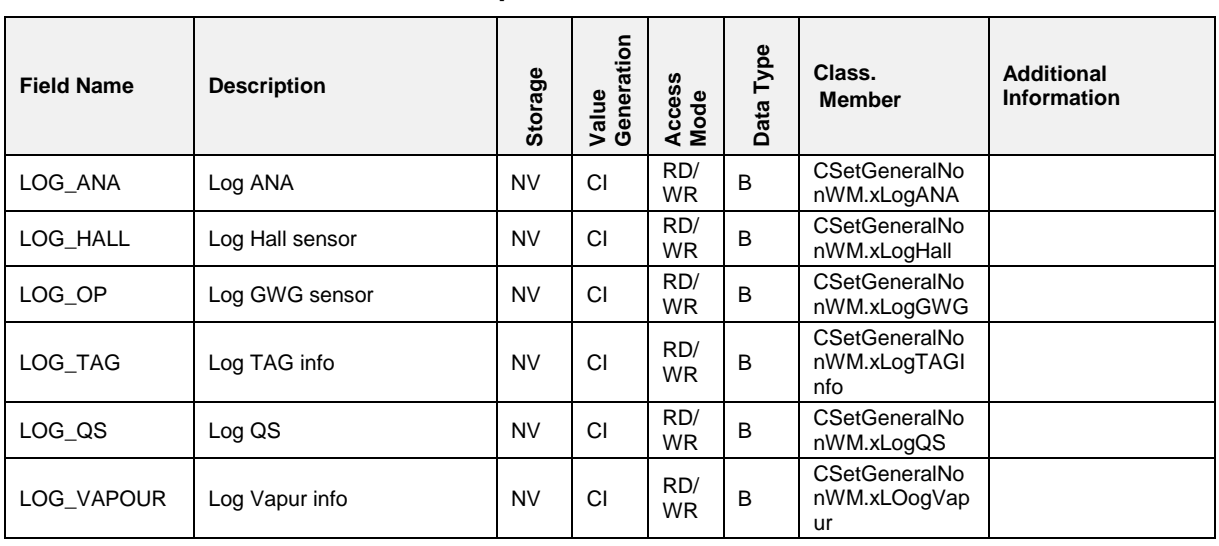

### **7.5.8 SPD**

 $7.5.8.1$ **7.5.8.1 SPD,SEAL(n)**

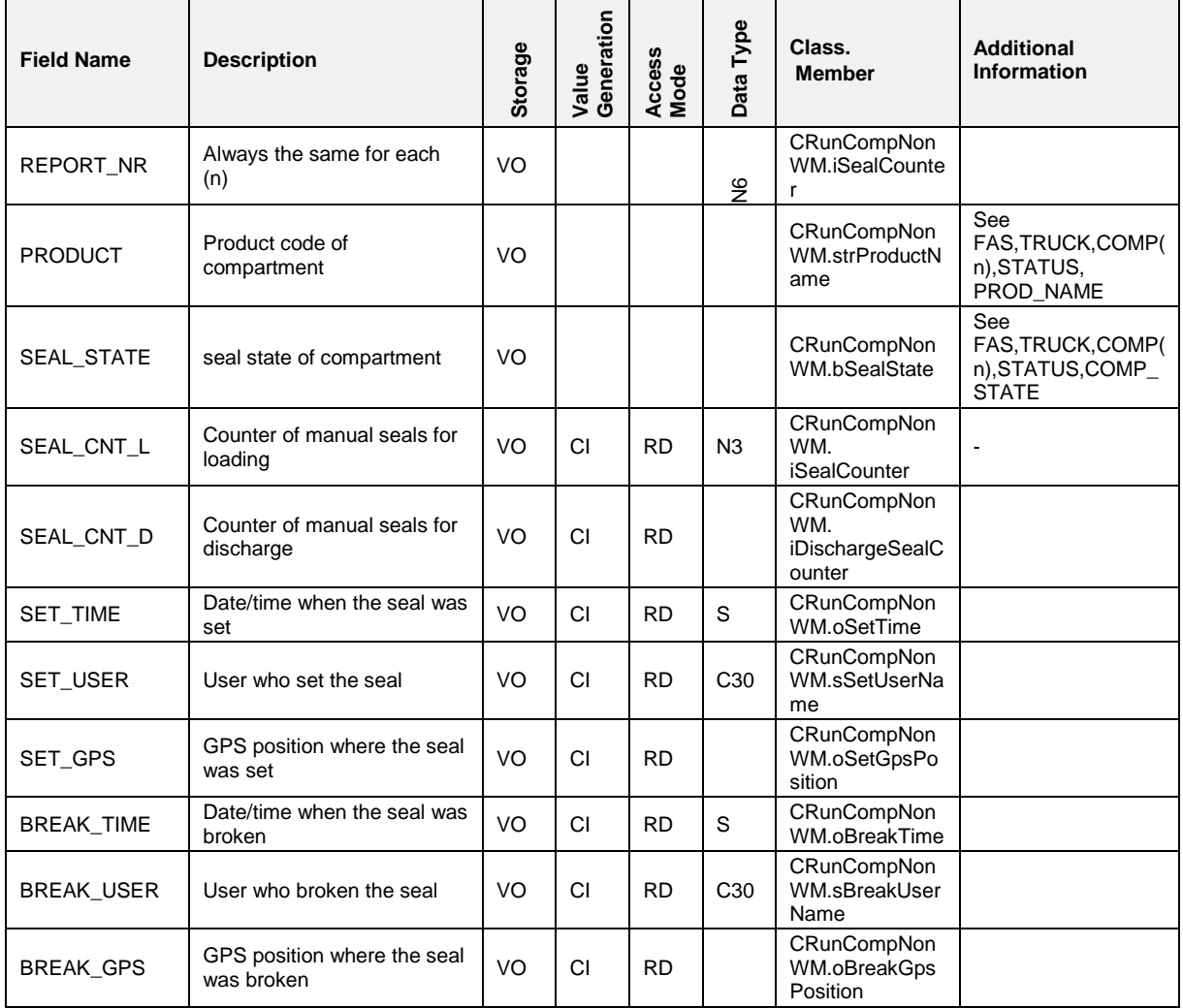

#### $7.5.8.2$ **7.5.8.2 SPD,SETUP**

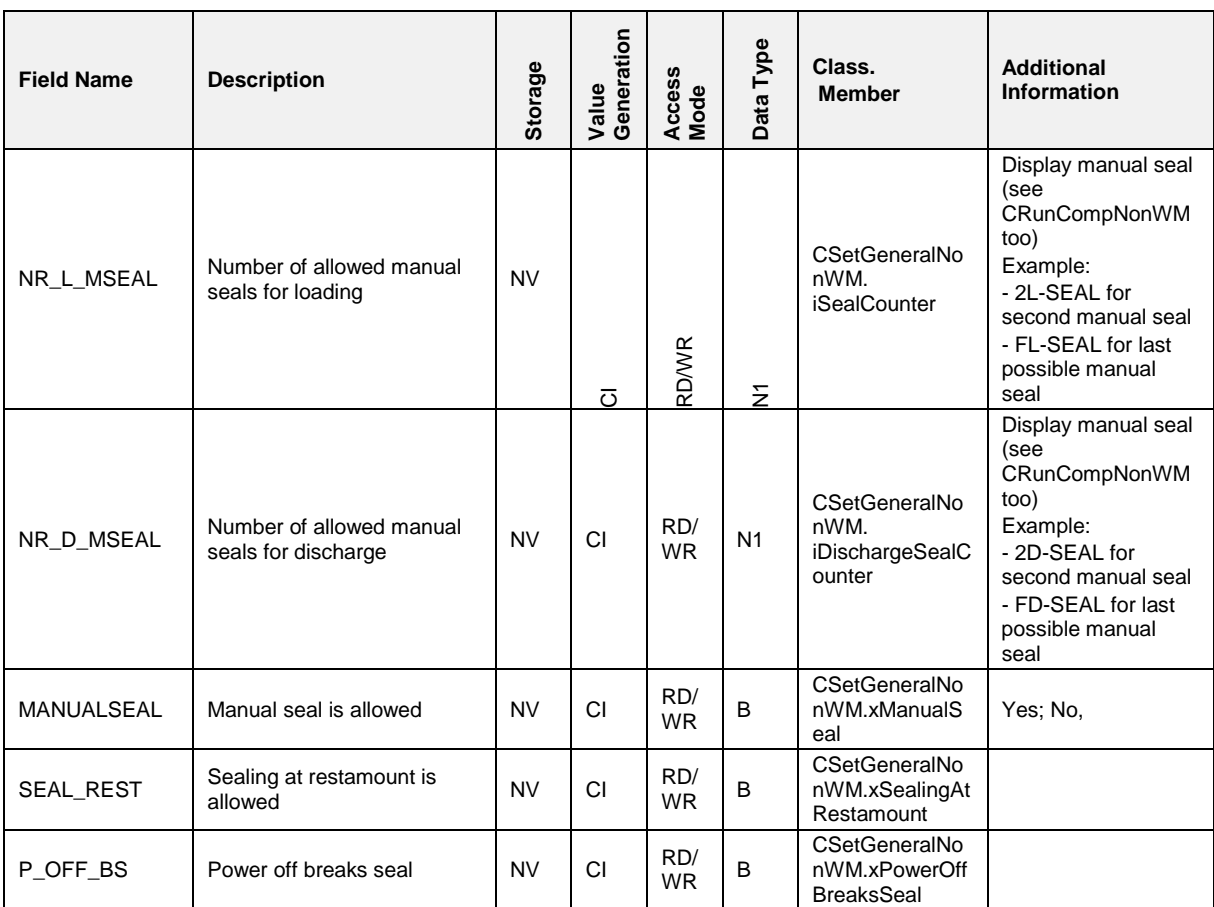

### **Field Description**

# **7.5.9 DISPLAY**

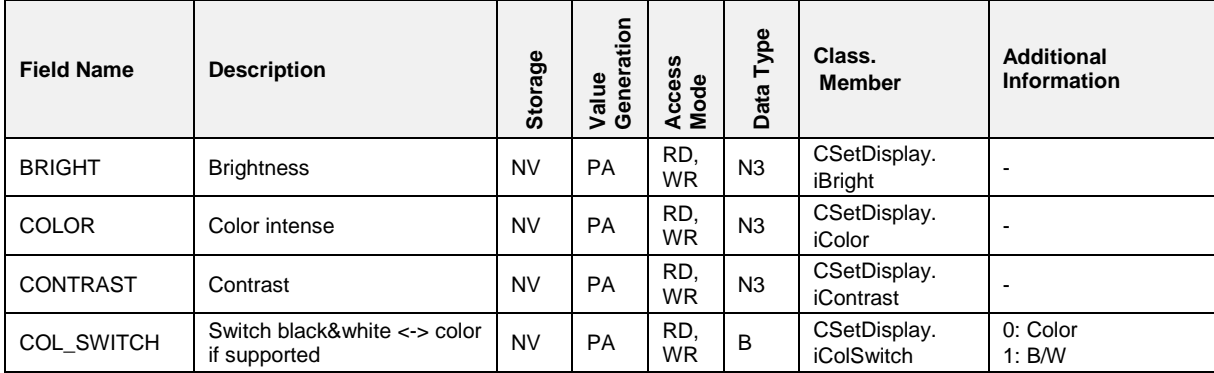

## **7.5.10 TOUCH**

### **Field Description**

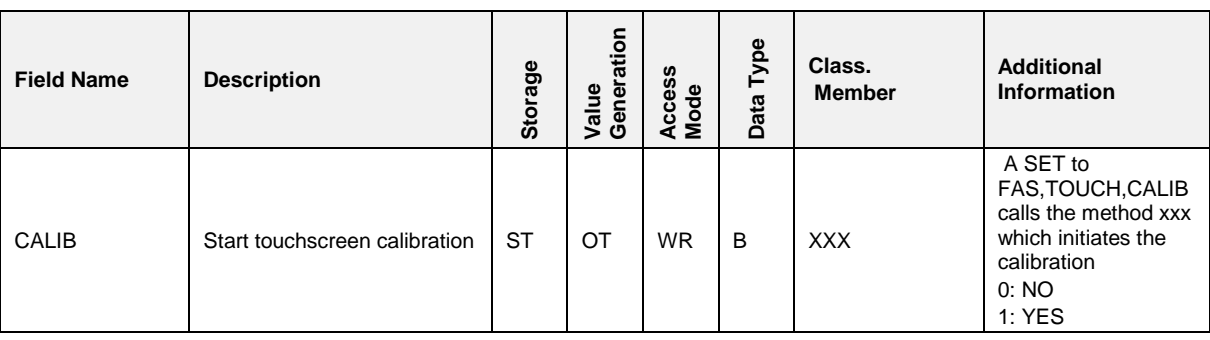

# **7.5.11 COM(n)**

### **Field Description**

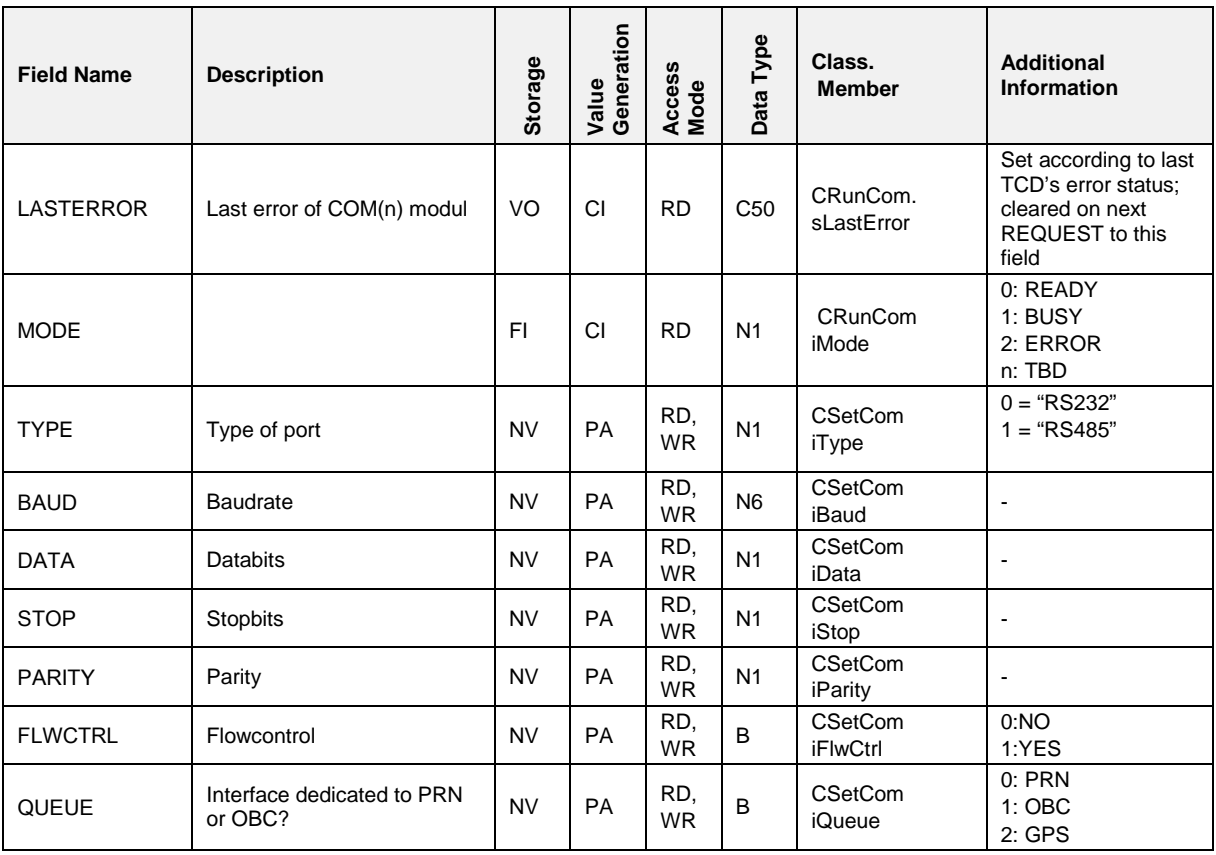

*COM(0) = RS232/485*

*COM(1) = RS232*

*COM(2) = RS232/485 (internal fixed for GPS)*

## **7.5.12 PRN**

### **Field Description**

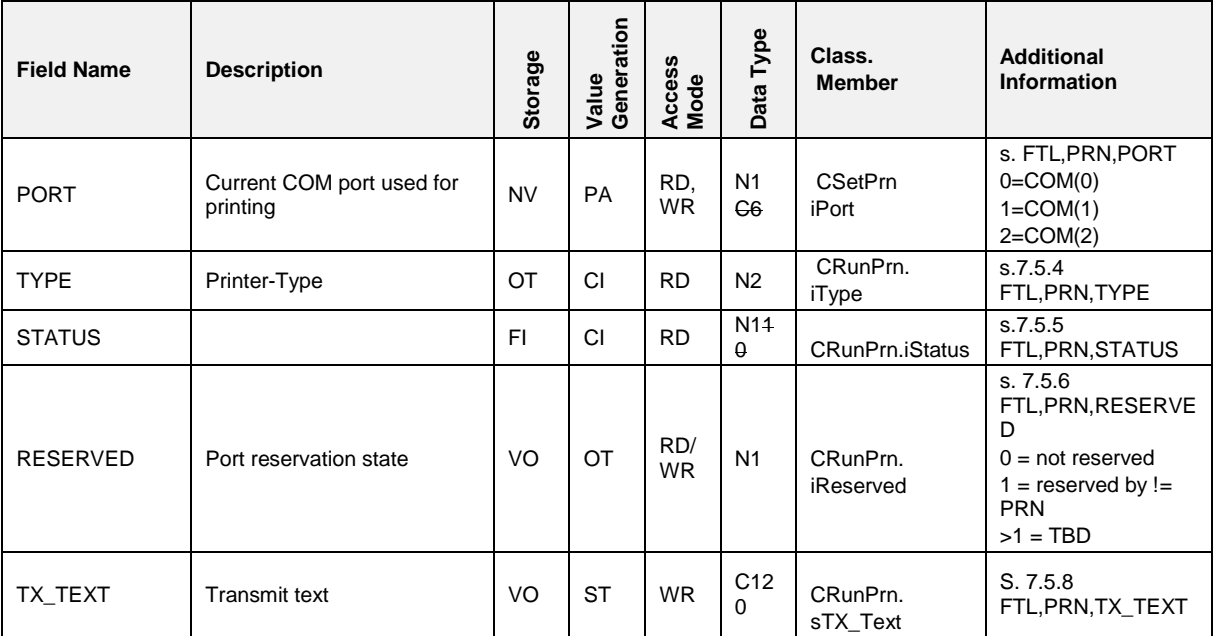

## **7.5.13 OBC**

## **Field Description**

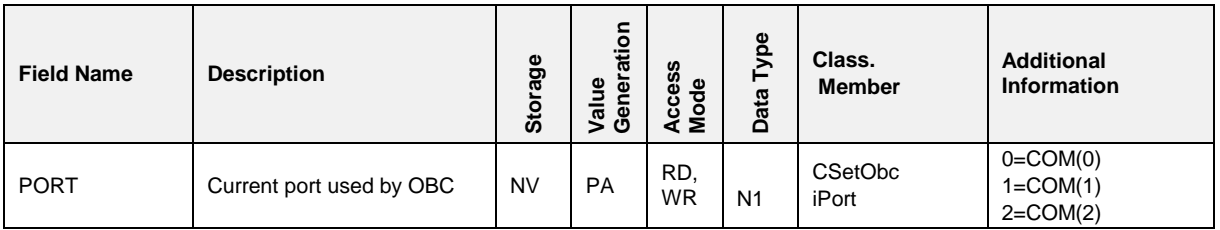

## **7.5.14 CAN(n)**

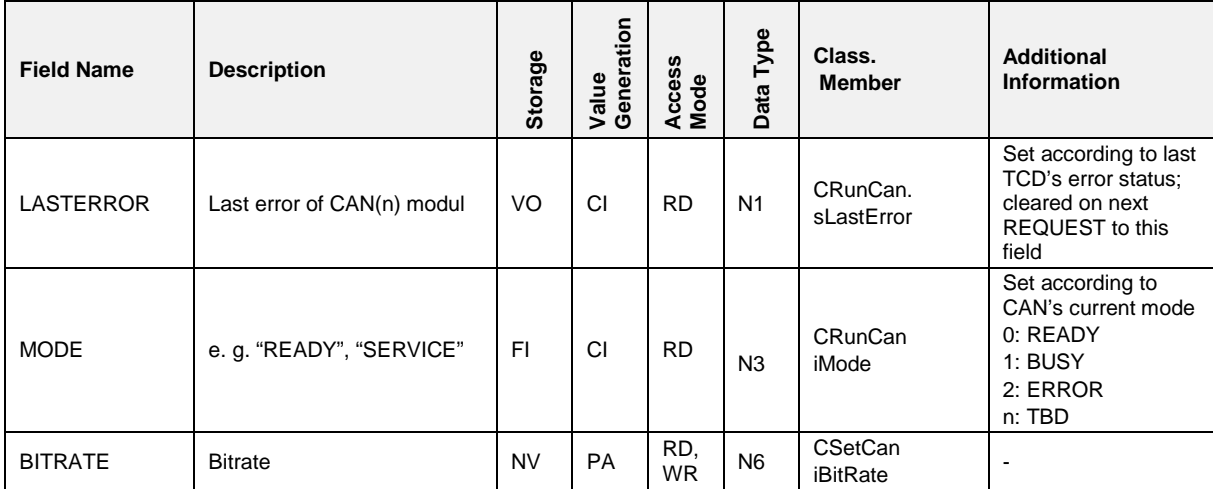

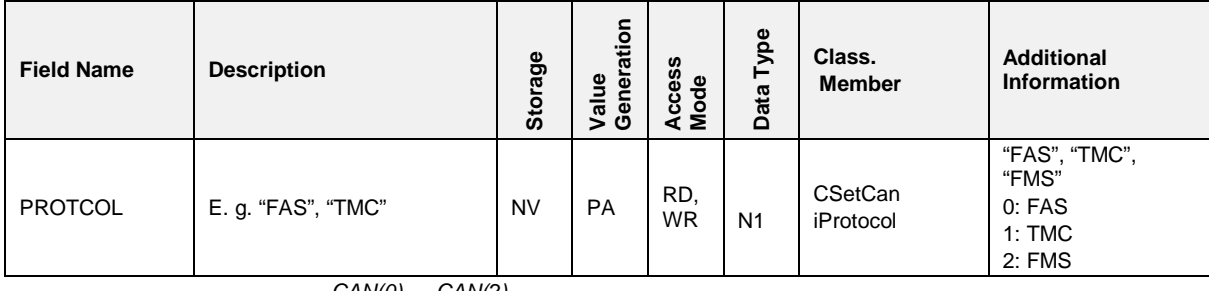

*CAN(0) … CAN(2).*

# 7.5.15 **CAN\_FAS**

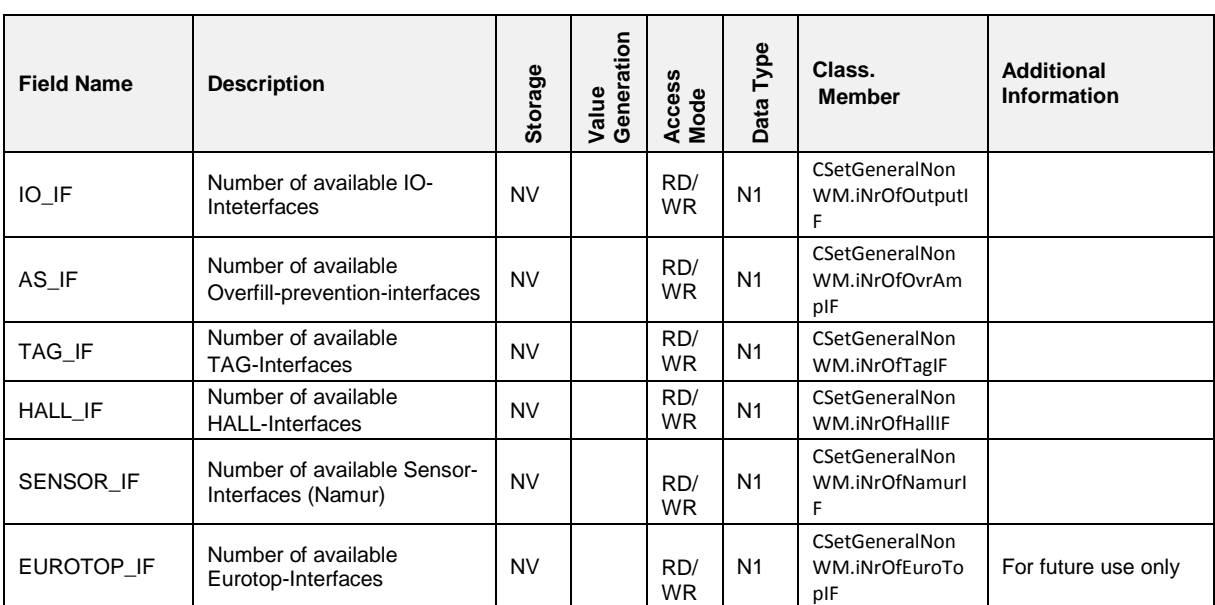

## **Field Description**

#### $7.5.16$ **7.5.16 CAN\_FASWM**

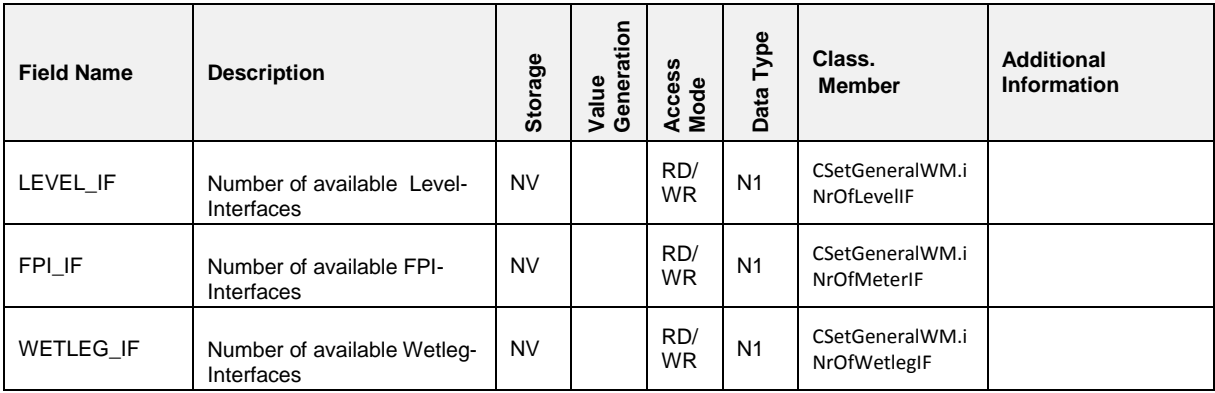

# **7.5.17 CAN\_TMC**

### **Field Description**

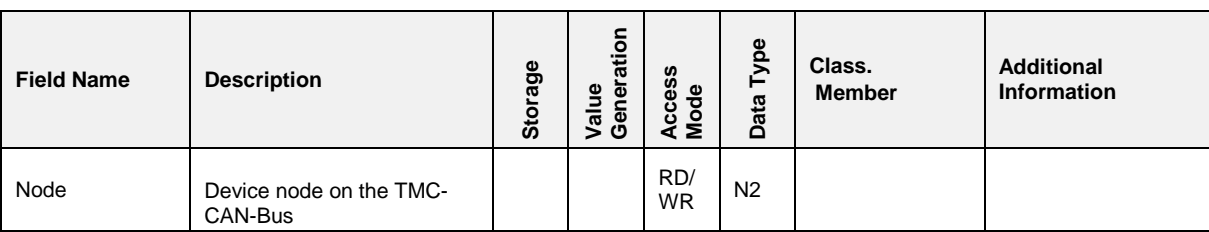

#### $7.5.17.1$ **7.5.17.1 CAN\_TMC,CALIB**

### **Field Description**

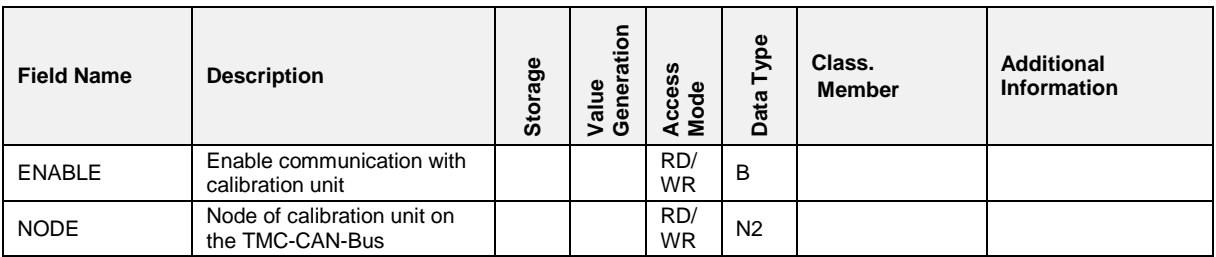

# **7.5.18 USB**

### **Field Description**

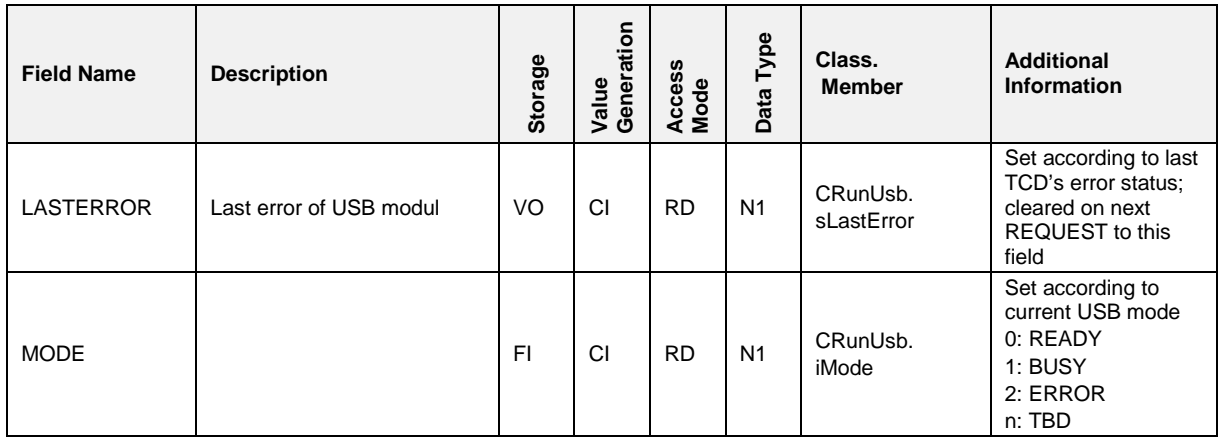

## **7.5.19 GPS**

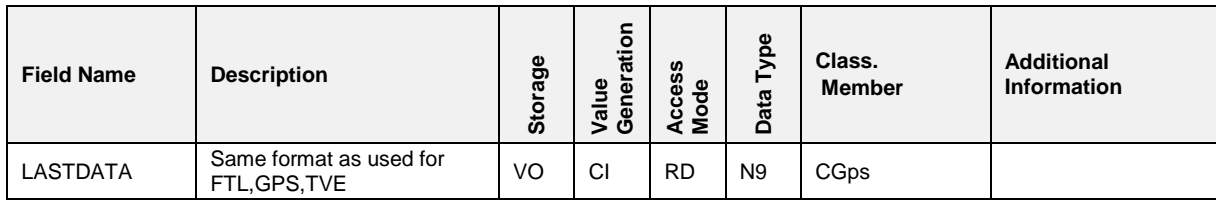

#### $7.5.19.1$ **7.5.19.1 GPS,DEVICE**

### **Field Description**

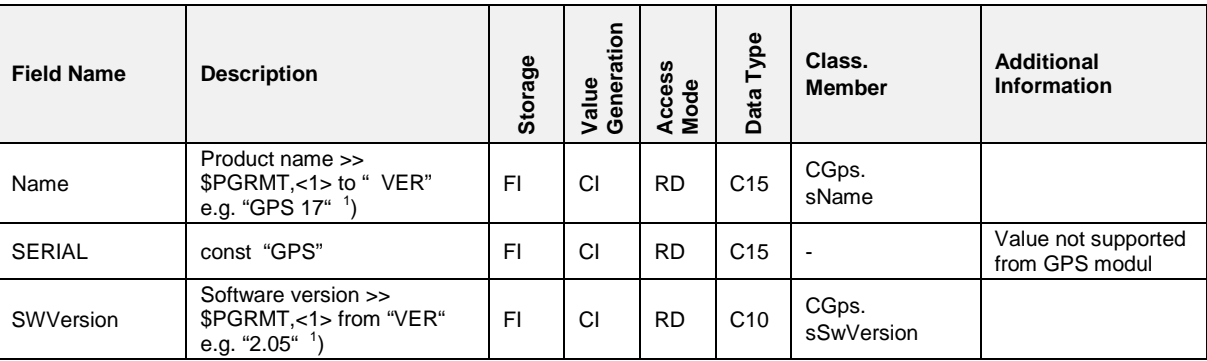

#### $7.5.19.2$ **7.5.19.2 GPS,PORT**

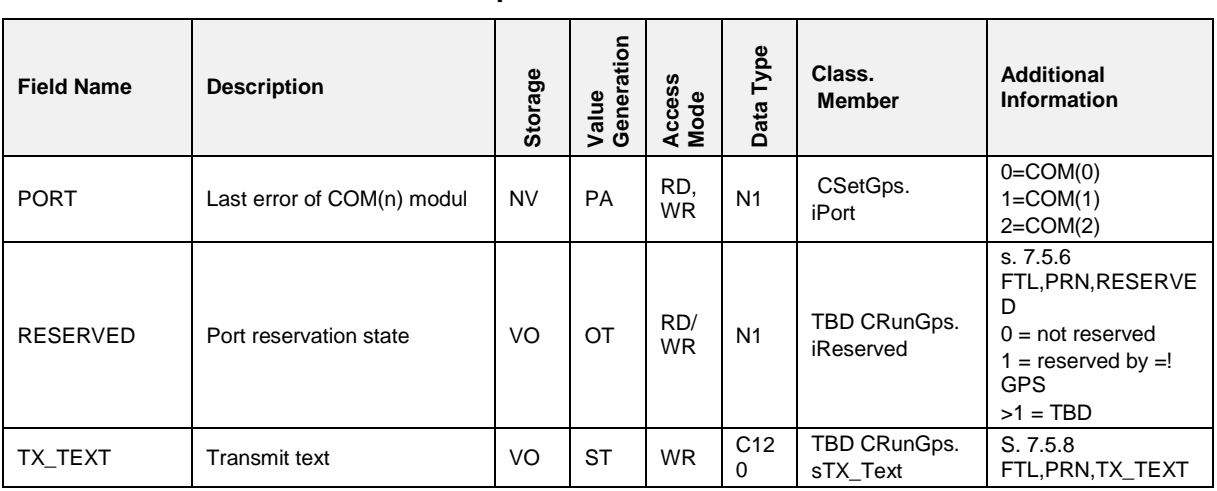

## **Field Description**

### **7.5.19.3 GPS,STATUS**

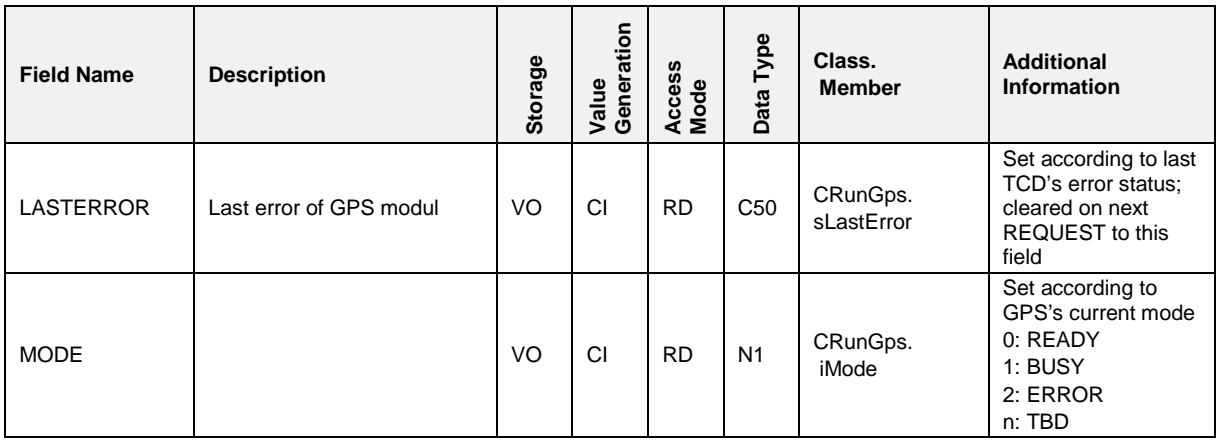

#### $7.5.19.4$ **7.5.19.4 GPS,SETUP**

## **Field Description**

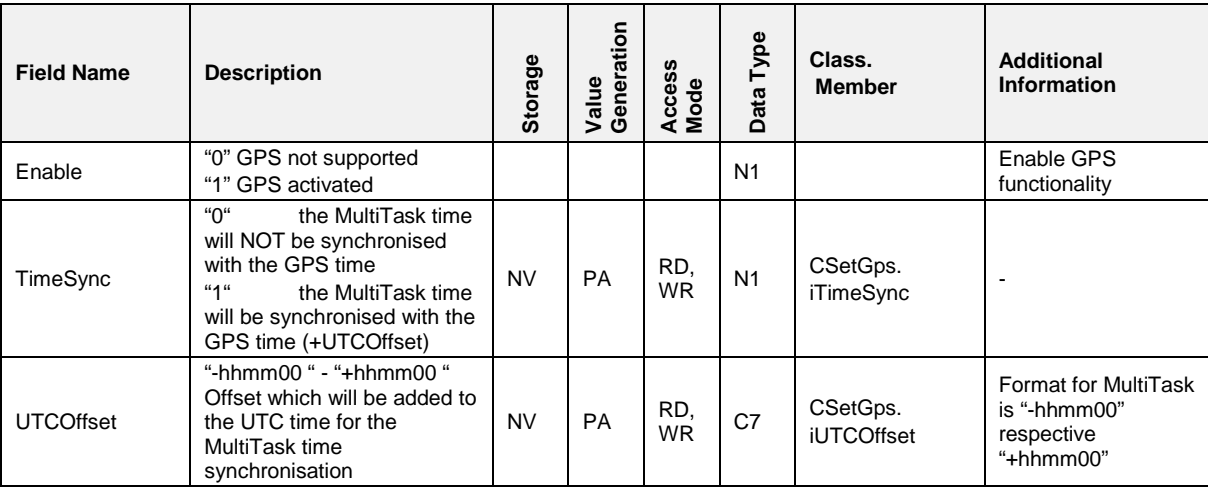

#### **7.5.19.5 GPS,DATA**

Same data as available for chapter [7.6.3](#page-317-0) "FTL, GPS" / page [318.](#page-317-0)

#### $7.5.19.6$ **7.5.19.6 GPS,SUBDATA**

#### **Field Description**

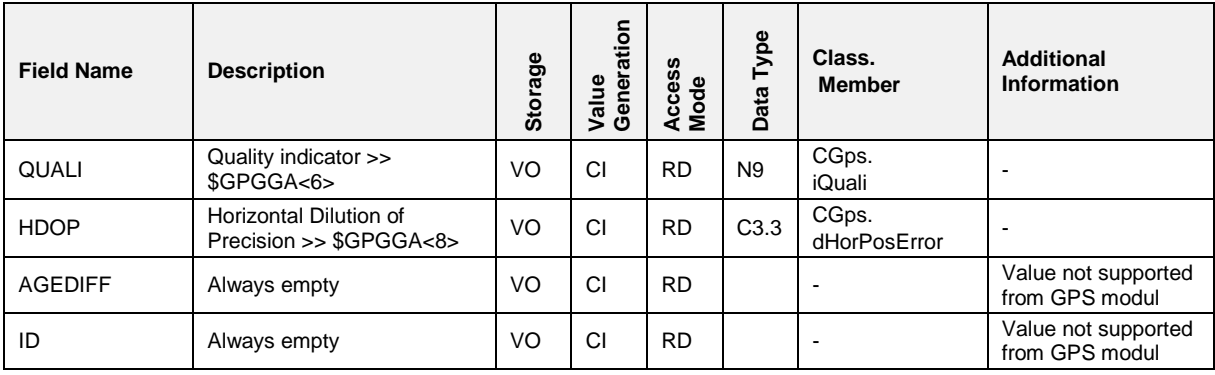

### **7.5.19.7 GPS,LASTDATA**

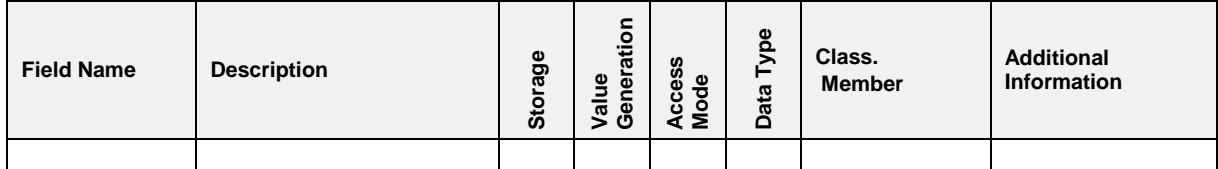

#### $7.5.19.8$ **7.5.19.8 GPS,LASTSUBDAT**

## **Field Description**

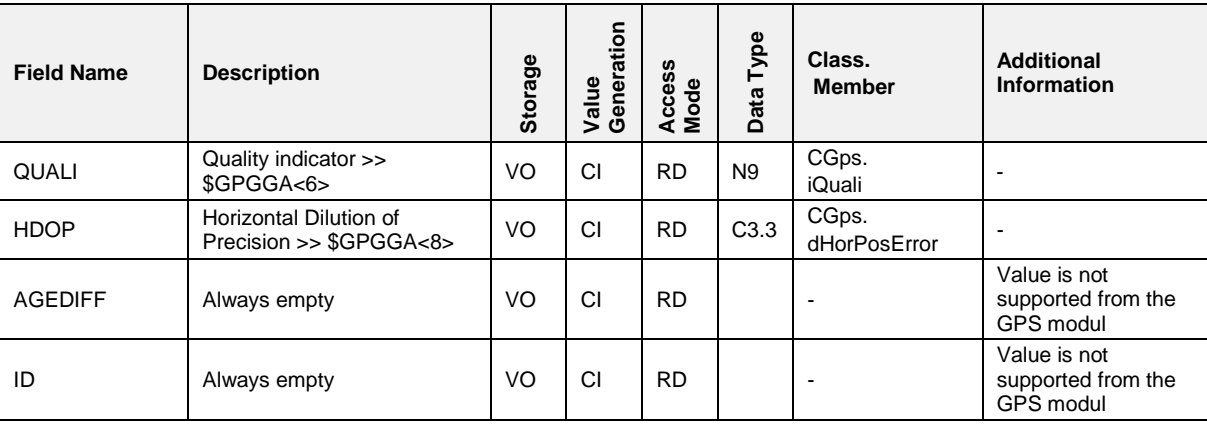

#### $7.5.19.9$ **7.5.19.9 GPS,TRACKING**

## **Field Description**

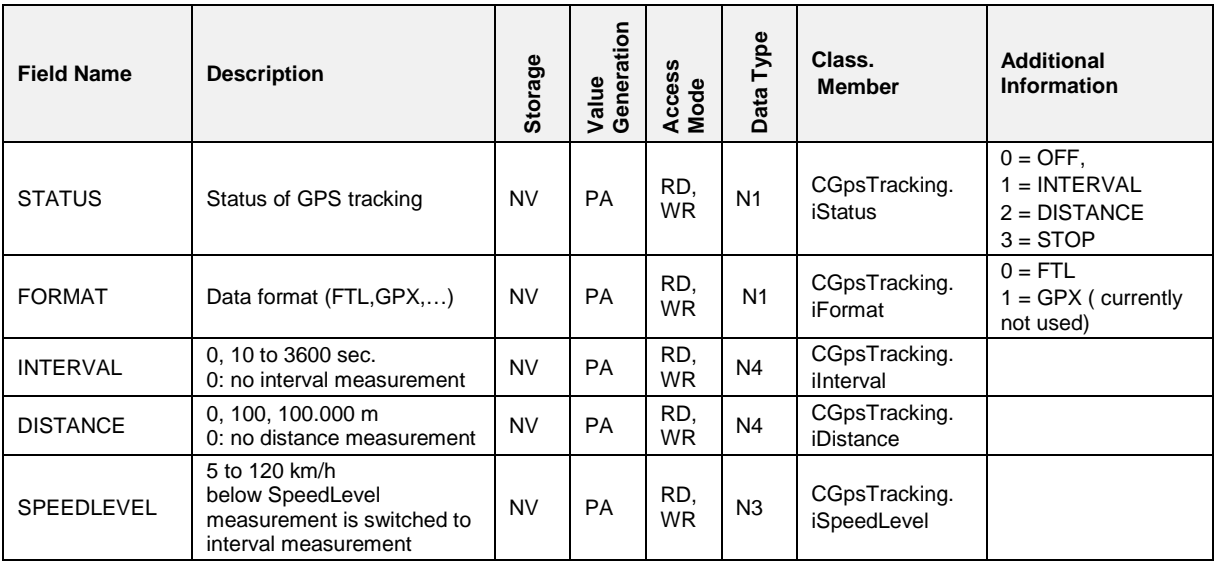

#### **7.5.19.10 GPS,GEOFENCING**

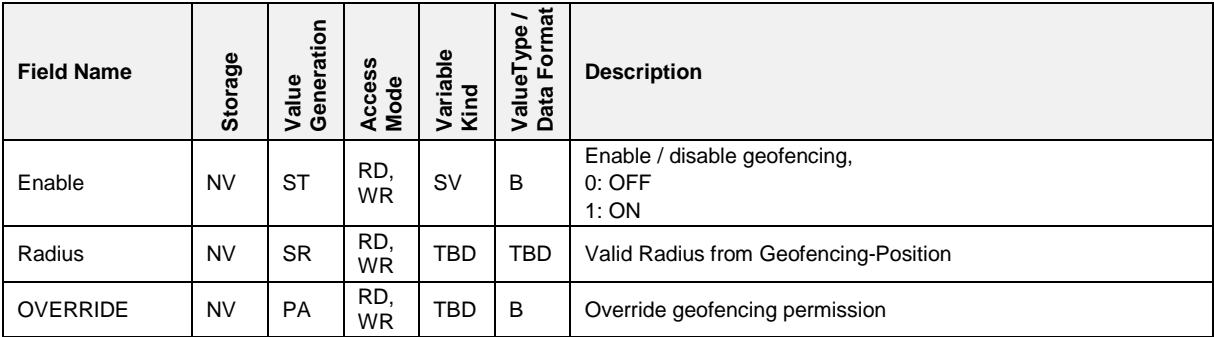

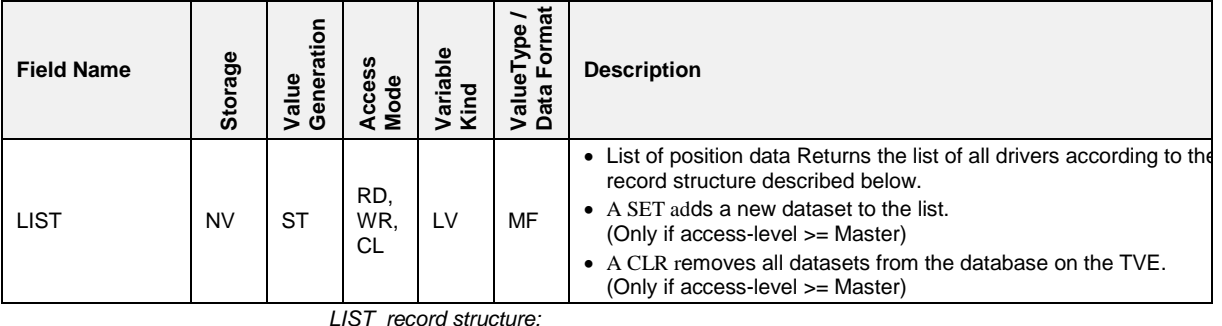

*LIST record structure:*

*LAT (N3.6) Latitude in degrees ( S. [2] #L0803)*

*LONG (N4.6) Longitude in degrees ( S. [2] #L0802)*

*RADIUS (N4) Radius in meter used for geofencing calculation*

### **7.5.20 GSM**

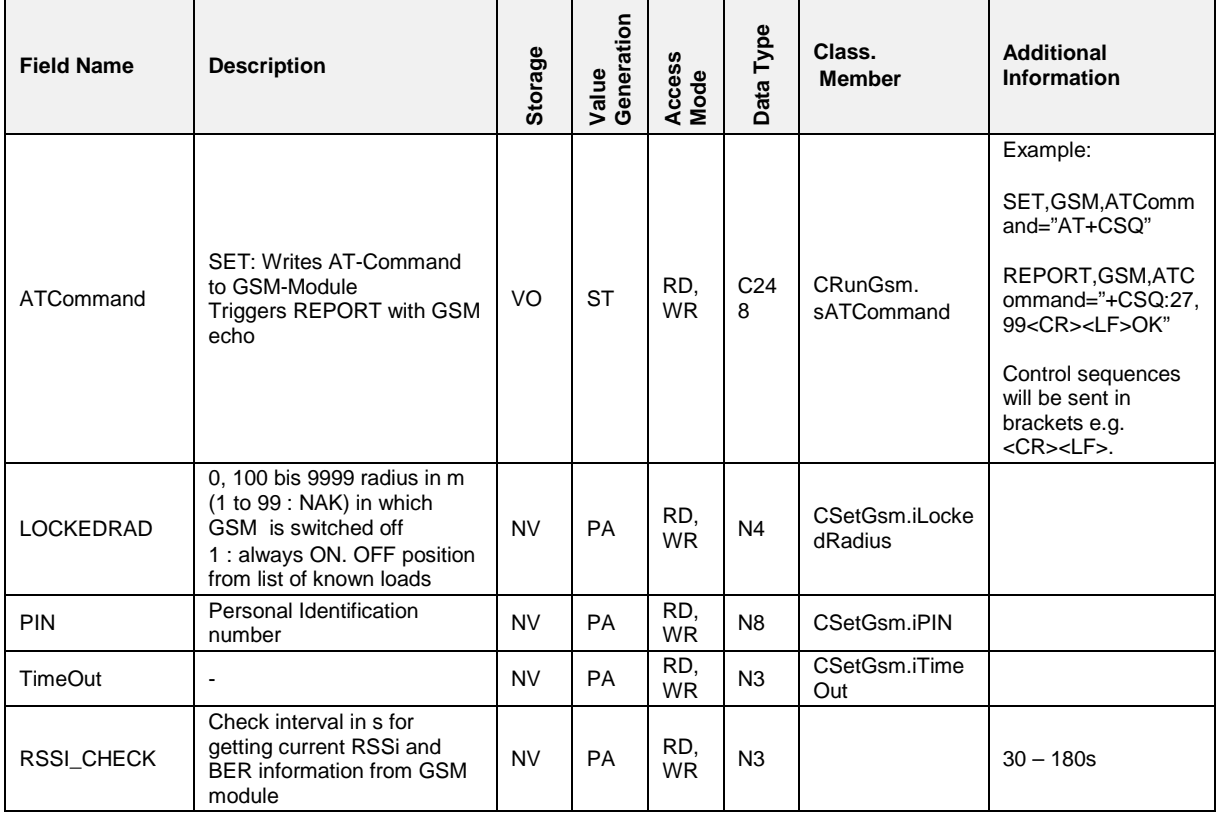

#### $7.5.20.1$ **7.5.20.1 GSM,DEVICE**

### **Field Description**

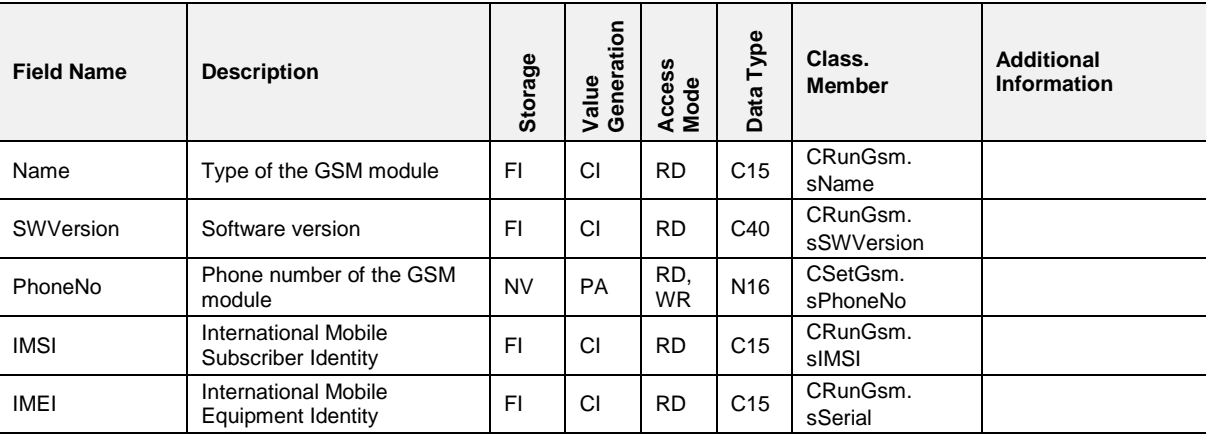

#### $7.5.20.2$ **7.5.20.2 GSM,STATUS**

### **Field Description**

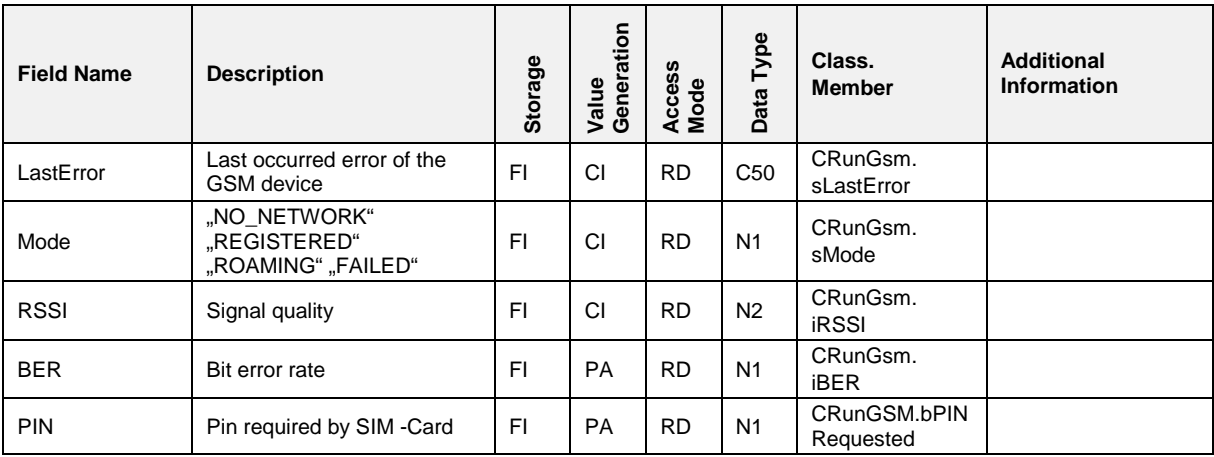

#### $7.5.20.3$ **7.5.20.3 GSM,GPRS**

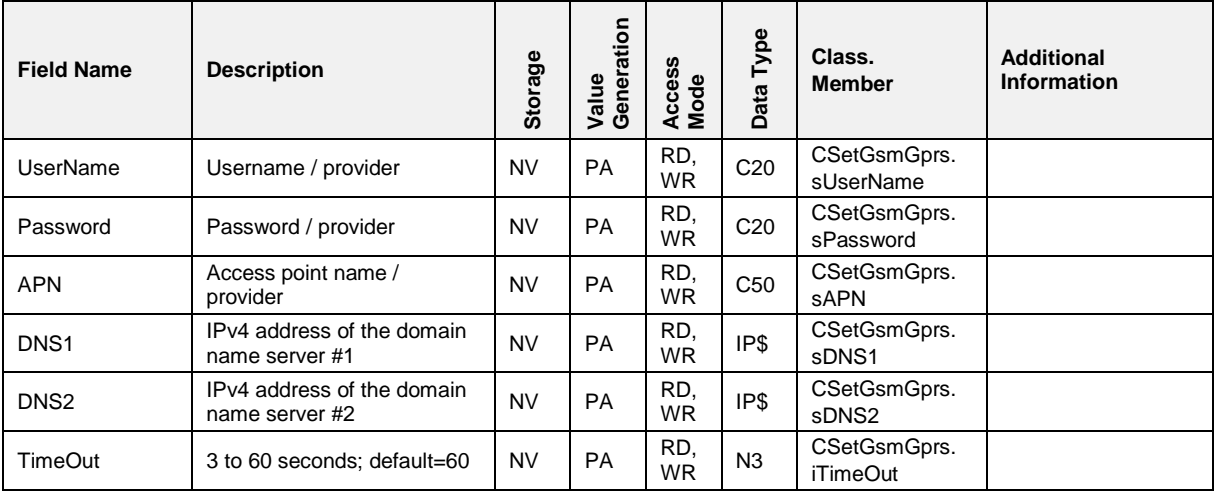

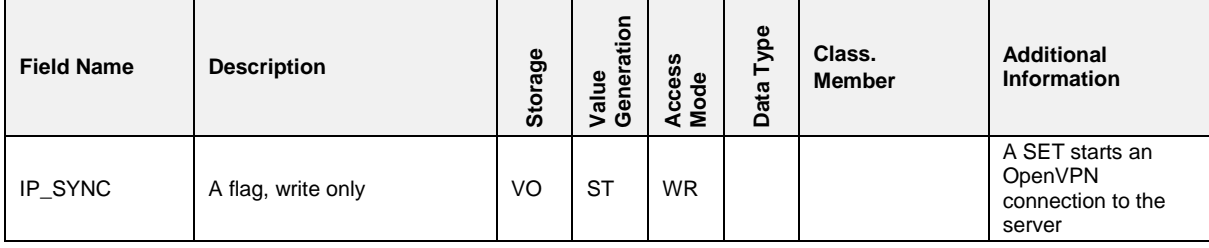

#### $7.5.20.4$ **7.5.20.4 GSM,GPRS,STATUS**

#### **Field Description**

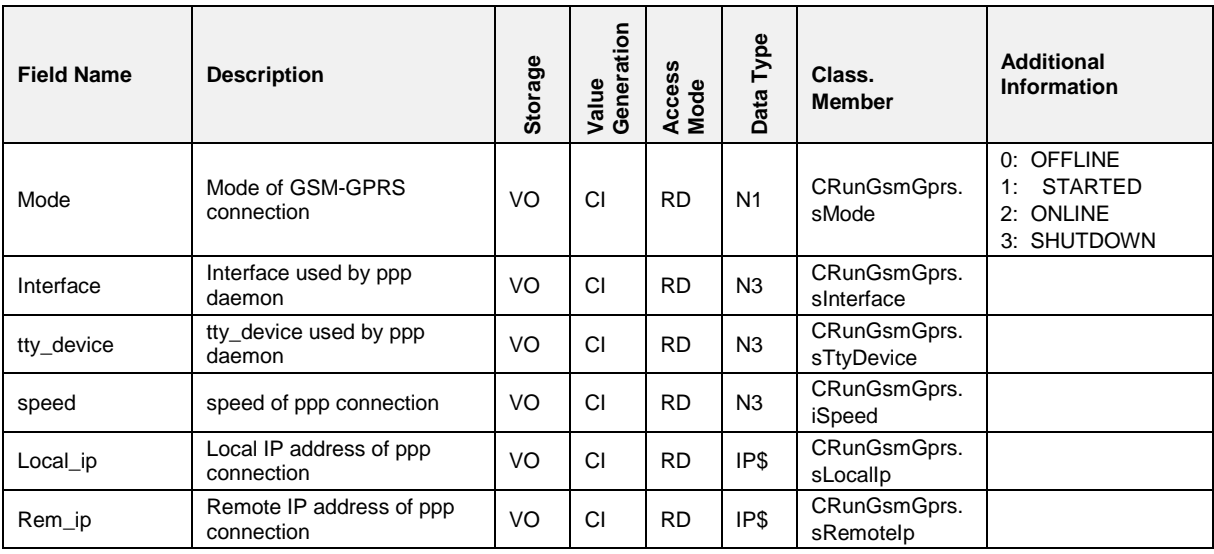

## **7.5.21 FTP**

#### $7.5.21.1$ **7.5.21.1 FTP,DATA**

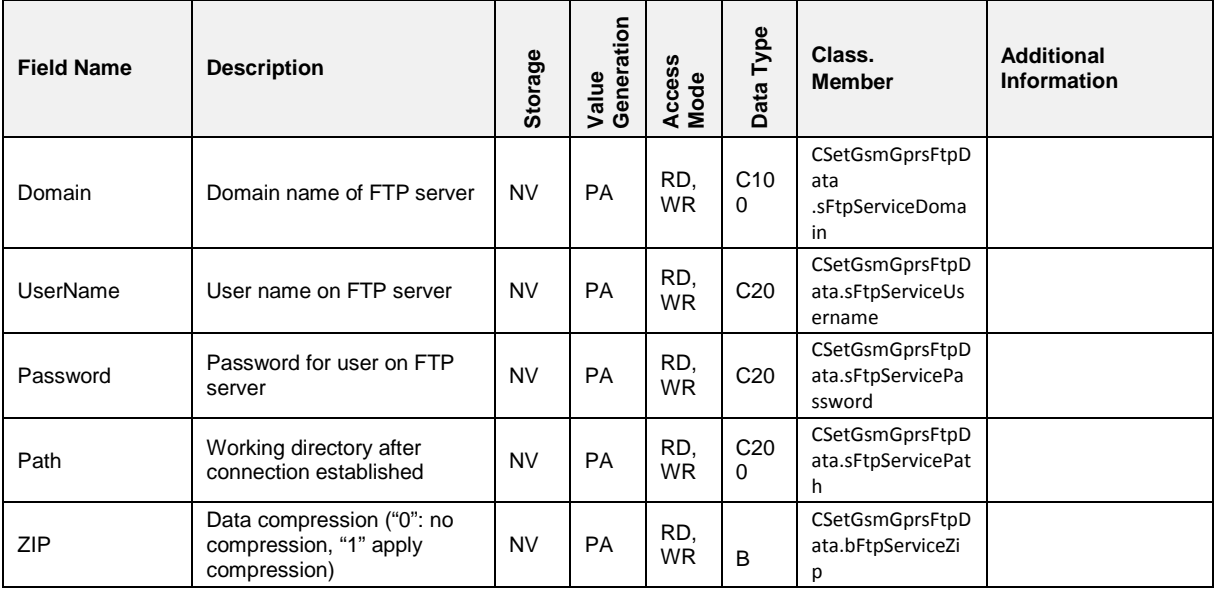

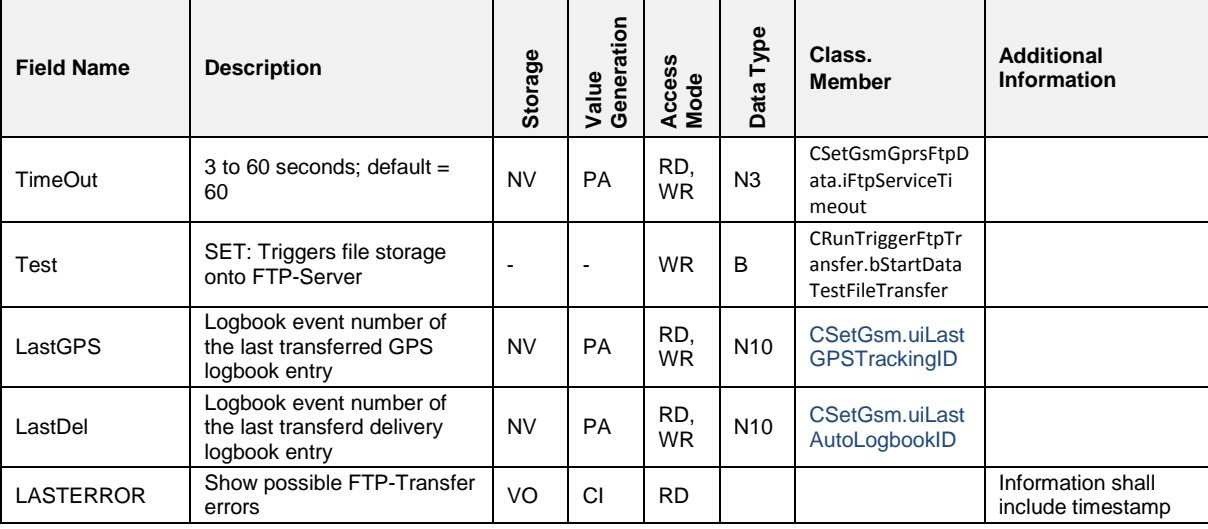

#### $7.5.21.2$ **7.5.21.2 FTP,SERVICE**

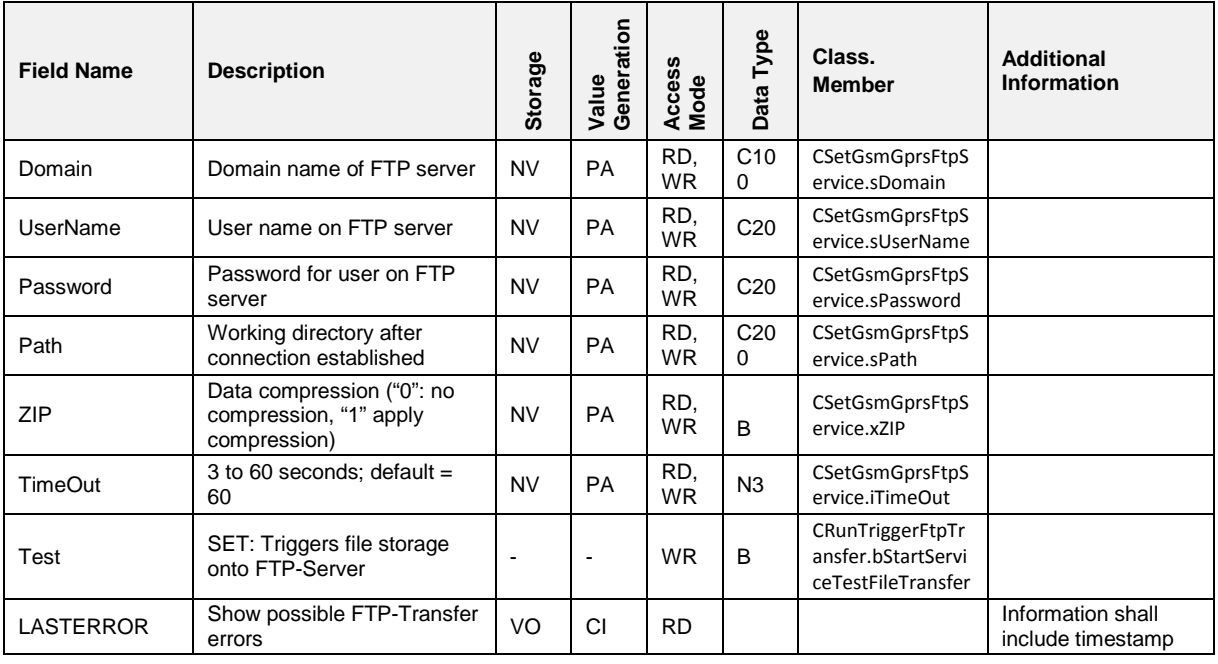

#### $7.5.21.3$ **7.5.21.3 FTP,UPDATE**

### **Field Description**

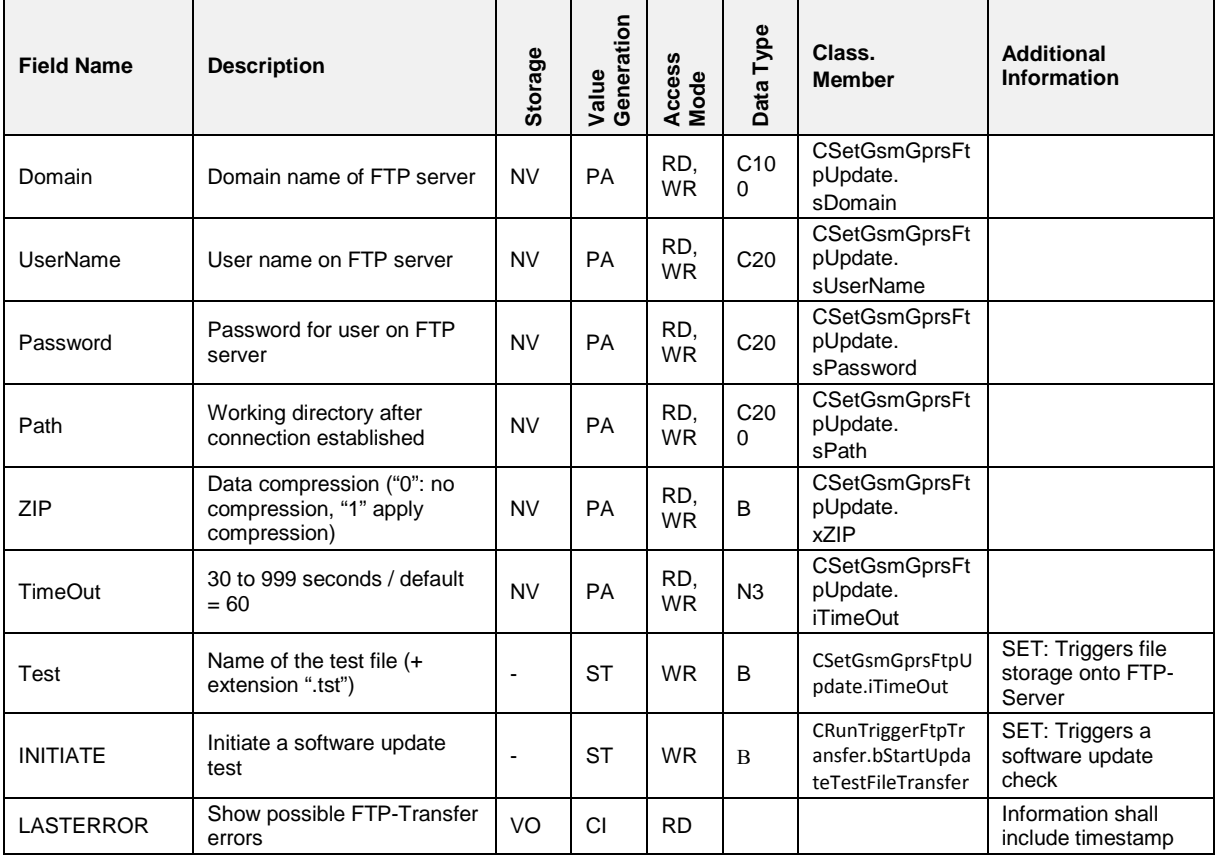

## **7.5.22 VPN**

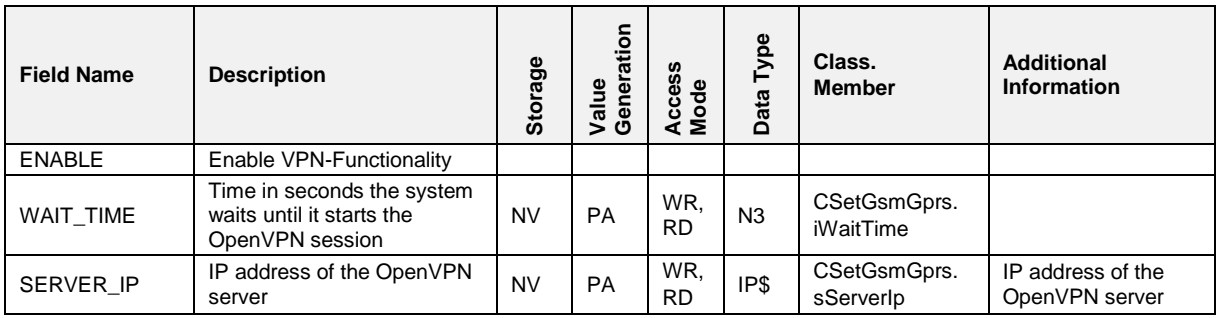

## **7.5.23 BT**

**Field Description**

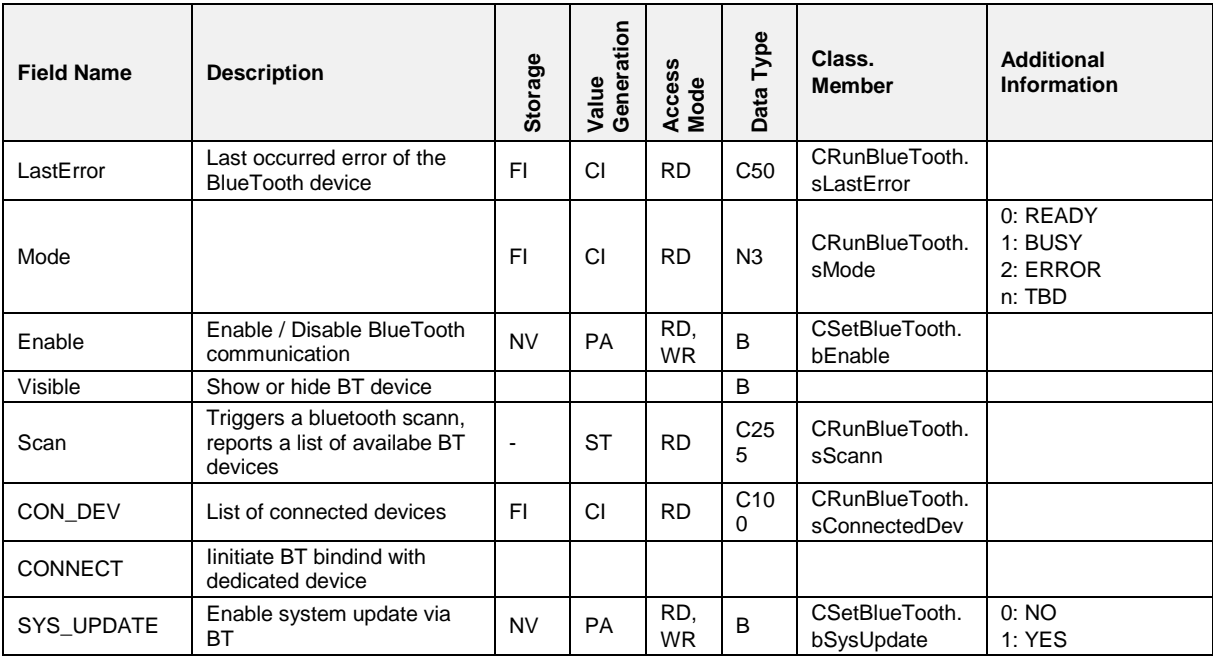

#### $7.5.23.1$ **7.5.23.1 BT,DEVICE**

### **Field Description**

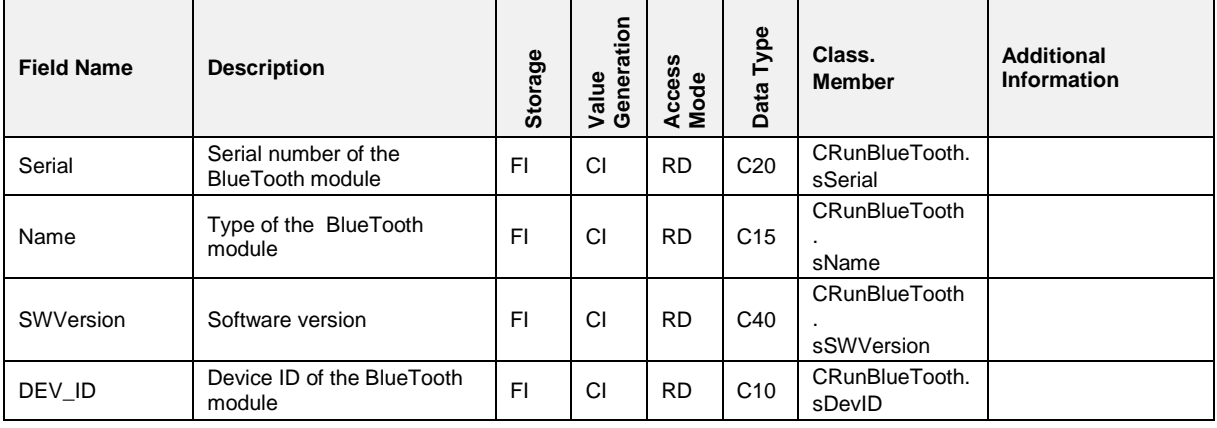

# **7.5.24 WLAN**

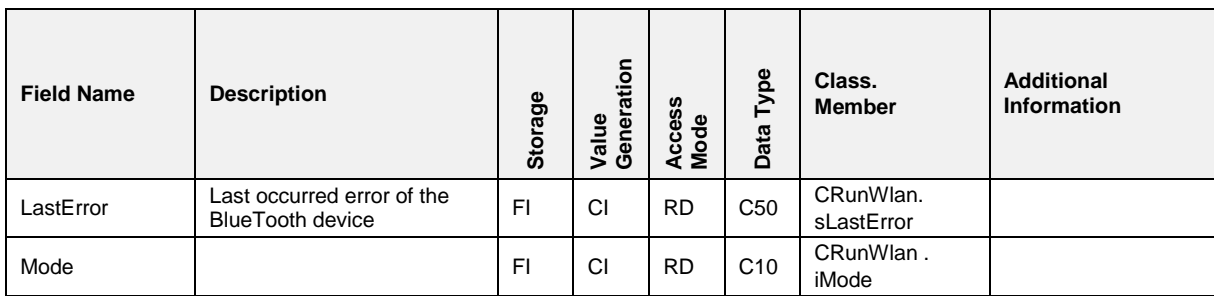

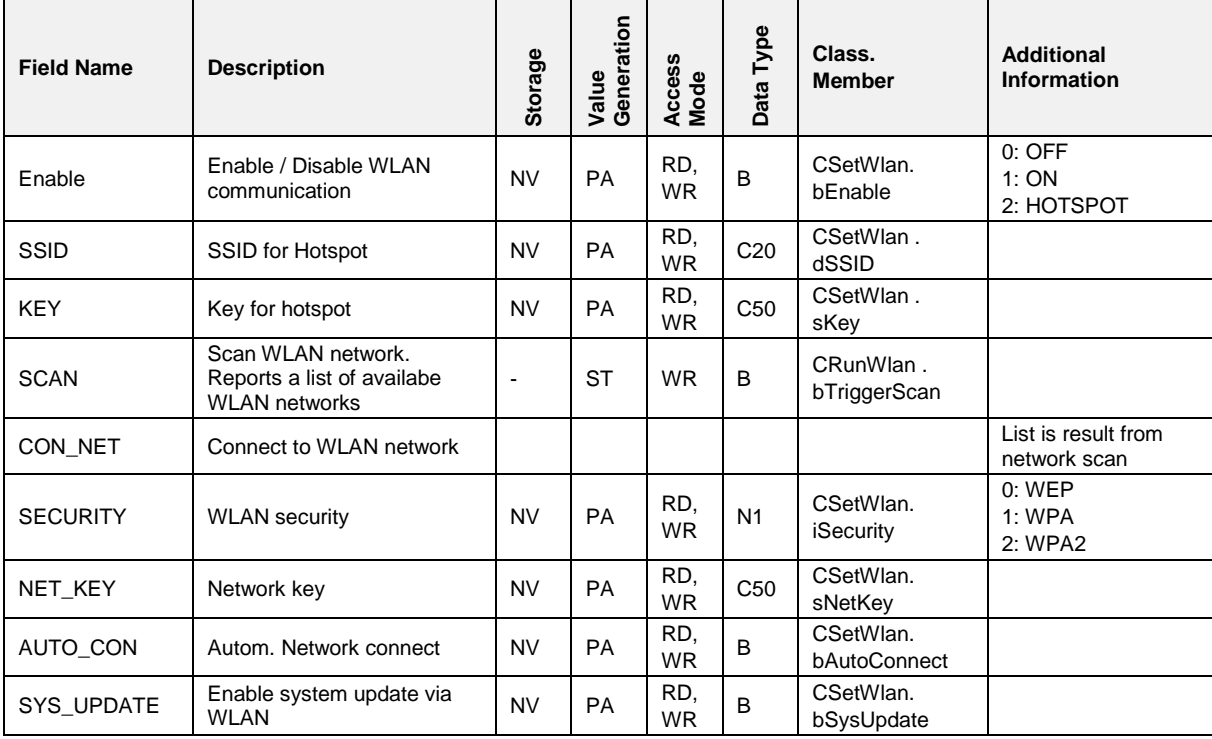

#### $7.5.24.1$ **7.5.24.1 WLAN,DEVICE**

### **Field Description**

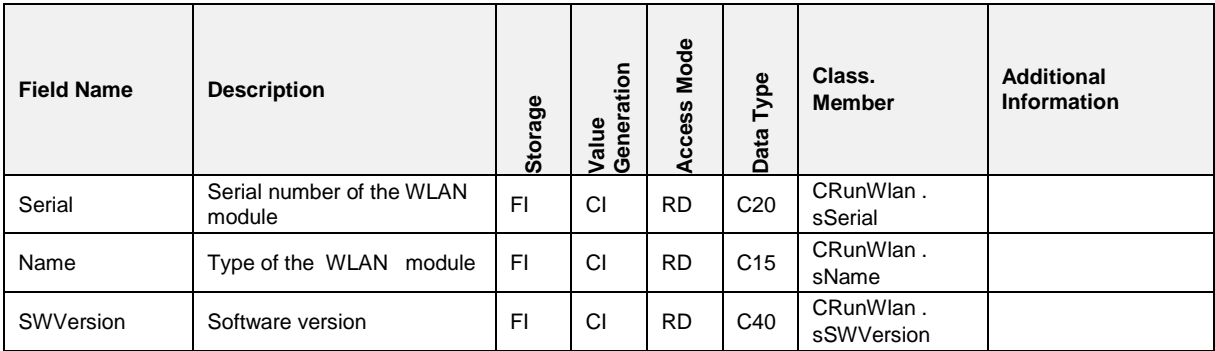

# Pos: 148.76 /T echDOC/Seni ng/19-Datenkommuni kation/D OK- 554\_Mul tiTask /FT L Interface/2: ETH @ 5\mod\_1376910026651\_19.docx @ 93147 @ 3 @ 1 **7.5.25 ETH**

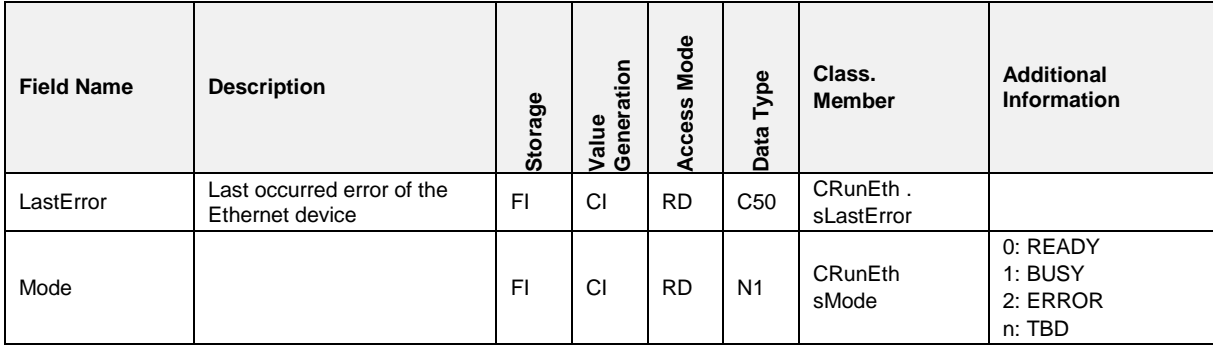

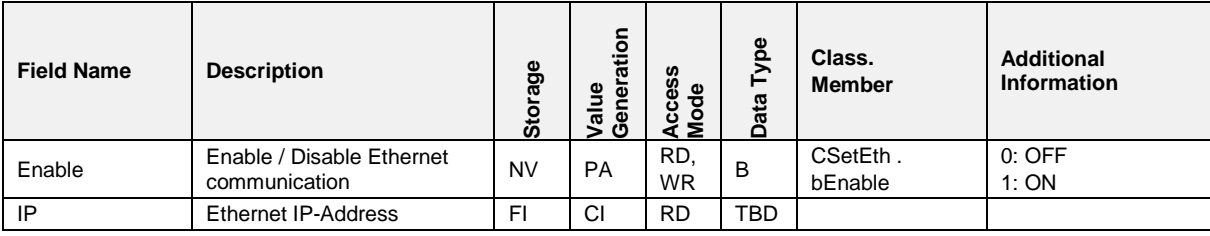

# **7.5.26 TOTAL**

## **Field Description**

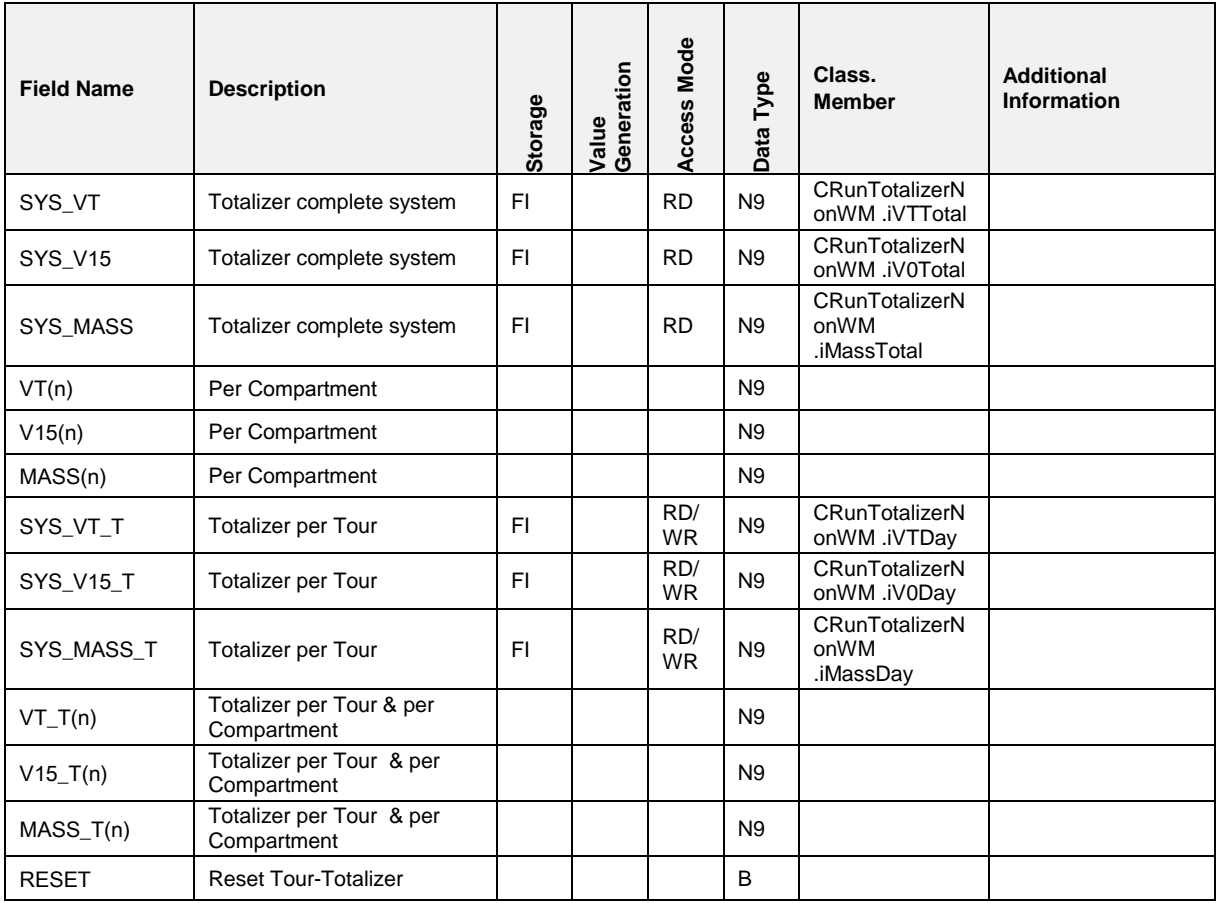

# **7.6 FTL - Data Tree and Field Description**

**7.6.1 FTL**

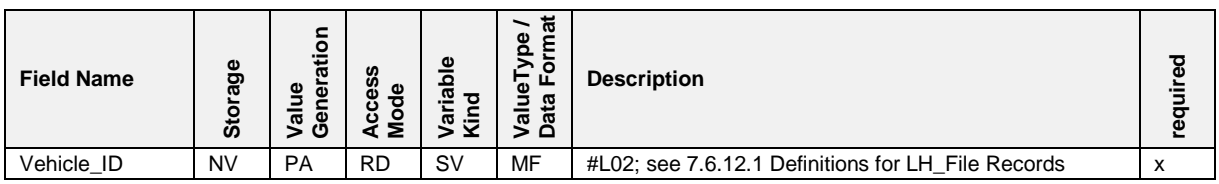

## **7.6.2 FTL,SYSTEM**

### **Field Description**

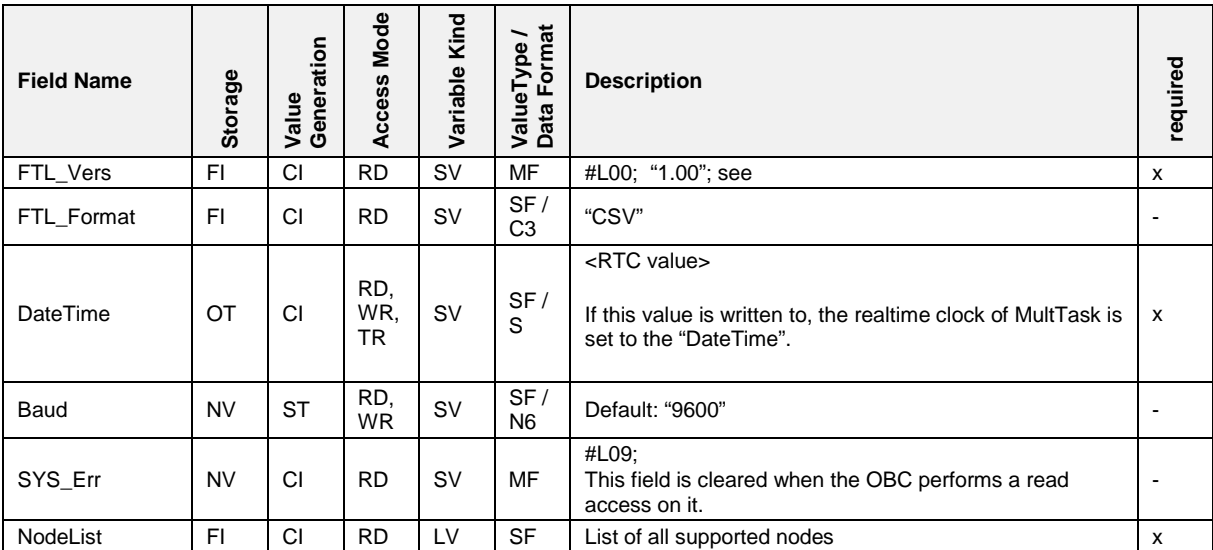

## <span id="page-317-0"></span>**7.6.3 FTL,GPS**

### **Field Description**

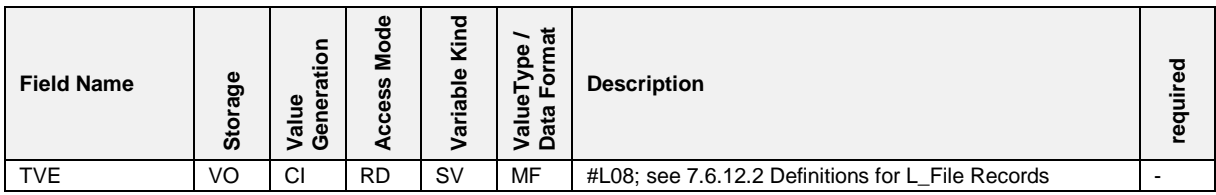

## **7.6.4 FTL,PRN**

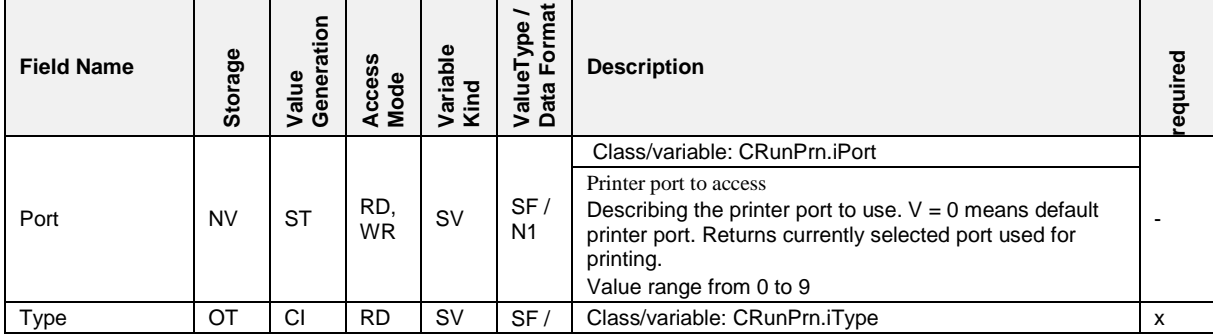

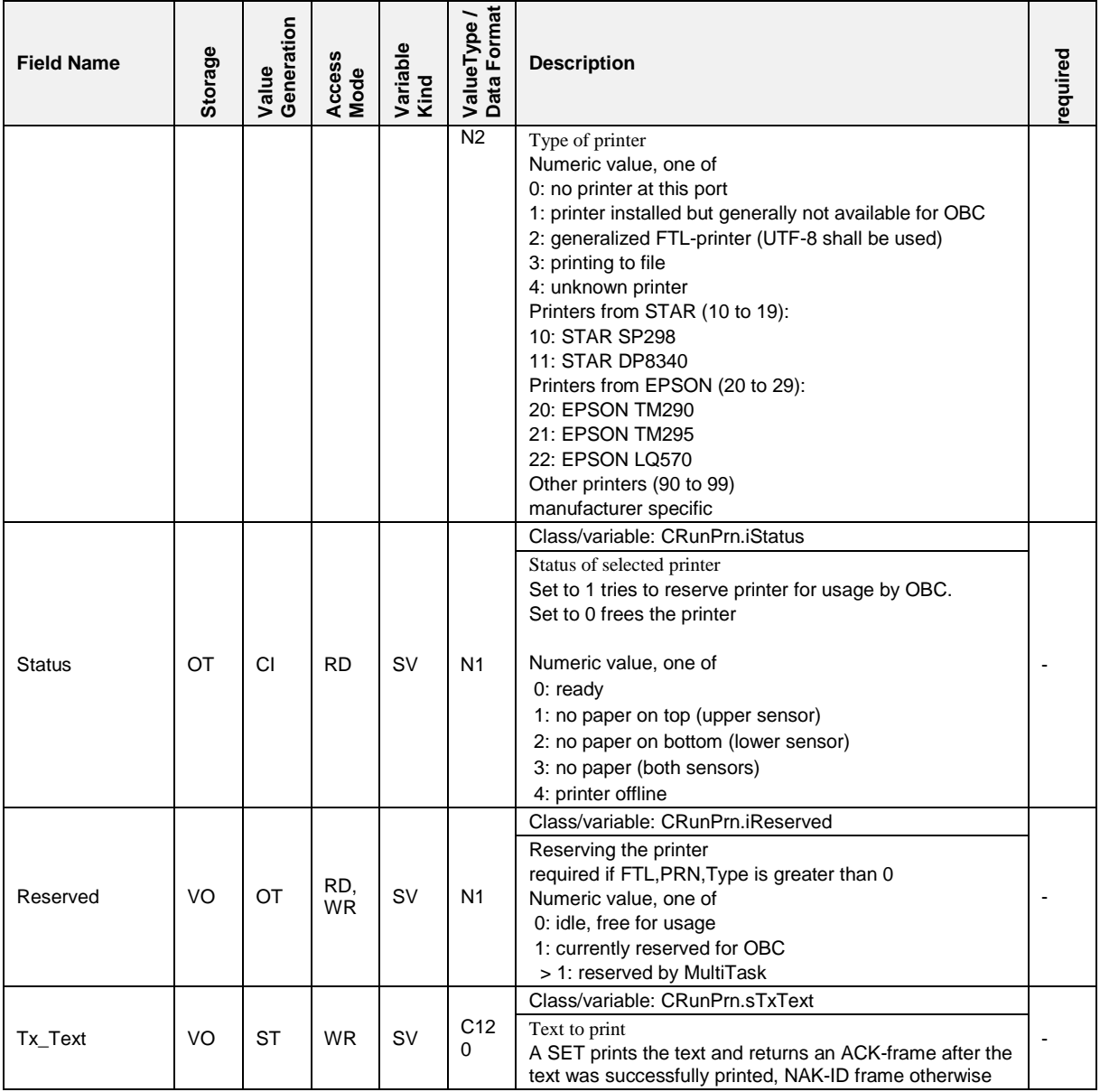

- The printer could be in use by TVE or another client. In this case, the TVE reserves the printer itself.
- $\Box$  If the OBC tries to reserve the printer by writing V=1, while the printer is already reserved by TVE or another client, the TVE shall answer with a NAK-ID frame.
- When the printer was reserved by the OBC and a further request by the OBC for reservation is done, the TVE shall answer with an ACK and shall leave the value at V=1.

## **7.6.5 FTL,COMP**

### **Field Description**

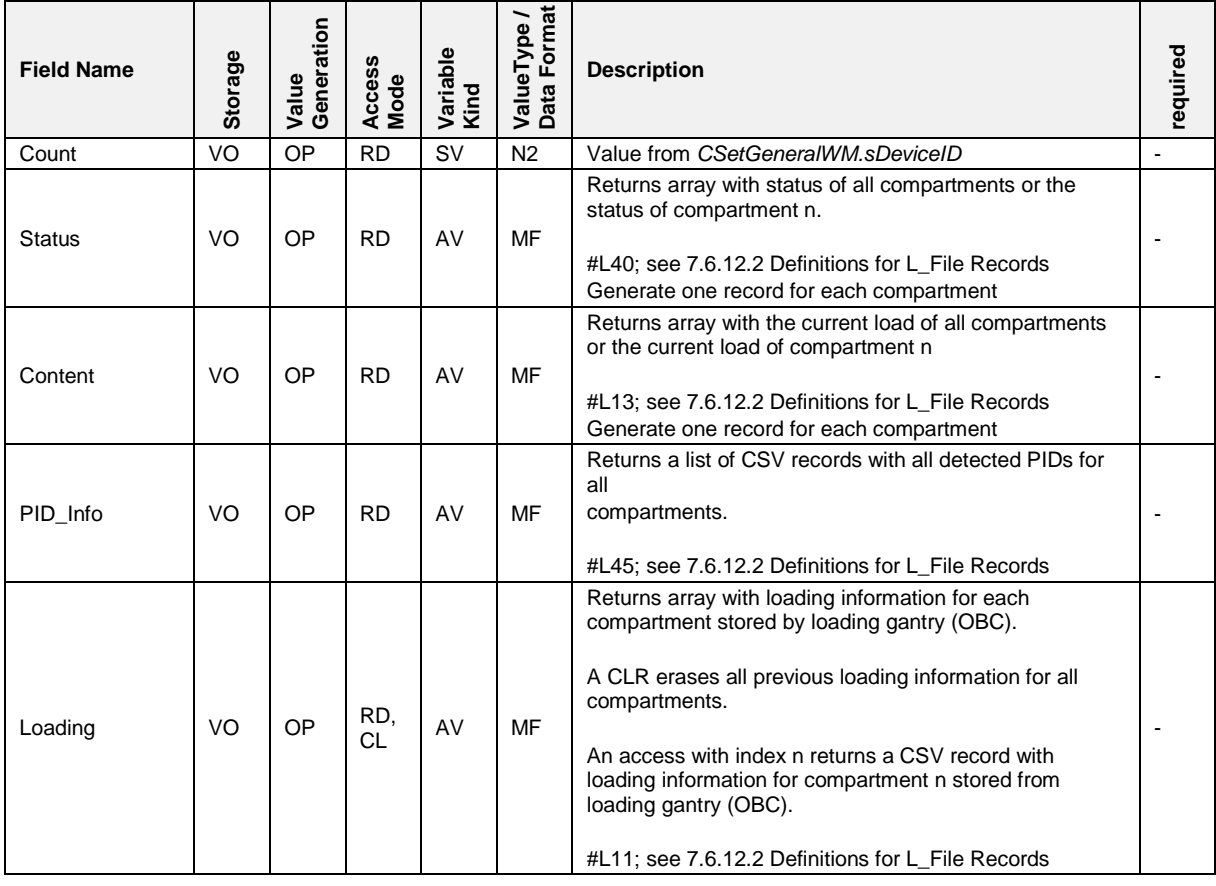

#### $7.6.6$ **7.6.6 FTL,NOTIFY**

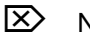

Not supported

## **7.6.7 FTL,DRIVER**

#### **Field Description** ValueType /<br>Data Format **ValueType / Data Format Value Generation Kind Storage Variable required Access Mode Field Name Description** List of drivers Returns the list of all drivers according to the record structure described below. RD, A SET adds a new driver to the list. (Only if access-level Drivers NV ST WR, LV MF >= Master) - CL A CLR removes all drivers from the database on the TVE. (Only if access-level >= Master) Tab.7 / p.34: DRV\_PIN only available if access-level >= Master This variable affects both directions. When a driver logs into MultiTask, the MultiTask shall update this node. Alternatively, when the driver logs into OBC, the OBC  $Current$  NV  $ST$  RD,  $W$ R SV MF shall set this node. When the driver logs out, this shall be indicated by value 0 in field DRV\_ID.

#### **Record structure:**

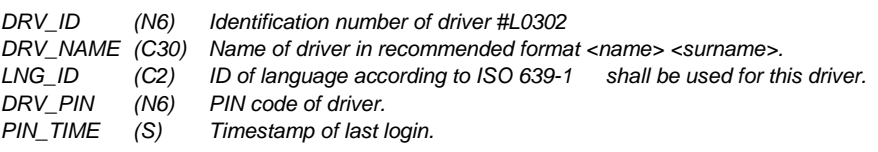

### **7.6.8 FTL,FS**

 $\overline{\mathbf{X}}$  Not supported

## **7.6.9 FTL,AUX**

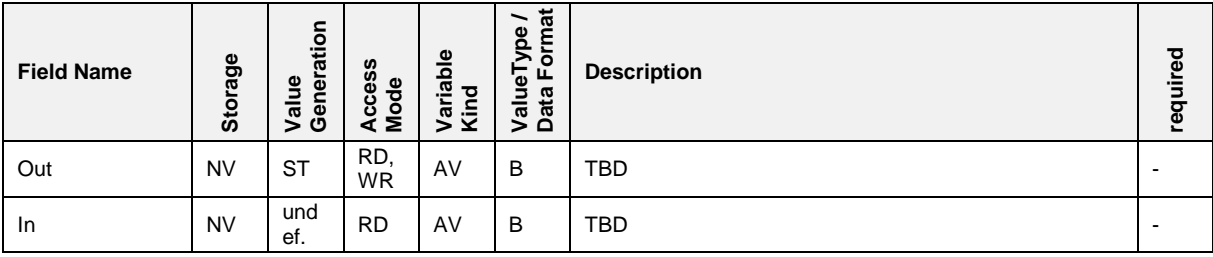

# Pos: 148.88 /T echDOC/Seni ng/19-Datenkommuni kation/D OK- 554\_Mul tiTask /FT L Interface/2: FT L,ORDER @ 5\mod\_1376910047354\_19.docx @ 93411 @ 3 @ 1 **7.6.10 FTL,ORDER**

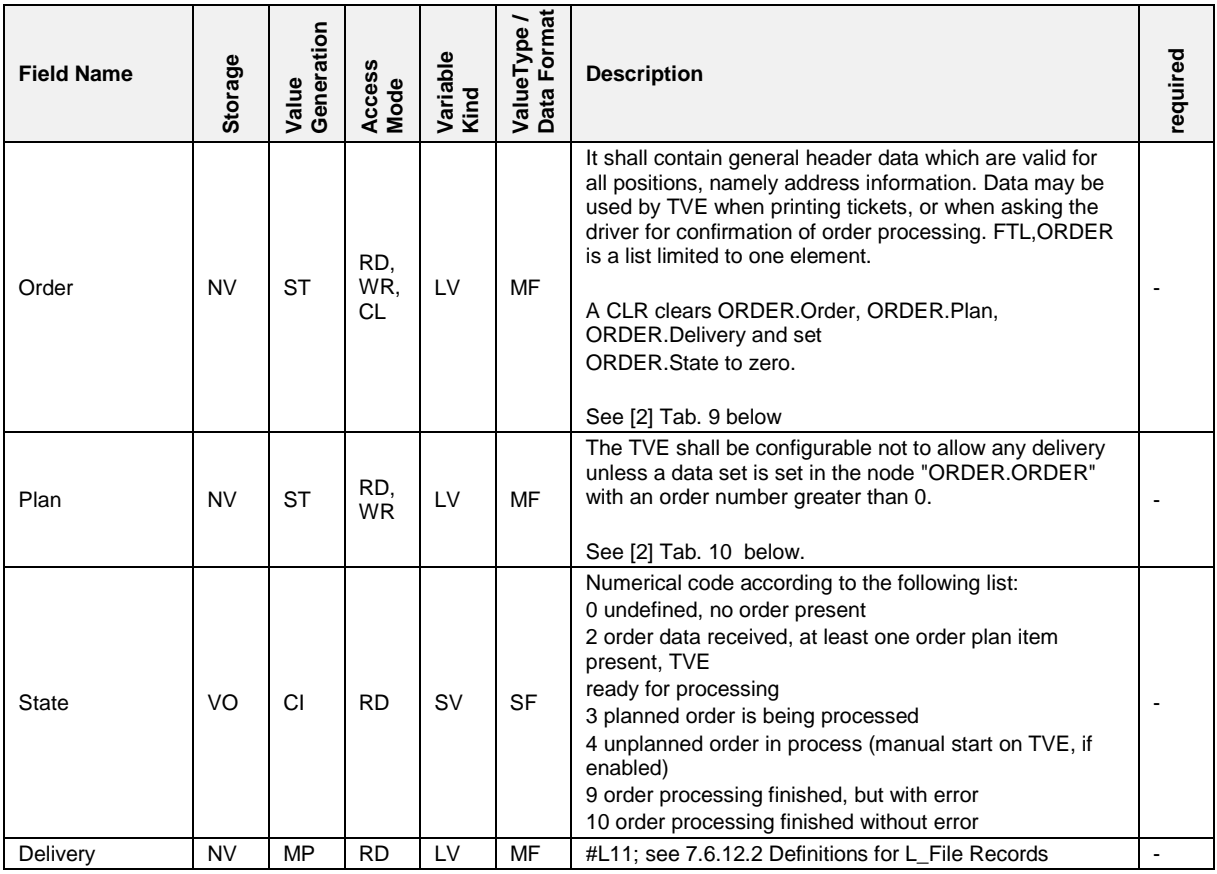

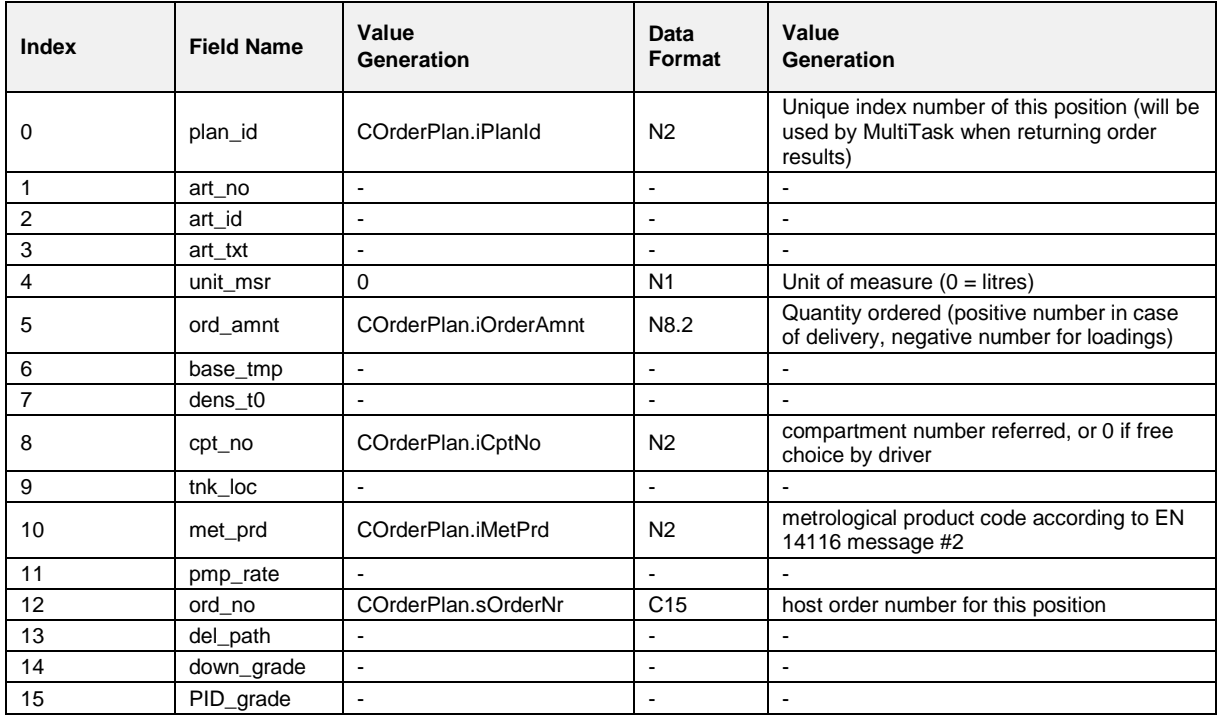

# **7.6.11 FTL,PRODUCT**

### **Field Description**

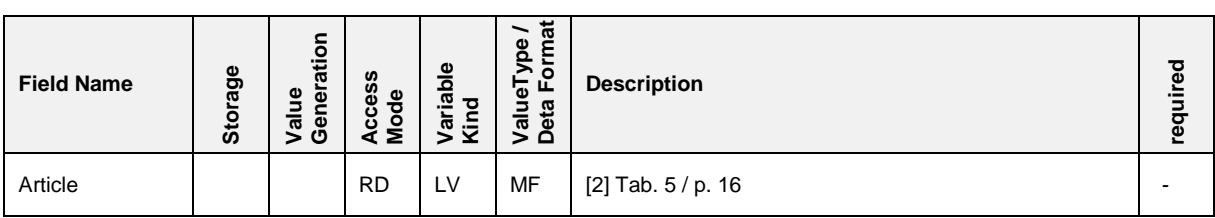

## **7.6.12 FTL,LOG**

### **Field Description**

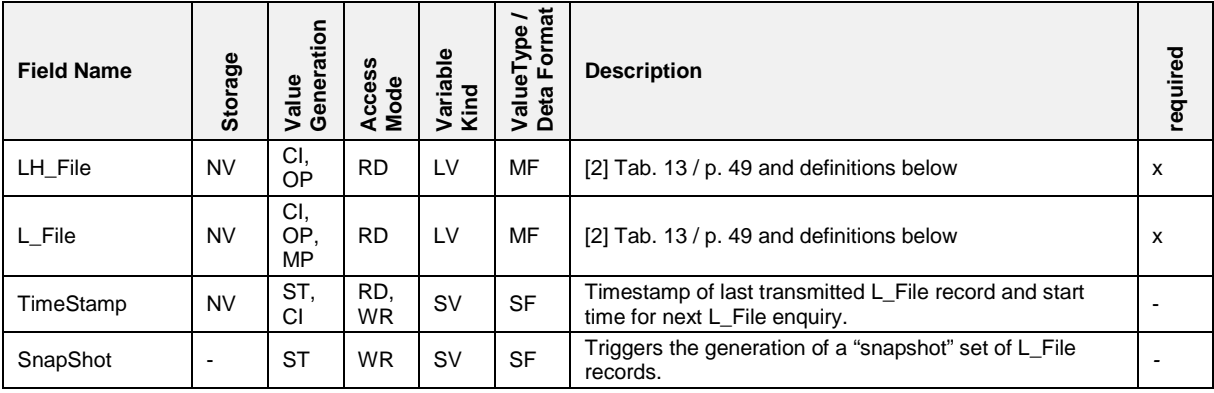

*\* MultiTask provides only the mandatory L\_File and LH\_File records.*

<span id="page-322-0"></span>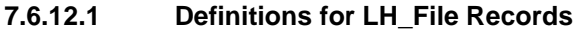

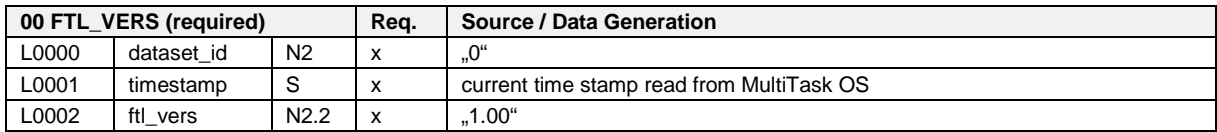

*Number of data sets: 1*

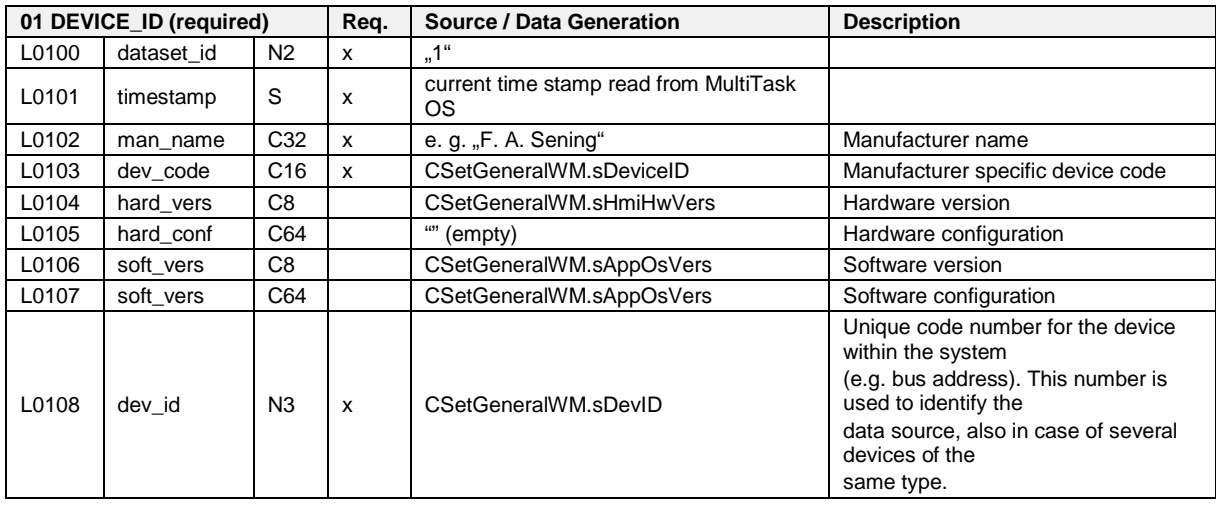

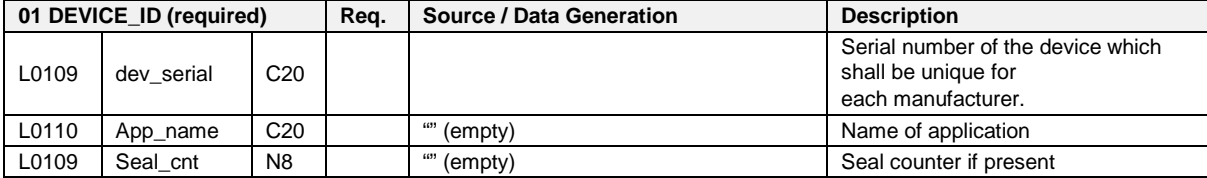

*Number of data sets: one for MultiTask*

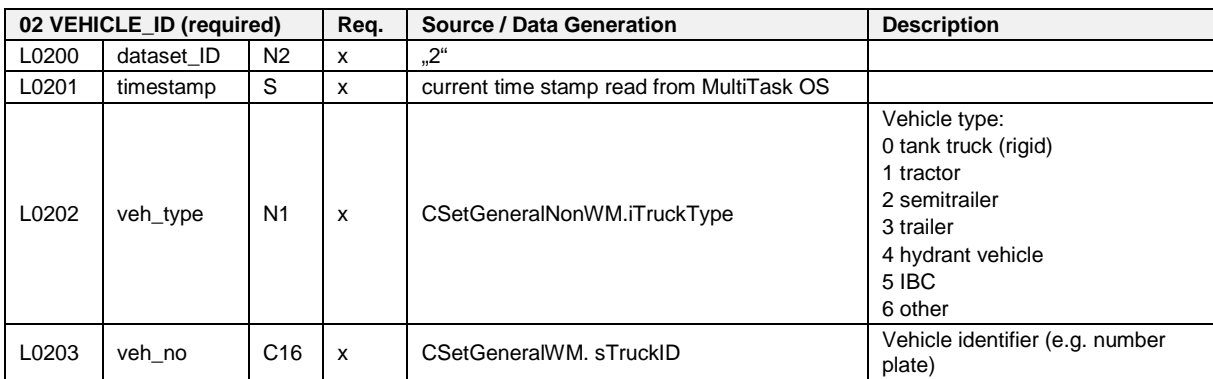

*Number of data sets of this type: 1*

**03 DRIVER\_ID (optional)** Not supported

*Number of data sets: 0*

**04 TOUR\_ID (optional) Not supported**

*Number of data sets: 0*

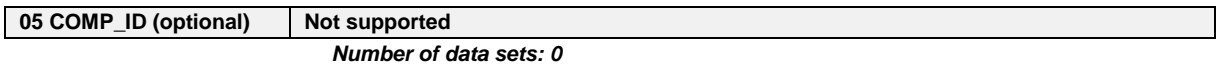

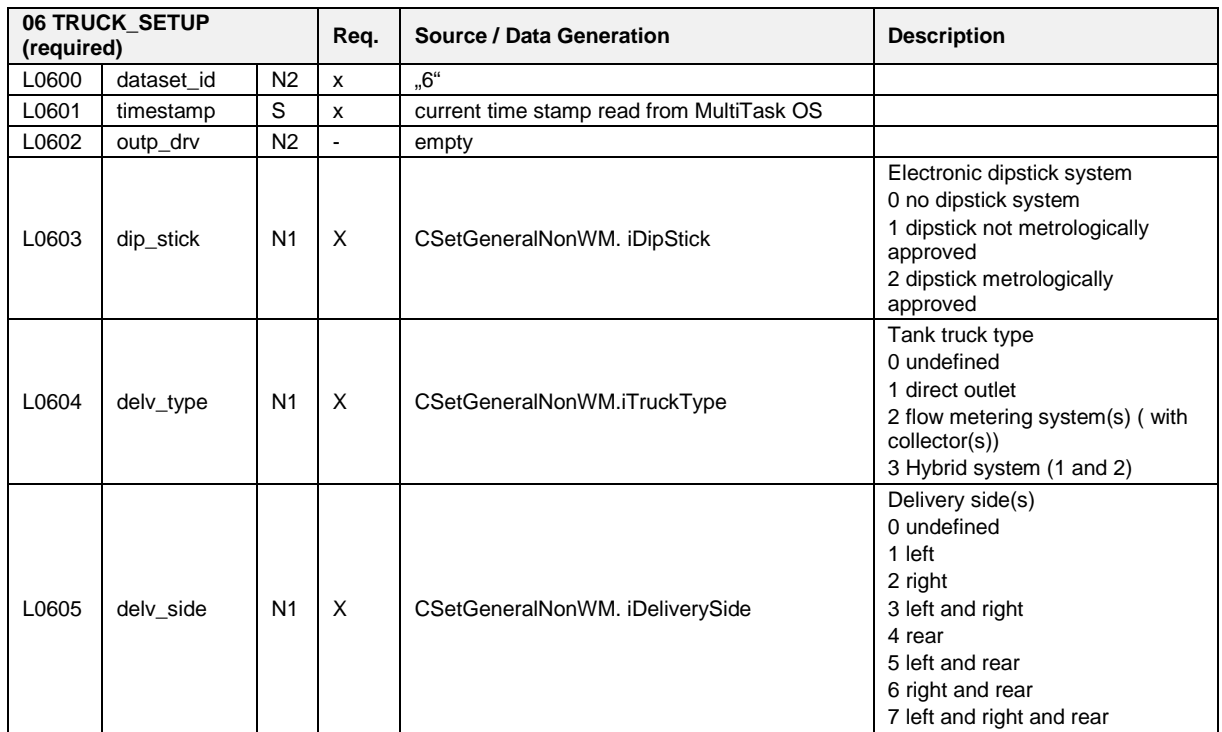
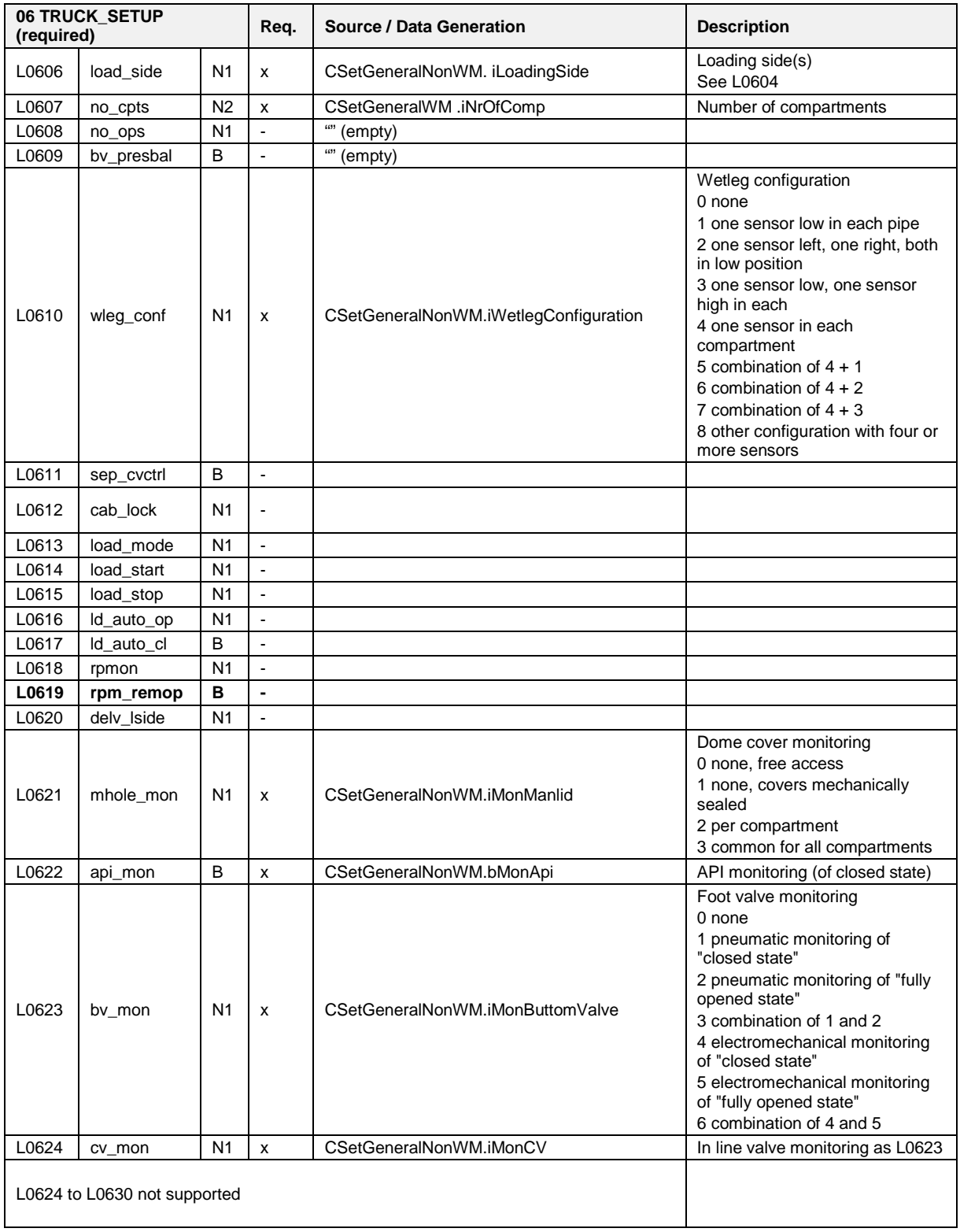

*Remarks: Number of datasets: 1.*

**07 COMP\_PROP (optional) Not supported**

*Number of data sets: 0*

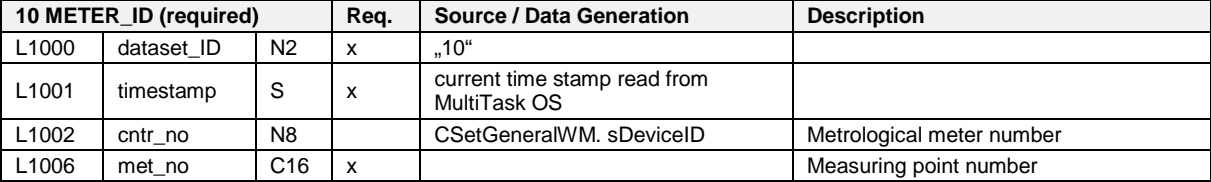

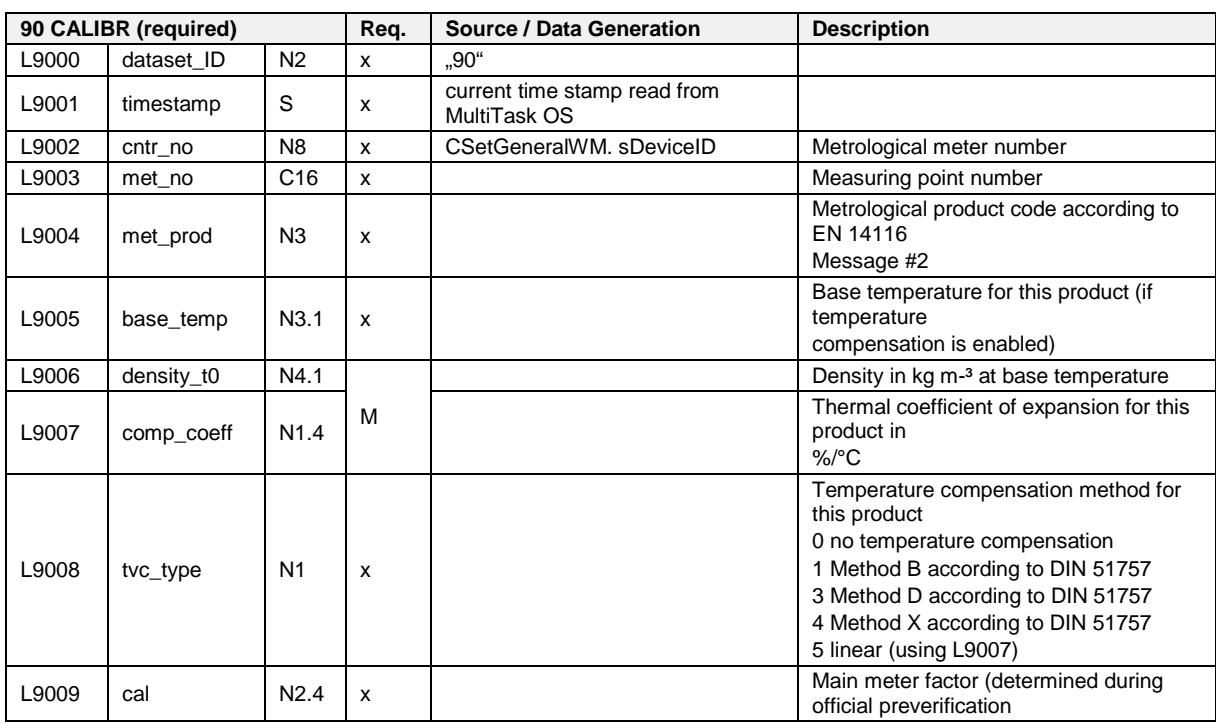

*Number of data sets: 1* 

*Number of data sets: as provided by the individual data sources.*

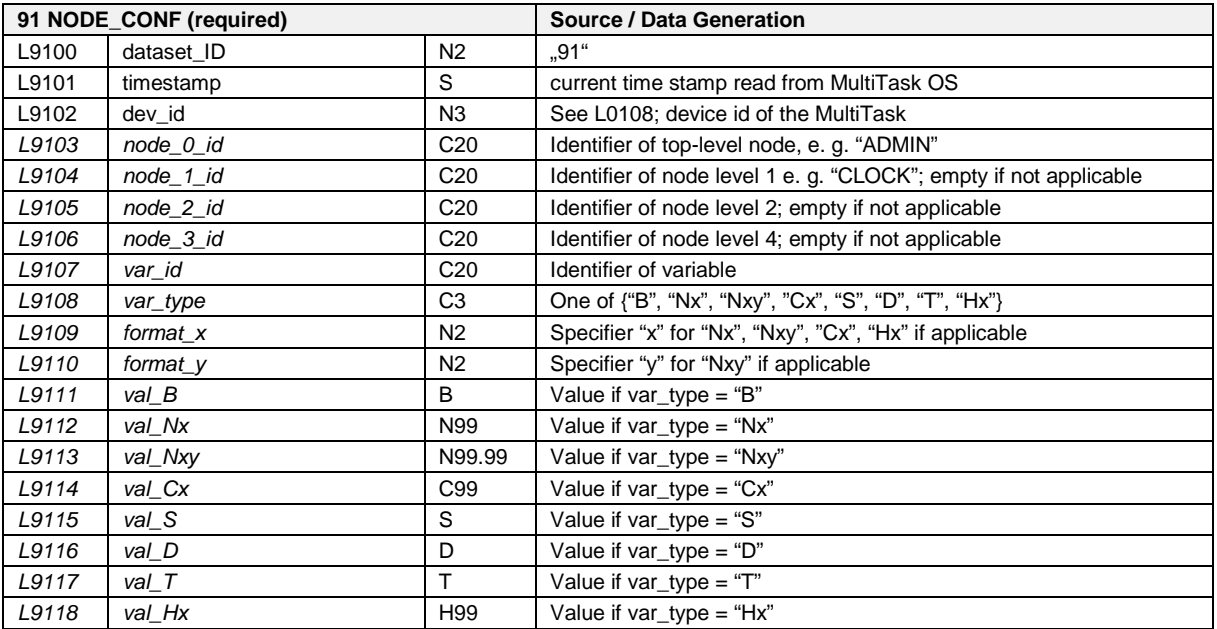

*Number of data sets: 1 per config variable as listed below.*

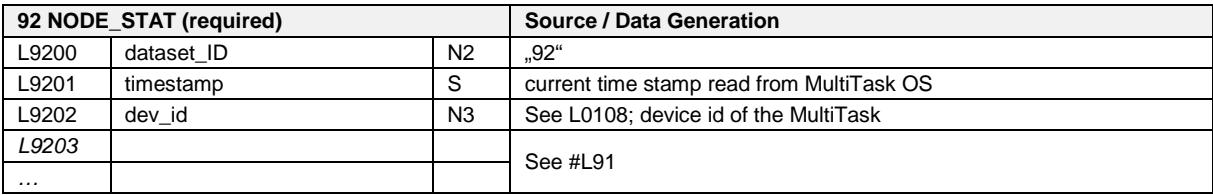

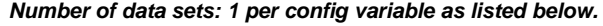

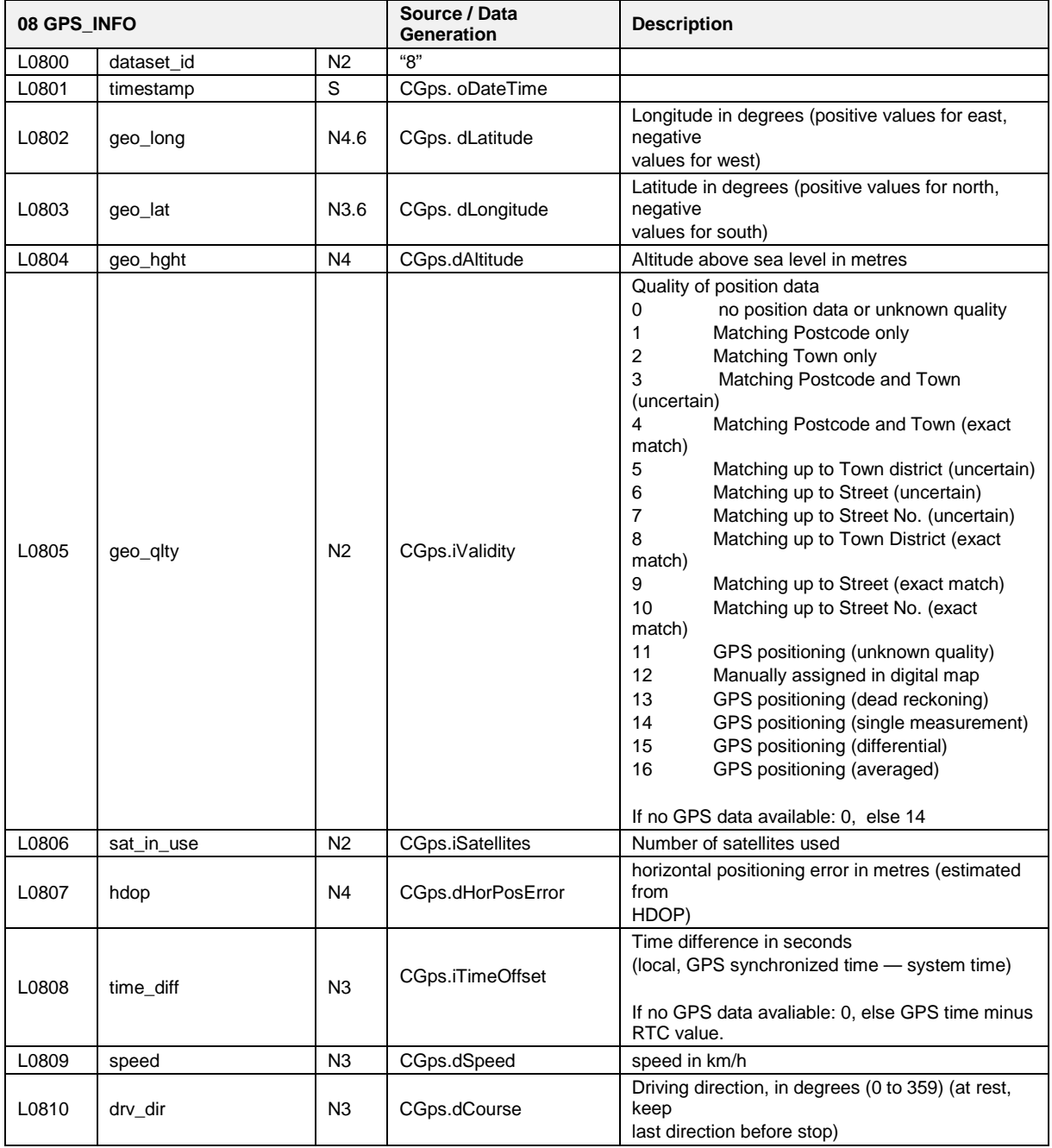

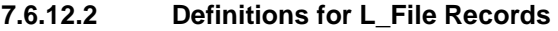

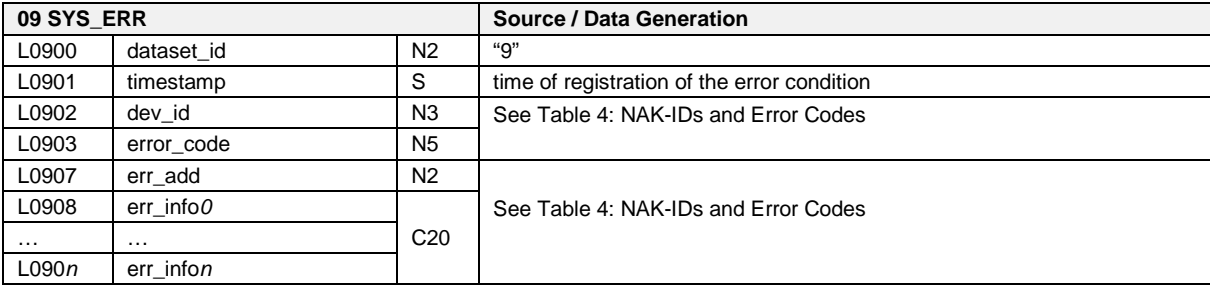

 $\widehat{\mathbb{G}}$  This field will be filled with an appropriate error code record directly when a NAK-ID frame was sent to the OBC or at the moment an error occurs. The relationship between NAK-IDs and error codes (is shown in [Table 4:](#page-327-0) NAK-IDs *[and Error Codes](#page-327-0)*" / p. [328\)](#page-327-0)

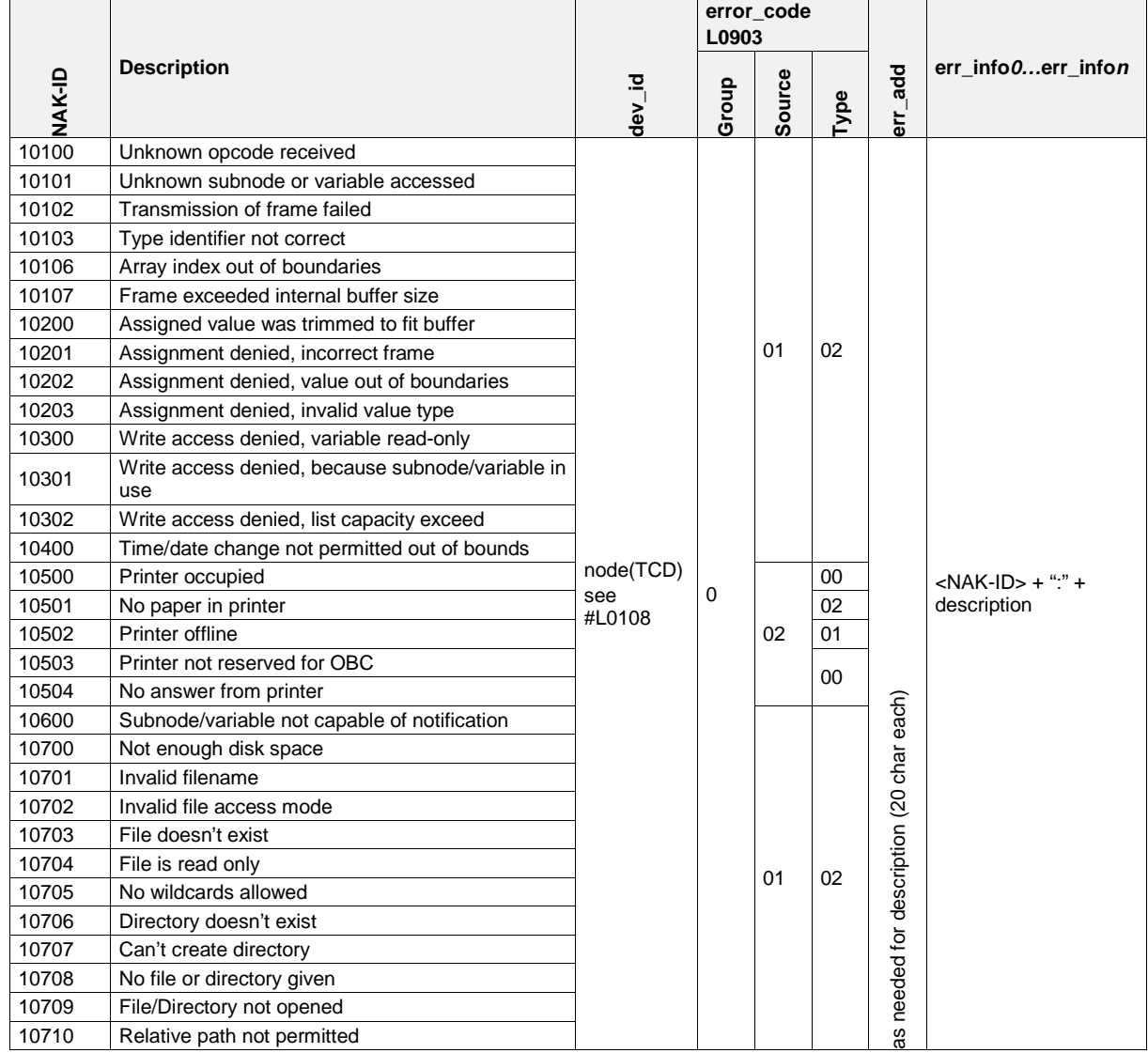

<span id="page-327-0"></span>**Table 4: NAK-IDs and Error Codes**

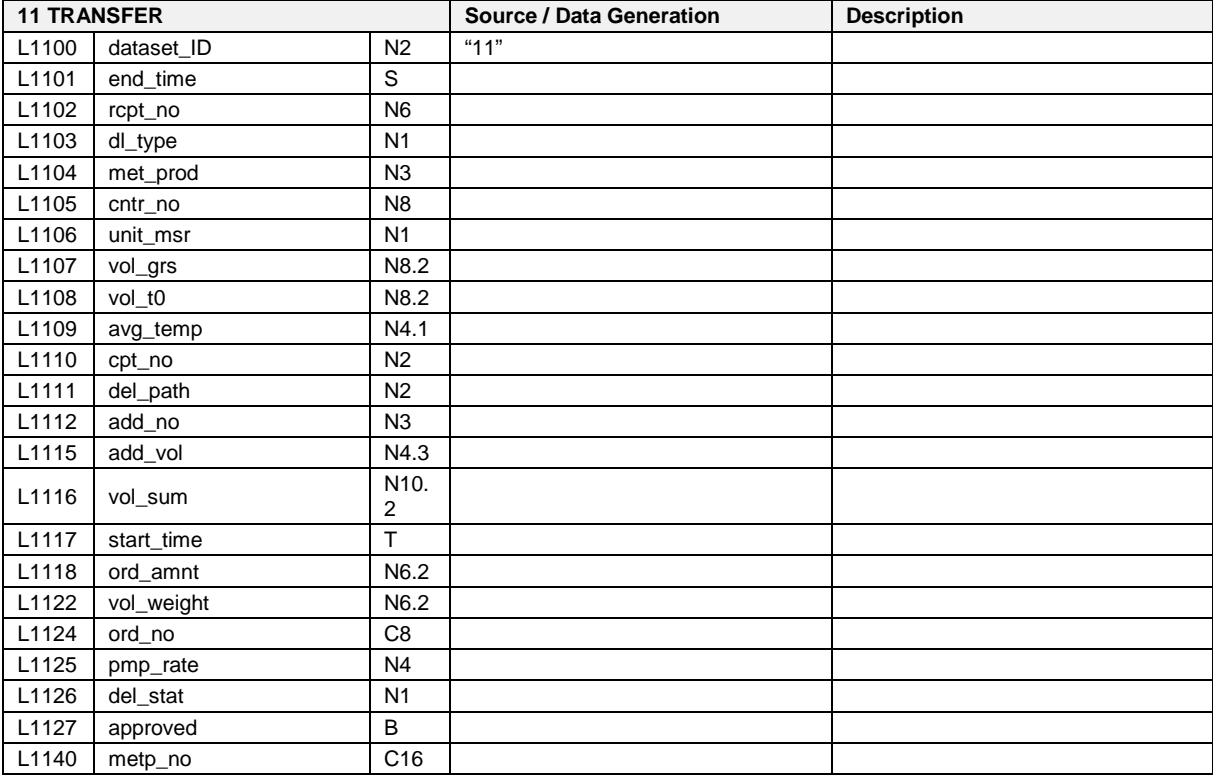

**TBD**

Collected data from deliveries. Number of records of this type equals number of deliveries.

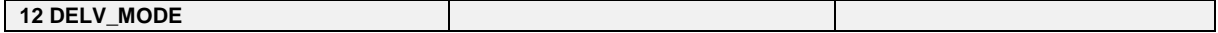

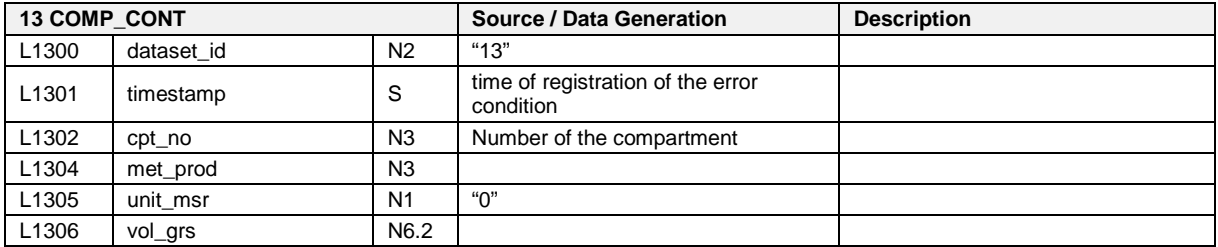

**TBD**

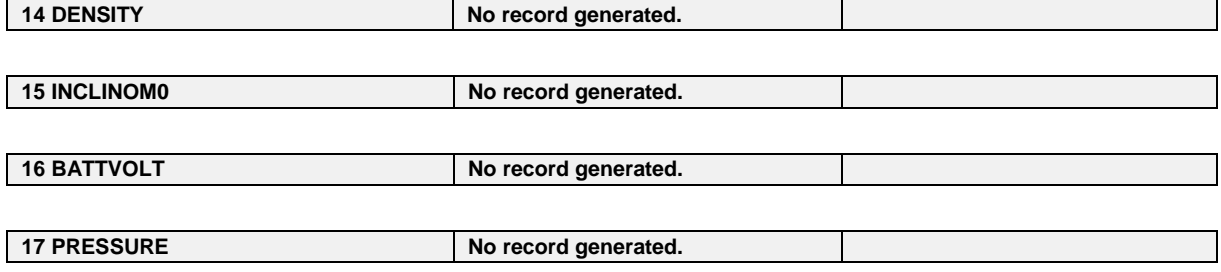

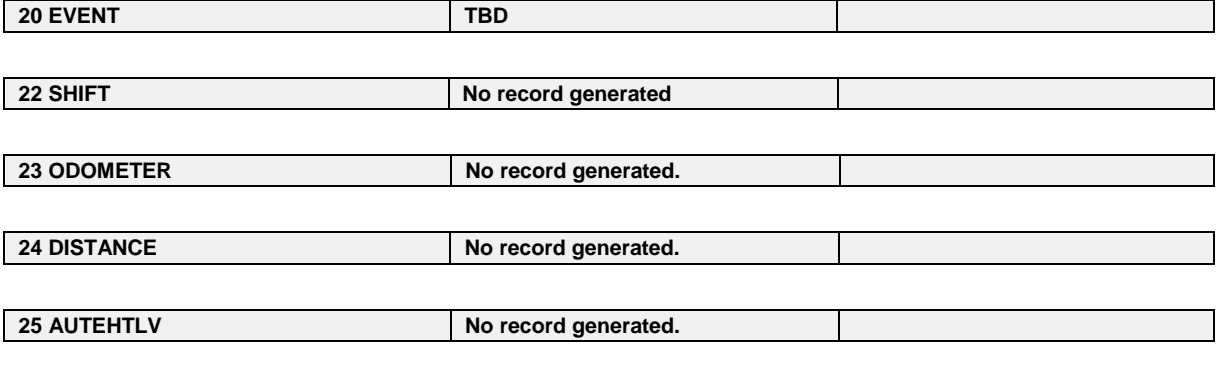

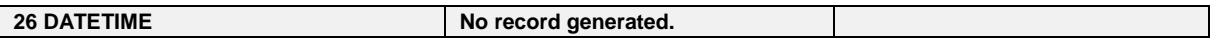

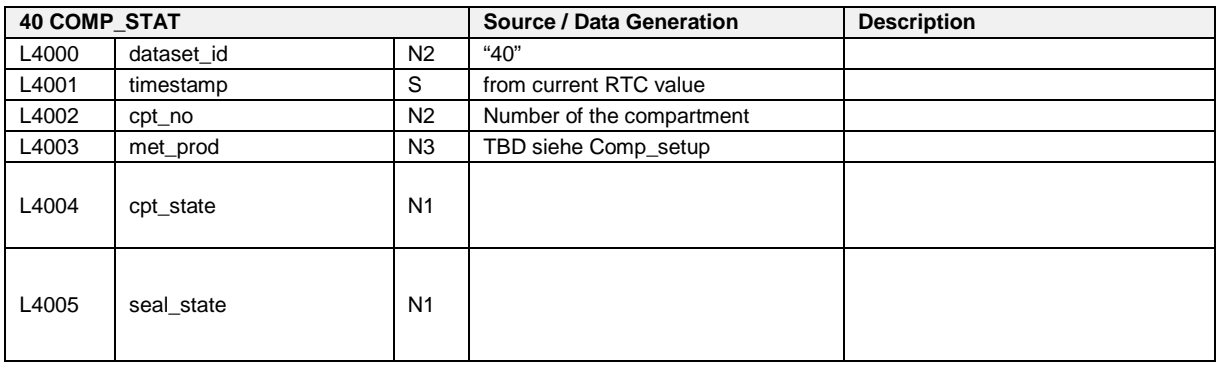

**41 PROD\_INFO**

**42 ACC\_STAT Manufacturer specific extensions for L4203:**

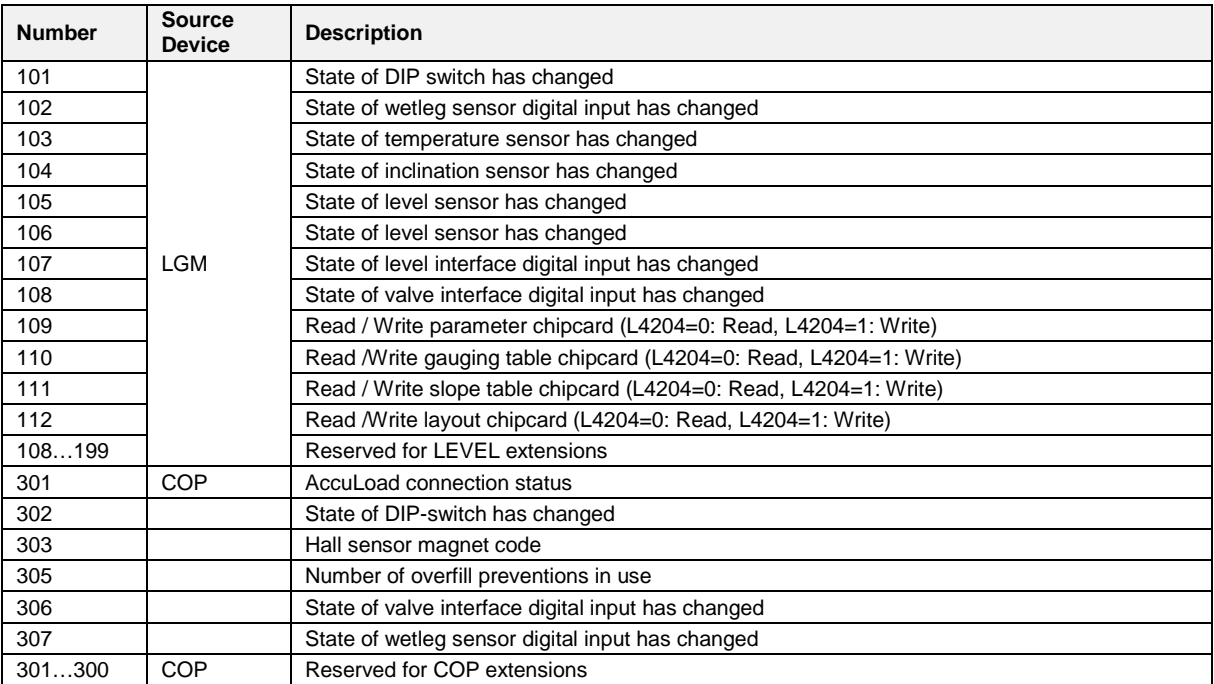

*Manufacturer specific extensions for L4204:*

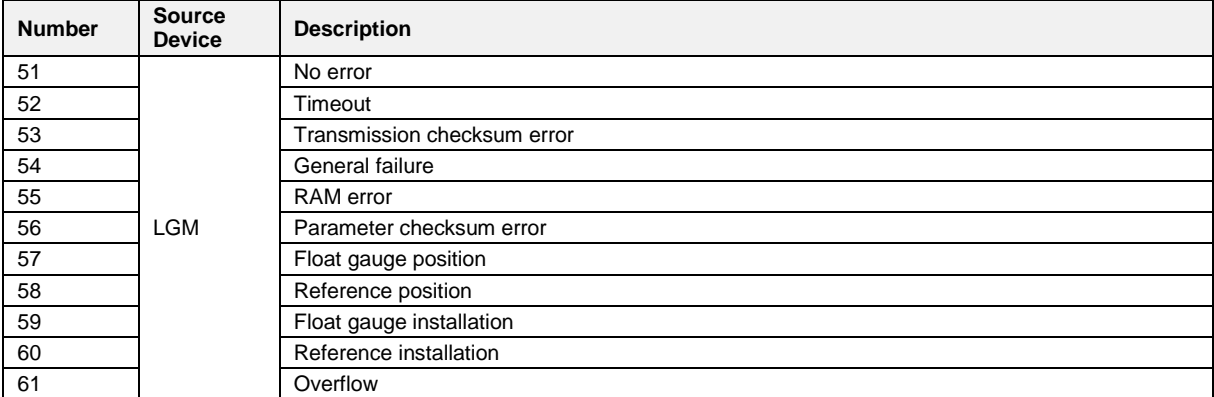

# **TBD**

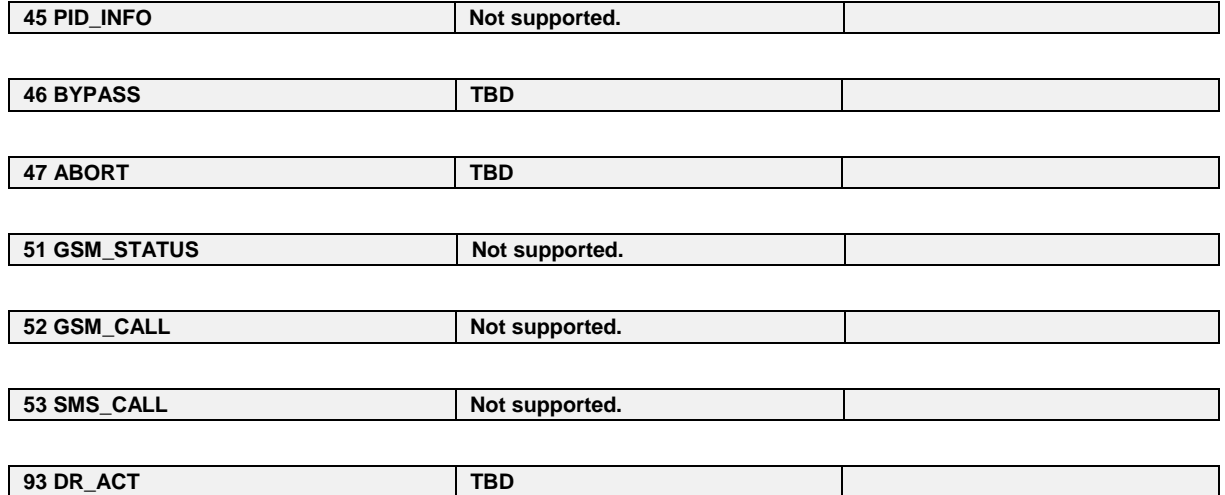

# **8 Event Monitor**

## **8.1 Overview**

#### **8.1.1 The Event Monitor window**

 $\Box$  The Event Monitor is used to display the event files clearly and to provide an overview of the tank truck structure on the FTP server and on the local PC. Another key feature of the Event Monitor is the replication, i.e. saving and copying, of the LOG data from the FTP server to the local PC.

| M Event Monitor 1.1.0.3 [de-DE]     |    |                 |          |                | $\Box$ dk                                                 |  |
|-------------------------------------|----|-----------------|----------|----------------|-----------------------------------------------------------|--|
| <b>FMC</b> Technologies             |    |                 |          |                |                                                           |  |
| <b>E</b> -I <sub>D</sub> Lokaler PC |    | <b>Datum</b>    | Zeit     | Kammer-Nr.     | Text                                                      |  |
| Fig. Pfad=J:\Manuals\EMISII\DOK-52  | ш  | 22 06 2010      | 18:09:41 |                | Betriebsmodus: Menü                                       |  |
| Truck 01 CarNumber 1001             | Jц | 22.06.2010      | 18:09:58 |                | Betriebsmodus: Standby                                    |  |
| Truck 02 CarNumber 1001             |    | 22.06.2010      | 18:10:00 |                | Druckluftsensor - aktiv                                   |  |
| Truck 03 CarNumber 1001             | G  | 22.06.2010      | 18:10:00 |                | Betriebsmodus: Abgabe                                     |  |
| Truck 04 CarNumber 1001             | í  | 22.06.2010      | 18:10:27 | 6              | Domdeckel - entriegelt                                    |  |
| <b>E</b> - <del>⊡</del> FTP-Server  | ۰  | 22.06.2010      | 18:10:27 |                | GPS-Position: (aktuell) +023.679182 (O/W) +42.024727(N/S) |  |
| <b>A</b> Domain=FTPServer.de        | s  | 22.06.2010      | 18:10:27 | 6              | Siegel Status - NICHT versiegelt (Restmenge oder leer)    |  |
| <b>E</b> - Truck 01                 | í  | 22.06.2010      | 18:10:41 | 5              | Domdeckel - entriegelt                                    |  |
| User Name=Truck 01                  | ×  | 22.06.2010      | 18:10:53 | $\overline{4}$ | Domdeckel - entriegelt                                    |  |
| <b>B</b> PassWord=******            | í  | 22.06.2010      | 18:11:08 | 3              | Domdeckel - entriegelt                                    |  |
| <b>B</b> Pfad=                      | G  | 22.06.2010      | 18:11:08 |                | GPS-Position: (aktuell) +023.679192 (O/W) +42.024712(N/S) |  |
|                                     | ø  | 22.06.2010      | 18:11:08 | 3              | Siegel Status - NICHT versiegelt (Restmenge oder leer)    |  |
| $\bullet$ Truck 02                  | í. | 22.06.2010      | 18:11:21 | $\overline{2}$ | Domdeckel - entriegelt                                    |  |
| <b>Der Name=Truck 01</b>            | ×  | 22 06 2010      | 18:11:35 | 1              | Domdeckel - entriegelt                                    |  |
| PassWord=******                     | 6  | 22.06.2010      | 18:11:35 |                | GPS-Position: (aktuell) +023.679192 (O/W) +42.024723(N/S) |  |
| <b>B</b> Pfad=                      | s  | 22.06.2010      | 18:11:35 | $\mathbf{1}$   | Siegel Status - NICHT versiegelt (Restmenge oder leer)    |  |
| <b>E</b> - Truck 03                 | ◢  | 22.06.2010      | 18:14:05 | 6 <sup>1</sup> | Bodenventil - offen                                       |  |
| <b>E</b> - Truck 04                 | Ł  | 22.06.2010      | 18:14:06 |                | Armaturenschrankklappe - geöffnet (links)                 |  |
|                                     | ∕  | 22.06.2010      | 18:28:10 |                | Restmengensensor Nr. 6 - trocken                          |  |
|                                     | Φ  | 22.06.2010      | 18:28:10 | 6              | Kammer Status - leer                                      |  |
|                                     | í  | 22.06.2010      | 18:28:20 |                | Armaturenschrankklappe - geöffnet (links)                 |  |
|                                     | ×  | 22.06.2010      | 18:28:26 | 6              | Bodenventil - geschlossen                                 |  |
|                                     | í  | 22.06.2010      | 18:29:23 | 3 <sup>1</sup> | Bodenventil - offen                                       |  |
|                                     | ×  | 22.06.2010      | 18:29:26 |                | Armaturenschrankklappe - geöffnet (links)                 |  |
|                                     | ◢  | 22.06.2010      | 18:38:08 |                | Restmengensensor Nr. 3 - trocken                          |  |
|                                     | Φ  | 22.06.2010      | 18:38:08 | 3 <sup>1</sup> | Kammer Status - leer                                      |  |
|                                     | ∕  | 22.06.2010      | 18:38:19 |                | Armaturenschrankklappe - geöffnet (links)                 |  |
|                                     | ×  | 22.06.2010      | 18:38:21 | 3              | Bodenventil - geschlossen                                 |  |
|                                     | í  | 22.06.2010      | 18:39:14 | $\mathbf{1}$   | Bodenventil - offen                                       |  |
|                                     | ı. | 22.06.2010      | 18:39:16 |                | Armaturenschrankklappe - geöffnet (links)                 |  |
|                                     | í  | 22.06.2010      | 18:45:53 |                | Armaturenschrankklappe - geöffnet (links)                 |  |
| $\left  \cdot \right $<br>$\,$      | ∢  |                 |          |                |                                                           |  |
|                                     |    | 86 Event Zeilen |          |                |                                                           |  |

**Fig. 7: The Event Monitor window**

- There are 2 windows displayed: on the left, the tree structure of the tank truck with the local PC and the FTP server data; on the right, the LOG data from the \*.gz, \*.tdl or \*.ftl data sets in clear text. The data is interpreted and translated in accordance with the EN 15969-1 standard, and is provided with the key identifiers - these can be found in the Appendix to this document.
- $\Box$  The Event Monitor can be configured using a configuration file, which is described in more detail in chapter [8.1.2](#page-339-0) "XML – [configuration file for the](#page-339-0)  [Event Monitor"](#page-339-0) / page [340.](#page-339-0) When you access the Event Monitor program, the settings data or changes are automatically adopted from the configuration file. However, there is NO automatic synchronization with the FTP server.

#### **8.1.1.1 FTP replication**

- The replication with the FTP server and the local PC refers to the multiple saving of the same data to various locations and the synchronization of the two data sources. Only the differences between the two directories are transferred. The entire directory is copied to the local PC only the first time.
- This must be done manually for each individual tank truck. Click the appropriate vehicle and press the right mouse button to initiate Replication. By doing so, a connection to the FTP server is established. All access data are stored, and can be adjusted, in the configuration file.
- An example of how to access FTP replication is provided below:

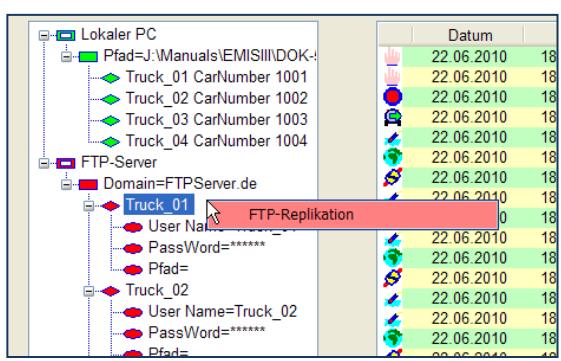

Right-click the desired tank truck:

Or via the directory of the local PC:

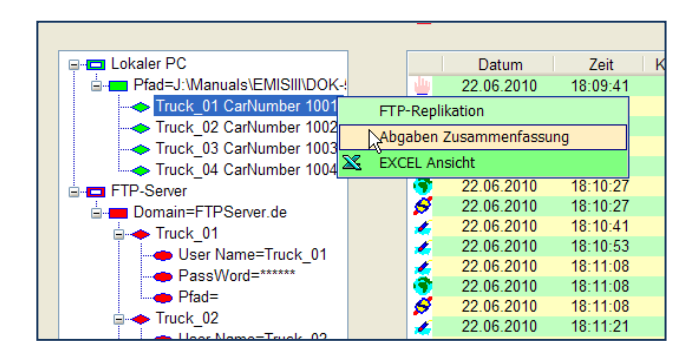

 $\odot$  If no connection to the FTP server can be established, the following download error screen will be displayed:

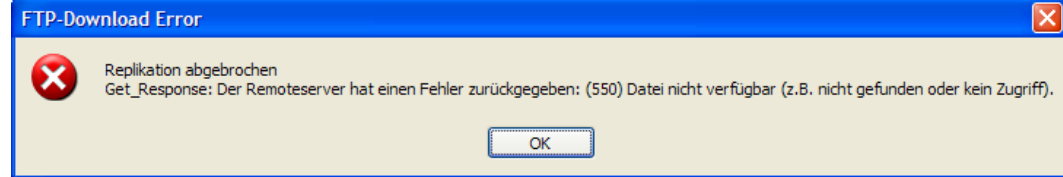

Event Monitor 1.1.0.3 [de-DE] **Dalx** MC Technologies ------------- $\boxed{\overline{\mathsf{Abort}}}$ Benötigte Datei(n): 37 Datum I Zeit Kammer-Nr. Text  $\begin{array}{lll}\n\hline\n\end{array}\n\begin{tabular}{lllllllll}\n\hline\n\end{tabular} \n\end{array}\n\begin{tabular}{lllllllll}\n\hline\n\end{tabular} \n\end{array}\n\begin{tabular}{lllllllllll}\n\hline\n\end{tabular} \n\end{array}\n\begin{tabular}{lllllllllll}\n\hline\n\end{tabular} \n\end{tabular} \n\end{array}\n\begin{tabular}{lllllllllllllll}\n\hline\n\end{tabular} \n\end{array}\n\begin{tabular}{lllllllllllllllllllll}\n\hline\n\end{tabular} \n\end$ 

 $\heartsuit$  OR – the transfer will start if the connection is established successfully:

 $\odot$  AND – once the transfer has been COMPLETED, the number of the transferred files and bytes will be displayed:

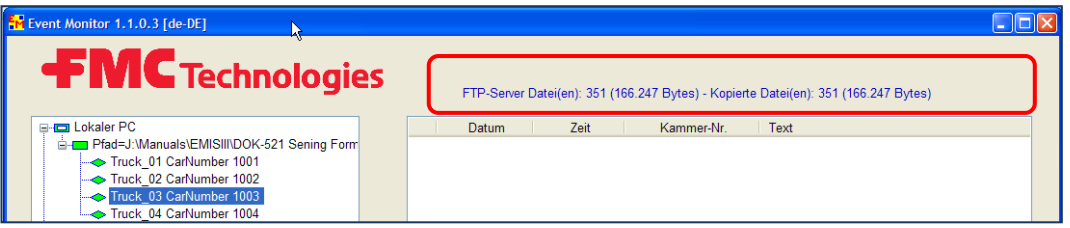

 Once the FTP replication has been successfully completed, the data is located on the local PC and can be selected and viewed using the Event Monitor.

#### $8.1.1.2$ **8.1.1.2 Selecting the log files, and display**

**C**<sup>C</sup> Double-click the relevant tank truck directory to open the selection window with the "\_Event - Files" (log files); now you can call up and view them.

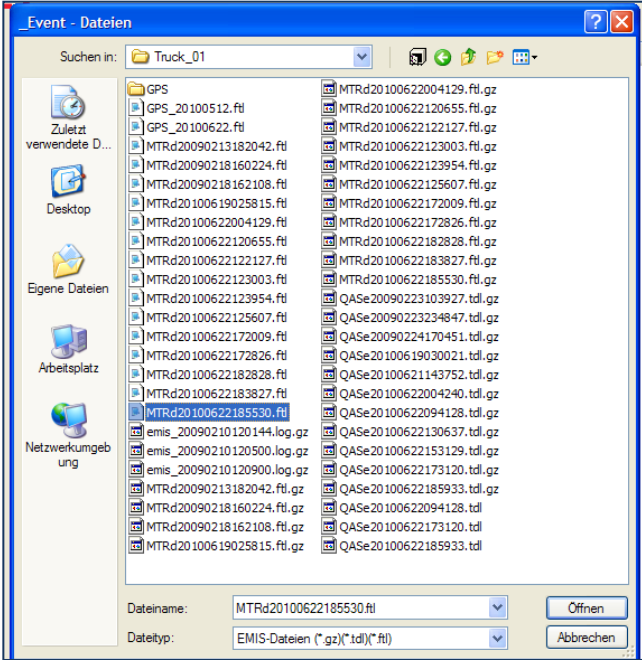

# Example of the contents of a log file:

 $\Box$ 

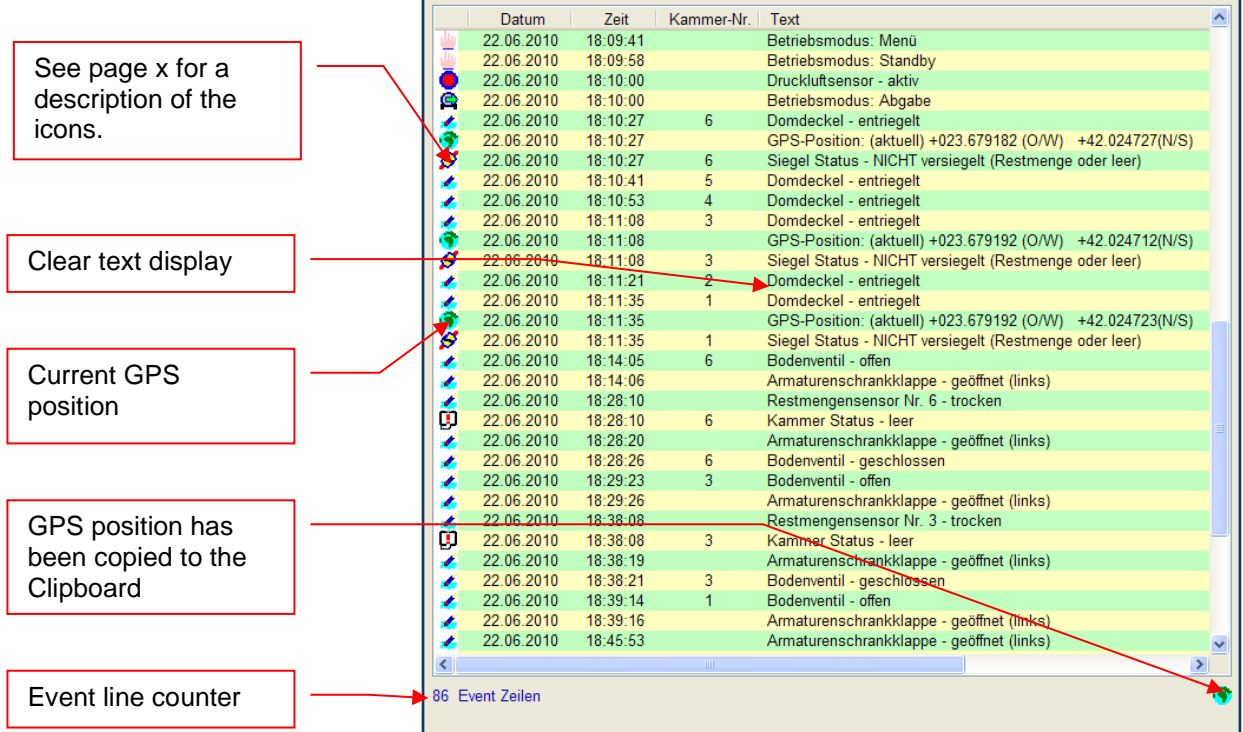

┑

#### **8.1.1.2.1 Saving the log file**

The list of displayed data can be saved as a text file in any directory. All messages and events can be saved except for the icons. Right-click anywhere in the window to display a small menu. You can now save the LOG data in any directory via a selection window:

using "*Save as …*"

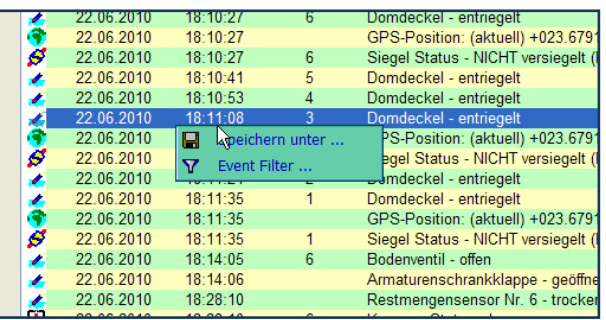

You can also set some key filters in the menu to provide a better overview:

using "event filter..."

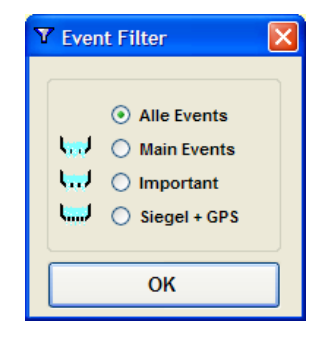

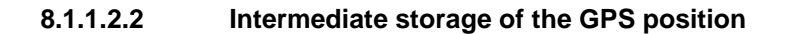

 $\begin{array}{cc} \mathbb{C}^{\mathbb{C}} & = \mathbb{C} \mathsf{PS} \text{ position} \end{array}$ 

Anywhere you see this small globe icon shows the current GPS position for the relevant LOG data. If this line is clicked, the  $\bigcirc$  GPS icon will apear at the bottom right to show that this data has been copied to the clipboard.

- If you access, for example, Google Maps, this GPS position can be copied from the clipboard as coordinates and be displayed as usual in Google Maps.
- The position that has been saved will be valid and remain in the clipboard until a new one is selected.

#### **8.1.1.2.3 Displaying the LOG data in an EXCEL view.**

You can view several log files in an XML view and "save" as a file, or convert it into an "EXCEL file". You can also highlight and display the log files you want - this is possible from the tank truck directory in the local PC directory.

 Right-click the tank truck directory to display the "*EXCEL view* " or "*Summarize information*" menu.

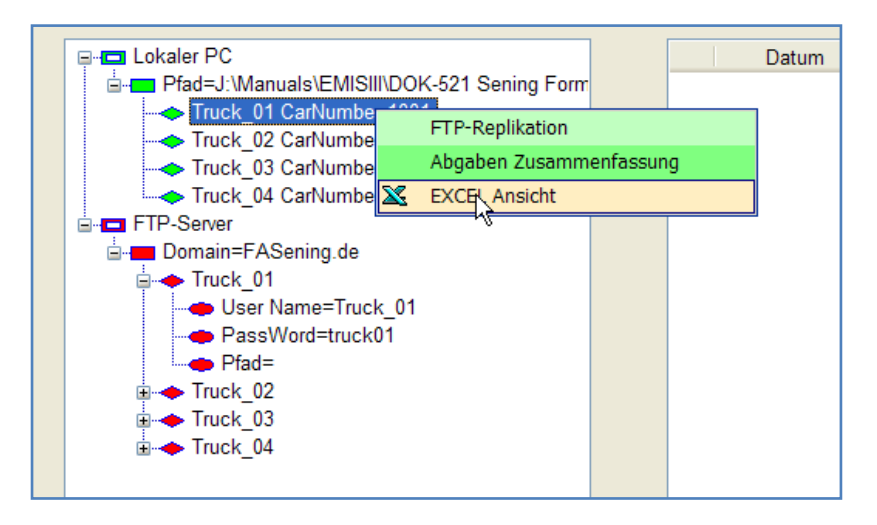

Now you can highlight and open to confirm the relevant LOG files as usual in Windows.

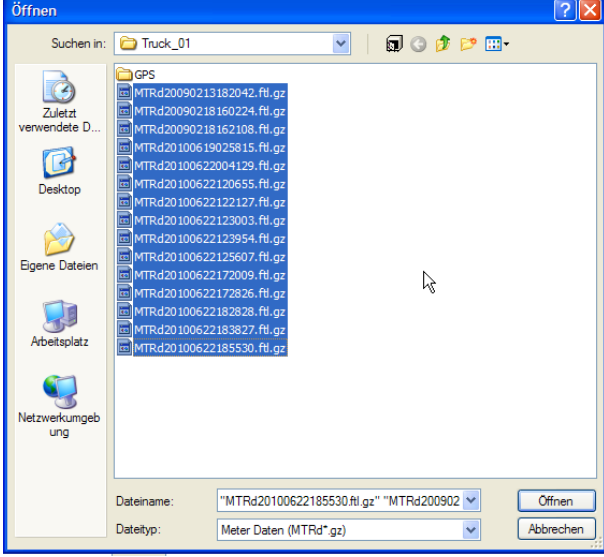

- The LOG files will be summarized and converted into a XML file automatically.
- If you click "*Summarize information*" in the top section of the menu, you can save this XML file by right-clicking anywhere in this window, and a corresponding menu will appear.

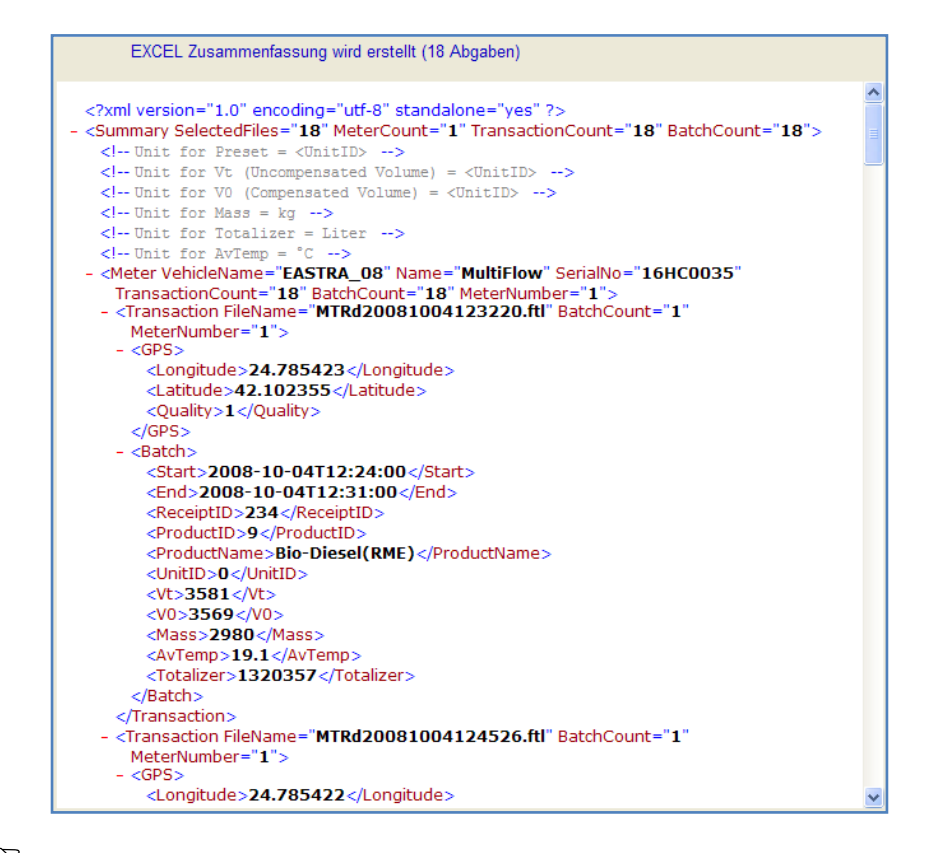

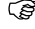

 In "*EXCEL view* ", the EXCEL program will automatically start from the EVENT moniitor and the generated XML file will be converted to and displayed as EXCEL.

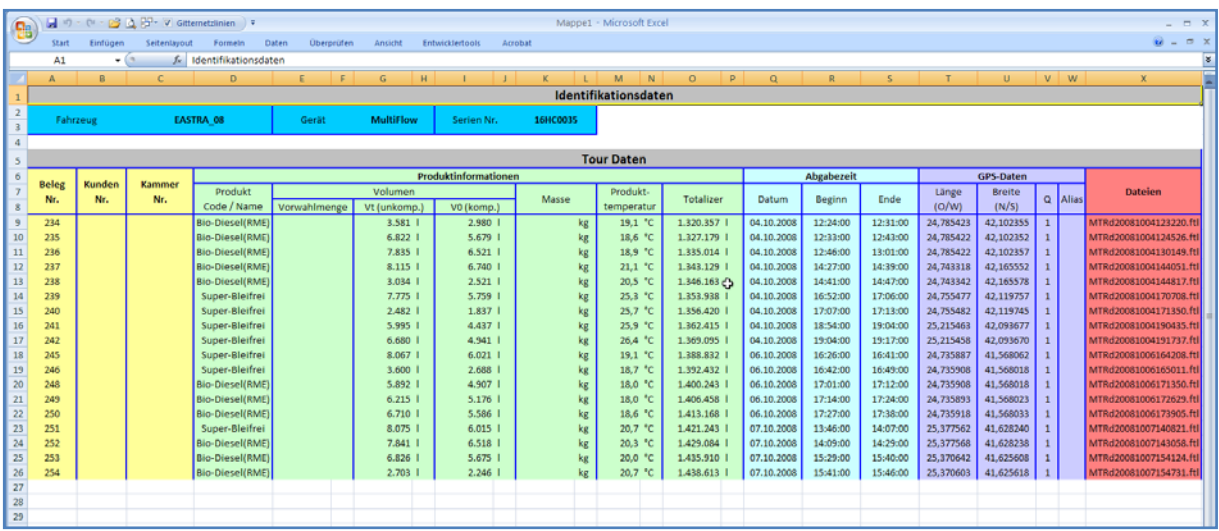

Now you can further process and analyze the LOG data in the same way as with EXCEL.

 $\mathcal{G}$  You can also view and analyze several MultiFlows or MultiLevels that are installed on a tank truck.

### <span id="page-339-0"></span>**8.1.2 XML – configuration file for the Event Monitor**

 This **"EventMonitor.Config.xml"** configuration file will be applied with standard values the first time you access the Event Monitor, and is located in the home directory of the program. The configuration file can be modified using the usual editor and changed and adjusted according to the local conditions. The extension of the tank truck and adaptation of the *User Names* and *Passwords should be mentioned in particular.* For this, the folders:

#### **Example:**

```
<Folder Title="Truck_xx" SubTitle="CarNumber xx">
    <UserName>Truck_01</UserName>
    <PassWord>truck01</PassWord>
    <FileName />
</Folder>
```
must be marked and copied. After this, the names for Folder Title and SubTitle must be adapted. For security reasons, it is also recommended that you change the passwords individually. In order to apply the changes, Event Monitor needs to be restarted. Unavailable Truck directories will then also be applied.

### **Example of the content of the "EventMonitor.Config.xml" file:**

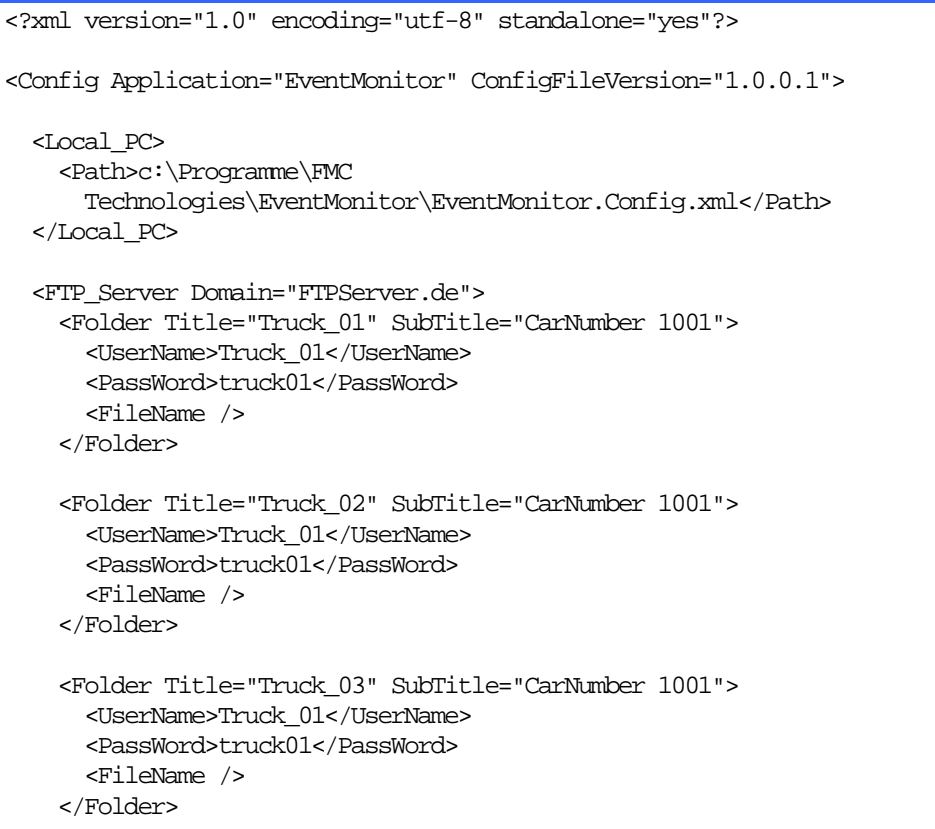

```
 <Folder Title="Truck_04" SubTitle="CarNumber 1001">
      <UserName>Truck_01</UserName>
      <PassWord>truck01</PassWord>
      <FileName />
    </Folder>
   </FTP_Server>
  <Setup>
    <!--Show="true" / "false", CultureName="en-GB"-->
    <Culture Show="false" CultureName="de-DE" />
    <!--FilterStatus=1..4 - 1 >> Show all-->
    <FilterStatus>1</FilterStatus>
    <!--PrePing="true" / "false"- true >> Ping before FTP-Connect-->
    <PrePing>true</PrePing>
    <!--ShowPassWord="true" / "false"- false >> NO password dislay-->
     <ShowPasswords>false</ShowPasswords>
   </Setup>
</Config>
```
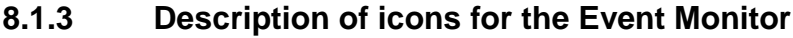

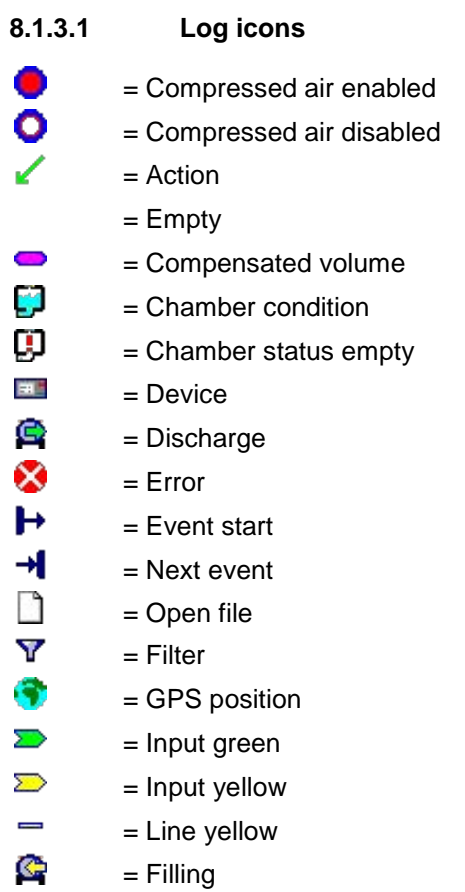

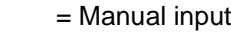

= Not sealed

րՄեր Ø  $\overline{\mathbb{R}}$  $\overline{\mathbb{R}}$ ەس аĄ. û  $\Box$ Ø ø Ø Á ෂි E 딬  $T$  $\bf 0$ Ť. W

- = Output green
- = Output yellow
- = Power OFF
- = Power ON
- = Product information 2
- = Product information
- = Sealed
- $=$  Sealed 2
- = Sealed UnK
- = Sensor status
- = Configuration
- = Error status
- = Save
- = TAG key
- $=$  Text
- = Timeout
- = Event trigger
	- = Version
- **8.1.3.2 Directory icons**
- **8.1.3.2.1 Icons on the local directory**  $\mathbb{R}^n$ = Directory for local PC Ō = Local path for truck directory ◇ = Local truck directory œ = UserName / PassWord / Path  $8.1.3.2.2$ **8.1.3.2.2 Icons on the FTP server**
- **CO** = Directory for the FTP server
- $\blacksquare$ = Domain=Name of the FTP server
- = Truck directory of the FTP server ۰
	- = UserName / PassWord / Path
- **8.1.3.3 Filter icons**  $\mathbf x$ = Excel Y  $=$  Filter 1 **Learned**  $=$  Filter 2

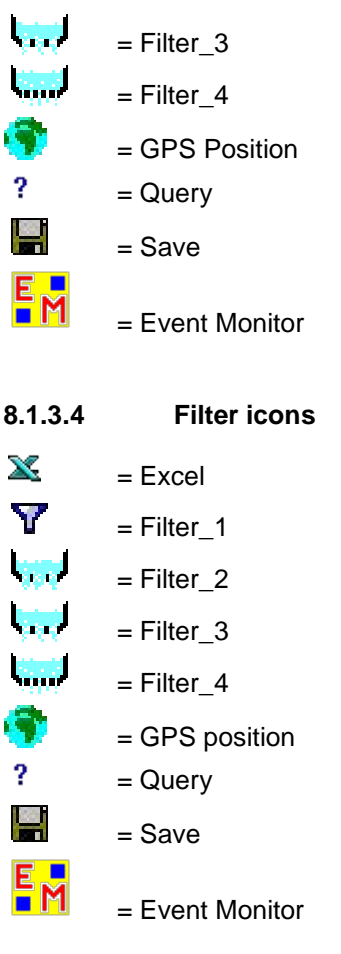

# **9 EMIS Organizer**

# **9.1 Background**

 A number of different settings are required in setup for different printer types and the optional GPS functionality. You need special software in order to be able to make these settings with the EMIS2 or EMIS4 interface.

# **9.2 Required software**

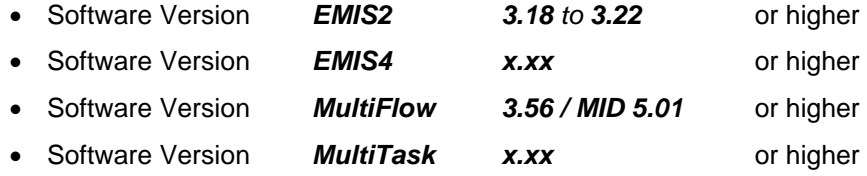

# **9.3 Installing the EMIS Organizer**

## **9.3.1 Step 1: Open folder**

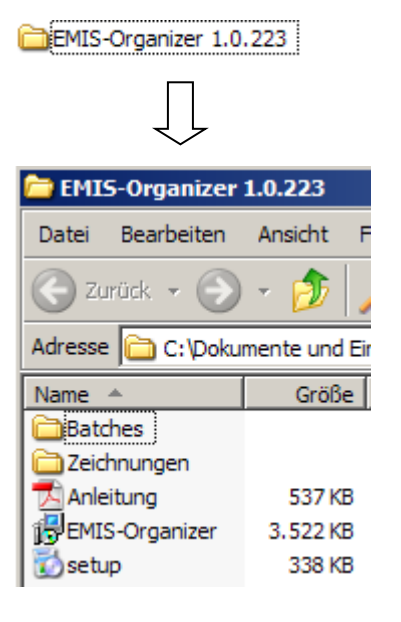

### **9.3.2 Step 2: Save batches**

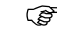

Save batches to a location where you will be able to find them again.

E.g. "My Documents" or the EMIS Organizer root directory *"c:\Programs\FMC Technologies\EMIS-Organizer\ JOBs\GetPRNParameter.job"*

### **9.3.3 Step 3: Run setup**

*Run setup and follow the instructions.*

Once installation is complete, the following icon will appear on your desktop:

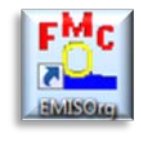

# **9.4 EMIS2**

### **9.4.1 Preparation for EMIS2**

- Connect the EMIS2 interface to a laptop in line with (drawing no. **51.352216** / page (terminals 2, 4, 8)).
- Use cable with Sening part number **EMIS2-OBC-KA (**drawing no. **51.352241** / page **)** for this.
- If the laptop does not have a serial interface, use a standard USB adapter at RS 232.

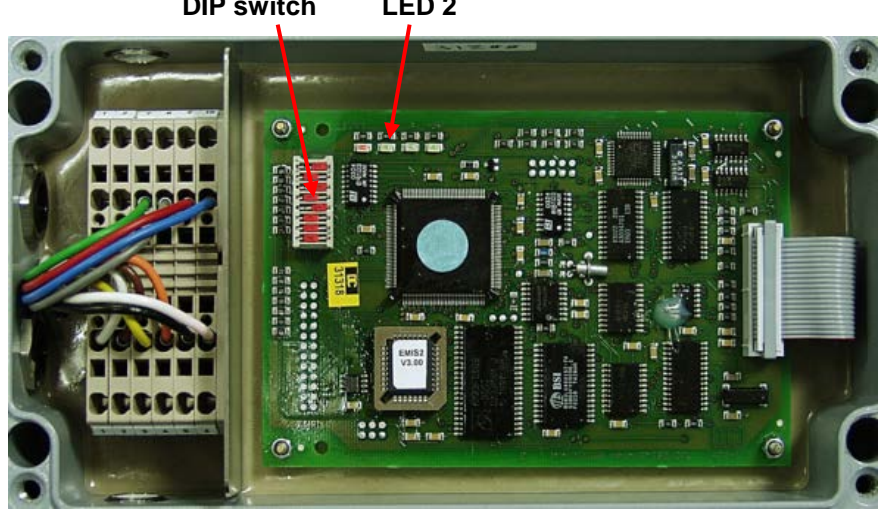

**DIP switch LED 2**

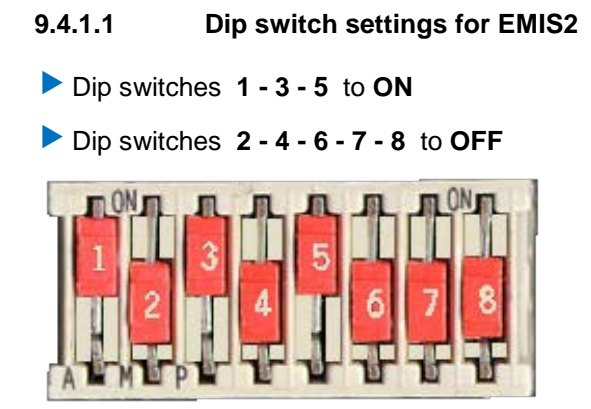

- Power up, wait 30 seconds.
- The device is now ready for parameterization with the EMIS Organizer.

### **9.4.2 Starting the program**

#### $9.4.2.1$ **9.4.2.1 Step 1: Double-click to run program**

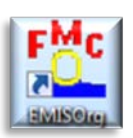

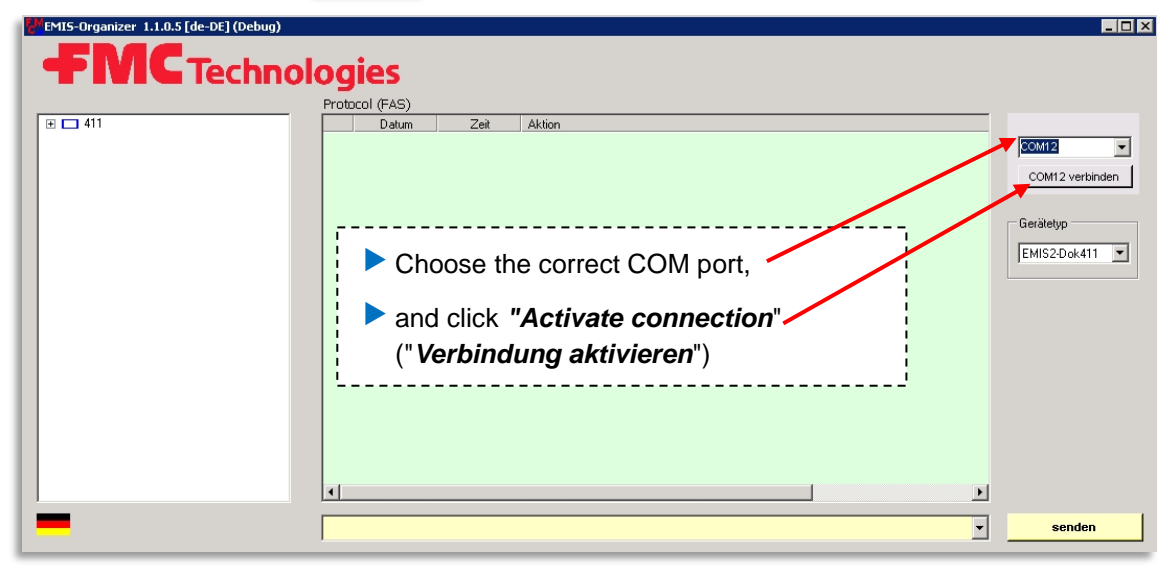

#### $9.4.2.2$ **9.4.2.2 Step 2: Info window**

 $\odot$  he following telegrams now appear in the info window

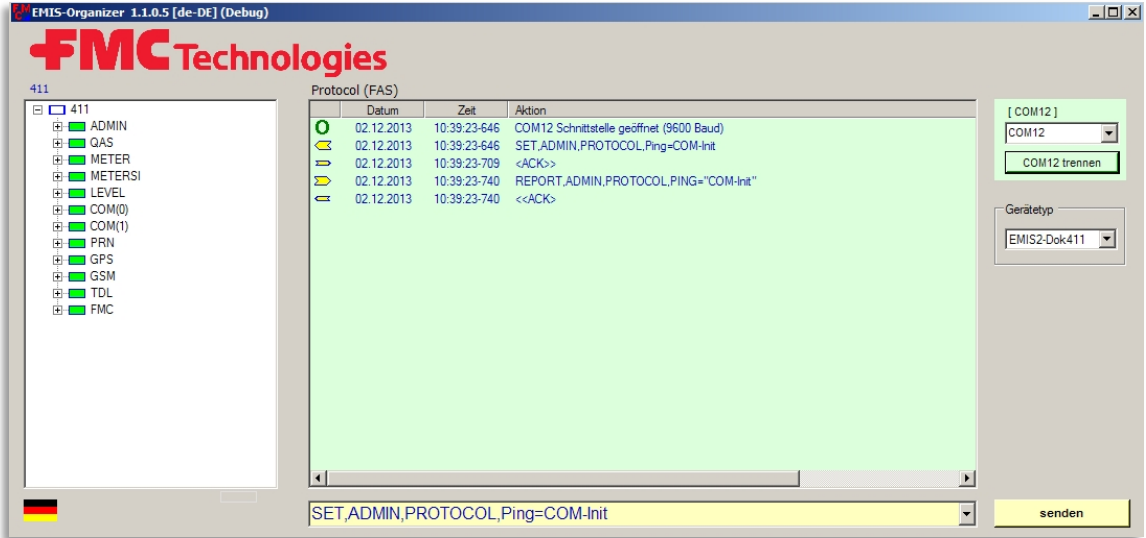

#### $9.4.2.3$ **9.4.2.3 Step 3: Check cable connections**

 If the following error message appears, check COM port and make sure all cables are properly connected

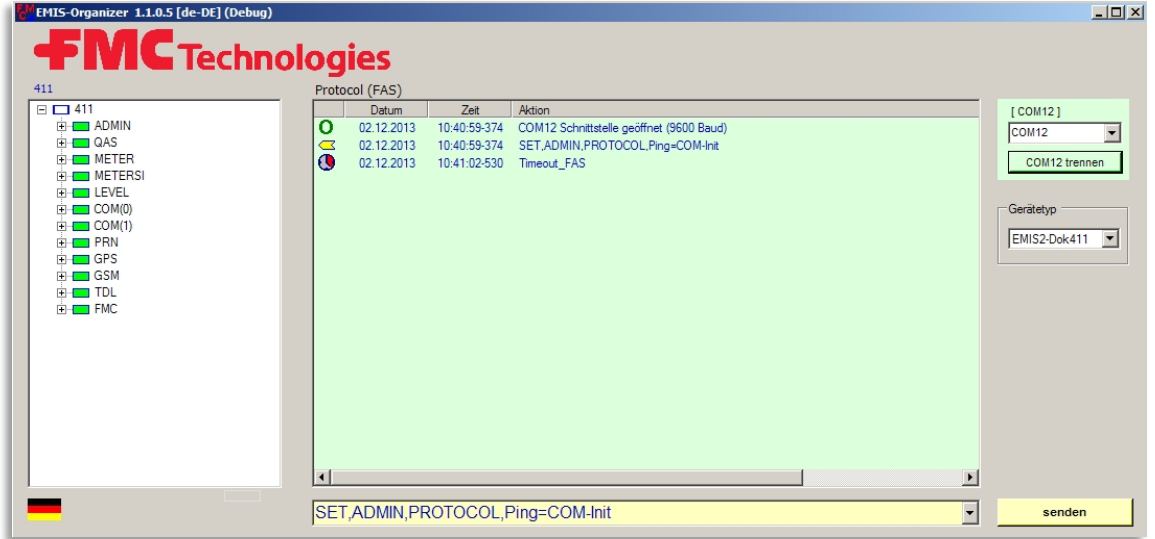

#### $9.4.2.4$ **9.4.2.4 Step 4: Automatic parameterization using "Batches"**

Manual parameterization can be carried out in the left-hand window, but should not be attempted until you have received instruction from a service technician.

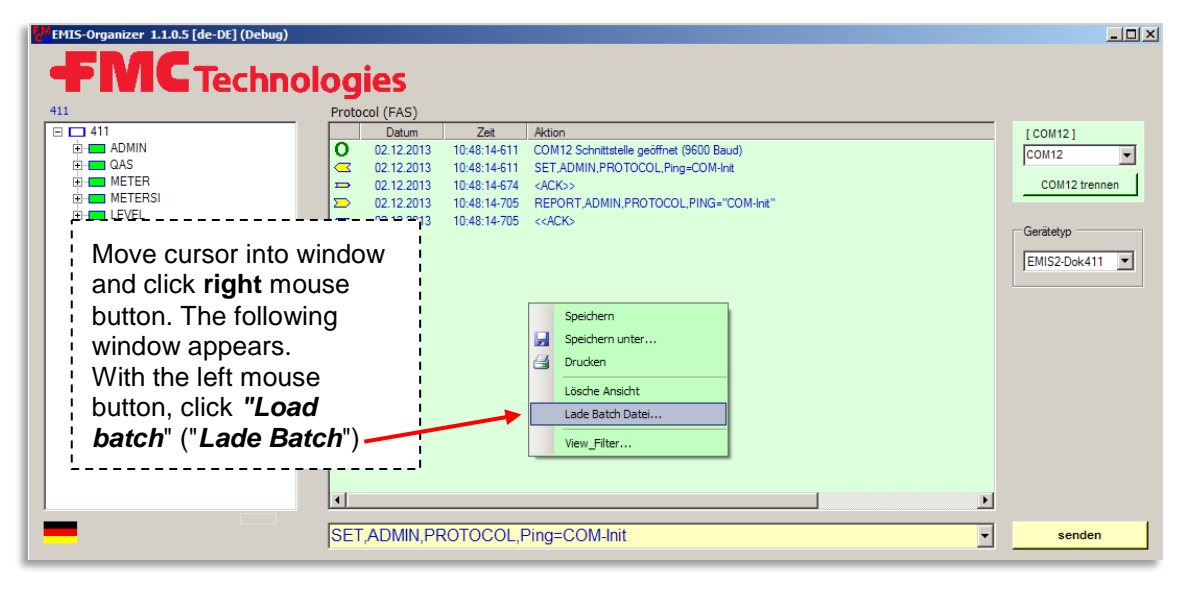

 *Browse to the folder containing the batches, select the appropriate one and click open.*

The necessary adjustments will now be made automatically.

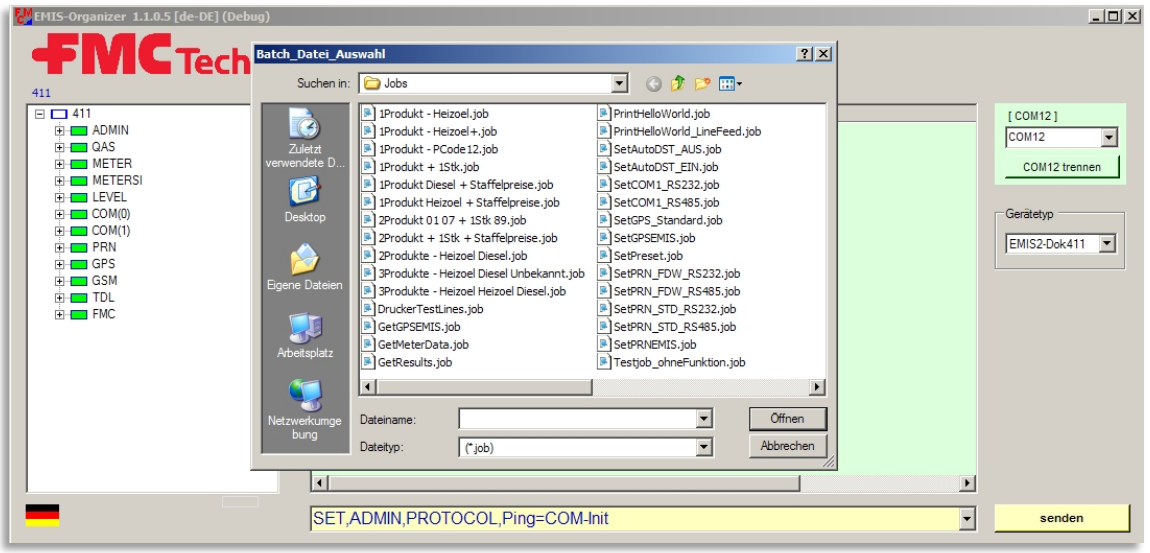

For the new settings to take effect, you now have to switch EMIS2.

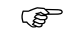

*OFF and then back ON again.*

#### $9.4.2.5$ **9.4.2.5 Step 5: Check printer function**

 *To check the printer function, please insert paper in the printer and load Batch no. 6 "Hello World"*

 $\mathcal{A}$  More telegrams appear in the info window and the printout is started.

 $-10x$ × **Technologies** Protocol (FAS)  $411$  $E = 411$ Datum  $Zeit$  $ICOM121$ Aktion  $\overline{o}$ 02.12.2013 10:42:28-726 COM12 Schnittstelle geöffnet (9600 Baud)<br>10:42:28-726 SET, ADMIN, PROTOCOL, Ping=COM-Init  $\overline{\mathbf{v}}$  $COM12$  $\textcolor{red}{\mathbf{3}}$ COM12 trennen  $\overline{a}$ 02.12.2013 10:42:28-789 <ACK>> 10/42/28/309<br>
10/42/28/300 REEORILADMIN/PEQTOQOU\_PING="COM-Ins"<br>
10/42/28/306 <<ACK><br>
10/42/28/306 <<ACK><br>
10/42/29/359 Betch-Datei: D.\FMC\_Programme\EMIS-Tester\Testfiles\Jobs\PrintHelloWorld.job |<br>
10/43/23/259 set.pm.at 02.12.2013<br>02.12.2013<br>02.12.2013 E-COM(0)<br>E-COM(0)<br>E-COM(1)<br>E-COM(1)  $\frac{1}{\sqrt{\frac{1}{N}}}$ Gerätetvo 02.12.2013<br>02.12.2013 EMIS2-Dok411  $\overline{F}$   $\overline{F}$  GPS 10:43:23-300 <NAK>><br>10:43:23-331 set.pm.text="Hello World!\r\n"<br>10:43:23-362 <NAK>> a u r  $\mathbf{I}$ ıl 02.12.2013<br>02.12.2013  $H - GSM$  $\frac{1}{1}$  TDL п П 10:43:23-394 set.pm.status,MODE="ready"  $\bar{\mathtt{c}}$ 02.12.2013  $\Box$  02.12.2013 10:43:23-425 <ACK> \_ \_ \_ \_ \_  $\overline{\mathbf{H}}$  $\overline{\phantom{0}}$  $\overline{\mathbf{r}}$ set,prn,status,MODE="ready" senden

The printer should now print out the text "Hello World".

*Exit the program.*

 You can now connect the **O**n-**B**oard **C**omputer using cable **EMIS2-OBC-KA**.

- **9.4.3 Batch overview**
- **9.4.3.1 MultiFlow**

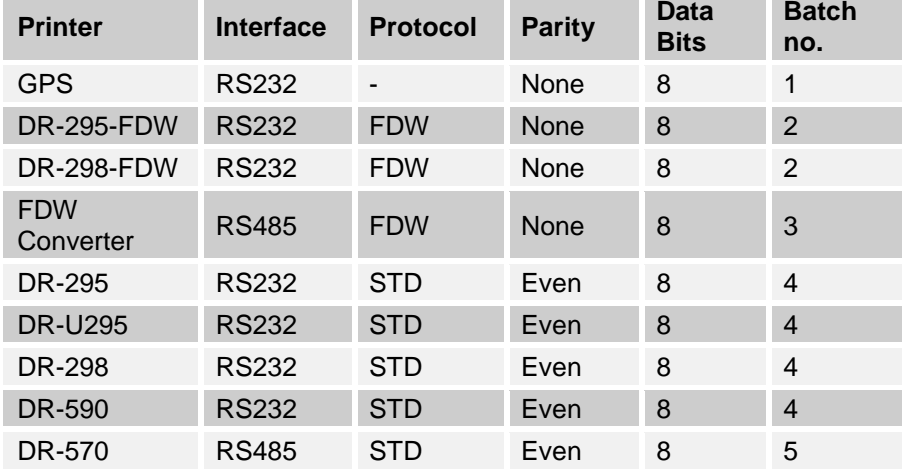

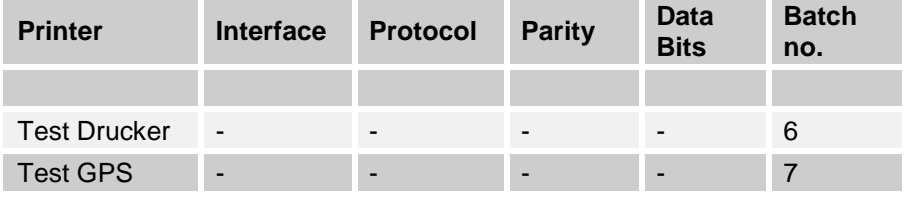

### **9.4.4 Batch contents**

#### $9.4.4.1$ **9.4.4.1 Batch 1: GPS**

SET,PRN,SETUP,PORT="NONE" SET,GPS,SETUP,PORT="COM(1)" SET,GPS,SETUP,TIMESYNC="1" SET,GPS,SETUP,UTCOFFSET="+01:00" SET,COM(1),SETUP,PROTOCOL="9600:8:N:1" SET,COM(1),SETUP,MODE="RS232" SET,ADMIN,STATUS,RESET="1"

#### **9.4.4.2 Batch 2: DR-295-FDW / DR-298-FDW**

SET,GPS,SETUP,PORT="NONE" SET,PRN,SETUP,PORT="COM(1)" SET,PRN,SETUP,PROTOCOL="FDW" SET,COM(1),SETUP,PROTOCOL="9600:8:N:1" COM(1),SETUP,MODE="RS232" SET,ADMIN,STATUS,RESET="1"

#### **9.4.4.3 Batch 3: FDW-Converter (RS 485)**

SET,GPS,SETUP,PORT="NONE" SET,PRN,SETUP,PORT="COM(1)" SET,PRN,SETUP,PROTOCOL="FDW" SET,COM(1),SETUP,PROTOCOL="9600:8:N:1" COM(1),SETUP,MODE="RS485" SET,ADMIN,STATUS,RESET="1"

#### $9444$ **9.4.4.4 Batch 4: DR-295 / DR-U295 / DR-298 / DR-590**

SET,GPS,SETUP,PORT="NONE" SET,PRN,SETUP,PORT="COM(1)" SET,PRN,SETUP,PROTOCOL="STD" SET,COM(1),SETUP,PROTOCOL="9600:8:E:1" COM(1),SETUP,MODE="RS232"

### SET,ADMIN,STATUS,RESET="1"

#### $9.4.4.5$ **9.4.4.5 Batch 5: DR-570**

SET,GPS,SETUP,PORT="NONE" SET,PRN,SETUP,PORT="COM(1)" SET,PRN,SETUP,PROTOCOL="STD" SET,COM(1),SETUP,PROTOCOL="9600:8:E:1" COM(1),SETUP,MODE="RS485" SET,ADMIN,STATUS,RESET="1"

 $9.4.4.6$ **9.4.4.6 Batch 7: Test-GPS** REQUEST,GPS,DATA,Lat REQUEST,GPS,DATA,Lon

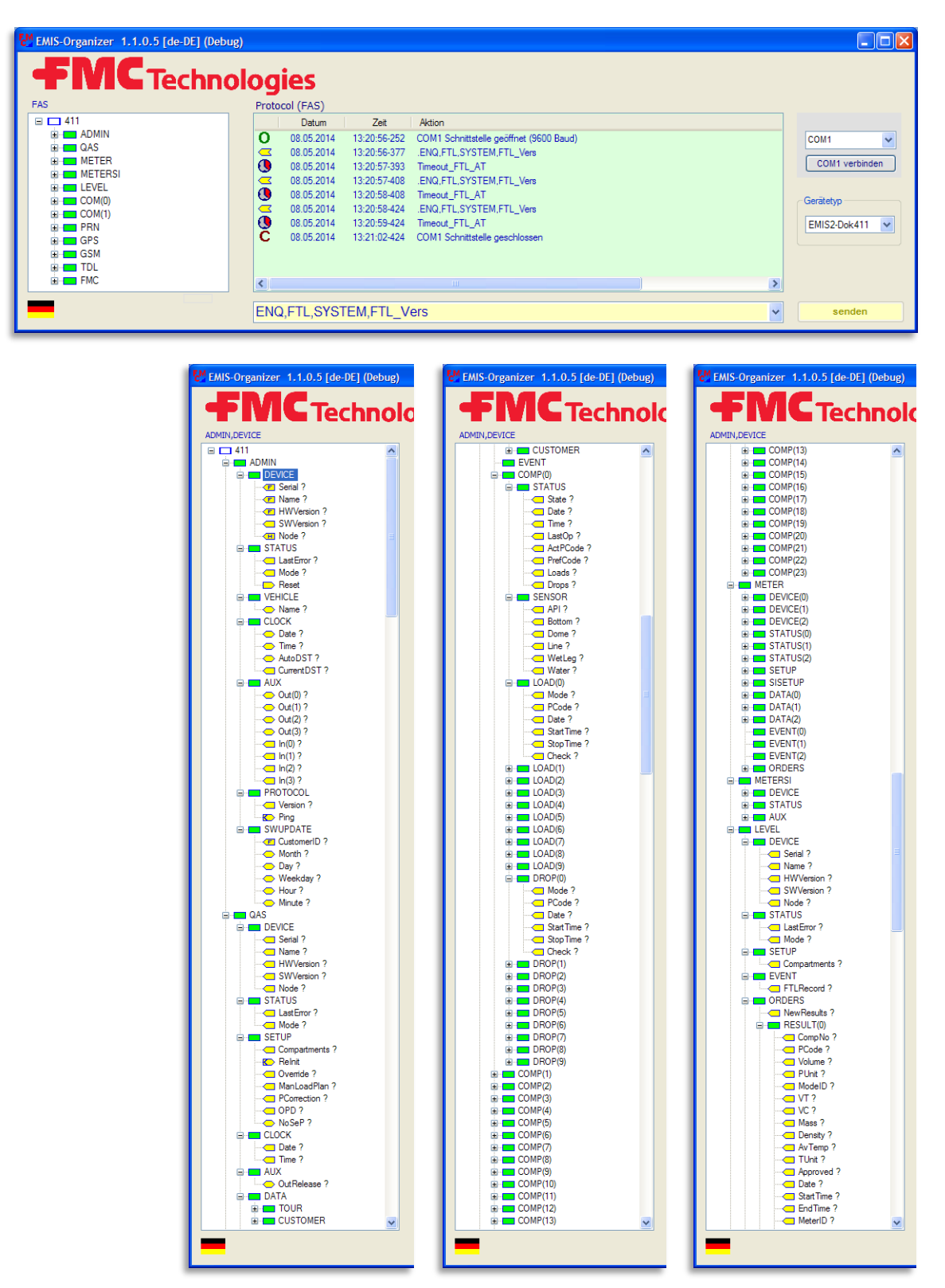

**9.4.5 Menu - Quick Overview for EMIS2-Dok411**

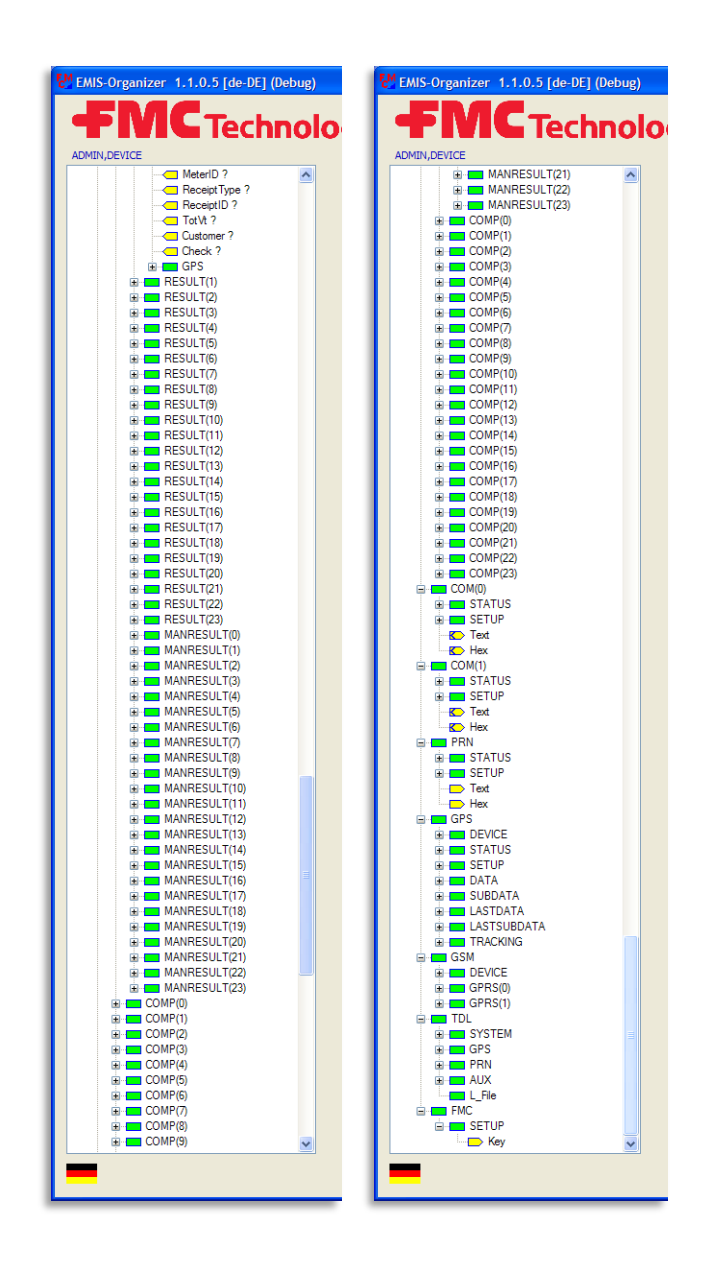

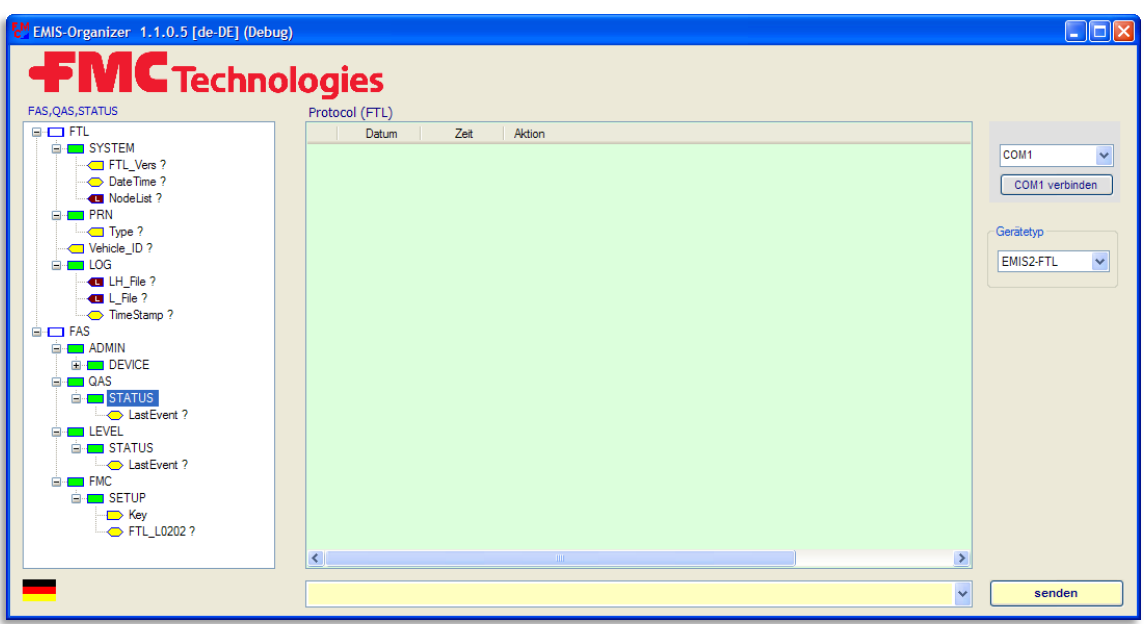

**9.4.6 Menu - Quick Overview for EMIS2-FTL**

### **9.5 EMIS4**

#### **9.5.1 Preparation for EMIS4**

- Connect the EMIS4 interface to a laptop in line with (drawing no. **P000007800** / page (terminals 4, 5, 6)).
- If the laptop does not have a serial interface, use a standard USB adapter at RS 232.
- $\circled{F}$  SIM card:
	- For the transmission of GPS, charge and discharge data to an FTP server a SIM card is required.

# $\circled{F}$  FTP server:

- It must have access to an FTP server be established.
- For the main folder a user with password and with rights must be created for adding and reading.
- There must be a subfolder "GPS" be created, for which the same user is set up as for the main directory, but with rights to modify.
- There must be a subfolder "Log" be created, for which the same user is set up as for the main directory, but with rights to add and read.

Configuration in EMIS4:

- With the EMIS Organizer the parameters for the SIM card must be configured in EMIS4.
- With the EMIS Organizer the parameters for the FTP server and the user must be configured in EMIS4.
- With the EMIS Organizer must be configured to determine whether GPS data is transmitted periodically or depending on the distance to the FTP server.

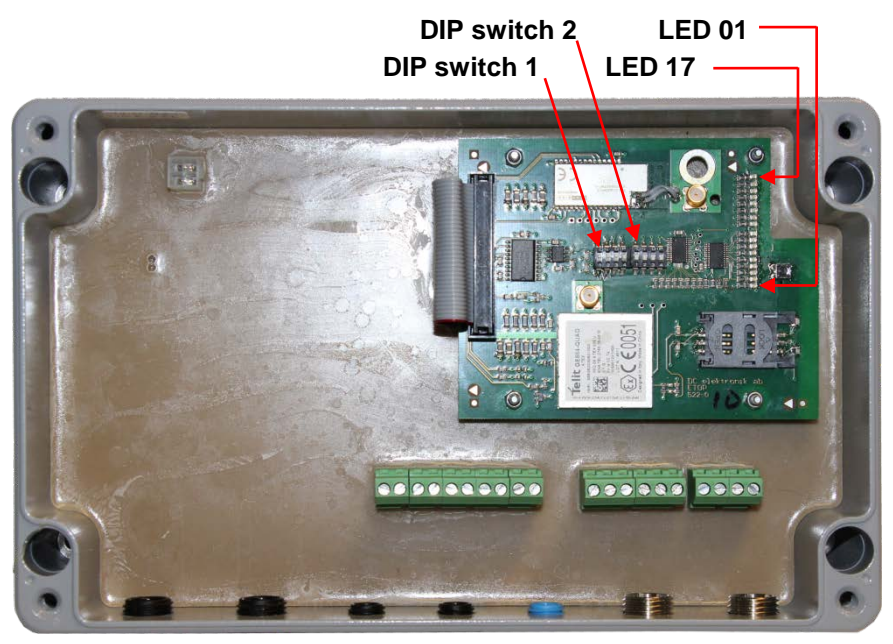

#### **9.5.1.1 LEDs on Communication Board EMIS4**

- LED 1 (green) : Power
- LED 2 (green) : Status
- LED 3 (red) : not used
- LED 4 (yellow) : FTL
- LED 5 (yellow) : GPS
- LED 6 (yellow) : CAN
- LED 7 (red) : Bluetooth
- LED 8 (red) : Bluetooth
- LED 9 (green) : USB
- LED 10 (green) : GSM
- LED 11 (yellow) : GPRS
- LED 12 (yellow) : not used
- LED 13 (green) : not used
- LED 14 (green) : not used
- LED 15 (yellow) : not used
- LED 16 (yellow) : not used
- LED 17 (red) : not used
- **9.5.1.2 Dip switch settings for EMIS4**
- DIP switches-**1**: **1 - 2 - 3** to **ON / 4 -** to **OFF**
- DIP switches-**2**: **1 - 2 - 3 - 4** to **OFF**

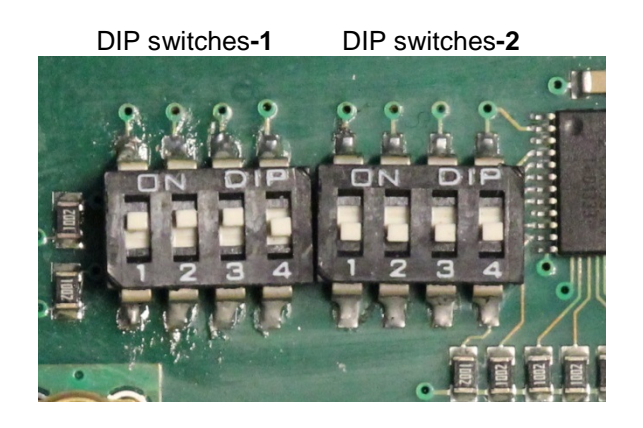

- Spannung einschalten und 30 Sekunden warten.
- Das Gerät ist jetzt bereit für die Parametrierung mit dem EMIS Organizer.
	- **9.5.1.3 Parameter settings for EMIS4**
	- **9.5.1.3.1 OnlineTest / GPRS-STATUS**

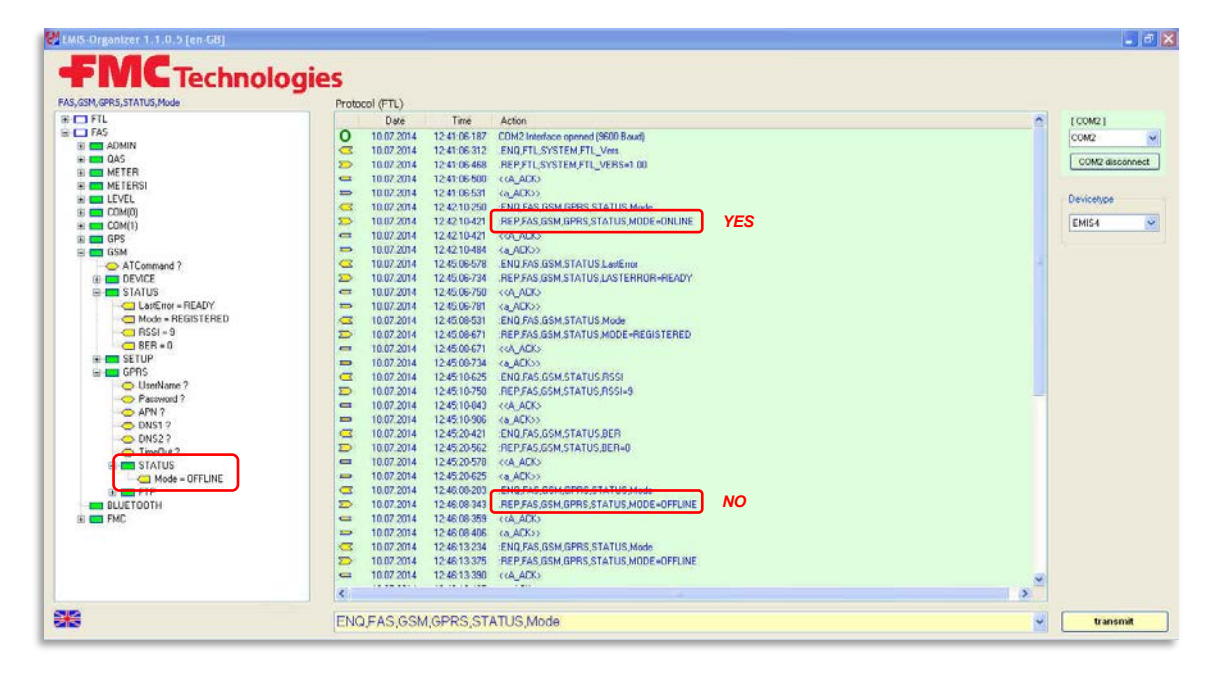

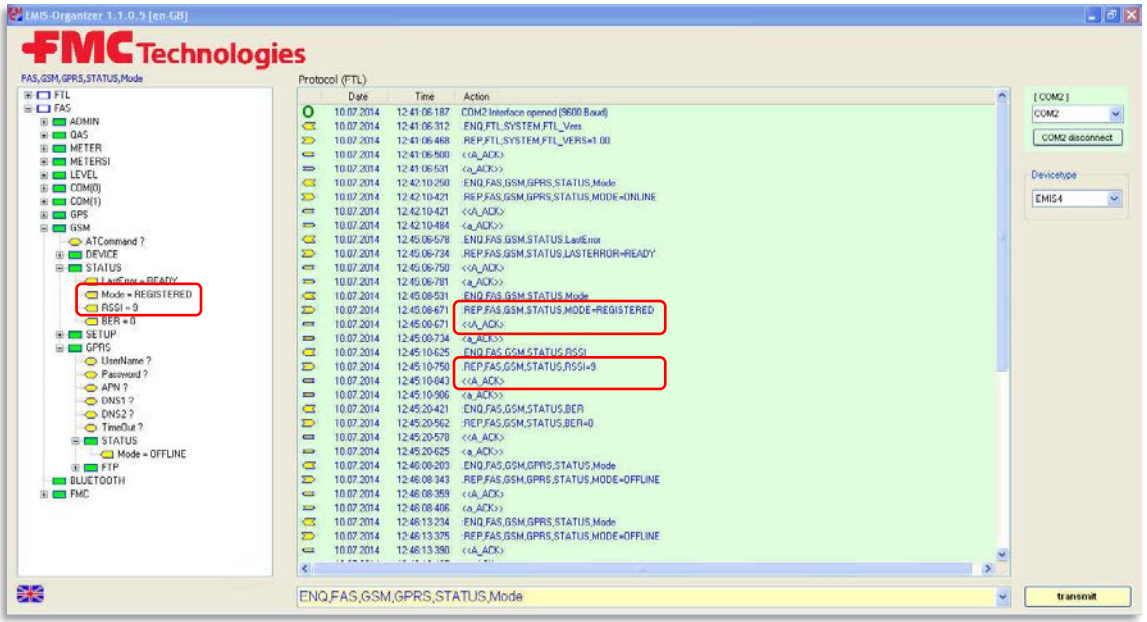

**9.5.1.3.2 Test if Registered / Test Signal**

**9.5.1.3.3 Offset UTC Time**

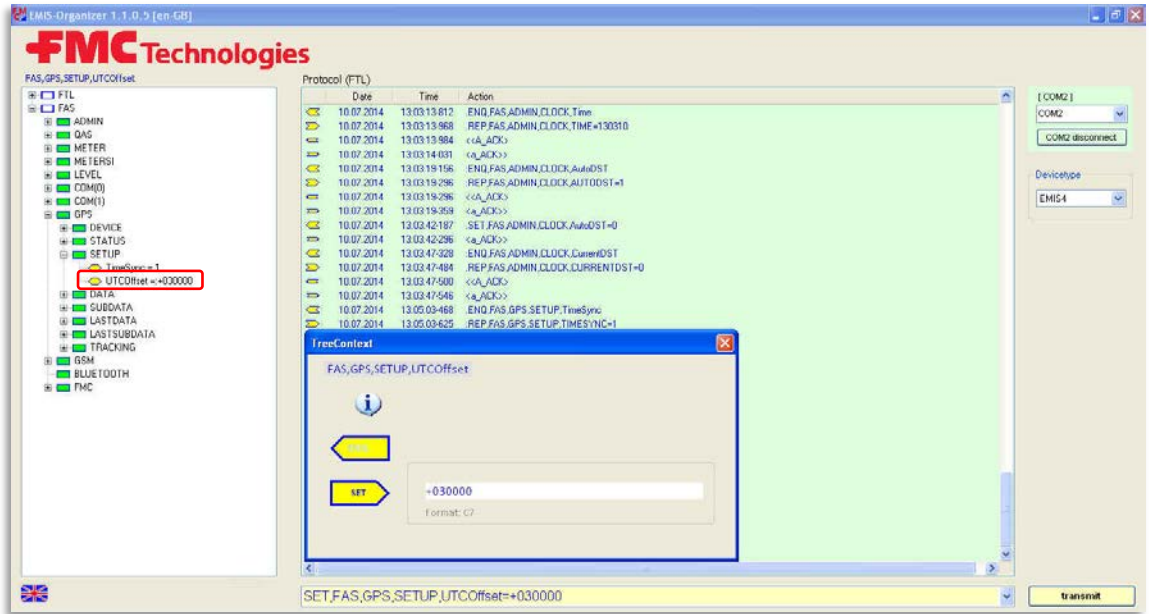

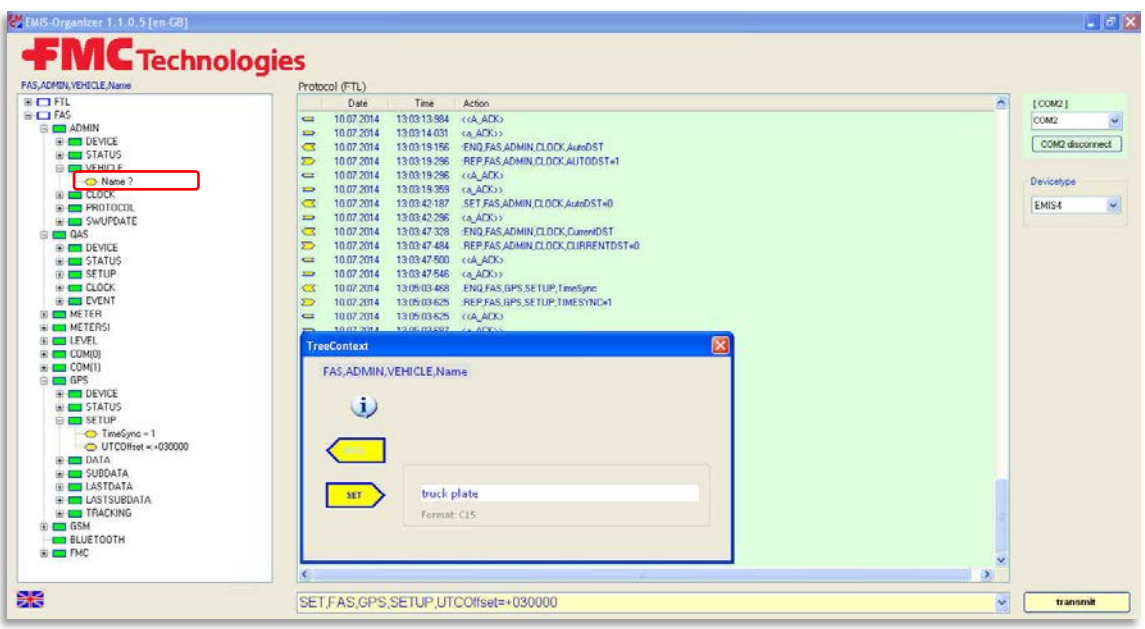

**9.5.1.3.4 Truck Plate**

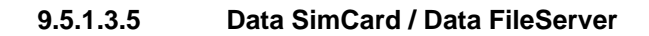

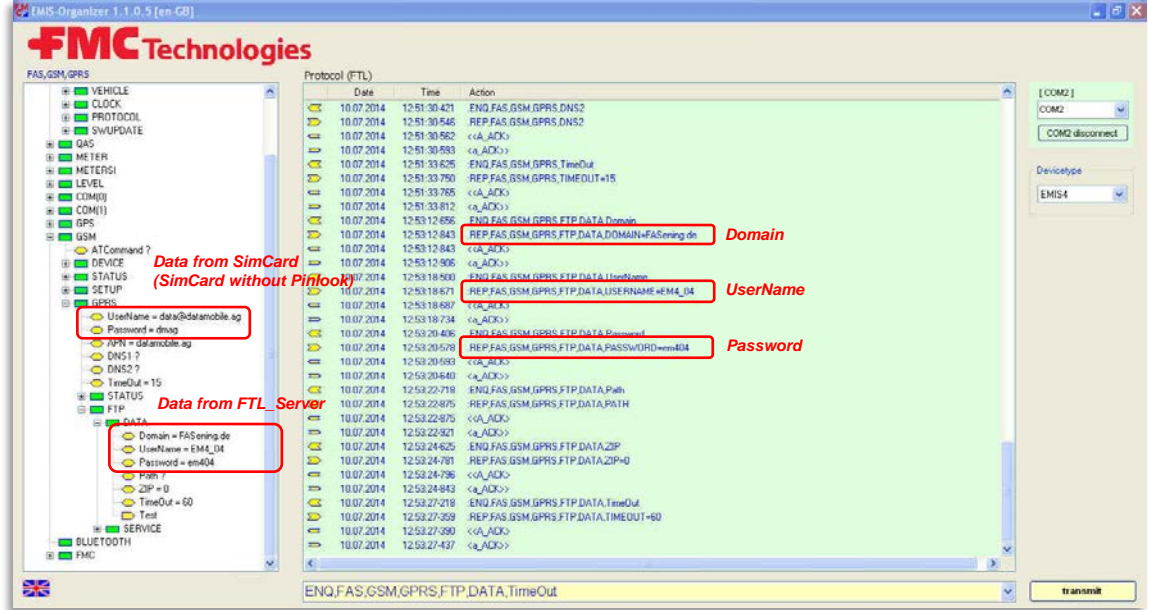

| <b>FMC</b> Technologies                            |                          |                |                                 |                                           |                              |                   |
|----------------------------------------------------|--------------------------|----------------|---------------------------------|-------------------------------------------|------------------------------|-------------------|
| FAS, GSM, GPRS, FTP, DATA                          |                          | Protocol (FTL) |                                 |                                           |                              |                   |
| ATCommand ?<br>$\blacktriangle$                    |                          | <b>Date</b>    | <b>Time</b>                     | Action                                    | $\vert \blacktriangle \vert$ | [ COM14 ]         |
| <b>FILED DEVICE</b>                                | $\overline{\mathbb{C}}$  | 05.06.2014     | 11:48:00-321                    | .ENQ.FAS.GSM.GPRS.FTP.DATA.UserName       |                              | COM <sub>14</sub> |
| FI-T STATUS                                        | $\sum$                   | 05.06.2014     | 11:48:00-508                    | :REP.FAS.GSM.GPRS.FTP.DATA.USERNAME=EMIS4 |                              |                   |
| F-C SETUP                                          | $\equiv$                 | 05 06 2014     | 11:48:00-508                    | < <a ack=""></a>                          |                              | COM14 disconnect  |
| $\Box$ GPRS                                        | $\Rightarrow$            | 05.06.2014     | 11:48:00-571 <a ack="">&gt;</a> |                                           |                              |                   |
| UserName = quest                                   | $\overline{\mathcal{C}}$ | 05.06.2014     | 11:48:01-383                    | :ENQ.FAS.GSM.GPRS.FTP.DATA.Password       |                              |                   |
| Password = quest                                   | $\sum$                   | 05.06.2014     | 11:48:01-555                    | .REP.FAS.GSM.GPRS.FTP.DATA.PASSWORD=emis4 |                              | Devicetype        |
| APN = web.vodafone.de                              | $\blacksquare$           | 05.06.2014     | 11:48:01-571 < <a ack=""></a>   |                                           |                              | EMIS4             |
| $-$ DNS1 = 139.7.30.125<br>$-$ DNS2 = 139.7.30.126 | $\Rightarrow$            | 05 06 2014     | 11:48:01-618 <a ack="">&gt;</a> |                                           |                              |                   |
| $\sqrt{ }$ TimeOut = 15                            | $\mathbf C$              | 05.06.2014     | 11:48:02-368                    | .ENQ.FAS.GSM.GPRS.FTP.DATA.Path           |                              |                   |
| <b>ELECTRIC STATUS</b>                             | $\sum$                   | 05.06.2014     | 11:48:02-540                    | :REP,FAS,GSM,GPRS,FTP,DATA,PATH           |                              |                   |
| <b>FI-FIFTP</b>                                    | $\equiv$                 | 05.06.2014     | 11:48:02-540 << A ACK>          |                                           |                              |                   |
| <b>E-E-DATA</b>                                    | $\Rightarrow$            | 05.06.2014     | 11:48:02-602 <a ack="">&gt;</a> |                                           |                              |                   |
| - Domain = FASening.de                             | $\subset$                | 05 06 2014     | 11:48:03-477                    | :ENQ.FAS.GSM.GPRS.FTP.DATA.ZIP            |                              |                   |
| $\rightarrow$ UserName = FMIS4                     | $\sum$                   | 05.06.2014     | 11:48:03-618                    | REP.FAS.GSM.GPRS.FTP.DATA.ZIP=0           |                              |                   |
| $\Rightarrow$ Password = emis4                     | $\equiv$                 | 05.06.2014     | 11:48:03-634 < <a ack=""></a>   |                                           |                              |                   |
| $\Rightarrow$ Path =:                              | $\Rightarrow$            | 05 06 2014     | 11:48:03-680                    | <a ack="">&gt;</a>                        |                              |                   |
| $\Rightarrow$ ZIP = 0                              | $\subset$                | 05.06.2014     | 11:48:04-618                    | .ENQ.FAS.GSM.GPRS.FTP.DATA.TimeOut        |                              |                   |
| $\rightarrow$ TimeOut = 60                         | $\sum$                   | 05.06.2014     | 11:48:04-774                    | :REP,FAS,GSM,GPRS,FTP,DATA,TIMEOUT=60     |                              |                   |
| $\Box$ Test                                        | $\equiv$                 | 05.06.2014     | 11:48:04-790 << A ACK>          |                                           |                              |                   |
| E-C SERVICE                                        | $\Rightarrow$            | 05.06.2014     | 11:48:04-837 <a ack="">&gt;</a> |                                           |                              |                   |
| $\blacktriangleright$                              |                          |                |                                 |                                           |                              |                   |

**9.5.1.3.6 GPRS Daten**

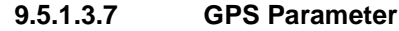

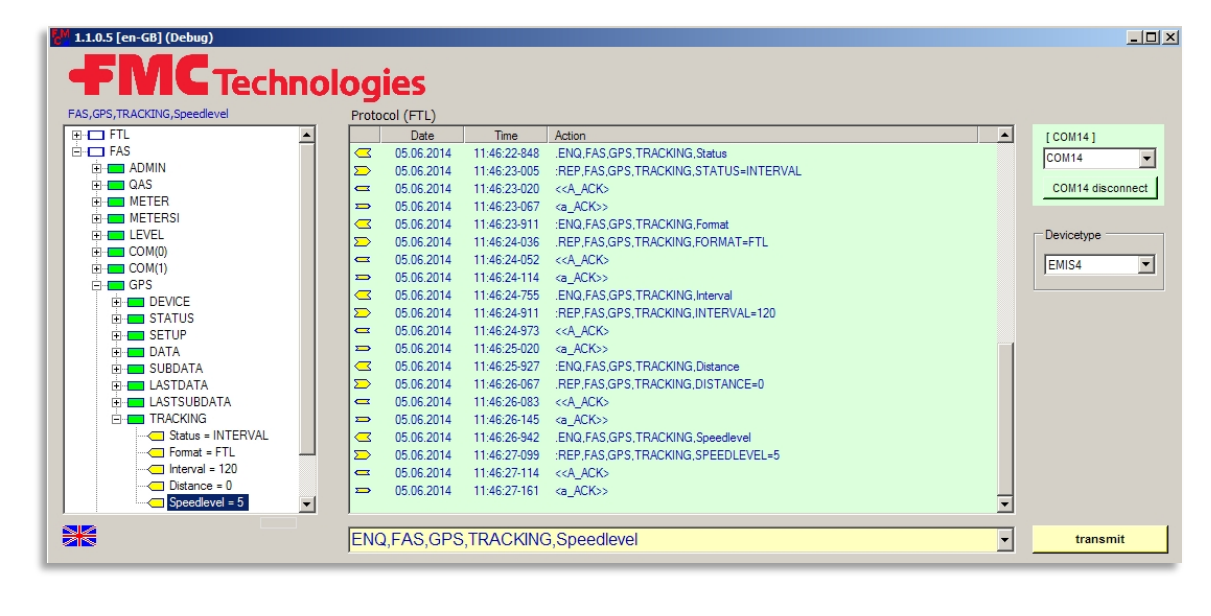
| <b>FMC</b> Technologies<br>FAS.GSM.GPRS.TimeOut<br>Protocol (FTL)<br>$\blacktriangle$<br>$H - QAS$<br>$\blacktriangle$<br><b>Time</b><br>Date<br>Action<br>I COM141<br>FI-T METER<br>05.06.2014<br>11:47:17-069<br>.ENQ.FAS.GSM.GPRS.Password<br>$\mathbf C$<br>COM <sub>14</sub><br><b>FI-CONNECTERS</b><br>$\sum$<br>05.06.2014<br>11:47:17-210<br>:REP.FAS.GSM.GPRS.PASSWORD=quest<br><b>FI-FILEVEL</b><br>11:47:17-225 << A ACK><br>05.06.2014<br>$\equiv$<br>$\overline{H}$ COM(0)<br>11:47:17-272 <a ack="">&gt;<br/>05.06.2014<br/><math>\Rightarrow</math><br/><math>E - COM(1)</math><br/>11:47:17-960 :ENQ FAS GSM GPRS APN<br/>05.06.2014<br/><math>\mathbf C</math><br/><math>F - T</math> GPS<br/>Devicetype<br/>05.06.2014<br/>11:47:18-101 .REP.FAS.GSM.GPRS.APN=web.vodafone.de<br/><math>\sum</math><br/><math>F - GSM</math><br/>11:47:18-116 &lt;&lt; A ACK&gt;<br/>05.06.2014<br/><math>\equiv</math><br/>EMIS4<br/>ATCommand?<br/>05.06.2014<br/>11:47:18-163 <a ack="">&gt;<br/><math>\Rightarrow</math><br/><b>FI-FTT DEVICE</b><br/>05.06.2014<br/>11:47:18-913<br/>ENQ FAS GSM GPRS DNS1<br/><math>\mathbf C</math><br/><b>FI-FIT STATUS</b><br/>05.06.2014<br/>11:47:19-069<br/>:REP.FAS.GSM.GPRS.DNS1=139.7.30.125<br/><math>\sum</math><br/><b>FI-FIT SETUP</b><br/>11:47:19-069 &lt;&lt; A ACK&gt;<br/>05.06.2014<br/><math>\equiv</math><br/><b>FI-FI</b> GPRS<br/>05 06 2014<br/>11:47:19-116 <a ack="">&gt;<br/><math>\Rightarrow</math><br/>UserName = quest<br/>05.06.2014<br/>11:47:19-804 :ENQ FAS GSM GPRS DNS2<br/><math>\mathbf C</math><br/>-O Password = quest<br/>05.06.2014<br/>11:47:19-944<br/>.REP.FAS.GSM.GPRS.DNS2=139.7.30.126<br/><math>\sum</math><br/>APN = web.vodafone.de<br/><math>-</math> DNS1 = 139.7.30.125<br/>05 06 2014<br/>11:47:19-960 &lt;&lt; A ACK&gt;<br/><math>\equiv</math><br/><math>\sim</math> DNS2 = 139.7.30.126<br/>05 06 2014<br/>11:47:20-022 <a ack="">&gt;<br/><math>\Rightarrow</math><br/><math>\odot</math> TimeOut = 15<br/><math>\mathbf C</math><br/>05.06.2014<br/>11:47:20-632 ENQ FAS GSM GPRS TimeOut<br/><math>\overline{H}</math> STATUS<br/>11:47:20-773 :REP.FAS.GSM.GPRS.TIMEOUT=15<br/><math>\sum</math><br/>05.06.2014<br/><b>FI-FIFTP</b><br/>11:47:20-788 &lt;&lt; A ACK&gt;<br/>05.06.2014<br/><math>\equiv</math><br/><b>BLUETOOTH</b><br/>11:47:20-835 <a ack="">&gt;<br/>05.06.2014<br/><math>\sum</math><br/><math>F - T</math> FMC<br/><math>\overline{\phantom{a}}</math></a></a></a></a></a> | $   x$ $-$               |
|----------------------------------------------------------------------------------------------------|--------------------------|
|                                                                                                    |                          |
|                                                                                                    |                          |
|                                                                                                    |                          |
|                                                                                                    | $\overline{\phantom{a}}$ |
|                                                                                                    |                          |
|                                                                                                    | COM14 disconnect         |
|                                                                                                    |                          |
|                                                                                                    |                          |
|                                                                                                    |                          |
|                                                                                                    |                          |
|                                                                                                    | $\blacksquare$           |
|                                                                                                    |                          |
|                                                                                                    |                          |
|                                                                                                    |                          |
|                                                                                                    |                          |
|                                                                                                    |                          |
|                                                                                                    |                          |
|                                                                                                    |                          |
|                                                                                                    |                          |
|                                                                                                    |                          |
|                                                                                                    |                          |
|                                                                                                    |                          |
|                                                                                                    |                          |
|                                                                                                    |                          |
| <b>BK</b><br>$\overline{\phantom{0}}$<br>ENQ,FAS,GSM,GPRS,TimeOut                                                                                                    | transmit                 |

**9.5.1.3.8 GPRS Parameter**

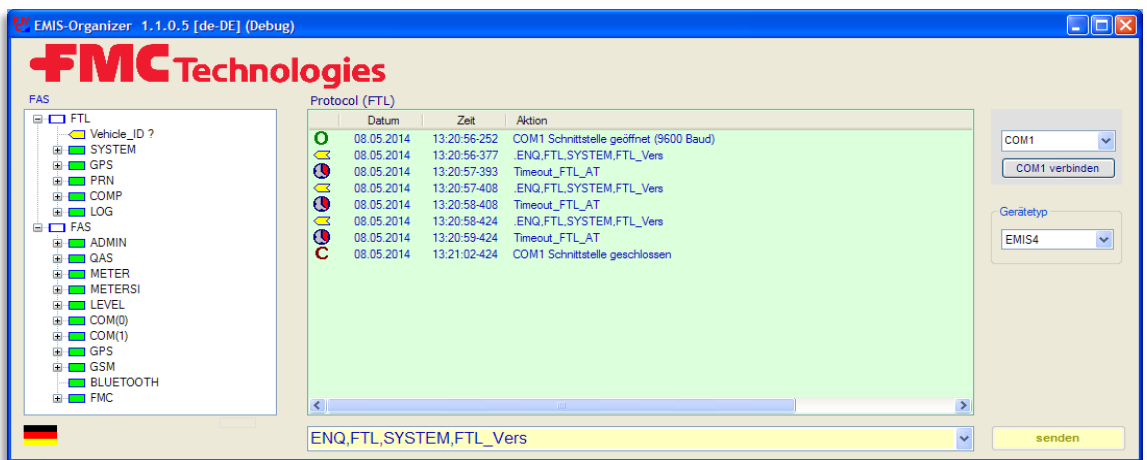

**9.5.2 Menu - Quick Overview for EMIS4**

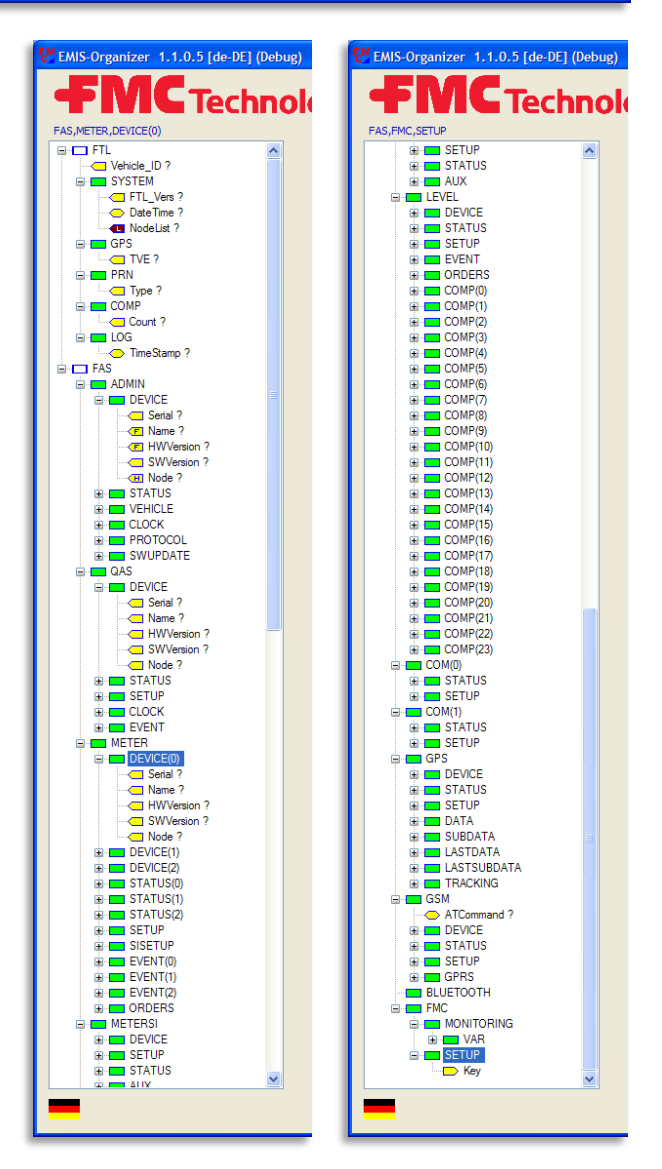

### **9.6 MultiTask**

#### **9.6.1 Preparation for MultiTask**

- Connect the MultiTask interface to a laptop in line with (drawing no. **P000007800** / page (terminals 4, 5, 6)).
- If the laptop does not have a serial interface, use a standard USB adapter at RS 232.

#### $\circled{F}$  SIM card:

• For the transmission of GPS, charge and discharge data to an FTP server a SIM card is required.

#### $\circledcirc$  FTP server:

- It must have access to an FTP server be established.
- For the main folder a user with password and with rights must be created for adding and reading.
- There must be a subfolder "GPS" be created, for which the same user is set up as for the main directory, but with rights to modify.
- There must be a subfolder "Log" be created, for which the same user is set up as for the main directory, but with rights to add and read.
- Configuration in MultiTask:
	- With the EMIS Organizer the parameters for the SIM card must be configured in MultiTask.
	- With the EMIS Organizer the parameters for the FTP server and the user must be configured in MultiTask.
	- With the EMIS Organizer must be configured to determine whether GPS data is transmitted periodically or depending on the distance to the FTP server.

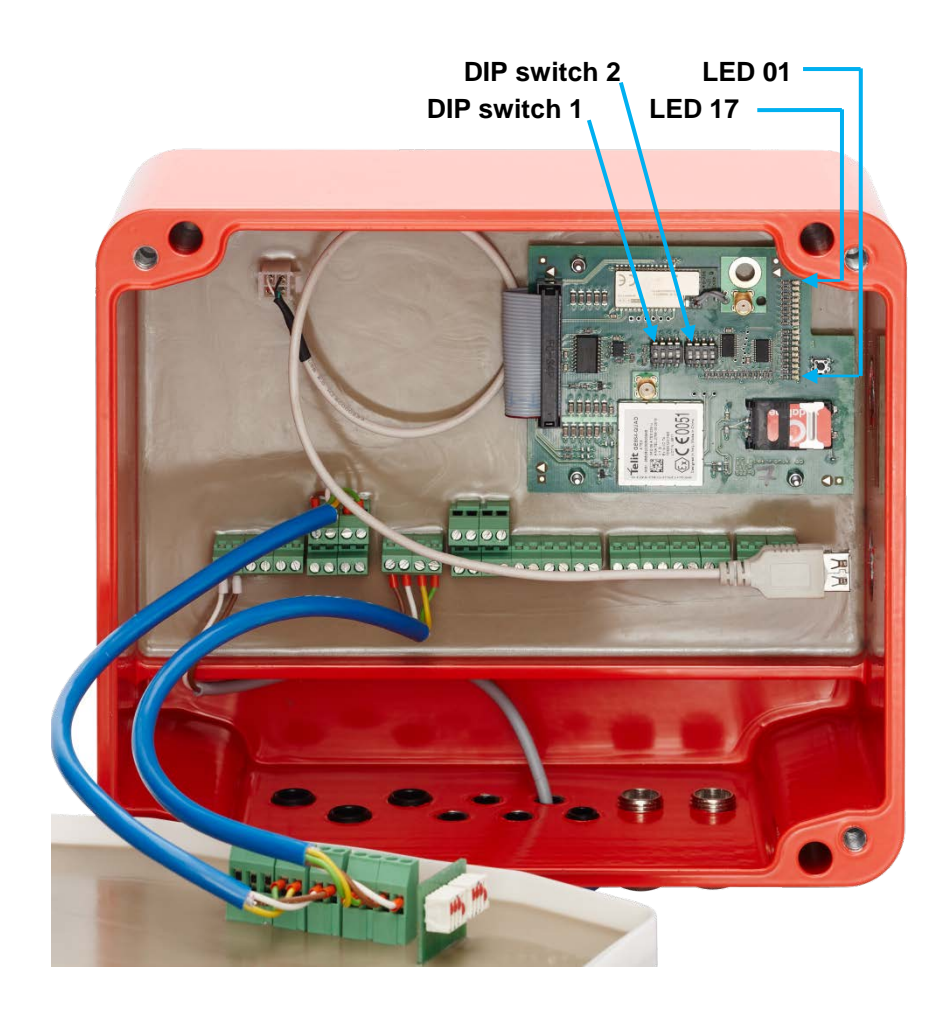

#### **9.6.1.1 LEDs on Communication Board MultiTask**

- LED 1 (green) : Power
- LED 2 (green) : Status
- LED 3 (red) : not used
- LED 4 (yellow) : FTL
- LED 5 (yellow) : GPS
- LED 6 (yellow) : CAN
- LED 7 (red) : Bluetooth
- LED 8 (red) : Bluetooth
- LED 9 (green) : USB
- LED 10 (green) : GSM
- LED 11 (yellow) : GPRS
- LED 12 (yellow) : not used
- LED 13 (green) : not used
- LED 14 (green) : not used
- LED 15 (yellow) : not used
- LED 16 (yellow) : not used
- LED 17 (red) : not used
- **9.6.1.2 Dip switch settings for MultiTask**
- DIP switches-**1**: **1 - 2 - 3** to **ON / 4 -** to **OFF**
- DIP switches-**2**: **1 - 2 - 3 - 4** to **OFF**

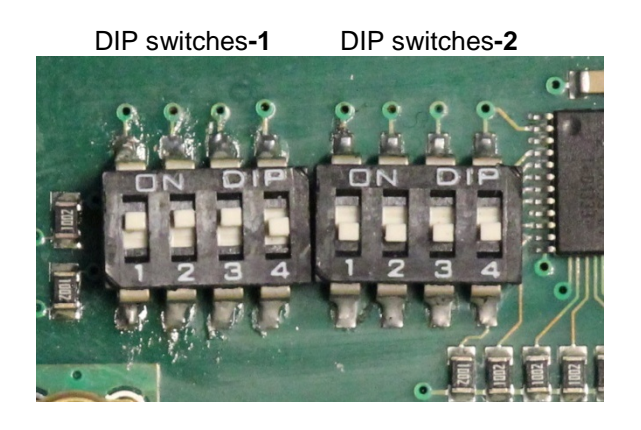

Spannung einschalten und 30 Sekunden warten.

Das Gerät ist jetzt bereit für die Parametrierung mit dem EMIS Organizer.

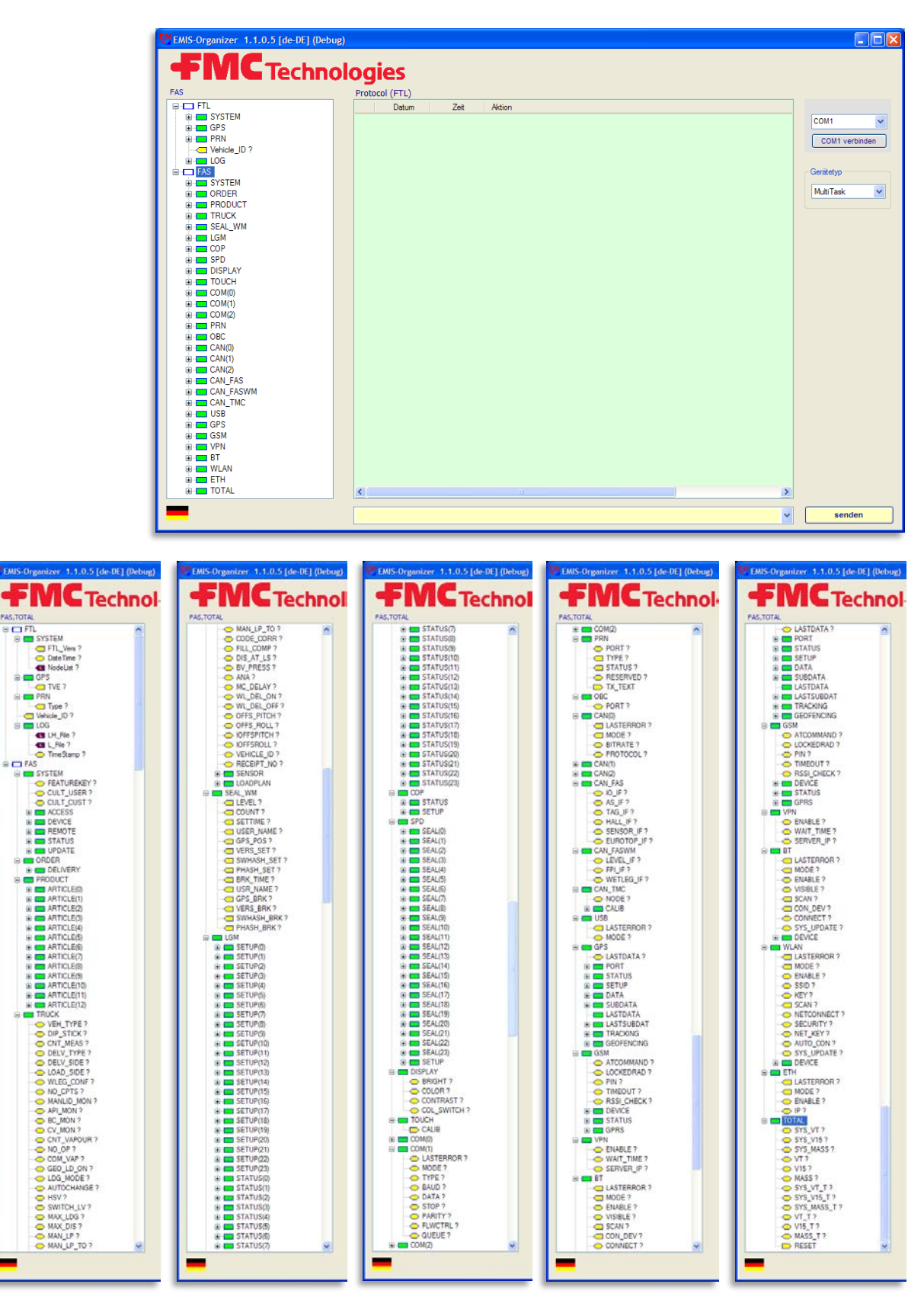

**9.6.2 Menu - Quick Overview for MultiTask**

# **10 Address and contact details**

Our service department will be happy to assist and can be contacted as follows:

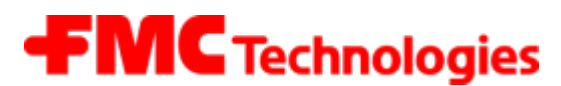

### **Measurement Solutions**

### **F. A. Sening GmbH**

Regentstrasse 1 D-25474 Ellerbek

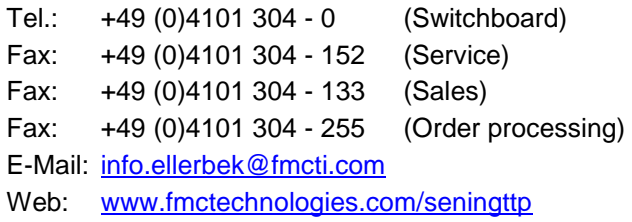

# **Index .**

## **A**

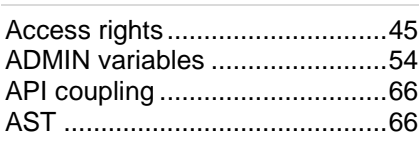

#### **B**

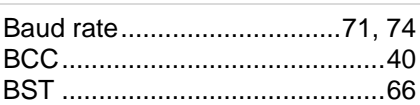

### **C**

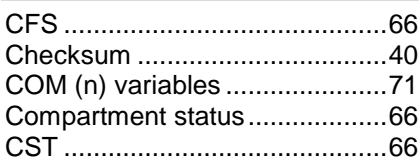

### **D**

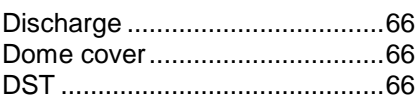

### **E**

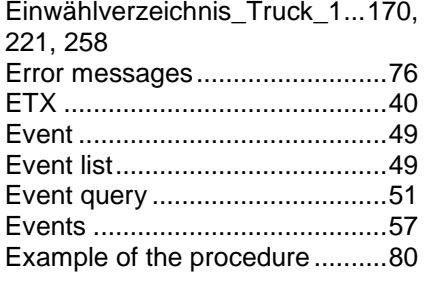

## **F**

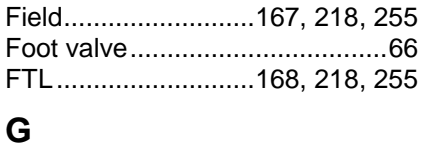

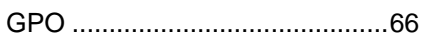

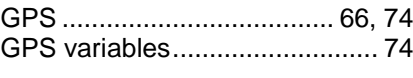

#### **I**

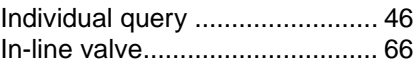

### **K**

Kennung . 176, 177, 178, 179, 184, 227, 228, 229, 230, 235, 264, 265, 266, 267, 272

#### **L**

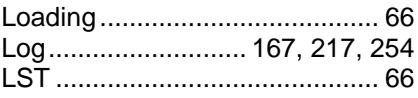

### **M**

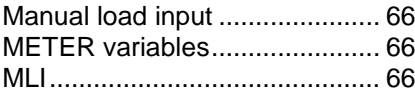

### **N**

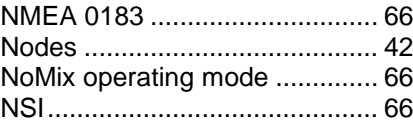

### **O**

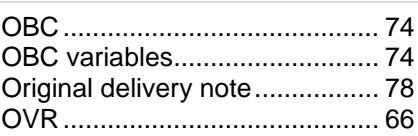

#### **P**

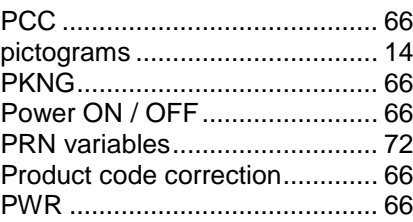

## **Q**

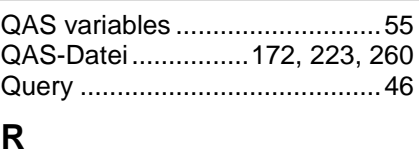

#### Read...........................................45 Record......................185, 236, 273 RESOURCE,PRN ......................73

## **S**

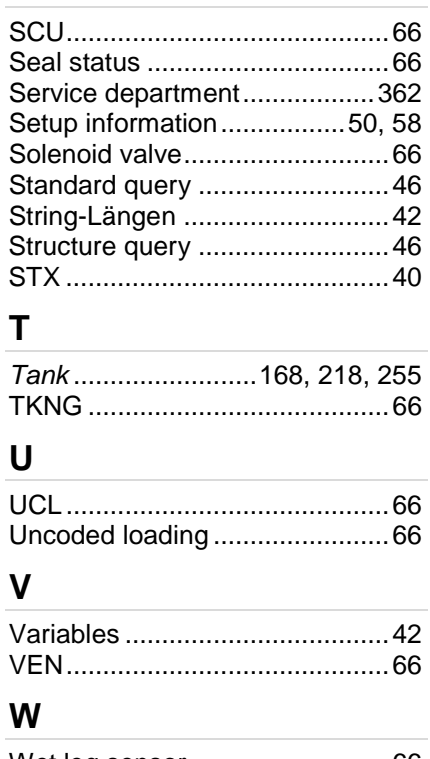

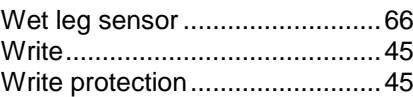

### **Drawings** P8000007800 - Wiring Diagramm MultiTask/EMIS4

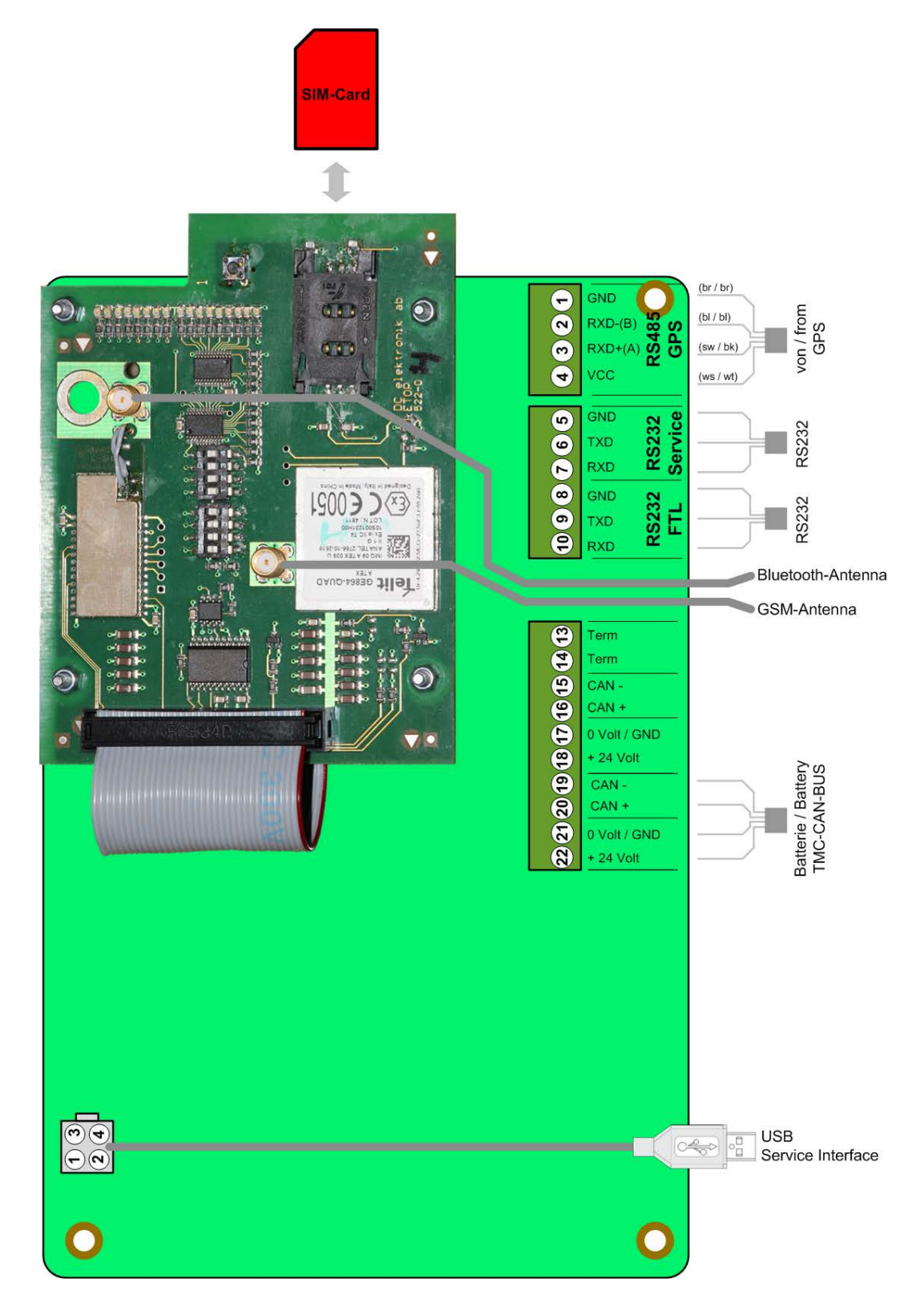

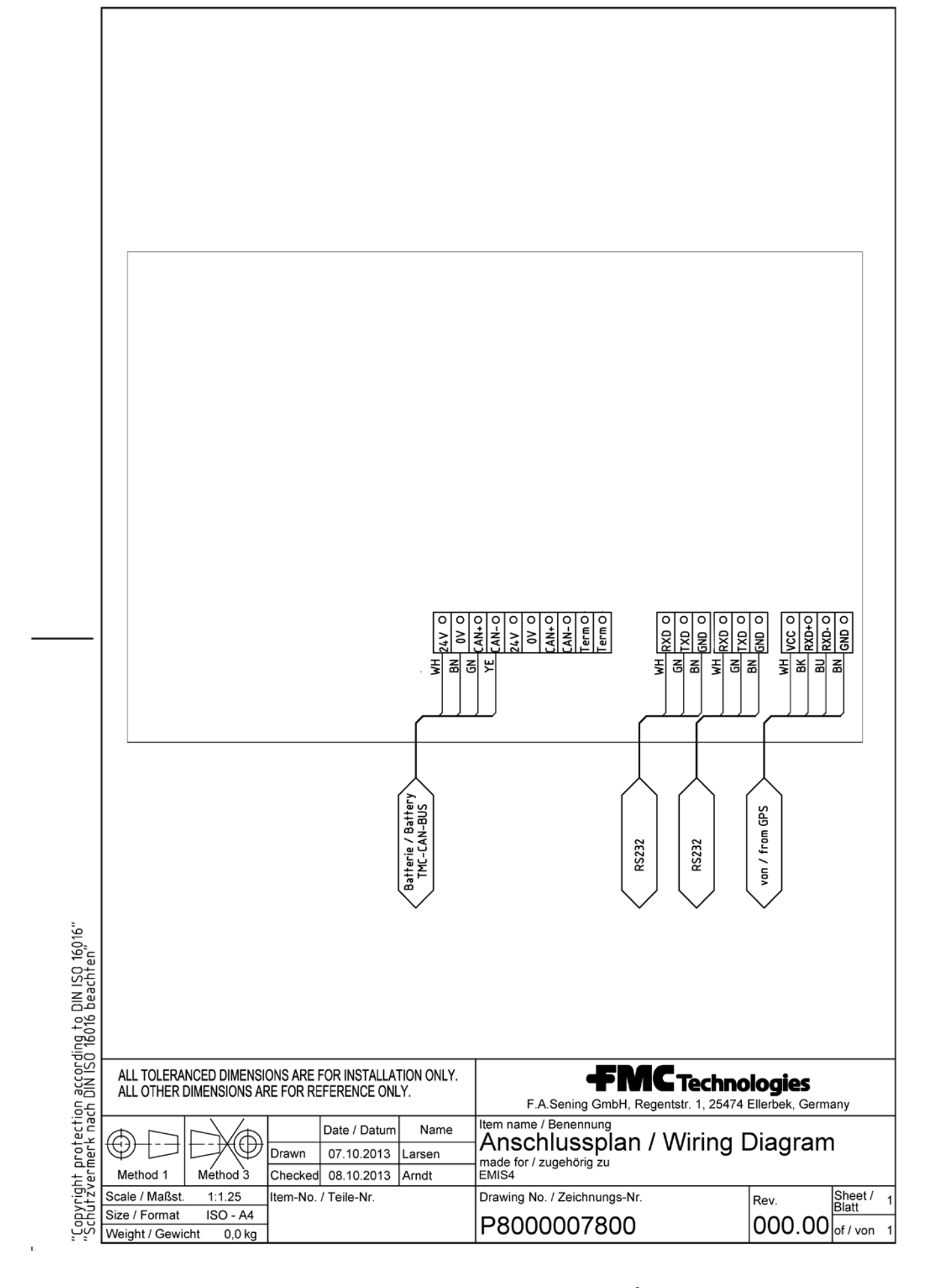

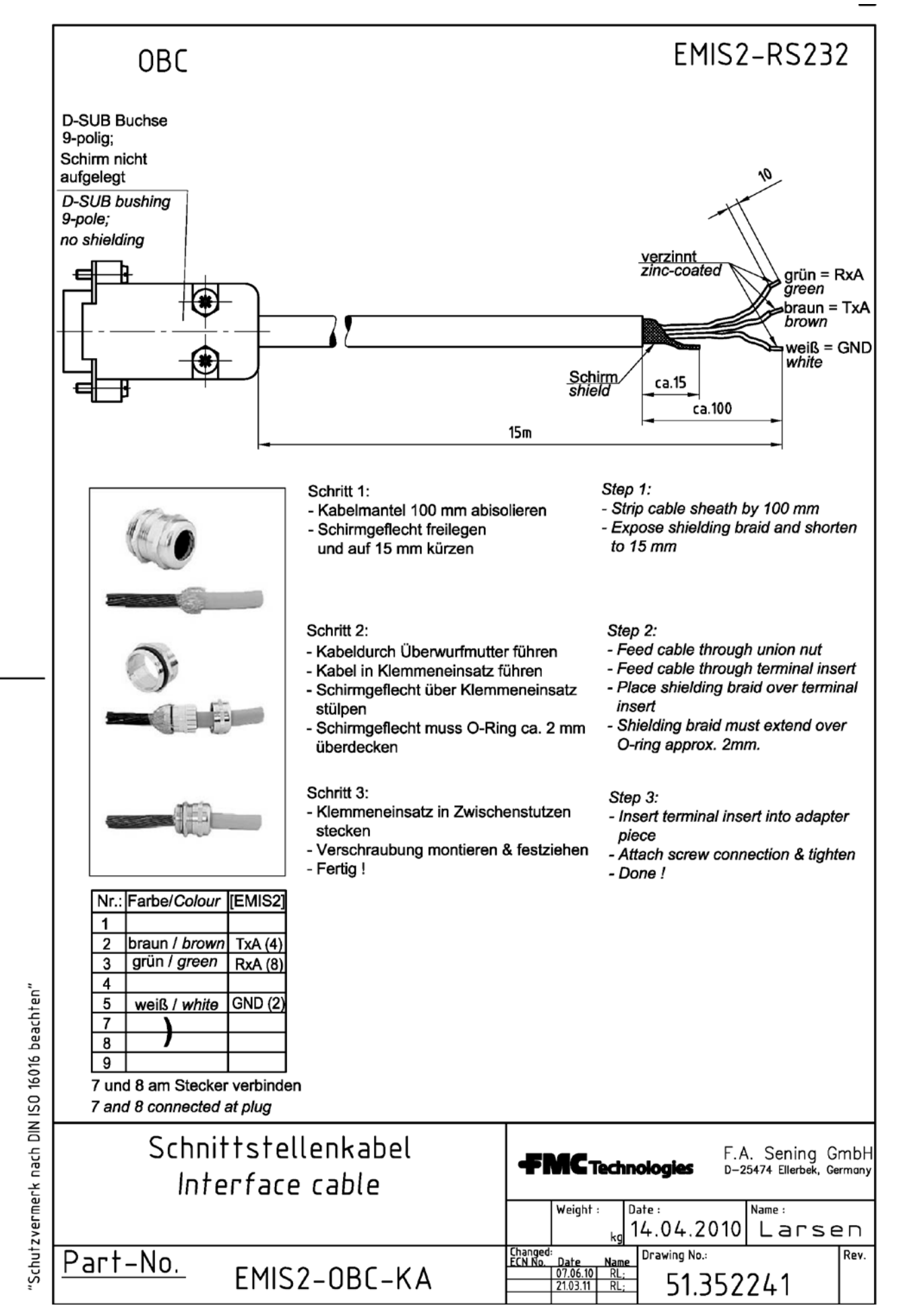

The specifications contained herein are subject to change without notice and any user of said specifications should verify from the manufacturer that the specifications are<br>currently in effect. Otherwise, the manufacturer

Contact information is subject to change. For the most current contact information, visit our website a[t www.fmctechnologies.com/measurementsolutions](http://www.fmctechnologies.com/measurementsolutions) and click on the "Contact Us" link in the left-hand column.

#### **Headquarters:**

500 North Sam Houston Parkway West, Suite 100 Houston, TX 77067 USA, Phone: +1 (281) 260 2190, Fax: +1 (281) 260 2191

*Measurement Products and Equipment:* **Erie, PA USA** +1 (814) 898 5000 **Ellerbek, Germany** +49 (4101) 3040 **Barcelona, Spain** +34 (93) 201 0989 **Beijing, China** +86 (10) 6500 2251 **Buenos Aires, Argentina** +54 (11) 4312 4736 **Burnham, England** +44 (1628) 603205

**Dubai, United Arab Emirates** +971 (4) 883 0303 **Los Angeles, CA USA** +1 (310) 328 1236 **Melbourne, Australia** +61 (3) 9807 2818 **Moscow, Russia** +7 (495) 5648705 **Singapore** +65 6861 3011

*Integrated Measurement Systems:* **Corpus Christi, TX USA** +1 (361) 289 3400 **Kongsberg, Norway** +47 (32) 28 67 00 **San Juan, Puerto Rico** +1 (787) 772 8100 **Dubai, United Arab Emirates** +971 (4) 883 0303

#### *Visit our website at www.fmctechnologies.com/measurementsolutions*

Printed in Germany © 08/14 F. A. Sening GmbH, Inc. All rights reserved. MN F19 002 EN / DOK-558 Issue/Rev. 3.02 (07/14)